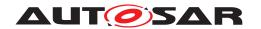

| <b>Document Title</b>      | System Tests of Adaptive Platform |
|----------------------------|-----------------------------------|
| Document Owner             | AUTOSAR                           |
| Document Responsibility    | AUTOSAR                           |
| Document Identification No | 890                               |

| Document Status          | published         |
|--------------------------|-------------------|
| Part of AUTOSAR Standard | Adaptive Platform |
| Part of Standard Release | R22-11            |

| Document Change History |         |                                  |                                                                                                    |
|-------------------------|---------|----------------------------------|----------------------------------------------------------------------------------------------------|
| Date                    | Release | Changed by                       | Description                                                                                                    |
| 2022-11-24              | R22-11  | AUTOSAR<br>Release<br>Management | <ul><li>Changed test configurations</li><li>Editorial changes</li></ul>                                                                                                    |
| 2021-11-25              | R21-11  | AUTOSAR<br>Release<br>Management | <ul> <li>Added test cases for LT, E2E and CRYPTO</li> <li>Added new sections for Health Management and State Management</li> <li>Removed REST test cases</li> </ul>                                                                                                    |
| 2020-11-30              | R20-11  | AUTOSAR<br>Release<br>Management | <ul> <li>Added test cases for CM, REST, EMO, DIAG, PER, IAM, UCM and CRYPTO</li> <li>Added cross reference links to corresponding Test Configuration in the test cases</li> <li>Updated limitations for CRYPTO</li> <li>Removed acronyms which are already part of AUTOSAR glossary</li> </ul>      |
| 2019-11-28              | R19-11  | AUTOSAR<br>Release<br>Management | <ul> <li>Changed format for Actors (App, Events, Services etc.)</li> <li>Added new sections and test cases for Security Management, Network Management and Cryptography</li> <li>Added more test cases for CM, EMO, TS, and E2E</li> <li>Changed Document Status from Final to published</li> </ul> |

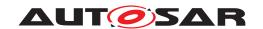

| 2019-03-29 | 19-03 | AUTOSAR<br>Release<br>Management | <ul> <li>Changed format for RS traceability items</li> <li>Added new section and test cases for Time Synchronization</li> <li>Added more test cases for CM, EMO, and DIAG</li> </ul>                              |
|------------|-------|----------------------------------|----------------------------------------------------------------------------------------------------|
| 2018-10-31 | 18-10 | AUTOSAR<br>Release<br>Management | <ul> <li>Added RS traceability for test cases</li> <li>Added ISO 9646 framework and<br/>mapping on system test architecture</li> <li>Added more test cases for CM,<br/>REST, EMO, and UCM</li> </ul>              |
| 2018-03-31 | 18-03 | AUTOSAR<br>Release<br>Management | <ul> <li>Test case for RESTful communication is added</li> <li>Test case for Security is added</li> <li>Test case for Update and Configuration Management is added</li> <li>Test case for E2E is added</li> </ul> |
| 2017-10-27 | 17-10 | AUTOSAR<br>Release<br>Management | Initial release                                                                                                    |

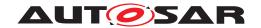

#### **Disclaimer**

This work (specification and/or software implementation) and the material contained in it, as released by AUTOSAR, is for the purpose of information only. AUTOSAR and the companies that have contributed to it shall not be liable for any use of the work.

The material contained in this work is protected by copyright and other types of intellectual property rights. The commercial exploitation of the material contained in this work requires a license to such intellectual property rights.

This work may be utilized or reproduced without any modification, in any form or by any means, for informational purposes only. For any other purpose, no part of the work may be utilized or reproduced, in any form or by any means, without permission in writing from the publisher.

The work has been developed for automotive applications only. It has neither been developed, nor tested for non-automotive applications.

The word AUTOSAR and the AUTOSAR logo are registered trademarks.

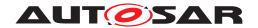

# **Contents**

| 1 | Acro       | onyms and  | abbreviations                                             | 11         |
|---|------------|------------|-----------------------------------------------------------|------------|
| 2 | Sco        | pe of Docu | ment                                                      | 12         |
|   | 2.1<br>2.2 |            | ed hardware                                               | 12<br>12   |
| 3 | Limi       | tations    |                                                           | 15         |
| 4 | Test       | configurat | ion and test steps for Communication Management           | 16         |
|   | 4.1        | Test Svs   | stem                                                      | 16         |
|   |            | 4.1.1      | Test configurations Communication Management              | 16         |
|   |            | 4.1.2      | Test configurations SignalToService                       | 17         |
|   | 4.2        | Test cas   | es                                                        | 18         |
|   |            | 4.2.1      | [STS_CM_00001] Local and remote service discovery         | 18         |
|   |            | 4.2.2      | [STS_CM_00002] Communication for Methods.                 | 19         |
|   |            | 4.2.3      | [STS_CM_00003] Communication for Events based on          |            |
|   |            |            | polling-based style                                       | 21         |
|   |            | 4.2.4      | [STS_CM_00004] Communication for Events based on          |            |
|   |            |            | event-based style                                         | 23         |
|   |            | 4.2.5      | [STS_CM_00005] Communication for Fields                   | 26         |
|   |            | 4.2.6      | [STS_CM_00006] Communication for Field Notification       | 27         |
|   |            | 4.2.7      | [STS_CM_00007] Service discovery evaluating service con-  |            |
|   |            |            | tract version.                                            | 29         |
|   |            | 4.2.8      | [STS_CM_00008] Service contract versioning for            | <b>~</b> 4 |
|   |            | 4.0.0      | Event(event-based) communication.                         | 31         |
|   |            | 4.2.9      | [STS_CM_00009] Service contract versioning for Method     | 00         |
|   |            | 4.0.40     | communication.                                            | 33         |
|   |            | 4.2.10     | [STS_CM_00010] Service contract versioning for Field com- | 0.4        |
|   | 4.0        | Took ooo   | munication                                                | 34         |
|   | 4.3        |            | es Signal-To-Service Translation for                      | 36         |
|   |            | 4.3.1      | [STS_S2S_00001] Signal-To-Service Translation for         | 20         |
|   |            | 400        | Event(Incoming signal)                                    | 36         |
|   |            | 4.3.2      | [STS_S2S_00002] Signal-To-Service Translation for         | 38         |
|   | 4.4        | Toot ooc   | Event(Outgoing signal)                                    | 40         |
|   | 4.4        | 4.4.1      | [STS DDS 00001] Service discovery using DDS binding.      | 40         |
|   |            | 4.4.1      | [STS_DDS_00001] Service discovery using DDS binding       | 40         |
|   |            | 4.4.2      | (event based).                                            | 41         |
|   |            | 4.4.3      | [STS DDS 00003] Field communication using DDS binding.    | 43         |
|   |            | 4.4.4      | [STS_DDS_00003] Field communication using DDS binding.    | 45         |
| 5 | Test       |            | ion and test steps for Execution Management               | 47         |
| J |            |            |                                                           |            |
|   | 5.1        | •          | stem                                                      | 47         |
|   |            | 5.1.1      | Test configurations                                       | 47         |

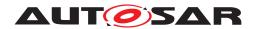

|      | 5.1.1.        | .1 STC EMO 00001                                                          | 47  |
|------|---------------|---------------------------------------------------------------------------|-----|
|      | 5.1.1.        | .2 STC_EMO_00002                                                          | 48  |
|      | 5.1.1.        | .3 STC EMO 00003                                                          | 49  |
|      | 5.1.1.        | .4 STC EMO 00004                                                          | 51  |
|      | 5.1.1.        | .5 STC_EMO_00005                                                          | 53  |
| 5.2  | Test case     | es                                                                        | 54  |
|      | 5.2.1         | [STS_EMO_00001] Startup of applications with change of                    |     |
|      |               | machine state                                                             | 54  |
|      | 5.2.2         | [STS_EMO_00002] Shutdown of applications with change of                   |     |
|      |               | machine state to Shutdown                                                 | 55  |
|      | 5.2.3         | [STS_EMO_00003] Ordered Startup and Shutdown of Exe-                      |     |
|      |               | cutables based on the dependency with other processes                     | 57  |
|      | 5.2.4         | [STS_EMO_00004] Startup of applications with change of                    |     |
|      |               | Function Group state                                                      | 58  |
|      | 5.2.5         | [STS_EMO_00005] Execution Management shall prevent                        |     |
|      |               | Processes from directly starting other Processes                          | 59  |
|      | 5.2.6         | [STS_EMO_00006] Execution Management shall create one                     |     |
|      |               | POSIX process for each Executable instance and shall                      |     |
|      |               | launch the process with the scheduling policy and priority                |     |
|      |               | configured in the Execution Manifest                                      | 61  |
|      | 5.2.7         | [STS_EMO_00007] Execution Management shall support                        |     |
|      |               | multiple instantiation of Executable with different startup pa-           |     |
|      | <b>5.0.0</b>  | rameters from different Processes                                         | 62  |
|      | 5.2.8         | [STS_EMO_00008] Execution Management shall support                        | ٥.  |
|      | F 0 0         | self initiated graceful shutdown of Processes                             | 65  |
|      | 5.2.9         | [STS_EMO_00009] Execution Management shall support                        |     |
|      |               | binding of processes and its associated threads to specified set of cores | 66  |
|      | 5.2.10        | set of cores                                                              | 00  |
|      | 5.2.10        | the configuration of OS resource budgets for Process and                  |     |
|      |               | group of Processes                                                        | 67  |
|      | 5.2.11        | [STS_EMO_00011] Execution Management shall support re-                    | 07  |
|      | 5.2.11        | covery actions in case an Process deviates from normal be-                |     |
|      |               | havior                                                                    | 69  |
|      | 5.2.12        | [STS_EMO_00012] Only Execution Management shall start                     | 00  |
|      | 0.22          | Processes                                                                 | 70  |
|      | 5.2.13        | [STS_EMO_00013] The API provided by Execution Manage-                     | . • |
|      |               | ment shall be used by the Processes for cyclic triggering of              |     |
|      |               | its activities                                                            | 72  |
|      | 5.2.14        | [STS_EMO_00014] Execution Management shall provide                        |     |
|      |               | API to the Process to support deterministic redundant exe-                |     |
|      |               | cution of the process                                                     | 73  |
| Test | configuration | on and test steps for Diagnostics                                         | 76  |
| 6.1  | Test Syst     | em                                                                        | 76  |
| -    | 6.1.1         | Test configurations                                                       | 76  |
|      |               |                                                                           |     |

6

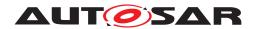

|     | 6.1.1  |                                                                                                    | 76<br>77 |
|-----|--------|----------------------------------------------------------------------------------------------------|----------|
| 6.2 | 6.1.1  | — — — — — — — — — — — — — — — — — — —                                                                                                    | 77<br>78 |
| 0.2 | 6.2.1  | [STS_DIAG_00001] Utilization of Diagnostic service Read DataByldentifier (0x22) by external Tester via UDS messages                                                               | 70       |
|     | 6.2.2  | over DoIP                                                                                                    | 78       |
|     | 6.2.3  | Control (0x31) by external Tester via UDS messages over Do IP.  [STS_DIAG_00003] Utilization of Diagnostic service Tester Present (0x3E) by External Tester via UDS messages over | 80       |
|     | 6.2.4  | DoIP                                                                                                    | 81       |
|     | 6.2.5  | sages over DoIP                                                                                                    | 83       |
|     | 6.2.6  | putOutputControlByIdentifier (0x2F) by External Tester via UDS messages over DoIP. [STS_DIAG_00006] Utilization of Diagnostic service                                             | 84       |
|     | 6.2.7  | ClearDTC (0x14) by External Tester via UDS messages over DoIP                                                                                                    | 86       |
|     | 6.2.8  | rityAccess (0x27) by External Tester via UDS messages over DoIP.  [STS DIAG 00008] Utilization of Diagnostic service Read                                                         | 88       |
|     |        | DTCInformation (0x19) by External Tester via UDS messages over DoIP.                                                                                                    | 89       |
|     | 6.2.9  | [STS_DIAG_00009] Storing and Reading of DTC status and snapshot data                                                                                                    | 92       |
|     | 6.2.10 | [STS_DIAG_00010] Control of DTC storage via UDS service 0x85.                                                                                                    | 94       |
|     | 6.2.11 | [STS_DIAG_00011] Provide connection specific meta information to external service processors.                                                                                     | 95       |
|     | 6.2.12 | [STS_DIAG_00012] Event debounce counter shall be configurable.                                                                                                    | 96       |
|     | 6.2.13 | [STS_DIAG_00013] The diagnostic in AUTOSAR shall provide the reporting of DTCs and related data.                                                                                  | 97       |
|     | 6.2.14 | [STS_DIAG_00014] Aging for UDS status bits "confirmed-DTC" and "testFailedSinceLastClear"                                                                                         | 99       |
|     | 6.2.15 | [STS_DIAG_00015] Debounce counter shall be frozen, When ControlDTCSetting is set to "Disabled"                                                                                    | 101      |
|     | 6.2.16 | [STS_DIAG_00016] Utilization of Diagnostic service Write DataByldentifier (0x2E) by external Tester for receiving the Pending response (0x78) during excess payload               | 101      |

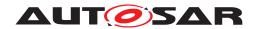

|   |      | 6.2.17             | [STS_DIAG_00017] Utilization of the UDS service Request Download (0x34) according to the ISO 14229-1 in manufacturer specific diagnostic session or extended diagnostic session. | 103        |
|---|------|--------------------|----------------------------------------------------------------------------------------------------|------------|
| 7 | Test | configuration      | on and test steps for Logging and Tracing                                                                                                    | 105        |
|   | 7.1  | Test Syst<br>7.1.1 | tem                                                                                                    | 105<br>105 |
|   | 7.2  | Test case<br>7.2.1 | [STS_LT_00001] Receiving of log messages from LT module by external Tester and remote control of application's default log level.                                                | 106        |
|   |      | 7.2.2              | [STS_LT_00002] Receiving of log messages from LT modules of several ECUs                                                                                                    | 107        |
|   |      | 7.2.3              | [STS_LT_00003] Support of conversion function, get current active severity level by LT module                                                                                    | 108        |
| 8 | Test | configuration      | on and test steps for Persistency                                                                                                    | 110        |
|   | 8.1  | Test Syst          | tem                                                                                                    | 110        |
|   | 0.0  | 8.1.1              | Test configurations                                                                                                    | 110        |
|   | 8.2  |                    | es                                                                                                    | 111        |
|   |      | 8.2.1<br>8.2.2     | [STS_PER_00001] Storing an integer in a key-value database                                                                                                    | <br>111    |
|   |      | 8.2.3              | [STS_PER_00002] Storing a float in a key-value database [STS_PER_00003] Storing a string in a key-value database.                                                                | 112        |
|   |      | 8.2.4              | [STS_PER_00003] Storing a string in a key-value database.                                                                                                    | 113        |
|   |      | 8.2.5              | [STS_PER_00005] Storing an integer in a key-value                                                                                                    |            |
|   |      | 8.2.6              | database and retrieving it after reboot.  [STS_PER_00006] Storing a string in a file and retrieving it after reboot.                                                             | 113<br>114 |
|   |      | 8.2.7              | [STS_PER_00007] Exceeding the maximum allowed limit for storage                                                                                                    | 115        |
|   |      | 8.2.8              | [STS_PER_00008] Storing and retrieving a string in an encrypted file                                                                                                    | 116        |
| 9 | Test | configuration      | on and test steps for Identity and Access Management                                                                                                    | 117        |
|   | 9.1  | Test Syst          | tem                                                                                                    | 117        |
|   | 0.1  | 9.1.1              | Test configurations                                                                                                    | 117        |
|   | 9.2  | Test case          | 98                                                                                                    | 118        |
|   |      | 9.2.1              | [STS_IAM_00001] Rejecting local service usage by an unauthorized application                                                                                                    | 118        |
|   |      | 9.2.2              | [STS_IAM_00002] Rejecting events sent by an unauthorized application                                                                                                    | 119        |
|   |      | 9.2.3              | [STS_IAM_00003] Rejecting events if no application is authorized to receive them                                                                                                 | 120        |
|   |      | 9.2.4              | [STS_IAM_00004] Adaptive application providing access control decisions                                                                                                    |            |

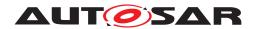

| 10 | Test | configuration | on and test steps for Update and Configuration Management                          | 123   |
|----|------|---------------|------------------------------------------------------------------------------------|-------|
|    | 10.1 | Test Syst     | em                                                                                 | 123   |
|    |      | 10.1.1        | Test configurations                                                                | 123   |
|    | 10.2 | Test case     | 9 <b>S</b>                                                                         | 124   |
|    |      | 10.2.1        | [STS_UCM_00001] Check, if an update of a SW package is                             |       |
|    |      |               | available                                                                          | 124   |
|    |      | 10.2.2        | [STS_UCM_00002] Update a SW package, on user request.                              | 125   |
|    |      | 10.2.3        | [STS_UCM_00003] Installing a SW package on user approval                           | .127  |
|    |      | 10.2.4        | [STS_UCM_00004] Uninstalling a SW package, on user re-                             |       |
|    |      |               | quest                                                                              | 128   |
|    |      | 10.2.5        | [STS_UCM_00005] Rollback to previous version, after cor-                           |       |
|    |      |               | rupted SW package installation                                                     | 129   |
|    |      | 10.2.6        | [STS_UCM_00006] Read update history on an adaptive plat-                           |       |
|    |      |               | form, on demand.                                                                   | 130   |
|    |      | 10.2.7        | [STS_UCM_00007]Data Transfer from Multiple                                         |       |
|    |      |               | clients,Simultaneously.                                                            | 131   |
|    |      | 10.2.8        | [STS_UCM_00008]Install/Update/Removal of SW Package                                | 404   |
|    |      | 40.00         | from multiple clients, sequentially                                                | 131   |
|    |      | 10.2.9        | [STS_UCM_00009]Cancel Install/Update operation of SW                               | 400   |
|    |      | 10.0.10       | Package                                                                            | 133   |
|    |      | 10.2.10       | [STS_UCM_00010] Update underlying Operating System,                                | 101   |
|    |      | 10.0.11       | on user request.                                                                   | 134   |
|    |      | 10.2.11       | [STS_UCM_00011] Update Adaptive Platform's Functional                              | 136   |
|    |      | 10 2 12       | Clusters, on user request. [STS_UCM_00012] Validate SW manifest and report invalid | 130   |
|    |      | 10.2.12       | SW manifest if found inconsistent.                                                 | 137   |
|    |      | 10.2.13       | [STS_UCM_00013] Install/Update authenticated SW package                            |       |
|    |      | 10.2.14       | [STS_UCM_00014] Check, if an update is available and                               | . 103 |
|    |      | 10.2.14       | syncing with backend server                                                        | 140   |
|    |      | 10.2.15       | [STS UCM 00015] Orchestrating a vehicle update.                                    | 141   |
|    |      |               |                                                                                    |       |
| 11 | lest | configuration | on and test steps for E2E Protection                                               | 144   |
|    | 11.1 | Test Syst     | em                                                                                 | 144   |
|    |      | 11.1.1        | Test configurations E2E Protection                                                 | 144   |
|    | 11.2 | Test case     | 9 <b>S</b>                                                                         | 145   |
|    |      | 11.2.1        | [STS_E2E_00001] E2E Protection from AP to AP (Event                                |       |
|    |      |               | Communication)                                                                     | 145   |
|    |      | 11.2.2        | [STS_E2E_00002] Corrupting App Affecting Communication                             | 147   |
|    |      | 11.2.3        | [STS_E2E_00003] E2E Protection from AP to AP (Method                               |       |
|    |      |               | Communication)                                                                     | 150   |
| 12 | Test | configuration | on and test steps for Time Synchronization                                         | 153   |
|    | 12 1 | Test Syst     | em                                                                                 | 153   |
|    |      | 12.1.1        | Test configurations                                                                | 153   |
|    | 12.2 |               | 98                                                                                 | 154   |
|    |      |               | [STS TS 00001] Check APIs of Offset Slave TimeBase (TB)                            |       |

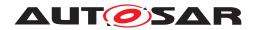

|    | 12.2.2           | [STS_TS_00002] TimeSynchronization of applications between ECUs                              | 155 |
|----|------------------|----------------------------------------------------------------------------------------------|-----|
|    | 12.2.3           | [STS_TS_00003] Check APIs of Offset Master TimeBase (TB) which do not impact other TB.       | 158 |
|    | 12.2.4           | [STS_TS_00004] Check APIs of Offset Master TB which impact Sync Master TB.                   | 159 |
|    | 12.2.5           | [STS_TS_00005] Check APIs of Offset Master TB which impact Offset Slave TB on the other ECU. | 161 |
| 13 | Test configurati | ion and test steps for Security Management                                                   | 165 |
|    | 13.1 Test Sys    | tem                                                                                          | 165 |
|    | 13.1.1           | Test configurations                                                                          | 165 |
|    |                  | es for Secure Communication                                                                  | 166 |
|    | 13.2.1           | [STS_SEC_00001] Message authentication                                                       | 166 |
|    | 13.2.2           | [STS_SEC_00002] Message confidentiality and integrity                                        | 167 |
| 14 | Test configurati | ion and test steps for Network Management                                                    | 169 |
|    | •                | tem                                                                                          | 169 |
|    | 14.1.1           | Test configurations NM                                                                       | 169 |
|    |                  | es Network Management                                                                        | 170 |
|    | 14.2.1           | [STS_NM_00001] Basic Network Management functionality of ECUs in same NM Cluster.            | 170 |
|    | 14.2.2           | [STS NM 00002] Basic Network Management functionality                                        | 170 |
|    | 14.2.2           | of ECUs not in same partial network Cluster                                                  | 172 |
| 15 | Test configurati | ion and test steps for Cryptography                                                          | 174 |
|    |                  | stem                                                                                         | 174 |
|    | 15.1.1           | Test configurations                                                                          | 174 |
|    |                  | es                                                                                           | 175 |
|    | 15.2.1           | [STS_CRYPTO_00001] Encrypting and decrypting data us-                                        |     |
|    |                  | ing an algorithm for symmetric encryption/decryption primi-                                  |     |
|    |                  | tives                                                                                        | 175 |
|    | 15.2.2           | [STS_CRYPTO_00002] Encrypting and decrypting data us-                                        |     |
|    |                  | ing an algorithm for asymmetric encryption/decryption primi-                                 | 176 |
|    | 15.2.3           | tives                                                                                        | 176 |
|    | 13.2.3           | sage authentication code                                                                     | 179 |
|    | 15.2.4           | [STS_CRYPTO_00004] Generation and verification of digital                                    | .,, |
|    |                  | signature.                                                                                   | 181 |
|    | 15.2.5           | [STS_CRYPTO_00005] Generation of hash value                                                  | 183 |
|    | 15.2.6           | [STS_CRYPTO_00006] Generation of random number                                               | 184 |
|    | 15.2.7           | [STS_CRYPTO_00007] Authenticated symmetric encryption                                        |     |
|    | 45.00            | and decryption.                                                                              | 185 |
|    | 15.2.8           | [STS_CRYPTO_00008] Key wrapping/unwrapping and key encapsulation/decapsulation               | 188 |
|    | 15.2.9           | [STS_CRYPTO_00009] Restriction of the allowed usage                                          | 100 |
|    | 10.2.0           | scope for keys and secret seeds                                                              | 193 |
|    |                  |                                                                                              |     |

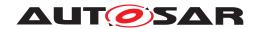

|                 | 15.2.10                                                                                | [STS_CRYPTO_00010] Exchange of symmetric keys by Diffie-Hellman(DH)/Elliptic Curve DH(ECDH) key agreement.                                                                                                    | 196                                                                               |
|-----------------|----------------------------------------------------------------------------------------|----------------------------------------------------------------------------------------------------|-----------------------------------------------------------------------------------|
|                 | 15.2.11                                                                                | [STS_CRYPTO_00011] Import and export of keys and secret                                                                                                    |                                                                                   |
|                 |                                                                                        | seeds                                                                                                    | 198                                                                               |
|                 | 15.2.12                                                                                | [STS_CRYPTO_00012] Generation/derivation of crypto-                                                                                                    |                                                                                   |
|                 |                                                                                        | graphic keys and secret seeds                                                                                                    | 202                                                                               |
|                 | 15.2.13                                                                                | [STS_CRYPTO_00013] PKI/X.509 - handling of certificate                                                                                                    |                                                                                   |
|                 |                                                                                        | signing request (CSR) and certificates                                                                                                    | 204                                                                               |
|                 | 15.2.14                                                                                | [STS_CRYPTO_00014] PKI/X.509 - verification of certifi-                                                                                                    |                                                                                   |
|                 |                                                                                        | cates with certificate revocation list (CRL) and by online cer-                                                                                                    |                                                                                   |
|                 |                                                                                        | tificate status protocol (OCSP)                                                                                                    | 210                                                                               |
|                 | 15.2.15                                                                                | [STS_CRYPTO_00015] Encryption and decryption of ran-                                                                                                    | 0.45                                                                              |
|                 | 45.040                                                                                 | domly accessed data using "counter mode" stream cipher.                                                                                                    | 215                                                                               |
|                 | 15.2.16                                                                                | [STS_CRYPTO_00016] Identification and version control of                                                                                                    | 010                                                                               |
|                 | 15.2.17                                                                                | cryptographic objects and key slots. [STS_CRYPTO_00017] Run-time properties of PrivateKey,                                                                                                    | 219                                                                               |
|                 | 13.2.17                                                                                | SignerPrivateCtx, and KeyDecapsulatorPrivateCtx                                                                                                    | 222                                                                               |
|                 | 15.2.18                                                                                | [STS CRYPTO 00018] Run-time properties of crypto-                                                                                                    | 222                                                                               |
|                 | 13.2.10                                                                                | graphic primitives - SymmetricBlockCipherCtx, AuthCi-                                                                                                    |                                                                                   |
|                 |                                                                                        | pherCtx, and KeyDecapsulatorPrivateCtx                                                                                                    | 228                                                                               |
| 16 Toct         | oonfigurati                                                                            |                                                                                                    | 233                                                                               |
|                 | _                                                                                      | ion and test steps for Platform Health Management                                                                                                    |                                                                                   |
| 16.1            |                                                                                        | tem                                                                                                    | 233                                                                               |
| 40.0            | 16.1.1                                                                                 | Test configurations of Health Monitoring                                                                                                    |                                                                                   |
| 16.2            |                                                                                        | es                                                                                                    | 234                                                                               |
|                 | 16.2.1<br>16.2.2                                                                       | [STS_HM_00001] HM Performing Alive Supervision                                                                                                    |                                                                                   |
|                 | 10.6.6                                                                                 |                                                                                                    | 225                                                                               |
|                 |                                                                                        | [STS_HM_00002] HM for Deadline Supervision                                                                                                    | 235                                                                               |
|                 | 16.2.3                                                                                 | [STS_HM_00003] HM for Logical Supervision                                                                                                    | 235<br>237                                                                        |
|                 |                                                                                        | [STS_HM_00003] HM for Logical Supervision [STS_PHM_00004]Determination of Local Supervision Sta-                                                                                                    | 237                                                                               |
|                 | 16.2.3<br>16.2.4                                                                       | [STS_HM_00003] HM for Logical Supervision [STS_PHM_00004]Determination of Local Supervision Status from Supervised Entity.                                                                                                    | 237                                                                               |
|                 | 16.2.3                                                                                 | [STS_HM_00003] HM for Logical Supervision [STS_PHM_00004]Determination of Local Supervision Status from Supervised Entity                                                                                                    | 237<br>238                                                                        |
| 17 Test         | 16.2.3<br>16.2.4<br>16.2.5                                                             | [STS_HM_00003] HM for Logical Supervision [STS_PHM_00004]Determination of Local Supervision Status from Supervised Entity. [STS_PHM_00005] Determination of Global Supervision Status from Supervised Entity.                                                                                         | <ul><li>237</li><li>238</li><li>240</li></ul>                                     |
|                 | 16.2.3<br>16.2.4<br>16.2.5<br>configurati                                              | [STS_HM_00003] HM for Logical Supervision [STS_PHM_00004]Determination of Local Supervision Status from Supervised Entity. [STS_PHM_00005] Determination of Global Supervision Status from Supervised Entity. ion and test steps for State Management                                                 | <ul><li>237</li><li>238</li><li>240</li><li>243</li></ul>                         |
| 17 Test<br>17.1 | 16.2.3<br>16.2.4<br>16.2.5<br>configurati                                              | [STS_HM_00003] HM for Logical Supervision [STS_PHM_00004]Determination of Local Supervision Status from Supervised Entity. [STS_PHM_00005] Determination of Global Supervision Status from Supervised Entity.  ion and test steps for State Management                                                | <ul><li>237</li><li>238</li><li>240</li><li>243</li><li>243</li></ul>             |
|                 | 16.2.3<br>16.2.4<br>16.2.5<br>configurati<br>Test Sys<br>17.1.1                        | [STS_HM_00003] HM for Logical Supervision [STS_PHM_00004]Determination of Local Supervision Status from Supervised Entity. [STS_PHM_00005] Determination of Global Supervision Status from Supervised Entity. ion and test steps for State Management stem                                            | <ul><li>237</li><li>238</li><li>240</li><li>243</li><li>243</li><li>243</li></ul> |
| 17.1            | 16.2.3<br>16.2.4<br>16.2.5<br>configurati<br>Test Sys<br>17.1.1                        | [STS_HM_00003] HM for Logical Supervision [STS_PHM_00004]Determination of Local Supervision Status from Supervised Entity. [STS_PHM_00005] Determination of Global Supervision Status from Supervised Entity.  ion and test steps for State Management  tem Test configurations 1.1 STC_SM_00001      | 237<br>238<br>240<br>243<br>243<br>243                                            |
| 17.1            | 16.2.3<br>16.2.4<br>16.2.5<br>configurati<br>Test Sys<br>17.1.1<br>17.1.2<br>Test case | [STS_HM_00003] HM for Logical Supervision [STS_PHM_00004]Determination of Local Supervision Status from Supervised Entity. [STS_PHM_00005] Determination of Global Supervision Status from Supervised Entity.  ion and test steps for State Management  tem  Test configurations .1.1 STC_SM_00001 es | <ul><li>237</li><li>238</li><li>240</li><li>243</li><li>243</li><li>243</li></ul> |
| 17.1            | 16.2.3<br>16.2.4<br>16.2.5<br>configurati<br>Test Sys<br>17.1.1                        | [STS_HM_00003] HM for Logical Supervision [STS_PHM_00004]Determination of Local Supervision Status from Supervised Entity. [STS_PHM_00005] Determination of Global Supervision Status from Supervised Entity.  ion and test steps for State Management  item Test configurations                      | 237<br>238<br>240<br>243<br>243<br>243<br>244                                     |
| 17.1<br>17.2    | 16.2.3<br>16.2.4<br>16.2.5<br>configurati<br>Test Sys<br>17.1.1<br>17.1.2<br>Test case | [STS_HM_00003] HM for Logical Supervision [STS_PHM_00004]Determination of Local Supervision Status from Supervised Entity. [STS_PHM_00005] Determination of Global Supervision Status from Supervised Entity.  ion and test steps for State Management  tem  Test configurations .1.1 STC_SM_00001 es | 237<br>238<br>240<br>243<br>243<br>243                                            |

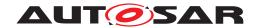

# 1 Acronyms and abbreviations

The glossary below includes terms, acronyms and abbreviations relevant to System Test Specification that are not included in the AUTOSAR Glossary (see References).

| Abbreviation /<br>Acronym: | Description:              |
|----------------------------|---------------------------|
| IUT                        | Implementation Under Test |
| NRC                        | Negative Response Code    |
| RS                         | Requirement Specification |
| SM                         | State Manager             |
| ST                         | System Test               |

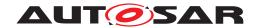

# 2 Scope of Document

The system test cases are used to validate RS items in order to confirm whether requirements of functional cluster are satisfied by the AUTOSAR Adaptive Platform Demonstrator. Each test case is applicable with the coupled specification release.

In this release, Requirement Specifications of CM (someip), EMO, DIA, LT, PER, IAM, UCM, E2E, TS, SEC, NM and CRYPTO are in the scope of this document.

### 2.1 Supported hardware

For the current release, Raspberry Pi 3 Model B and Raspberry Pi 4 shall be the supported hardware for test configurations.

#### 2.2 Overview of test architecture

In this section, System Test architecture is described according to ISO 9646 test architecture manner. In System Test, FC tester is called as LT (Lower Tester) which stimulate and observe IUT (Implementation Under Test) behavior. AP instances is called as IUT (Implementation Under Test) which is the test target. Applications is called as UT (Upper Tester) which is stimulated by LT (Lower Tester) and take an action to request test step (e.g. sending message) to IUT.

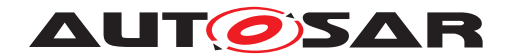

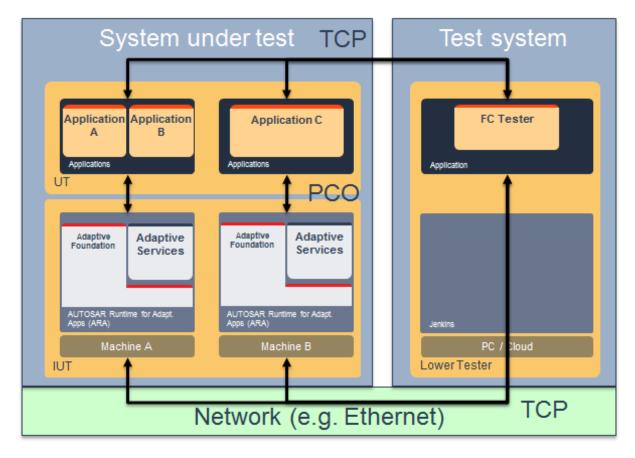

Figure 2.1: System Test architecture

The following picture describing that mapping to System Test implementation. In ST demonstrator, TCP (Test Coordination Procedures) is realized by stimulating application via Diagnostics routine service. PCO (Point of Control and Observation) is realized by requesting action via ARA::API, and receive/ transmit Ethernet message so that IUT could react. Application send message after certain step is passed so that test system could observe what happens on System under test.

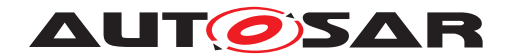

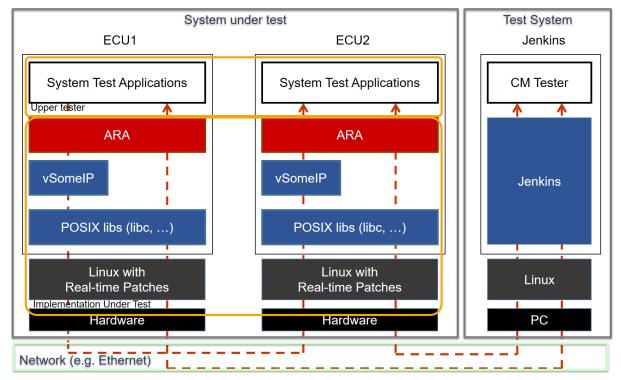

Figure 2.2: Map to System Test implementation

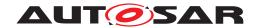

### 3 Limitations

There are several limitations in this document.

- Test cases may not cover whole RS as specified against test cases
- Test Setup and configurations are for reference purpose only and may cover broader scope than represented by test cases in corresponding sections
- Test cases may not be fully covered by corresponding system test implementations
- System test cases are just examples, since there could be many ways to define and implement use case scenarios
- DIAG traceability is obsolete as SRS is changed to RS
- LT does not have any RS traceability. Traceability will be added in next release
- In the E2E test case, the common parts of the E2E profiles are checked
- Time Base (TB) of Time Synchronization has five TB types. (Synchronized Master TB, Offset Master TB, Synchronized Slave TB, Offset Slave TB, Pure Local TB.) RS\_TimeSynchronization describes multiple TB types as scope, but system test cases may not cover whole TB types.
- In Cryptography test cases [STS\_CRYPTO\_00002] Encrypting and decrypting data using an algorithm for asymmetric encryption/decryption primitives and [STS\_CRYPTO\_00004] Generation and verification of digital signature, both public and private keys are used by the test application to simplify the test case (i.e. not corresponding to practical use of asymmetric keys)
- In Cryptography test case [STS\_CRYPTO\_00006] Generation of random number, only deterministic random number generation is tested; true random number generation is not in the scope of the system test.
- Even if the behaviour is different, same application and/or service numbers are used across different test cases

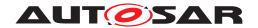

# 4 Test configuration and test steps for Communication Management

### 4.1 Test System

#### 4.1.1 Test configurations Communication Management

| Configuration ID | STC_CM_00001                                             |  |
|------------------|----------------------------------------------------------|--|
| Description      | tandard Jenkins server for Communication Management test |  |
| ECU 1            | Hardware, 192.168.7.12                                   |  |
| ECU 2            | Hardware, 192.168.7.14                                   |  |
| Jenkins          | Jenkins Server, 192.168.7.10                             |  |

| Configuration ID | STC_CM_00002                                |  |
|------------------|---------------------------------------------|--|
| Description      | Scenario 2 Variant 2 - Reference Deployment |  |
| ECU 1            | Hardware, 192.168.7.12                      |  |
| ECU 2            | Hardware, 192.168.7.14                      |  |
| Jenkins          | Jenkins Server, 192.168.7.10                |  |

The Jenkins Server, running the job with the Communication Management test ([CM Tester]) is connected via Ethernet to [ECU1] hosting the System Test Application [CMApp01] (as well as [CMApp04] on the alternative configuration) and [ECU2] hosting the System Test Applications [CMApp02], [CMApp03], [CMApp04] and [CMApp05].

The [CM Tester] is supposed to collect the results.

The communication between [CM Tester] and the applications on the ECU may take place over the Diagnostics functional cluster in form of diagnostic messages.

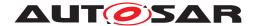

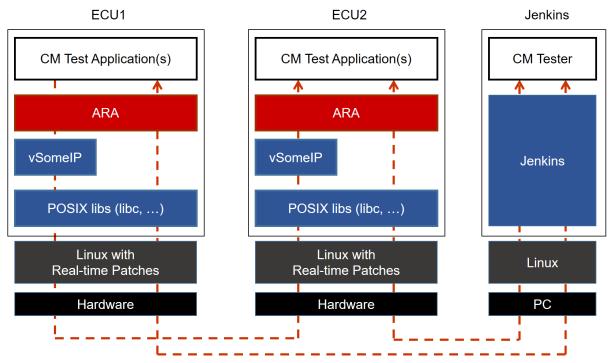

Figure 4.1: Illustration of test setup for Communication Management

### 4.1.2 Test configurations SignalToService

| Configuration ID | STC_S2S_00001                                                 |
|------------------|---------------------------------------------------------------|
| Description      | Test configuration for SignalToService Translation testcases. |
| ECU 1            | Hardware, 192.168.7.12                                        |
| ECU 2            | Classic platform ECU, 192.168.7.16                            |
| Jenkins          | Jenkins Server, 192.168.7.10                                  |

The Jenkins Server, running the [CM Tester] is connected to ECU1 - Adaptive Platform and ECU2 - Classic Platform.

The [CM Tester] is supposed to collect the results.

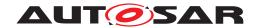

### 4.2 Test cases

# 4.2.1 [STS\_CM\_00001] Local and remote service discovery.

| STS_CM_00001   State   Draft                                                                                                    | To verify that the applications are able to offer, request and stop services and that service discovery works, establishing the correct communication paths.                                                                                                    |  |  |
|----------------------------------------------------------------------------------------------------|----------------------------------------------------------------------------------------------------|--|--|
| Trace to RS Criteria  Reference to Test Environment  - The existing communication services comprise the following (service names are arbitrary): - [CMService01]: Offered by [CMApp02], requested by [CMApp01] [CMService02]: Offered by [CMApp01], requested by [CMApp02] [CMService04]: Not available, requested by [CMApp03] [CMService04] are attributes of Methods,                                                                                               | STS_CM_00001 State Draft                                                                                                    |  |  |
| Criteria   STC_CM_00001 in Test configurations Communication Management                                                                                                    | Communication Management                                                                                                    |  |  |
| Environment  Configuration Parameters  - The existing communication services comprise the following (service names are arbitrary): - [CMService01]: Offered by [CMApp02], requested by [CMApp01] [CMService02]: Offered by [CMApp02], requested by [CMApp03] [CMService03]: Offered by [CMApp01], requested by [CMApp02] [CMService04]: Not available, requested by [CMApp03] [CMService01], [CMService02], [CMService03] and [CMService04] are attributes of Methods, | [RS_CM_00101], [RS_CM_00102], [RS_CM_00105], [RS_CM_00107], [RS_CM_00211]                                                                                                    |  |  |
| - [CMService01]: Offered by [CMApp02], requested by [CMApp01] [CMService02]: Offered by [CMApp02], requested by [CMApp03] [CMService03]: Offered by [CMApp01], requested by [CMApp02] [CMService04]: Not available, requested by [CMApp03] [CMService01], [CMService02], [CMService03] and [CMService04] are attributes of Methods,                                                                                                    | STC_CM_00001 in Test configurations Communication Management                                                                                                    |  |  |
| - [CMService01]: Offered by [CMApp02], requested by [CMApp01].  - [CMService02]: Offered by [CMApp02], requested by [CMApp03].  - [CMService03]: Offered by [CMApp01], requested by [CMApp02].  - [CMService04]: Not available, requested by [CMApp03].  - [CMService01], [CMService02], [CMService03] and [CMService04] are attributes of Methods,                                                                                                    | - The existing communication services comprise the following (service names are arbitrary):                                                                                                    |  |  |
| - [CMService03]: Offered by [CMApp01], requested by [CMApp02] [CMService04]: Not available, requested by [CMApp03] [CMService01], [CMService02], [CMService03] and [CMService04] are attributes of Methods,                                                                                                    | - [CMService01]: Offered by [CMApp02], requested by [CMApp01].                                                                                                    |  |  |
| - [CMService04]: Not available, requested by [CMApp03] [CMService01], [CMService02], [CMService03] and [CMService04] are attributes of Methods,                                                                                                    | - [CMService02]: Offered by [CMApp02], requested by [CMApp03].                                                                                                    |  |  |
| - [CMService01], [CMService02], [CMService03] and [CMService04] are attributes of Methods,                                                                                                    | - [CMService03]: Offered by [CMApp01], requested by [CMApp02].                                                                                                    |  |  |
|                                                                                                    |                                                                                                    |  |  |
| Events and Fields.                                                                                                    |                                                                                                    |  |  |
| Summary First, the [CMApp02] and [CMApp03] applications on [ECU2] are started when Machine State for [ECU2] is changed to Driving.                                                                                                    | First, the [CMApp02] and [CMApp03] applications on [ECU2] are started when Machine State for [ECU2] is changed to Driving.                                                                                                    |  |  |
| The [CMApp02] offers the services [CMService01] and [CMService02] and requests the services [CMService03].                                                                                                    | The [CMApp02] offers the services [CMService01] and [CMService02] and requests the service [CMService03].                                                                                                    |  |  |
| [CMApp03] requests the service [CMService02].                                                                                                    | [CMApp03] requests the service [CMService02].                                                                                                    |  |  |
| The [CM Tester] trigger application [CMApp02] to Stop Offering service [CMService02].                                                                                                    | The [CM Tester] trigger application [CMApp02] to Stop Offering service [CMService02].                                                                                                    |  |  |
| Then [CMApp02] again offer service [CMService02] and initial reconnection is established betw [CMApp02] and [CMApp03].                                                                                                    | Then [CMApp02] again offer service [CMService02] and initial reconnection is established between [CMApp02] and [CMApp03].                                                                                                    |  |  |
| Then the [CMApp01] application on [ECU1] is started when Machine State for [ECU1] is change Driving.                                                                                                    | Then the [CMApp01] application on [ECU1] is started when Machine State for [ECU1] is changed to Driving.                                                                                                    |  |  |
| The [CMApp01] offers the service [CMService03] and requests the service [CMService01].                                                                                                    |                                                                                                    |  |  |
| [CMApp03] requests the service [CMService04].                                                                                                    | [CMApp03] requests the service [CMService04].                                                                                                    |  |  |
| available. If a service is not available, the requesting application is expected to have the possibil                                                                                                    | The [CMApp01] stops offering service [CMService03]. All services are supposed to be found once available. If a service is not available, the requesting application is expected to have the possibility to assess the availability. Note: As for order of offering, no particular order of offering and requesting is necessary. |  |  |
| Pre-conditions - [CM Tester] is connected to both ECUs.                                                                                                    | - [CM Tester] is connected to both ECUs.                                                                                                    |  |  |
| - Both ECUs are in Machine State Parking.                                                                                                    | - Both ECUs are in Machine State Parking.                                                                                                    |  |  |
| - [CMApp01] on [ECU1] and [CMApp02], [CMApp03] on [ECU2] are shut down according to Mar<br>State.                                                                                                    | - [CMApp01] on [ECU1] and [CMApp02], [CMApp03] on [ECU2] are shut down according to Machine State.                                                                                                    |  |  |
| Post-conditions CM Tester is disconnected to both ECUs.                                                                                                    | CM Tester is disconnected to both ECUs.                                                                                                    |  |  |
| Main Test Execution                                                                                                    |                                                                                                    |  |  |
| Test Steps Pass Criteria                                                                                                    |                                                                                                    |  |  |
| Step 1 [CM Tester] Machine State for [ECU2] is changed Driving.                                                                                                    | to                                                                                                    |  |  |
| Request change of Machine State to Driving for [ECU2].                                                                                                    |                                                                                                    |  |  |
| Step 2 [CMApp02]                                                                                                    |                                                                                                    |  |  |
| Offer service [CMService01].                                                                                                    |                                                                                                    |  |  |

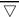

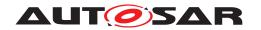

| Step 3  | [CMApp02]                                                             |                                                     |
|---------|-----------------------------------------------------------------------|-----------------------------------------------------|
|         | Offer service [CMService02].                                          |                                                     |
| Step 4  | [CMApp03]                                                             | Service discovery callback with a handle            |
|         | Request service [CMService02].                                        | for service [CMService02] is received by [CMApp03]. |
| Step 5  | [CM Tester]                                                           |                                                     |
|         | Trigger Application [CMApp02] to Stop Offering service [CMService02]. |                                                     |
| Step 6  | [CMApp02]                                                             | Service discovery callback with a handle            |
|         | Offer service [CMService02].                                          | for service [CMService02] is received by [CMApp03]. |
| Step 7  | [CMApp02]                                                             | Service is not available.                           |
|         | Request service [CMService03].                                        |                                                     |
| Step 8  | [CM Tester]                                                           | Machine State for [ECU1] is changed to              |
|         | Request change of Machine State to Driving for [ECU1].                | Driving.                                            |
| Step 9  | [CMApp01]                                                             |                                                     |
|         | Offer service [CMService03].                                          |                                                     |
| Step 10 | [CMApp02]                                                             | Service discovery callback with a handle            |
|         | Request service [CMService03].                                        | for service [CMService03] received by [CMApp02].    |
| Step 11 | [CMApp01]                                                             | Service discovery callback with a handle            |
|         | Request service [CMService01].                                        | for service [CMService01] is received by [CMApp01]. |
| Step 12 | [CMApp03]                                                             | Service is not available.                           |
|         | Request service [CMService04].                                        |                                                     |
| Step 13 | [CMApp01]                                                             |                                                     |
|         | Stop offering service [CMService03].                                  |                                                     |
| Step 14 | [CMApp02]                                                             | Service is not available.                           |
|         | Request service [CMService03]                                         |                                                     |

# 4.2.2 [STS\_CM\_00002] Communication for Methods.

| Test Objective                    | To verify that the applications are able to offer, request and receive services and that communication work in a one-to-n communication topology for Methods. |   |  |
|-----------------------------------|----------------------------------------------------------------------------------------------------|---|--|
| ID                                | STS_CM_00002 State Draft                                                                                                    |   |  |
| Affected<br>Functional<br>Cluster | Communication Management                                                                                                    | t |  |
| Trace to RS<br>Criteria           | [RS_CM_00101], [RS_CM_00102], [RS_CM_00211], [RS_CM_00212], [RS_CM_00213], [RS_CM_00214], [RS_CM_00215], [RS_CM_00225]                                        |   |  |
| Reference to Test<br>Environment  | STC_CM_00002 in Test configurations Communication Management                                                                                                  |   |  |

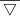

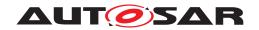

|                    | $\triangle$                                                                                                    |                                                                                                    |  |  |
|--------------------|----------------------------------------------------------------------------------------------------|----------------------------------------------------------------------------------------------------|--|--|
| Configuration      | - The existing communication services comprise the following (service names are arbitrary):                                                                                           |                                                                                                    |  |  |
| Parameters         | - [CMService05]: Offered by [CMApp04], requested by [CMApp05].                                                                                                    |                                                                                                    |  |  |
|                    | - [CMService06]: Offered by [CMApp02], requested by [CMApp04].                                                                                                    |                                                                                                    |  |  |
|                    | - [CMService07]: Offered by [CMApp03], requested by [CMApp04].                                                                                                    |                                                                                                    |  |  |
|                    | - [CMService05] service receives requested services synchronously.                                                                                                    |                                                                                                    |  |  |
|                    | - [CMService06] service receives requested services asynchronously. One by querying applications and another by triggering applications.                                              |                                                                                                    |  |  |
|                    | - [CMService07] service is an attribute for fire & forget meth                                                                                                    | ods.                                                                                                |  |  |
| Summary            | Firstly the [CMApp04] application on [ECU1] offers the service [CMService05]. This service is requested by one [CMApp05] instance on [ECU1] and another [CMApp05] instance on [ECU1]. |                                                                                                    |  |  |
|                    | The [CMApp02] application on [ECU2] offers the service [Cone [CMApp04] instance on [ECU1].                                                                                            | MService06]. This service is requested by                                                           |  |  |
|                    | The [CMApp05] on [ECU2] receives data over service [CMS synchronous service call.                                                                                                    | Service05] from [CMApp04] as                                                                        |  |  |
|                    | The [CMApp05] on [ECU1] receives data over service [CMS synchronous service call.                                                                                                    | Service05] from [CMApp04] as                                                                        |  |  |
|                    | The [CMApp04] receives data as asynchronous service call service [CMService06].                                                                                                    | by querying application [CMApp02] over                                                              |  |  |
|                    | Then [CMApp04] again request service [CMService06].                                                                                                    |                                                                                                    |  |  |
|                    | The [CMApp03] application on [ECU2] offers service [CMService07]. This service is requested by one [CMApp04] instance on [ECU1] as fire & forget service call.                        |                                                                                                    |  |  |
|                    | Then [CMApp04] receives data over service [CMService06] from [CMApp02] as asynchronous service call by notification.                                                                  |                                                                                                    |  |  |
|                    | Through successful service discovery, a one-to-n communication topology is established.                                                                                               |                                                                                                    |  |  |
|                    | Note: As for order of offering, no particular order of offering and requesting is necessary.                                                                                          |                                                                                                    |  |  |
| Pre-conditions     | - [CM Tester] is connected to both ECUs.                                                                                                    |                                                                                                    |  |  |
|                    | - Both ECUs are in Machine State Parking.                                                                                                    |                                                                                                    |  |  |
|                    | - [CMApp04], [CMApp05] on [ECU1] and [CMApp02], [CMA down according to Machine State.                                                                                                 | pp03], [CMApp05] on [ECU2] are shut                                                                 |  |  |
| Post-conditions    | CM Tester is disconnected to both ECUs.                                                                                                    |                                                                                                    |  |  |
| Main Test Executio | n                                                                                                    |                                                                                                    |  |  |
| Test Steps         |                                                                                                    | Pass Criteria                                                                                       |  |  |
| Step 1             | [CMApp04]                                                                                                    |                                                                                                    |  |  |
|                    | Offer service [CMService05].                                                                                                    |                                                                                                    |  |  |
| Step 2             | [CMApp05] [ECU2]                                                                                                    | Service discovery callback with a                                                                   |  |  |
|                    | Request service [CMService05].                                                                                                    | handle for service [CMService05] is received by [CMApp05] [ECU2].                                   |  |  |
| Step 3             | [CMApp05] [ECU1]                                                                                                    | Service discovery callback with a                                                                   |  |  |
|                    | Request service [CMService05].                                                                                                    | handle for service [CMService05] is received by [CMApp05] [ECU1].                                   |  |  |
| Step 4             | [CMApp02]                                                                                                    |                                                                                                    |  |  |
|                    | Offer service [CMService06].                                                                                                    |                                                                                                    |  |  |
| Step 5             | [CMApp04] Request service [CMService06].                                                                                                    | Service discovery callback with a handle for service [CMService06] is received by [CMApp04] [ECU1]. |  |  |
| Step 6             | [CMApp05] [ECU2]                                                                                                    | [CMApp05] [ECU2]                                                                                    |  |  |
| p                  | Receive vehicle data over service [CMService05] from                                                                                                    | Data is received from [CMApp04] over                                                                |  |  |
|                    |                                                                                                    |                                                                                                    |  |  |

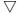

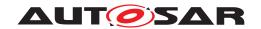

| Step 7  | [CMApp05] [ECU1]                                                | [CMApp05] [ECU1]                                                                                                    |
|---------|-----------------------------------------------------------------|----------------------------------------------------------------------------------------------------|
|         | Receive vehicle data over service [CMService05] from [CMApp04]. | Data is received from [CMApp04] over service [CMService05].                                                                  |
| Step 8  | [CMApp04]                                                       | [CMApp04]                                                                                                    |
|         | Receive vehicle data over service [CMService06].                | Data is received over service [CMService06] by querying application [CMApp02]                                                |
| Step 9  | [CMApp04] Service discovery callback with                       |                                                                                                    |
|         | Request service [CMService06].                                  | handle for service [CMService06] is received by [CMApp04] [ECU1].                                                            |
| Step 10 | [CMApp03]                                                       |                                                                                                    |
|         | Offer service [CMService07].                                    |                                                                                                    |
| Step 11 | [CMApp04]                                                       | Service discovery callback with a                                                                                            |
|         | Request service [CMService07] by fire & forget methods.         | handle for service [CMService07] may<br>or may not be received by [CMApp04]<br>[ECU1].                                       |
| Step 12 | [CMApp04]                                                       | [CMApp04]                                                                                                    |
|         | Receive vehicle data over service [CMService06].                | is notified that the result is available<br>and can be received from application<br>[CMApp04] over service<br>[CMService06]. |

# 4.2.3 [STS\_CM\_00003] Communication for Events based on polling-based style.

| Test Objective                    | To verify that the applications are able to offer, subscribe, receive and stop subscribing services and that communication work in a one-to-n communication topology for Events. The applications are able to receive events and access them in polling-based style. |       |       |
|-----------------------------------|----------------------------------------------------------------------------------------------------|-------|-------|
| ID                                | STS_CM_00003                                                                                                    | State | Draft |
| Affected<br>Functional<br>Cluster | Communication Management                                                                                                    |       |       |
| Trace to RS<br>Criteria           | [RS_CM_00101], [RS_CM_00102], [RS_CM_00104], [RS_CM_00105], [RS_CM_00106], [RS_CM_00201], [RS_CM_00202], [RS_CM_00206]                                                                                                    |       |       |
| Reference to Test<br>Environment  | STC_CM_00002 in Test configurations Communication Management                                                                                                    |       |       |
| Configuration                     | - The existing communication services comprise the following (service names are arbitrary):                                                                                                    |       |       |
| Parameters                        | - [CMService08]: Offered by [CMApp04], requested by [CMApp05].                                                                                                    |       |       |
|                                   | - Service [CMService08] is an attribute of Events.                                                                                                    |       |       |
|                                   | - Reception of services from Server to Proxy is possible using pooling-based style.                                                                                                    |       |       |

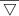

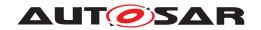

| First [CM Tester] request applications on [ECU1] and [ECU2] to change Machine State to Driving.                                                                                                    | Cummon: | First ICM Tootayl various applications on IFOLIAL and IFOLIA | I to change Machine Ctata to Dubling |  |
|----------------------------------------------------------------------------------------------------|---------|--------------------------------------------------------------|--------------------------------------|--|
| CM Tester) trigger application (CMApp04) [ECU2] to start offering service (CMService08) and then application (CMApp04) [ECU2] or [ECU1] start offering service (CMService08] service (CMService08] is subscribed by application (CMApp05) instance on [ECU1]. The application (CMApp05) [ECU1] Queue received events, <pre></pre> | Summary |                                                              |                                      |  |
| application [CMApp04][ECU2]oif [ECU1] start offering service [CMService08].  Service (CMService08] is subscribed by application [CMApp05] instance on [ECU1].  The application [CMApp05] [ECU1] Queue received events,                                                                                                    |         |                                                              |                                      |  |

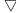

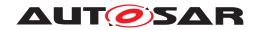

| Stop 7   | [CMAnnOE][ECLI1]                                                                  | [CMAnnOF] [ECLI1]                                                           |
|----------|-----------------------------------------------------------------------------------|-----------------------------------------------------------------------------|
| Step 7   | [CMApp05][ECU1]                                                                   | [CMApp05] [ECU1]                                                            |
|          | Monitor state of subscription over service [CMService08].                         | gets the current status of subscription and notification if it changes from |
|          |                                                                                   | service [CMService08] of application                                        |
|          |                                                                                   | [CMApp04].                                                                  |
| Step 8   | [CMApp05][ECU2]                                                                   | [CMApp05] [ECU2]                                                            |
|          | Monitor state of subscription over service [CMService08].                         | gets the current status of subscription                                     |
|          |                                                                                   | and notification if it changes from service [CMService08] of application    |
|          |                                                                                   | [CMApp04].                                                                  |
| Step 9   | [CM Tester]                                                                       |                                                                             |
|          | Trigger Application [CMApp04][ECU2] to Start sending                              |                                                                             |
|          | service [CMService08].                                                            |                                                                             |
| Step 10  | [CMApp04] [ECU2]                                                                  |                                                                             |
|          | send only 10 service event [CMService08]                                          |                                                                             |
| Step 11  | [CMApp05] [ECU2]                                                                  | [CMApp05] [ECU2]                                                            |
|          | Poll for receiving events from application [CMApp04] over                         | Event is not received over service                                          |
|          | service [CMService08].                                                            | [CMService08] of application [CMApp04].                                     |
| Step 12  | [CMApp05] [ECU1]                                                                  | [CMApp05] [ECU1]                                                            |
| C.O.P    | Poll for receiving events from application [CMApp04] over                         | Event is not received over service                                          |
|          | service [CMService08].                                                            | [CMService08] of application                                                |
|          |                                                                                   | [CMApp04].                                                                  |
| Step 13  | [CM Tester]                                                                       |                                                                             |
|          | Trigger Application [CMApp05][ECU2] to Stop subscription                          |                                                                             |
| Chair 44 | of service [CMService08]                                                          |                                                                             |
| Step 14  | [CM Tester]                                                                       |                                                                             |
|          | Trigger Application [CMApp05][ECU1] to Stop subscription of service [CMService08] |                                                                             |
| Step 15  | [CMApp05] [ECU2]                                                                  | [CMApp05] [ECU2]                                                            |
| •        | Monitor state of subscription from service [CMService08]                          | gets the current status of subscription,                                    |
|          | of application [CMApp04].                                                         | i.e. [CMApp05] [ECU2] has stopped                                           |
|          |                                                                                   | subscription from service [CMService08].                                    |
| Step 16  | [CMApp05] [ECU1]                                                                  | [CMApp05] [ECU1]                                                            |
| Ctop 10  | Monitor state of subscription from service [CMService08]                          | gets the current status of subscription,                                    |
|          | of application [CMApp04].                                                         | i.e. [CMApp05] [ECU2] has stopped                                           |
|          |                                                                                   | subscription from service                                                   |
|          |                                                                                   | [CMService08].                                                              |

# 4.2.4 [STS\_CM\_00004] Communication for Events based on event-based style.

| Test Objective | To verify that the applications are able to offer, subscribe, monitor, receive and stop subscribing services and that communication work in a one-to-n communication topology for Events. The applications are able to receive events and access them in event-based style. |       |       |
|----------------|----------------------------------------------------------------------------------------------------|-------|-------|
| ID             | STS_CM_00004                                                                                                    | State | Draft |

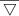

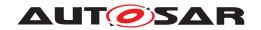

| Cluster                          | Communication Management                                                                                                    |                                       |  |
|----------------------------------|----------------------------------------------------------------------------------------------------|---------------------------------------|--|
| Trace to RS<br>Criteria          | [RS_CM_00101], [RS_CM_00102], [RS_CM_00104], [RS_CM_00105], [RS_CM_00106], [RS_CM_00201], [RS_CM_00203], [RS_CM_00206]       |                                       |  |
| Reference to Test<br>Environment | STC_CM_00002 in Test configurations Communication Management                                                                 |                                       |  |
| Configuration                    | - The existing communication services comprise the following                                                                 | g (service names are arbitrary):      |  |
| Parameters                       | - [CMService05]: Offered by [CMApp04], requested by [CMA                                                                     | App05].                               |  |
|                                  | - Service [CMService05] is an attribute of Events.                                                                           |                                       |  |
|                                  | - Reception of services from Server to Client is possible using event-based style.                                           |                                       |  |
| Summary                          | First [CM Tester] request applications on [ECU1] and [ECU2]                                                                  | ] to change Machine State to Driving. |  |
|                                  | [CM Tester] Request extended diagnostic session [ECU1] ar                                                                    | nd [ECU2].                            |  |
|                                  | [CM Tester] trigger application [CMApp04] [ECU1] to start of application [CMApp04][ECU1] start offering service [CMServ      |                                       |  |
|                                  | Service [CMService05] is subscribed by an application [CMA                                                                   | App05] instance on [ECU1].            |  |
|                                  | The application [CMApp05] [ECU1] Queue received events,                                                                      | <n> being the queue length.</n>       |  |
|                                  | Service [CMService05] is subscribed by another application                                                                   | [CMApp05] instance on [ECU2].         |  |
|                                  | The application [CMApp05] [ECU2] Queue received events,                                                                      | <n> being the queue length.</n>       |  |
|                                  | The application [CMApp05] [ECU2] monitors state of subscription, which is offered by [CMApp04] of service [CMService05].     |                                       |  |
|                                  | The application [CMApp05] [ECU1] monitors state of subscription, which is offered by [CMApp04] of service [CMService05].     |                                       |  |
|                                  | [CM Tester] will trigger application [CMApp04] [ECU1] to start sending service [CMService05].                                |                                       |  |
|                                  | The application [CMApp04] [ECU1] will send service event over service [CMService05].                                         |                                       |  |
|                                  | [CMApp05] [ECU2] Get triggered when receiving event over service [CMService05] of application [CMApp04]                      |                                       |  |
|                                  | [CMApp05] [ECU1] Get triggered when receiving event over service [CMService05] of application [CMApp04]                      |                                       |  |
|                                  | [CM Tester] trigger application [CMApp05] [ECU2] and application [CMApp05] [ECU1] to stop subscribing service [CMService05]. |                                       |  |
|                                  | [CMApp05] [ECU1] Monitor state of subscription from service [CMApp04].                                                       | e [CMService05] of application        |  |
|                                  | [CMApp05] [ECU2] Monitor state of subscription from service [CMApp04].                                                       | e [CMService05] of application        |  |
|                                  | Through successful service discovery, a one-to-n communication                                                               | ation topology is established.        |  |
|                                  | Note: As for order of offering, no particular order of offering and requesting is necessary.                                 |                                       |  |
| Pre-conditions                   | - [CM Tester] is connected to both ECUs.                                                                                     |                                       |  |
|                                  | - Both ECUs are in Machine State Parking.                                                                                    |                                       |  |
|                                  | - [CMApp04], [CMApp05] on [ECU1] and [CMApp05] on [ECU2] are shut down according to Machine State.                           |                                       |  |
| Post-conditions                  | CM Tester is disconnected to both ECUs.                                                                                      |                                       |  |
| Main Test Execution              |                                                                                                    |                                       |  |
| Test Steps                       |                                                                                                    | Pass Criteria                         |  |
| Step 1                           | [CM Tester] Request change of Machine State to Driving for [ECU1] and [ECU2].                                                |                                       |  |

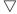

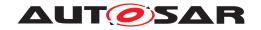

| CM Tester   Trigger Application (CMApp04][ECU1] to Start Offering service (CMService05].   CMApp05 [ECU1]                                                                                                    | Ctom 0  | [CM Tester]                                               |                                                                          |
|----------------------------------------------------------------------------------------------------|---------|-----------------------------------------------------------|--------------------------------------------------------------------------|
| Service [CMService05].                                                                                                    | Step 2  |                                                           |                                                                          |
| Subscribe to service [CMService05].                                                                                                    |         |                                                           |                                                                          |
| CMApp05  [ECU1]   Queue received events, <n> being the queue length.           Step 5         [CMApp05] [ECU2]   Subscribe to service [CMService05].           Step 6         [CMApp05] [ECU2]   Queue received events, <n> being the queue length.           Step 7         [CMApp05] [ECU1]   Queue received events, <n> being the queue length.           Step 8         [CMApp05] [ECU2]   Queue received events, <n> being the queue length.           Step 8         [CMApp05] [ECU2]   Queue received events, <n> do not notification if it changes from service (CMService05] of application [CMApp04].           Step 9         [CM Tester]   Trigger Application [CMApp04][ECU2] to Start sending service [CMService05] of application [CMApp04]   (CMApp05] [ECU2]   Queue to event [CMService05].           Step 10         [CMApp05] [ECU2]   Queue to event [CMService05].           Step 11         [CMApp05] [ECU2]   (CMApp05] [ECU2]   Events received and read them at the same time from service [CMService05] of application [CMApp04].           Step 12         [CMApp05] [ECU1]   (CMApp05] [ECU1]   (CMApp05] [ECU1]   Events received and read them at the same time from service [CMService05] of application [CMApp04].           Step 13         [CM Tester]   Trigger Application [CMApp05] [ECU2] to Stop subscription of service [CMService05]           Step 14         [CM Tester]   Trigger Application [CMApp05] [ECU2] to Stop subscription [CMApp04].           Step 15         [CMApp05] [ECU1]   Queue to event event event event event event event event event event event event event event event event event event event event event event ev</n></n></n></n></n>                                                                                                    | Step 3  | [CMApp05] [ECU1]                                          |                                                                          |
| Queue received events, <n> being the queue length.    </n>                                                                                                    |         | Subscribe to service [CMService05].                       |                                                                          |
| CMApp05  [ECU2  Subscribe to service [CMService05].                                                                                                    | Step 4  | [CMApp05] [ECU1]                                          |                                                                          |
| Subscribe to service [CMService05].  Step 6 [CMApp05] [ECU2] Queue received events, <n> being the queue length.  [CMApp05] [ECU1] Monitor state of subscription over service [CMService05].  Step 7 [CMApp05] [ECU2] Monitor state of subscription over service [CMService05].  Step 8 [CMApp05] [ECU2] Monitor state of subscription over service [CMService05].  Step 9 [CM Tester] Trigger Application [CMApp04] [ECU2] to Start sending service [CMService05] of application [CMApp04].  Step 10 [CMApp05] [ECU2]  Step 11 [CMApp05] [ECU2] Get triggered when receiving event over service [CMService05] of application [CMApp04].  Step 12 [CMApp05] [ECU1] Get triggered when receiving event over service [CMService05] of application [CMApp04].  Step 13 [CM Tester] Trigger Application [CMApp05] [ECU2] to Stop subscription of service [CMService05].  Step 14 [CM Tester]  Trigger Application [CMApp05] [ECU2] to Stop subscription of service [CMService05].  Step 15 [CMApp05] [ECU1] Monitor state of subscription from service [CMService05] of application [CMApp05] [ECU2] to Stop subscription of service [CMService05].  Step 15 [CMApp05] [ECU1] Monitor state of subscription from service [CMService05] (CMApp05] [ECU1] Monitor state of subscription from service [CMService05] (CMApp05] [ECU1] Monitor state of subscription from service [CMService05] (CMApp05] [ECU1] Monitor state of subscription from service [CMService05] (CMApp05] [ECU1] Monitor state of subscription from service [CMService05] (CMApp05] [ECU2] Monitor state of subscription from service [CMService05] (EMApp05] [ECU2] Monitor state of subscription from service [CMService05] (EMApp05] [ECU2] (Edit the current status of subscription, i.e.[CMApp05] [ECU2] (Edit the current status of subscription, i.e.[CMApp05] [ECU2] (Edit the current status of subscription, i.e.[CMApp05] [ECU2] (Edit the current status of subscription, i.e.[CMApp05] [ECU2] (Edit the current status of subscription, i.e.[CMApp05] [ECU2] (Edit the current status of subscription, i.e.[CMApp05] [ECU2] (Edit the current sta</n> |         | Queue received events, <n> being the queue length.</n>    |                                                                          |
| CMApp05  [ECU2]   Queue received events, <n> being the queue length.   [CMApp05  [ECU1]   Monitor state of subscription over service [CMService05].   [CMApp05  [ECU1]   gets the current status of subscription and notification if it changes from service [CMService05].   [CMApp05] [ECU2]   gets the current status of subscription and notification if it changes from service [CMService05].   [CMApp05] [ECU2]   gets the current status of subscription and notification if it changes from service [CMService05].   [CMApp05] [ECU2]   gets the current status of subscription and notification if it changes from service [CMService05].   [CMApp05] [ECU2]   gets the current status of subscription and notification if it changes from service [CMService05] of application [CMApp04].   [CMApp05] [ECU2]   gets the current status of subscription and notification if it changes from service [CMService05] of application [CMApp04].   [CMApp04].   [CMApp05] [ECU2]   [CMApp04].   [CMApp04].   [CMApp05] [ECU2]   [CMApp05] [ECU2]   [CMApp05] [ECU2]   [CMApp05] [ECU1]   [CMApp05] [ECU1]   [CMApp05] [ECU2]   [CMApp05] [ECU2]   [C</n>   | Step 5  | [CMApp05] [ECU2]                                          |                                                                          |
| Queue received events, <n> being the queue length.    CMApp05 [ECU1]</n>                                                                                                    |         | Subscribe to service [CMService05].                       |                                                                          |
| CMApp05  ECU1    Monitor state of subscription over service [CMService05].   gets the current status of subscription and notification if it changes from service [CMService05] of application [CMApp04].   CMApp05  ECU2    Monitor state of subscription over service [CMService05].   CMApp05  ECU2    (CMApp05  ECU2)   Monitor state of subscription over service [CMService05].   CMApp05  ECU2    (CMApp05  ECU2)   (CMService05 )   dapplication [CMApp04  ECU2] to Start sending service [CMService05] of application [CMApp04  ECU2] to Start sending service [CMService05].   CMApp05  ECU2    (CMService05]   (CMService05]   (CM       | Step 6  | [CMApp05] [ECU2]                                          |                                                                          |
| Monitor state of subscription over service [CMService05].  Step 8  [CMApp05][ECU2]  Monitor state of subscription over service [CMService05].  Monitor state of subscription over service [CMService05].  Step 9  [CM Tester]  Trigger Application [CMApp04][ECU2] to Start sending service [CMService05].  Step 10  [CMApp05] [ECU2]  Get triggered when receiving event over service [CMService05].  Step 11  [CMApp05] [ECU2]  Get triggered when receiving event over service [CMService05].  Step 12  [CMApp05] [ECU1]  Get triggered when receiving event over service [CMService05].  Step 13  [CM Tester]  Trigger Application [CMApp04].  Step 14  [CM Tester]  Trigger Application [CMApp05][ECU2] to Stop subscription of service [CMService05].  Step 15  [CMApp05] [ECU1]  Monitor state of subscription from service [CMService05].  Step 16  [CMApp05] [ECU1]  Monitor state of subscription from service [CMService05].  Step 16  [CMApp05] [ECU2]  Monitor state of subscription from service [CMService05].  [CMApp05] [ECU1]  Monitor state of subscription from service [CMService05].  Step 16  [CMApp05] [ECU2]  Monitor state of subscription from service [CMService05].  [CMApp05] [ECU1]  Monitor state of subscription from service [CMService05].  [CMApp05] [ECU1]  Monitor state of subscription from service [CMService05].  [CMApp05] [ECU2]  Monitor state of subscription from service [CMService05].  [CMApp05] [ECU2]  Monitor state of subscription from service [CMService05].  [CMApp05] [ECU2]  Monitor state of subscription from service [CMService05].  [CMApp05] [ECU2]  Monitor state of subscription from service [CMService05].  [CMApp05] [ECU2]  Monitor state of subscription from service [CMService05].  [CMApp05] [ECU2]  Monitor state of subscription from service [CMService05].  [CMApp05] [ECU2]  Monitor state of subscription from service [CMService05].  [CMApp05] [ECU2]  Monitor state of subscription from service [CMService05].  [CMApp05] [ECU2]  Monitor state of subscription from service [CMService05].                                                    |         | Queue received events, <n> being the queue length.</n>    |                                                                          |
| and notification if it changes from service [CMService05] of application [CMApp04].  Step 8 [CMApp05][ECU2] [CMService05].  Monitor state of subscription over service [CMService05].  Step 9 [CM Tester]     Trigger Application [CMApp04][ECU2] to Start sending service [CMService05] of application [CMApp04].  Step 10 [CMApp04] [ECU1]     Send service event [CMService05].  Step 11 [CMApp05] [ECU2]     Get triggered when receiving event over service [CMService05] [CMService05] of application [CMApp04].  Step 12 [CMApp05] [ECU1]     Get triggered when receiving event over service [CMService05].  Step 13 [CM Tester]     Trigger Application [CMApp05][ECU2] to Stop subscription of service [CMService05] of application [CMApp05][ECU2] to Stop subscription of service [CMService05] of application [CMApp05][ECU1] to Stop subscription of service [CMService05] of application [CMApp05][ECU1] to Stop subscription of service [CMService05] of application [CMApp05][ECU1] to Stop subscription of service [CMService05] of application [CMApp05][ECU1] to Stop subscription of service [CMService05] of application [CMApp05][ECU1] to Stop subscription of service [CMService05] of application [CMApp05][ECU1] to Stop subscription of service [CMService05] of application [CMApp05][ECU1] to Stop subscription for service [CMService05] of application [CMApp04].  Step 16 [CMApp05] [ECU2]     Monitor state of subscription from service [CMService05] of application [CMApp04].                                                                                                    | Step 7  | [CMApp05][ECU1]                                           | [CMApp05] [ECU1]                                                         |
| Monitor state of subscription over service [CMService05].  gets the current status of subscription and notification if it changes from service [CMService05] of application [CMApp04].  Step 9  [CM Tester]  Trigger Application [CMApp04][ECU2] to Start sending service [CMService05].  Step 10  [CMApp04] [ECU1]  send service event [CMService05].  Step 11  [CMApp05] [ECU2]  Get triggered when receiving event over service [CMService05] [ECU2]  [CMApp05] [ECU1]  Get triggered when receiving event over service [CMService05].  Step 12  [CMApp05] [ECU1]  Get triggered when receiving event over service [CMService05].  Step 13  [CM Tester]  Trigger Application [CMApp05][ECU2] to Stop subscription of service [CMService05] of application [CMApp05][ECU1] to Stop subscription of service [CMService05]  Step 14  [CM Tester]  Trigger Application [CMApp05][ECU1] to Stop subscription of service [CMService05]  Step 15  [CMApp05] [ECU1]  Monitor state of subscription from service [CMService05]  Get strip the four and read them at the same time from service [CMService05]  [CMApp05] [ECU1]  Monitor state of subscription from service [CMService05]  Get strip the four and read them at the same time from service [CMService05]  [CMApp05] [ECU1]  gets the current status of subscription, i.e.[CMApp05] [ECU1] has stopped the subscription from service [CMService05]  [CMApp05] [ECU2]  Monitor state of subscription from service [CMService05]  of application [CMApp04].                                                                                                    |         | Monitor state of subscription over service [CMService05]. | and notification if it changes from service [CMService05] of application |
| and notification it it changes from service [CMService05] of application [CMApp04] [ECU2] to Start sending service [CMService05].    CMApp04] [ECU1]                                                                                                    | Step 8  | [CMApp05][ECU2]                                           | [CMApp05] [ECU2]                                                         |
| Trigger Application [CMApp04][ECU2] to Start sending service [CMService05].  Step 10 [CMApp04] [ECU1] send service event [CMService05].  Step 11 [CMApp05] [ECU2] [CMApp05] [ECU2] [CMApp05] [ECU2] Events received and read them at the same time from service [CMService05] of application [CMApp04].  Step 12 [CMApp05] [ECU1] [CMApp05] [ECU1] [CMApp05] [ECU1] Events received and read them at the same time from service [CMService05].  Step 13 [CM Tester] [CM Tester] Trigger Application [CMApp05] [ECU2] to Stop subscription of service [CMService05]  Step 14 [CM Tester] Trigger Application [CMApp05] [ECU1] to Stop subscription of service [CMService05]  Step 15 [CMApp05] [ECU1] [CMApp05] [ECU1] to Stop subscription of service [CMService05] [CMApp05] [ECU1] gets the current status of subscription, i.e.[CMApp05] [ECU1] has stopped the subscription from service [CMService05].  Step 16 [CMApp05] [ECU2] [CMApp05] [ECU2] gets the current status of subscription, i.e.[CMApp05] [ECU2] gets the current status of subscription, of application [CMApp04].                                                                                                    |         | Monitor state of subscription over service [CMService05]. | and notification if it changes from service [CMService05] of application |
| Service [CMService05].                                                                                                    | Step 9  | [CM Tester]                                               |                                                                          |
| Step 11   [CMApp05] [ECU2]   [CMApp05] [ECU2]   Events received and read them at the same time from service [CMService05].   [CMApp05] [ECU1]   Events received and read them at the same time from service [CMService05].   [CMApp05] [ECU1]   Events received and read them at the same time from service [CMService05].   [CMApp05] [ECU1]   Events received and read them at the same time from service [CMService05].   Events received and read them at the same time from service [CMService05]   Events received and read them at the same time from service [CMService05]   Events received and read them at th       |         |                                                           |                                                                          |
| CMApp05] [ECU2]   Cet triggered when receiving event over service [CMService05] of application [CMApp04].   Events received and read them at the same time from service [CMService05].                                                                                                    | Step 10 | [CMApp04] [ECU1]                                          |                                                                          |
| Get triggered when receiving event over service [CMService05] of application [CMApp04].  Step 12  [CMApp05] [ECU1]  Get triggered when receiving event over service [CMService05].  [CMApp05] [ECU1]  Get triggered when receiving event over service [CMService05].  [CM Tester]  Trigger Application [CMApp05][ECU2] to Stop subscription of service [CMService05]  Step 14  [CM Tester]  Trigger Application [CMApp05][ECU2] to Stop subscription of service [CMService05]  Step 15  [CMApp05] [ECU1]  Monitor state of subscription from service [CMService05]  Get triggered when receiving event over service [CMApp05] [ECU1]  Trigger Application [CMApp05][ECU2] to Stop subscription of service [CMService05]  [CMApp05] [ECU1]  Monitor state of subscription from service [CMService05]  [CMApp05] [ECU1]  Monitor state of subscription from service [CMService05]  [CMApp05] [ECU2]  Monitor state of subscription from service [CMService05]  of application [CMApp04].  [CMApp05] [ECU2]  Monitor state of subscription from service [CMService05]  i.e. [CMApp05] [ECU2]  Monitor state of subscription from service [CMService05]  i.e. [CMApp05] [ECU2]  Monitor state of subscription from service [CMService05]  i.e. [CMApp05] [ECU2]  Monitor state of subscription from service [CMService05]  Step 16                                                                                                    |         | send service event [CMService05].                         |                                                                          |
| [CMService05] of application [CMApp04].  Step 12  [CMApp05] [ECU1]  Get triggered when receiving event over service [CMService05].  [CMService05].  [CM Tester]  Trigger Application [CMApp05][ECU2] to Stop subscription of service [CMService05]  Step 14  [CM Tester]  Trigger Application [CMApp05][ECU2] to Stop subscription of service [CMService05]  Step 14  [CM Tester]  Trigger Application [CMApp05][ECU1] to Stop subscription of service [CMService05]  Step 15  [CMApp05] [ECU1]  Monitor state of subscription from service [CMService05] of application [CMApp04].  Step 16  [CMApp05] [ECU2]  Monitor state of subscription from service [CMService05] of application [CMApp04].  [CMApp05] [ECU2]  Monitor state of subscription from service [CMService05] of application [CMApp04].                                                                                                    | Step 11 | [CMApp05] [ECU2]                                          | [CMApp05] [ECU2]                                                         |
| Get triggered when receiving event over service [CMService05].  Step 13  [CM Tester] Trigger Application [CMApp05][ECU2] to Stop subscription of service [CMService05]]  Step 14  [CM Tester] Trigger Application [CMApp05][ECU1] to Stop subscription of service [CMService05]]  Step 14  [CM Tester] Trigger Application [CMApp05][ECU1] to Stop subscription of service [CMService05]]  [CMApp05] [ECU1] Monitor state of subscription from service [CMService05] of application [CMApp04].  [CMApp05] [ECU1] gets the current status of subscription, i.e.[CMApp05] [ECU1] has stopped the subscription from service [CMService05].  Step 16  [CMApp05] [ECU2] Monitor state of subscription from service [CMService05] gets the current status of subscription, i.e.[CMApp05] [ECU2] has stopped the subscription from service                                                                                                    |         |                                                           | same time from service                                                   |
| [CMService05].    Step 13   [CM Tester]   Trigger Application [CMApp05][ECU2] to Stop subscription of service [CMService05]     Step 14   [CM Tester]   Trigger Application [CMApp05][ECU1] to Stop subscription of service [CMService05]     Step 15   [CMApp05] [ECU1]   [CMApp05] [ECU1]   [CMApp05] [ECU1]   [CMApp05] [ECU1]   [CMApp05] [ECU1]   [CMApp05] [ECU1]   [CMApp05] [ECU1]   [CMApp05] [ECU1]   [CMApp05] [ECU1]   [CMApp05] [ECU1]   [CMApp05] [ECU1]   [CMApp05] [ECU1]   [CMApp05] [ECU1]   [CMApp05] [ECU1]   [CMApp05] [ECU1]   [CMApp05] [ECU2]   [CMApp05] [ECU2]   [CMApp05]   [ECU2]   [CMApp05]   [ECU2]   [CMApp     | Step 12 | [CMApp05] [ECU1]                                          | [CMApp05] [ECU1]                                                         |
| Trigger Application [CMApp05][ECU2] to Stop subscription of service [CMService05]  Step 14  [CM Tester]  Trigger Application [CMApp05][ECU1] to Stop subscription of service [CMService05]  [CMApp05] [ECU1]  Monitor state of subscription from service [CMService05] of application [CMApp04].  [CMApp05] [ECU1]  Monitor state of subscription from service [CMService05] i.e. [CMApp05] [ECU1] has stopped the subscription from service [CMService05].  Step 16  [CMApp05] [ECU2]  Monitor state of subscription from service [CMService05] of application [CMApp04].  [CMApp05] [ECU2]  Monitor state of subscription from service [CMService05] i.e. [CMApp05] [ECU2] has stopped the subscription from service                                                                                                    |         |                                                           | same time from service [CMService05]                                     |
| of service [CMService05]  [CM Tester] Trigger Application [CMApp05][ECU1] to Stop subscription of service [CMService05]  [CMApp05] [ECU1] Monitor state of subscription from service [CMService05] of application [CMApp04].  [CMApp05] [ECU1]  Monitor state of subscription from service [CMService05] of application [CMApp04].  [CMApp05] [ECU1] gets the current status of subscription, i.e.[CMApp05] [ECU1] has stopped the subscription from service [CMService05].  [CMApp05] [ECU2] Monitor state of subscription from service [CMService05] gets the current status of subscription, i.e.[CMApp05] [ECU2] has stopped the subscription from service                                                                                                    | Step 13 | [CM Tester]                                               |                                                                          |
| Trigger Application [CMApp05][ECU1] to Stop subscription of service [CMService05]  Step 15  [CMApp05] [ECU1]  Monitor state of subscription from service [CMService05] gets the current status of subscription, i.e.[CMApp05] [ECU1] has stopped the subscription from service [CMService05].  Step 16  [CMApp05] [ECU2]  Monitor state of subscription from service [CMService05] gets the current status of subscription from service [CMService05].  [CMApp05] [ECU2]  Monitor state of subscription from service [CMService05] gets the current status of subscription, i.e.[CMApp05] [ECU2] has stopped the subscription from service                                                                                                    |         |                                                           |                                                                          |
| of service [CMService05]  Step 15  [CMApp05] [ECU1]  Monitor state of subscription from service [CMService05] of application [CMApp04].  Step 16  [CMApp05] [ECU2]  Monitor state of subscription from service [CMService05] of application [CMApp04].  [CMApp05] [ECU2]  Monitor state of subscription from service [CMService05] of application [CMApp04].  [CMApp05] [ECU2]  Monitor state of subscription from service [CMService05] of application [CMApp04].  [CMApp05] [ECU2] agets the current status of subscription, i.e.[CMApp05] [ECU2] has stopped the subscription from service                                                                                                    | Step 14 | [CM Tester]                                               |                                                                          |
| Monitor state of subscription from service [CMService05] of application [CMApp04].  Step 16  [CMApp05] [ECU2]  Monitor state of subscription from service [CMService05] of application [CMApp04].  [CMApp05] [ECU2]  Monitor state of subscription from service [CMService05] of application [CMApp04].  [CMApp05] [ECU2]  gets the current status of subscription, i.e.[CMApp05] [ECU2]  gets the current status of subscription, i.e.[CMApp05] [ECU2] has stopped the subscription from service                                                                                                    |         |                                                           |                                                                          |
| of application [CMApp04].  i.e.[CMApp05] [ECU1] has stopped the subscription from service [CMService05].  Step 16  [CMApp05] [ECU2]  Monitor state of subscription from service [CMService05] of application [CMApp04].  [CMApp05] [ECU2]  gets the current status of subscription, i.e.[CMApp05] [ECU2] has stopped the subscription from service                                                                                                    | Step 15 | [CMApp05] [ECU1]                                          | [CMApp05] [ECU1]                                                         |
| Monitor state of subscription from service [CMService05] of application [CMApp04].  gets the current status of subscription, i.e.[CMApp05] [ECU2] has stopped the subscription from service                                                                                                    |         |                                                           | i.e.[CMApp05] [ECU1] has stopped the subscription from service           |
| of application [CMApp04].  i.e.[CMApp05] [ECU2] has stopped the subscription from service                                                                                                    | Step 16 | [CMApp05] [ECU2]                                          | [CMApp05] [ECU2]                                                         |
|                                                                                                    |         |                                                           | i.e.[CMApp05] [ECU2] has stopped the subscription from service           |

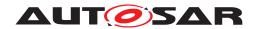

# 4.2.5 [STS\_CM\_00005] Communication for Fields.

| Test Objective                    | To verify that the applications communication work for Field                                 |                                                                                                    | nodify (set) field value and that                |  |
|-----------------------------------|----------------------------------------------------------------------------------------------|----------------------------------------------------------------------------------------------------|--------------------------------------------------|--|
| ID                                | STS_CM_00005                                                                                 | State                                                                                              | Draft                                            |  |
| Affected<br>Functional<br>Cluster | Communication Management                                                                     |                                                                                                    |                                                  |  |
| Trace to RS<br>Criteria           | [RS_CM_00216], [RS_CM_00<br>[RS_CM_00221]                                                    | 0217], [RS_CM_00218], [RS                                                                          | _CM_00219], [RS_CM_00220],                       |  |
| Reference to Test<br>Environment  | STC_CM_00001 in Test confi                                                                   | gurations Communication Ma                                                                         | anagement                                        |  |
| Configuration                     | - The existing communication                                                                 | services comprise the follow                                                                       | ring (service names are arbitrary):              |  |
| Parameters                        | - [CMService05]: Offered by [                                                                | [CMApp04], requested by [Cl                                                                        | MApp05].                                         |  |
| Summary                           | Initially [CM Tester] requests a                                                             | applications to change Mach                                                                        | ne State to Driving.                             |  |
|                                   | [CM Tester] requests [CMApp                                                                  | 005] to get the current field va                                                                   | llue of service [CMService05] [CMApp04].         |  |
|                                   | In turn [CMApp05] requests [6<br>[CMApp04].                                                  | CMApp04] to get the current                                                                        | field value of service [CMService05]             |  |
|                                   | The [CMApp04] provides a m                                                                   | ethod to get the current field                                                                     | value of service [CMService05] [CMApp04].        |  |
|                                   | [CM Tester] requests [CMApp                                                                  | 005] to set the current field va                                                                   | lue of service [CMService05] [CMApp04].          |  |
|                                   | In turn [CMApp05] requests [6<br>[CMApp04].                                                  | CMApp04] to set the current                                                                        | field value of service [CMService05]             |  |
|                                   | The [CMApp04] provides a m                                                                   | The [CMApp04] provides a method to set the current field value of service [CMService05] [CMApp04]. |                                                  |  |
|                                   | [CMApp04] sends normal return code notification to [CMApp05].                                |                                                                                                    |                                                  |  |
|                                   | [CMApp05] returns a normal return code to [CM Tester].                                       |                                                                                                    |                                                  |  |
|                                   | Note: As for order of offering, no particular order of offering and requesting is necessary. |                                                                                                    |                                                  |  |
| Pre-conditions                    | - [CM Tester] is connected to [CMApp05].                                                     |                                                                                                    |                                                  |  |
|                                   | - Both ECUs are in Machine State Parking.                                                    |                                                                                                    |                                                  |  |
|                                   | - Through successful service discovery, a communication is established.                      |                                                                                                    |                                                  |  |
|                                   | - A field without a setter and without a getter shall not exist.                             |                                                                                                    |                                                  |  |
|                                   | - The field shall contain at least a getter or a setter.                                     |                                                                                                    |                                                  |  |
| Post-conditions                   | CM Tester is disconnected from CMApp05.                                                      |                                                                                                    |                                                  |  |
|                                   | - [CMApp04] on [ECU1] and [CMApp05] on [ECU1] are shut down according to Machine State.      |                                                                                                    |                                                  |  |
| Main Test Execution               | 1                                                                                            |                                                                                                    |                                                  |  |
| Test Steps                        |                                                                                              |                                                                                                    | Pass Criteria                                    |  |
| Step 1                            | [CM Tester]                                                                                  |                                                                                                    |                                                  |  |
|                                   | Request change of Machine S                                                                  | State to Driving.                                                                                  |                                                  |  |
| Step 2                            | [CM Tester]                                                                                  |                                                                                                    |                                                  |  |
|                                   | Request [CMApp05] to get the service [CMService05] [CMAp                                     |                                                                                                    |                                                  |  |
| Step 3                            | [CMApp05]                                                                                    |                                                                                                    | [CMApp04]                                        |  |
|                                   | Request [CMApp04] to get the service [CMService05] [CMAp                                     |                                                                                                    | Receives the request from application [CMApp05]. |  |
| Step 4                            | [CMApp04]                                                                                    |                                                                                                    | [CMApp05]                                        |  |
|                                   | Provides a method to get the [CMService05] [CMApp04].                                        | current field value of service                                                                     | Receives response message from [CMApp04].        |  |

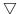

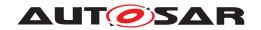

|         |                                                                                      | T                                                                                   |
|---------|--------------------------------------------------------------------------------------|-------------------------------------------------------------------------------------|
| Step 5  | [CMApp05]                                                                            | [CM Tester]                                                                         |
|         | Returns the current field value of service                                           | Receives the default field value (e.g.                                              |
|         | [CMService05][CMApp04] to [CM Tester].                                               | zero) of [CMService05][CMApp04].                                                    |
| Step 6  | [CM Tester]                                                                          |                                                                                     |
|         | Request [CMApp05] to set the current field value of service [CMService05][CMApp04].  |                                                                                     |
| Step 7  | [CMApp05]                                                                            | [CMApp04]                                                                           |
|         | Request [CMApp04] to set the field value of service [CMService05][CMApp04].          | Receives the request from application [CMApp05].                                    |
| Step 8  | [CMApp04]                                                                            | [CMApp05]                                                                           |
|         | Provides a method to set the current field value of service [CMService05][CMApp04].  | Receives response message from [CMApp04].                                           |
| Step 9  | [CMApp04]                                                                            | [CMApp05]                                                                           |
|         | sends normal response to [CMApp05].                                                  | Receives response from[CMApp04].                                                    |
| Step 10 | [CMApp05]                                                                            | [CM Tester]                                                                         |
|         | returns a normal return code to CM tester                                            | Receives termination notification from[CMApp04].                                    |
| Step 11 | [CM Tester]                                                                          |                                                                                     |
|         | Request [CMApp05] to get the set field value of service [CMService05][CMApp04].      |                                                                                     |
| Step 12 | [CMApp05]                                                                            | [CMApp04]                                                                           |
|         | Request [CMApp04] to get the current field value of service [CMService05] [CMApp04]. | Receives the request from application [CMApp05].                                    |
| Step 13 | [CMApp04]                                                                            | [CMApp05]                                                                           |
|         | Provides a method to get the current field value of service [CMService05] [CMApp04]. | Receives response message from [CMApp04].                                           |
| Step 14 | [CMApp05]                                                                            | [CM Tester]                                                                         |
|         | Returns the set field value of service [CMService05][CMApp04] to [CM Tester].        | Receives the set field value (set in the previous steps) of [CMService05][CMApp04]. |

# 4.2.6 [STS\_CM\_00006] Communication for Field Notification.

| Test Objective                    | To verify that the applications are able to receive notifications and that communication work for Fields.                                                  |  |  |
|-----------------------------------|----------------------------------------------------------------------------------------------------|--|--|
| ID                                | STS_CM_00006 State Draft                                                                                                    |  |  |
| Affected<br>Functional<br>Cluster | Communication Management                                                                                                    |  |  |
| Trace to RS<br>Criteria           | [RS_CM_00216], [RS_CM_00217], [RS_CM_00218], [RS_CM_00219], [RS_CM_00220], [RS_CM_00221], [RS_CM_00226], [RS_CM_00227]                                     |  |  |
| Reference to Test<br>Environment  | STC_CM_00001 in Test configurations Communication Management                                                                                               |  |  |
| Configuration                     | - The existing communication services comprise the following (service names are arbitrary): - [CMService05]: Offered by [CMApp04], requested by [CMApp05]. |  |  |
| Parameters                        |                                                                                                    |  |  |

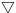

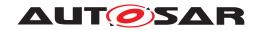

| Summary             | Initially [CM Tester] requests applications to change Machine State to Driving.                                  |                                                  |  |
|---------------------|----------------------------------------------------------------------------------------------------|--------------------------------------------------|--|
|                     | [CM Tester] requests [CMApp05] to subscribe [FIELD1] event notification of service [CMService05][CMApp04].       |                                                  |  |
|                     | In turn [CMApp05] requests [CMApp04] to subscribe [FIELD1] event notification of service [CMService05][CMApp04]. |                                                  |  |
|                     | [CMApp04] sends normal return code of [FIELD1] event sub                                                         | scription to [CMApp05].                          |  |
|                     | [CMApp05] returns a normal return code to [CM Tester].                                                           |                                                  |  |
|                     | [CM Tester] requests [CMApp05] to set value <x> (not defau [CMService05][CMApp04].</x>                           | It value) to [FIELD1] of service                 |  |
|                     | In turn [CMApp05] requests [CMApp04] to set value <x> to [CMService05][CMApp04].</x>                             | FIELD1] of service                               |  |
|                     | [CMApp04] sends normal return code of setting [FIELD1] to                                                        | [CMApp05].                                       |  |
|                     | [CMApp05] sends a normal return code to [CM Tester].                                                             |                                                  |  |
|                     | [CM Tester] receives normal return code.                                                                         |                                                  |  |
|                     | [CMApp04] sends event notification of changing [FIELD1] va                                                       | lue.                                             |  |
|                     | [CMApp05] receives event notification of changing [FIELD1]                                                       | value.                                           |  |
|                     | After a time <tx>,</tx>                                                                                          |                                                  |  |
|                     | [CM Tester] requests [CMApp05] to confirm receiving event                                                        | notification.                                    |  |
|                     | [CMApp05] sends received event notifications to [CM Tester]                                                      | <b>l</b> .                                       |  |
|                     | [CM Tester] receives event notification.                                                                         |                                                  |  |
|                     | Note: As for order of offering, no particular order of offering                                                  | and requesting is necessary.                     |  |
| Pre-conditions      | - [CM Tester] is connected to [CMApp05].                                                                         |                                                  |  |
|                     | - Both ECUs are in Machine State Parking.                                                                        |                                                  |  |
|                     | - Through successful service discovery, a communication is established.                                          |                                                  |  |
|                     | - A field without a notifier shall not exist.                                                                    |                                                  |  |
|                     | - The field shall contain at least one notifier.                                                                 |                                                  |  |
| Post-conditions     | CM Tester is disconnected from CMApp05. [CMApp04] and [CMApp05] are shut down according to Machine State.        |                                                  |  |
| Main Test Execution |                                                                                                    |                                                  |  |
| Test Steps          |                                                                                                    | Pass Criteria                                    |  |
| Step 1              | [CM Tester]                                                                                                    |                                                  |  |
|                     | Request change of Machine State to Driving.                                                                      |                                                  |  |
| Step 2              | [CM Tester]                                                                                                    |                                                  |  |
|                     | Requests [CMApp05] to subscribe [FIELD1] event notification of service [CMService05][CMApp04].                   |                                                  |  |
| Step 3              | [CMApp05]                                                                                                    | [CMApp04]                                        |  |
|                     | Requests [CMApp04] to subscribe [FIELD1] event notification of service [CMService05][CMApp04].                   | Receives the request from application [CMApp05]. |  |
| Step 4              | [CMApp04]                                                                                                    | [CMApp05]                                        |  |
|                     | Sends normal return code of [FIELD1] event subscription to [CMApp05].                                            | Receives response message from [CMApp04].        |  |
| Step 5              | [CMApp05]                                                                                                    | [CM Tester]                                      |  |
|                     | Returns a normal return code to [CM Tester].                                                                     | Receives the return code.                        |  |
| Step 6              | [CM Tester]                                                                                                    |                                                  |  |
|                     | Requests [CMApp05] to set value <x> (not default value) to [FIELD1] of service [CMService05][CMApp04].</x>       |                                                  |  |

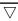

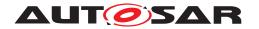

| Step 7  | [CMApp05]                                                                              | [CMApp04]                                               |
|---------|----------------------------------------------------------------------------------------|---------------------------------------------------------|
|         | Requests [CMApp04] to set value <x> to [FIELD1] of service [CMService05][CMApp04].</x> | Receives the request from application [CMApp05].        |
| Step 8  | [CMApp04]                                                                              | [CMApp05]                                               |
|         | Sends normal return code of setting [FIELD1] to [CMApp05].                             | Receives response message from [CMApp04].               |
| Step 9  | [CMApp05]                                                                              | [CM Tester]                                             |
|         | Sends a normal return code to [CM Tester].                                             | Receives the normal return code.                        |
| Step 10 | [CMApp04]                                                                              | [CMApp05]                                               |
|         | Sends event notification of changing [FIELD1] value.                                   | Receives event notification of changing [FIELD1] value. |
| Step 11 | [CM Tester]                                                                            |                                                         |
|         | After time <tx>, requests [CMApp05] to confirm receiving event notification.</tx>      |                                                         |
| Step 12 | [CMApp05]                                                                              | [CM Tester]                                             |
|         | Sends received event notification to [CM Tester].                                      | Receives event notification.                            |

### 4.2.7 [STS\_CM\_00007] Service discovery evaluating service contract version.

| Test Objective                    | To verify whether service discovery can establish the communication path between applications by evaluating service version and black listed version.                                                                                                    |                     |                  |
|-----------------------------------|----------------------------------------------------------------------------------------------------|---------------------|------------------|
| ID                                | STS_CM_00007                                                                                                    | State               | Draft            |
| Affected<br>Functional<br>Cluster | Communication Management                                                                                                    |                     |                  |
| Trace to RS<br>Criteria           | [RS_CM_00700], [RS_CM_0                                                                                                    | 0701]               |                  |
| Trace to SWS                      | [SWS_CM_99003], [SWS_CI                                                                                                    | M_10202]            |                  |
| Reference to Test<br>Environment  | STC_CM_00001 in Test confi                                                                                                    | igurations Communic | ation Management |
| Configuration Parameters          | - The existing communication services comprise the following (service names are arbitrary):  - [CMServiceA_V1_0] is offered by [CMApp01], requested by [CMApp02].  - [CMServiceA_V1_1] is offered by [CMApp01], requested by [CMApp03].  - [CMServiceA_V1_2] is offered by [CMApp03], requested by [CMApp02].  - [CMServiceA_V2_0] is offered by [CMApp01].  - [CMApp02] blacklisted version 1.2 in required instance i.e. [CMServiceA_V1_1].  - CMServiceA_V1_0:  • Event_A  • Event_A  • Event_B  - CMServiceA_V1_2:  • Event_A |                     |                  |
|                                   | Event_B                                                                                                    |                     | $\nabla$         |

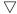

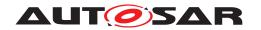

|                                                         | Δ                                                                                                    |                                                                                                    |  |
|---------------------------------------------------------|----------------------------------------------------------------------------------------------------|----------------------------------------------------------------------------------------------------|--|
|                                                         | <ul> <li>Event_C</li> </ul>                                                                                                    |                                                                                                    |  |
|                                                         | - CMServiceA V2 0:                                                                                                    |                                                                                                    |  |
|                                                         | • Event D                                                                                                    |                                                                                                    |  |
| Summary                                                 | [CMApp01] and [CMApp02] are on [ECU1] and [CMApp03]                                                                               | is on [ECU2].                                                                                                    |  |
| ,                                                       | [CMApp01] and [CMApp02] are started when machine state                                                                            |                                                                                                    |  |
|                                                         | [CMApp01] offers the service [CMServiceA_V1_0] and [CM                                                                            |                                                                                                    |  |
|                                                         | [CMApp03] is started when the machine state for [ECU2] ch<br>[CMServiceA_V1_1].                                                   |                                                                                                    |  |
|                                                         | Connection is established between [CMApp01 - CMApp02]                                                                             | and not between [CMApp01 - CMApp03].                                                                                  |  |
|                                                         | CMApp01 - CMApp02 (Exact match)                                                                                                   | and recognition form block                                                                                            |  |
|                                                         | CMApp01 - CMApp03 (No matching service found)                                                                                     |                                                                                                    |  |
|                                                         | [CMApp01] stop offering the service [CMServiceA_V1_0] are                                                                         | nd offer service [CMServiceA_V1_1].                                                                                   |  |
|                                                         | [CMApp02] and [CMApp03] again request for service [CMS6] respectively.                                                            |                                                                                                    |  |
|                                                         | Connection is established between [CMApp01 - CMApp03]                                                                             | and not between [CMApp01 - CMApp02]                                                                                   |  |
|                                                         | CMApp01 - CMApp02 (CMServiceA_V1_1 is blackl)                                                                                     |                                                                                                    |  |
|                                                         | CMApp01 - CMApp03 (Exact match)                                                                                                   | iotod)                                                                                                    |  |
|                                                         | [CMApp03] offers the service [CMServiceA_V1_2] and [CMApp03]                                                                      | App021 again request for service                                                                                      |  |
|                                                         | [CMServiceA_V1_0]                                                                                                    |                                                                                                    |  |
|                                                         | Connection is established between [CMApp02-CMApp03] with service [CMServiceA_V1_2] (Backward compatibility with CMServiceA_V1_0). |                                                                                                    |  |
|                                                         | Note: All the steps will be triggered by CMTester and result                                                                      | will be sent back to CMTester.                                                                                        |  |
| Pre-conditions                                          | - [CM Tester] is connected to both ECUs.                                                                                          |                                                                                                    |  |
|                                                         | - Both ECUs are in Machine State Parking.                                                                                         |                                                                                                    |  |
|                                                         | - [CMApp01], [CMApp02] on [ECU1] and [CMApp03] on [ECU2] are shut down according to Machine State.                                |                                                                                                    |  |
| Post-conditions CM Tester is disconnected to both ECUs. |                                                                                                    |                                                                                                    |  |
| Main Test Execution                                     | 1                                                                                                    |                                                                                                    |  |
| Test Steps                                              |                                                                                                    | Pass Criteria                                                                                                    |  |
| Step 1                                                  | [CMTester] Request machine state change to driving for [ECU1].                                                                    | Machine state on [ECU1] changed to driving.                                                                           |  |
| Step 2                                                  | [CMApp01] offer service CMServiceA_V1_0                                                                                           |                                                                                                    |  |
| Step 3                                                  | [CMApp02] request service CMServiceA_V1_0                                                                                         | Service discovery callback with a handle for service [CMServiceA_V1_0] should be received by [CMApp02] (Exact match). |  |
| Step 4                                                  | [CMTester] Request machine state change to driving for [ECU2]                                                                     | Machine state on [ECU2] changed to driving.                                                                           |  |
| Step 5                                                  | [CMApp03] request service CMServiceA_V1_1                                                                                         | No matching service found                                                                                             |  |
| Step 6                                                  | [CMApp01] stop offering service [CMServiceA_V1_0].                                                                                |                                                                                                    |  |
| Step 7                                                  | [CMApp01] offer service [CMServiceA_V1_1]                                                                                         |                                                                                                    |  |
| Step 8                                                  | [CMApp02] request service [CMServiceA_V1_0]                                                                                       | No matching service found (CMServiceA_V1_1 is blacklisted).                                                           |  |
| Step 9                                                  | [CMApp03] again request for service [CMServiceA_V1_1]                                                                             | Service discovery callback with a handle for service [CMServiceA_V1_1] should be received by [CMApp03] (Exact match). |  |
| Step 10                                                 | [CMApp03] offer service [CMServiceA_V1_2].                                                                                        |                                                                                                    |  |

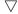

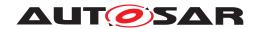

| Step 11 | [CMApp02] request service [CMServiceA_V1_0].       | Service discovery callback with a handle for service [CMServiceA_V1_2] should be received by [CMApp02] (Backward compatible with CMServiceA_V1_0). |
|---------|----------------------------------------------------|----------------------------------------------------------------------------------------------------|
| Step 12 | [CMApp01] stop offering service [CMServiceA_V1_1]. |                                                                                                    |
| Step 13 | [CMApp03] stop offering service [CMServiceA_V1_2]  |                                                                                                    |
| Step 14 | [CMApp01] offer service [CMServiceA_V2_0].         |                                                                                                    |
| Step 15 | [CMApp03] request service [CMServiceA_V1_1].       | No matching service found.                                                                                                    |

# 4.2.8 [STS\_CM\_00008] Service contract versioning for Event(event-based) communication.

| Test Objective                    | To verify whether Communication Management supports service contract versioning for Event(event-based) communication. |                                                                         |       |
|-----------------------------------|----------------------------------------------------------------------------------------------------|-------------------------------------------------------------------------|-------|
| ID                                | STS_CM_00008                                                                                                    | State                                                                   | Draft |
| Affected<br>Functional<br>Cluster | Communication Managemen                                                                                               | t                                                                       |       |
| Trace to RS<br>Criteria           | [RS_CM_00500]                                                                                                    |                                                                         |       |
| Trace to SWS                      | [SWS_CM_99003], [SWS_C                                                                                                | M_01010], [SWS_CM_09004]                                                |       |
| Reference to Test<br>Environment  | STC_CM_00002 in Test configurations Communication Management                                                          |                                                                         |       |
| Configuration<br>Parameters       |                                                                                                    | red by [CMApp01], requested by [CMApp03], requested by red by [CMApp01] |       |

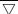

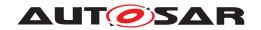

|                     | Δ                                                                                                    |                                                                                                    |  |
|---------------------|----------------------------------------------------------------------------------------------------|----------------------------------------------------------------------------------------------------|--|
| Summary             | [CMApp01] and [CMApp02] are on [ECU1] and [CMApp03] is on [ECU2].                                                                                                    |                                                                                                    |  |
|                     | [CMApp01] and [CMApp02] are started when machine state for [ECU1] changes to driving.                                                                                                    |                                                                                                    |  |
|                     | [CMApp01] offers the service [CMServiceA_V1_0].                                                                                                    |                                                                                                    |  |
|                     | [CMApp02] request and subscribe to service [CMServiceA_V1_0] and receives the events from [CMApp01].                                                                                      |                                                                                                    |  |
|                     | [CMApp02] stop find service [CMServiceA_V1_0].                                                                                                    |                                                                                                    |  |
|                     | [CMApp02] request for service [CMServiceA_V1_2].                                                                                                    |                                                                                                    |  |
|                     | [CMApp02] matching service not found [CMServiceA_V1_2]                                                                                                    | 1.                                                                                                    |  |
|                     | [CMApp03] is started when the machine state for [ECU2] ch<br>[CMServiceA V1 2].                                                                                                    |                                                                                                    |  |
|                     | [CMApp02] request for service [CMServiceA_V1_0] and sub [CMServiceA_V1_2].                                                                                                    | oscribe to received service                                                                                                    |  |
|                     | Note: All the steps will be triggered by CMTester and result v                                                                                                    | will be sent back to CMTester.                                                                                                    |  |
| Pre-conditions      | - [CM Tester] is connected to both ECUs.                                                                                                    |                                                                                                    |  |
|                     | - Both ECUs are in Machine State Parking.                                                                                                    |                                                                                                    |  |
|                     | - [CMApp01], [CMApp02] on [ECU1] and [CMApp03] on [EC                                                                                                    | CU2] are shut down according to Machine                                                                                                    |  |
|                     | State                                                                                                    |                                                                                                    |  |
| Post-conditions     | CM Tester is disconnected to both ECUs.                                                                                                    |                                                                                                    |  |
| Main Test Execution | 1                                                                                                    |                                                                                                    |  |
| Test Steps          | <del>,</del>                                                                                                    | Pass Criteria                                                                                                    |  |
| Step 1              | [CMTester] Request machine state change to driving for [ECU1]                                                                                                    | Machine state on [ECU1] changed to driving.                                                                                                    |  |
| Step 2              | [CMApp01] offer service CMServiceA_V1_0                                                                                                    |                                                                                                    |  |
| Step 3              | [CMApp02] request service CMServiceA_V1_0                                                                                                    | Service discovery callback with a handle for service [CMServiceA_V1_0] should be received by [CMApp02] (Exact match).                              |  |
| Step 4              | [CMApp02] subscribe to service [CMServiceA_V1_0]                                                                                                    |                                                                                                    |  |
| Step 5              | [CMApp02] Get the state of subscription for service [CMServiceA_V1_0]                                                                                                    | State should be kSubscribed.                                                                                                    |  |
| Step 6              | [CMTester] Trigger application [CMApp01] to start sending the event over service [CMServiceA_V1_0].                                                                                       |                                                                                                    |  |
| Step 7              | [CMApp02] Get triggered when receiving events from application [CMApp01] over service [CMServiceA_V1_0]. [CMApp02] should receive the data from [CMApp01] over service [CMServiceA_V1_0]. |                                                                                                    |  |
| Step 8              | [CMApp02] stop find service [CMServiceA_V1_0].                                                                                                    |                                                                                                    |  |
| Step 9              | [CMApp02] request service [CMServiceA_V1_2].                                                                                                    | No matching service found                                                                                                    |  |
| Step 10             | [CMTester] Request machine state change to driving for [ECU2]                                                                                                    | Machine state on [ECU2] changed to driving.                                                                                                    |  |
| Step 11             | [CMApp03] offer service [CMServiceA_V1_2].                                                                                                    |                                                                                                    |  |
| Step 12             | [CMApp01] stop offering service [CMServiceA_V1_0].                                                                                                    |                                                                                                    |  |
| Step 13             | [CMApp02] request service [CMServiceA_1_0].                                                                                                    | Service discovery callback with a handle for service [CMServiceA_V1_2] should be received by [CMApp02] (Backward compatible with CMServiceA_V1_0). |  |
| Step 14             | [CMApp02] subscribe and set receive handler to service [CMServiceA_V1_2].                                                                                                    |                                                                                                    |  |
| Step 15             | [CMApp02] Get the state of subscription for service [CMServiceA_V1_2].                                                                                                    | State should be kSubscribed.                                                                                                    |  |
| Step 16             | [CMTester] Trigger application [CMApp03] to start sending the event over service [CMServiceA_V1_2].                                                                                       |                                                                                                    |  |

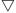

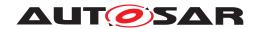

| Step 17 | [CMApp02] Get triggered when receiving events from application [CMApp03] over service [CMServiceA_V1_2]. | [CMApp02] should receive the event data from [CMApp03] over service [CMServiceA_V1_2]. |
|---------|----------------------------------------------------------------------------------------------------|----------------------------------------------------------------------------------------|
|---------|----------------------------------------------------------------------------------------------------|----------------------------------------------------------------------------------------|

### 4.2.9 [STS\_CM\_00009] Service contract versioning for Method communication.

| Test Objective                    | To verify whether Communication Management supports service contract versioning for Method.                                                                                                    |                            |                                               |
|-----------------------------------|----------------------------------------------------------------------------------------------------|----------------------------|-----------------------------------------------|
| ID                                | STS_CM_00009                                                                                                    | State                      | Draft                                         |
| Affected<br>Functional<br>Cluster | Communication Management                                                                                                    |                            |                                               |
| Trace to RS<br>Criteria           | [RS_CM_00500], [RS_CM_00501]                                                                                                    |                            |                                               |
| Trace to SWS                      | [SWS_CM_99003], [SW                                                                                                    | /S_CM_01010], [SWS_CN      | <i>I</i> _09004]                              |
| Reference to Test<br>Environment  | STC_CM_00002 in Test configurations Communication Management                                                                                                    |                            |                                               |
| Configuration                     | - [CMServiceB_V1_0] is offered by [CMApp02], requested by [CMApp01]                                                                                                    |                            |                                               |
| Parameters                        | - [CMServiceB_V1_1] is offered by [CMApp02], requested by [CMApp03]                                                                                                    |                            |                                               |
|                                   | - [CMServiceB_V2_0] is                                                                                                    | offered by [CMApp02]       |                                               |
|                                   | - CMServiceB_V1_0:                                                                                                    |                            |                                               |
|                                   | <ul><li>Method_A</li></ul>                                                                                                    |                            |                                               |
|                                   | - CMServiceB_V1_1:                                                                                                    |                            |                                               |
|                                   | Method_A                                                                                                    |                            |                                               |
|                                   | <ul><li>Method_B</li><li>- CMServiceB_V2_0:</li><li>Method_C</li></ul>                                                                                                    |                            |                                               |
|                                   |                                                                                                    |                            |                                               |
|                                   |                                                                                                    |                            |                                               |
| Summary                           | [CMApp01] and [CMApp02] are on [ECU1] and [CMApp03] is on [ECU2].                                                                                                    |                            |                                               |
|                                   | [CMApp01] and [CMApp02] are started when machine state for [ECU1] changes to driving                                                                                                    |                            |                                               |
|                                   |                                                                                                    | ervice [CMServiceB_V1_0    |                                               |
|                                   |                                                                                                    | service [CMServiceB_V1_    |                                               |
|                                   | [CMApp01] receives data from [CMApp02] over [CMServiceB_V1_0] as synchronous service call                                                                                                    |                            |                                               |
|                                   | [CMApp03] is started when the machine state for [ECU2] changes to driving and request for service [CMServiceB_V1_1].                                                                                                    |                            |                                               |
|                                   | [CMApp03] matching se                                                                                                    | ervice not found.          |                                               |
|                                   | [CMApp02] stop offering the service [CMServiceB_V1_0] and offer service [CMServiceB_V1_0] and [CMApp03] again request for service [CMServiceB_V1_0] and [CMServiceB_respectively.  Connection is established between [CMApp01] - [CMApp02] and [CMApp02] - [CMApp03] ov service [CMServiceB_V1_1]. |                            |                                               |
|                                   |                                                                                                    |                            |                                               |
|                                   |                                                                                                    |                            |                                               |
|                                   | • CMApp01 - CM                                                                                                    | App02 (Backward compat     | ible with [CMServiceB_V1_0])                  |
|                                   | • CMApp02 - CM                                                                                                    | App03 (Exact match)        |                                               |
|                                   | [CMApp01] receives da                                                                                                    | ta from [CMApp02] over [C  | CMServiceB_V1_1] as synchronous service call. |
|                                   | [CMApp03] receives da                                                                                                    | ta from [CMApp02] over [C  | CMServiceB_V1_1] as synchronous service call. |
|                                   | Note: All the steps will b                                                                                                    | oe triggered by CMTester a | and result will be sent back to CMTester.     |

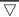

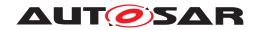

| Pre-conditions      | - [CM Tester] is connected to both ECUs.                                                                                                    |                                                                                                    |  |
|---------------------|----------------------------------------------------------------------------------------------------|----------------------------------------------------------------------------------------------------|--|
|                     | - Both ECUs are in Machine State Parking.                                                                                                    |                                                                                                    |  |
|                     | - [CMApp01], [CMApp02] on [ECU1] and [CMApp03] on [ECU2] are shut down according to Machine State.                                                                                                |                                                                                                    |  |
| Post-conditions     | CM Tester is disconnected to both ECUs.                                                                                                    |                                                                                                    |  |
| Main Test Execution |                                                                                                    |                                                                                                    |  |
| Test Steps          |                                                                                                    | Pass Criteria                                                                                                    |  |
| Step 1              | [CMTester] Request machine state change to driving for [ECU1]                                                                                                    | Machine state on [ECU1] changed to driving.                                                                           |  |
| Step 2              | [CMApp02] offer service [CMServiceB_V1_0]                                                                                                    |                                                                                                    |  |
| Step 3              | [CMApp01] request service [CMServiceB_V1_0]                                                                                                    | Service discovery callback with a handle for service [CMServiceB_V1_0] should be received by [CMApp01] (Exact match). |  |
| Step 4              | [CMApp01] receive the data from [CMApp02] by calling Method_A over [CMServiceB_V1_0]  [CMApp01] should receive the data from [CMApp02] by calling [CMApp02] over service [CMServiceB_V1_0].       |                                                                                                    |  |
| Step 5              | [CMTester] Request machine state change to driving for [ECU2] Machine state on [ECU2] driving.                                                                                                    |                                                                                                    |  |
| Step 6              | [CMApp03] request service [CMServiceB_V1_1].                                                                                                    | No matching service found.                                                                                            |  |
| Step 7              | [CMApp02] stop offering service [CMServiceB_V1_0].                                                                                                    |                                                                                                    |  |
| Step 8              | [CMApp02] offer service [CMServiceB_V1_1]                                                                                                    |                                                                                                    |  |
| Step 9              | [CMApp01] request service [CMServiceB_V1_0]  Service discovery callback handle for service [CMServiceB_v1_0]  handle for service [CMServiceB_v1_0]  (Backward compatible with [CMServiceB_V1_0]). |                                                                                                    |  |
| Step 10             | [CMApp01] receive the data from [CMApp02] by calling Method_A over [CMServiceB_V1_1]  [CMApp01] should receive dat [CMApp02] over service [CMServiceB_V1_1].                                      |                                                                                                    |  |
| Step 11             | [CMApp03] again request service [CMServiceB_V1_1]  Service discovery callback with handle for service [CMServiceB should be received by [CMApp0 (Exact match).                                    |                                                                                                    |  |
| Step 12             | [CMApp03] receive the data from [CMApp02] over [CMServiceB_V1_1]                                                                                                    | [CMApp03] should receive data from [CMApp02] over service [CMServiceB_V1_1].                                          |  |

## 4.2.10 [STS\_CM\_00010] Service contract versioning for Field communication.

| Test Objective                    | To verify whether Communication Management supports service contract versioning for Field communication. |       |       |
|-----------------------------------|----------------------------------------------------------------------------------------------------|-------|-------|
| ID                                | STS_CM_00010                                                                                             | State | Draft |
| Affected<br>Functional<br>Cluster | Communication Management                                                                                 |       |       |
| Trace to RS<br>Criteria           | [RS_CM_00500], [RS_CM_00501]                                                                             |       |       |
| Trace to SWS                      | [SWS_CM_99003], [SWS_CM_01010], [SWS_CM_09004]                                                           |       |       |

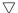

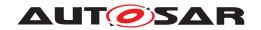

|                                  | $\triangle$                                                                                                    |                                             |  |
|----------------------------------|----------------------------------------------------------------------------------------------------|---------------------------------------------|--|
| Reference to Test<br>Environment | STC_CM_00001 in Test configurations Communication Management                                                      |                                             |  |
| Configuration                    | - [CMServiceC_V1_0] is offered by [CMApp03], requested by [CMApp01]                                               |                                             |  |
| Parameters                       | - [CMServiceC_V1_1] is offered by [CMApp03], requested by [CMApp02]                                               |                                             |  |
|                                  | - [CMServiceC_V2_0] is offered by [CMApp03]                                                                       |                                             |  |
|                                  | - CMServiceC_V1_0:                                                                                                |                                             |  |
|                                  | • Field_A                                                                                                    |                                             |  |
|                                  | - CMServiceB_V1_1:                                                                                                |                                             |  |
|                                  | • Field A                                                                                                    |                                             |  |
|                                  | • Field B                                                                                                    |                                             |  |
|                                  | - CMServiceB_V2_0:                                                                                                |                                             |  |
|                                  | • Field_C                                                                                                    |                                             |  |
| Summary                          |                                                                                                    | s on [ECU2].                                |  |
| -                                | [CMApp01] and [CMApp02] are started when machine state                                                            | for [ECU1] changes to driving.              |  |
|                                  | [CMApp03] is started when the machine state for [ECU2] cha                                                        | anges to driving.                           |  |
|                                  | [CMApp03] offers the service [CMServiceC_V1_0].                                                                   |                                             |  |
|                                  | [CMApp01] request for service [CMServiceC_V1_0].                                                                  |                                             |  |
|                                  | [CMApp01] subscribe to service [CMServiceC_V1_0].                                                                 |                                             |  |
|                                  | [CMApp01] get the current field value from [CMApp03] over [CMServiceC_V1_0].                                      |                                             |  |
|                                  | [CMApp03] update the field value of [CMServiceC_V1_0].                                                            |                                             |  |
|                                  | [CMApp01] receives the notification over service [CMServiceC_V1_0].                                               |                                             |  |
|                                  | [CMApp02] request for service [CMServiceC_V1_1].                                                                  |                                             |  |
|                                  | [CMApp02] matching service not found.                                                                             |                                             |  |
|                                  | [CMApp03] stop offering the service [CMServiceC_V1_0] and offer service [CMServiceC_V1_1].                        |                                             |  |
|                                  | [CMApp01] and [CMApp02] again request for service [CMServiceC_V1_0] and [CMServiceC_V1_1] respectively.           |                                             |  |
|                                  | Connection is established between [CMApp01] - [CMApp03] and [CMApp02] - [CMApp03] over service [CMServiceC_V1_1]. |                                             |  |
|                                  | CMApp01 - CMApp03 (backward compatible with CMServiceC_V1_0)                                                      |                                             |  |
|                                  | CMApp02 - CMApp03 (Exact match)                                                                                   |                                             |  |
|                                  | [CMApp01] and [CMApp02] subscribe to service [CMService                                                           | eC_V1_1].                                   |  |
|                                  | [CMApp01] sets the field value of [CMApp03] over service [C                                                       | CMServiceC_V1_1].                           |  |
|                                  | [CMApp02] gets the field value from [CMApp03] over [CMServiceC_V1_1].                                             |                                             |  |
|                                  | [CMApp03] updates the field value.                                                                                |                                             |  |
|                                  | [CMApp01] and [CMApp02] receives the notification from [CMApp03] over service [CMServiceC_V1_1].                  |                                             |  |
|                                  | Note: All the steps will be triggered by CMTester and result v                                                    | vill be sent back to CMTester.              |  |
| Pre-conditions                   | - [CM Tester] is connected to both ECUs.                                                                          |                                             |  |
|                                  | - Both ECUs are in Machine State Parking.                                                                         |                                             |  |
|                                  | - [CMApp01], [CMApp02] on [ECU1] and [CMApp03] on [ECU2] are shut down according to Machine State.                |                                             |  |
| Post-conditions                  | CM Tester is disconnected to both ECUs.                                                                           |                                             |  |
| Main Test Execution              |                                                                                                    |                                             |  |
| Test Steps                       |                                                                                                    | Pass Criteria                               |  |
| Step 1                           | [CMTester] Request machine state change to driving for [ECU1]                                                     | Machine state on [ECU1] changed to driving. |  |
|                                  |                                                                                                    |                                             |  |

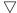

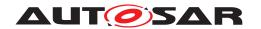

| Step 2  | [CMApp03] register the get and set handler for [CMServiceC_V1_0]                                                           |                                                                                                    |  |
|---------|----------------------------------------------------------------------------------------------------|----------------------------------------------------------------------------------------------------|--|
| Step 3  | [CMApp03] offer service CMServiceC_V1_0                                                                                    |                                                                                                    |  |
| Step 4  | [CMApp01] request service CMServiceC_V1_0                                                                                  | Service discovery callback with a handle for service [CMServiceC_V1_0] should be received by [CMApp01] (Exact match).                              |  |
| Step 5  | [CMApp01] subscribe to service [CMServiceC_V1_0]                                                                           |                                                                                                    |  |
| Step 6  | [CMApp01] get the field value over [CMServiceC_V1_0].                                                                      | Default field value should be received by [CMApp01].                                                                                               |  |
| Step 7  | [CMApp03] update the field value of [CMServiceC_V1_0] [CMApp01] should receive notification over service [CMServiceC_V1_0] |                                                                                                    |  |
| Step 8  | [CMApp02] request service [CMServiceC_V1_1]                                                                                | No matching service found.                                                                                                    |  |
| Step 9  | [CMApp03] stop offering service [CMServiceC_V1_0]                                                                          |                                                                                                    |  |
| Step 10 | [CMApp03] register the get and set handler for [CMServiceC_V1_1]                                                           |                                                                                                    |  |
| Step 11 | [CMApp03] offer service [CMServiceC_V1_1]                                                                                  |                                                                                                    |  |
| Step 12 | [CMApp01] request service [CMServiceC_V1_0]                                                                                | Service discovery callback with a handle for service [CMServiceC_V1_1] should be received by [CMApp01] (Backward compatible with CMServiceC_V1_0). |  |
| Step 13 | [CMApp02] request service [CMServiceC_V1_1]                                                                                | Service discovery callback with a handle for service [CMServiceC_V1_1] should be received by [CMApp02] (Exact match).                              |  |
| Step 14 | [CMApp01] and [CMApp02] subscribe to service<br>[CMServiceC_V1_1]                                                          |                                                                                                    |  |
| Step 15 | [CMApp01] set the field value of [CMApp03] over service<br>[CMServiceC_V1_1]                                               |                                                                                                    |  |
| Step 16 | [CMApp02] get the field value from [CMApp03] over [CMServiceC_V1_1] [CMServiceC_V1_1] [CMServiceC_V1_1].                   |                                                                                                    |  |
| Step 17 | [CMApp03] update the field value of service<br>[CMServiceC_V1_1]                                                           | [CMApp01] and [CMApp02] should receive the notification from [CMApp03] over service [CMServiceC_V1_1].                                             |  |

# 4.3 Test cases Signal-To-Service

# 4.3.1 [STS\_S2S\_00001] Signal-To-Service Translation for Event(Incoming signal).

| Test Objective | To verify whether application on Classic Platform and Adaptive Platform are able to perform event communication using Signal-To-Service Translation (Incoming signal). |       |       |
|----------------|----------------------------------------------------------------------------------------------------|-------|-------|
| ID             | STS_S2S_00001                                                                                                    | State | Draft |

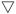

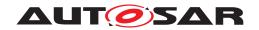

| Affected<br>Functional           | Communication Management                                                                                                    |  |  |
|----------------------------------|----------------------------------------------------------------------------------------------------|--|--|
| Cluster                          |                                                                                                    |  |  |
| Trace to RS<br>Criteria          | [RS_CM_00004]                                                                                                    |  |  |
| Reference to Test<br>Environment | STC_S2S_00001 in Test configurations SignalToService                                                                                                    |  |  |
| Configuration<br>Parameters      | <ul> <li>Incoming signal from application on Classic Platform to application [CMApp01] on Adaptive Platform.</li> <li>[CMService4] is offered by [S2S_Translator], requested by [CMApp01]</li> <li>CMService4: <ul> <li>Event_A</li> <li>Event_B</li> <li>Event_C</li> </ul> </li> <li>ISignallPduGroup:</li> </ul>                                                                                                    |  |  |
|                                  | <ul> <li>ISignal0(uint8) - Pdu0</li> <li>ISignalGroup1 - Pdu1 ISignal1(uint8) ISignal2(uint16)</li> <li>Direction - Out</li> <li>Mapping:</li> <li>Event_A - ISignal0</li> <li>Event_B - ISignal1</li> <li>Event_C - ISignal2</li> </ul>                                                                                                    |  |  |
| Summary                          | [S2S_Translator] and [CMApp01] are on [ECU1-Adaptive Platform].                                                                                                    |  |  |
|                                  | [CMApp01] is started when the machine state for [ECU1] changes to Driving.                                                                                                    |  |  |
|                                  | First on Classic Platform ECU the state of ISignallPduGroup is active.                                                                                                    |  |  |
|                                  | [S2S_Translator] offers the service [CMService4] and [CMApp01] request for the same.  Connection is established between [S2S_Translator-CMApp01].  Application on Classic Platform ECU sends the Pdu0 on the CAN channel which is forwarded on ethernet by GatewayECU.  [S2S_Translator] send the Event_A with data received in ISignal0 and [CMApp01] receives the Event_A.  Application on Classic Platform ECU sends the Pdu1 on the CAN which is forwarded on ethernet by GatewayECU. |  |  |
|                                  |                                                                                                    |  |  |
|                                  |                                                                                                    |  |  |
|                                  |                                                                                                    |  |  |
|                                  |                                                                                                    |  |  |
|                                  | [S2S_Translator] send the Event_B and Event_C with data received in ISignal1 and ISignal2 respectively and [CMApp01] receives the Event_B and Event_C.                                                                                                    |  |  |
|                                  | On Classic Platform ECU ISignalIPduGroup changes to inactive.                                                                                                    |  |  |
|                                  | [S2S_Translator] stop offering service [CMService4].                                                                                                    |  |  |
| Pre-conditions                   | - [CM Tester] is connected to both ECUs.                                                                                                    |  |  |
|                                  | - ECU2, GatewayECU: Classic Platform and ECU1: Adaptive Platform.                                                                                                    |  |  |
|                                  | - [S2S_Translator] and [CMApp01] are on ECU1.                                                                                                    |  |  |
|                                  | - ECU1 is in machine state Parking.                                                                                                    |  |  |
|                                  | - Connections:                                                                                                    |  |  |
|                                  | ECU2 - GatewayECU: CAN                                                                                                    |  |  |
|                                  | GatewayECU - ECU1: Ethernet                                                                                                    |  |  |
|                                  | - CAN communication channel should be in COMM_FULL_COMMUNICATION state.                                                                                                    |  |  |
| Post-conditions                  | CM Tester is disconnected to both ECUs.                                                                                                    |  |  |
| Main Test Execution              |                                                                                                    |  |  |
| Test Steps                       | Role of S2S Translator Pass Criteria                                                                                                    |  |  |

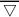

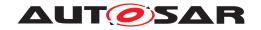

| Step 1 | [CMTester] Request<br>machine state change to<br>Driving for [ECU1]                                                 |                                                                                                    | Machine state on [ECU1] changed to Driving.                                                        |
|--------|----------------------------------------------------------------------------------------------------|----------------------------------------------------------------------------------------------------|----------------------------------------------------------------------------------------------------|
| Step 2 | Change the status ISignallPduGroup to active.                                                                       | S2S_Translator should offer the service CMService4.                                                     |                                                                                                    |
| Step 3 | [CMApp01] request for the service [CMService4]                                                                      |                                                                                                    | Service discovery callback with a handle for service [CMService4] should be received by [CMApp01]. |
| Step 4 | [CMApp01] subscribe for the service [CMService4]                                                                    |                                                                                                    |                                                                                                    |
| Step 5 | Application on Classic Platform ECU sends the Pdu0 on the CAN channel which is forwarded on ethernet by GatewayECU. | [S2S_Translator] send the Event_A with data received in ISignal0.                                       | [CMApp01] should receive the Event_A with data in ISignal0.                                        |
| Step 6 | Application on Classic Platform ECU sends the Pdu1 on the CAN channel which is forwarded on ethernet by GatewayECU. | [S2S_Translator] send the Event_B and Event_C with data received in ISignal1 and ISignal2 respectively. | [CMApp01] should receive the Event_B and Event_C with data in ISigna1 and ISignal2 respectively.   |
| Step 7 | Change the state of<br>IsignallPduGroup to<br>inactive.                                                             | [S2S_Translator] should stop offering the service [CMService4].                                         |                                                                                                    |
| Step 8 | [CMApp01] request service<br>[CMService4]                                                                           |                                                                                                    | No matching service found.                                                                         |

## 4.3.2 [STS\_S2S\_00002] Signal-To-Service Translation for Event(Outgoing signal).

| Test Objective                    | To verify whether application on Classic Platform and Adaptive Platform are able to perform event communication using Signal-To-Service Translation (outgoing signal). |  |  |
|-----------------------------------|----------------------------------------------------------------------------------------------------|--|--|
| ID                                | STS_S2S_00002 State Draft                                                                                                    |  |  |
| Affected<br>Functional<br>Cluster | Communication Management                                                                                                    |  |  |
| Trace to RS<br>Criteria           | [RS_CM_00004]                                                                                                    |  |  |
| Reference to Test<br>Environment  | STC_S2S_00001 in Test configurations SignalToService                                                                                                    |  |  |

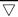

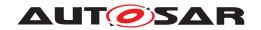

| Configuration       | - Outgoing signal from applica                                                                                                    | ation on Adaptive Platform to a                           | pplication on Classic Platform.                                                                           |
|---------------------|----------------------------------------------------------------------------------------------------|-----------------------------------------------------------|----------------------------------------------------------------------------------------------------|
| Parameters          | - [CMService5] is offered by [                                                                                                    | CMApp01], requested by [S2S                               | _Translator]                                                                                              |
|                     | - CMService5:                                                                                                    |                                                           |                                                                                                    |
|                     | Event_A                                                                                                    |                                                           |                                                                                                    |
|                     | <ul><li>Event_B</li></ul>                                                                                                    |                                                           |                                                                                                    |
|                     | - ISignallPduGroup:                                                                                                    |                                                           |                                                                                                    |
|                     | <ul> <li>ISignal0(uint8) - Pdu0</li> <li>ISignal1(uint16) - Pdu1</li> <li>Direction - In</li> <li>Mapping:</li> </ul>                                                                                                    |                                                           |                                                                                                    |
|                     |                                                                                                    |                                                           |                                                                                                    |
|                     |                                                                                                    |                                                           |                                                                                                    |
|                     |                                                                                                    |                                                           |                                                                                                    |
|                     | <ul><li>Event_A - ISignal0</li></ul>                                                                                                    |                                                           |                                                                                                    |
|                     | <ul><li>Event_B - ISignal1</li></ul>                                                                                                    |                                                           |                                                                                                    |
| Summary             |                                                                                                    | o01] are on [ECU1-Adaptive Pla                            | atform].                                                                                                  |
| ,                   | [CMApp01] offers the service                                                                                                    |                                                           |                                                                                                    |
|                     |                                                                                                    | anges the state of ISignallPdu(                           | Group to active.                                                                                          |
|                     | [S2S_Translator] request for t                                                                                                    |                                                           |                                                                                                    |
|                     |                                                                                                    | tween [CMApp01-S2S_Translate                              | torl.                                                                                                    |
|                     | [S2S Translator] subscribe th                                                                                                    | • –                                                       |                                                                                                    |
|                     | [CMApp01] sends the Event_                                                                                                    | •                                                         |                                                                                                    |
|                     |                                                                                                    | -                                                         | Platform FCII                                                                                             |
|                     | [S2S_Translator] sends the Pdu0 to Application on Classic Platform ECU.  [CMApp01] send the Event_B.  [S2S_Translator] sends the Pdu1 to [CMApp01].  On Classic Platform ECU Changes the state of ISignallPduGroup to inactive.  [S2S_Translator] stop finding the service.  [CMApp01] stop offering the service [CMService5]. |                                                           |                                                                                                    |
|                     |                                                                                                    |                                                           |                                                                                                    |
|                     |                                                                                                    |                                                           |                                                                                                    |
|                     |                                                                                                    |                                                           |                                                                                                    |
|                     |                                                                                                    |                                                           |                                                                                                    |
| Pre-conditions      | - [CM Tester] is connected to                                                                                                    |                                                           |                                                                                                    |
| 1 10-conditions     | •                                                                                                    | ic Platform and ECU1: Adaptiv                             | a Platform                                                                                                |
|                     | - [S2S_Translator] and [CMA <sub>I</sub>                                                                                                    | ·                                                         | e i iatioiiii.                                                                                            |
|                     | - ECU1 is in machine state Pa                                                                                                    |                                                           |                                                                                                    |
|                     |                                                                                                    | arking.                                                   |                                                                                                    |
|                     | - Connections:  ECU2 - GatewayECU: CAN                                                                                                    |                                                           |                                                                                                    |
|                     | GatewayECU - ECU1: Etherr                                                                                                    | not                                                       |                                                                                                    |
|                     | ·                                                                                                    |                                                           | COMMUNICATION state                                                                                       |
| Post-conditions     | - CAN communication channel should be in COMM_FULL_COMMUNICATION state.  CM Tester is disconnected to both ECUs.                                                                                                    |                                                           |                                                                                                    |
| Main Test Execution |                                                                                                    | DOUT LOOS.                                                |                                                                                                    |
| Test Steps          |                                                                                                    | Role of S2S Translator                                    | Pass Criteria                                                                                             |
| Step 1              | [CMTester] Request<br>machine state change to<br>Driving for [ECU1]                                                                                                    |                                                           | Machine state on [ECU1] changed to Driving.                                                               |
| Step 2              | [CMApp01] offer the service [CMService5]                                                                                                    |                                                           |                                                                                                    |
| Step 3              | Change the status ISignalIPduGroup to active.                                                                                                    | S2S_Translator should request for the service CMService5. | Service discovery callback with a handle for service [CMService5] should be received by [S2S_Translator]. |

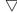

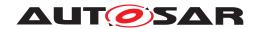

| Step 4 | [S2S_Translator] subscribe<br>for the service<br>[CMService5] |                                                                                        |                                                                  |
|--------|---------------------------------------------------------------|----------------------------------------------------------------------------------------|------------------------------------------------------------------|
| Step 5 | [CMApp01] send the Event_A.                                   | [S2S_Translator] should<br>send the Pdu0 to<br>Application on Classic<br>Platform ECU. | Application on Classic Platform ECU should receive the ISignal0. |
| Step 6 | [CMApp01] send the Event_B.                                   | [S2S_Translator] should<br>send the Pdu1 to<br>Application on Classic<br>Platform ECU. | Application on Classic Platform ECU should receive the ISigna1.  |
| Step 7 | Change the state of ISignallPduGroup to inactive.             |                                                                                        |                                                                  |
| Step 8 | [CMApp01] stop offering the service [CMService5]              |                                                                                        |                                                                  |

#### 4.4 Test cases DDS

#### 4.4.1 [STS\_DDS\_00001] Service discovery using DDS binding.

| Test Objective                    | To verify the service discovery using DDS binding.                         |            |  |  |
|-----------------------------------|----------------------------------------------------------------------------|------------|--|--|
| ID                                | STS_DDS_00001 State Draft                                                  |            |  |  |
| Affected<br>Functional<br>Cluster | Communication Management                                                   |            |  |  |
| Trace to RS<br>Criteria           | [RS_CM_00101], [RS_CM_00102], [RS_CM_00105]                                |            |  |  |
| Reference to Test<br>Environment  | STC_CM_00001 in Test configurations Communication Management               |            |  |  |
| Configuration                     | - [DDSService01] is offered by [DDSApp01], requested by [DDSApp02].        |            |  |  |
| Parameters                        | - [DDSService02] is offered by [DDSApp01], requested by [DDSApp03].        |            |  |  |
|                                   | - The communication services comprise the following (names are arbitrary): |            |  |  |
|                                   | - Service:                                                                 |            |  |  |
|                                   | DDSService01:                                                              |            |  |  |
|                                   | - Event_A                                                                  |            |  |  |
|                                   | <ul><li>Event_B</li></ul>                                                  |            |  |  |
|                                   | DDSService02:                                                              |            |  |  |
|                                   | <ul><li>Event_C</li></ul>                                                  |            |  |  |
|                                   | - Deployment:                                                              |            |  |  |
|                                   | <ul> <li>DdsServiceInterfacel</li> </ul>                                   | Deployment |  |  |
|                                   | Note: The service and event names are arbitrary.                           |            |  |  |

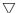

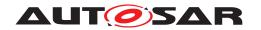

| [DDSApp01] and [DDSApp02] are on [ECU1], [DDSApp03] is on [ECU2].  [DDSApp01], [DDSApp02], [DDSApp03] are started when the machine state for [ECU1] and [ECU2] changes to Driving.  [DDSApp01] offers the service [DDSService01].  [DDSApp02] requests for [DDSService01].  Connection is established between [DDSApp01] and [DDSApp02].  [DDSApp03] requests for [DDSService02].  Connection is not established as service is not available.  [DDSApp01] stops offering the service [DDSService01] and offers [DDSService02].  [DDSApp03] requests for [DDSService02].  Connection is established between [DDSApp01] and [DDSApp03].  [DDSApp02] requests for [DDSService02].  Connection is not established as service is not available. |
|----------------------------------------------------------------------------------------------------|
| changes to Driving.  [DDSApp01] offers the service [DDSService01].  [DDSApp02] requests for [DDSService01].  Connection is established between [DDSApp01] and [DDSApp02].  [DDSApp03] requests for [DDSService02].  Connection is not established as service is not available.  [DDSApp01] stops offering the service [DDSService01] and offers [DDSService02].  [DDSApp03] requests for [DDSService02].  Connection is established between [DDSApp01] and [DDSApp03].  [DDSApp02] requests for [DDSService02].  Connection is not established as service is not available.                                                                                                    |
| [DDSApp02] requests for [DDSService01].  Connection is established between [DDSApp01] and [DDSApp02].  [DDSApp03] requests for [DDSService02].  Connection is not established as service is not available.  [DDSApp01] stops offering the service [DDSService01] and offers [DDSService02].  [DDSApp03] requests for [DDSService02].  Connection is established between [DDSApp01] and [DDSApp03].  [DDSApp02] requests for [DDSService02].  Connection is not established as service is not available.                                                                                                    |
| Connection is established between [DDSApp01] and [DDSApp02].  [DDSApp03] requests for [DDSService02].  Connection is not established as service is not available.  [DDSApp01] stops offering the service [DDSService01] and offers [DDSService02].  [DDSApp03] requests for [DDSService02].  Connection is established between [DDSApp01] and [DDSApp03].  [DDSApp02] requests for [DDSService02].  Connection is not established as service is not available.                                                                                                    |
| [DDSApp03] requests for [DDSService02].  Connection is not established as service is not available.  [DDSApp01] stops offering the service [DDSService01] and offers [DDSService02].  [DDSApp03] requests for [DDSService02].  Connection is established between [DDSApp01] and [DDSApp03].  [DDSApp02] requests for [DDSService02].  Connection is not established as service is not available.                                                                                                    |
| Connection is not established as service is not available.  [DDSApp01] stops offering the service [DDSService01] and offers [DDSService02].  [DDSApp03] requests for [DDSService02].  Connection is established between [DDSApp01] and [DDSApp03].  [DDSApp02] requests for [DDSService02].  Connection is not established as service is not available.                                                                                                    |
| [DDSApp01] stops offering the service [DDSService01] and offers [DDSService02].  [DDSApp03] requests for [DDSService02].  Connection is established between [DDSApp01] and [DDSApp03].  [DDSApp02] requests for [DDSService02].  Connection is not established as service is not available.                                                                                                    |
| [DDSApp03] requests for [DDSService02].  Connection is established between [DDSApp01] and [DDSApp03].  [DDSApp02] requests for [DDSService02].  Connection is not established as service is not available.                                                                                                    |
| Connection is established between [DDSApp01] and [DDSApp03].  [DDSApp02] requests for [DDSService02].  Connection is not established as service is not available.                                                                                                    |
| [DDSApp02] requests for [DDSService02].  Connection is not established as service is not available.                                                                                                    |
| Connection is not established as service is not available.                                                                                                    |
|                                                                                                    |
|                                                                                                    |
| [DDSApp01] stops offering the service [DDSService02].                                                                                                    |
| Note: All the steps will be triggered by DDSTester and the result will be sent back to it.                                                                                                    |
| Pre-conditions - [DDSTester] is connected to both ECU.                                                                                                    |
| - Both the ECUs are in machine state Parking.                                                                                                    |
| Post-conditions [DDSTester] is disconnected from both ECUs.                                                                                                    |
| Main Test Execution                                                                                                    |
| Test Steps Pass Criteria                                                                                                    |
| Step 1 [DDSTester] request the machine state change to Driving on [ECU1] and [ECU2] changed to Driving.                                                                                                    |
| Step 2 [DDSApp01] offer the service [DDSService01].                                                                                                    |
| Step 3 [DDSApp02] request for the service [DDSService01]. Service discovery callback with a handle for service [DDSService01] should be received by [DDSApp02].                                                                                                    |
| Step 4         [DDSApp03] request for the service [DDSService02].         Service not available.                                                                                                    |
| Step 5 [DDSApp01] Stop offer service [DDSService01].                                                                                                    |
| Step 6 [DDSApp01] offer service [DDSService02].                                                                                                    |
| Step 7 [DDSApp03] request for the service [DDSService02]. Service discovery callback with a handle for service [DDSService02] should be received by [DDSApp03].                                                                                                    |
| Step 8         [DDSApp02] request for the service [DDSService01].         Service not available.                                                                                                    |
| Step 9 [DDSApp01] Stop offer service [DDSService02].                                                                                                    |

## 4.4.2 [STS\_DDS\_00002] Event communication using DDS binding (event based).

| Test Objective                    | To verify the event communication using DDS deployment (event based). |  |  |
|-----------------------------------|-----------------------------------------------------------------------|--|--|
| ID                                | STS_DDS_00002 State Draft                                             |  |  |
| Affected<br>Functional<br>Cluster | Communication Management                                              |  |  |

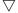

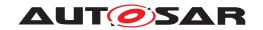

| Trace to RS<br>Criteria          | [RS_CM_00101], [RS_CM_00102], [RS_CM_00103], [RS_CM_00104], [RS_CM_00105], [RS_CM_00106], [RS_CM_00201], [RS_CM_00203] |                                                                                                    |  |
|----------------------------------|----------------------------------------------------------------------------------------------------|----------------------------------------------------------------------------------------------------|--|
| Reference to Test<br>Environment | STC_CM_00001 in Test configurations Communication Management                                                           |                                                                                                    |  |
| Configuration                    | - [DDSService01] is offered by [DDSApp01], requested by [DDSApp02].                                                    |                                                                                                    |  |
| Parameters                       | - [DDSService02] is offered by [DDSApp01], requested by [                                                              | DDSApp03].                                                                                            |  |
|                                  | - Service:                                                                                                    |                                                                                                    |  |
|                                  | DDSService01:                                                                                                    |                                                                                                    |  |
|                                  | - Event_A                                                                                                    |                                                                                                    |  |
|                                  | <ul><li>Event_B</li></ul>                                                                                              |                                                                                                    |  |
|                                  | DDSService02:                                                                                                    |                                                                                                    |  |
|                                  | <ul><li>Event_C</li></ul>                                                                                              |                                                                                                    |  |
|                                  | - Deployment:                                                                                                    |                                                                                                    |  |
|                                  | DdsServiceInterfaceDeployment.                                                                                         |                                                                                                    |  |
|                                  | - Instance:                                                                                                    |                                                                                                    |  |
|                                  | DdsProvidedServiceInstance                                                                                             |                                                                                                    |  |
|                                  | DdsRequiredServiceInstance                                                                                             |                                                                                                    |  |
|                                  | Note: The service and event names are arbitrary.                                                                       |                                                                                                    |  |
| Summary                          | [DDSApp01] and [DDSApp02] are on [ECU1] and [DDSApp0                                                                   | 03] is on [ECU2].                                                                                     |  |
|                                  | [DDSApp01], [DDSApp02] and [DDSApp03] are started when the machine state for [ECU1] and [ECU2] changes to Driving.     |                                                                                                    |  |
|                                  | [DDSApp01] offers the service [DDSService01] and [DDSApp02] request for the same.                                      |                                                                                                    |  |
|                                  | [DDSApp02] subscribes for [DDSService01].                                                                              |                                                                                                    |  |
|                                  | [DDSApp01] sends the Event_A.                                                                                          |                                                                                                    |  |
|                                  | [DDSApp02] registered EventReceiveHandler for Event_A g [DDSApp01].                                                    | ets triggered with the data sent by                                                                   |  |
|                                  | [DDSApp01] sends the Event_B.                                                                                          |                                                                                                    |  |
|                                  | [DDSApp02] registered EventReceiveHandler for Event_B gets triggered with the data sent by [DDSApp01].                 |                                                                                                    |  |
|                                  | [DDSApp01] stop offering the [DDSService01] and offer [DDSService02].                                                  |                                                                                                    |  |
|                                  | [DDSApp03] requests and subscribes for [DDSService02].                                                                 |                                                                                                    |  |
|                                  | [DDSApp01] sends the Event_C.                                                                                          |                                                                                                    |  |
|                                  | [DDSApp03] registered EventReceiveHandler for Event_C gets triggered with the data sent by [DDSApp01].                 |                                                                                                    |  |
|                                  | [DDSApp01] stops offering the service [DDSService02].                                                                  |                                                                                                    |  |
|                                  | Note: All the steps will be triggered by DDSTester and the result will be sent back to it.                             |                                                                                                    |  |
| Pre-conditions                   | - [DDSTester] is connected to both ECU.                                                                                |                                                                                                    |  |
|                                  | - Both the ECUs are in machine state Parking.                                                                          |                                                                                                    |  |
| Post-conditions                  | [DDSTester] is disconnected from both ECUs.                                                                            |                                                                                                    |  |
| Main Test Execution              | 1                                                                                                    |                                                                                                    |  |
| Test Steps                       |                                                                                                    | Pass Criteria                                                                                         |  |
| Step 1                           | [DDSTester] request the machine state change to Driving on [ECU1] and [ECU2].                                          | Machine state on [ECU1] and [ECU2] changed to Driving.                                                |  |
| Step 2                           | [DDSApp01] offer the service [DDSService01].                                                                           |                                                                                                    |  |
| Step 3                           | [DDSApp02] request for the service [DDSService01].                                                                     | Service discovery callback with a handle for service [DDSService01] should be received by [DDSApp02]. |  |
|                                  | <u> </u>                                                                                                    |                                                                                                    |  |

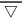

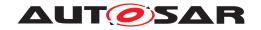

| Step 4  | [DDSApp02] registers the EventReceiveHandler for Event A and Event B. |                                                                                                    |
|---------|-----------------------------------------------------------------------|----------------------------------------------------------------------------------------------------|
| Step 5  | [DDSApp02] subscribe for the service [DDSService01].                  |                                                                                                    |
| Step 6  | [DDSApp02] Monitor state of subscription over service [DDSService01]. | [DDSApp02] should receive the status as KSubscribed.                                                        |
| Step 7  | [DDSApp01] send the Event_A.                                          | Registered EventReceiveHandler should get triggered for Event_A in [DDSApp02] with data sent by [DDSApp01]. |
| Step 8  | [DDSApp01] send the Event_B.                                          | Registered EventReceiveHandler should get triggered for Event_B in [DDSApp02] with data sent by [DDSApp01]. |
| Step 9  | [DDSApp02] Unsubscribe for the service [DDSService01].                |                                                                                                    |
| Step 10 | [DDSApp02] Monitor state of subscription over service [DDSService01]. | [DDSApp02] should receive the status as kNotSubscribed.                                                     |
| Step 11 | [DDSApp01] stop offering the service [DDSService01].                  |                                                                                                    |
| Step 12 | [DDSApp01] offer the service [DDSService02].                          |                                                                                                    |
| Step 13 | [DDSApp03] request for the service [DDSService02].                    | Service discovery callback with a handle for service [DDSService02] should be received by [DDSApp03].       |
| Step 14 | [DDSApp03] register the EventReceiveHandler for Event_C.              |                                                                                                    |
| Step 15 | [DDSApp03] subscribe for the service [DDSService02].                  |                                                                                                    |
| Step 16 | [DDSApp01] send the Event_C.                                          | Registered EventReceiveHandler should get triggered for Event_C in [DDSApp03] with data sent by [DDSApp01]. |
| Step 17 | [DDSApp01] stop offering the service [DDSService02].                  |                                                                                                    |

#### 4.4.3 [STS\_DDS\_00003] Field communication using DDS binding.

| Test Objective                    | To verify the Field communication using DDS binding.                                                                   |  |  |
|-----------------------------------|----------------------------------------------------------------------------------------------------|--|--|
| ID                                | STS_DDS_00003 State Draft                                                                                              |  |  |
| Affected<br>Functional<br>Cluster | Communication Management                                                                                               |  |  |
| Trace to RS<br>Criteria           | [RS_CM_00216], [RS_CM_00217], [RS_CM_00218], [RS_CM_00219], [RS_CM_00220], [RS_CM_00221], [RS_CM_00226], [RS_CM_00227] |  |  |
| Reference to Test<br>Environment  | STC_CM_00001 in Test configurations Communication Management                                                           |  |  |

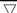

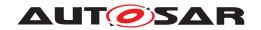

|                    | $\Delta$                                                                                                    |                                                                                                    |  |  |
|--------------------|----------------------------------------------------------------------------------------------------|----------------------------------------------------------------------------------------------------|--|--|
| Configuration      | - [DDSService03] is offered by [DDSApp01], requested by [I                                                                                                    | DDSApp02] and [DDSApp03].                                                                             |  |  |
| Parameters         | - Service:                                                                                                    |                                                                                                    |  |  |
|                    | DDSService03:                                                                                                    |                                                                                                    |  |  |
|                    | <ul> <li>Field_A - Notifier, Setter and Getter</li> </ul>                                                                                                    |                                                                                                    |  |  |
|                    | - Deployment:                                                                                                    |                                                                                                    |  |  |
|                    | DdsServiceInterfaceDeployment.                                                                                                    |                                                                                                    |  |  |
|                    | - Instance:                                                                                                    |                                                                                                    |  |  |
|                    | DdsProvidedServiceInstance                                                                                                    |                                                                                                    |  |  |
|                    | DdsRequiredServiceInstance                                                                                                    |                                                                                                    |  |  |
|                    | Note: The service and Field names are arbitrary.                                                                                                    |                                                                                                    |  |  |
| Summary            | [DDSApp01] and [DDSApp02] are on [ECU1] and [DDSApp                                                                                                    | 03] is on [ECU2].                                                                                     |  |  |
|                    | [DDSApp01], [DDSApp02] and [DDSApp03] are started whe [ECU2] changes to Driving.                                                                                                    | en the machine state for [ECU1] and                                                                   |  |  |
|                    | [DDSApp01] offers the service [DDSService03].                                                                                                    |                                                                                                    |  |  |
|                    | [DDSApp02] and [DDSApp03] requests for the service [DDS                                                                                                    | SService03].                                                                                          |  |  |
|                    | [DDSApp02] subscribes for the service [DDSService03].                                                                                                    |                                                                                                    |  |  |
|                    | [DDSApp02] gets the value of Field_A and receives the initial                                                                                                    | al value over service [DDSService03].                                                                 |  |  |
|                    | [DDSApp02] sets the value of Field_A over service [DDSSe                                                                                                    | rvice03].                                                                                             |  |  |
|                    | [DDSApp01] updates the Field_A value.  [DDSApp02] receives the notification with the updated field value.  [DDSApp03] gets the value of Field_A and receives the value sent in set call of Field_A.  [DDSApp03] subscribe for [DDSService03].  [DDSApp01] updates the Field_A value.  [DDSApp03] sets the value of Field_A over the service [DDSService03].  Note: All the steps will be triggered by DDSTester and the result will be sent back to it. |                                                                                                    |  |  |
|                    |                                                                                                    |                                                                                                    |  |  |
|                    |                                                                                                    |                                                                                                    |  |  |
|                    |                                                                                                    |                                                                                                    |  |  |
|                    |                                                                                                    |                                                                                                    |  |  |
|                    |                                                                                                    |                                                                                                    |  |  |
|                    |                                                                                                    |                                                                                                    |  |  |
| Pre-conditions     | - [DDSTester] is connected to both ECU.                                                                                                    |                                                                                                    |  |  |
|                    | - Both the ECUs are in machine state Parking.                                                                                                    |                                                                                                    |  |  |
| Post-conditions    | [DDSTester] is disconnected from both ECUs.                                                                                                    |                                                                                                    |  |  |
| Main Test Executio | n                                                                                                    |                                                                                                    |  |  |
| Test Steps         |                                                                                                    | Pass Criteria                                                                                         |  |  |
| Step 1             | [DDSTester] request the machine state change to Driving on [ECU1] and [ECU2].                                                                                                    | Machine state on [ECU1] and [ECU2] changed to Driving.                                                |  |  |
| Step 2             | [DDSApp01] register the GetHandler and SetHandler for Field_A.                                                                                                    |                                                                                                    |  |  |
| Step 3             | [DDSApp01] initialize the Field_A and offer the service [DDSService03].                                                                                                    |                                                                                                    |  |  |
| Step 4             | [DDSApp02] request for the service [DDSService03].                                                                                                    | Service discovery callback with a handle for service [DDSService03] should be received by [DDSApp02]. |  |  |
| Step 5             | [DDSApp03] request for the service [DDSService03].                                                                                                    | Service discovery callback with a handle for service [DDSService03] should be received by [DDSApp03]. |  |  |
| Step 6             | [DDSApp02] subscribe for the service [DDSService03].                                                                                                    |                                                                                                    |  |  |
| Step 7             | [DDSApp02] get the value of Field_A over the service [DDSService03].                                                                                                    | [DDSApp02] should receive the initial value of Field_A.                                               |  |  |
|                    | poeconnoccoj.                                                                                                    |                                                                                                    |  |  |

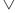

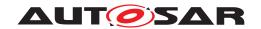

| Step 8  | [DDSApp02] set the value of Field_A over the service [DDSService03]. | [DDSApp02] should receive the return value with the data sent in set call of Field_A.    |
|---------|----------------------------------------------------------------------|------------------------------------------------------------------------------------------|
| Step 9  | [DDSApp01] update the value of Field_A.                              | [DDSApp02] should receive the notification with updated value of Field_A.                |
| Step 10 | [DDSApp03] get the value of Field_A over the service [DDSService03]. | [DDSApp03] should receive the updated value of Field_A.                                  |
| Step 11 | [DDSApp03] subscribe for the service [DDSService03].                 |                                                                                          |
| Step 12 | [DDSApp01] update the value of Field_A.                              | [DDSApp02] and [DDSApp03] should receive the notification with updated value of Field_A. |
|         |                                                                      |                                                                                          |

#### 4.4.4 [STS\_DDS\_00004] Method communication using DDS binding.

| Test Objective                    | To verify the Method communication using DDS binding.                                                                                |                            |                           |  |
|-----------------------------------|----------------------------------------------------------------------------------------------------|----------------------------|---------------------------|--|
| ID                                | STS_DDS_00004 State Draft                                                                                                    |                            |                           |  |
| Affected<br>Functional<br>Cluster | Communication Managemen                                                                                                    | t                          |                           |  |
| Trace to RS<br>Criteria           | [RS_CM_00211], [RS_CM_0<br>[RS_CM_00215]                                                                                             | 0212], [RS_CM_00213], [RS_ | CM_00225], [RS_CM_00214], |  |
| Reference to Test<br>Environment  | STC_CM_00001 in Test configurations Communication Management                                                                         |                            |                           |  |
| Configuration Parameters          | - [DDSService04] is offered by [DDSApp01], requested by [DDSApp02] [DDSService05] is offered by [DDSApp01], requested by [DDSApp03]. |                            |                           |  |
|                                   | - Service:                                                                                                    |                            |                           |  |
|                                   | DDSService04:                                                                                                    |                            |                           |  |
|                                   | <ul><li>Method_A</li></ul>                                                                                                    |                            |                           |  |
|                                   | <ul><li>Method_B</li></ul>                                                                                                    |                            |                           |  |
|                                   | DDSService05:                                                                                                    |                            |                           |  |
|                                   | <ul><li>Method_C</li></ul>                                                                                                    |                            |                           |  |
|                                   | <ul><li>Method_D - fire &amp; forget</li></ul>                                                                                       |                            |                           |  |
|                                   | - Deployment:                                                                                                    |                            |                           |  |
|                                   | DdsServiceInterfaceDeployment.                                                                                                    |                            |                           |  |
|                                   | - Instance:                                                                                                    |                            |                           |  |
|                                   | <ul> <li>DdsProvidedService</li> </ul>                                                                                               | Instance                   |                           |  |
|                                   | <ul> <li>DdsRequiredService</li> </ul>                                                                                               | DdsRequiredServiceInstance |                           |  |
|                                   | Note: The service and Metho                                                                                                    | od names are arbitrary.    |                           |  |

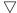

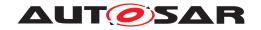

|                     | $\Delta$                                                                                                    |                                                                                                    |  |  |
|---------------------|----------------------------------------------------------------------------------------------------|----------------------------------------------------------------------------------------------------|--|--|
| Summary             | [DDSApp01] and [DDSApp02] are on [ECU1] and [DDSApp0                                                                                                    | 03] is on [ECU2].                                                                                     |  |  |
|                     | [DDSApp01], [DDSApp02] and [DDSApp03] are started when the machine state for [ECU1] and [ECU2] changes to Driving.                                                                                |                                                                                                    |  |  |
|                     | [DDSApp01] offers the service [DDSService04] with MethodCallProcessingMode as kPoll and [DDSApp02] requests for the same.                                                                         |                                                                                                    |  |  |
|                     | [DDSApp02] calls the Method_A and receives the data sync                                                                                                    | hronously from [DDSApp01].                                                                            |  |  |
|                     | [DDSApp02] calls the Method_B and receives the data sync                                                                                                    | hronously from [DDSApp01].                                                                            |  |  |
|                     | [DDSApp01] offers the service [DDSService05] with Method [DDSApp03] requests for the same.                                                                                                    | CallProcessingMode as kEvent and                                                                      |  |  |
|                     | [DDSApp03] calls the Method_C and receives the data asyn                                                                                                    | chronously from [DDSApp01].                                                                           |  |  |
|                     | [DDSApp03] calls the Method_D.                                                                                                    |                                                                                                    |  |  |
|                     | Note: All the steps will be triggered by DDSTester and the re                                                                                                    | sult will be sent back to it.                                                                         |  |  |
| Pre-conditions      | - [DDSTester] is connected to both ECU.                                                                                                    |                                                                                                    |  |  |
|                     | - Both the ECUs are in machine state Parking.                                                                                                    |                                                                                                    |  |  |
| Post-conditions     | [DDSTester] is disconnected from both ECUs.                                                                                                    |                                                                                                    |  |  |
| Main Test Execution |                                                                                                    |                                                                                                    |  |  |
| Test Steps          |                                                                                                    | Pass Criteria                                                                                         |  |  |
| Step 1              | [DDSTester] request the machine state change to Driving on [ECU1] and [ECU2].                                                                                                    | Machine state on [ECU1] and [ECU2] changed to Driving.                                                |  |  |
| Step 2              | [DDSApp01] offer the service [DDSService04].                                                                                                    |                                                                                                    |  |  |
| Step 3              | [DDSApp02] request for the service [DDSService04].                                                                                                    | Service discovery callback with a handle for service [DDSService04] should be received by [DDSApp02]. |  |  |
| Step 4              | [DDSApp02] receive the data synchronously by calling the Method_A over the service [DDSService04].  [DDSApp02] should receive the red data from the Method_A over the service [DDSService04].     |                                                                                                    |  |  |
| Step 5              | [DDSApp02] receive the data synchronously by calling the Method_B over the service [DDSService04].  [DDSApp02] should receive the red data from the Method_B over the service [DDSService04].     |                                                                                                    |  |  |
| Step 6              | [DDSApp01] offer the service [DDSService05].                                                                                                    |                                                                                                    |  |  |
| Step 7              | [DDSApp03] request for the service [DDSService05].  Service discovery callback with a handle for service [DDSService05 should be received by [DDSApp03]                                           |                                                                                                    |  |  |
| Step 8              | [DDSApp02] receive the data asynchronously by calling the Method_C over the service [DDSService05].  [DDSApp02] should receive the return data from the Method_C over the service [DDSService05]. |                                                                                                    |  |  |
| Step 9              | [DDSApp03] call the Method_D over the service [DDSService05].                                                                                                    | [DDSApp01] Method_D should get invoked with input data.                                               |  |  |
| Step 10             | [DDSApp01] stop offering the service [DDSService04] and [DDSService05].                                                                                                    |                                                                                                    |  |  |

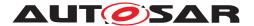

#### 5 Test configuration and test steps for Execution Management

#### 5.1 Test System

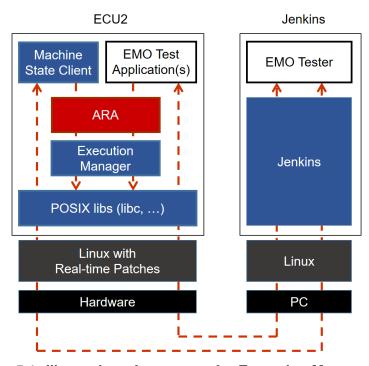

Figure 5.1: Illustration of test setup for Execution Management.

#### 5.1.1 Test configurations

#### 5.1.1.1 STC\_EMO\_00001

| Configuration ID | STC_EMO_00001                                         |
|------------------|-------------------------------------------------------|
| Description      | Standard Jenkins server for Execution Management test |
| ECU 2            | Hardware, 192.168.7.14                                |
| Jenkins          | Jenkins Server, 192.168.7.10                          |

The Jenkins Server, running the job with the Execution Management test (Exec Tester) is connected via Ethernet to ECU2 hosting the System Test Applications [EMOApp02], [EMOApp03], [EMOApp04] and [EMOApp05].

The Exec Tester is supposed to check the pass criteria.

The communication between Exec Tester and the applications on the ECU may take place over the Diagnostics functional cluster in form of diagnostic messages.

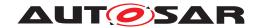

#### 5.1.1.1.1 Machine Manifest

| Machine States | Startup (Initial Mode) |
|----------------|------------------------|
|                | Shutdown               |
|                | Restart                |
|                | Driving                |
|                | Parking                |

#### 5.1.1.1.2 Execution Manifest

| Application Name | EMOApp02                                       |             |         |  |
|------------------|------------------------------------------------|-------------|---------|--|
| Process          | ModeDependentStartupConfig machineMode Driving |             |         |  |
| Application Name | EMOApp03                                       |             |         |  |
| Process          | ModeDependentStartupConfig machineMode Driving |             |         |  |
| Application Name | EMOApp04                                       |             |         |  |
| Process          | ModeDependentStartupConfig                     | machineMode | Driving |  |
| Application Name | EMOApp05                                       |             |         |  |
| Process          | ModeDependentStartupConfig                     | machineMode | Driving |  |

#### 5.1.1.2 STC EMO 00002

| Configuration ID | STC_EMO_00002                                         |  |
|------------------|-------------------------------------------------------|--|
| Description      | Standard Jenkins server for Execution Management test |  |
| ECU 2            | Hardware, 192.168.7.14                                |  |
| Jenkins          | Jenkins Server, 192.168.7.10                          |  |

The Jenkins Server, running the job with the Execution Management test (Exec Tester) is connected via Ethernet to ECU2 hosting the System Test Applications [EMOApp02], [EMOApp03], [EMOApp04], [EMOApp05] and [EMOApp06].

The Exec Tester is supposed to check the pass criteria.

The communication between Exec Tester and the applications on the ECU may take place over the Diagnostics functional cluster in form of diagnostic messages.

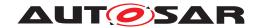

#### 5.1.1.2.1 Machine Manifest

| Machine States  | Startup (Initial Mode) |  |
|-----------------|------------------------|--|
|                 | Shutdown               |  |
|                 | Restart                |  |
|                 | Driving                |  |
|                 | Parking                |  |
| Function Groups |                        |  |
| FG1             | Off                    |  |
|                 | Running                |  |
|                 | Fallback               |  |
|                 | Diag                   |  |
| FG2             | Off                    |  |
|                 | On                     |  |
|                 | Activate               |  |

#### 5.1.1.2.2 Execution Manifest

| Application Name | EMOApp02                                                               |                     |                             |
|------------------|------------------------------------------------------------------------|---------------------|-----------------------------|
| Process          | ModeDependentStartupConfig                                             | machineMode         | Driving                     |
|                  | DeterministicClient                                                    | cycleTimeValue      | CycleTimeValue1             |
| Application Name | EMOApp03                                                               | •                   |                             |
| Process          | ModeDependentStartupConfig                                             | machineMode         | Driving                     |
|                  |                                                                        | executionDependency | [EMOApp02].Running          |
| Application Name | EMOApp04                                                               |                     | •                           |
| Process          | ModeDependentStartupConfig                                             | machineMode         | Driving                     |
|                  | executionDependency [El                                                |                     | [EMOApp03].Running          |
| Application Name | EMOApp05                                                               |                     |                             |
| Process          | ModeDependentStartupConfig functionGroup [FG2]. On and [FG2]. Activate |                     | [FG2].On and [FG2].Activate |
| Application Name | EMOApp06                                                               |                     |                             |
| Process          | ModeDependentStartupConfig                                             | functionGroup       | [FG2].Activate              |

#### 5.1.1.3 STC\_EMO\_00003

| Configuration ID | STC_EMO_00003                                         |  |
|------------------|-------------------------------------------------------|--|
| Description      | Standard Jenkins server for Execution Management test |  |
| ECU 2            | Hardware, 192.168.7.14                                |  |
| Jenkins          | Jenkins Server, 192.168.7.10                          |  |

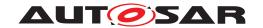

The Jenkins Server, running the job with the Execution Management test (Exec Tester) is connected via Ethernet to ECU2 hosting the System Test Applications [EMOApp02], [EMOApp03], [EMOApp04] and [EMOApp05].

The Exec Tester is supposed to check the pass criteria.

The communication between Exec Tester and the applications on the ECU may take place over the Diagnostics functional cluster in form of diagnostic messages.

#### 5.1.1.3.1 Machine Manifest

| Machine States   | Startup (Initial Mode)     |              |                   |                 |
|------------------|----------------------------|--------------|-------------------|-----------------|
|                  | Shutdown                   |              |                   |                 |
|                  | Restart                    |              |                   |                 |
|                  | Driving                    |              |                   |                 |
|                  | Parking                    |              |                   |                 |
|                  | •                          |              |                   |                 |
| PerStateTimeout  |                            |              |                   |                 |
| PerStateTimeout1 | state                      | MachineState | Driving           |                 |
|                  | timeout                    | EnterExit    | enterTimeoutValue | EnterTimeValue1 |
|                  |                            | Timeout      | exitTimeoutValue  | ExitTimeValue1  |
| PerStateTimeout2 | state MachineState Parking |              |                   |                 |
|                  | timeout                    | EnterExit    | enterTimeoutValue | EnterTimeValue2 |
|                  |                            | Timeout      | exitTimeoutValue  | ExitTimeValue2  |

#### 5.1.1.3.2 Execution Manifest

| Application Name | EMOApp02                                       |             |         |  |
|------------------|------------------------------------------------|-------------|---------|--|
| Process          | ModeDependentStartupConfig machineMode Driving |             |         |  |
| Application Name | EMOApp03                                       |             |         |  |
| Process          | ModeDependentStartupConfig machineMode Driving |             |         |  |
| Application Name | EMOApp04                                       |             |         |  |
| Process          | ModeDependentStartupConfig                     | machineMode | Parking |  |
| Application Name | EMOApp05                                       |             |         |  |
| Process          | ModeDependentStartupConfig                     | machineMode | Parking |  |

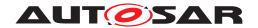

#### 5.1.1.3.3 ProcessToMachineMapping

| Application Name | EMOApp02   |               |        |         |
|------------------|------------|---------------|--------|---------|
| Process          | shallRunOn | ProcessorCore | Coreld | 1 and 2 |
| Application Name | EMOApp03   |               |        |         |
| Process          | shallRunOn | ProcessorCore | Coreld | 1 and 2 |
| Application Name | EMOApp04   |               |        |         |
| Process          | shallRunOn | ProcessorCore | Coreld | 3 and 4 |
| Application Name | EMOApp05   |               |        |         |
| Process          | shallRunOn | ProcessorCore | Coreld | 3 and 4 |

#### 5.1.1.4 STC\_EMO\_00004

| Configuration ID | STC_EMO_00004                                         |
|------------------|-------------------------------------------------------|
| Description      | Standard Jenkins server for Execution Management test |
| ECU 2            | Hardware, 192.168.7.14                                |
| Jenkins          | Jenkins Server, 192.168.7.10                          |

The Jenkins Server, running the job with the Execution Management test (Exec Tester) is connected via Ethernet to ECU2 hosting the System Test Applications [EMOApp02], [EMOApp03] and [EMOApp04].

The Exec Tester is supposed to check the pass criteria.

The communication between Exec Tester and the applications on the ECU may take place over the Diagnostics functional cluster in form of diagnostic messages.

#### 5.1.1.4.1 Machine Manifest

| Machine States        | Startup (Initial Mode) |  |
|-----------------------|------------------------|--|
|                       | Shutdown               |  |
|                       | Restart                |  |
|                       | Driving                |  |
|                       | Parking                |  |
|                       |                        |  |
| Function Groups       |                        |  |
| FG1                   | Off                    |  |
|                       | On                     |  |
|                       | Activate               |  |
|                       |                        |  |
| OsModuleInstantiation |                        |  |
| ResourceGroups        |                        |  |

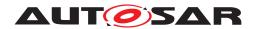

| ResourceGroup1 | cpuUsage <i>CPULIM1</i> |
|----------------|-------------------------|
|                | memUsage MEMLIM1        |
| ResourceGroup2 | cpuUsage CPULIM2        |
|                | memUsage MEMLIM2        |

#### 5.1.1.4.2 Execution Manifest

| Application Name | EMOApp02                   |                     |                                                 |
|------------------|----------------------------|---------------------|-------------------------------------------------|
| Process          | ModeDependentStartupConfig | machineMode         | Driving                                         |
|                  |                            | schedulingPolicy    | schedulingPolicyRoundRobin                      |
|                  |                            | schedulingPriority  | 3                                               |
| Application Name | EMOApp03                   | •                   | •                                               |
| Process          | ModeDependentStartupConfig | machineMode         | Driving                                         |
|                  |                            | executionDependency | [EMOApp02].Running                              |
|                  |                            | schedulingPolicy    | schedulingPolicyOther                           |
|                  |                            | schedulingPriority  | 0                                               |
| Application Name | EMOApp04                   | •                   | •                                               |
| Process          | ModeDependentStartupConfig | functionGroup       | [FG1]. <i>On</i>                                |
|                  |                            | schedulingPolicy    | schedulingPolicyFifo                            |
|                  |                            | schedulingPriority  | 4                                               |
| Application Name | EMOApp05                   | •                   | •                                               |
| Process1         | ModeDependentStartupConfig | functionGroup       | [FG1]. <i>On</i>                                |
|                  |                            | schedulingPolicy    | schedulingPolicyRoundRobin                      |
|                  |                            | schedulingPriority  | 1                                               |
|                  |                            | startupConfig       | environmentVariable                             |
|                  |                            |                     | Key: APP_PATH                                   |
|                  |                            |                     | Value : /home/user1                             |
|                  |                            |                     | startupOption                                   |
|                  |                            |                     | optionArgument : inputfile_1                    |
|                  |                            |                     | CommandLineOptionKindEnum : commandLineLongForm |
|                  |                            |                     | optionName : filename                           |
| Process2         | ModeDependentStartupConfig | functionGroup       | [FG2].On                                        |
|                  |                            | schedulingPolicy    | schedulingPolicyFifo                            |
|                  |                            | schedulingPriority  | 2                                               |
|                  |                            | startupConfig       | environmentVariable                             |
|                  |                            |                     | Key: APP_PATH                                   |
|                  |                            |                     | Value : /home/user2                             |

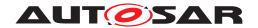

| <br>$\triangle$ |  |                                                 |
|-----------------|--|-------------------------------------------------|
|                 |  | startupOption                                   |
|                 |  | optionArgument : inputfile_2                    |
|                 |  | CommandLineOptionKindEnum : commandLineLongForm |
|                 |  | optionName : filename                           |

#### 5.1.1.4.3 Process Configuration

| Process Name     | Executable Reference |
|------------------|----------------------|
| EMOApp02Process  | EMOApp02Exec         |
| EMOApp03Process  | EMOApp03Exec         |
| EMOApp04Process  | EMOApp04Exec         |
| EMOApp05Process1 | EMOApp05Exec         |
| EMOApp05Process2 | EMOApp05Exec         |

#### 5.1.1.5 STC\_EMO\_00005

| Configuration ID | STC_EMO_00005                                         |
|------------------|-------------------------------------------------------|
| Description      | Standard Jenkins server for Execution Management test |
| ECU 2            | Hardware, 192.168.7.14                                |
| Jenkins          | Jenkins Server, 192.168.7.10                          |

The Jenkins Server, running the job with the Execution Management test (Exec Tester) is connected via Ethernet to ECU2 hosting the System Test Applications [EMOApp02]

The Exec Tester is supposed to check the pass criteria.

The communication between Exec Tester and the applications on the ECU may take place over the Diagnostics functional cluster in form of diagnostic messages.

#### 5.1.1.5.1 Execution Manifest

| Application Name | EMOApp02                                          |                 |          |
|------------------|---------------------------------------------------|-----------------|----------|
| Process1         | ModeDependentStartupConfig functionGroup [FG1].On |                 | [FG1].On |
|                  |                                                   | cycleTimeValue  | TimeVal1 |
|                  |                                                   | numberOfWorkers | 2        |
| Process2         | ModeDependentStartupConfig                        | functionGroup   | [FG2].On |

 $\nabla$ 

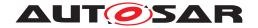

| / | ١. |
|---|----|
| / | \  |

| cycleTimeValue  | TimeVal1 |
|-----------------|----------|
| numberOfWorkers | 2        |

#### 5.1.1.5.2 Process Configuration

| Process Name     | Executable Reference |  |
|------------------|----------------------|--|
| EMOApp02Process1 | EMOApp02Exec         |  |
| EMOApp02Process2 | EMOApp02Exec         |  |

#### 5.2 Test cases

#### 5.2.1 [STS\_EMO\_00001] Startup of applications with change of machine state.

| Test Objective                      | Verification, that the execution management functional cluster can perform a change of Machine State and that applications associated with the new Machine State are started.                                      |                      |               |
|-------------------------------------|----------------------------------------------------------------------------------------------------|----------------------|---------------|
| ID                                  | STS_EMO_00001                                                                                                    | State                | Draft         |
| Affected<br>Functional<br>Cluster   | Execution Management                                                                                                    |                      |               |
| Trace to RS<br>Criteria             | [RS_EM_00100], [RS_EM_00101], [RS_EM_00103]                                                                                                    |                      |               |
| Reference to<br>Test<br>Environment | STC_EMO_00001                                                                                                    |                      |               |
| Configuration Parameters            | <ul> <li>Machine State Driving, in which all System Test Applications [EMOApp02], [EMOApp03],<br/>[EMOApp04] and [EMOApp05] shall start is defined.</li> </ul>                                                     |                      |               |
| Summary                             | When initialized the system state is Startup.                                                                                                    |                      |               |
|                                     | A change of Machine State from <i>Startup</i> to <i>Parking</i> is requested and it is verified that [EMOApp02], [EMOApp03], [EMOApp04] and [EMOApp05] are not started.                                            |                      |               |
|                                     | A change of Machine State from <i>Parking</i> to <i>Driving</i> is requested and the startup of the applications [EMOApp02], [EMOApp03], [EMOApp04] and [EMOApp05] associated with this Machine State is verified. |                      |               |
| Pre-conditions                      | - Exec Tester is connected to ECU2 via TCP.                                                                                                    |                      |               |
|                                     | - Software components on ECU2 are initialized.                                                                                                    |                      |               |
|                                     | - ECU2 is in Machine State Startup.                                                                                                    |                      |               |
|                                     | - Operating system on ECU2 has booted.                                                                                                    |                      |               |
| Post-<br>conditions                 | TCP connection between Exec Tester and ECU2 is closed.                                                                                                    |                      |               |
| Main Test Execut                    | ion                                                                                                    |                      |               |
| Test Steps                          |                                                                                                    |                      | Pass Criteria |
| Step 1                              | [Exec Tester]                                                                                                    |                      |               |
|                                     | Request change of Machine State                                                                                                    | to Parking for ECU2. |               |

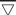

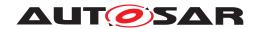

| Step 2  | [SM]                                                                          | Machine State for ECU2 is   |
|---------|-------------------------------------------------------------------------------|-----------------------------|
|         | Request for change of Machine State to <i>Parking</i> from Execution Manager. | changed to <i>Parking</i> . |
| Step 3  | [Exec Tester]                                                                 | [EMOApp02] is not executed. |
|         | Query execution status of [EMOApp02].                                         |                             |
| Step 4  | [Exec Tester]                                                                 | [EMOApp03] is not executed. |
|         | Query execution status of [EMOApp03].                                         |                             |
| Step 5  | [Exec Tester]                                                                 | [EMOApp04] is not executed. |
|         | Query execution status of [EMOApp04].                                         |                             |
| Step 6  | [Exec Tester]                                                                 | [EMOApp05] is not executed. |
|         | Query execution status of [EMOApp05].                                         |                             |
| Step 7  | [Exec Tester]                                                                 |                             |
|         | Request change of Machine State to <i>Driving</i> for ECU2.                   |                             |
| Step 8  | [SM]                                                                          | Machine State for ECU2 is   |
|         | Request for change of Machine State to <i>Driving</i> from Execution Manager. | changed to <i>Driving</i> . |
| Step 9  | [Exec Tester]                                                                 | [EMOApp02] is executed.     |
|         | Query execution status of [EMOApp02].                                         |                             |
| Step 10 | [Exec Tester]                                                                 | [EMOApp03] is executed.     |
|         | Query execution status of [EMOApp03].                                         |                             |
| Step 11 | [Exec Tester]                                                                 | [EMOApp04] is executed.     |
|         | Query execution status of [EMOApp04].                                         |                             |
| Step 12 | [Exec Tester]                                                                 | [EMOApp05] is executed.     |
|         | Query execution status of [EMOApp05].                                         |                             |

### 5.2.2 [STS\_EMO\_00002] Shutdown of applications with change of machine state to Shutdown

| Test Objective                      | Verification, that the execution management functional cluster executes a well-defined shutdown sequence for all configured and running applications, When shut-down is initiated |  |  |
|-------------------------------------|----------------------------------------------------------------------------------------------------|--|--|
| ID                                  | STS_EMO_00002 State Draft                                                                                                    |  |  |
| Affected<br>Functional<br>Cluster   | Execution Management                                                                                                    |  |  |
| Trace to RS<br>Criteria             | [RS_EM_00100], [RS_EM_00101], [RS_EM_00103]                                                                                                    |  |  |
| Reference to<br>Test<br>Environment | STC_EMO_00001                                                                                                    |  |  |

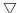

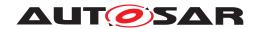

|                          | $\Delta$                                                                                                    |                                                                                                    |
|--------------------------|----------------------------------------------------------------------------------------------------|----------------------------------------------------------------------------------------------------|
| Configuration Parameters | - Machine State Driving, in which all System Test Applications [EMOA and [EMOApp05] shall start is defined.                                                                | pp02], [EMOApp03], [EMOApp04]                                                                                                    |
|                          | - ECU ID for ECU2 is set to ECU2                                                                                                    |                                                                                                    |
|                          | - [EMOApp02] has LT Application ID APPID2.                                                                                                    |                                                                                                    |
|                          | - Context ID for [EMOApp02] is set to CTX2                                                                                                    |                                                                                                    |
|                          | - [EMOApp03] has LT Application ID APPID3.                                                                                                    |                                                                                                    |
|                          | - Context ID for [EMOApp03] is set to CTX3                                                                                                    |                                                                                                    |
|                          | - [EMOApp04] has LT Application ID APPID4.                                                                                                    |                                                                                                    |
|                          | - Context ID for [EMOApp04] is set to CTX4                                                                                                    |                                                                                                    |
|                          | - [EMOApp05] has LT Application ID APPID5.                                                                                                    |                                                                                                    |
|                          | - Context ID for [EMOApp05] is set to CTX5                                                                                                    |                                                                                                    |
| Summary                  | A change of Machine State from <i>Driving</i> to <i>Shutdown</i> is requested an [EMOApp02], [EMOApp03], [EMOApp04] and [EMOApp05] is verified termination of application. |                                                                                                    |
| Pre-conditions           | - Exec Tester is connected to ECU2 via TCP.                                                                                                    |                                                                                                    |
|                          | - Software components on ECU2 are initialized.                                                                                                    |                                                                                                    |
|                          | - ECU2 is in Machine State Driving.                                                                                                    |                                                                                                    |
|                          | - Operating system on ECU2 has booted.                                                                                                    |                                                                                                    |
|                          | - Applications [EMOApp02], [EMOApp03], [EMOApp04] and [EMOApp default log level is set to Verbose.                                                                         | 005] are registered for logging and                                                                                                  |
| Post-<br>conditions      | TCP connection between Exec Tester and ECU2 is closed.                                                                                                    |                                                                                                    |
| Main Test Execu          | tion                                                                                                    |                                                                                                    |
| Test Steps               |                                                                                                    | Pass Criteria                                                                                                    |
| Step 1                   | [Exec Tester]                                                                                                    |                                                                                                    |
|                          | Request change of Machine State to Shutdown for ECU2.                                                                                                    |                                                                                                    |
| Step 2                   | [SM] Request for change of Machine State to <i>Shutdown</i> from Execution Manager.                                                                                        | Machine State for ECU2 is changed to <i>Shutdown</i> .                                                                               |
| Step 3                   | [Exec Tester]                                                                                                    | Message with context ID CTX2                                                                                                    |
| Olep 0                   | Observe the log for applications [EMOApp02], [EMOApp03], [EMOApp04] and [EMOApp05]                                                                                         | and application ID APPID2 is received which is logged at [EMOApp02] application termination                                          |
|                          |                                                                                                    | Message with context ID CTX3<br>and application ID APPID3 is<br>received which is logged at<br>[EMOApp03] application<br>termination |
|                          |                                                                                                    | Message with context ID CTX4 and application ID APPID4 is received which is logged at [EMOApp04] application termination             |
|                          |                                                                                                    | Message with context ID CTX5<br>and application ID APPID5 is<br>received which is logged at<br>[EMOApp05] application<br>termination |

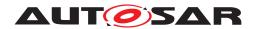

## 5.2.3 [STS\_EMO\_00003] Ordered Startup and Shutdown of Executables based on the dependency with other processes

| Test Objective                      | Verification, that the execution management functional cluster can perform a change of Machine State and that applications associated with the new Machine State are started considering the dependency with other processes. Also to verify the ordered shutdown of the processes.                                         |                                            |                |                                                                            |
|-------------------------------------|----------------------------------------------------------------------------------------------------|--------------------------------------------|----------------|----------------------------------------------------------------------------|
| ID                                  | STS_EMO_00003                                                                                                    | State                                      |                | Draft                                                                      |
| Affected<br>Functional<br>Cluster   | Execution Management                                                                                                    |                                            |                |                                                                            |
| Trace to RS<br>Criteria             | [RS_EM_00100], [RS_EM_00101], [RS_EM_00103]                                                                                                    |                                            |                |                                                                            |
| Reference to<br>Test<br>Environment | STC_EMO_00002                                                                                                    |                                            |                |                                                                            |
| Configuration<br>Parameters         | - Machine State <i>Driving</i> , in which System Test Applications [EMOApp02], [EMOApp03] and [EMOApp04] shall start is defined. Dependency with other process is configured as mentioned in section 5.2.1.2.2 Execution Manifest.                                                                                          |                                            |                |                                                                            |
|                                     | - ECU ID for ECU2 is set to EC                                                                                                    | CU2                                        |                |                                                                            |
|                                     | - [EMOApp02] has LT Applicati                                                                                                    | on ID <i>APPID2</i>                        |                |                                                                            |
|                                     | - Context ID for [EMOApp02] is                                                                                                    | set to CTX2                                |                |                                                                            |
|                                     | - [EMOApp03] has LT Applicati                                                                                                    | on ID <i>APPID3</i>                        |                |                                                                            |
|                                     | - Context ID for [EMOApp03] is                                                                                                    | - Context ID for [EMOApp03] is set to CTX3 |                |                                                                            |
|                                     | - [EMOApp04] has LT Application ID APPID4                                                                                                    |                                            |                |                                                                            |
|                                     | - Context ID for [EMOApp04] is set to CTX4                                                                                                    |                                            |                |                                                                            |
|                                     | - [EMOApp05] has LT Application ID APPID5                                                                                                    |                                            |                |                                                                            |
|                                     | - Context ID for [EMOApp05] is set to CTX5                                                                                                    |                                            |                |                                                                            |
|                                     | - [EMOApp06] has LT Applicati                                                                                                    | on ID APPID6                               |                |                                                                            |
|                                     | - Context ID for [EMOApp06] is                                                                                                    | s set to CTX6                              |                |                                                                            |
| Summary                             | When initialized the system sta                                                                                                    | te is <i>Startup</i> .                     |                |                                                                            |
|                                     | A change of Machine State from <i>Startup</i> to <i>Driving</i> is requested and the startup of the applications [EMOApp02], [EMOApp03] and [EMOApp04] associated with this Machine State are verified in the order of [EMOApp02], [EMOApp03] and [EMOApp04] by logging the messages at the Start of application processes. |                                            |                |                                                                            |
|                                     |                                                                                                    | d [EMOApp04] is verified in                | n the order of | ne termination of the applications [EMOApp04], [EMOApp03] and n processes. |
| Pre-conditions                      | - Exec Tester is connected to E                                                                                                    | CU2 via TCP.                               |                |                                                                            |
|                                     | - Software components on ECI                                                                                                    | J2 are initialized.                        |                |                                                                            |
|                                     | - ECU2 is in Machine State State                                                                                                    | artup.                                     |                |                                                                            |
|                                     | - Function Group State for [FG                                                                                                    | -                                          |                |                                                                            |
|                                     | - Operating system on ECU2 h                                                                                                    |                                            |                |                                                                            |
| Post-<br>conditions                 | TCP connection between Exec                                                                                                    | Tester and ECU2 is close                   | ed.            |                                                                            |
| Main Test Execut                    | ion                                                                                                    |                                            |                |                                                                            |
| Test Steps                          |                                                                                                    |                                            |                | Pass Criteria                                                              |
| Step 1                              | [Exec Tester]                                                                                                    |                                            |                |                                                                            |
|                                     | Request change of Machine St                                                                                                    | ate to <i>Driving</i> for ECU2.            |                |                                                                            |

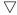

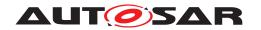

| Step 2  | [SM]  Request for change of Machine State to <i>Driving</i> from Execution Manager. | Machine State for ECU2 is changed to <i>Driving</i> .                                                                    |
|---------|-------------------------------------------------------------------------------------|----------------------------------------------------------------------------------------------------|
| Step 3  | [Exec Tester] Observe the log for applications [EMOApp02]                           | Message with context ID CTX2 and application ID APPID2 is received which is logged at [EMOApp02] application startup     |
| Step 4  | [Exec Tester]  Observe the log for applications [EMOApp03]                          | Message with context ID CTX3 and application ID APPID3 is received which is logged at [EMOApp03] application startup     |
| Step 5  | [Exec Tester] Observe the log for applications [EMOApp04]                           | Message with context ID CTX4 and application ID APPID4 is received which is logged at [EMOApp04] application startup     |
| Step 6  | [Exec Tester]  Request change of Machine State to Shutdown for ECU2.                |                                                                                                    |
| Step 7  | [SM]  Request for change of Machine State to <i>Parking</i> from Execution Manager. | Machine State for ECU2 is changed to <i>Parking</i> .                                                                    |
| Step 8  | [Exec Tester] Observe the log for applications [EMOApp04]                           | Message with context ID CTX4 and application ID APPID4 is received which is logged at [EMOApp04] application termination |
| Step 9  | [Exec Tester] Observe the log for applications [EMOApp03]                           | Message with context ID CTX3 and application ID APPID3 is received which is logged at [EMOApp03] application termination |
| Step 10 | [Exec Tester] Observe the log for applications [EMOApp02]                           | Message with context ID CTX2 and application ID APPID2 is received which is logged at [EMOApp02] application termination |

## 5.2.4 [STS\_EMO\_00004] Startup of applications with change of Function Group state

| Test Objective                      | Verification, that the execution management functional cluster can perform a change of Function Group State and that Applications associated with the new Function Group State are started. |  |  |
|-------------------------------------|----------------------------------------------------------------------------------------------------|--|--|
| ID                                  | STS_EMO_00004 State Draft                                                                                                    |  |  |
| Affected<br>Functional<br>Cluster   | Execution Management                                                                                                    |  |  |
| Trace to RS<br>Criteria             | [RS_EM_00100], [RS_EM_00101], [RS_EM_00103]                                                                                                    |  |  |
| Reference to<br>Test<br>Environment | STC_EMO_00002                                                                                                    |  |  |

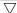

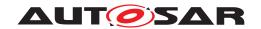

| Configuration<br>Parameters | - Function Group State <i>Activate</i> and Function Group State <i>On</i> of [FG2] in which System Test Application [EMOApp05] shall start is defined. |                                |  |
|-----------------------------|----------------------------------------------------------------------------------------------------|--------------------------------|--|
|                             | - Function Group State <i>Activate</i> of [FG2] in which System Test Application [EMOApp06] shall start is defined                                     |                                |  |
| Summary                     | When initialized the Function Group State of [FG2] is Off.                                                                                             |                                |  |
|                             | A change of Function Group State of [FG2] to <i>On</i> is requested and th [EMOApp05] associated with this Function Group State is verified.           | e startup of the application   |  |
|                             | A change of Function Group State of [FG2] to <i>Activate</i> is requested a associated with this Function Group State is verified.                     | nd the startup of [EMOApp06]   |  |
| Pre-conditions              | - Exec Tester is connected to ECU2 via TCP.                                                                                                    |                                |  |
|                             | - Software components on ECU2 are initialized.                                                                                                    |                                |  |
|                             | - Function Group State [FG2] is Off.                                                                                                    |                                |  |
|                             | - Operating system on ECU2 has booted.                                                                                                    |                                |  |
| Post-<br>conditions         | TCP connection between Exec Tester and ECU2 is closed.                                                                                                 |                                |  |
| Main Test Execu             | tion                                                                                                    |                                |  |
| Test Steps                  |                                                                                                    | Pass Criteria                  |  |
| Step 1                      | [Exec Tester]                                                                                                    |                                |  |
|                             | Request change of Function Group State [FG2] to On.                                                                                                    |                                |  |
| Step 2                      | [SM]                                                                                                    | Function Group State [FG2] for |  |
|                             | Request for change of Function Group State [FG2] to <i>On</i> from Execution Manager.                                                                  | ECU2 is changed to <i>On</i> . |  |
| Step 3                      | [Exec Tester]                                                                                                    | [EMOApp05] is executed.        |  |
|                             | Query execution status of [EMOApp05].                                                                                                    |                                |  |
| Step 4                      | [Exec Tester]                                                                                                    |                                |  |
|                             | Request change of Function Group State [FG2] to Activate.                                                                                              |                                |  |
| Step 5                      | [SM]                                                                                                    | Function Group State [FG2] for |  |
|                             |                                                                                                    | I CCIIO in changed to Activate |  |
|                             | Request for change of Function Group State [FG2] to <i>Activate</i> from Execution Manager.                                                            | ECU2 is changed to Activate.   |  |
| Step 6                      |                                                                                                    | [EMOApp06] is executed.        |  |

## 5.2.5 [STS\_EMO\_00005] Execution Management shall prevent Processes from directly starting other Processes

| Test Objective                    | Verification that the execution management shall prevent Processes from directly starting other Processes |  |  |
|-----------------------------------|----------------------------------------------------------------------------------------------------|--|--|
| ID                                | STS_EMO_00005 State Draft                                                                                 |  |  |
| Affected<br>Functional<br>Cluster | Execution Management                                                                                      |  |  |
| Trace to RS<br>Criteria           | [RS_EM_00009], [RS_EM_00100], [RS_EM_00101], [RS_EM_00103]                                                |  |  |

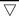

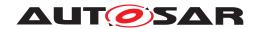

| Reference to<br>Test        | STC_EMO_00003                                                                                                    |                                                 |  |
|-----------------------------|----------------------------------------------------------------------------------------------------|-------------------------------------------------|--|
| Environment                 |                                                                                                    |                                                 |  |
| Configuration<br>Parameters | - Machine State Driving, in which all System Test Applications [EMOApp02] and [EMOApp03] shall start is defined and Machine State Parking in which Applications [EMOApp04] and [EMOApp05] shall start is defined. |                                                 |  |
|                             | - Each of the Applications [EMOApp02], [EMOApp03], [EMOApp04] at Executable invoked by a Process                                                                                                    | nd [EMOApp05] have one                          |  |
| Summary                     | A change of Machine State from <i>Startup</i> to <i>Driving</i> is requested. Start Processes from Execution Manager is checked.                                                                                  | t of [EMOApp02] and [EMOApp03]                  |  |
|                             | Create or fork a Process from [EMOApp02] Process and verify that no child Processes are created from [EMOApp02] Process.                                                                                          |                                                 |  |
|                             | Execute [EMOApp05] Process from [EMOApp03] Process and verify t invoked from [EMOApp03] Process.                                                                                                    | hat the [EMOApp05] Process is not               |  |
| Pre-conditions              | - Exec Tester is connected to ECU2 via TCP.                                                                                                    |                                                 |  |
|                             | - Software components on ECU2 are initialized.                                                                                                    |                                                 |  |
|                             | - ECU2 is in Machine State <i>Startup</i> .                                                                                                    |                                                 |  |
|                             | - Operating system on ECU2 has booted.                                                                                                    |                                                 |  |
| Post-<br>conditions         | TCP connection between Exec Tester and ECU2 is closed.                                                                                                    |                                                 |  |
| Main Test Execu             | tion                                                                                                    |                                                 |  |
| Test Steps                  |                                                                                                    | Pass Criteria                                   |  |
| Step 1                      | [Exec Tester]                                                                                                    |                                                 |  |
|                             | Request change of Machine State to Driving for ECU2.                                                                                                    |                                                 |  |
| Step 2                      | [SM]                                                                                                    | Machine State for ECU2 is                       |  |
|                             | Request for change of Machine State to <i>Driving</i> from Execution Manager.                                                                                                    | changed to <i>Driving</i> .                     |  |
| Step 3                      | Query execution status of [EMOApp02]                                                                                                    | [EMOApp02] Process is executed                  |  |
| Step 4                      | [EMOApp02]                                                                                                    |                                                 |  |
|                             | Fork or create a Process from [EMOApp02]                                                                                                    |                                                 |  |
| Step 5                      | [Exec Tester]                                                                                                    | Received the Process ID of                      |  |
|                             | Get the Process ID of the Execution Manager                                                                                                    | Execution Manager.                              |  |
| Ctor C                      | [Fuer Tester]                                                                                                    | EXMPID                                          |  |
| Step 6                      | [Exec Tester]                                                                                                    | Received the Process ID of [EMOApp02] Process   |  |
|                             | Get the Process ID of [EMOApp02] Process                                                                                                    | APPID2                                          |  |
| Step 7                      | [Exec Tester]                                                                                                    | The Parent Process ID of                        |  |
|                             | Get the Parent Process ID of [EMOApp02] Process                                                                                                    | [EMOApp02] Process is received as <i>EXMPID</i> |  |
| Step 8                      | [Exec Tester]                                                                                                    | No child Processes of                           |  |
|                             | Get the Child Processes of Process ID APPID2                                                                                                    | [EMOApp02] Process shall be received.           |  |
| Step 9                      | Query execution status of [EMOApp03]                                                                                                    | [EMOApp03] Process is executed                  |  |
| Step 10                     | [EMOApp03]  Execute or Invoke [EMOApp05] Process from [EMOApp03] Process                                                                                                    | [EMOApp05] Process is not executed              |  |
|                             |                                                                                                    | <u> </u>                                        |  |

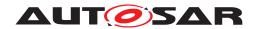

# 5.2.6 [STS\_EMO\_00006] Execution Management shall create one POSIX process for each Executable instance and shall launch the process with the scheduling policy and priority configured in the Execution Manifest

| Test Objective                      |                                                                                                    | SIX process is created for each Exec<br>or for the process is assigned as spe | cutable instance configured and the scified in the Execution Manifest. |
|-------------------------------------|----------------------------------------------------------------------------------------------------|-------------------------------------------------------------------------------|------------------------------------------------------------------------|
| ID                                  | STS_EMO_00006                                                                                                    | State                                                                         | Draft                                                                  |
| Affected<br>Functional<br>Cluster   | Execution Management                                                                                                    |                                                                               |                                                                        |
| Trace to RS<br>Criteria             | [RS_EM_00002], [RS_EM_00009], [RS_EM_00100], [RS_EM_00101], [RS_EM_00103]                                                                                                    |                                                                               |                                                                        |
| Reference to<br>Test<br>Environment | STC_EMO_00004                                                                                                    |                                                                               |                                                                        |
| Configuration<br>Parameters         |                                                                                                    | rhich Processes [EMOApp02].Proce<br>Process having dependency on [EM          | ess and [EMOApp03].Process shall start MOApp02].Process                |
|                                     |                                                                                                    | cheduling priority are configured as<br>Process and schedulingPolicyOthe      | schedulingPolicyRoundRobin and 3 er and 0 respectively for             |
|                                     |                                                                                                    | f [FG2] in which Process [EMOApp(<br>ingPolicyFifo and scheduling priorit     | 04].Process shall start is defined with y 4.                           |
| Summary                             | A change of Machine State f                                                                                                    | rom Startup to Driving is requested                                           |                                                                        |
|                                     | Start of [EMOApp02].Process from the Execution Manager with the configured scheduling policy (schedulingPolicyRoundRobin) and priority (3) is checked. Start of [EMOApp03].Process from the Execution Manager with the configured scheduling policy (schedulingPolicyOther) and priority (0) is checked after the start of [EMOApp02].Process, since [EMOApp03].Process has dependency on [EMOApp02].Process |                                                                               |                                                                        |
|                                     | A change of Function Group State of [FG1] to On is requested and the startup of the Process [EMOApp04]. Process is verified with the configured scheduling policy (schedulingPolicyFifo) and scheduling priority (4).                                                                                                    |                                                                               |                                                                        |
| Pre-conditions                      | - Exec Tester is connected to ECU2 via TCP.                                                                                                    |                                                                               |                                                                        |
|                                     | - Software components on ECU2 are initialized.                                                                                                    |                                                                               |                                                                        |
|                                     | - ECU2 is in Machine State Startup.                                                                                                    |                                                                               |                                                                        |
|                                     | - ECU2 Function Group State                                                                                                    | e [FG2] is Off.                                                               |                                                                        |
|                                     | - Operating system on ECU2                                                                                                    | 2 has booted.                                                                 |                                                                        |
| Post-<br>conditions                 | TCP connection between Ex                                                                                                    | ec Tester and ECU2 is closed.                                                 |                                                                        |
| Main Test Execu                     | tion                                                                                                    |                                                                               |                                                                        |
| Test Steps                          |                                                                                                    |                                                                               | Pass Criteria                                                          |
| Step 1                              | [Exec Tester]                                                                                                    |                                                                               |                                                                        |
|                                     | Request change of Machine                                                                                                    | State to Driving for ECU2.                                                    |                                                                        |
| Step 2                              | [SM]                                                                                                    |                                                                               | Machine State for ECU2 is                                              |
|                                     | Request for change of Mach Manager.                                                                                                    | ine State to <i>Driving</i> from Execution                                    | changed to <i>Driving</i> .                                            |
| Step 3                              | [Exec Tester]                                                                                                    |                                                                               | [EMOApp02] Process is                                                  |
|                                     | Query execution status of [E                                                                                                    | MOApp02] Process                                                              | executed                                                               |
| Step 4                              | [Exec Tester] Get the Process ID of the Ex                                                                                                    | recution Manager                                                              | Received the Process ID of Execution Manager.                          |
|                                     | Cot the Floods ID of the Ex                                                                                                    | oculion manayer                                                               | EXMPID                                                                 |

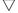

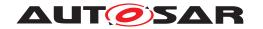

| Step 5  | [Exec Tester]                                                                         | Received the Process ID of                         |
|---------|---------------------------------------------------------------------------------------|----------------------------------------------------|
|         | Get the Process ID of the [EMOApp02] Process                                          | [EMOApp02] Process.                                |
| Step 6  | [Exec Tester]                                                                         | APPID2  The Parent Process ID of                   |
| Step 0  | Get the Parent Process ID of [EMOApp02]                                               | [EMOApp02] is received as<br>EXMPID                |
| Step 7  | [Exec Tester]                                                                         | Scheduling policy is received as                   |
|         | Get the scheduling policy of [EMOApp02] Process                                       | SCHED_RR                                           |
| Step 8  | [Exec Tester]                                                                         | Scheduling priority is received                    |
|         | Get the scheduling priority of [EMOApp02] Process                                     | as 3                                               |
| Step 9  | [Exec Tester]                                                                         | Received the Process ID of                         |
|         | Get the Process ID of the [EMOApp03] Process                                          | [EMOApp03] Process.                                |
| 0: 10   | (F. T. )                                                                              | APPID3                                             |
| Step 10 | [Exec Tester]                                                                         | The Parent Process ID of [EMOApp03] is received as |
|         | Get the Parent Process ID of [EMOApp03]                                               | EXMPID                                             |
| Step 11 | [Exec Tester]                                                                         | Scheduling policy is received as                   |
|         | Get the scheduling policy of [EMOApp03] Process                                       | SCHED_OTHER                                        |
| Step 12 | [Exec Tester]                                                                         | Scheduling priority is received                    |
|         | Get the scheduling priority of [EMOApp02] Process                                     | as 0                                               |
| Step 13 | [SM]                                                                                  |                                                    |
|         | Request change of Function Group State [FG2] to On.                                   |                                                    |
| Step 14 | [Exec Tester]                                                                         | Function Group State [FG2] for                     |
|         | Request for change of Function Group State [FG2] to <i>On</i> from Execution Manager. | ECU2 is changed to <i>On</i> .                     |
| Step 15 | [Exec Tester]                                                                         | Received the Process ID of                         |
|         | Get the Process ID of the [EMOApp04] Process                                          | [EMOApp04] Process.                                |
| Step 16 | [Exec Tester]                                                                         | The Parent Process ID of                           |
| Step 10 | Get the Parent Process ID of [EMOApp04]                                               | [EMOApp04] is received as                          |
|         |                                                                                       | EXMPID                                             |
| Step 17 | [Exec Tester]                                                                         | Scheduling policy is received as SCHED FIFO        |
|         | Get the scheduling policy of [EMOApp04] Process                                       | JOHED_HILD                                         |
| Step 18 | [Exec Tester]                                                                         | Scheduling priority is received as 4               |
|         | Get the scheduling priority of [EMOApp04] Process                                     | as 4                                               |

# 5.2.7 [STS\_EMO\_00007] Execution Management shall support multiple instantiation of Executable with different startup parameters from different Processes

| Test Objective | Verification that Execution Management shall support multiple instantiation of Executable from different POSIX processes with different startup parameters. |       |       |
|----------------|----------------------------------------------------------------------------------------------------|-------|-------|
| ID             | STS_EMO_00007                                                                                                    | State | Draft |

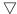

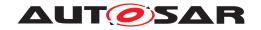

|                                     | $\Delta\Delta$                                                                                                    |       |  |
|-------------------------------------|----------------------------------------------------------------------------------------------------|-------|--|
| Affected<br>Functional<br>Cluster   | Execution Management                                                                                                    |       |  |
| Trace to RS<br>Criteria             | [RS_EM_00010], [RS_EM_00002], [RS_EM_00100], [RS_EM_00101], [RS_EM_00103]                                                                                                    |       |  |
| Reference to<br>Test<br>Environment | STC_EMO_00004                                                                                                    |       |  |
| Configuration Parameters            | Function Group State <i>On</i> of [FG1] in which Process [EMOApp05].Process1 shall start is defined with following StartupConfig                                                                                                    |       |  |
|                                     | schedulingPolicy: schedulingPolicyRoundRobin                                                                                                    |       |  |
|                                     | schedulingPriority: 1                                                                                                    |       |  |
|                                     | StartupOption : filename = inputfile_1                                                                                                    |       |  |
|                                     | Environment Variable : APP_PATH = /home/user1                                                                                                    |       |  |
|                                     | Function Group State <i>On</i> of [FG1] in which Process [EMOApp05].Process2 shall start is defined we following StartupConfig                                                                                                    | with  |  |
|                                     | schedulingPolicy : schedulingPolicyFifo                                                                                                    |       |  |
|                                     | schedulingPriority: 2                                                                                                    |       |  |
|                                     | StartupOption : filename = inputfile_2                                                                                                    |       |  |
|                                     | Environment Variable : APP_PATH = /home/user2                                                                                                    |       |  |
| Summary                             | A change of Function Group State of [FG1] to <i>On</i> is requested. startup of the Process [EMOApp05].Process1 is verified                                                                                                    |       |  |
|                                     | A change of Function Group State of [FG2] to <i>On</i> is requested. startup of the Process [EMOApp05].Process2 is verified  It is verified that the same Executable <i>EMOApp05Exec</i> is invoked from both the Processes [EMOApp05].Process1 and [EMOApp05].Process2 with different startup parameters as specified belo |       |  |
|                                     |                                                                                                    |       |  |
|                                     | [EMOApp05].Process1                                                                                                    |       |  |
|                                     | scheduling policy : schedulingPolicyRoundRobin                                                                                                    |       |  |
|                                     | scheduling priority: 1                                                                                                    |       |  |
|                                     | argument : filename = inputfile_1                                                                                                    |       |  |
|                                     | environment variable : APP_PATH = /home/user1                                                                                                    |       |  |
|                                     | [EMOApp05].Process2                                                                                                    |       |  |
|                                     | scheduling policy : schedulingPolicyFifo                                                                                                    |       |  |
|                                     | scheduling priority: 2                                                                                                    |       |  |
|                                     | argument : filename = inputfile_2                                                                                                    |       |  |
|                                     | environment variable : APP_PATH = /home/user2                                                                                                    |       |  |
|                                     | Note: <i>EMOApp05Exec</i> shall invoke a main program with 3 arguments which specifies argument c argument list and environment list.                                                                                                    | ount, |  |
| Pre-conditions                      | - Exec Tester is connected to ECU2 via TCP.                                                                                                    |       |  |
|                                     | - Software components on ECU2 are initialized.                                                                                                    |       |  |
|                                     | - ECU2 is in Machine State Startup.                                                                                                    |       |  |
|                                     | - ECU2 Function Group State [FG2] is Off.                                                                                                    |       |  |
|                                     | - Operating system on ECU2 has booted.                                                                                                    |       |  |
| Post-<br>conditions                 | TCP connection between Exec Tester and ECU2 is closed.                                                                                                    |       |  |
| Main Test Execut                    | tion                                                                                                    |       |  |
| Test Steps                          | Pass Criteria                                                                                                    |       |  |

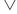

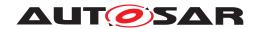

| Step 1  | [Exec Tester]                                                                        |                                                               |
|---------|--------------------------------------------------------------------------------------|---------------------------------------------------------------|
|         | Request change of Function Group State [FG1] to On.                                  |                                                               |
| Step 2  | [SM]                                                                                 | Function Group State [FG1] for ECU2 is changed to <i>On</i> . |
|         | Request for change of Function Group State [FG1] to <i>On</i> from Execution Manager |                                                               |
| Step 3  | [Exec Tester]                                                                        | [EMOApp05].Process1 is                                        |
| ·       | Query execution status of [EMOApp05].Process1                                        | executed                                                      |
| Step 4  | [Exec Tester]                                                                        | Received the Process ID of                                    |
| -       | Get the Process ID of the [EMOApp05].Process1                                        | [EMOApp05].Process1                                           |
|         |                                                                                      | APPID5                                                        |
| Step 5  | [Exec Tester]                                                                        | Scheduling policy is received as SCHED_RR                     |
|         | Get the scheduling policy of [EMOApp05].Process1                                     | SOFIED_TITE                                                   |
| Step 6  | [Exec Tester]                                                                        | Scheduling priority is received as 1                          |
|         | Get the scheduling priority of [EMOApp05].Process1                                   | 43 1                                                          |
| Step 7  | [EMOApp05].Process1                                                                  |                                                               |
|         | Read the arguments                                                                   |                                                               |
| Step 8  | [Exec Tester]                                                                        | Check if only one argument is received and the argument       |
|         | Get the arguments of [EMOApp05].Process1                                             | received and the argument                                     |
|         |                                                                                      | filename = inputfile_1                                        |
| Step 9  | [EMOApp05].Process1                                                                  |                                                               |
|         | Read the environment variables                                                       |                                                               |
| Step 10 | [Exec Tester]                                                                        | Check if the environment                                      |
|         | Get the environment variables of [EMOApp05].Process1                                 | variable APP_PATH has //home/user1                            |
| Step 11 | [Exec Tester]                                                                        |                                                               |
|         | Request change of Function Group State [FG2] to On.                                  |                                                               |
| Step 12 | [SM]                                                                                 | Function Group State [FG2] for                                |
|         | Request for change of Function Group State [FG2] to On from                          | ECU2 is changed to <i>On</i> .                                |
|         | Execution Manager                                                                    |                                                               |
| Step 13 | [Exec Tester]                                                                        | [EMOApp05].Process2 is executed                               |
|         | Query execution status of [EMOApp05].Process2                                        |                                                               |
| Step 14 | [Exec Tester]                                                                        | Received the Process ID of [EMOApp05].Process2                |
|         | Get the Process ID of the [EMOApp05].Process2                                        | APPID5                                                        |
| Step 15 | [Exec Tester]                                                                        | Scheduling policy is received as                              |
|         | Get the scheduling policy of [EMOApp05].Process2                                     | SCHED_FIFO                                                    |
| Step 16 | [Exec Tester]                                                                        | Scheduling priority is received                               |
|         | Get the scheduling priority of [EMOApp05].Process2                                   | as 2                                                          |
| Step 17 | [EMOApp05].Process2                                                                  |                                                               |
|         | Read the arguments                                                                   |                                                               |
| Step 18 | [Exec Tester]                                                                        | Check if only one argument is                                 |
|         | Get the arguments of [EMOApp05].Process2                                             | received and the argument received is                         |
|         |                                                                                      | filename = inputfile_2                                        |
| Step 19 | [EMOApp05].Process1                                                                  |                                                               |
|         | Read the environment variables                                                       |                                                               |
|         |                                                                                      |                                                               |
| Step 20 | [Exec Tester]                                                                        | Check if the environment                                      |

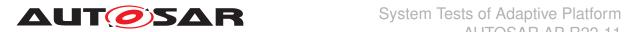

## 5.2.8 [STS\_EMO\_00008] Execution Management shall support self initiated graceful shutdown of Processes

| Test Objective                      | Verification that Execution Management shall support self initiated graceful shutdown of processes.                                                                                                    |                                        |                                                       |
|-------------------------------------|----------------------------------------------------------------------------------------------------|----------------------------------------|-------------------------------------------------------|
| ID                                  | STS_EMO_00008                                                                                                    | State                                  | Draft                                                 |
| Affected<br>Functional<br>Cluster   | Execution Management                                                                                                    |                                        |                                                       |
| Trace to RS<br>Criteria             | [RS_EM_00011], [RS_EM_0010                                                                                                    | 00], [RS_EM_00101], [RS_EM_0010        | 03]                                                   |
| Reference to<br>Test<br>Environment | STC_EMO_00003                                                                                                    |                                        |                                                       |
| Configuration<br>Parameters         | Machine State Driving, in which                                                                                                    | all System Test Applications [EMOA     | App02] shall start is defined                         |
| Summary                             | A change of Machine State from Startup to Driving is requested. Start of [EMOApp02] Process is checked.  Initiate self termination from [EMOApp02] Process and check that Execution Manager supports the self initiated shutdown of Process |                                        |                                                       |
| Pre-conditions                      | - Exec Tester is connected to EC                                                                                                    | CU2 via TCP.                           |                                                       |
|                                     | - Software components on ECU:                                                                                                    | 2 are initialized.                     |                                                       |
|                                     | - ECU2 is in Machine State Star                                                                                                    | tup.                                   |                                                       |
|                                     | - Operating system on ECU2 has booted.                                                                                                    |                                        |                                                       |
| Post-<br>conditions                 | TCP connection between Exec Tester and ECU2 is closed.                                                                                                    |                                        |                                                       |
| Main Test Execu                     | tion                                                                                                    |                                        |                                                       |
| Test Steps                          |                                                                                                    |                                        | Pass Criteria                                         |
| Step 1                              | [Exec Tester]                                                                                                    |                                        |                                                       |
|                                     | Request change of Machine Sta                                                                                                    | te to <i>Driving</i> for ECU2.         |                                                       |
| Step 2                              | [SM] Request for change of Machine Manager.                                                                                                    | State to <i>Driving</i> from Execution | Machine State for ECU2 is changed to <i>Driving</i> . |
| Step 3                              | [Exec Tester]                                                                                                    |                                        | [EMOApp02] Process is                                 |
|                                     | Query execution status of [EMO                                                                                                    | App02] Process                         | executed                                              |
| Step 4                              | [Exec Tester] Get the Process ID of the [EMO.                                                                                                    | App02] Process1                        | Received the Process ID of [EMOApp02] Process  APPID2 |
| Step 5                              | [EMOApp02] Process                                                                                                    |                                        | AFFIDZ                                                |
|                                     | Report kTerminating state using ExecutionClient::ReportExecution                                                                                                    | API<br>onState to Execution Manager    |                                                       |
| Step 6                              | [EMOApp02] Process                                                                                                    |                                        |                                                       |
|                                     | Fuit from [EMOAnnO3] Brosses                                                                                                    |                                        |                                                       |
|                                     | Exit from [EMOApp02] Process                                                                                                    |                                        |                                                       |

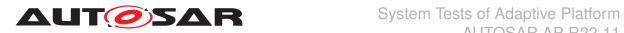

## 5.2.9 [STS\_EMO\_00009] Execution Management shall support binding of processes and its associated threads to specified set of cores

| Test Objective                      | Verification that the Execution Mana<br>threads to specific set of cores as s                                |                                     |                                   |
|-------------------------------------|----------------------------------------------------------------------------------------------------|-------------------------------------|-----------------------------------|
| ID                                  | STS_EMO_00009                                                                                                | State                               | Draft                             |
| Affected<br>Functional<br>Cluster   | Execution Management                                                                                         |                                     |                                   |
| Trace to RS<br>Criteria             | [RS_EM_00008], [RS_EM_00100], [RS_EM_00101], [RS_EM_00103]                                                   |                                     |                                   |
| Reference to<br>Test<br>Environment | STC_EMO_00003                                                                                                |                                     |                                   |
| Configuration Parameters            | - Machine State Driving, in which all and [EMOApp05] shall start is defin                                    | , ,,                                | App02], [EMOApp03], [EMOApp04]    |
|                                     | - [EMOApp02].Process and [EMOA                                                                               | pp03].Process are mapped to core    | es 1 and 2                        |
|                                     | - [EMOApp04].Process and [EMOA                                                                               | pp05].Process are mapped to cor     | es 3 and 4                        |
| Summary                             | A change of Machine State from Sta                                                                           | artup to Driving is requested.      |                                   |
|                                     | Start of [EMOApp02] Process is che and 2 as configured in the Execution                                      |                                     | OApp02] Process runs on core 1    |
|                                     | Threads are created inside the [EMOApp02] Process and it is checked that threads are running on core 1 or 2. |                                     |                                   |
|                                     | Assign core 1 to thread created inside [EMOApp02] Process and it is checked that the thread runs in core 1.  |                                     |                                   |
|                                     | Assign core 3 to thread created insi run in core 3, since core 3 is not set                                  |                                     | checked that the thread does not  |
| Pre-conditions                      | - Exec Tester is connected to ECU2 via TCP.                                                                  |                                     |                                   |
|                                     | - Software components on ECU2 are initialized.                                                               |                                     |                                   |
|                                     | - ECU2 is in Machine State Startup.                                                                          |                                     |                                   |
|                                     | - Operating system on ECU2 has booted.                                                                       |                                     |                                   |
| Post-<br>conditions                 | TCP connection between Exec Test                                                                             | er and ECU2 is closed.              |                                   |
| Main Test Execu                     | ion                                                                                                    |                                     |                                   |
| Test Steps                          |                                                                                                    |                                     | Pass Criteria                     |
| Step 1                              | [Exec Tester]                                                                                                |                                     |                                   |
|                                     | Request change of Machine State to                                                                           | o <i>Driving</i> for ECU2.          |                                   |
| Step 2                              | [SM]                                                                                                    |                                     | Machine State for ECU2 is         |
|                                     | Request for change of Machine Sta<br>Manager.                                                                | te to <i>Driving</i> from Execution | changed to <i>Driving</i> .       |
| Step 3                              | [Exec Tester]                                                                                                |                                     | [EMOApp02] Process is             |
|                                     | Query execution status of [EMOApp                                                                            | 002] Process                        | executed                          |
| Step 4                              | [Exec Tester]                                                                                                |                                     | Received the Process ID of        |
|                                     | Get the Process ID of the [EMOApp                                                                            | 002] Process1                       | [EMOApp02] Process  APPID2        |
| Step 5                              | [Exec Tester]                                                                                                |                                     | Check if the [EMOApp02]           |
|                                     | Get the core in which [EMOApp02]                                                                             | Process is running                  | Process is running in core 1 or 2 |

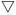

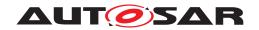

| Step 6  | [EMOApp02] Process                                                                      |                                                                     |
|---------|-----------------------------------------------------------------------------------------|---------------------------------------------------------------------|
|         | Create a thread APP2ProcThread1 inside the [EMOApp02] Process                           |                                                                     |
| Step 7  | [Exec Tester]  Get the core in which the thread APP2ProcThread1 is running              | Check if the thread  APP2ProcThread1 is running in core 1 or 2      |
| Step 8  | [EMOApp02] Process Assign core 1 to the thread APP2ProcThread1                          |                                                                     |
| Step 9  | [Exec Tester]  Get the core in which the thread APP2ProcThread1 is running              | Check if the thread<br>APP2ProcThread1 is running in core 1         |
| Step 10 | [EMOApp02] Process Create a thread <i>APP2ProcThread2</i> inside the [EMOApp02] Process |                                                                     |
| Step 11 | [Exec Tester]  Get the core in which the thread APP2ProcThread2 is running              | Check if the thread<br>APP2ProcThread2 is running in<br>core 1 or 2 |
| Step 12 | [EMOApp02] Process Assign core 3 to the thread APP2ProcThread2                          |                                                                     |
| Step 13 | [Exec Tester]  Get the core in which the thread APP2ProcThread2 is running              | Check if the thread  APP2ProcThread2 is running in core 1 or 2      |

## 5.2.10 [STS\_EMO\_00010] Execution Management shall support the configuration of OS resource budgets for Process and group of Processes

| Test Objective                      | Verification that the execution management shall assign the ResourceGroup to process or group of processes based on the configuration in the Execution Manifest and also to verify that the CPU limit and memory limit assigned to ResourceGroup is based on the configuration in the Execution Manifest. |                                  |          |
|-------------------------------------|----------------------------------------------------------------------------------------------------|----------------------------------|----------|
| ID                                  | STS_EMO_00010 State Draft                                                                                                    |                                  |          |
| Affected<br>Functional<br>Cluster   | Execution Management                                                                                                    |                                  |          |
| Trace to RS<br>Criteria             | [RS_EM_00005], [RS_EM_00100], [RS_EM_00101], [RS_EM_00103]                                                                                                    |                                  |          |
| Reference to<br>Test<br>Environment | STC_EMO_00004                                                                                                    |                                  |          |
| Configuration<br>Parameters         | - Machine State Driving, in which System Test Applications [EMOApp02] and [EMOApp03] shall start is defined                                                                                                    |                                  |          |
|                                     | - Function Group State On of [FG1] in which [EMOApp04] Process1 shall start is defined                                                                                                    |                                  |          |
|                                     | - Two ResourceGroups ResourceC                                                                                                    | Group1 and ResourceGroup2 are co | nfigured |
|                                     | - ResourceGroup1 is configured with CPU limit and Memory limit as CPULIM1 and MEMLIM1 respectively. ResourceGroup2 is configured with CPU limit and Memory limit as CPULIM2 and MEMLIM2 respectively                                                                                                    |                                  |          |
|                                     | - [EMOApp02] and [EMOApp03] Process are mapped to <i>ResourceGroup1</i> and [EMOApp04] Process is mapped to <i>ResourceGroup2</i>                                                                                                    |                                  |          |
|                                     | Hint: CPU limit is specified as percentage of the total CPU capacity on the machine and Memory limit is specified in bytes                                                                                                    |                                  |          |

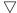

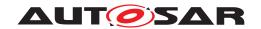

| Summary             | A change of Machine State from Startup to Driving is requested.                                                                                                    |                                                               |  |
|---------------------|----------------------------------------------------------------------------------------------------|---------------------------------------------------------------|--|
|                     | Start of [EMOApp02] Process is checked. Then start of [EMOApp03] Process is checked Get the Resource Group of [EMOApp02] and [EMOApp03] Process and check if the Resource Group assigned is <i>ResourceGroup1</i> Get the CPU and Memory limit of Resource Group <i>ResourceGroup1</i> and check if the CPU limit and Memory limit are <i>CPULIM1</i> and <i>MEMLIM1</i> respectively.               |                                                               |  |
|                     | A change of Function Group State of [FG1] to On is requested and startup of the [EMOApp04] Process is verified Get the Resource Group of [EMOApp04] Process and check if the Resource Group assigned is <i>ResourceGroup2</i> . Get the CPU and Memory limit of Resource Group <i>ResourceGroup2</i> and check if the CPU limit and Memory limit are <i>CPULIM2</i> and <i>MEMLIM2</i> respectively. |                                                               |  |
| Pre-conditions      | - Exec Tester is connected to ECU2 via TCP.                                                                                                    |                                                               |  |
|                     | - Software components on ECU2 are initialized.                                                                                                    |                                                               |  |
|                     | - ECU2 is in Machine State Startup.                                                                                                    |                                                               |  |
|                     | - ECU2 Function Group State [FG1] is Off                                                                                                    |                                                               |  |
|                     | - Operating system on ECU2 has booted.                                                                                                    |                                                               |  |
| Post-<br>conditions | TCP connection between Exec Tester and ECU2 is closed.                                                                                                    |                                                               |  |
| Main Test Execut    | ion                                                                                                    |                                                               |  |
| Test Steps          |                                                                                                    | Pass Criteria                                                 |  |
| Step 1              | [Exec Tester]                                                                                                    |                                                               |  |
|                     | Request change of Machine State to <i>Driving</i> for ECU2.                                                                                                    |                                                               |  |
| Step 2              | [SM]                                                                                                    | Machine State for ECU2 is changed to <i>Driving</i> .         |  |
|                     | Request for change of Machine State to <i>Driving</i> from Execution Manager.                                                                                                    | changed to <i>briving</i> .                                   |  |
| Step 3              | [Exec Tester]                                                                                                    | [EMOApp02] Process is executed                                |  |
|                     | Query execution status of [EMOApp02] Process                                                                                                    | executed                                                      |  |
| Step 4              | [Exec Tester]                                                                                                    | ResourceGroup is received as<br>ResourceGroup1                |  |
|                     | Get the ResourceGroup of [EMOApp02] Process                                                                                                    | nesourceGroupT                                                |  |
| Step 5              | [Exec Tester]                                                                                                    | CPU limit is received as CPULIM1                              |  |
|                     | Get the CPU limit of ResourceGroup1                                                                                                    | CFOLINIT                                                      |  |
| Step 6              | [Exec Tester]                                                                                                    | Memory limit is received as<br>MEMLIM1                        |  |
|                     | Get the Memory limit of ResourceGroup1                                                                                                    | IVILIVILIIVII                                                 |  |
| Step 7              | [Exec Tester]                                                                                                    | [EMOApp03] Process is executed                                |  |
|                     | Query execution status of [EMOApp03]                                                                                                    | executed                                                      |  |
| Step 8              | [Exec Tester]                                                                                                    | ResourceGroup is received as<br>ResourceGroup1                |  |
|                     | Get the ResourceGroup of [EMOApp03] Process                                                                                                    | nesourceGroupT                                                |  |
| Step 9              | [Exec Tester]                                                                                                    |                                                               |  |
|                     | Request change of Function Group State [FG1] to On                                                                                                    |                                                               |  |
| Step 10             | [SM]                                                                                                    | Function Group State [FG1] for ECU2 is changed to <i>On</i> . |  |
|                     | Request for change of Function Group State [FG1] to On from Execution Manager.                                                                                                    | ECO2 is changed to On.                                        |  |
| Step 11             | [Exec Tester]                                                                                                    | [EMOApp04] Process is                                         |  |
|                     | Query execution status of [EMOApp04] Process                                                                                                    | executed                                                      |  |
| Step 12             | [Exec Tester]                                                                                                    | ResourceGroup is received as                                  |  |
|                     | Get the ResourceGroup of [EMOApp04] Process                                                                                                    | ResourceGroup2                                                |  |
| Step 13             | [Exec Tester]                                                                                                    | CPU limit is received as                                      |  |
|                     | Get the CPU limit of ResourceGroup2                                                                                                    | CPULIM2                                                       |  |
| Step 14             | [Exec Tester]                                                                                                    | Memory limit is received as                                   |  |
|                     | Get the Memory limit of ResourceGroup2                                                                                                    | MEMLIM2                                                       |  |

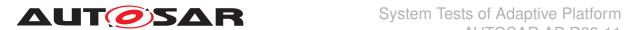

## 5.2.11 [STS\_EMO\_00011] Execution Management shall support recovery actions in case an Process deviates from normal behavior

| Test Objective                      | Verification that the Execution Manager shall support recovery actions when the Process is not terminated within the configured exit timeout value.                                     |                                                     |                                     |  |  |
|-------------------------------------|----------------------------------------------------------------------------------------------------|-----------------------------------------------------|-------------------------------------|--|--|
| ID                                  | STS_EMO_00011                                                                                                    | State                                               | Draft                               |  |  |
| Affected<br>Functional<br>Cluster   | Execution Management                                                                                                    |                                                     |                                     |  |  |
| Trace to RS<br>Criteria             | [RS_EM_00013], [RS_EM_00100], [RS_EM_00101], [RS_EM_00103]                                                                                                    |                                                     |                                     |  |  |
| Reference to<br>Test<br>Environment | STC_EMO_00003                                                                                                    |                                                     |                                     |  |  |
| Configuration                       | - Machine States <i>Driving</i> an                                                                                                    | d <i>Parking</i> are configured                     |                                     |  |  |
| Parameters                          | - Machine State <i>Driving</i> , in v<br>defined                                                                                                    | which System Test Applications [EMOAp               | op02] and [EMOApp03] shall start is |  |  |
|                                     | - exitTimeoutValue is configi                                                                                                    | ured as <i>ExitTimeVal1</i> for Machine State       | Driving                             |  |  |
| Summary                             | A change of Machine State                                                                                                    | from Startup to Driving is requested.               |                                     |  |  |
|                                     | Start of [EMOApp02] and [E                                                                                                    | MOApp03] Process is checked                         |                                     |  |  |
|                                     | A change of Machine State                                                                                                    | from <i>Driving</i> to <i>Parking</i> is requested. |                                     |  |  |
|                                     | [EMOApp02] Process is not                                                                                                    | terminated within the configured exitTin            | neoutValue <i>ExitTimeVal1</i>      |  |  |
|                                     | Execution Manager notifies Platform Health Management that timeout is detected for [EMOApp02] Process. Platform Health Management shall trigger Recovery action to restart the Process. |                                                     |                                     |  |  |
| Pre-conditions                      | - Exec Tester is connected to ECU2 via TCP.                                                                                                    |                                                     |                                     |  |  |
|                                     | - Software components on ECU2 are initialized.                                                                                                    |                                                     |                                     |  |  |
|                                     | - ECU2 is in Machine State                                                                                                    | - ECU2 is in Machine State Startup.                 |                                     |  |  |
|                                     | - Operating system on ECU2 has booted.                                                                                                    |                                                     |                                     |  |  |
| Post-<br>conditions                 | TCP connection between Exec Tester and ECU2 is closed.                                                                                                    |                                                     |                                     |  |  |
| Main Test Execu                     | tion                                                                                                    |                                                     |                                     |  |  |
| Test Steps                          |                                                                                                    |                                                     | Pass Criteria                       |  |  |
| Step 1                              | [Exec Tester]                                                                                                    |                                                     | [PHM] is started                    |  |  |
|                                     | Query execution status of [F                                                                                                    | PHM].                                               |                                     |  |  |
| Step 2                              | [Exec Tester]                                                                                                    |                                                     |                                     |  |  |
|                                     | Request change of Machine State to <i>Driving</i> for ECU2.                                                                                                    |                                                     |                                     |  |  |
| Step 3                              | [SM]                                                                                                    |                                                     | Machine State for ECU2 is           |  |  |
|                                     | Request for change of Mach<br>Manager.                                                                                                    | nine State to <i>Driving</i> from Execution         | changed to <i>Driving</i> .         |  |  |
| Step 4                              | [Exec Tester]                                                                                                    |                                                     | [EMOApp02] Process is               |  |  |
|                                     | Query execution status of [E                                                                                                    | EMOApp02] Process                                   | executed                            |  |  |
| Step 5                              | [Exec Tester]                                                                                                    |                                                     | [EMOApp03] Process is               |  |  |
|                                     | Query execution status of [E                                                                                                    | EMOApp03] Process                                   | executed                            |  |  |
| Step 6                              | [Exec Tester]                                                                                                    |                                                     |                                     |  |  |
|                                     | Request change of Machine                                                                                                    | State to Parking for ECU2.                          |                                     |  |  |

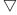

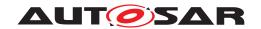

| Step 7  | [SM] Request for change of Machine State to <i>Parking</i> from Execution Manager.        | Machine State for ECU2 is changed to <i>Parking</i> . |
|---------|-------------------------------------------------------------------------------------------|-------------------------------------------------------|
| Step 8  | [Exec Tester]                                                                             |                                                       |
|         | Start ExitTimeVal1 timer                                                                  |                                                       |
| Step 9  | [Exec Tester]                                                                             | [EMOApp02] Process is not                             |
|         | After the <i>ExitTimeVal1</i> timer expires. Query execution status of [EMOApp02] Process | terminated.                                           |
| Step 10 | [EXM]                                                                                     |                                                       |
|         | Execution Manager shall notify Platform Health Management about timeout                   |                                                       |
| Step 11 | [PHM]                                                                                     | Operation succeeded                                   |
|         | Request to Execution Manager to Restart the [EMOApp02] Process                            |                                                       |
| Step 12 | [EXM]                                                                                     | State change request could not                        |
|         | Report error to State Manager that the state transition request is not fulfilled          | be finished in time                                   |

#### 5.2.12 [STS\_EMO\_00012] Only Execution Management shall start Processes

| Test Objective                      | Verification that all the processes are started by Execution Manager other than system specific processes directly started by the OS outside of AP. |                                      |                                     |
|-------------------------------------|----------------------------------------------------------------------------------------------------|--------------------------------------|-------------------------------------|
| ID                                  | STS_EMO_00012                                                                                                    | State                                | Draft                               |
| Affected<br>Functional<br>Cluster   | Execution Management                                                                                                    |                                      |                                     |
| Trace to RS<br>Criteria             | [RS_EM_00009], [RS_EM_00100], [RS_EM_00101], [RS_EM_00103],                                                                                         |                                      |                                     |
| Reference to<br>Test<br>Environment | STC_EMO_00003                                                                                                    |                                      |                                     |
| Configuration Parameters            | - Machine State Driving, in which System Test Applications [EMOApp02] and [EMOApp03] shall start is defined                                         |                                      |                                     |
|                                     | - Machine State Parking, in which System Test Applications [EMOApp04] and [EMOApp05] shall start is defined                                         |                                      |                                     |
| Summary                             | A change of Machine State from Startup to Driving is requested.                                                                                     |                                      |                                     |
|                                     | Start of [EMOApp02] and [EMOApp03] Process is checked                                                                                               |                                      |                                     |
|                                     | Get the parent Process ID of [EMOApp02] and [EMOApp03] Process and check if it is equal to the Process Id of Execution Manager                      |                                      |                                     |
|                                     | A change of Machine State from Driving to Parking is requested.                                                                                     |                                      |                                     |
|                                     | Start of [EMOApp04] and [EMOAp                                                                                                    | p05] Process is checked              |                                     |
|                                     | Get the parent Process ID of [EMC<br>Process Id of Execution Manager                                                                                | DApp04] and [EMOApp05] Process a     | and check if it is equal to the     |
|                                     | Check if all the Application Process Execution Manager                                                                                              | ses which are configred in the Execu | ution Manifest files are invoked by |

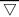

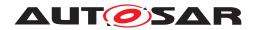

| <b></b>             |                                                                               |                                                                         |  |
|---------------------|-------------------------------------------------------------------------------|-------------------------------------------------------------------------|--|
| Pre-conditions      | - Exec Tester is connected to ECU2 via TCP.                                   |                                                                         |  |
|                     | - Software components on ECU2 are initialized.                                |                                                                         |  |
|                     | - ECU2 is in Machine State <i>Startup</i> .                                   |                                                                         |  |
|                     | - Operating system on ECU2 has booted.                                        |                                                                         |  |
| Post-<br>conditions | TCP connection between Exec Tester and ECU2 is closed.                        |                                                                         |  |
| Main Test Execu     | tion                                                                          |                                                                         |  |
| Test Steps          |                                                                               | Pass Criteria                                                           |  |
| Step 1              | [Exec Tester]                                                                 |                                                                         |  |
|                     | Request change of Machine State to <i>Driving</i> for ECU2.                   |                                                                         |  |
| Step 2              | [SM]                                                                          | Machine State for ECU2 is                                               |  |
|                     | Request for change of Machine State to <i>Driving</i> from Execution Manager. | changed to <i>Driving</i> .                                             |  |
| Step 3              | [Exec Tester]                                                                 | Received the Process ID of                                              |  |
|                     | Get the Process ID of the Execution Manager                                   | Execution Manager.  EXMPID                                              |  |
| Step 4              | [Exec Tester]                                                                 | [EMOApp02] Process is                                                   |  |
| - COP 1             | Query execution status of [EMOApp02] Process                                  | executed                                                                |  |
| Step 5              | [Exec Tester]                                                                 | [EMOApp03] Process is                                                   |  |
| 3.0p 0              | Query execution status of [EMOApp03] Process                                  | executed                                                                |  |
| Step 6              | [Exec Tester]                                                                 | Received the Process ID of                                              |  |
| 3.00                | Get the Process ID of [EMOApp02] Process                                      | [EMOApp02] Process                                                      |  |
|                     | , , , , , , , , , , , , , , , , , , ,                                         | APPID2                                                                  |  |
| Step 7              | [Exec Tester] Get the Parent Process ID of [EMOApp02] Process                 | The Parent Process ID of<br>[EMOApp02] Process is<br>received as EXMPID |  |
| Step 8              | [Exec Tester]                                                                 | Received the Process ID of                                              |  |
| ·                   | Get the Process ID of [EMOApp03] Process                                      | [EMOApp03] Process                                                      |  |
|                     |                                                                               | APPID3                                                                  |  |
| Step 9              | [Exec Tester]                                                                 | The Parent Process ID of [EMOApp03] Process is                          |  |
|                     | Get the Parent Process ID of [EMOApp03] Process                               | received as EXMPID                                                      |  |
| Step 10             | [Exec Tester]                                                                 |                                                                         |  |
|                     | Request change of Machine State to Parking for ECU2.                          |                                                                         |  |
| Step 11             | [SM]                                                                          | Machine State for ECU2 is                                               |  |
|                     | Request for change of Machine State to <i>Parking</i> from Execution          | changed to <i>Parking</i> .                                             |  |
| Step 12             | Manager.                                                                      | IEMOApp041 Process is                                                   |  |
| Step 12             | [Exec Tester]                                                                 | [EMOApp04] Process is executed                                          |  |
| Stop 12             | Query execution status of [EMOApp04] Process                                  | [EMOApp05] Process is                                                   |  |
| Step 13             | [Exec Tester]                                                                 | [EMOApp05] Process is executed                                          |  |
| Stop 14             | Query execution status of [EMOApp05] Process                                  | Descrived the Disease ID of                                             |  |
| Step 14             | [Exec Tester]  Get the Process ID of [EMOApp04] Process                       | Received the Process ID of [EMOApp04] Process                           |  |
|                     | Get the Frocess ID of [EMOAPP04] Process                                      | APPID4                                                                  |  |
| Step 15             | [Exec Tester]                                                                 | The Parent Process ID of                                                |  |
|                     | Get the Parent Process ID of [EMOApp04] Process                               | [EMOApp04] Process is received as <i>EXMPID</i>                         |  |
| Step 16             | [Exec Tester]                                                                 | Received the Process ID of                                              |  |
|                     | Get the Process ID of [EMOApp05] Process                                      | [EMOApp05] Process                                                      |  |
|                     |                                                                               | APPID5                                                                  |  |

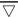

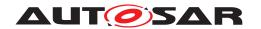

| Step 17                                                                                                    | [Exec Tester]                                   | The Parent Process ID of                        |
|----------------------------------------------------------------------------------------------------|-------------------------------------------------|-------------------------------------------------|
| Get the Parent Process ID of [EMOApp05] Process ID of [EMOApp05] Proces | Get the Parent Process ID of [EMOApp05] Process | [EMOApp05] Process is received as <i>EXMPID</i> |

### 5.2.13 [STS\_EMO\_00013] The API provided by Execution Management shall be used by the Processes for cyclic triggering of its activities

| Test Objective                      | Verification of the API provided by Execution Management for cyclic triggering of the activities of                                                                                                    |                             |                                                       |  |
|-------------------------------------|----------------------------------------------------------------------------------------------------|-----------------------------|-------------------------------------------------------|--|
|                                     | Processes.                                                                                                    |                             |                                                       |  |
| ID                                  | STS_EMO_00012 Sta                                                                                                    | te                          | Draft                                                 |  |
| Affected<br>Functional<br>Cluster   | Execution Management                                                                                                    |                             |                                                       |  |
| Trace to RS<br>Criteria             | [RS_EM_00052], [RS_EM_00100], [RS_EM_00101], [RS_EM_00103]                                                                                                    |                             |                                                       |  |
| Reference to<br>Test<br>Environment | STC_EMO_00002                                                                                                    |                             |                                                       |  |
| Configuration                       | - Machine State Driving, in which System Test Application [EMOApp02] shall start is defined                                                                                                    |                             |                                                       |  |
| Parameters                          | - cycleTimeValue for [EMOApp02] Process is configured as CycleTimeValue1                                                                                                    |                             |                                                       |  |
|                                     | - [EMOApp02] has LT Application ID APPID2                                                                                                    |                             |                                                       |  |
|                                     | - Context ID for [EMOApp02] is set to CTX2                                                                                                    |                             |                                                       |  |
| Summary                             |                                                                                                    |                             |                                                       |  |
|                                     | Start of [EMOApp02] Process is checked.  Create a continuous loop in [EMOApp02] Process. Inside the loop invoke WaitForNextActivation invoke DLT log message to log the current time stamp value, if return value of WaitForNextActiva kRun. |                             |                                                       |  |
|                                     |                                                                                                    |                             |                                                       |  |
|                                     | Check if the difference in time stamp value between two DLT log messages is CycleTimeValue1.                                                                                                    |                             |                                                       |  |
| Pre-conditions                      | - Exec Tester is connected to ECU2 via TCP Software components on ECU2 are initialized.                                                                                                    |                             |                                                       |  |
|                                     |                                                                                                    |                             |                                                       |  |
|                                     | - ECU2 is in Machine State Startup.                                                                                                    |                             |                                                       |  |
|                                     | - Operating system on ECU2 has booted.                                                                                                    |                             |                                                       |  |
| Post-<br>conditions                 | TCP connection between Exec Tester and ECU2 is closed.                                                                                                    |                             |                                                       |  |
| Main Test Execution                 |                                                                                                    |                             |                                                       |  |
| Test Steps                          |                                                                                                    |                             | Pass Criteria                                         |  |
| Step 1                              | [Exec Tester]                                                                                                    |                             |                                                       |  |
|                                     | Request change of Machine State to Dr                                                                                                    | riving for ECU2.            |                                                       |  |
| Step 2                              | [SM]                                                                                                    |                             | Machine State for ECU2 is changed to <i>Driving</i> . |  |
|                                     | Request for change of Machine State to Manager.                                                                                                    | Driving from Execution      |                                                       |  |
| Step 3                              | [Exec Tester]                                                                                                    |                             | [EMOApp02] Process is                                 |  |
|                                     | Query execution status of [EMOApp02]                                                                                                    | Process                     | executed                                              |  |
| Step 4                              | [EMOApp02]                                                                                                    |                             | ExecutionState kRunning is                            |  |
|                                     | Check if the Process reports Executions Manager                                                                                                    | State kRunning to Execution | reported                                              |  |

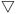

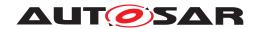

| Step 5 | [EMOApp02]                                                                 |                                                                        |
|--------|----------------------------------------------------------------------------|------------------------------------------------------------------------|
|        | Start a Continuous While Loop                                              |                                                                        |
| Step 6 | [EMOApp02]                                                                 | Check if Deterministic-                                                |
|        | Invoke DeterministicClient::WaitForNextActivation                          | Client::WaitForNextActivation returns kRun                             |
|        | Hint: The call shall be made inside while loop                             |                                                                        |
| Step 7 | [EMOApp02]                                                                 |                                                                        |
|        | Invoke DLT log message to log the current time stamp value                 |                                                                        |
|        | Hint: The call shall be made inside while loop after WaitForNextActivation |                                                                        |
| Step 8 | [Exec Tester]                                                              | Check if the difference in time                                        |
|        | Observe the log messages of [EMOApp02] Process                             | stamp value between two consecutive DLT messages is<br>CycleTimeValue1 |

# 5.2.14 [STS\_EMO\_00014] Execution Management shall provide API to the Process to support deterministic redundant execution of the process

| Test Objective                      | Verification that the Execution Management shall provide API to the Processes to support deterministic redundant execution of the process.                                                                                                    |                                                                                                   |                      |
|-------------------------------------|----------------------------------------------------------------------------------------------------|---------------------------------------------------------------------------------------------------|----------------------|
| ID                                  | STS_EMO_00014                                                                                                    | State                                                                                             | Draft                |
| Affected<br>Functional<br>Cluster   | Execution Management                                                                                                    |                                                                                                   |                      |
| Trace to RS<br>Criteria             | [RS_EM_00052], [RS_EM_00053], [RS_EM_00100], [RS_EM_00101], [RS_EM_00103]                                                                                                    |                                                                                                   |                      |
| Reference to<br>Test<br>Environment | STC_EMO_00005                                                                                                    |                                                                                                   |                      |
| Configuration Parameters            | - Function Group State On of [FG1] in which Process [EMOApp02].Process1 and Process [EMOApp02].Process2 shall start is defined                                                                                                    |                                                                                                   |                      |
|                                     | - Same EMOApp02Exec is invoked from both [EMOApp02].Process1 and [EMOApp02].Process2                                                                                                    |                                                                                                   |                      |
| Summary                             | Create a continuous loop in EMOAPP2Exec which is triggered by [EMOApp02].Process1 and [EMOApp02].Process2                                                                                                    |                                                                                                   | OApp02].Process1 and |
|                                     | Invoke DeterministicClient::WaitForNextActivation API inside the loop. Check if the return value kRegisterServices, kServiceDiscovery, kInit, kRun is received in a sequence by both the Processes [EMOApp02].Process1 and [EMOApp02].Process2                                   |                                                                                                   |                      |
|                                     | Once the return value of WaitForNextActivation is kRun. Invoke DeterministicClient::RunWorkerPool API with 2 container elements.                                                                                                    |                                                                                                   |                      |
|                                     | Invoke DeterministicClient::GetRandom() API for container element <contelem1> and check if the returned random number is <randnum1> for [EMOApp02].Process1 and also check if the returned random number is <randnum1> for [EMOApp02].Process2</randnum1></randnum1></contelem1> |                                                                                                   |                      |
|                                     |                                                                                                    | ndom() API for container element <0<br> Num2> for [EMOApp02].Process1<br>  or [EMOApp02].Process2 |                      |
|                                     |                                                                                                    | ivationTime API and check if the tim<br>neck for [EMOApp02].Process2 if th<br>▽                   |                      |

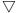

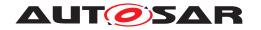

|                     | Δ                                                                                                    |                                                                                                    |  |  |
|---------------------|----------------------------------------------------------------------------------------------------|----------------------------------------------------------------------------------------------------|--|--|
|                     | Invoke DeterministicClient::GetNextActivationTime and check if the time value is <timeval1_2> for [EMOApp02].Process1 and also check if the time value is <timeval1_2> for [EMOApp02].Process2</timeval1_2></timeval1_2>                                                                                              |                                                                                                    |  |  |
|                     | Hint: The API's RunWorkerPool, GetRandom, GetActivationTime, GetNextActivationTime shall be invoked within the loop, only when the return value of WaitForNextActivation is kRun. Also the API's shall be invoked within the cycle time value <timeval1>, before WaitForNextActivation is triggered again.</timeval1> |                                                                                                    |  |  |
| Pre-conditions      | - Exec Tester is connected to ECU2 via TCP.                                                                                                    |                                                                                                    |  |  |
|                     | - Software components on ECU2 are initialized.                                                                                                    |                                                                                                    |  |  |
|                     | - ECU2 is in Machine State Startup.                                                                                                    |                                                                                                    |  |  |
|                     | - Operating system on ECU2 has booted.                                                                                                    |                                                                                                    |  |  |
| Post-<br>conditions | TCP connection between Exec Tester and ECU2 is closed.                                                                                                    |                                                                                                    |  |  |
| Main Test Execu     | tion                                                                                                    |                                                                                                    |  |  |
| Test Steps          |                                                                                                    | Pass Criteria                                                                                                    |  |  |
| Step 1              | [Exec Tester]                                                                                                    |                                                                                                    |  |  |
|                     | Request change of Function Group State [FG1] to On.                                                                                                    |                                                                                                    |  |  |
| Step 2              | [SM]                                                                                                    | Function Group State [FG1] for                                                                                         |  |  |
|                     | Request for change of Function Group State [FG1] to <i>On</i> from Execution Manager.                                                                                                    | ECU2 is changed to <i>On</i> .                                                                                         |  |  |
| Step 3              | [Exec Tester]                                                                                                    | [EMOApp02] Process1 is                                                                                                 |  |  |
|                     | Query execution status of [EMOApp02] Process1                                                                                                    | executed                                                                                                    |  |  |
| Step 4              | [Exec Tester]                                                                                                    | [EMOApp02] Process2 is                                                                                                 |  |  |
|                     | Query execution status of [EMOApp02] Process2                                                                                                    | executed                                                                                                    |  |  |
| Step 5              | [EMOApp02]                                                                                                    | ExecutionState kRunning is                                                                                             |  |  |
|                     | Check if the Process reports ExecutionState kRunning to Execution Manager                                                                                                    | reported by [EMOApp02]<br>Process1                                                                                     |  |  |
|                     |                                                                                                    | ExecutionState kRunning is reported by [EMOApp02] Process2                                                             |  |  |
| Step 6              | [EMOApp02]                                                                                                    |                                                                                                    |  |  |
|                     | Start a Continuous While Loop                                                                                                    |                                                                                                    |  |  |
| Step 7              | [EMOApp02]                                                                                                    | Check if the return value of                                                                                           |  |  |
|                     | Invoke DeterministicClient::WaitForNextActivation.                                                                                                    | Deterministic-<br>Client::WaitForNextActivation is                                                                     |  |  |
|                     | Hint: The call shall be made inside while loop                                                                                                    | kRegisterServices for [EMOApp02].Process1                                                                              |  |  |
|                     |                                                                                                    | Check if the return value of Deterministic- Client::WaitForNextActivation is kRegisterServices for [EMOApp02].Process2 |  |  |
| Step 8              | [EMOApp02]                                                                                                    | Check if the return value of                                                                                           |  |  |
|                     | Observe the return value of DeterministicClient::WaitForNextActivation.                                                                                                    | Deterministic- Client::WaitForNextActivation is kServiceDiscovery for [EMOApp02].Process1                              |  |  |
|                     |                                                                                                    | Check if the return value of Deterministic-Client::WaitForNextActivation is kServiceDiscovery for [EMOApp02].Process2  |  |  |

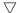

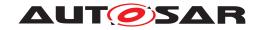

| Step 9  | [EMOApp02] Observe the return value of DeterministicClient::WaitForNextActivation.                                                                                       | Check if the return value of Deterministic- Client::WaitForNextActivation is kInit for [EMOApp02].Process1         |
|---------|----------------------------------------------------------------------------------------------------|----------------------------------------------------------------------------------------------------|
|         |                                                                                                    | Check if the return value of Deterministic-Client::WaitForNextActivation is kInit for [EMOApp02].Process2          |
| Step 10 | [EMOApp02] Observe the return value of DeterministicClient::WaitForNextActivation.                                                                                       | Check if the return value of<br>Deterministic-<br>Client::WaitForNextActivation is<br>kRun for [EMOApp02].Process1 |
|         |                                                                                                    | Check if the return value of<br>Deterministic-<br>Client::WaitForNextActivation is<br>kRun for [EMOApp02].Process2 |
| Step 11 | [EMOApp02]                                                                                                    |                                                                                                    |
|         | Invoke DeterministicClient::RunWorkerPool API with parameter runnable object which holds the worker_runnable method and another parameter which holds container elements |                                                                                                    |
| Step 12 | [EMOApp02] Invoke GetRandom() API for container element < ContElem1> within worker_runnable method                                                                       | check if the returned random<br>number is < <i>RandNum1</i> > for<br>[EMOApp02].Process1                           |
|         |                                                                                                    | check if the returned random<br>number is < <i>RandNum1</i> > for<br>[EMOApp02].Process2                           |
| Step 13 | [EMOApp02] Invoke GetRandom() API for container element < ContElem2> within worker runnable method                                                                       | check if the returned random<br>number is < <i>RandNum2</i> > for<br>[EMOApp02].Process1                           |
|         |                                                                                                    | check if the returned random<br>number is < <i>RandNum2</i> > for<br>[EMOApp02].Process2                           |
| Step 14 | [EMOApp02] Invoke DeterministicClient::GetActivationTime API                                                                                                    | check if the time value is<br><timeval1_1> for<br/>[EMOApp02].Process1</timeval1_1>                                |
|         |                                                                                                    | check if the time value is<br><timeval1_1> for<br/>[EMOApp02].Process2</timeval1_1>                                |
| Step 15 | [EMOApp02] Invoke DeterministicClient::GetNextActivationTime API                                                                                                    | check if the time value is<br><timeval1_2> for<br/>[EMOApp02].Process1</timeval1_2>                                |
|         |                                                                                                    | check if the time value is<br><timeval1_2> for<br/>[EMOApp02].Process2</timeval1_2>                                |

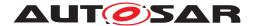

## 6 Test configuration and test steps for Diagnostics

### 6.1 Test System

#### 6.1.1 Test configurations

#### 6.1.1.1 STC\_DIAG\_00001

| Configuration ID | STC_DIAG_00001                              |  |
|------------------|---------------------------------------------|--|
| Description      | Standard Jenkins server for diagnostic test |  |
| ECU 1            | Hardware, 192.168.7.12                      |  |
| Jenkins          | Jenkins Server, 192.168.7.10                |  |

The Jenkins Server running the job with the [Diagnostic Tester] is connected via Ethernet to [ECU1] hosting the System Test Application [DIAGApp01] respectively. The [Diagnostic Tester] will open TCP connections on port 13400 and send diagnostic data as UDS requests in DoIP packets.

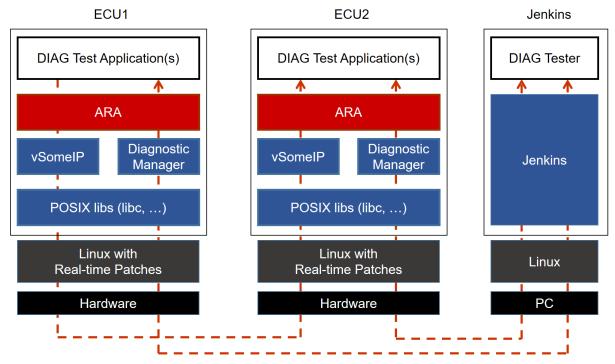

Figure 6.1: Illustration of test setup for Diagnostics.

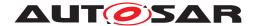

#### 6.1.1.2 STC DIAG 00002

| Configuration ID | STC_DIAG_00002                              |  |
|------------------|---------------------------------------------|--|
| Description      | Standard Jenkins server for diagnostic test |  |
| ECU 1            | Hardware, 192.168.7.12                      |  |
| Jenkins          | Jenkins Server, 192.168.7.10                |  |

The Jenkins Server running the job with the [Diagnostic Tester] is connected via Ethernet to [ECU1] hosting the System Test Application [DIAGApp01] respectively. The [Diagnostic Tester] will open TCP connections on port 13400 and send diagnostic data as UDS requests in DoIP packets.

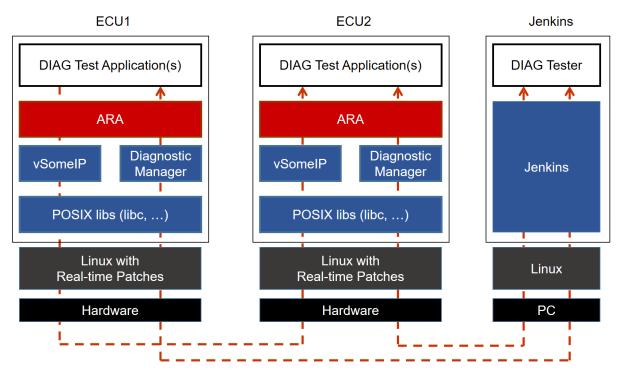

Figure 6.2: Illustration of test setup for Diagnostics.

#### **DEM Configuration Parameters:**

- DiagnosticMemoryDestination should be configured for the DTC
- DiagnosticMemoryDestination.typeOfFreezeFrameRecordNumeration should be set
- to "Calculated"
- DiagnosticEnableCondition should be configured for DiagnosticEvent
- DiagnosticCommonProps.memoryEntryStorageTrigger should be configured to "con
- firmed"
- DiagnosticTroubleCodeProps.freezeFrame reference should exists
- DiagnosticTroubleCodeProps.maxNumberFreezeFrameRecords should be "1"

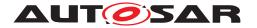

- DiagnosticTroubleCodeProps.snapshotRecordContent should be configured
- DiagnosticFreezeFrame.trigger should be "confirmed"
- DiagnosticFreezeFrame.recordNumber should be configured to "1"
- DiagnosticFreezeFrame.update should be "true"
- OperationCycle should be configured
- DiagnosticOperationCycle.cycleAutostart should be configured as "false"
- DiagnosticOperationCycle.automaticEnd should be configured as "false"
- DiagnosticOperationCycle.cycleStatusStorage should be configured as "false
- DiagnosticEvent.eventClearAllowed should be configured as "always"
- DiagnosticEvent.clearEventBehavior should be configured as "onlyThisCycleAndRea
- diness"
- DiagnosticEvent.recoverableInSameOperationCycle should be configured as "true"
- <1000> service instance should be configured for DiagnosticOperationCycleInterface
- <1001> service instance should be configured for DiagnosticConditionInterface
- <1002> service instance should be configured for DiagnosticDTCInformationInterface
- <1003> service instance should be configured for DiagnosticMonitorInterface
- <1004> service instance should be configured for DiagnosticEventInterface

### 6.2 Test cases

# 6.2.1 [STS\_DIAG\_00001] Utilization of Diagnostic service ReadDataByldentifier (0x22) by external Tester via UDS messages over DoIP.

| Test Objective                    | Verification of correct behavior of Diagnostic service ReadDataByldentifier (0x22) by external Tester via UDS messages over DoIP.                                                                              |  |  |
|-----------------------------------|----------------------------------------------------------------------------------------------------|--|--|
| ID                                | STS_DIAG_00001 State Draft                                                                                                    |  |  |
| Affected<br>Functional<br>Cluster | Diagnostic                                                                                                    |  |  |
| Trace to RS<br>Criteria           | RS_Diag_04196, RS_Diag_04203, RS_Diag_04172                                                                                                    |  |  |
| Reference to Test<br>Environment  | STC_DIAG_00001                                                                                                    |  |  |
| Configuration<br>Parameters       | <ul> <li>Diagnostics module:</li> <li>Service instance for service ReadDataByldentifier with DID &lt;0x0001&gt; is configured.</li> <li>Service instance with DID &lt;0x0099&gt; is NOT configured.</li> </ul> |  |  |

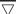

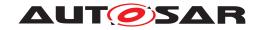

| Summary             | This basic test tries to query the value of a variable contained by [DIAGApp01] on [ECU1] over the AP Diagnostics Module. The UDS service ReadDataByldentifier (0x22) is used. The AP Diagnostics Module has to call a service in the Application Layer to retrieve the requested information and send it back as UDS response. If an unknown identifier is queried, a negative response must be sent. |                                                                                                    |  |
|---------------------|----------------------------------------------------------------------------------------------------|----------------------------------------------------------------------------------------------------|--|
| Pre-conditions      | - [Diagnostic Tester] is connected to [ECU1] via TCP socket on DoIP-Port.                                                                                                    |                                                                                                    |  |
|                     | - Software components on [ECU1] are initialized.                                                                                                    |                                                                                                    |  |
| Post-conditions     | TCP connection between [Diagnostic Tester] and [ECU1] is closed.                                                                                                    |                                                                                                    |  |
| Main Test Execution | 1                                                                                                    |                                                                                                    |  |
| Test Steps          |                                                                                                    | Pass Criteria                                                                                                    |  |
| Step 1              | [Diagnostic Tester]                                                                                                    |                                                                                                    |  |
|                     | Send Routing Activation Request (0x00005) with Activation type : Default(0x00)                                                                                                    |                                                                                                    |  |
| Step 2              | [DIAGApp01]                                                                                                    |                                                                                                    |  |
|                     | Send Routing Activation Response                                                                                                    |                                                                                                    |  |
| Step 3              | [Diagnostic Tester]                                                                                                    |                                                                                                    |  |
|                     | Send UDS Request to query value of <int1>:</int1>                                                                                                    |                                                                                                    |  |
|                     | UDS-Service: ReadDataByldentifier                                                                                                    |                                                                                                    |  |
|                     | UDS-Payload: 0x22                                                                                                    |                                                                                                    |  |
| Step 4              | [DIAGApp01]                                                                                                    |                                                                                                    |  |
|                     | Start mechanism to read the value of <int1>.</int1>                                                                                                    |                                                                                                    |  |
| Step 5              | [Diagnostic Tester]  Receive UDS response and save value of <int1> in <var1>.</var1></int1>                                                                                                    | Positive response received (0x62). Payload of UDS response contains                                                                                                    |  |
| Ston 6              | ·                                                                                                    | DID data with value of <int1>.</int1>                                                                                                    |  |
| Step 6              | [DIAGApp01] Start mechanism to change the value of <int1> by <delta>.</delta></int1>                                                                                                    |                                                                                                    |  |
| Step 7              | [Diagnostic Tester]                                                                                                    |                                                                                                    |  |
| Step /              | Send UDS Request to query value of <int1>:</int1>                                                                                                    |                                                                                                    |  |
|                     | UDS-Service: ReadDataByIdentifier                                                                                                    |                                                                                                    |  |
|                     | UDS-Payload: 0x22                                                                                                    |                                                                                                    |  |
| Step 8              | [DIAGApp01]                                                                                                    |                                                                                                    |  |
| Clep 0              | Start mechanism to read value of <int1> and return it as DID</int1>                                                                                                    |                                                                                                    |  |
|                     | data.                                                                                                    |                                                                                                    |  |
| Step 9              | [Diagnostic Tester]                                                                                                    | Positive response received (0x62).                                                                                                    |  |
|                     | Receive UDS response and save value of <int1> in <var2>.</var2></int1>                                                                                                    | Payload of UDS response contains DID data. Compare values of <var1> and <var2>. <var2> should be greater than <var1> by <delta> i.e.</delta></var1></var2></var2></var1> |  |
|                     |                                                                                                    | <var2>=<var1> + <delta>.</delta></var1></var2>                                                                                                    |  |
| Step 10             | [Diagnostic Tester] Send UDS Request to query data with a non-implemented DID:                                                                                                    | Tester receives negative response: 0x7F 0x22 0x31.                                                                                                    |  |
|                     | UDS-Service: ReadDataByldentifier                                                                                                    |                                                                                                    |  |
|                     | UDS-Payload: 0x22                                                                                                    |                                                                                                    |  |

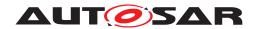

# 6.2.2 [STS\_DIAG\_00002] Utilization of Diagnostic service RoutineControl (0x31) by external Tester via UDS messages over DoIP.

| Test Objective                    | Verification of correct behavior of Diagnostic service RoutineControl (0x31) by external Tester via UDS messages over DoIP.                                                                                                    |                                                   |  |
|-----------------------------------|----------------------------------------------------------------------------------------------------|---------------------------------------------------|--|
| ID                                | STS_DIAG_00002 State                                                                                                    | Draft                                             |  |
| Affected<br>Functional<br>Cluster | Diagnostic                                                                                                    |                                                   |  |
| Trace to RS<br>Criteria           | RS_Diag_04224, RS_Diag_04196, RS_Diag_04203, RS_Diag                                                                                                    | g_04006 RS_Diag_04172                             |  |
| Reference to Test<br>Environment  | STC_DIAG_00001                                                                                                    |                                                   |  |
| Configuration                     | - The following service is configured                                                                                                    |                                                   |  |
| Parameters                        | [DIAGService01] in [DIAGApp01] - In this [DIAGService01], tw                                                                                                    | o different contents are available                |  |
|                                   | <content1></content1>                                                                                                    |                                                   |  |
|                                   | <content2></content2>                                                                                                    |                                                   |  |
|                                   | - Diagnostics module:                                                                                                    |                                                   |  |
|                                   | Service instance for service RoutineControl with RID available in Extended Diagnostic Session.                                                                                                    | <0x0001> is configured and only                   |  |
|                                   | Service Diagnostic Session Control is configured.                                                                                                    |                                                   |  |
| Summary                           | This test tries to start a routine in [DIAGApp01] over the AP Diagnostics Module and the UDS service RoutineControl (0x31). In DefaultSession, execution is not allowed and a negative response is sent. After switching to ExtendedDiagnosticSession, the routine is started and a positive response is sent. |                                                   |  |
| Pre-conditions                    | - [Diagnostic Tester] is connected to [ECU1] via TCP socket on DoIP-Port.                                                                                                    |                                                   |  |
|                                   | - Software components on [ECU1] are initialized.                                                                                                    |                                                   |  |
|                                   | - [DIAGApp01] sends <content1> via [DIAGService01].</content1>                                                                                                    |                                                   |  |
| Post-conditions                   | TCP connection between Jenkins server and [ECU1] is closed.                                                                                                    |                                                   |  |
| Main Test Executio                | n                                                                                                    |                                                   |  |
| Test Steps                        |                                                                                                    | Pass Criteria                                     |  |
| Step 1                            | [Diagnostic Tester]                                                                                                    |                                                   |  |
|                                   | Send Routing Activation Request (0x00005) with Activation type : Default(0x00)                                                                                                    |                                                   |  |
| Step 2                            | [DIAGApp01]                                                                                                    |                                                   |  |
|                                   | Send Routing Activation Response                                                                                                    |                                                   |  |
| Step 3                            | [Diagnostic Tester]                                                                                                    | Negative response received: Service               |  |
|                                   | Send UDS request to change content of [DIAGService01]:                                                                                                    | Not Supported in Active Session (0x7F 0x31 0x7F). |  |
|                                   | UDS-Service: RoutineControl                                                                                                    |                                                   |  |
|                                   | UDS-Payload: 0x31 0x01                                                                                                    |                                                   |  |
| Step 4                            | [Diagnostic Tester]                                                                                                    | Positive response received (0x50                  |  |
|                                   | Send UDS request to start an Extended Diagnostic Session:                                                                                                    | 0x03).                                            |  |
|                                   | UDS-Service: DiagnosticSessionControl                                                                                                    |                                                   |  |
|                                   |                                                                                                    |                                                   |  |

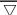

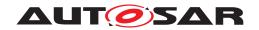

| Step 5  | [Diagnostic Tester]                                                                                                    |                                                                                                    |
|---------|----------------------------------------------------------------------------------------------------|----------------------------------------------------------------------------------------------------|
|         | Send UDS request to change content of [DIAGService01] from <content1> to <content2>:</content2></content1>                                                                                                    |                                                                                                    |
|         | UDS-Service: RoutineControl                                                                                                    |                                                                                                    |
|         | UDS-Payload: 0x31 0x01                                                                                                    |                                                                                                    |
| Step 6  | [DIAGApp01]                                                                                                    | Content of Service is changed to                                                                                                    |
|         | Start mechanism to change content of [DIAGService01] from <content1> to <content2></content2></content1>                                                                                                    | <content2></content2>                                                                                                    |
| Step 7  | [DIAGApp01]                                                                                                    |                                                                                                    |
|         | Return from Subfunction Start of Routine with RID <0x0001>.                                                                                                    |                                                                                                    |
| Step 8  | [Diagnostic Tester]                                                                                                    | Positive response received (0x71).                                                                                                    |
|         | Receive UDS response.                                                                                                    |                                                                                                    |
|         |                                                                                                    |                                                                                                    |
| Step 9  | [Diagnostic Tester]                                                                                                    | Positive response received (0x50                                                                                                    |
| Step 9  | [Diagnostic Tester] Send UDS request to start an Default Diagnostic Session:                                                                                                    | Positive response received (0x50 0x01).                                                                                                    |
| Step 9  | ] · • ·                                                                                                    |                                                                                                    |
| Step 9  | Send UDS request to start an Default Diagnostic Session:                                                                                                    |                                                                                                    |
| Step 9  | Send UDS request to start an Default Diagnostic Session:  UDS-Service: DiagnosticSessionControl                                                                                                    | 0x01).  Negative response                                                                                                    |
|         | Send UDS request to start an Default Diagnostic Session: UDS-Service: DiagnosticSessionControl UDS-Payload: 0x10 0x01                                                                                                    | 0x01).  Negative response sub-functionNotSupported is received                                                                                |
|         | Send UDS request to start an Default Diagnostic Session:  UDS-Service: DiagnosticSessionControl  UDS-Payload: 0x10 0x01  [Diagnostic Tester]                                                                                                    | 0x01).  Negative response                                                                                                    |
|         | Send UDS request to start an Default Diagnostic Session:  UDS-Service: DiagnosticSessionControl  UDS-Payload: 0x10 0x01  [Diagnostic Tester]  Send UDS request to start an Invalid Diagnostic Session:                                                                                     | 0x01).  Negative response sub-functionNotSupported is received                                                                                |
|         | Send UDS request to start an Default Diagnostic Session:  UDS-Service: DiagnosticSessionControl  UDS-Payload: 0x10 0x01  [Diagnostic Tester]  Send UDS request to start an Invalid Diagnostic Session:  UDS-Service: DiagnosticSessionControl                                              | Negative response sub-functionNotSupported is received (0x7F 0x10 0x12).  Negative response received: Service                                 |
| Step 10 | Send UDS request to start an Default Diagnostic Session:  UDS-Service: DiagnosticSessionControl  UDS-Payload: 0x10 0x01  [Diagnostic Tester]  Send UDS request to start an Invalid Diagnostic Session:  UDS-Service: DiagnosticSessionControl  UDS-Payload: 0x10 0x50                      | Negative response sub-functionNotSupported is received (0x7F 0x10 0x12).  Negative response received: Service Not Supported in Active Session |
| Step 10 | Send UDS request to start an Default Diagnostic Session:  UDS-Service: DiagnosticSessionControl  UDS-Payload: 0x10 0x01  [Diagnostic Tester]  Send UDS request to start an Invalid Diagnostic Session:  UDS-Service: DiagnosticSessionControl  UDS-Payload: 0x10 0x50  [Diagnostic Tester] | Negative response sub-functionNotSupported is received (0x7F 0x10 0x12).  Negative response received: Service                                 |

# 6.2.3 [STS\_DIAG\_00003] Utilization of Diagnostic service TesterPresent (0x3E) by External Tester via UDS messages over DoIP.

| Test Objective                    | Verification of correct behavior of Diagnostic service TesterPresent (0x3E) by External Tester via UDS messages over DoIP.                                   |  |  |
|-----------------------------------|----------------------------------------------------------------------------------------------------|--|--|
| ID                                | STS_DIAG_00003 State Draft                                                                                                    |  |  |
| Affected<br>Functional<br>Cluster | Diagnostic                                                                                                    |  |  |
| Trace to RS<br>Criteria           | RS_Diag_04196, RS_Diag_04203, RS_Diag_04006, RS_Diag_04020                                                                                                   |  |  |
| Reference to Test<br>Environment  | STC_DIAG_00001                                                                                                    |  |  |
| Configuration                     | Diagnostics module:                                                                                                    |  |  |
| Parameters                        | <ul> <li>Service instance for service RoutineControl with RID &lt;0x0001&gt; is configured and only<br/>available in Extended Diagnostic Session.</li> </ul> |  |  |
|                                   | Service Diagnostic Session Control and Extended Diagnostic Session time out is configured.                                                                   |  |  |
|                                   | TesterPresent is configured.                                                                                                    |  |  |

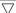

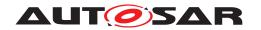

|                     | $\Delta$                                                                                                    |                                                         |  |
|---------------------|----------------------------------------------------------------------------------------------------|---------------------------------------------------------|--|
| Summary             | TesterPresent request is sent to indicate that previously activated non-default (e.g. extended) session will still be active. The UDS service RoutineControl (0x31) is executed to check if Extended session is active (Any other service which is supported in extended session may be used). Positive response is received for the TesterPresent request if suppressPosRspMsgIndicationBit is set to FALSE. No response is expected (by Client) from Server if, suppressPosRspMsgIndicationBit is set to TRUE |                                                         |  |
| Pre-conditions      | - [Diagnostic Tester] is connected to [ECU1] via TCP socket on DoIP-Port.                                                                                                    |                                                         |  |
|                     | - Software components on [ECU1] are initialized.                                                                                                    |                                                         |  |
| Post-conditions     | TCP connection between Jenkins server and [ECU1] is closed                                                                                                    | d.                                                      |  |
| Main Test Execution | n                                                                                                    |                                                         |  |
| Test Steps          |                                                                                                    | Pass Criteria                                           |  |
| Step 1              | [Diagnostic Tester]                                                                                                    |                                                         |  |
|                     | Send Routing Activation Request (0x00005) with Activation type: Default(0x00)                                                                                                    |                                                         |  |
| Step 2              | [DIAGApp01]                                                                                                    |                                                         |  |
|                     | Send Routing Activation Response                                                                                                    |                                                         |  |
| Step 3              | [Diagnostic Tester]                                                                                                    | Positive response received                              |  |
|                     | Send UDS request to start an Extended Diagnostic Session:                                                                                                    | (0x50 0x03).                                            |  |
|                     | UDS-Service: DiagnosticSessionControl(SID 0x10)                                                                                                    |                                                         |  |
|                     | UDS-Payload: 0x10 0x03                                                                                                    |                                                         |  |
| Step 4              | [Diagnostic Tester]                                                                                                    |                                                         |  |
|                     | Wait for time <t1> such that <t1> is less than Diagnostic session timer timeout.</t1></t1>                                                                                                    |                                                         |  |
| Step 5              | [Diagnostic Tester]                                                                                                    | Positive response received                              |  |
|                     | Send UDS request Tester Present with suppressPosRspMsg IndicationBit is set to FALSE.                                                                                                    | (0x7E 0x00).                                            |  |
|                     | UDS-Service: TesterPresent (SID 0x3E)                                                                                                    |                                                         |  |
|                     | UDS-Payload: 0x3E 0x00                                                                                                    |                                                         |  |
| Step 6              | [Diagnostic Tester]                                                                                                    |                                                         |  |
|                     | Wait for time <t2> such that -</t2>                                                                                                    |                                                         |  |
|                     | 1) <t2> is greater than Diagnostic session timer timeout.</t2>                                                                                                    |                                                         |  |
|                     | 2) <t2> is less than sum of Extended session timer and Diagnostic session timer timeout.</t2>                                                                                                    |                                                         |  |
| Step 7              | [Diagnostic Tester]                                                                                                    | Positive response received                              |  |
|                     | Send UDS request RoutineControl to confirm if Extended Session is active.                                                                                                    | (0x71).                                                 |  |
|                     | UDS-Service: RoutineControl (SID 0x31)                                                                                                    |                                                         |  |
|                     | UDS-Payload: 0x31 0x01                                                                                                    |                                                         |  |
| Step 8              | [Diagnostic Tester]                                                                                                    |                                                         |  |
|                     | Stop sending TesterPresent and wait for Extended Diagnostic Session to time out                                                                                                    |                                                         |  |
| Step 9              | [Diagnostic Tester]                                                                                                    | Negative response received: Service                     |  |
|                     | Send UDS request RoutineControl to confirm if Extended Session is active.                                                                                                    | Not Supported in Active Session (0x7F 0x31 0x7F (NRC)). |  |
|                     | UDS-Service: RoutineControl                                                                                                    |                                                         |  |
|                     | UDS-Payload: 0x31 0x01                                                                                                    |                                                         |  |
|                     |                                                                                                    |                                                         |  |

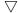

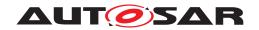

| Step 10 | [Diagnostic Tester]                                                                           | Positive response received   |
|---------|-----------------------------------------------------------------------------------------------|------------------------------|
|         | Send UDS request to start an Extended Diagnostic Session:                                     | (0x50 0x03).                 |
|         | UDS-Service: DiagnosticSessionControl                                                         |                              |
|         | UDS-Payload: 0x10 0x03                                                                        |                              |
| Step 11 | [Diagnostic Tester]                                                                           |                              |
|         | Wait for time <t1> such that <t1> is less than Diagnostic session timer timeout.</t1></t1>    |                              |
| Step 12 | [Diagnostic Tester]                                                                           | No response received for UDS |
|         | Send UDS request TesterPresent with suppressPosRspMsg IndicationBit is set to TRUE.           | request TesterPresent.       |
|         | UDS-Service: TesterPresent                                                                    |                              |
|         | UDS-Payload: 0x3E 0x80                                                                        |                              |
| Step 13 | [Diagnostic Tester]                                                                           |                              |
|         | Wait for time <t2> such that -</t2>                                                           |                              |
|         | 1) <t2> is greater than Diagnostic session timer timeout.</t2>                                |                              |
|         | 2) <t2> is less than sum of Extended session timer and Diagnostic session timer timeout.</t2> |                              |
| Step 14 | [Diagnostic Tester]                                                                           | Positive response received   |
|         | Send UDS request RoutineControl to confirm if Extended Session is active.                     | (0x71).                      |
|         | UDS-Service: RoutineControl                                                                   |                              |
|         | UDS-Payload: 0x31                                                                             |                              |

# 6.2.4 [STS\_DIAG\_00004] Utilization of Diagnostic service WriteDataByldentifier (0x2E) by External Tester via UDS messages over DoIP.

| Test Objective                    | Verification of correct behavior of Diagnostic service WriteDataByldentifier (0x2E) by External Tester via UDS messages over DoIP.                                                                                                    |                            |       |
|-----------------------------------|----------------------------------------------------------------------------------------------------|----------------------------|-------|
| ID                                | STS_DIAG_00004                                                                                                    | State                      | Draft |
| Affected<br>Functional<br>Cluster | Diagnostic                                                                                                    |                            |       |
| Trace to RS<br>Criteria           | RS_Diag_04196, RS                                                                                                    | _Diag_04203, RS_Diag_04172 |       |
| Reference to Test<br>Environment  | STC_DIAG_00001                                                                                                    |                            |       |
| Configuration Parameters          | Diagnostics module: - Service instances for service ReadDataByldentifier and WriteDataByldentifier with DID <0x0001> are configured.                                                                                                    |                            |       |
| Summary                           | This basic test tries to query the value of <int1> contained by [DIAGApp01] on [ECU1] over the AP Diagnostics Module. The UDS service ReadDataByIdentifier (0x22) is used and then the value of <int1> is overwritten by UDS service WriteDataByIdentifier (0x2E). Overwritten value of the variable <int1> is read back using UDS service ReadDataByIdentifier (0x22).</int1></int1></int1> |                            |       |
| Pre-conditions                    | - [Diagnostic Tester] is connected to [ECU1] via TCP socket on DoIP-Port                                                                                                    |                            |       |
|                                   | - Software components on [ECU1] are initialized.                                                                                                    |                            |       |
| Post-conditions                   | TCP connection between [Diagnostic Tester] and [ECU1] is closed.                                                                                                    |                            |       |
| Main Test Execution               |                                                                                                    |                            |       |

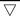

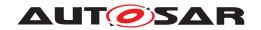

| Test Steps |                                                                                | Pass Criteria                                                          |
|------------|--------------------------------------------------------------------------------|------------------------------------------------------------------------|
| Step 1     | [Diagnostic Tester]                                                            |                                                                        |
|            | Send Routing Activation Request (0x00005) with Activation type : Default(0x00) |                                                                        |
| Step 2     | [DIAGApp01]                                                                    |                                                                        |
|            | Send Routing Activation Response                                               |                                                                        |
| Step 3     | [Diagnostic Tester]                                                            |                                                                        |
|            | Send UDS Request to query value of <int1>:</int1>                              |                                                                        |
|            | UDS-Service: ReadDataByldentifier                                              |                                                                        |
|            | UDS-Payload: 0x22                                                              |                                                                        |
| Step 4     | [DIAGApp01]                                                                    | Implementation of method Read for                                      |
|            | Wait for invocation.                                                           | DID <0x0001> is invoked.                                               |
| Step 5     | [Diagnostic Tester]                                                            | Positive response received (0x62).                                     |
|            | Receive UDS response with value of <int1>.</int1>                              | Payload of UDS response contains DID data with value of <int1>.</int1> |
| Step 6     | [Diagnostic Tester]                                                            |                                                                        |
|            | Send UDS Request to overwrite value of <int1> with <int2></int2></int1>        |                                                                        |
|            | UDS-Service:                                                                   |                                                                        |
|            | WriteDataByldentifier                                                          |                                                                        |
|            | UDS-Payload: 0x2E                                                              |                                                                        |
| Step 7     | [Diagnostic Tester]                                                            | Positive response received (0x6E)                                      |
|            | Receive UDS response.                                                          | after successful write.                                                |
| Step 8     | [Diagnostic Tester]                                                            |                                                                        |
|            | Send UDS request to query value of <int1></int1>                               |                                                                        |
|            | UDS-Service:                                                                   |                                                                        |
|            | ReadDataByldentifier                                                           |                                                                        |
|            | UDS-Payload: 0x22                                                              |                                                                        |
| Step 9     | [DIAGApp01]                                                                    | Implementation of method Read for                                      |
|            | Wait for invocation.                                                           | DID <0x0001> is invoked.                                               |
| Step 10    | [Diagnostic Tester]                                                            | Positive response received (0x62).                                     |
|            | Receive UDS response with value of <int1> and store it in <var>.</var></int1>  | Payload of UDS response contains DID data with value of <int1>.</int1> |
| Step 11    | [Diagnostic Tester]                                                            | Both values should be equal.                                           |
|            | Compare <var> and <int2> values.</int2></var>                                  |                                                                        |

# 6.2.5 [STS\_DIAG\_00005] Utilization of Diagnostic service InputOutputControl Byldentifier (0x2F) by External Tester via UDS messages over DoIP.

| Test Objective | Verification of correct behavior of Diagnostic service InputOutputControlByldentifier (0x2F) by External Tester via UDS messages over DoIP. |       |       |
|----------------|----------------------------------------------------------------------------------------------------|-------|-------|
| ID             | STS_DIAG_00004                                                                                                    | State | Draft |

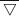

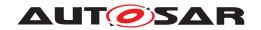

| Affected<br>Functional<br>Cluster | Diagnostic                                                                                                    |                                                                             |  |
|-----------------------------------|----------------------------------------------------------------------------------------------------|-----------------------------------------------------------------------------|--|
| Trace to RS<br>Criteria           | RS_Diag_04218, RS_Diag_04172                                                                                                    |                                                                             |  |
| Reference to Test<br>Environment  | STC_DIAG_00001                                                                                                    |                                                                             |  |
| Configuration<br>Parameters       | Diagnostics module: - Service instances for service InputOutp are configured Methods ShortTermAdjustment , FreezeCurn ,ResettoDefault for InputOutputControlByIdentifier for DID <0x                                        | entState ,ReturnControlToECU                                                |  |
| Summary                           | This basic test tries to send request for ShortTermAdjustment/FreezeCurrentState/ResettoDefault/Fre contained by [DIAGApp01]on [ECU1] over the AP Diagnostics values of the input for DID <0x0001> and verify the output as | Module. This test tries to substitute                                       |  |
| Pre-conditions                    | - [Diagnostic Tester] is connected to [ECU1] via TCP socket or                                                                                                    | n DoIP-Port                                                                 |  |
|                                   | - Software components on [ECU1] are initialized.                                                                                                    |                                                                             |  |
| Post-conditions                   | TCP connection between [Diagnostic Tester] and [ECU1] is clo                                                                                                    | osed.                                                                       |  |
| Main Test Executio                | n                                                                                                    |                                                                             |  |
| Test Steps                        |                                                                                                    | Pass Criteria                                                               |  |
| Step 1                            | [Diagnostic Tester]                                                                                                    |                                                                             |  |
|                                   | Send Routing Activation Request (0x00005) with Activation type : Default(0x00)                                                                                                    |                                                                             |  |
| Step 2                            | [DIAGApp01]                                                                                                    |                                                                             |  |
|                                   | Send Routing Activation Response                                                                                                    |                                                                             |  |
| Step 3                            | [Diagnostic Tester]                                                                                                    |                                                                             |  |
|                                   | Send UDS Request for ShortTermAdjustment to value <x> for DID &lt;0x0001&gt; SID :0x2F ,InputOutputcontrolParameter = 0x03(ShortTermAdjustment) Payload : 0x2F 0x00 0x01 03</x>                                             |                                                                             |  |
| Step 4                            | [DIAGApp01]                                                                                                    | Implementation of method                                                    |  |
|                                   | Wait for invocation.                                                                                                    | ShortTermAdjustment for DID <0x0001> is invoked.                            |  |
| Step 5                            | [Diagnostic Tester]                                                                                                    | Positive response received (0x6F).                                          |  |
|                                   | Receive UDS response with desired ShortTermAdjustment                                                                                                    | Payload of UDS response contains DID data with desired shorttermadjustment. |  |
| Step 6                            | [Diagnostic Tester]                                                                                                    |                                                                             |  |
|                                   | Send UDS Request to Freeze State of DID<0x001>                                                                                                    |                                                                             |  |
|                                   | SID :0x2F ,InputOutputcontrolParameter = 0x02(FreezeCurrentState) UDS-Payload: 0x2F                                                                                                    |                                                                             |  |
| Step 7                            | [DIAGApp01]                                                                                                    | Implementation of method                                                    |  |
|                                   | Wait for invocation.                                                                                                    | FreezeCurrentState for DID <0x0001> is invoked.                             |  |
| Step 8                            | [Diagnostic Tester]                                                                                                    | Positive response received (0x6F).                                          |  |
|                                   | Receive UDS response with Current State Freezed.                                                                                                    | Payload of UDS response contains DID data .                                 |  |
| Step 9                            | [Diagnostic Tester]                                                                                                    |                                                                             |  |
|                                   | Send UDS request to ResetToDefault                                                                                                    |                                                                             |  |
|                                   | SID :0x2F ,InputOutputcontrolParameter = 0x01(ResetToDefault)                                                                                                    |                                                                             |  |
|                                   | UDS-Payload: 0x2F                                                                                                    |                                                                             |  |
| Step 10                           | [DIAGApp01]                                                                                                    | Implementation of method                                                    |  |
|                                   | Wait for invocation.                                                                                                    | ResetToDefault for DID <0x0001> is invoked.                                 |  |

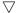

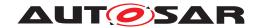

| Step 11 | [Diagnostic Tester]  | Positive response received (0x6F).                           |
|---------|----------------------|--------------------------------------------------------------|
|         | Receive UDS response | Payload of UDS response contains DID data reset to default . |

# 6.2.6 [STS\_DIAG\_00006] Utilization of Diagnostic service ClearDTC (0x14) by External Tester via UDS messages over DoIP.

| Test Objective                    | Verification of correct behavior of Diagnostic service ClearDTC (0x14) by External Tester via UDS messages over DoIP. |                                                                 |                                                                                            |
|-----------------------------------|----------------------------------------------------------------------------------------------------|-----------------------------------------------------------------|--------------------------------------------------------------------------------------------|
| ID                                | STS_DIAG_00006                                                                                                    | State                                                           | Draft                                                                                      |
| Affected<br>Functional<br>Cluster | Diagnostic                                                                                                    |                                                                 |                                                                                            |
| Trace to RS<br>Criteria           | RS_Diag_04196, RS_                                                                                                    | _Diag_04203                                                     |                                                                                            |
| Reference to Test<br>Environment  | STC_DIAG_00001                                                                                                    |                                                                 |                                                                                            |
| Configuration Parameters          | Diagnostics module: - Service instances fo - GroupofDTC <gtc1></gtc1>                                                 | r service Clear DTC(0x14) are configure is configured.          | ed.                                                                                        |
| Summary                           |                                                                                                    |                                                                 |                                                                                            |
| Pre-conditions                    |                                                                                                    | s connected to [ECU1] via TCP socket on [ECU1] are initialized. | n DoIP-Port                                                                                |
| Post-conditions                   | TCP connection between [Diagnostic Tester] and [ECU1] is closed.                                                      |                                                                 |                                                                                            |
| Main Test Execution               | n                                                                                                    |                                                                 |                                                                                            |
| Test Steps                        |                                                                                                    |                                                                 | Pass Criteria                                                                              |
| Step 1                            | [Diagnostic Tester]                                                                                                   |                                                                 |                                                                                            |
|                                   | Send Routing Activation Request (0x00005) with Activation type : Default(0x00)                                        |                                                                 |                                                                                            |
| Step 2                            | [DIAGApp01]                                                                                                    |                                                                 |                                                                                            |
|                                   | Send Routing Activation Response                                                                                      |                                                                 |                                                                                            |
| Step 3                            | [Diagnostic Tester]                                                                                                   |                                                                 |                                                                                            |
|                                   | Send UDS request to clear GroupofDTC <gtc1> related to event <e1></e1></gtc1>                                         |                                                                 |                                                                                            |
|                                   | SID :0x14                                                                                                    |                                                                 |                                                                                            |
|                                   | Payload: 0x14 0xFF 0xFF 0x33                                                                                          |                                                                 |                                                                                            |
| Step 4                            |                                                                                                    |                                                                 | GroupofDTC <gtc1> is present in the configured group of DTC. If yes, Send</gtc1>           |
| Step 5                            | [Diagnostic Tester] Receive UDS response                                                                              |                                                                 | Positive response received (0x54). Payload of UDS response contains status of cleared DTC. |

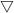

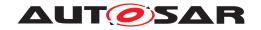

| Step 6  | [Diagnostic Tester]                                                                       |                                       |
|---------|-------------------------------------------------------------------------------------------|---------------------------------------|
| Stop 0  | Send UDS request to read cleared GroupofDTC <gtc1></gtc1>                                 |                                       |
|         | related to event <e1></e1>                                                                |                                       |
|         | SID:0x19                                                                                  |                                       |
|         | Payload: 0x19                                                                             |                                       |
| Step 7  | [DIAGApp01]                                                                               | Check if DTC is available.            |
|         | Invoke implementation of Diagnostic Service Read DTC                                      |                                       |
| Step 8  | [Diagnostic Tester]                                                                       | Positive response (0x59)with no       |
|         | Receive UDS response                                                                      | available DTC is received             |
| Step 9  | [Diagnostic Tester]                                                                       |                                       |
|         | Send UDS request to clear GroupofDTC <gtc1> related to event <e1></e1></gtc1>             |                                       |
|         | SID :0x14                                                                                 |                                       |
|         | Payload: 0x14 0xFF FF.                                                                    |                                       |
| Step 10 | [DIAGApp01]                                                                               | If length of requested UDS request is |
|         | Implementation of service Clear DTC is invoked.Check<br>Length of requested request       | incorrect send NRC-13.                |
| Step 11 | [Diagnostic Tester]                                                                       | Negative response received (0x7F      |
|         | Receive UDS response for Clear DTC.                                                       | 0x14 0x13).                           |
| Step 12 | [Diagnostic Tester]                                                                       |                                       |
|         | Send UDS request for session change                                                       |                                       |
|         | SID: 0x10                                                                                 |                                       |
|         | Payload: 0x10 0x03                                                                        |                                       |
| Step 13 | [DIAGApp01]                                                                               |                                       |
|         | Prepare to start session change to extended session                                       |                                       |
| Step 14 | [DiagnosticTester]                                                                        |                                       |
|         | Receive positive response for session change                                              |                                       |
|         | SID :0x10                                                                                 |                                       |
|         | Payload : 0x50 0x03                                                                       |                                       |
| Step 15 | [Diagnostic Tester]                                                                       |                                       |
|         | Send UDS request to clear GroupofDTC <gtc1> related to event <e1></e1></gtc1>             |                                       |
|         | SID: 0x14                                                                                 |                                       |
|         | Payload: 0x14 0xFF 0xFF 0x35                                                              |                                       |
| Step 16 | [DIAGApp01]                                                                               | Group of DTC is not available,Send    |
|         | Implementation of service Clear DTC is invoked.Check if requested DTC group is available. | NRC-31 .                              |
| Step 17 | [Diagnostic Tester]                                                                       | Negative response received (0x7F      |
|         | Receive UDS response                                                                      | 0x14 0x31)                            |

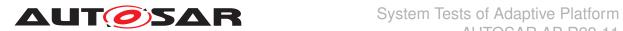

# 6.2.7 [STS\_DIAG\_00007] Utilization of Diagnostic service SecurityAccess (0x27) by External Tester via UDS messages over DoIP.

| Test Objective                    | Verification of correct behavior of Diagnostic service SecurityAccess (0x27) by External Tester via UDS messages over DoIP.                                                                                                    |                                                                       |  |
|-----------------------------------|----------------------------------------------------------------------------------------------------|-----------------------------------------------------------------------|--|
| ID                                | STS_DIAG_00007 State                                                                                                    | Draft                                                                 |  |
| Affected<br>Functional<br>Cluster | Diagnostic                                                                                                    |                                                                       |  |
| Trace to RS<br>Criteria           | RS_Diag_04005, RS_Diag_04172                                                                                                    |                                                                       |  |
| Reference to Test<br>Environment  | STC_DIAG_00001                                                                                                    |                                                                       |  |
| Configuration                     | Diagnostics module:                                                                                                    |                                                                       |  |
| Parameters                        | - Service instances for service Security access are configured                                                                                                    | I                                                                     |  |
|                                   | - Service instances for Service ReadDataByIdentifier with DID                                                                                                    | 0 <0x0001> are configured.                                            |  |
|                                   | - Sub functions (SecurityAccessType) are configured.                                                                                                    |                                                                       |  |
| Summary                           | This basic test tries to get an access of an ECU using Diagnostic service Security Access and try to access some secured parameters (DID <0x0001>)of an ECU. Tester first request for SEED, ECU responds with the SEED Value(random 2 byte number). Tester then generates the Key using the received SEED(Lower nibble of each byte masked with 0 ,Note that this could be OEM specific we are considering this as an example for demonstration) and send it to an ECU.ECU then verifies the key and grants access (Positive Response). If Length of the request /sub function is not supported, then ECU shall send NRC |                                                                       |  |
| Pre-conditions                    | - [Diagnostic Tester] is connected to [ECU1] via TCP socket o                                                                                                    | n DoIP-Port                                                           |  |
|                                   | - Software components on [ECU1] are initialized.                                                                                                    |                                                                       |  |
| Post-conditions                   | TCP connection between [Diagnostic Tester] and [ECU1] is cl                                                                                                    | osed.                                                                 |  |
| Main Test Execution               |                                                                                                    |                                                                       |  |
| Main Test Executio                | n                                                                                                    |                                                                       |  |
| Main Test Executio Test Steps     | n                                                                                                    | Pass Criteria                                                         |  |
|                                   | [Diagnostic Tester]                                                                                                    | Pass Criteria                                                         |  |
| Test Steps                        |                                                                                                    | Pass Criteria                                                         |  |
| Test Steps                        | [Diagnostic Tester] Send Routing Activation Request (0x00005) with Activation                                                                                                    | Pass Criteria                                                         |  |
| Test Steps Step 1                 | [Diagnostic Tester] Send Routing Activation Request (0x00005) with Activation type: Default(0x00)                                                                                                    | Pass Criteria                                                         |  |
| Test Steps Step 1                 | [Diagnostic Tester] Send Routing Activation Request (0x00005) with Activation type: Default(0x00)  [DIAGApp01]                                                                                                    | Pass Criteria                                                         |  |
| Test Steps Step 1 Step 2          | [Diagnostic Tester] Send Routing Activation Request (0x00005) with Activation type: Default(0x00) [DIAGApp01] Send Routing Activation Response                                                                                                    | Pass Criteria                                                         |  |
| Test Steps Step 1 Step 2          | [Diagnostic Tester] Send Routing Activation Request (0x00005) with Activation type: Default(0x00)  [DIAGApp01] Send Routing Activation Response  [Diagnostic Tester]                                                                                                    | Pass Criteria                                                         |  |
| Test Steps Step 1 Step 2          | [Diagnostic Tester] Send Routing Activation Request (0x00005) with Activation type: Default(0x00)  [DIAGApp01] Send Routing Activation Response  [Diagnostic Tester] Send UDS request to gain SecurityAccessType - 1                                                                                                    | Pass Criteria                                                         |  |
| Test Steps Step 1 Step 2          | [Diagnostic Tester] Send Routing Activation Request (0x00005) with Activation type: Default(0x00)  [DIAGApp01] Send Routing Activation Response  [Diagnostic Tester] Send UDS request to gain SecurityAccessType - 1  SID: 0x27                                                                                                    | Seed (2 bytes of random number)is                                     |  |
| Test Steps Step 1 Step 2 Step 3   | [Diagnostic Tester] Send Routing Activation Request (0x00005) with Activation type: Default(0x00)  [DIAGApp01] Send Routing Activation Response  [Diagnostic Tester] Send UDS request to gain SecurityAccessType - 1 SID: 0x27 Payload - 0x27 01                                                                                                    |                                                                       |  |
| Test Steps Step 1 Step 2 Step 3   | [Diagnostic Tester] Send Routing Activation Request (0x00005) with Activation type: Default(0x00)  [DIAGApp01] Send Routing Activation Response  [Diagnostic Tester] Send UDS request to gain SecurityAccessType - 1  SID: 0x27  Payload - 0x27 01  [DIAGApp01]                                                                                                    | Seed (2 bytes of random number)is generated successfully and response |  |
| Test Steps Step 1 Step 2 Step 3   | [Diagnostic Tester] Send Routing Activation Request (0x00005) with Activation type: Default(0x00)  [DIAGApp01] Send Routing Activation Response  [Diagnostic Tester] Send UDS request to gain SecurityAccessType - 1 SID: 0x27 Payload - 0x27 01  [DIAGApp01] Implementation of method RequestSeed is invoked                                                                                                    | Seed (2 bytes of random number)is generated successfully and response |  |
| Test Steps Step 1 Step 2 Step 3   | [Diagnostic Tester] Send Routing Activation Request (0x00005) with Activation type: Default(0x00)  [DIAGApp01] Send Routing Activation Response  [Diagnostic Tester] Send UDS request to gain SecurityAccessType - 1  SID: 0x27 Payload - 0x27 01  [DIAGApp01] Implementation of method RequestSeed is invoked  [Diagnostic Tester]                                                                                                    | Seed (2 bytes of random number)is generated successfully and response |  |
| Test Steps Step 1 Step 2 Step 3   | [Diagnostic Tester] Send Routing Activation Request (0x00005) with Activation type: Default(0x00)  [DIAGApp01] Send Routing Activation Response  [Diagnostic Tester] Send UDS request to gain SecurityAccessType - 1 SID: 0x27 Payload - 0x27 01  [DIAGApp01] Implementation of method RequestSeed is invoked  [Diagnostic Tester] Send Request to SendKey                                                                                                    | Seed (2 bytes of random number)is generated successfully and response |  |
| Test Steps Step 1 Step 2 Step 3   | [Diagnostic Tester] Send Routing Activation Request (0x00005) with Activation type: Default(0x00)  [DIAGApp01] Send Routing Activation Response  [Diagnostic Tester] Send UDS request to gain SecurityAccessType - 1 SID: 0x27 Payload - 0x27 01  [DIAGApp01] Implementation of method RequestSeed is invoked  [Diagnostic Tester] Send Request to SendKey SID: 0x27                                                                                                    | Seed (2 bytes of random number)is generated successfully and response |  |

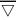

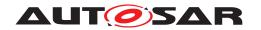

| Step 7  | [Diagnostic Tester]                                                         | Positive response (0x67) is received                            |
|---------|-----------------------------------------------------------------------------|-----------------------------------------------------------------|
|         | Receive positive response.                                                  |                                                                 |
| Step 8  | [Diagnostic Tester]                                                         |                                                                 |
|         | Send Request to read a secured paramter <var1> using ReadDID Service</var1> |                                                                 |
|         | SID: 0x22                                                                   |                                                                 |
|         | Payload : 0x22 0x00 0x01                                                    |                                                                 |
| Step 9  | [DIAGApp01]                                                                 | Provide value of <var1> as a</var1>                             |
|         | Invoke Service ReadDataByIdentifier                                         | response                                                        |
| Step 10 | [DiagnosticTester]                                                          | Positive response (0x62 0x00 0x01                               |
|         | Receive UDS Service response                                                | var1 )                                                          |
| Step 11 | [Diagnostic Tester]                                                         |                                                                 |
|         | Send UDS request to gain SecurityAccessType -1                              |                                                                 |
|         | SID: 0x27                                                                   |                                                                 |
|         | Payload - 0x27 01                                                           |                                                                 |
| Step 12 | [DIAGApp01]                                                                 | Check the length of the UDS security                            |
|         | Implementation of Method - RequestSeed is invoked.                          | request, if the length is not correct send NRC-13               |
| Step 13 | [Diagnostic Tester]                                                         | Negative response received (0x7F                                |
|         | Receive UDS response                                                        | 0x27 0x13)                                                      |
| Step 14 | [Diagnostic Tester]                                                         |                                                                 |
|         | Send UDS request to gain SecurityAccessType - 2                             |                                                                 |
|         | SID: 0x27                                                                   |                                                                 |
|         | Payload - 0x27 02                                                           |                                                                 |
| Step 15 | [DIAGApp01]                                                                 | Check if the sub function                                       |
|         | Implementation of Method - RequestSeed is invoked.                          | (SecurityAccessType -2) is supported or not. If not send NRC-12 |
| Step 16 | [Diagnostic Tester]                                                         | Negative response (0x7F 0x27 0x12)                              |
|         | Receive UDS response                                                        |                                                                 |

# 6.2.8 [STS\_DIAG\_00008] Utilization of Diagnostic service ReadDTCInformation (0x19) by External Tester via UDS messages over DoIP.

| Test Objective                    | Verification of correct behavior of Diagnostic service ReadDTCInformation (0x19) by external Tester via UDS messages over DoIP. |                            |  |  |
|-----------------------------------|----------------------------------------------------------------------------------------------------|----------------------------|--|--|
| ID                                | STS_DIAG_00008                                                                                                    | STS_DIAG_00008 State Draft |  |  |
| Affected<br>Functional<br>Cluster | Diagnostic                                                                                                    |                            |  |  |
| Trace to RS<br>Criteria           | RS_Diag_04190 RS_Diag_04195 RS_Diag_04201                                                                                       |                            |  |  |
| Reference to Test<br>Environment  | STC_DIAG_00001                                                                                                    |                            |  |  |

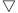

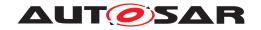

| Configuration      | Diagnostics module:                                                                                                    |                                                                                |  |
|--------------------|----------------------------------------------------------------------------------------------------|--------------------------------------------------------------------------------|--|
| Parameters         | - Service instances for service ReadDTCInformation (0x19) ar                                                              | re configured                                                                  |  |
|                    | - Events <e1>, <e2> to <en> and corresponding DTCs are cor</en></e2></e1>                                                 | -                                                                              |  |
| Summary            | Tester queries the DTCs and its related information by DTC Status Mask.                                                   |                                                                                |  |
| Pre-conditions     |                                                                                                    |                                                                                |  |
| Fie-conditions     | - [Diagnostic Tester] is connected to [ECU1] via TCP socket on DoIP-Port - Software components on [ECU1] are initialized. |                                                                                |  |
| Post-conditions    | TCP connection between [Diagnostic Tester] and [ECU1] is clo                                                              | need                                                                           |  |
| Main Test Executio |                                                                                                    | , , , , , , , , , , , , , , , , , , ,                                          |  |
| Test Steps         | ··                                                                                                    | Pass Criteria                                                                  |  |
| Step 1             | [Diagnostic Tester]                                                                                                    |                                                                                |  |
| ·                  | Send Routing Activation Request (0x00005) with Activation type: Default(0x00)                                             |                                                                                |  |
| Step 2             | [DIAGApp01]                                                                                                    |                                                                                |  |
|                    | Send Routing Activation Response                                                                                          |                                                                                |  |
| Step 3             | [Diagnostic Tester]                                                                                                    |                                                                                |  |
|                    | Send UDS request to report number of DTCs by Status Mask related to event <e1></e1>                                       |                                                                                |  |
|                    | Request is sent with Payload:                                                                                             |                                                                                |  |
|                    | SID :0x19                                                                                                    |                                                                                |  |
|                    | <reportnumberofdtcbystatusmask></reportnumberofdtcbystatusmask>                                                           |                                                                                |  |
|                    | <dtcstatusmask></dtcstatusmask>                                                                                           |                                                                                |  |
| Step 4             | [DIAGApp01] Implementation of Service ReadDTCInformation is invoked.                                                      | Send number of DTCs in response if requested DTCs with status mask is present. |  |
| Step 5             | [Diagnostic Tester]                                                                                                    | Positive response is received with                                             |  |
|                    | Receive UDS response                                                                                                    | Payload:                                                                       |  |
|                    |                                                                                                    | 0x59                                                                           |  |
|                    |                                                                                                    | <reportnumberofdtcbystatus-<br>Mask&gt;</reportnumberofdtcbystatus-<br>        |  |
|                    |                                                                                                    | <dtcstatusavailabilitymask></dtcstatusavailabilitymask>                        |  |
|                    |                                                                                                    | <dtcformatidentifier></dtcformatidentifier>                                    |  |
|                    |                                                                                                    | <dtccounthighbyte></dtccounthighbyte>                                          |  |
|                    |                                                                                                    | <dtccountlowbyte></dtccountlowbyte>                                            |  |
| Step 6             | [Diagnostic Tester]                                                                                                    |                                                                                |  |
|                    | Send UDS request to report DTCs by Status Mask related to event <e1></e1>                                                 |                                                                                |  |
|                    | Request is sent with Payload:                                                                                             |                                                                                |  |
|                    | SID :0x19                                                                                                    |                                                                                |  |
|                    | <reportdtcbystatusmask></reportdtcbystatusmask>                                                                           |                                                                                |  |
|                    | <dtcstatusmask></dtcstatusmask>                                                                                           |                                                                                |  |
| Step 7             | [DIAGApp01] Implementation of Service ReadDTCInformation is invoked.                                                      | Send list of DTCs as response if requested DTCs with status masks are present. |  |
|                    |                                                                                                    | 1 a. 5 procents                                                                |  |

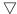

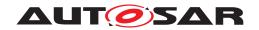

| Diagnostic Tester    Receive UDS response   Positive response is received with Payload:   0x59                                                                                                    |         | $\triangle$                                                               |                                                                    |
|----------------------------------------------------------------------------------------------------|---------|---------------------------------------------------------------------------|--------------------------------------------------------------------|
| Step 9   Diagnostic Tester  Send UDS request to report DTC Snapshot Identification related to event <e1> Request is sent with Payload: SID: 0x19</e1>                                                                                                    | Step 8  | [Diagnostic Tester]                                                       |                                                                    |
| CreportDTCByStatusMask>                                                                                                    |         | Receive UDS response                                                      | ·                                                                  |
| CDTCStatusAvailabilityMask>   CDTCHighByte>   CDTCMiddleByte>   CDTCMiddleByte>   CDTCMiddleByte>   CDTCMiddleByte>   CDTCLowByte>   CDTCLowByte>   Calture                                                                                                    |         |                                                                           |                                                                    |
| CDTCHighByte>   CDTCLowByte>   CDTCLowByte>   CDTCLowByte>   CDTCLowByte>   CDTCLowByte>   CDTCLowByte>   CDTCLowByte>   CDTCLowByte>   CDTCLowByte>   CDTCMiddleByte>   CDTCMiddleByte>   CDT |         |                                                                           |                                                                    |
| CDTCMiddleByte>   CDTCLowByte>   CDTCLowByte>   CDTCLowByte>   StatusOfDTC>   Step 9                                                                                                    |         |                                                                           | · ·                                                                |
| CDTCLowByte>   cstatusOfDTC>   Step 9                                                                                                    |         |                                                                           |                                                                    |
| Company   Company   Comp |         |                                                                           | <dtcmiddlebyte></dtcmiddlebyte>                                    |
| Diagnostic Tester                                                                                                    |         |                                                                           | <dtclowbyte></dtclowbyte>                                          |
| Send UDS request to report DTC Snapshot Identification related to event <e1> Request is sent with Payload: SID: 0x19 <pre> <pre> <pre></pre></pre></pre></e1>                                                                                                    |         |                                                                           | <statusofdtc></statusofdtc>                                        |
| related to event <e1> Request is sent with Payload: SID : 0x19 </e1>                                                                                                    | Step 9  | [Diagnostic Tester]                                                       |                                                                    |
| SID: 0x19 <pre></pre>                                                                                                    |         |                                                                           |                                                                    |
| Step 10                                                                                                    |         | Request is sent with Payload:                                             |                                                                    |
| CDTCStatusMask>   CDIAGApp01   Implementation of Service ReadDTCInformation is invoked.   Step 10   Implementation of Service ReadDTCInformation is invoked.   Step 11   CDiagnostic Tester   Receive UDS response   Positive response is received with Payload: 0x59   Control of the payload: 0x59   CDTCStatusAvailabilityMask   CDTCHighByte   CDTCMiddleByte   CDTCMiddleByte   CDTCMiddleByte   CDTCSnapshotRecordNumber   CDTCSnapshotRecordNumber   CDTCSnapshotRecordNumber   CDTCSnapshotRecordNumber   CDTCSnapshotRecordNumber   CDTCSnapshotRecordNumber   CDTCSnapshotRecordNumber   CDTCSnapshotRecordNumber   CDTCSnapshotRecordNumber   CDTCSnapshotRecordNumber   CDTCSnapshotRecordNumber   CDTCSnapshotRecordNumber   CDTCSnapshotRecordByDTCNumber   CDTCStatusMask   CDTCHighByte   CDTCHighByte   CDTCHi |         | SID: 0x19                                                                 |                                                                    |
| Step 10                                                                                                    |         | <reportdtcsnapshotidentification></reportdtcsnapshotidentification>       |                                                                    |
| Implementation of Service ReadDTCInformation is invoked.  Snapshot Record Number as response if requested DTCs with DTC Snapshot Record Number are present  [Diagnostic Tester] Receive UDS response  [Diagnostic Tester] Receive UDS response  [Diagnostic Tester] Receive UDS response  [Diagnostic Tester]  Step 12  [Diagnostic Tester] Send UDS request to report DTC Snapshot Record by DTC Number related to event <e1> Request is sent with Payload: SID: 0x19</e1>                                                                                                    |         | <dtcstatusmask></dtcstatusmask>                                           |                                                                    |
| response if requested DTCs with DTC Snapshot Record Number are present  [Diagnostic Tester] Receive UDS response  [Diagnostic Tester] Receive UDS response  [Diagnostic Tester] Receive UDS response  [Diagnostic Tester]  Step 12  [Diagnostic Tester] Send UDS request to report DTC Snapshot Record by DTC Number related to event <e1> Request is sent with Payload: SID: 0x19  <pre></pre></e1>                                                                                                    | Step 10 | [DIAGApp01]                                                               | Send list of DTCs along with                                       |
| Diagnostic Tester   Positive response is received with Payload:   0x59                                                                                                    |         | Implementation of Service ReadDTCInformation is invoked.                  | response if requested DTCs with                                    |
| Receive UDS response  Receive UDS response  Payload: 0x59 <reportdtcsnapshotidentification> <dtcstatusavailabilitymask> <dtchighbyte> <dtcmiddlebyte> <dtclowbyte> <dtclowbyte> <dtcsnapshotrecordnumber>  Step 12  [Diagnostic Tester] Send UDS request to report DTC Snapshot Record by DTC Number related to event <e1> Request is sent with Payload: SID: 0x19  <dtcstatusmask> <dtchighbyte></dtchighbyte></dtcstatusmask></e1></dtcsnapshotrecordnumber></dtclowbyte></dtclowbyte></dtcmiddlebyte></dtchighbyte></dtcstatusavailabilitymask></reportdtcsnapshotidentification>                                                                                                    |         |                                                                           |                                                                    |
| Diagnostic Tester                                                                                                    | Step 11 |                                                                           |                                                                    |
| <pre></pre>                                                                                                    |         | Receive UDS response                                                      | ·                                                                  |
| Step 12 [Diagnostic Tester] Send UDS request to report DTC Snapshot Record by DTC Number related to event <e1> Request is sent with Payload: SID: 0x19  <reportdtcsnapshotrecordbydtcnumber> <dtcstatusavailabilitymask> <dtchighbyte></dtchighbyte></dtcstatusavailabilitymask></reportdtcsnapshotrecordbydtcnumber></e1>                                                                                                    |         |                                                                           |                                                                    |
| <pre>Step 12  [Diagnostic Tester] Send UDS request to report DTC Snapshot Record by DTC Number related to event <e1> Request is sent with Payload: SID: 0x19 </e1></pre> <pre></pre>                                                                                                    |         |                                                                           | · ·                                                                |
| <pre>Step 12  [Diagnostic Tester] Send UDS request to report DTC Snapshot Record by DTC Number related to event <e1> Request is sent with Payload: SID: 0x19 </e1></pre> <pre><reportdtcsnapshotrecordbydtcnumber> </reportdtcsnapshotrecordbydtcnumber></pre> <pre><dtcstatusmask> </dtcstatusmask></pre> <pre><dtchighbyte></dtchighbyte></pre>                                                                                                    |         |                                                                           | · ·                                                                |
| <pre>Step 12</pre>                                                                                                    |         |                                                                           |                                                                    |
| Step 12 [Diagnostic Tester] Send UDS request to report DTC Snapshot Record by DTC Number related to event <e1> Request is sent with Payload: SID: 0x19 <reportdtcsnapshotrecordbydtcnumber> <dtcstatusmask> <dtchighbyte></dtchighbyte></dtcstatusmask></reportdtcsnapshotrecordbydtcnumber></e1>                                                                                                    |         |                                                                           | · ·                                                                |
| Step 12  [Diagnostic Tester]  Send UDS request to report DTC Snapshot Record by DTC  Number related to event <e1> Request is sent with Payload:  SID: 0x19  <reportdtcsnapshotrecordbydtcnumber> <dtcstatusmask> <dtchighbyte></dtchighbyte></dtcstatusmask></reportdtcsnapshotrecordbydtcnumber></e1>                                                                                                    |         |                                                                           |                                                                    |
| Send UDS request to report DTC Snapshot Record by DTC Number related to event <e1> Request is sent with Payload: SID: 0x19 <reportdtcsnapshotrecordbydtcnumber> <dtcstatusmask> <dtchighbyte></dtchighbyte></dtcstatusmask></reportdtcsnapshotrecordbydtcnumber></e1>                                                                                                    |         |                                                                           | <dtcsnapshotrecordnumber></dtcsnapshotrecordnumber>                |
| Number related to event <e1> Request is sent with Payload: SID: 0x19 <reportdtcsnapshotrecordbydtcnumber> <dtcstatusmask> <dtchighbyte></dtchighbyte></dtcstatusmask></reportdtcsnapshotrecordbydtcnumber></e1>                                                                                                    | Step 12 |                                                                           |                                                                    |
| SID: 0x19                                                                                                    |         |                                                                           |                                                                    |
| <pre><reportdtcsnapshotrecordbydtcnumber> <dtcstatusmask> <dtchighbyte></dtchighbyte></dtcstatusmask></reportdtcsnapshotrecordbydtcnumber></pre>                                                                                                    |         | Request is sent with Payload:                                             |                                                                    |
| <dtcstatusmask> <dtchighbyte></dtchighbyte></dtcstatusmask>                                                                                                    |         | SID: 0x19                                                                 |                                                                    |
| <dtchighbyte></dtchighbyte>                                                                                                    |         | <reportdtcsnapshotrecordbydtcnumber></reportdtcsnapshotrecordbydtcnumber> |                                                                    |
|                                                                                                    |         | <dtcstatusmask></dtcstatusmask>                                           |                                                                    |
| DTOM: U. D.                                                                                                    |         | <dtchighbyte></dtchighbyte>                                               |                                                                    |
| <dtcmiddlebyte></dtcmiddlebyte>                                                                                                    |         | <dtcmiddlebyte></dtcmiddlebyte>                                           |                                                                    |
| <dtclowbyte></dtclowbyte>                                                                                                    |         | <dtclowbyte></dtclowbyte>                                                 |                                                                    |
| <dtcsnapshotrecordnumber></dtcsnapshotrecordnumber>                                                                                                    |         | <dtcsnapshotrecordnumber></dtcsnapshotrecordnumber>                       |                                                                    |
| Step 13 [DIAGApp01] Send DTCs with DTC Snapshot                                                                                                    | Step 13 | <u> </u>                                                                  | Send DTCs with DTC Snapshot                                        |
| Implementation of Service ReadDTCInformation is invoked.  Record information as response if requested DTCs with DTC Snapshot Record information are present.                                                                                                    |         |                                                                           | Record information as response if requested DTCs with DTC Snapshot |

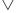

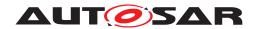

| Step 14 | [Diagnostic Tester] Receive UDS response | Positive response is received with<br>Payload: 0x59 <reportdtcsnap-<br>shotRecordByDTCNumber&gt;</reportdtcsnap-<br> |
|---------|------------------------------------------|----------------------------------------------------------------------------------------------------|
|         |                                          | <dtcstatusavailabilitymask></dtcstatusavailabilitymask>                                                              |
|         |                                          | <dtchighbyte></dtchighbyte>                                                                                          |
|         |                                          | <dtcmiddlebyte></dtcmiddlebyte>                                                                                      |
|         |                                          | <dtclowbyte></dtclowbyte>                                                                                            |
|         |                                          | <statusofdtc></statusofdtc>                                                                                          |
|         |                                          | <dtcsnapshotrecordnumber></dtcsnapshotrecordnumber>                                                                  |
|         |                                          | <dtcsnapshotrecordnumberofl-<br>dentifiers&gt;</dtcsnapshotrecordnumberofl-<br>                                      |
|         |                                          | <dataidentifiermsb></dataidentifiermsb>                                                                              |
|         |                                          | <dataldentifierlsb></dataldentifierlsb>                                                                              |
|         |                                          | < DTCSnapshotRecordData 1>                                                                                           |
|         |                                          | < DTCSnapshotRecordData n>                                                                                           |

### 6.2.9 [STS\_DIAG\_00009] Storing and Reading of DTC status and snapshot data.

| Test Objective                    | Storing and Reading of DTC status and snapshot data in the primary fault memory defined by ISO 14229-1.                                                                                                    |                                                                                                    |                          |  |
|-----------------------------------|----------------------------------------------------------------------------------------------------|----------------------------------------------------------------------------------------------------|--------------------------|--|
| ID                                | STS_DIAG_00009                                                                                                    | State                                                                                                    | Draft                    |  |
| Affected<br>Functional<br>Cluster | Diagnostic                                                                                                    |                                                                                                    |                          |  |
| Trace to RS<br>Criteria           | _ 0_ ,                                                                                                    | RS_Diag_04178, RS_Diag_04186, RS_Diag_04148, RS_Diag_04183, RS_Diag_04151, RS_Diag_04150, RS_Diag_04127, RS_Diag_04136, |                          |  |
| Reference to Test<br>Environment  | STC_DIAG_00002                                                                                                    | STC_DIAG_00002                                                                                                    |                          |  |
| Configuration                     | Diagnostics module:                                                                                                    |                                                                                                    |                          |  |
| Parameters                        | DiagnosticMonitor                                                                                                    | DiagnosticMonitor should be configured for DiagnosticEvent <event0></event0>                                            |                          |  |
|                                   | 2. DTC should be configured for the DiagnosticEvent <event0></event0>                                                                                                    |                                                                                                    |                          |  |
|                                   | 3. agingAllowed should be "false"                                                                                                    |                                                                                                    |                          |  |
|                                   | DiagnosticTroubleCodeUds.udsDtcValue should be configured as "1"                                                                                                    |                                                                                                    |                          |  |
|                                   | 5. DiagnosticEvent.e                                                                                                    | $ventFailureCycleCounterThreshold\ should$                                                                              | d be configured as "127" |  |
| Summary                           | This test case covers Reporting of Event from DiagnosticMonitor Application, Notification of EventStatus change, Notification of DTCStatus change, Setting of OperationCycle, Setting of enable condition, Notification about changing state of enable condition, Getting DTC and Event status, Notification about snapshot data change, Reading DTC status and Snapshot data by using ReadDTCInformation service 0x19. |                                                                                                    |                          |  |
| Pre-conditions                    | - [Diagnostic Tester] is connected to [ECU1] via TCP socket on DoIP-Port                                                                                                    |                                                                                                    |                          |  |
|                                   | - Software components on [ECU1] are initialized.                                                                                                    |                                                                                                    |                          |  |
|                                   | - Proxies should be available for DiagnosticOperationCycleInterface, DiagnosticConditionInterface, DiagnosticDTCInformationInterface, DiagnosticMonitorInterface and DiagnosticEventInterface                                                                                                    |                                                                                                    |                          |  |
| Post-conditions                   | TCP connection between [Diagnostic Tester] and [ECU1] is closed.                                                                                                    |                                                                                                    |                          |  |
| Main Test Execution               | n                                                                                                    |                                                                                                    |                          |  |
| Test Steps                        |                                                                                                    |                                                                                                    | Pass Criteria            |  |

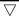

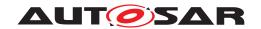

| Diagnostic Tester                                                                                                    |
|----------------------------------------------------------------------------------------------------|
| type: Default(0x00).  [DIAGApp01] Send Routing Activation Response.  [DIAGApp01] Call SetOperationCycle with "kOperationCycleStart" for "Event0".  [DIAGApp01] SetNotifier() of DiagnosticOperationCycleInterface method should be called with kOperationCycleStart.  [DIAGApp01] SetDTCStatusChangedNotifier() should be called.  [DIAGApp01] SetEventStatusChangedNotifier() should be called.  [DIAGApp01] Call GetEventStatus.  [DIAGApp01] Call GetEventStatus.  [DIAGApp01] Call GetCurrentStatus.  [DIAGApp01] Call GetCurrentStatus.  [DIAGApp01] Call GetCurrentStatus.  [DIAGApp01] Call GetCurrentStatus.  [DIAGApp01] Call SetCondition with "kConditionTrue" for "Event0"  [DIAGApp01] InitMonitorReason() should be called                                                                                                    |
| Step 3  [DIAGApp01]  Call SetOperationCycle with "kOperationCycleStart" for "Event0".  SetNotifier() of DiagnosticOperationCycleInterface method should be called with kOperationCycleStart.  [DIAGApp01]  SetDTCStatusChangedNotifier() should be called.  [DIAGApp01]  SetEventStatusChangedNotifier() should be called.  [DIAGApp01]  Call GetEventStatus.  Step 4  [DIAGApp01]  Call GetEventStatus.  Step 5  [DIAGApp01]  Call GetCurrentStatus.  Step 6  [DIAGApp01]  Call SetCondition with "kConditionTrue" for "Event0"  [DIAGApp01]  InitMonitorReason() should be called                                                                                                    |
| [DIAGApp01]   Call SetOperationCycle with "kOperationCycleStart" for "Event0".   SetNotifier() of DiagnosticOperationCycleInterface method should be called with kOperationCycleStart.   [DIAGApp01]   SetDTCStatusChangedNotifier() should be called.   [DIAGApp01]   SetEventStatusChangedNotifier() should be called.   [DIAGApp01]   SetEventStatusChangedNotifier() should be called.   [DIAGApp01]   It should return EventStatusByte as 0x40.   Step 5   [DIAGApp01]   [DIAGApp01]   It should return UdsDtcStatusBitType as 0x50.   [DIAGApp01]   Call GetCurrentStatus.   It should return UdsDtcStatusBitType as 0x50.   [DIAGApp01]   Call SetCondition with "kConditionTrue" for "Event0"   InitMonitorReason() should be called   InitMonitorReason() should be called     |
| Call SetOperationCycle with "kOperationCycleStart" for "Event0".  SetNotifier() of DiagnosticOperationCycleInterface method should be called with kOperationCycleStart.  [DIAGApp01]  SetDTCStatusChangedNotifier() should be called.  [DIAGApp01]  SetEventStatusChangedNotifier() should be called.  [DIAGApp01]  Call GetEventStatus.  [DIAGApp01]  Call GetEventStatus.  [DIAGApp01]  Call GetCurrentStatus.  [DIAGApp01]  Call GetCurrentStatus.  [DIAGApp01]  Call GetCurrentStatus.  [DIAGApp01]  Call SetCondition with "kConditionTrue" for "Event0"  [DIAGApp01]  InitMonitorReason() should be called                                                                                                    |
| "Event0".  "Event0".  DiagnosticOperationCycleInterface method should be called with kOperationCycleStart.  [DIAGApp01]  SetDTCStatusChangedNotifier() should be called.  [DIAGApp01]  SetEventStatusChangedNotifier() should be called.  [DIAGApp01]  Call GetEventStatus.  DiagnosticOperationCycleInterface method should be called with kOperationCycleStart.  [DIAGApp01]  SeteDTCStatusChangedNotifier() should be called.  [DIAGApp01]  Call GetEventStatus.  DiagnosticOperationCycleInterface method should be called with kOperationCycleStarts  [DIAGApp01]  Call GetCurrentStatus.  DiagnosticOperationCycleInterface method should be called with kOperationCycleStatus Potential (DIAGApp01)  It should return UdsDtcStatusBitType as 0x50.  DIAGApp01]  Call SetCondition with "kConditionTrue" for "Event0"  InitMonitorReason() should be called                                                                                                    |
| SetDTCStatusChangedNotifier() should be called.  [DIAGApp01] SetEventStatusChangedNotifier() should be called.  [DIAGApp01] Call GetEventStatus.  [DIAGApp01] [DIAGApp01] [DIAGApp01] [DIAGApp01] [DIAGApp01] [DIAGApp01] [Call GetCurrentStatus.  [Step 6] [DIAGApp01] [DIAGApp01]                                                                                                    |
| should be called.  [DIAGApp01] SetEventStatusChangedNotifier() should be called.  [DIAGApp01] Call GetEventStatus.  [DIAGApp01] Call GetEventStatus.  [DIAGApp01] [DIAGApp01] [DIAGApp01] [DIAGApp01] [DIAGApp01] [DIAGApp01] [Call GetCurrentStatus.  [DIAGApp01] [DIAGApp01] [DIAGApp01] [DIAGApp01] [Call SetCondition with "kConditionTrue" for "Event0"  [DIAGApp01] [DIAGApp01] [DIAGApp01] [DIAGApp01] [DIAGApp01] [DIAGApp01] [DIAGApp01] [DIAGApp01]                                                                                                    |
| SetEventStatusChangedNotifier() should be called.  [DIAGApp01] [DIAGApp01] [DIAGApp01] It should return EventStatusByte as 0x40.  [DIAGApp01] [DIAGApp01] [DIAGApp01] [DIAGApp01] It should return UdsDtcStatusBitType as 0x50.  [DIAGApp01] [DIAGApp01] [DIAGApp0 |
| should be called.  [DIAGApp01]  Call GetEventStatus.  [DIAGApp01]  Call GetCurrentStatus.  [DIAGApp01]  Call GetCurrentStatus.  [DIAGApp01]  Call GetCurrentStatus.  [DIAGApp01]  Call GetCurrentStatus.  [DIAGApp01]  [DIAGApp01]  [DIAGApp01]  [DIAGApp01]  [DIAGApp01]  [DIAGApp01]  [DIAGApp01]  Call SetCondition with "kConditionTrue" for "Event0"  InitMonitorReason() should be called                                                                                                    |
| Call GetEventStatus.  It should return EventStatusByte as 0x40.  [DIAGApp01]  Call GetCurrentStatus.  [DIAGApp01]  It should return UdsDtcStatusBitType as 0x50.  [DIAGApp01]  [DIAGApp01]  Call SetCondition with "kConditionTrue" for "Event0"  InitMonitorReason() should be called                                                                                                    |
| Ox40.                                                                                                    |
| Call GetCurrentStatus.  It should return UdsDtcStatusBitType as 0x50.  [DIAGApp01]  Call SetCondition with "kConditionTrue" for "Event0"  InitMonitorReason() should be called                                                                                                    |
| as 0x50.  [DIAGApp01] [DIAGApp01]  Call SetCondition with "kConditionTrue" for "Event0" InitMonitorReason() should be called                                                                                                    |
| Call SetCondition with "kConditionTrue" for "Event0" InitMonitorReason() should be called                                                                                                    |
|                                                                                                    |
| with kReenabled.                                                                                                    |
| Step 7 [DIAGApp01] [DIAGApp01]                                                                                                    |
| Call GetCondition for "Event0". It should return 0x01.                                                                                                    |
| Step 8 [DIAGApp01] [DIAGApp01]                                                                                                    |
| Call ReportMonitorAction with MonitorAction as kFailed from DiagnosticMonitor Application.  InitMonitorReason() should be called with MonitorAction as kFailed.                                                                                                    |
| [DIAGApp01]                                                                                                    |
| SetDTCStatusChangedNotifier() should be called.                                                                                                    |
| [DIAGApp01]                                                                                                    |
| SetEventStatusChangedNotifier() should be called.                                                                                                    |
| [DIAGApp01]                                                                                                    |
| SetSnapshotRecordUpdatedNotifier() should be called for snapShotData Change for DID 1.                                                                                                    |
| Step 9 [DIAGApp01] [DIAGApp01]                                                                                                    |
| Call GetEventStatus.  It should return EventStatusByte as 0x03.                                                                                                    |
| Step 10         [DIAGApp01]         [DIAGApp01]                                                                                                    |
| Call GetCurrentStatus  It should return UdsDtcStatusBitType as 0x2F                                                                                                    |
| Step 11 [Diagnostic Tester] [DiagnosticManager]                                                                                                    |
| Call ReadDTCInformation (0x19) for reading snapShotData of DID 1 19 04 0xFF.  It should return stored DTC status and SnapShot data of DID 1.                                                                                                    |

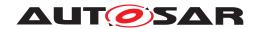

### 6.2.10 [STS\_DIAG\_00010] Control of DTC storage via UDS service 0x85.

| Test Objective                    | The diagnostic in AUTOSAR shall support control of DTC storage via UDS service 0x85. |                                                                         |                                                                                    |
|-----------------------------------|--------------------------------------------------------------------------------------|-------------------------------------------------------------------------|------------------------------------------------------------------------------------|
| ID                                | STS_DIAG_00010 State Draft                                                           |                                                                         |                                                                                    |
| Affected<br>Functional<br>Cluster | Diagnostic                                                                           |                                                                         |                                                                                    |
| Trace to RS<br>Criteria           | RS_Diag_04159                                                                        |                                                                         |                                                                                    |
| Reference to Test<br>Environment  | STC_DIAG_00002                                                                       |                                                                         |                                                                                    |
| Configuration                     | Diagnostics module:                                                                  |                                                                         |                                                                                    |
| Parameters                        | DiagnosticMonitor                                                                    | should be configured for DiagnosticEven                                 | t <event0></event0>                                                                |
|                                   | 2. DTC should be co                                                                  | nfigured for the DiagnosticEvent <event0< th=""><th>&gt;</th></event0<> | >                                                                                  |
|                                   | 3. agingAllowed shou                                                                 | uld be "false"                                                          |                                                                                    |
|                                   | 4. DiagnosticTrouble                                                                 | CodeUds.udsDtcValue should be configu                                   | red as "1"                                                                         |
|                                   | 5. DiagnosticEvent.e                                                                 | ventFailureCycleCounterThreshold shoul                                  | d be configured as "127"                                                           |
| Summary                           | This test case covers<br>EnableControlDtc.                                           | functionality of service 0x85 and Re-ena                                | bling of ControlDTCSettings by calling                                             |
| Pre-conditions                    | - [Diagnostic Tester] i                                                              | s connected to [ECU1] via TCP socket or                                 | n DoIP-Port                                                                        |
|                                   | - Software components on [ECU1] are initialized.                                     |                                                                         |                                                                                    |
| Post-conditions                   | TCP connection between [Diagnostic Tester] and [ECU1] is closed.                     |                                                                         |                                                                                    |
| Main Test Executio                | n                                                                                    |                                                                         |                                                                                    |
| Test Steps                        |                                                                                      |                                                                         | Pass Criteria                                                                      |
| Step 1                            | [Diagnostic Tester]                                                                  |                                                                         |                                                                                    |
|                                   | Send Routing Activat type : Default(0x00).                                           | ion Request (0x00005) with Activation                                   |                                                                                    |
| Step 2                            | [DIAGApp01]                                                                          |                                                                         |                                                                                    |
|                                   | Send Routing Activat                                                                 | ion Response.                                                           |                                                                                    |
| Step 3                            | [Diagnostic Tester]                                                                  |                                                                         | [DIAGApp01]                                                                        |
|                                   | Request for service (<br>0xFFFFFF.                                                   | 0x85 (ControlDTCSetting) 0x85 0x01                                      | SetControlDtcStatusNotifier should be called after changing the ControlDTCSetting. |
|                                   |                                                                                      |                                                                         | [Diagnostic Tester]                                                                |
|                                   |                                                                                      |                                                                         | DM should send positive response as 0xC5 0x001.                                    |
| Step 4                            | [DIAGApp01]                                                                          |                                                                         | [DIAGApp01]                                                                        |
|                                   | Call GetControlDTCS                                                                  | Status.                                                                 | GetControlDTCStatus should return DTC status as kDTCSettingOn.                     |
| Step 5                            | [Diagnostice Tester]                                                                 |                                                                         | [DIAGApp01]                                                                        |
|                                   | Request for service (<br>0xFFFFFF.                                                   | 0x85 (ControlDTCSetting) 0x85 0x02                                      | SetControlDtcStatusNotifier should be called after changing the ControlDTCSetting. |
| Step 6                            | [DIAGApp01]                                                                          |                                                                         | [DIAGApp01]                                                                        |
|                                   | Call GetControlDTCS                                                                  | Status.                                                                 | GetControlDTCStatus should return DTC status as kDTCSettingOff.                    |

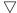

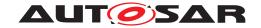

| Step 7 | [DIAGApp01]               | [DIAGApp01]                                                                        |
|--------|---------------------------|------------------------------------------------------------------------------------|
|        | Call EnableControlDtc.    | SetControlDtcStatusNotifier should be called after changing the ControlDTCSetting. |
| Step 8 | [DIAGApp01]               | [DIAGApp01]                                                                        |
|        | Call GetControlDTCStatus. | GetControlDTCStatus should return DTC status as kDTCSettingOn.                     |

# 6.2.11 [STS\_DIAG\_00011] Provide connection specific meta information to external service processors.

| Test Objective                    | The diagnostic in AUTOSAR shall provide connection specific meta-information to the external service processor, which is processing the UDS service request. At least DoIP shall be supported and the meta-information shall contain Src-IP-Adr/Port and Target-IP-Adr/Port of the request. The meta-information should be designed, that it can later easily extended to also cover connection information of other network technologies (like CAN, Flexray). |                                          |                                                                                                    |  |
|-----------------------------------|----------------------------------------------------------------------------------------------------|------------------------------------------|----------------------------------------------------------------------------------------------------|--|
| ID                                | STS_DIAG_00011                                                                                                    | State                                    | Draft                                                                                                    |  |
| Affected<br>Functional<br>Cluster | Diagnostic                                                                                                    |                                          |                                                                                                    |  |
| Trace to RS<br>Criteria           | RS_Diag_04170                                                                                                    |                                          |                                                                                                    |  |
| Reference to Test<br>Environment  | STC_DIAG_00001                                                                                                    | STC_DIAG_00001                           |                                                                                                    |  |
| Configuration                     | Diagnostics module:                                                                                                    |                                          |                                                                                                    |  |
| Parameters                        | Service instance for service ReadDataByIdentifier with DID <0x0001> is configured.                                                                                                    |                                          |                                                                                                    |  |
|                                   | 2. Service instance with DID <0x0099> is NOT configured.                                                                                                    |                                          |                                                                                                    |  |
| Summary                           | Provides connection specific meta-information to external service processors                                                                                                    |                                          |                                                                                                    |  |
| Pre-conditions                    | - [Diagnostic Tester] is connected to [ECU1] via TCP socket on DoIP-Port                                                                                                    |                                          |                                                                                                    |  |
|                                   | - Software componer                                                                                                    | its on [ECU1] are initialized.           |                                                                                                    |  |
| Post-conditions                   | TCP connection betw                                                                                                    | veen [Diagnostic Tester] and [ECU1] is c | losed.                                                                                                    |  |
| Main Test Executio                | n                                                                                                    |                                          |                                                                                                    |  |
| Test Steps                        |                                                                                                    |                                          | Pass Criteria                                                                                             |  |
| Step 1                            | [Diagnostic Tester]                                                                                                    |                                          |                                                                                                    |  |
|                                   | Send Routing Activat type : Default(0x00).                                                                                                    | ion Request (0x00005) with Activation    |                                                                                                    |  |
| Step 2                            | [DIAGApp01]                                                                                                    |                                          |                                                                                                    |  |
|                                   | Send Routing Activat                                                                                                    | ion Response.                            |                                                                                                    |  |
| Step 3                            | [Diagnostic Tester]                                                                                                    |                                          | [DIAGApp01]                                                                                               |  |
|                                   | Send UDS Request t                                                                                                    | o query value of <int1></int1>           | Application should receive the meta                                                                       |  |
|                                   | UDS-Service: ReadD                                                                                                    | PataByldentifier                         | information containing SA, TA, Source Port, Target Port, Target                                           |  |
|                                   | UDS-Payload: 0x22 .                                                                                                    |                                          | Address Type, RequestHandle.                                                                              |  |
|                                   |                                                                                                    |                                          | [Diagnostic Tester]                                                                                       |  |
|                                   |                                                                                                    |                                          | Positive response received (0x62). Payload of UDS response contains DID data with value of <int1>.</int1> |  |

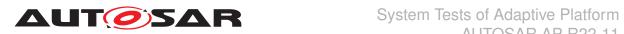

### 6.2.12 [STS\_DIAG\_00012] Event debounce counter shall be configurable.

| Test Objective                    | Debounce counter should be frozen, when at least one enable condition for the event is set to "not fulfilled".                                                                                                    |                                                                                                    |  |
|-----------------------------------|----------------------------------------------------------------------------------------------------|----------------------------------------------------------------------------------------------------|--|
| ID                                | STS_DIAG_00012 State                                                                                                    | Draft                                                                                                    |  |
| Affected<br>Functional<br>Cluster | Diagnostic                                                                                                    |                                                                                                    |  |
| Trace to RS<br>Criteria           | RS_Diag_04125                                                                                                    |                                                                                                    |  |
| Reference to Test<br>Environment  | STC_DIAG_00002                                                                                                    |                                                                                                    |  |
| Configuration                     | Diagnostics module:                                                                                                    |                                                                                                    |  |
| Parameters                        | DiagnosticMonitor should be configured for DiagnosticEven                                                                                                    | t "Event0"                                                                                                    |  |
|                                   | 2. DTC should be configured for the DiagnosticEvent "Event0"                                                                                                    | •                                                                                                    |  |
|                                   | 3. agingAllowed should be "true"                                                                                                    |                                                                                                    |  |
|                                   | DiagnosticTroubleCodeUds.udsDtcValue should be configured.                                                                                                    | red as "1"                                                                                                    |  |
|                                   | 5. DiagnosticEvent.eventFailureCycleCounterThreshold should                                                                                                    | d be configured as "127"                                                                                       |  |
|                                   | 6. DiagnosticAging.threshold shall be "2"                                                                                                    |                                                                                                    |  |
|                                   | 7. DiagnosticAging.agingCycle shall refer to operation cycle as                                                                                                    | s "POWER"                                                                                                    |  |
|                                   | DiagEventDebounceCounterBased.counterIncrementStepS                                                                                                    | size should be "64"                                                                                            |  |
|                                   | DiagEventDebounceCounterBased.counterFailedThreshold should be "2"                                                                                                    |                                                                                                    |  |
|                                   | 10. DiagnosticDebounceAlgorithmProps.debounceBehavior sl                                                                                                    | hould be "freeze"                                                                                              |  |
| Summary                           | This test case covers, the debounce counter shall be frozen, when at least one enable condition for the event is set to "not fulfilled" and in case of switching the enable conditions to "fulfilled" the monitor needs to be informed to restart the event detection. |                                                                                                    |  |
| Pre-conditions                    | - [Diagnostic Tester] is connected to [ECU1] via TCP socket on DoIP-Port                                                                                                    |                                                                                                    |  |
|                                   | - Software components on [ECU1] are initialized.                                                                                                    |                                                                                                    |  |
|                                   | - Proxies should be available for DiagnosticOperationCycleInterface, DiagnosticConditionInterface, DiagnosticDTCInformationInterface, DiagnosticMonitorInterface and DiagnosticEventInterfac                                                                           |                                                                                                    |  |
| Post-conditions                   | TCP connection between [Diagnostic Tester] and [ECU1] is closed.                                                                                                    |                                                                                                    |  |
| Main Test Execution               |                                                                                                    |                                                                                                    |  |
| Test Steps                        |                                                                                                    | Pass Criteria                                                                                                  |  |
| Step 1                            | [Diagnostic Tester]                                                                                                    |                                                                                                    |  |
|                                   | Send Routing Activation Request (0x00005) with Activation type : Default(0x00).                                                                                                    |                                                                                                    |  |
| Step 2                            | [DIAGApp01]                                                                                                    |                                                                                                    |  |
|                                   | Send Routing Activation Response.                                                                                                    |                                                                                                    |  |
| Step 3                            | [DIAGApp01]                                                                                                    | [DIAGApp01]                                                                                                    |  |
|                                   | Call SetOperationCycle with "kOperationCycleStart" for "Event0"                                                                                                    | SetNotifier() of<br>DiagnosticOperationCycleInterface<br>method should be called with<br>kOperationCycleStart. |  |
| Step 4                            | [DIAGApp01]                                                                                                    | [DIAGApp01]                                                                                                    |  |
|                                   | Call SetCondition with "kConditionTrue" for "Event0"                                                                                                    | InitMonitorReason() should be called with kReenabled.                                                          |  |

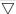

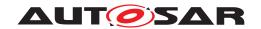

| Step 5  | [DIAGApp01]                                                                                  |                                                       |
|---------|----------------------------------------------------------------------------------------------|-------------------------------------------------------|
|         | Call ReportMonitorAction with MonitorAction as kPrefailed from DiagnosticMonitor Application |                                                       |
| Step 6  | [DIAGApp01]                                                                                  | [DIAGApp01]                                           |
|         | Call GetFaultDetectionCounter                                                                | GetFaultDetectionCounter should return 64.            |
| Step 7  | [DIAGApp01]                                                                                  | [DIAGApp01]                                           |
|         | Call SetCondition with "kConditionFalse" for "Event0"                                        | Enable condtion state should be changed to false.     |
| Step 8  | [DIAGApp01]                                                                                  |                                                       |
|         | Call ReportMonitorAction with MonitorAction as kPrefailed from DiagnosticMonitor Application |                                                       |
| Step 9  | [DIAGApp01]                                                                                  | [DIAGApp01]                                           |
|         | Call GetFaultDetectionCounter                                                                | GetFaultDetectionCounter should return 64.            |
| Step 10 | [DIAGApp01]                                                                                  | [DIAGApp01]                                           |
|         | Call SetCondition with "kConditionTrue" for "Event0"                                         | InitMonitorReason() should be called with kReenabled. |
| Step 11 | [DIAGApp01]                                                                                  |                                                       |
|         | Call ReportMonitorAction with MonitorAction as kPrefailed from DiagnosticMonitor Application |                                                       |
| Step 12 | [DIAGApp01]                                                                                  | [DIAGApp01]                                           |
|         | Call GetFaultDetectionCounter                                                                | GetFaultDetectionCounter should return 127.           |

# 6.2.13 [STS\_DIAG\_00013] The diagnostic in AUTOSAR shall provide the reporting of DTCs and related data.

| Test Objective                    | The diagnostic in AUTOSAR shall provide the reporting of DTCs and related data.    |                            |  |  |  |
|-----------------------------------|------------------------------------------------------------------------------------|----------------------------|--|--|--|
| ID                                | STS_DIAG_00013                                                                     | STS_DIAG_00013 State Draft |  |  |  |
| Affected<br>Functional<br>Cluster | Diagnostic                                                                         |                            |  |  |  |
| Trace to RS<br>Criteria           | RS_Diag_04157                                                                      |                            |  |  |  |
| Reference to Test<br>Environment  | STC_DIAG_00002                                                                     |                            |  |  |  |
| Configuration                     | Diagnostics module:                                                                |                            |  |  |  |
| Parameters                        | DiagnosticMonitor should be configured for DiagnosticEvent <event0></event0>       |                            |  |  |  |
|                                   | DTC should be configured for the DiagnosticEvent <event0></event0>                 |                            |  |  |  |
|                                   | 3. agingAllowed should be "false"                                                  |                            |  |  |  |
|                                   | DiagnosticTroubleCodeUds.udsDtcValue should be configured as "1"                   |                            |  |  |  |
|                                   | 5. DiagnosticEvent.eventFailureCycleCounterThreshold should be configured as "127" |                            |  |  |  |
| Summary                           | The diagnostic in AUTOSAR shall provide the reporting of DTCs and related data.    |                            |  |  |  |

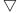

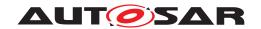

| Pre-conditions      | - [Diagnostic Tester] is connected to [ECU1] via TCP socket of                                                                                                    | n DoIP-Port                                                                                           |  |
|---------------------|----------------------------------------------------------------------------------------------------|----------------------------------------------------------------------------------------------------|--|
|                     | - Software components on [ECU1] are initialized.                                                                                                    |                                                                                                    |  |
|                     | - Proxies should be available for DiagnosticOperationCycleInterface, DiagnosticConditionInterface, DiagnosticDTCInformationInterface, DiagnosticMonitorInterface and DiagnosticEventInterface |                                                                                                    |  |
| Post-conditions     | TCP connection between [Diagnostic Tester] and [ECU1] is clear                                                                                                    | osed.                                                                                                 |  |
| Main Test Execution | 1                                                                                                    |                                                                                                    |  |
| Test Steps          |                                                                                                    | Pass Criteria                                                                                         |  |
| Step 1              | [Diagnostic Tester]                                                                                                    |                                                                                                    |  |
|                     | Send Routing Activation Request (0x00005) with Activation type : Default(0x00).                                                                                                    |                                                                                                    |  |
| Step 2              | [DIAGApp01]                                                                                                    |                                                                                                    |  |
|                     | Send Routing Activation Response.                                                                                                    |                                                                                                    |  |
| Step 3              | [DIAGApp01]                                                                                                    | [DIAGApp01]                                                                                           |  |
|                     | Request for service 0x85 (ControlDTCSetting) 0x85 0x02 0xFFFFFF.                                                                                                    | SetControlDtcStatusNotifier should be called after changing the ControlDTCSetting.                    |  |
|                     |                                                                                                    | [Diagnostic Manager]                                                                                  |  |
|                     |                                                                                                    | DM should send positive response as 0xC5 0x002.                                                       |  |
| Step 4              | [DIAGApp01]                                                                                                    | [DIAGApp01]                                                                                           |  |
|                     | Call GetControlDTCStatus.                                                                                                    | GetControlDTCStatus should return DTC status as kDTCSettingOff.                                       |  |
| Step 5              | [DIAGApp01]                                                                                                    | [DIAGApp01]                                                                                           |  |
|                     | Call SetOperationCycle with "kOperationCycleStart" for "Event0".                                                                                                    | SetNotifier() of DiagnosticOperationCycleInterface method should be called with kOperationCycleStart. |  |
|                     |                                                                                                    | [DIAGApp01]                                                                                           |  |
|                     |                                                                                                    | SetDTCStatusChangedNotifier() should not be called.                                                   |  |
|                     |                                                                                                    | [DIAGApp01]                                                                                           |  |
|                     |                                                                                                    | SetEventStatusChangedNotifier() should not be called.                                                 |  |
| Step 6              | [DIAGApp01]                                                                                                    | [DIAGApp01]                                                                                           |  |
|                     | Call GetEventStatus.                                                                                                    | It should return EventStatusByte as 0x40.                                                             |  |
| Step 7              | [DIAGApp01]                                                                                                    | [DIAGApp01]                                                                                           |  |
|                     | Call GetCurrentStatus.                                                                                                    | It should return UdsDtcStatusBitType as 0x50.                                                         |  |
| Step 8              | [DIAGApp01]                                                                                                    | [DIAGApp01]                                                                                           |  |
|                     | Call SetCondition with "kConditionTrue" for "Event0"                                                                                                    | InitMonitorReason() should be called with kReenabled.                                                 |  |

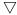

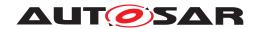

| Step 9  | [DIAGApp01]                                                                                | [DIAGApp01]                                                                                      |
|---------|--------------------------------------------------------------------------------------------|--------------------------------------------------------------------------------------------------|
|         | Call ReportMonitorAction with MonitorAction as kFailed from DiagnosticMonitor Application. | InitMonitorReason() should not be called with MonitorAction as kFailed.                          |
|         |                                                                                            | [DIAGApp01]                                                                                      |
|         |                                                                                            | SetDTCStatusChangedNotifier() should not be called .                                             |
|         |                                                                                            | [DIAGApp01]                                                                                      |
|         |                                                                                            | SetEventStatusChangedNotifier() should not be called .                                           |
|         |                                                                                            | [DIAGApp01]                                                                                      |
|         |                                                                                            | SetSnapshotRecordUpdatedNotifier()<br>should not be called for<br>snapShotData Change for DID 1. |
| Step 10 | [Diagnostic Tester]                                                                        | [DiagnosticManager]                                                                              |
|         | Call ReadDTCInformation (0x19) for reading snapShotData of DID 1 19 04 0xFF.               | It should return previously stored DTC status and SnapShot data of DID 1.                        |

# 6.2.14 [STS\_DIAG\_00014] Aging for UDS status bits "confirmedDTC" and "test-FailedSinceLastClear"

| Test Objective                    | The diagnostic in AUTOSAR shall provide the capability to age both the confirmedDTC bit and the testFailedSinceLastClear bit after a configurable number of aging cycles has been reached. The value at which each bit is aged may be different between the two.                                                                                                    |                                          |        |  |  |
|-----------------------------------|----------------------------------------------------------------------------------------------------|------------------------------------------|--------|--|--|
| ID                                | STS_DIAG_00014 State Draft                                                                                                    |                                          |        |  |  |
| Affected<br>Functional<br>Cluster | Diagnostic                                                                                                    |                                          |        |  |  |
| Trace to RS<br>Criteria           | RS_Diag_04133, RS                                                                                                    | _Diag_04140                              |        |  |  |
| Reference to Test<br>Environment  | STC_DIAG_00002                                                                                                    |                                          |        |  |  |
| Configuration<br>Parameters       | Diagnostics module:  1. DiagnosticMonitor should be configured for DiagnosticEvent "Event0"  2. DTC should be configured for the DiagnosticEvent "Event0"  3. agingAllowed should be "true"  4. DiagnosticTroubleCodeUds.udsDtcValue should be configured as "1"  5. DiagnosticEvent.eventFailureCycleCounterThreshold should be configured as "127"  6. DiagnosticAging.threshold shall be 2  7. DiagnosticAging.agingCycle shall refer to operation cycle as "POWER" |                                          |        |  |  |
| Summary                           | The diagnostic in AUTOSAR shall support aging for event memory entries to remove entries from the event memory which have not failed for a specific number of operating cycles.                                                                                                    |                                          |        |  |  |
| Pre-conditions                    | - [Diagnostic Tester] is connected to [ECU1] via TCP socket on DoIP-Port                                                                                                    |                                          |        |  |  |
|                                   | - Software components on [ECU1] are initialized.                                                                                                    |                                          |        |  |  |
|                                   | - Proxies should be available for DiagnosticOperationCycleInterface, DiagnosticConditionInterface, DiagnosticDTCInformationInterface, DiagnosticMonitorInterface and DiagnosticEventInterface                                                                                                    |                                          |        |  |  |
| Post-conditions                   | TCP connection betw                                                                                                    | een [Diagnostic Tester] and [ECU1] is cl | losed. |  |  |

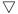

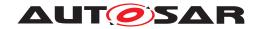

| Test Steps |                                                                                            | Pass Criteria                                                                                                  |
|------------|--------------------------------------------------------------------------------------------|----------------------------------------------------------------------------------------------------|
| Step 1     | [Diagnostic Tester]                                                                        |                                                                                                    |
| C.O.P .    | Send Routing Activation Request (0x00005) with Activation type: Default(0x00).             |                                                                                                    |
| Step 2     | [DIAGApp01]                                                                                |                                                                                                    |
|            | Send Routing Activation Response.                                                          |                                                                                                    |
| Step 3     | [DIAGApp01]                                                                                | [DIAGApp01]                                                                                                    |
|            | Call SetOperationCycle with "kOperationCycleStart" for "Event0".                           | SetNotifier() of<br>DiagnosticOperationCycleInterface<br>method should be called with<br>kOperationCycleStart. |
| Step 4     | [DIAGApp01]                                                                                | [DIAGApp01]                                                                                                    |
|            | Call SetCondition with "kConditionTrue" for "Event0"                                       | InitMonitorReason() should be called with kReenabled.                                                          |
| Step 5     | [DIAGApp01]                                                                                | [DIAGApp01]                                                                                                    |
|            | Call ReportMonitorAction with MonitorAction as kFailed from DiagnosticMonitor Application. | InitMonitorReason() should not be called with MonitorAction as kFailed.                                        |
| Step 6     | [DIAGApp01]                                                                                | [DIAGApp01]                                                                                                    |
|            | Call SetOperationCycle with "kOperationCycleEnd" for "Event0".                             | SetNotifier() of DiagnosticOperationCycleInterface method should be called with kOperationCycleEnd.            |
| Step 7     | [DIAGApp01]                                                                                | [DIAGApp01]                                                                                                    |
|            | Call SetOperationCycle with "kOperationCycleStart" for "Event0".                           | SetNotifier() of<br>DiagnosticOperationCycleInterface<br>method should be called with<br>kOperationCycleStart. |
| Step 8     | [DIAGApp01]                                                                                | [DIAGApp01]                                                                                                    |
|            | Call ReportMonitorAction with MonitorAction as kPassed from DiagnosticMonitor Application. | InitMonitorReason() should be called with MonitorAction as kPassed.                                            |
| Step 9     | [DIAGApp01]                                                                                | [DIAGApp01]                                                                                                    |
|            | Call SetOperationCycle with "kOperationCycleStart" for "Event0".                           | SetNotifier() of DiagnosticOperationCycleInterface method should be called with kOperationCycleStart.          |
| Step 10    | [DIAGApp01]                                                                                | [DIAGApp01]                                                                                                    |
|            | Call ReportMonitorAction with MonitorAction as kPassed from DiagnosticMonitor Application. | InitMonitorReason() should be called with MonitorAction as kPassed.                                            |
| Step 11    | [DIAGApp01]                                                                                | [DIAGApp01]                                                                                                    |
|            | Call SetOperationCycle with "kOperationCycleEnd" for "Event0".                             | SetNotifier() of DiagnosticOperationCycleInterface method should be called with kOperationCycleEnd.            |
| Step 12    | [Diagnostic Tester]                                                                        | [DiagnosticManager]                                                                                            |
|            | Call ReadDTCInformation (0x19) for reading snapShotData of DID 1 19 04 0xFF.               | It should return DTC status as 0x20.                                                                           |

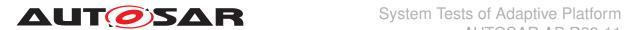

# 6.2.15 [STS\_DIAG\_00015] Debounce counter shall be frozen, When ControlDTCSetting is set to "Disabled"

| Test Objective                    | Testing the debounce counter behavior when ControlDTCSetting is set to "disabled".                                                                                                    |                                                        |                                                                                                    |  |
|-----------------------------------|----------------------------------------------------------------------------------------------------|--------------------------------------------------------|----------------------------------------------------------------------------------------------------|--|
| ID                                | STS_DIAG_00015 State Draft                                                                                                    |                                                        |                                                                                                    |  |
| Affected<br>Functional<br>Cluster | Diagnostic                                                                                                    |                                                        |                                                                                                    |  |
| Trace to RS<br>Criteria           | RS_Diag_04125                                                                                                    |                                                        |                                                                                                    |  |
| Reference to Test<br>Environment  | STC_DIAG_00002                                                                                                    |                                                        |                                                                                                    |  |
| Configuration<br>Parameters       | Diagnostics module:  1. DiagnosticMonitor should be configured for DiagnosticEvent "Event0"  2. DTC should be configured for the DiagnosticEvent "Event0"  3. agingAllowed should be "true"  4. DiagnosticTroubleCodeUds.udsDtcValue should be configured as "1"  5. DiagnosticEvent.eventFailureCycleCounterThreshold should be configured as "127"  6. DiagnosticAging.threshold shall be "2"  7. DiagnosticAging.agingCycle shall refer to operation cycle as "POWER"  8. DiagEventDebounceCounterBased.counterIncrementStepSize should be "64"  9. DiagEventDebounceCounterBased.counterFailedThreshold should be "2"  10. DiagnosticDebounceAlgorithmProps.debounceBehavior should be "freeze" |                                                        |                                                                                                    |  |
| Summary                           | This test case covers, the debounce counter should be frozen, When ControlDTCSetting is set to "disabled".                                                                                                    |                                                        |                                                                                                    |  |
| Pre-conditions                    | - [Diagnostic Tester] is connected to [ECU1] via TCP socket on DoIP-Port  - Software components on [ECU1] are initialized.  - Proxies should be available for DiagnosticOperationCycleInterface, DiagnosticConditionInterface, DiagnosticDTCInformationInterface, DiagnosticMonitorInterface and DiagnosticEventInterfac                                                                                                    |                                                        |                                                                                                    |  |
| Post-conditions                   | TCP connection betv                                                                                                    | veen [Diagnostic Tester] and [ECU1] is cl              | osed.                                                                                                    |  |
| Main Test Executio                | n                                                                                                    |                                                        |                                                                                                    |  |
| Test Steps                        |                                                                                                    |                                                        | Pass Criteria                                                                                                    |  |
| Step 1                            | type : Default(0x00).                                                                                                    | tion Request (0x00005) with Activation                 |                                                                                                    |  |
| Otep 2                            | ' '' '                                                                                                    | [DIAGApp01] Send Routing Activation Response.          |                                                                                                    |  |
| Step 3                            | [DIAGApp01] Call SetOperationCy "Event0"                                                                                                    | cle with "kOperationCycleStart" for                    | [DIAGApp01] SetNotifier() of DiagnosticOperationCycleInterface method should be called with kOperationCycleStart. |  |
| Step 4                            | [DIAGApp01] [DIAGApp01]  Call SetCondition with "kConditionTrue" for "Event0" InitMonitorReason() should be called with kReenabled.                                                                                                    |                                                        |                                                                                                    |  |
| Step 5                            | [DIAGApp01] Call ReportMonitorAlfrom DiagnosticMoni                                                                                                    | ction with MonitorAction as kPrefailed tor Application |                                                                                                    |  |

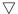

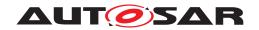

| Step 6  | [DIAGApp01]                                                                                  | [DIAGApp01]                                                                        |
|---------|----------------------------------------------------------------------------------------------|------------------------------------------------------------------------------------|
|         | Call GetFaultDetectionCounter                                                                | GetFaultDetectionCounter should return 64.                                         |
| Step 7  | [DIAGApp01]                                                                                  | [Diagnostic Manager]                                                               |
|         | [Diagnostice Tester] Request for service 0x85 (ControlDTCSetting) 0x85 0x02 0xFFFFFF.        | DM should send positive response as 0xC5 0x002.                                    |
|         |                                                                                              | [DIAGApp01]                                                                        |
|         |                                                                                              | SetControlDtcStatusNotifier should be called after changing the ControlDTCSetting. |
| Step 8  | [DIAGApp01]                                                                                  |                                                                                    |
|         | Call ReportMonitorAction with MonitorAction as kPrefailed from DiagnosticMonitor Application |                                                                                    |
| Step 9  | [DIAGApp01]                                                                                  | [DIAGApp01]                                                                        |
|         | Call GetFaultDetectionCounter                                                                | GetFaultDetectionCounter should return 64.                                         |
| Step 10 | [DIAGApp01]                                                                                  | [DIAGApp01]                                                                        |
|         | Request for service 0x85 (ControlDTCSetting) 0x85 0x01 0xFFFFFF.                             | SetControlDtcStatusNotifier should be called after changing the ControlDTCSetting. |
|         |                                                                                              | [Diagnostic Manager]                                                               |
|         |                                                                                              | DM should send positive response as 0xC5 0x001.                                    |
| Step 11 | [DIAGApp01]                                                                                  |                                                                                    |
|         | Call ReportMonitorAction with MonitorAction as kPrefailed from DiagnosticMonitor Application |                                                                                    |
| Step 12 | [DIAGApp01]                                                                                  | [DIAGApp01]                                                                        |
|         | Call GetFaultDetectionCounter                                                                | GetFaultDetectionCounter should return 127.                                        |

### 6.2.16 [STS\_DIAG\_00016] Utilization of Diagnostic service WriteDataByldentifier (0x2E) by external Tester for receiving the Pending response (0x78) during excess payload

| Test Objective                    | Receiving the NRC (0x78) requestCorrectlyReceivedPending response, while the write operation is been performed.                        |  |  |  |
|-----------------------------------|----------------------------------------------------------------------------------------------------|--|--|--|
| ID                                | STS_DIAG_00016 State Draft                                                                                                    |  |  |  |
| Affected<br>Functional<br>Cluster | Diagnostic                                                                                                    |  |  |  |
| Trace to RS<br>Criteria           | RS_Diag_04016                                                                                                    |  |  |  |
| Reference to Test<br>Environment  | STC_DIAG_00001                                                                                                    |  |  |  |
| Configuration<br>Parameters       | - Diagnostics module:  • Service instance for service WriteDataByldentifier and ReadDataByldentifier with DID <0x0001> are configured. |  |  |  |

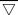

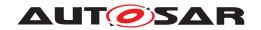

| Summary             | The basic test tries to see if the tester receives an NRC(0x78) in case of excess payload during the write operation. This NRC indicates that the WriteDataByldentifier (0x2E) request was received correctly, and that all parameters in the message are valid, but due to excess payload, the next write action to be performed is not yet completed and the server is not yet ready to receive another request. |                                                                                                    |  |
|---------------------|----------------------------------------------------------------------------------------------------|----------------------------------------------------------------------------------------------------|--|
| Pre-conditions      | - [Diagnostic Tester] is connected to [ECU1] via TCP socket or                                                                                                    | n DoIP-Port.                                                                                                    |  |
|                     | - Software components on [ECU1] are initialized.                                                                                                    |                                                                                                    |  |
| Post-conditions     | TCP connection between [Diagnostic Tester] and [ECU1] is clo                                                                                                    | osed.                                                                                                    |  |
| Main Test Execution | 1                                                                                                    |                                                                                                    |  |
| Test Steps          |                                                                                                    | Pass Criteria                                                                                                    |  |
| Step 1              | [Diagnostic Tester]                                                                                                    |                                                                                                    |  |
|                     | Send Routing Activation Request (0x00005) with Activation type : Default(0x00)                                                                                                    |                                                                                                    |  |
| Step 2              | [DIAGApp01]                                                                                                    |                                                                                                    |  |
|                     | Send Routing Activation Response                                                                                                    |                                                                                                    |  |
| Step 3              | [Diagnostic Tester]                                                                                                    |                                                                                                    |  |
|                     | Send UDS Request to overwrite the values <int1>:</int1>                                                                                                    |                                                                                                    |  |
|                     | UDS-Service: WriteDataByldentifier                                                                                                    |                                                                                                    |  |
|                     | UDS-Payload: 0x2E                                                                                                    |                                                                                                    |  |
| Step 4              | [Diagnostic Tester]                                                                                                    | Implementation of method Write is                                                                                                    |  |
|                     | Wait for invocation.                                                                                                    | invoked                                                                                                    |  |
| Step 5              | [Diagnostic Tester]                                                                                                    |                                                                                                    |  |
|                     | Send UDS Request to Read the values of <int1></int1>                                                                                                    |                                                                                                    |  |
|                     | UDS-Service: ReadDataByldentifier                                                                                                    |                                                                                                    |  |
|                     | UDS-Payload: 0x22                                                                                                    |                                                                                                    |  |
| Step 6              | [Diagnostic Tester]                                                                                                    | The negative response message with                                                                                                    |  |
|                     | Receive UDS response.                                                                                                    | NRC (0x78) will be repeated by the server until the previous UDS requested service is completed and then the final negative or positive response is received. |  |

# 6.2.17 [STS\_DIAG\_00017] Utilization of the UDS service RequestDownload (0x34) according to the ISO 14229-1 in manufacturer specific diagnostic session or extended diagnostic session.

| Test Objective                    | Verification of the working of UDS services such as RequestDownload in the extended diagnostic session. |  |  |  |
|-----------------------------------|----------------------------------------------------------------------------------------------------|--|--|--|
| ID                                | STS_DIAG_00017 State Draft                                                                              |  |  |  |
| Affected<br>Functional<br>Cluster | Diagnostic                                                                                              |  |  |  |
| Trace to RS<br>Criteria           | RS_Diag_04033                                                                                           |  |  |  |
| Reference to Test<br>Environment  | STC_DIAG_00001                                                                                          |  |  |  |

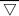

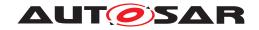

| Configuration      | - Diagnostics module:                                                                                                    |                                                  |  |  |
|--------------------|----------------------------------------------------------------------------------------------------|--------------------------------------------------|--|--|
| Parameters         | Service instance for service RequestDownload is configured.                                                                                                    |                                                  |  |  |
| Summary            | This test tries to find out that following UDS service RequestDownload(0x34) according to ISO 14229-1 shall only be executed in the extended diagnostic session and should send a negative response if called for in the default session. |                                                  |  |  |
| Pre-conditions     | - [Diagnostic Tester] is connected to [ECU1] via TCP socket or                                                                                                    | n DoIP-Port.                                     |  |  |
|                    | - Software components on [ECU1] are initialized.                                                                                                    |                                                  |  |  |
| Post-conditions    | TCP connection between [Diagnostic Tester] and [ECU1] is clear                                                                                                    | osed.                                            |  |  |
| Main Test Executio | n                                                                                                    |                                                  |  |  |
| Test Steps         |                                                                                                    | Pass Criteria                                    |  |  |
| Step 1             | [Diagnostic Tester]                                                                                                    |                                                  |  |  |
|                    | Send Routing Activation Request (0x00005) with Activation type : Default(0x00)                                                                                                    |                                                  |  |  |
| Step 2             | [DIAGApp01]                                                                                                    |                                                  |  |  |
|                    | Send Routing Activation Response                                                                                                    |                                                  |  |  |
| Step 3             | [Diagnostic Tester]                                                                                                    | Negative response received: Service              |  |  |
|                    | Send UDS Request to change content of [DIAGService01]:                                                                                                    | not Supported in Active Session (0x7F 0x31 0x7F) |  |  |
|                    | UDS-Service: Request download                                                                                                    | (em emer em )                                    |  |  |
|                    | UDS-Payload: 0x34 0x01                                                                                                    |                                                  |  |  |
| Step 4             | [Diagnostic Tester]                                                                                                    | Positive response received (0x50                 |  |  |
|                    | Send UDS request to start an Extended Diagnostic Session:                                                                                                    | 0x03).                                           |  |  |
|                    | UDS-Service: DiagnosticSessionControl                                                                                                    |                                                  |  |  |
|                    | UDS-Payload: 0x10 0x03                                                                                                    |                                                  |  |  |
| Step 5             | [Diagnostic Tester]                                                                                                    |                                                  |  |  |
|                    | Send UDS request to change content of [DIAGService01]:                                                                                                    |                                                  |  |  |
|                    | UDS-Service: Request download                                                                                                    |                                                  |  |  |
|                    | UDS-Payload: 0x34 0x01                                                                                                    |                                                  |  |  |
| Step 6             | [Diagnostic Tester]                                                                                                    | Receive a positive response.                     |  |  |
|                    | Receive UDS response.                                                                                                    |                                                  |  |  |

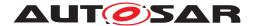

# 7 Test configuration and test steps for Logging and Tracing

### 7.1 Test System

#### 7.1.1 Test configurations

| Configuration ID | STC_LT_00001                        |  |
|------------------|-------------------------------------|--|
| Description      | Standard Jenkins server for LT test |  |
| ECU 1            | Hardware, 192.168.7.12              |  |
| ECU 2            | Hardware, 192.168.7.14              |  |
| Jenkins          | Jenkins Server, 192.168.7.10        |  |

The Jenkins Server, running the job with the LT Tester, is connected via Ethernet to [ECU1] hosting the System Test Application [LTApp01] and [ECU2] hosting the System Test Application [LTApp02]. The LT Tester opens TCP connections on port 3490 and receives log messages from the LT module.

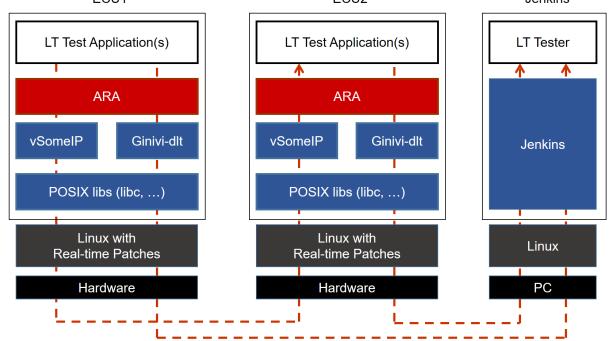

Figure 7.1: Illustration of test setup for Logging and Tracing.

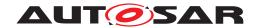

## 7.2 Test cases

# 7.2.1 [STS\_LT\_00001] Receiving of log messages from LT module by external Tester and remote control of application's default log level.

| Affected L Functional Cluster Trace to RS Criteria            | STS_LT_00001  Logging and Tracing  RS traceability will be  STC_LT_00001 in Tes                                                                                                    | added in next release                 | Draft                                                                               |  |
|---------------------------------------------------------------|----------------------------------------------------------------------------------------------------|---------------------------------------|-------------------------------------------------------------------------------------|--|
| Functional Cluster  Trace to RS Criteria  Reference to Test S | RS traceability will be                                                                                                    |                                       |                                                                                     |  |
| Criteria  Reference to Test S                                 |                                                                                                    |                                       |                                                                                     |  |
|                                                               | STC_LT_00001 in Tes                                                                                                    | et configurations                     |                                                                                     |  |
| Environment                                                   |                                                                                                    | at comigarations                      |                                                                                     |  |
|                                                               | LT module in ECU1                                                                                                    | s configured properly:                |                                                                                     |  |
| Parameters -                                                  | ECU ID for ECU1 is                                                                                                    | set to ECU1                           |                                                                                     |  |
| -                                                             | [LTApp01] has LT Ap                                                                                                    | plication ID APPID1.                  |                                                                                     |  |
| -                                                             | Context ID for [LTAp                                                                                                    | o01] is set to CTX1                   |                                                                                     |  |
| fr<br>T                                                       | The LT Tester has to connect to the LT module, which has to receive and forward the log messages from the Application Layer. First, log messages on all log levels with correct attributes are expected. Then the applications default log level is consecutively lowered to more restrictive values and it is checked, whether the respective log messages disappear. |                                       |                                                                                     |  |
| Pre-conditions [L                                             | [LT Tester] is connected to [ECU1] via TCP socket on Port 3490.                                                                                                    |                                       |                                                                                     |  |
|                                                               | <ul> <li>Software components on [ECU1] are initialized.</li> </ul>                                                                                                    |                                       |                                                                                     |  |
|                                                               | Video Provider's default log level is set to Verbose.                                                                                                    |                                       |                                                                                     |  |
| Post-conditions T                                             | TCP connection between [LT Tester] and [ECU1] is closed.                                                                                                    |                                       |                                                                                     |  |
| Main Test Execution                                           |                                                                                                    |                                       |                                                                                     |  |
| Test Steps                                                    |                                                                                                    |                                       | Pass Criteria                                                                       |  |
| •                                                             | LT Tester]<br>Receive log message                                                                                                    | s with time-stamp.                    | Tester receives log messages every 0.5 seconds.                                     |  |
|                                                               | The messages are received for al                                                                                                    |                                       |                                                                                     |  |
| Step 2 [L                                                     | LT Tester]                                                                                                    |                                       | Messages with log level Verbose are                                                 |  |
|                                                               | Send request to query change of [LTApp01] default log level to Debug.  no longer received. Messages with lower log level are still coming in with time-stamp.                                                                                                    |                                       |                                                                                     |  |
| Step 3                                                        | [LT Tester] Messages with log level Debug are no                                                                                                    |                                       |                                                                                     |  |
|                                                               | Send request to query change of [LTApp01] default log level to Info.  longer received. Messages with lower log level are still coming in with time-stamp.                                                                                                    |                                       |                                                                                     |  |
| Step 4 [L                                                     | LT Tester]                                                                                                    |                                       | Messages with log level Info are no                                                 |  |
|                                                               | Send request to query o Warn.                                                                                                    | change of [LTApp01] default log level | longer received. Messages with lower log level are still coming in with time-stamp. |  |

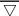

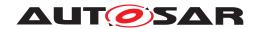

| Step 5 | [LT Tester] Send request to query change of [LTApp01] default log level to Error. | Messages with log level Warn are no longer received. Messages with lower log level are still coming in with time-stamp.  |
|--------|-----------------------------------------------------------------------------------|----------------------------------------------------------------------------------------------------|
| Step 6 | [LT Tester] Send request to query change of [LTApp01] default log level to Fatal. | Messages with log level Error are no longer received. Messages with lower log level are still coming in with time-stamp. |
| Step 7 | [LT Tester]                                                                       | No log messages are received.                                                                                            |
|        | Send request to query change of [LTApp01] default log level to Off.               |                                                                                                    |

# 7.2.2 [STS\_LT\_00002] Receiving of log messages from LT modules of several ECUs.

| Test Objective                   | Verification that all log messages from multiple ECUs are received and that they carry the correct attributes like Application ID and ECU ID.                                                                                                    |                                    |                                                 |  |  |
|----------------------------------|----------------------------------------------------------------------------------------------------|------------------------------------|-------------------------------------------------|--|--|
| ID                               | STS_LT_00002 State Draft                                                                                                    |                                    |                                                 |  |  |
| Affected<br>Functional Cluster   | Logging and Tracing                                                                                                    |                                    |                                                 |  |  |
| Trace to RS Criteria             | RS traceability will be a                                                                                                    | idded in next release              |                                                 |  |  |
| Reference to Test<br>Environment | STC_LT_00001 in Test configurations                                                                                                    |                                    |                                                 |  |  |
| Configuration                    | - LT modules in both ECUs are configured properly.                                                                                                    |                                    |                                                 |  |  |
| Parameters                       | - ECU ID for [ECU1] is                                                                                                    | set to ECU1                        |                                                 |  |  |
|                                  | - [LTApp01] has LT App                                                                                                    | lication ID APPID1.                |                                                 |  |  |
|                                  | - Context ID for [LTApp                                                                                                    | 01] is set to CTX1                 |                                                 |  |  |
|                                  | - ECU ID for [ECU2] is                                                                                                    | - ECU ID for [ECU2] is set to ECU2 |                                                 |  |  |
|                                  | - [LTApp02] has LT Application ID APPID2.                                                                                                    |                                    |                                                 |  |  |
|                                  | - Context ID for [LTApp02] is set to CTX2                                                                                                    |                                    |                                                 |  |  |
| Summary                          | The LT Tester has to connect to the LT modules on the different ECUs. These have to receive and forward the log messages from the different applications in the Application Layers. First, log messages from [ECU1] on all log levels with correct attributes are expected. Then a connection to [ECU2] is established and additional messages with correct attributes are expected. |                                    |                                                 |  |  |
| Pre-conditions                   | - LT Tester is connected to [ECU1] via TCP socket on Port 3490.                                                                                                    |                                    |                                                 |  |  |
|                                  | - [LTApp01] default log                                                                                                    | level is set to Verbose.           |                                                 |  |  |
|                                  | - [LTApp02] default log level is set to Verbose.                                                                                                    |                                    |                                                 |  |  |
| Post-conditions                  | TCP connections between Jenkins server and both ECUs are closed.                                                                                                    |                                    |                                                 |  |  |
| Main Test Execution              |                                                                                                    |                                    |                                                 |  |  |
| Test Steps                       | Pass Criteria                                                                                                    |                                    |                                                 |  |  |
| Step 1                           | [LT Tester]  Receive log messages.                                                                                                    |                                    | Tester receives log messages every 0.5 seconds. |  |  |
|                                  | The messages are received for all log levels in context with ID CTX1 and contain ECU ID ECU1, and Application ID APPID1.                                                                                                    |                                    |                                                 |  |  |

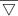

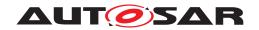

| Step 2 | [LT Tester]                                                 | Client connected.                                                                                                    |
|--------|-------------------------------------------------------------|----------------------------------------------------------------------------------------------------|
|        | Second LT Client connects to [ECU2] on Port 3490 using TCP. |                                                                                                    |
| Step 3 | [LT Tester]                                                 | Messages from [ECU1] are still received every 0.5 seconds.                                                                             |
|        | Receive log messages                                        |                                                                                                    |
|        |                                                             | Tester additionally receives log messages from ECU2 every 0.5 seconds.                                                                 |
|        |                                                             | The additional messages are received for log level Verbose in context with ID CTX2 and contain ECU ID ECU2, and Application ID APPID2. |

# 7.2.3 [STS\_LT\_00003] Support of conversion function, get current active severity level by LT module

| Test Objective                   | Verification that, LT module supports conversion function to get logged data in hexadecimal/binary format as a string. Verification that, LT module provides information of current severity level.                                                                                       |                                           |                                                             |  |
|----------------------------------|----------------------------------------------------------------------------------------------------|-------------------------------------------|-------------------------------------------------------------|--|
| ID                               | STS_LT_00003                                                                                                    | State                                     | Draft                                                       |  |
| Affected Functional Cluster      | Logging and Tracing                                                                                                    |                                           |                                                             |  |
| Trace to RS Criteria             | RS traceability will be added in next release                                                                                                    |                                           |                                                             |  |
| Reference to Test<br>Environment | STC_LT_00004 in Test configurations                                                                                                    |                                           |                                                             |  |
| Configuration<br>Parameters      | - LT modules on ECU1 is configured properly.                                                                                                    |                                           |                                                             |  |
|                                  | - ECU ID for [ECU1] is set to ECU1                                                                                                    |                                           |                                                             |  |
|                                  | - [LTApp01] has LT Application ID APPID1.                                                                                                    |                                           |                                                             |  |
|                                  | - Context ID for [LTApp01] is set to CTX1                                                                                                    |                                           |                                                             |  |
| Summary                          | LT Tester connects to ECU1 to start validation of functionalities of LT module. LT tester queries LTAPP01 to get logged data in HEX/Binary format. LTAPP01 returns logged data into string with Hex/Binary representation. LT Tester queries LTAPP01 to check current log severity level. |                                           |                                                             |  |
| Pre-conditions                   | - LT Tester is connected to [ECU1] via TCP socket on Port 3490.                                                                                                    |                                           |                                                             |  |
|                                  | - [LTApp01] default log level is set to Verbose.                                                                                                    |                                           |                                                             |  |
| Post-conditions                  | TCP connections between Jenkins server and both ECUs are closed.                                                                                                    |                                           |                                                             |  |
| Main Test Execution              |                                                                                                    |                                           |                                                             |  |
| Test Steps                       | s                                                                                                    |                                           | Pass Criteria                                               |  |
| Step 1                           | [LT Tester]                                                                                                    |                                           | Messages with log level Debug/Warn/Info/Error are received. |  |
|                                  | Send request to query changlevel to Debug/Warn/                                                                                                    | hange of [LTApp01] default<br>Info/Error. |                                                             |  |
| Step 2                           | [LT Tester]                                                                                                    |                                           |                                                             |  |
|                                  | Send request to query Li<br>hexadecimal format.                                                                                                    | TAPP01 log data in                        |                                                             |  |
| Step 3                           | [LTAPP01]                                                                                                    |                                           | Log data provided as string in Hex                          |  |
|                                  | Prepare to send log data representation.                                                                                                    | as a string in hexadecimal                |                                                             |  |
| Step 4                           | [LT Tester]                                                                                                    |                                           |                                                             |  |
|                                  | Send request to query co                                                                                                    | urrent log level.                         |                                                             |  |

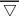

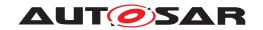

| Step 5 | [LTAPP01]                                                      | Log level response as Debug/Warn/Info/Error. |
|--------|----------------------------------------------------------------|----------------------------------------------|
|        | Send current log level as Debug/Warn/Info/Error.               | Bobag, Warry Illio, Error.                   |
| Step 6 | [LT Tester]                                                    | Log data provided as string in Hex           |
|        | Get log data in string.                                        |                                              |
| Step 7 | [LT Tester]                                                    |                                              |
|        | Send request to query LTAPP01 log data in binary format.       |                                              |
| Step 8 | [LTAPP01]                                                      |                                              |
|        | Prepare to send log data as a string in binary representation. |                                              |
| Step 9 | [LT Tester]                                                    | Log data provided as string in binary.       |
|        | Get log data in string.                                        |                                              |

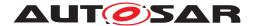

### 8 Test configuration and test steps for Persistency

#### 8.1 Test System

#### 8.1.1 Test configurations

| Configuration ID STC_PER_00001                           |                              |
|----------------------------------------------------------|------------------------------|
| Description Standard Jenkins server for Persistency test |                              |
| ECU 1 Hardware, 192.168.7.12                             |                              |
| Jenkins                                                  | Jenkins Server, 192.168.7.10 |

The Jenkins Server, running the job with the Persistency Tester is connected via Ethernet to ECU1 hosting the Persistency Test Application. The Persistency Tester is supposed to check the pass criteria.

The communication with the Persistency Test Application may take place over the Diagnostics functional cluster in form of diagnostic messages. The functionality of the Persistency Test Application described in the test steps may for example entirely be contained in routines that are implementation of subroutines of instances of the Diagnostic service RoutineControl. This service also provides a means to transport data from the Persistency Tester to the Persistency Test Application and vice versa.

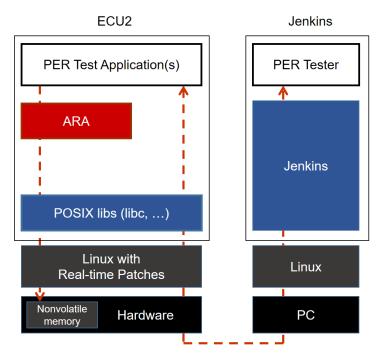

Figure 8.1: Illustration of test setup for Persistency.

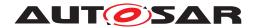

#### 8.2 Test cases

#### 8.2.1 [STS\_PER\_00001] Storing an integer in a key-value database.

| Test Objective                    | Verification, that integer data can be stored in a key-value database and that it can be retrieved again, using the associated key.                                            |                                                                  |    |                                                                            |  |
|-----------------------------------|----------------------------------------------------------------------------------------------------|------------------------------------------------------------------|----|----------------------------------------------------------------------------|--|
| ID                                | STS_PER_00001 State Draft                                                                                                    |                                                                  |    |                                                                            |  |
| Affected<br>Functional<br>Cluster | Persistency                                                                                                    |                                                                  |    |                                                                            |  |
| Trace to RS<br>Criteria           | [RS_PER_00003], [F                                                                                                    | RS_PER_00010]                                                    |    |                                                                            |  |
| Reference to Test<br>Environment  | STC_PER_00001 in                                                                                                    | Test configurations                                              |    |                                                                            |  |
| Configuration Parameters          | - File system contain                                                                                                    | - File system contains an empty file for the key-value database. |    |                                                                            |  |
| Summary                           | Integer data is stored in a key-value database. It is then retrieved again from the database using the associated key and the retrieved value is compared to the original one. |                                                                  |    |                                                                            |  |
| Pre-conditions                    | - Persistency tester is connected to ECU1.                                                                                                    |                                                                  |    |                                                                            |  |
|                                   | - Software components on ECU1 are initialized.                                                                                                    |                                                                  |    |                                                                            |  |
|                                   | - File for key-value database opened successfully and the file should be empty                                                                                                 |                                                                  |    |                                                                            |  |
| Post-conditions                   | TCP connection between Persistency Tester and ECU1 is closed.                                                                                                    |                                                                  |    |                                                                            |  |
| Main Test Execution               | n                                                                                                    |                                                                  |    |                                                                            |  |
| Test Steps                        |                                                                                                    |                                                                  |    | Pass Criteria                                                              |  |
| Step 1                            | [PERApp01]                                                                                                    |                                                                  |    |                                                                            |  |
|                                   | Store integer <intdat<br>key-value database.</intdat<br>                                                                                                    | a> with associated key <intkey></intkey>                         | in |                                                                            |  |
| Step 2                            | [PERApp01]                                                                                                    |                                                                  |    | Originally written integer value is                                        |  |
|                                   | Retrieve integer from key-value database using the associated key and store it in variable <retintdata>.</retintdata>                                                          |                                                                  |    | returned.                                                                  |  |
|                                   |                                                                                                    |                                                                  |    | And values of <intdata> and <retint data=""> are equal.</retint></intdata> |  |

#### 8.2.2 [STS\_PER\_00002] Storing a float in a key-value database.

| Test Objective                    | Verification that float data can be stored in a key-value database and that it can be retrieved again, using the associated key.                                             |  |  |       |
|-----------------------------------|----------------------------------------------------------------------------------------------------|--|--|-------|
| ID                                | STS_PER_00002 State Draft                                                                                                    |  |  | Draft |
| Affected<br>Functional<br>Cluster | Persistency                                                                                                    |  |  |       |
| Trace to RS<br>Criteria           | [RS_PER_00003], [RS_PER_00010]                                                                                                    |  |  |       |
| Reference to Test<br>Environment  | STC_PER_00001 in Test configurations                                                                                                    |  |  |       |
| Configuration Parameters          | - File system contains an empty file for the key-value database.                                                                                                    |  |  |       |
| Summary                           | Float data is stored in a key-value database. It is then retrieved again from the database using the associated key and the retrieved value is compared to the original one. |  |  |       |

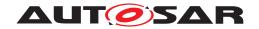

| Pre-conditions      | - Persistency tester is connected to ECU1.                                                           |                                                                              |  |  |
|---------------------|----------------------------------------------------------------------------------------------------|------------------------------------------------------------------------------|--|--|
|                     | - Software components on ECU1 are initialized.                                                       |                                                                              |  |  |
|                     | - File for key-value database opened successfully and the file should be empty                       |                                                                              |  |  |
| Post-conditions     | TCP connection between Jenkins server and ECU1 is closed.                                            |                                                                              |  |  |
| Main Test Execution | n                                                                                                    |                                                                              |  |  |
| Test Steps          |                                                                                                    | Pass Criteria                                                                |  |  |
| Step 1              | [PERApp01]                                                                                           |                                                                              |  |  |
|                     | Store float <floatdata> with associated key <floatkey> in key-value database.</floatkey></floatdata> |                                                                              |  |  |
| Step 2              | [PERApp01]                                                                                           | Originally written float value is                                            |  |  |
|                     | Retrieve float from key-value database using the associated                                          | returned.                                                                    |  |  |
|                     | key and store it in variable <retfloatdata>.</retfloatdata>                                          | And Values of <floatdata> and <ret floatdata=""> are equal</ret></floatdata> |  |  |

### 8.2.3 [STS\_PER\_00003] Storing a string in a key-value database.

| Test Objective                    | Verification that string data can be stored in a key-value database and that it can be retrieved again, using the associated key.                                          |                                                                                   |                                                                                             |  |  |  |
|-----------------------------------|----------------------------------------------------------------------------------------------------|-----------------------------------------------------------------------------------|---------------------------------------------------------------------------------------------|--|--|--|
| ID                                | STS_PER_00003                                                                                                    | STS_PER_00003 State Draft                                                         |                                                                                             |  |  |  |
| Affected<br>Functional<br>Cluster | Persistency                                                                                                    | Persistency                                                                       |                                                                                             |  |  |  |
| Trace to RS<br>Criteria           | [RS_PER_00003], [F                                                                                                    | RS_PER_00010]                                                                     |                                                                                             |  |  |  |
| Reference to Test<br>Environment  | STC_PER_00001 in                                                                                                    | Test configurations                                                               |                                                                                             |  |  |  |
| Configuration<br>Parameters       | - File system contain:                                                                                                    | - File system contains an empty file for the key-value database.                  |                                                                                             |  |  |  |
| Summary                           | A string is stored in a key-value database. It is then retrieved again from the database using the associated key and the retrieved value is compared to the original one. |                                                                                   |                                                                                             |  |  |  |
| Pre-conditions                    | - Persistency tester is connected to ECU1.                                                                                                    |                                                                                   |                                                                                             |  |  |  |
|                                   | - Software components on ECU1 are initialized.                                                                                                    |                                                                                   |                                                                                             |  |  |  |
|                                   | - File for key-value database opened successfully and the file should be empty                                                                                             |                                                                                   |                                                                                             |  |  |  |
| Post-conditions                   | TCP connection between Jenkins server and ECU1 is closed.                                                                                                    |                                                                                   |                                                                                             |  |  |  |
| Main Test Execution               | n                                                                                                    |                                                                                   |                                                                                             |  |  |  |
| Test Steps                        |                                                                                                    |                                                                                   | Pass Criteria                                                                               |  |  |  |
| Step 1                            | [PERApp01]                                                                                                    |                                                                                   |                                                                                             |  |  |  |
|                                   | Store string <stringdakey-value database.<="" th=""><th>ata&gt; with associated key <stringkey> in</stringkey></th><th></th></stringdakey-value>                           | ata> with associated key <stringkey> in</stringkey>                               |                                                                                             |  |  |  |
| Step 2                            | [PERApp01]                                                                                                    |                                                                                   | Originally written string value is                                                          |  |  |  |
|                                   |                                                                                                    | xey-value database using the tore it in variable <retstringdata>.</retstringdata> | returned.  And Values of <stringdata> and <ret stringdata=""> are equal.</ret></stringdata> |  |  |  |

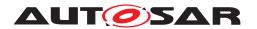

#### 8.2.4 [STS\_PER\_00004] Storing a string in a file.

| Test Objective                    | Verification that a string can be stored in a file and retrieved again, using a file stream. |                                                                    |                                                                                              |  |  |
|-----------------------------------|----------------------------------------------------------------------------------------------|--------------------------------------------------------------------|----------------------------------------------------------------------------------------------|--|--|
| ID                                | STS_PER_00004                                                                                | State                                                              | Draft                                                                                        |  |  |
| Affected<br>Functional<br>Cluster | Persistency                                                                                  | Persistency                                                        |                                                                                              |  |  |
| Trace to RS<br>Criteria           | [RS_PER_00004], [RS_PER_00010]                                                               |                                                                    |                                                                                              |  |  |
| Reference to Test<br>Environment  | STC_PER_00001 in                                                                             | Test configurations                                                |                                                                                              |  |  |
| Configuration Parameters          | File system contains                                                                         | an empty file for the file stream.                                 |                                                                                              |  |  |
| Summary                           | A string is stored in a value is compared to                                                 | a file, using a file stream. It is then retrieve the original one. | ed again from the file and the retrieved                                                     |  |  |
| Pre-conditions                    | - Persistency tester is                                                                      | s connected to ECU1.                                               |                                                                                              |  |  |
|                                   | - Software componer                                                                          | - Software components on ECU1 are initialized.                     |                                                                                              |  |  |
|                                   | - File stream successfully opened file and the file should be empty                          |                                                                    |                                                                                              |  |  |
| Post-conditions                   | TCP connection between Jenkins server and ECU1 is closed.                                    |                                                                    |                                                                                              |  |  |
| Main Test Execution               | n                                                                                            |                                                                    |                                                                                              |  |  |
| Test Steps                        |                                                                                              |                                                                    | Pass Criteria                                                                                |  |  |
| Step 1                            | [PERApp01]                                                                                   |                                                                    |                                                                                              |  |  |
|                                   | Write string <stringd< th=""><th>ata&gt; to file via file stream.</th><th></th></stringd<>   | ata> to file via file stream.                                      |                                                                                              |  |  |
| Step 2                            | [PERApp01]                                                                                   |                                                                    |                                                                                              |  |  |
|                                   | Close file.                                                                                  | Close file.                                                        |                                                                                              |  |  |
| Step 3                            | [PERApp01] File opened successfully.                                                         |                                                                    |                                                                                              |  |  |
|                                   | Open file.                                                                                   |                                                                    |                                                                                              |  |  |
| Step 4                            | [PERApp01]                                                                                   |                                                                    | Originally written string value is                                                           |  |  |
|                                   | Retrieve string from f<br><retstringdata>.</retstringdata>                                   | ile via file stream and store it in variable                       | retrieved.  And Values of <stringdata> and <ret stringdata=""> are equal.</ret></stringdata> |  |  |

# 8.2.5 [STS\_PER\_00005] Storing an integer in a key-value database and retrieving it after reboot.

| Test Objective                    | Verification, that integer data can be stored in a key-value database and, after a reboot, retrieved again using the associated key. |  |  |
|-----------------------------------|----------------------------------------------------------------------------------------------------|--|--|
| ID                                | STS_PER_00005 State Draft                                                                                                    |  |  |
| Affected<br>Functional<br>Cluster | Persistency                                                                                                    |  |  |
| Trace to RS<br>Criteria           | [RS_PER_00001], [RS_PER_00002]                                                                                                    |  |  |
| Reference to Test<br>Environment  | STC_PER_00001 in Test configurations                                                                                                 |  |  |
| Configuration Parameters          | File system contains an empty file for the key-value database.                                                                       |  |  |

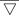

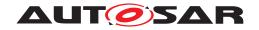

| Summary            | Integer data is stored in a key-value database. A reboot is performed and the integer data is retrieved again from the database. The retrieved value is then compared to the original one. |                                                                            |  |  |
|--------------------|----------------------------------------------------------------------------------------------------|----------------------------------------------------------------------------|--|--|
| Pre-conditions     | - Persistency tester is connected to ECU1.                                                                                                    |                                                                            |  |  |
|                    | - Software components on ECU1 are initialized.                                                                                                    |                                                                            |  |  |
|                    | - File for key-value database opened successfully and the file s                                                                                                    | should be empty                                                            |  |  |
| Post-conditions    | TCP connection between Jenkins server and ECU1 is closed.                                                                                                    |                                                                            |  |  |
| Main Test Executio | n                                                                                                    |                                                                            |  |  |
| Test Steps         |                                                                                                    | Pass Criteria                                                              |  |  |
| Step 1             | [PERApp01]                                                                                                    |                                                                            |  |  |
|                    | Store integer <intdata> with associated key <intkey> in key-value database.</intkey></intdata>                                                                                             |                                                                            |  |  |
| Step 2             | [Persistency Tester]                                                                                                    |                                                                            |  |  |
|                    | Request reboot.                                                                                                    |                                                                            |  |  |
| Step 3             | [Persistency Tester]                                                                                                    |                                                                            |  |  |
|                    | Wait until ECU1 has rebooted and PERApp01 is initialized.                                                                                                    |                                                                            |  |  |
| Step 4             | [PERApp01]                                                                                                    | Database file is opened.                                                   |  |  |
|                    | Open database.                                                                                                    |                                                                            |  |  |
| Step 5             | [PERApp01]                                                                                                    | Originally written integer value is                                        |  |  |
|                    | Retrieve integer from key-value database using the                                                                                                    | returned.                                                                  |  |  |
|                    | associated key and store it in variable <retintdata>.</retintdata>                                                                                                    | And Values of <intdata> and <retint data=""> are equal.</retint></intdata> |  |  |

### 8.2.6 [STS\_PER\_00006] Storing a string in a file and retrieving it after reboot.

| Test Objective                    | Verification, that string data can be stored in a file and, after a reboot, retrieved again using a file stream.                                                                                                    |                                      |               |  |
|-----------------------------------|----------------------------------------------------------------------------------------------------|--------------------------------------|---------------|--|
| ID                                | STS_PER_00006                                                                                                    | STS_PER_00006 State Draft            |               |  |
| Affected<br>Functional<br>Cluster | Persistency                                                                                                    | Persistency                          |               |  |
| Trace to RS<br>Criteria           | [RS_PER_00001], [F                                                                                                    | RS_PER_00002], [RS_PER_00004]        |               |  |
| Reference to Test<br>Environment  | STC_PER_00001 in                                                                                                    | STC_PER_00001 in Test configurations |               |  |
| Configuration Parameters          | File system contains an empty file for the file stream.                                                                                                    |                                      |               |  |
| Summary                           | String data is stored in a file using a file stream provided by the Persistency Functional Cluster. A reboot is performed and the string data is retrieved again from the file. The retrieved value is then compared to the original one. |                                      |               |  |
| Pre-conditions                    | - Persistency tester is connected to ECU1.                                                                                                    |                                      |               |  |
|                                   | - Software components on ECU1 are initialized.                                                                                                    |                                      |               |  |
|                                   | - File stream successfully opened file and the file should be empty                                                                                                    |                                      |               |  |
| Post-conditions                   | TCP connection between Jenkins server and ECU1 is closed.                                                                                                    |                                      |               |  |
| Main Test Execution               |                                                                                                    |                                      |               |  |
| Test Steps Pass Criteria          |                                                                                                    |                                      | Pass Criteria |  |

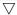

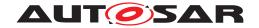

| Step 1 | [PERApp01]                                                         |                                                                                  |
|--------|--------------------------------------------------------------------|----------------------------------------------------------------------------------|
|        | Write string <stringdata> to file via file stream.</stringdata>    |                                                                                  |
| Step 2 | [PERApp01]                                                         |                                                                                  |
|        | Close file.                                                        |                                                                                  |
| Step 3 | [Persistency Tester]                                               |                                                                                  |
|        | Request reboot.                                                    |                                                                                  |
| Step 4 | [Persistency Tester]                                               |                                                                                  |
|        | Wait until ECU1 has rebooted and PERApp01 is initialized.          |                                                                                  |
| Step 5 | [PERApp01]                                                         | File opened successfully.                                                        |
|        | Open file.                                                         |                                                                                  |
| Step 6 | [PERApp01]                                                         | Originally written string value is                                               |
|        | Retrieve string from file via file stream and store it in variable | retrieved.                                                                       |
|        | <retstringdata>.</retstringdata>                                   | And Values of <stringdata> and <ret stringdata=""> are equal.</ret></stringdata> |

### 8.2.7 [STS\_PER\_00007] Exceeding the maximum allowed limit for storage

| Test Objective                    | Verification that application can't exceed the maximum limit assigned to it in persistent storage. And Testing the reporting of used storage to the application.                                                                                        |                                                                      |            |                                                                                                    |
|-----------------------------------|----------------------------------------------------------------------------------------------------|----------------------------------------------------------------------|------------|----------------------------------------------------------------------------------------------------|
| ID                                | STS_PER_00007                                                                                                    | State                                                                |            | Draft                                                                                                    |
| Affected<br>Functional<br>Cluster | Persistency                                                                                                    |                                                                      |            |                                                                                                    |
| Trace to RS<br>Criteria           | [RS_PER_00011], [F                                                                                                    | RS_PER_00017]                                                        |            |                                                                                                    |
| Reference to Test<br>Environment  | STC_PER_00001 in                                                                                                    | Test configurations                                                  |            |                                                                                                    |
| Configuration                     | - File system contair                                                                                                    | ns an empty file for the key-valu                                    | e database | e.                                                                                                    |
| Parameters                        |                                                                                                    | storage limit (Persistency-Deplo<br>Limit is to be chosen as multipl |            | rimumAllowedSize) for the application of size (for simplicity).                                                   |
| Summary                           | Integer data is stored as multiple copies in a key-value database using a loop. At one step, the stored copies shall exceed the maximum allowed limit of storage for the application. This last storage request shall be denied by Persistency cluster. |                                                                      |            |                                                                                                    |
| Pre-conditions                    | - Persistency tester i                                                                                                    | s connected to ECU1.                                                 |            |                                                                                                    |
|                                   | - Software components on ECU1 are initialized.                                                                                                    |                                                                      |            |                                                                                                    |
|                                   | - File for key-value database opened successfully and the file should be empty                                                                                                    |                                                                      |            |                                                                                                    |
| Post-conditions                   | TCP connection between Persistency Tester and ECU1 is closed.                                                                                                    |                                                                      |            |                                                                                                    |
| Main Test Executio                | n                                                                                                    |                                                                      |            |                                                                                                    |
| Test Steps                        |                                                                                                    |                                                                      |            | Pass Criteria                                                                                                    |
| Step 1                            | [PERApp01] Using a loop, store multiple copies of integer <intdata> with associated key <intkey> in key-value database, till reaching the maximum allowed limit <int maxlimit=""></int></intkey></intdata>                                              |                                                                      |            | All storage requests are accepted with no errors.                                                                 |
| Step 2                            | storage of the key-va                                                                                                    | ::per::GetCurrentKeyValueStor                                        |            | The reported used storage shall be increasing till reaching the maximum allowed limit <intmaxlimit></intmaxlimit> |
| Step 3                            | [PERApp01] After th the same database.                                                                                                    | e loop, Try to store another inte                                    | eger in    | Storage request is denied.                                                                                        |

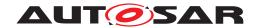

#### 8.2.8 [STS\_PER\_00008] Storing and retrieving a string in an encrypted file

| Test Objective                    | Verification that a string can be encrypted and stored in a file and decrypted again while retrieving it from the file.                              |                                                                                          |                                                                                                    |
|-----------------------------------|----------------------------------------------------------------------------------------------------|------------------------------------------------------------------------------------------|----------------------------------------------------------------------------------------------------|
| ID                                | STS_PER_00008                                                                                                    | State                                                                                    | Draft                                                                                                    |
| Affected<br>Functional<br>Cluster | Persistency                                                                                                    |                                                                                          |                                                                                                    |
| Trace to RS<br>Criteria           | [RS_PER_00005]                                                                                                    |                                                                                          |                                                                                                    |
| Reference to Test<br>Environment  | STC_PER_00001 in                                                                                                    | Test configurations                                                                      |                                                                                                    |
| Configuration                     | File system contains                                                                                                    | an empty file for the file stream.                                                       |                                                                                                    |
| Parameters                        | CryptoJob and Cryp                                                                                                    | toNeed are configured referencing any ar                                                 | bitary Encryption/Decryption algorithm.                                                                                                 |
| Summary                           |                                                                                                    | a file, using a file stream, in an encrypted<br>he decrypted value is compared to the or |                                                                                                    |
| Pre-conditions                    | - Persistency tester i                                                                                                    | s connected to ECU1.                                                                     |                                                                                                    |
|                                   | - Software components on ECU1 are initialized.                                                                                                    |                                                                                          |                                                                                                    |
|                                   | - File stream succes                                                                                                    | sfully opened file and the file should be er                                             | mpty                                                                                                    |
| Post-conditions                   | TCP connection between Jenkins server and ECU1 is closed.                                                                                            |                                                                                          |                                                                                                    |
| Main Test Execution               | n                                                                                                    |                                                                                          |                                                                                                    |
| Test Steps                        |                                                                                                    |                                                                                          | Pass Criteria                                                                                                    |
| Step 1                            | [PERApp01]                                                                                                    |                                                                                          |                                                                                                    |
|                                   | Write string <stringd configured="" job="" of="" sec<="" th=""><th>ata&gt; to file via file stream, using the cured storage.</th><th></th></stringd> | ata> to file via file stream, using the cured storage.                                   |                                                                                                    |
| Step 2                            | [PERApp01]                                                                                                    |                                                                                          |                                                                                                    |
|                                   | Close file.                                                                                                    |                                                                                          |                                                                                                    |
| Step 3                            | [PERApp01]                                                                                                    |                                                                                          | File opened successfully.                                                                                                    |
|                                   | Open file.                                                                                                    |                                                                                          |                                                                                                    |
| Step 4                            | [PERApp01]                                                                                                    |                                                                                          | Originally written string value is                                                                                                    |
|                                   | Retrieve string from file via file stream and store it in variable                                                                                   |                                                                                          | retrieved.                                                                                                    |
|                                   | <retstringdata>.</retstringdata>                                                                                                    |                                                                                          | And Values of <stringdata> (before it is encrypted) and <retstringdata> (after it is decrypted) are equal.</retstringdata></stringdata> |

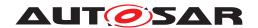

### 9 Test configuration and test steps for Identity and Access Management

#### 9.1 Test System

Identity and Access Management (IAM) requires each component to implement Policy Enforcement Point (PEP), which shall contact IAM to check access authorization of the requesting application.

System Test specification targets to check the PEP for Communication Management (FT-CM).

#### 9.1.1 Test configurations

| Configuration ID | STC_IAM_00001                                                   |  |
|------------------|-----------------------------------------------------------------|--|
| Description      | Standard Jenkins server for Identity and Access Management test |  |
| ECU 1            | Hardware, 192.168.7.12                                          |  |
| ECU 2            | Hardware, 192.168.7.14                                          |  |
| Jenkins          | Jenkins Server, 192.168.7.10                                    |  |

The Jenkins Server, running the job with the IAM Tester is connected via Ethernet to [ECU1] hosting the IAM Test Application (ITA).

The IAM Tester is supposed to check the pass criteria.

The communication with the ITA may take place over the Diagnostics functional cluster in form of diagnostic messages.

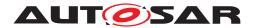

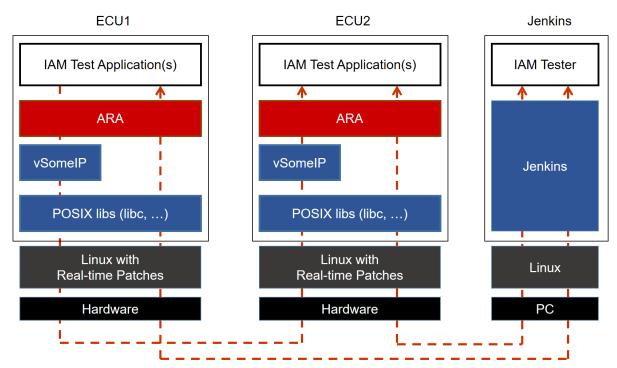

Figure 9.1: Illustration of test setup for Identity and Access Management.

#### 9.2 Test cases

### 9.2.1 [STS\_IAM\_00001] Rejecting local service usage by an unauthorized application

| Test Objective                    | Verification that unauthorized applications are not allowed to use services offered by another application. |                                           |                           |
|-----------------------------------|----------------------------------------------------------------------------------------------------|-------------------------------------------|---------------------------|
| ID                                | STS_IAM_00001 State Draft                                                                                   |                                           |                           |
| Affected<br>Functional<br>Cluster | Identity and Access N                                                                                       | Management                                |                           |
| Trace to RS<br>Criteria           | [RS_IAM_00001], [R                                                                                          | S_IAM_00002], [RS_IAM_00007], [RS_I       | AM_00010]                 |
| Reference to Test<br>Environment  | STC_IAM_00001 in Test configurations                                                                        |                                           |                           |
| Configuration                     | - [IAMApp01] offers a                                                                                       | and registers [IAMService01], [IAMService | ce02], and [IAMService03] |
| Parameters                        | - [IAMApp02] is authorized to use [IAMService02] but not [IAMService01] and [IAMService03]                  |                                           |                           |
|                                   | - [IAMApp03] is authorized to use [IAMService03] but not [IAMService01] and [IAMService02]                  |                                           |                           |
| Summary                           | - [IAMApp02] can successfully use [IAMService02] but fails to use [IAMService01] and [IAMService03]         |                                           |                           |
|                                   | - [IAMApp03] can successfully use [IAMService03] but fails to use [IAMService01] and [IAMService02]         |                                           |                           |
| Pre-conditions                    | - IAM Tester is connected to [ECU1]                                                                         |                                           |                           |
|                                   | - Software components on [ECU1] are initialized.                                                            |                                           |                           |
|                                   | - [ECU1] is in Machine State Parking.                                                                       |                                           |                           |
| Post-conditions                   | TCP connections between IAM Tester and [ECU1] is closed.                                                    |                                           |                           |

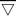

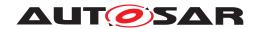

| Main Test Execution |                                 |                                                      |  |
|---------------------|---------------------------------|------------------------------------------------------|--|
| Test Steps          |                                 | Pass Criteria                                        |  |
| Step 1              | [IAMApp01]                      |                                                      |  |
|                     | Offers service [IAMService01]   |                                                      |  |
| Step 2              | [IAMApp01]                      |                                                      |  |
|                     | Offers service [IAMService02]   |                                                      |  |
| Step 3              | [IAMApp01]                      |                                                      |  |
|                     | Offers service [IAMService03]   |                                                      |  |
| Step 4              | [IAMApp02]                      | Service discovery callback with a                    |  |
|                     | Requests service [IAMService02] | handle for [IAMService02] is received by [IAMApp02]. |  |
| Step 5              | [IAMApp03]                      | Service discovery callback with a                    |  |
|                     | Requests service [IAMService03] | handle for [IAMService03] is received by [IAMApp03]. |  |
| Step 6              | [IAMApp02]                      | Service is not available.                            |  |
|                     | Requests service [IAMService01] |                                                      |  |
| Step 7              | [IAMApp02]                      | Service is not available.                            |  |
|                     | Requests service [IAMService03] |                                                      |  |
| Step 8              | [IAMApp03]                      | Service is not available.                            |  |
|                     | Requests service [IAMService01] |                                                      |  |
| Step 9              | [IAMApp03]                      | Service is not available.                            |  |
|                     | Requests service [IAMService02] |                                                      |  |

#### 9.2.2 [STS\_IAM\_00002] Rejecting events sent by an unauthorized application

| Test Objective                    | Verification that unauthorized applications are not allowed to send events.                            |                             |               |                          |
|-----------------------------------|----------------------------------------------------------------------------------------------------|-----------------------------|---------------|--------------------------|
| ID                                | STS_IAM_00002                                                                                          | State                       |               | Draft                    |
| Affected<br>Functional<br>Cluster | Identity and Access Management                                                                         |                             |               |                          |
| Trace to RS<br>Criteria           | [RS_IAM_00002], [R                                                                                     | S_IAM_00007]                |               |                          |
| Reference to Test<br>Environment  | STC_IAM_00001 in Test configurations                                                                   |                             |               |                          |
| Configuration                     | - [IAMApp01] offers and registers [IAMService01] and is authorized to send [Event11] and [Event12]     |                             |               |                          |
| Parameters                        | - [IAMApp02] offers and registers [IAMService02] and is authorized to send [Event21] but not [Event22] |                             |               |                          |
|                                   | - [IAMApp03] is authorized to subscribe for [Event11] and [Event21]                                    |                             |               |                          |
| Summary                           | - [IAMApp01] can successfully send [Event11] and [Event12]                                             |                             |               |                          |
|                                   | - [IAMApp02] can successfully send [Event21] but fails to send [Event22]                               |                             |               |                          |
|                                   | - [IAMApp03] can successfully receive [Event11] from [IAMApp01] and [Event21] from [IAMApp02]          |                             |               |                          |
|                                   | - [IAMApp03] fails to                                                                                  | receive [Event12] from [IAN | App01] and [l | Event22] from [IAMApp02] |

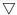

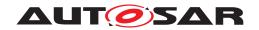

| Pre-conditions      | - IAM Tester is connected to [ECU1]                        |                                       |  |
|---------------------|------------------------------------------------------------|---------------------------------------|--|
|                     | - Software components on [ECU1] are initialized.           |                                       |  |
|                     | - [ECU1] is in Machine State Parking or Driving.           |                                       |  |
| Post-conditions     | TCP connections between IAM Tester and [ECU1] is closed.   |                                       |  |
| Main Test Execution | 1                                                          |                                       |  |
| Test Steps          |                                                            | Pass Criteria                         |  |
| Step 1              | [IAMApp01]                                                 |                                       |  |
|                     | Offers service [IAMService01] with [Event11] and [Event12] |                                       |  |
| Step 2              | [IAMApp02]                                                 |                                       |  |
|                     | Offers service [IAMService02] with [Event21]               |                                       |  |
| Step 3              | [IAMApp03]                                                 | Subscription is successful.           |  |
|                     | Subscribes for [Event11]                                   |                                       |  |
| Step 4              | [IAMApp03]                                                 | Subscription is successful.           |  |
|                     | Subscribes for [Event21]                                   |                                       |  |
| Step 5              | [IAMApp01]                                                 | [IAMApp03] receives notification for  |  |
|                     | Sends [Event11]                                            | [Event11]                             |  |
| Step 6              | [IAMApp02]                                                 | Event is dropped silently. [IAMApp02] |  |
|                     | Sends [Event22]                                            | is not notified.                      |  |
| Step 7              | [IAMApp02]                                                 | [IAMApp03] receives notification for  |  |
|                     | Sends [Event21]                                            | [Event21]                             |  |
| Step 8              | [IAMApp01]                                                 | [IAMApp03] does not receive           |  |
|                     | Sends [Event12]                                            | notification for [Event12]            |  |

# 9.2.3 [STS\_IAM\_00003] Rejecting events if no application is authorized to receive them

| Test Objective                    | Verification that unauthorized applications are not allowed to receive events.                         |              |  |       |
|-----------------------------------|----------------------------------------------------------------------------------------------------|--------------|--|-------|
| ID                                | STS_IAM_00003                                                                                          | State        |  | Draft |
| Affected<br>Functional<br>Cluster | Identity and Access N                                                                                  | Management   |  |       |
| Trace to RS<br>Criteria           | [RS_IAM_00002], [R                                                                                     | S_IAM_00007] |  |       |
| Reference to Test<br>Environment  | STC_IAM_00001 in Test configurations                                                                   |              |  |       |
| Configuration                     | - [IAMApp01] offers and registers [IAMService01] and is authorized to send [Event11] and [Event12]     |              |  |       |
| Parameters                        | - [IAMApp02] offers and registers [IAMService02] and is authorized to send [Event21] but not [Event22] |              |  |       |
|                                   | - [IAMApp03] is authorized to receive [Event11]                                                        |              |  |       |
| Summary                           | - [IAMApp01] can successfully send [Event11] and [Event12]                                             |              |  |       |
|                                   | - [IAMApp02] can successfully send [Event21] but fails to send [Event22]                               |              |  |       |
|                                   | - [IAMApp03] can successfully receive [Event11] from [IAMApp01]                                        |              |  |       |
|                                   | - [IAMApp03] fails to subscribe for [Event12], [Event21] and [Event22]                                 |              |  |       |

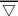

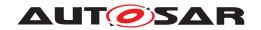

| Pre-conditions     | - IAM Tester is connected to [ECU1]                        |                                             |  |
|--------------------|------------------------------------------------------------|---------------------------------------------|--|
|                    | - Software components on [ECU1] are initialized.           |                                             |  |
|                    | - [ECU1] is in Machine State Parking or Driving.           |                                             |  |
| Post-conditions    | TCP connections between IAM Tester and [ECU1] is closed.   |                                             |  |
| Main Test Executio | n                                                          |                                             |  |
| Test Steps         |                                                            | Pass Criteria                               |  |
| Step 1             | [IAMApp01]                                                 |                                             |  |
|                    | Offers service [IAMService01] with [Event11] and [Event12] |                                             |  |
| Step 2             | [IAMApp02]                                                 |                                             |  |
|                    | Offers service [IAMService02] with [Event21]               |                                             |  |
| Step 3             | [IAMApp03]                                                 | Subscription is successful.                 |  |
|                    | Subscribes for [Event11]                                   |                                             |  |
| Step 4             | [IAMApp01]                                                 | [IAMApp03] receives notification for        |  |
|                    | Sends [Event11]                                            | [Event11]                                   |  |
| Step 5             | [IAMApp01]                                                 | [Event12] is dropped and [IAMApp03]         |  |
|                    | Sends [Event12]                                            | does not receive notification for [Event12] |  |
| Step 6             | [IAMApp02]                                                 | [Event21] is dropped and [IAMApp03]         |  |
|                    | Sends [Event21]                                            | does not receive notification for [Event21] |  |
| Step 7             | [IAMApp02]                                                 | Event is dropped silently. [IAMApp02]       |  |
|                    | Sends [Event22]                                            | is not notified.                            |  |

### 9.2.4 [STS\_IAM\_00004] Adaptive application providing access control decisions

| Test Objective                    | Verification that an interface is provided by adaptive platform to facilitate access control decisions by adaptive application. |                          |  |  |
|-----------------------------------|----------------------------------------------------------------------------------------------------|--------------------------|--|--|
| ID                                | STS_IAM_00004                                                                                                    | TS_IAM_00004 State Draft |  |  |
| Affected<br>Functional<br>Cluster | Identity and Access Management                                                                                                  |                          |  |  |
| Trace to RS<br>Criteria           | [RS_IAM_00009], [RS_IAM_00010]                                                                                                  |                          |  |  |
| Reference to Test<br>Environment  | STC_IAM_00001 in Test configurations                                                                                            |                          |  |  |
| Configuration<br>Parameters       | - [IAMApp01] is an OEM application implementing PDP for access control decisions for certain resources                          |                          |  |  |
|                                   | - [IAMApp02] is authorized to use resources controlled by [IAMApp01]                                                            |                          |  |  |
|                                   | - [IAMApp03] is NOT authorized to use resources controlled by [IAMApp01]                                                        |                          |  |  |
| Summary                           | - [IAMApp01] gets requests to access resources                                                                                  |                          |  |  |
|                                   | - [IAMApp02] can successfully access resources controlled by [IAMApp01]                                                         |                          |  |  |
|                                   | - [IAMApp03] can NOT access resources controlled by [IAMApp01]                                                                  |                          |  |  |

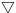

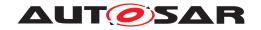

| Pre-conditions      | - IAM Tester is connected to [ECU1]                                                          |                                                                                                    |  |
|---------------------|----------------------------------------------------------------------------------------------|----------------------------------------------------------------------------------------------------|--|
|                     | - Software components on [ECU1] are initialized.                                             |                                                                                                    |  |
|                     | - [ECU1] is in Machine State Parking or Driving.                                             |                                                                                                    |  |
| Post-conditions     | TCP connections between IAM Tester and [ECU1] is closed.                                     |                                                                                                    |  |
| Main Test Execution | n                                                                                            |                                                                                                    |  |
| Test Steps          |                                                                                              | Pass Criteria                                                                                              |  |
| Step 1              | [IAMApp01] Offers PDP for resources (e.g. memory locations related to vehicle maintenance)   | [IAMApp01] is registered as PDP in<br>the corresponding PEP (e.g. in PER<br>function cluster)              |  |
| Step 2              | [IAMApp02] Send request to access resource controlled by [IAMApp01] (e.g. a memory location) | PEP in the corresponding function cluster (e.g. PER) checks with [IAMApp01] and the request is granted     |  |
| Step 3              | [IAMApp03] Send request to access resource controlled by [IAMApp01] (e.g. a memory location) | PEP in the corresponding function cluster (e.g. PER) checks with [IAMApp01] and the request is NOT granted |  |

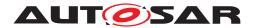

# 10 Test configuration and test steps for Update and Configuration Management

#### 10.1 Test System

The Update and Configuration Management (UCM) is responsible for update / installation / uninstallation of an Adaptive Application, an Adaptive platform itself and its underlying Operating System. There could be two use cases, Diagnostic use case and Over The Air (OTA)use case. The System Test Specification checks the functionalities provided by UCM irrespective of the use cases mentioned earlier.

#### 10.1.1 Test configurations

| Configuration ID | STC_UCM_00001                                                        |  |
|------------------|----------------------------------------------------------------------|--|
| Description      | Standard Jenkins server for Update and Configuration Management test |  |
| ECU 1            | Hardware, 192.168.7.12                                               |  |
| ECU 2            | Hardware, 192.168.7.14                                               |  |
| Jenkins          | Jenkins Server, 192.168.7.10                                         |  |

The Jenkins Server is running the job with the UCM Tester which is connected via Ethernet to the [ECU1] which is hosting the UCM Test Application.

The UCM Tester is supposed to check the pass criteria.

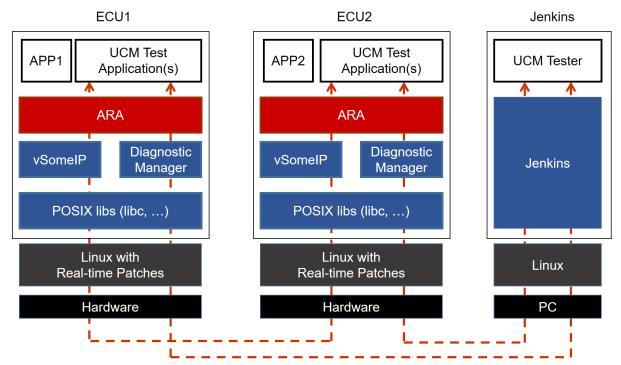

Figure 10.1: Illustration of test setup for Update and Configuration Management.

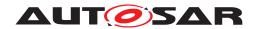

#### 10.2 Test cases

#### 10.2.1 [STS\_UCM\_00001] Check, if an update of a SW package is available.

| Test Objective                    | Verification to check that, an Update of a SW Package is available on backend system and download the SW package, if an update is available.                                                                                                    |                                           |  |
|-----------------------------------|----------------------------------------------------------------------------------------------------|-------------------------------------------|--|
| ID                                | STS_UCM_00001 State Draft                                                                                                    |                                           |  |
| Affected<br>Functional<br>Cluster | Update and Configuration Management                                                                                                    |                                           |  |
| Trace to RS<br>Criteria           | [RS_UCM_00010], [RS_UCM_00002], [RS_UCM_00013], [RS_UCM_00014]                                                                                                    |                                           |  |
| Reference to Test<br>Environment  | STC_UCM_00001 in Test configurations                                                                                                    |                                           |  |
| Configuration                     | - [UCMApp01] is configured.                                                                                                    |                                           |  |
| Parameters                        | - [Diagnostic module] is configured.                                                                                                    |                                           |  |
| Summary                           | <ul> <li>UCMApp01 queries UCM to check Current SW version/name<br/>backend system to check if any updated are available. If any u<br/>available SW packages to user. User then selects the required<br/>download the requested package.</li> </ul> | pdates are available, present the list of |  |
| Pre-conditions                    | - UCM Tester is connected to [ECU1].                                                                                                    |                                           |  |
|                                   | - Software components on [ECU1] are initialized.                                                                                                    |                                           |  |
|                                   | - [ECU1] is in Machine State Parking.                                                                                                    |                                           |  |
| Post-conditions                   | - TCP connection between UCM Tester and [ECU1] is closed.                                                                                                    |                                           |  |
| Main Test Execution               | ì                                                                                                    |                                           |  |
| Test Steps                        |                                                                                                    | Pass Criteria                             |  |
| Step 1                            | [UCMTester]:                                                                                                    |                                           |  |
|                                   | Send a request to [UCMApp01] to read current SW version and name from UCM                                                                                                    |                                           |  |
| Step 2                            | [UCMApp01]:                                                                                                    |                                           |  |
|                                   | Start the mechanism to query read current SW version / name from UCM                                                                                                    |                                           |  |
| Step 3                            | [UCMTester]:                                                                                                    | Payload of response contains SW           |  |
|                                   | Receive response from [UCMApp01] and store it in<br><ucm_swversion></ucm_swversion>                                                                                                    | version and name from UCM.                |  |
| Step 4                            | [UCMTester]:                                                                                                    |                                           |  |
|                                   | Send a request to [UCMApp01] to read available SW version and name from Backend system                                                                                                    |                                           |  |
| Step 5                            | [UCMApp01]:                                                                                                    |                                           |  |
|                                   | Start mechanism to read all available SW Version/Name list                                                                                                    |                                           |  |
| Step 6                            | [UCMTester]:                                                                                                    |                                           |  |
|                                   | Receive response from [UCMApp01] and store it in<br><backend_swversion_list></backend_swversion_list>                                                                                                    |                                           |  |
| Step 7                            | [UCMTester]:                                                                                                    |                                           |  |
|                                   | Send a request to download package <xyz> from available SW version/name list received from backend system.</xyz>                                                                                                    |                                           |  |
| Step 8                            | [UCMApp01]:                                                                                                    | Requested package is downloaded           |  |
|                                   | Start mechanism to download SW package as per specified in the request.                                                                                                    | successfully.                             |  |

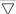

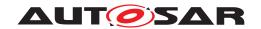

| Step 9  | [UCMTester]:                                              |                                                      |  |  |
|---------|-----------------------------------------------------------|------------------------------------------------------|--|--|
|         | Send a request to read list of downloaded SW Packages     |                                                      |  |  |
| Step 10 | [UCMApp01]:                                               | Downloaded SW package list is populated successfully |  |  |
|         | Start mechanism to provide list of downloaded SW packages |                                                      |  |  |

### 10.2.2 [STS\_UCM\_00002] Update a SW package, on user request.

| Test Objective                    | Verification that, a SW package is updated successfully on user request                                                                                                    |                                       |               |  |  |  |
|-----------------------------------|----------------------------------------------------------------------------------------------------|---------------------------------------|---------------|--|--|--|
| ID                                | STS_UCM_00002                                                                                                    | STS_UCM_00002 State Draft             |               |  |  |  |
| Affected<br>Functional<br>Cluster | Update and Configuration Management                                                                                                    |                                       |               |  |  |  |
| Trace to RS<br>Criteria           | [RS_UCM_00011], [RS_UCM_00003], [RS_UCM_00023], [RS_UCM_00017], [RS_UCM_00030], [RS_UCM_00021]                                                                                                    |                                       |               |  |  |  |
| Reference to Test<br>Environment  | STC_UCM_00001 in                                                                                                    | Test configurations                   |               |  |  |  |
| Configuration<br>Parameters       | - [UCMApp01] is con<br>- [Diagnostic module                                                                                                    | ·                                     |               |  |  |  |
| Summary                           | - UCMApp01 intends to perform multiple SW package updates. It has multiple SW packages/Updates available with it. UCM supports atomic activation(i.e. After successful transfer of multiple SW packages, activation of all the updates/SW packages can happen on a single command) User initiates multiple SW package updates. After successful update, UCMApp01 reads SW versions/name to verify that SW packages are updated successfully. If an update was not successful then it presents Failure to user. |                                       |               |  |  |  |
| Pre-conditions                    | - UCM Tester is conn                                                                                                    | ected to [ECU1].                      |               |  |  |  |
|                                   | - Software componer                                                                                                    | nts on [ECU1] are initialized.        |               |  |  |  |
|                                   | - [ECU1] is in Machine State Parking.                                                                                                    |                                       |               |  |  |  |
|                                   | - SW Package is downloaded and available locally to be updated.                                                                                                    |                                       |               |  |  |  |
| Post-conditions                   | - TCP connection between UCM Tester and [ECU1] is closed.                                                                                                    |                                       |               |  |  |  |
| Main Test Execution               | 1                                                                                                    |                                       |               |  |  |  |
| Test Steps                        |                                                                                                    |                                       | Pass Criteria |  |  |  |
| Step 1                            | [UCMTester]: Send request to chectransfer.                                                                                                    | ck availability of resources for data |               |  |  |  |
| Step 2                            | [UCMApp01]:<br>Start mechanism to o                                                                                                    |                                       |               |  |  |  |
| Step 3                            | [UCMTester]: Send request(Trigger from user) to update a SW package                                                                                                    |                                       |               |  |  |  |
| Step 4                            | [UCMApp01]: Starts mechanism to initialize it for approval.  Send an ACK message after successful initialization for performing an update.                                                                                                    |                                       |               |  |  |  |
| Step 5                            | [UCMTester]:  Send request (user approval) to update a SW package as per Package manifest (SW Version and name)                                                                                                    |                                       |               |  |  |  |
| Step 6                            | [UCMApp01]:<br>Start mechanism to u                                                                                                    | update a SW package.                  |               |  |  |  |

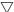

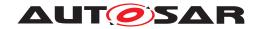

| a. –    | 110AT - 1                                                                                        | 101//                                                             |  |
|---------|--------------------------------------------------------------------------------------------------|-------------------------------------------------------------------|--|
| Step 7  | [UCMTester]:                                                                                     | ACK from UCM after successful update of SW package                |  |
|         | Send a request to read progress status of an update.                                             | apadic of our pashage                                             |  |
| Step 8  | [UCMApp01]:                                                                                      |                                                                   |  |
|         | Start mechanism to provide progress status of an update of SW package.                           |                                                                   |  |
| Step 9  | [UCMTester]:                                                                                     |                                                                   |  |
|         | Receive response of successful update of the package.                                            |                                                                   |  |
| Step 10 | [UCMTester]:                                                                                     |                                                                   |  |
|         | Send request to get SW Cluster information                                                       |                                                                   |  |
| Step 11 | [UCMApp01]:                                                                                      |                                                                   |  |
|         | Start mechanism to provide SW Cluster information.                                               |                                                                   |  |
| Step 12 | [UCMTester]:                                                                                     | SW Cluster information should be                                  |  |
|         | Receive response for SW Cluster information.                                                     | equal to the SW Cluster package that was requested to be updated. |  |
| Step 13 | Repeat Steps 1 to 12, to update another SW package.                                              |                                                                   |  |
| Step 14 | [UCMTester]:                                                                                     |                                                                   |  |
|         | Send request to Activate updated packages.                                                       |                                                                   |  |
| Step 15 | [UCMApp01]:                                                                                      |                                                                   |  |
|         | Start mechanism to check SW Package dependencies.                                                |                                                                   |  |
| Step 16 | [UCMTester]:                                                                                     |                                                                   |  |
|         | Receive response of successful Activation                                                        |                                                                   |  |
| Step 17 | [UCMApp01]:                                                                                      | Persistent data is updated in kvs                                 |  |
|         | Read value of Persistent data associated with the SW package.                                    | database by UCM as expected.                                      |  |
| Step 18 | [UCMTester]:                                                                                     |                                                                   |  |
|         | Send request (user approval)to update a SW package as per Package manifest (SW version and name) |                                                                   |  |
| Step 19 | [UCMApp01]:                                                                                      |                                                                   |  |
|         | Start mechanism to update a SW package                                                           |                                                                   |  |
| Step 20 | [UCMTester]:                                                                                     |                                                                   |  |
|         | Send request to read progress status of an Update.                                               |                                                                   |  |
| Step 21 | [UCMTester]:                                                                                     |                                                                   |  |
|         | Start mechanism to provide progress status of an update of the SW package                        |                                                                   |  |
| Step 22 | [UCMTester]:                                                                                     |                                                                   |  |
|         | Receive response of unsuccessful update of the SW package.                                       |                                                                   |  |
| Step 23 | [UCMTester]:                                                                                     | Persistent data is not updated in KVS                             |  |
|         | Read value of Persistent data associated with the SW package.                                    | database by UCM                                                   |  |

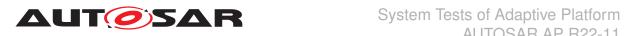

#### 10.2.3 [STS\_UCM\_00003] Installing a SW package on user approval.

| Test Objective                    | Verification that, a SW package is installed successfully on user request.                                                                       |                                                                       |  |
|-----------------------------------|----------------------------------------------------------------------------------------------------|-----------------------------------------------------------------------|--|
| ID                                | STS_UCM_00003 State Draft                                                                                                    |                                                                       |  |
| Affected<br>Functional<br>Cluster | Update and Configuration Management                                                                                                    |                                                                       |  |
| Trace to RS<br>Criteria           | [RS_UCM_00011], [RS_UCM_00001], [RS_UCM_00013], [RS_                                                                                             | S_UCM_00017]                                                          |  |
| Reference to Test<br>Environment  | STC_UCM_00001 in Test configurations                                                                                                    |                                                                       |  |
| Configuration                     | - [UCMApp01] is configured.                                                                                                    |                                                                       |  |
| Parameters                        | - [Diagnostic module] is configured.                                                                                                    |                                                                       |  |
| Summary                           | UCMApp01 has the SW package available which is to be insta<br>for installation of a SW package to UCMApp01. UCMApp01 th<br>package installation. |                                                                       |  |
| Pre-conditions                    | - UCM Tester is connected to [ECU1].                                                                                                    |                                                                       |  |
|                                   | - Software components on [ECU1] are initialized.                                                                                                 |                                                                       |  |
|                                   | - [ECU1] is in Machine State Parking.                                                                                                    |                                                                       |  |
| Post-conditions                   | - TCP connection between UCM Tester and [ECU1] is closed.                                                                                        |                                                                       |  |
| Main Test Execution               | n                                                                                                    |                                                                       |  |
| Test Steps                        |                                                                                                    | Pass Criteria                                                         |  |
| Step 1                            | [UCMTester]:                                                                                                    |                                                                       |  |
|                                   | Send request to check availability of resources for data transfer                                                                                |                                                                       |  |
| Step 2                            | [UCMApp01]:                                                                                                    | Result == success                                                     |  |
|                                   | Start mechanism to check availability of resources and return Result based on availability of resource.                                          |                                                                       |  |
| Step 3                            | [UCMTester]:                                                                                                    |                                                                       |  |
|                                   | Send request (user approval) to install a SW package as per Package manifest (SW Version/name).                                                  |                                                                       |  |
| Step 4                            | [UCMApp01]:                                                                                                    |                                                                       |  |
|                                   | Start mechanism to install a SW package and write/Store Persistent data associated with the SW package.                                          |                                                                       |  |
| Step 5                            | [UCMTester]:                                                                                                    | ACK from UCM after successful                                         |  |
|                                   | Response of successful installation of package                                                                                                   | installation of SW package                                            |  |
| Step 6                            | [UCMTester]:                                                                                                    | SW version/name received as                                           |  |
|                                   | Send request to read current SW version/name                                                                                                    | response should be equal to the requested SW version to be installed. |  |
| Step 7                            | [UCMApp01]:                                                                                                    | Persistent data read is as expected .                                 |  |
|                                   | Read Persistent data associated with the installed SW package from KVS database                                                                  |                                                                       |  |

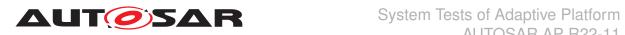

#### 10.2.4 [STS\_UCM\_00004] Uninstalling a SW package, on user request.

| Test Objective                    | Verification that, a SW package is uninstalled successfully on user request.                                                                 |                                     |  |  |
|-----------------------------------|----------------------------------------------------------------------------------------------------|-------------------------------------|--|--|
| ID                                | STS_UCM_00004 State Draft                                                                                                    |                                     |  |  |
| Affected<br>Functional<br>Cluster | Update and Configuration Management                                                                                                    |                                     |  |  |
| Trace to RS<br>Criteria           | [RS_UCM_00004], [RS_UCM_00005], [RS_UCM_00018]                                                                                               |                                     |  |  |
| Reference to Test<br>Environment  | STC_UCM_00001 in Test configurations                                                                                                    |                                     |  |  |
| Configuration Parameters          | - [UCMApp01] is configured [Diagnostic module] is configured.                                                                                |                                     |  |  |
| Summary                           | UCMApp01 has the information about the SW package to be approval for uninstallation of a SW package to UCMApp01. USW package uninstallation. |                                     |  |  |
| Pre-conditions                    | - UCM Tester is connected to [ECU1].                                                                                                    |                                     |  |  |
|                                   | - Software components on [ECU1] are initialized.                                                                                             |                                     |  |  |
|                                   | - [ECU1] is in Machine State Parking.                                                                                                    |                                     |  |  |
| Post-conditions                   | - TCP connection between UCM Tester and [ECU1] is closed.                                                                                    |                                     |  |  |
| Main Test Execution               | n                                                                                                    |                                     |  |  |
| Test Steps                        |                                                                                                    | Pass Criteria                       |  |  |
| Step 1                            | [UCMTester]:                                                                                                    |                                     |  |  |
|                                   | Send request (Trigger from user) to uninstall a SW package and Persistent data associated with the SW package as per Package manifest.       |                                     |  |  |
| Step 2                            | [UCMApp01]:                                                                                                    |                                     |  |  |
|                                   | Start mechanism to uninstall a SW package.                                                                                                   |                                     |  |  |
| Step 3                            | [UCMTester]:                                                                                                    | ACK from UCM after successful       |  |  |
|                                   | Response of successful uninstallation of package                                                                                             | uninstallation of SW package        |  |  |
| Step 4                            | [UCMTester]:                                                                                                    |                                     |  |  |
|                                   | Send request (Trigger from user) to uninstall a SW package as per package manifest                                                           |                                     |  |  |
| Step 5                            | [UCMApp01]:                                                                                                    |                                     |  |  |
|                                   | Start mechanism to uninstall a SW package                                                                                                    |                                     |  |  |
| Step 6                            | [UCMTester]:                                                                                                    | NACK from UCM after unsuccessful    |  |  |
|                                   | Response of unsuccessful installation of package                                                                                             | installation of SW package          |  |  |
| Step 7                            | [UCMApp01]:                                                                                                    | Persistent data should be deleted / |  |  |
|                                   | Read Persistent data associated with the uninstalled SW package                                                                              | not available                       |  |  |

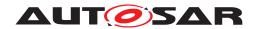

# 10.2.5 [STS\_UCM\_00005] Rollback to previous version, after corrupted SW package installation.

| Test Objective                    | Verification that, a SW package is rolled back to its previous vinstallation on an adaptive Platform                        | ersion after corrupted SW package  |  |  |
|-----------------------------------|----------------------------------------------------------------------------------------------------|------------------------------------|--|--|
| ID                                | STS_UCM_00005 State Draft                                                                                                   |                                    |  |  |
| Affected<br>Functional<br>Cluster | Update and Configuration Management                                                                                         |                                    |  |  |
| Trace to RS<br>Criteria           | [RS_UCM_00008], [RS_UCM_00001], [RS_UCM_00023]                                                                              |                                    |  |  |
| Reference to Test<br>Environment  | STC_UCM_00001 in Test configurations                                                                                        |                                    |  |  |
| Configuration                     | - [UCMApp01] is configured.                                                                                                 |                                    |  |  |
| Parameters                        | - [Diagnostic module] is configured.                                                                                        |                                    |  |  |
| Summary                           | - UCMTester queries UCMApp01 to update a SW package .Ul UCMApp01 about the corruption. UCMApp01 then queries UC SW version. |                                    |  |  |
| Pre-conditions                    | - UCM Tester is connected to [ECU1].                                                                                        |                                    |  |  |
|                                   | - Software components on [ECU1] are initialized.                                                                            |                                    |  |  |
|                                   | - [ECU1] is in Machine State Parking.                                                                                       |                                    |  |  |
| Post-conditions                   | - TCP connection between UCM Tester and [ECU1] is closed.                                                                   |                                    |  |  |
| Main Test Execution               | n                                                                                                    |                                    |  |  |
| Test Steps                        |                                                                                                    | Pass Criteria                      |  |  |
| Step 1                            | [UCMTester]:                                                                                                    |                                    |  |  |
|                                   | Send request to install a SW package as per Package manifest.                                                               |                                    |  |  |
| Step 2                            | [UCMApp01]:                                                                                                    |                                    |  |  |
|                                   | Start mechanism to install a SW package.                                                                                    |                                    |  |  |
| Step 3                            | p 3 [UCMTester]: Send request to get SW package installation status.                                                        |                                    |  |  |
|                                   |                                                                                                    |                                    |  |  |
| Step 4                            | UCMApp01]:                                                                                                    |                                    |  |  |
|                                   | Start mechanism to get Installation status of a requested SW package.                                                       |                                    |  |  |
| Step 5                            | [UCMTester]:                                                                                                    | Installation status is received as |  |  |
|                                   | Receive response of installation status.                                                                                    | Failed                             |  |  |
| Step 6                            | [UCMTester]:                                                                                                    |                                    |  |  |
|                                   | Send request to perform rollback to Previous SW version.                                                                    |                                    |  |  |
| Step 7                            | [UCMApp01]:                                                                                                    |                                    |  |  |
|                                   | Start mechanism to rollback to Previous SW version                                                                          |                                    |  |  |
| Step 8                            | [UCMTester]:                                                                                                    | NACK for unsuccessful Rollback     |  |  |
|                                   | Receive response of unsuccessful Rollback                                                                                   |                                    |  |  |
| Step 9                            | [UCMTester]:                                                                                                    |                                    |  |  |
|                                   | Send Request to rollback to previous SW package version.                                                                    |                                    |  |  |
| Step 10                           | [UCMApp01]:                                                                                                    |                                    |  |  |
|                                   | Start mechanism to rollback to previous SW package                                                                          |                                    |  |  |
| Step 11                           | [UCMTester]:                                                                                                    | ACK from UCM after successful      |  |  |
|                                   | Receive response of successful Rollback                                                                                     | rollback.                          |  |  |

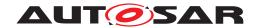

# 10.2.6 [STS\_UCM\_00006] Read update history on an adaptive platform, on demand.

| Test Objective                    | Verification that, an update history of an adaptive platform is available and can be read, on demand.                                                                                                    |                                                                                |  |  |  |
|-----------------------------------|----------------------------------------------------------------------------------------------------|--------------------------------------------------------------------------------|--|--|--|
| ID                                | STS_UCM_00006 State Draft                                                                                                    |                                                                                |  |  |  |
| Affected<br>Functional<br>Cluster | Update and Configuration Management                                                                                                    |                                                                                |  |  |  |
| Reference to Test<br>Environment  | STC_UCM_00001 in Test configurations                                                                                                    |                                                                                |  |  |  |
| Trace to RS<br>Criteria           | [RS_UCM_00032]                                                                                                    |                                                                                |  |  |  |
| Configuration                     | - [UCMApp01] is configured.                                                                                                    |                                                                                |  |  |  |
| Parameters                        | - [Diagnostic module] is configured.                                                                                                    |                                                                                |  |  |  |
| Summary                           | <ul> <li>- UCMApp01 queries UCM to read Update history, UCM check<br/>available, it returns update information like last update time state<br/>approved.</li> </ul>                                                                                              | ks if update history is available or not. If amp, update on user approval/auto |  |  |  |
| Pre-conditions                    | - UCM Tester is connected to [ECU1].                                                                                                    |                                                                                |  |  |  |
|                                   | - Software components on [ECU1] are initialized.                                                                                                    | - Software components on [ECU1] are initialized.                               |  |  |  |
|                                   | - [ECU1] is in Machine State Parking.                                                                                                    |                                                                                |  |  |  |
| Post-conditions                   | - TCP connection between UCM Tester and [ECU1] is closed.                                                                                                    |                                                                                |  |  |  |
| Main Test Execution               | n                                                                                                    |                                                                                |  |  |  |
| Test Steps                        |                                                                                                    | Pass Criteria                                                                  |  |  |  |
| Step 1                            | [UCMTester]:                                                                                                    |                                                                                |  |  |  |
|                                   | Send request to read update history of an adaptive platform.                                                                                                    |                                                                                |  |  |  |
| Step 2                            | [UCMApp01]: ACK from UCM                                                                                                    |                                                                                |  |  |  |
|                                   | Start mechanism to read Update history of the platform.                                                                                                    |                                                                                |  |  |  |
| Step 3                            | [UCMTester]:  Receive response from UCMApp01 with update history data.  Response from [UCMApp01] regarding update history is received. Update history may contain information like-Update version ,Time stamp, Previous version ,AUTO updated ,User updated etc. |                                                                                |  |  |  |
| Step 4                            | [UCMTester]:                                                                                                    |                                                                                |  |  |  |
|                                   | Send request to read update history of an adaptive platform.                                                                                                    |                                                                                |  |  |  |
| Step 5                            | [UCMApp01]:                                                                                                    | NACK from UCM                                                                  |  |  |  |
|                                   | Start mechanism to read Update history of the platform.                                                                                                    |                                                                                |  |  |  |
| Step 6                            | [UCMTester]: Receive response from UCMApp01 with no history data.                                                                                                    | Response from [UCMApp01] regarding update history is not available.            |  |  |  |

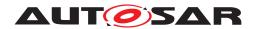

#### 10.2.7 [STS\_UCM\_00007]Data Transfer from Multiple clients, Simultaneously.

| Test Objective                    | Verification to check                                                                                                    | that mutiple clients can perform data tran                                                                         | sfer of SW Packages ,simultaneously.          |  |
|-----------------------------------|----------------------------------------------------------------------------------------------------|----------------------------------------------------------------------------------------------------|-----------------------------------------------|--|
| ID                                | STS_UCM_00007                                                                                                    | STS_UCM_00007 State Draft                                                                                          |                                               |  |
| Affected<br>Functional<br>Cluster | Update and Configuration Management                                                                                                    |                                                                                                    |                                               |  |
| Reference to Test<br>Environment  | STC_UCM_00001 in Test configurations                                                                                                    |                                                                                                    |                                               |  |
| Trace to RS<br>Criteria           | [RS_UCM_00019]                                                                                                    |                                                                                                    |                                               |  |
| Configuration<br>Parameters       | - [UCMApp02] is cor                                                                                                    | - [UCMApp01] is configured [UCMApp02] is configured [Diagnostic module] is configured.                             |                                               |  |
| Summary                           | - UCMApp02 also st                                                                                                    | - UCMApp01 starts data transfer of SW package 1 UCMApp02 also starts data trasfer of SW Package 2, simultaneously. |                                               |  |
| Pre-conditions                    | <ul> <li>- UCM allows UCMApp01 /UCMApp02 to perform data Trasnfer, simultaneously.</li> <li>- UCM Tester is connected to [ECU1].</li> <li>- Software components on [ECU1] are initialized.</li> <li>- [ECU1] is in Machine State Parking.</li> </ul> |                                                                                                    |                                               |  |
| Post-conditions                   | - TCP connection between UCM Tester and [ECU1] is closed.                                                                                                    |                                                                                                    |                                               |  |
| Main Test Execution               | n                                                                                                    | · ·                                                                                                    |                                               |  |
| Test Steps                        |                                                                                                    |                                                                                                    | Pass Criteria                                 |  |
| Step 1                            | [UCMTester]:<br>Send request to UC                                                                                                    | MApp01 to transfer SW Package 1                                                                                    |                                               |  |
| Step 2                            | [UCMApp01]:<br>Start mechanism to                                                                                                    | prepare for accepting SW Package 1                                                                                 |                                               |  |
| Step 3                            | [UCMTester]:<br>Send request to UCI<br>Package 2                                                                                                    | MApp02 for data transfer of SW                                                                                     |                                               |  |
| Step 4                            | [UCMApp02]:<br>Start mechanism to                                                                                                    | prepare for accepting SW Package 2                                                                                 |                                               |  |
| Step 5                            | [UCMTester]:<br>Send a request to go<br>Package list                                                                                                    | et information about transferred SW                                                                                |                                               |  |
| Step 6                            | [UCMApp01/UCMAp<br>Receive response of                                                                                                    | pp02]:<br>list of SW Packages transferred to UCM                                                                   | SWPackageList = SW Package 1<br>,SW Package 2 |  |

# 10.2.8 [STS\_UCM\_00008]Install/Update/Removal of SW Package from multiple clients, sequentially.

| Test Objective | Verification to check that mutiple clients can perform Install/Update/Removal of SW packages, sequentially. |       |       |
|----------------|----------------------------------------------------------------------------------------------------|-------|-------|
| ID             | STS_UCM_00008                                                                                               | State | Draft |

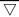

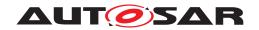

| Affected<br>Functional<br>Cluster | Update and Configuration Management                                                                                                    |                                      |  |  |
|-----------------------------------|----------------------------------------------------------------------------------------------------|--------------------------------------|--|--|
| Reference to Test<br>Environment  | STC_UCM_00001 in Test configurations                                                                                                    |                                      |  |  |
| Trace to RS<br>Criteria           | [RS_UCM_00024], [RS_UCM_00026], [RS_UCM_00002]                                                                                                    |                                      |  |  |
| Configuration                     | - [UCMApp01] is configured.                                                                                                    |                                      |  |  |
| Parameters                        | Parameters - [UCMApp02] is configured.                                                                                                    |                                      |  |  |
|                                   | - [Diagnostic module] is configured.                                                                                                    |                                      |  |  |
| Summary                           | - UCMApp01 queries UCM to Install/Update/Remove SW Pack<br>Install/Update/Remove SW Package 2 ,simultaneously.                                                                                                    | sage 1, UCMApp02 also queries UCM to |  |  |
|                                   | - UCM rejects Install/Update/Removal request from UCMApp0 UCMApp01 finishes Install/Update/Removal of SW package 1                                                                                                    |                                      |  |  |
| Pre-conditions                    | - UCM Tester is connected to [ECU1].                                                                                                    |                                      |  |  |
|                                   | - Software components on [ECU1] are initialized.                                                                                                    |                                      |  |  |
|                                   | - [ECU1] is in Machine State Parking.                                                                                                    |                                      |  |  |
| Post-conditions                   | - TCP connection between UCM Tester and [ECU1] is closed.                                                                                                    |                                      |  |  |
| Main Test Executio                | n                                                                                                    |                                      |  |  |
| Test Steps                        |                                                                                                    | Pass Criteria                        |  |  |
| Step 1                            | [UCMTester]:                                                                                                    |                                      |  |  |
|                                   | Send request to read current SW version.                                                                                                    |                                      |  |  |
| Step 2                            | [UCMApp01]:                                                                                                    |                                      |  |  |
|                                   | Start mechanism to provide current SW version.                                                                                                    |                                      |  |  |
| Step 3                            | [UCMTester]:                                                                                                    |                                      |  |  |
|                                   | Receive response of current SW version and store it in <pre></pre> <pre></pre> |                                      |  |  |
| Step 4                            | [UCMTester]:                                                                                                    |                                      |  |  |
|                                   | Send a request to Install/Update/Remove SW Package 1 to UCMApp01.                                                                                                    |                                      |  |  |
| Step 5                            | [UCMApp01]:                                                                                                    |                                      |  |  |
|                                   | Start mechanism to Install/Update/Remove SW Package 1.                                                                                                    |                                      |  |  |
| Step 6                            | [UCMTester]:                                                                                                    |                                      |  |  |
|                                   | Send a request to read current SW version to UCMApp02                                                                                                    |                                      |  |  |
| Step 7                            | [UCMApp02]:                                                                                                    |                                      |  |  |
|                                   | Start mechanism to provide current SW version                                                                                                    |                                      |  |  |
| Step 8                            | [UCMTester]:                                                                                                    |                                      |  |  |
|                                   | Receive response as a SW version and store it in <var2></var2>                                                                                                    |                                      |  |  |
| Step 9                            | [UCMTester]:                                                                                                    |                                      |  |  |
|                                   | Send a request to Install/Update/Remove SW Package 2 to UCMApp02                                                                                                    |                                      |  |  |
| Step 10                           | [UCMApp02]:                                                                                                    |                                      |  |  |
|                                   | Start mechanism to Install/Update/Remove SW package                                                                                                    |                                      |  |  |
| Step 11                           | [UCMTester]:                                                                                                    | Status = Reject                      |  |  |
|                                   | Receive response as status of Install/Update/Removal                                                                                                    |                                      |  |  |
| Step 12                           | [UCMTester]:                                                                                                    |                                      |  |  |
|                                   | Send a request to UCMApp02 to get current status of UCM                                                                                                    |                                      |  |  |

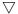

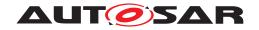

| Step 13 | [UCMApp02]:                                                                        |                       |
|---------|------------------------------------------------------------------------------------|-----------------------|
|         | Start mechanism to provide UCM state                                               |                       |
| Step 14 | [UCMTester]:                                                                       | UCMState = Busy/READY |
|         | Receive response as UCM state .If State = Busy ,wait untill state changes to READY |                       |
| Step 15 | [UCMTester]:                                                                       |                       |
|         | Send request to UCMApp02 to Install/Update/Removal SW Package 2                    |                       |
| Step 16 | [UCMApp02]:                                                                        |                       |
|         | Start mechanism to prepare for Install/Update/Removal of SW Package 2              |                       |
| Step 17 | [UCMTester]:                                                                       |                       |
|         | Receive response as successful Install/Update/Removal of SW Package 2              |                       |
| Step 18 | [UCMTester]:                                                                       |                       |
|         | Send a request to read SW version                                                  |                       |
| Step 19 | [UCMApp02]:                                                                        |                       |
|         | Start mechanism to send SW version of newly installed SW Package                   |                       |
| Step 20 | [UCMTester]:                                                                       |                       |
|         | Receive response as SW version of newly installed SW Package                       |                       |

### 10.2.9 [STS\_UCM\_00009]Cancel Install/Update operation of SW Package .

| Test Objective                    | Verification to check that Install/Update operation from the client can be Cancelled.                                                                         |                                                |  |       |
|-----------------------------------|----------------------------------------------------------------------------------------------------|------------------------------------------------|--|-------|
| ID                                | STS_UCM_00009                                                                                                    | State                                          |  | Draft |
| Affected<br>Functional<br>Cluster | Update and Configuration Management                                                                                                    |                                                |  |       |
| Reference to Test<br>Environment  | STC_UCM_00001 in                                                                                                    | STC_UCM_00001 in Test configurations           |  |       |
| Trace to RS<br>Criteria           | [RS_UCM_00020], [i                                                                                                    | [RS_UCM_00020], [RS_UCM_00002], [RS_UCM_00003] |  |       |
| Configuration                     | - [UCMApp01] is configured.                                                                                                    |                                                |  |       |
| Parameters                        | - [Diagnostic module] is configured.                                                                                                    |                                                |  |       |
| Summary                           | - UCMApp01 queries UCM to install/Update a SW Package 2.                                                                                                    |                                                |  |       |
|                                   | <ul> <li>- UCMApp01 later realises that there are some discrepancies, it issues Cancel request to cancel<br/>ongoing Install/Update of SW Package.</li> </ul> |                                                |  |       |
| Pre-conditions                    | - UCM Tester is connected to [ECU1].                                                                                                    |                                                |  |       |
|                                   | - Software components on [ECU1] are initialized.                                                                                                    |                                                |  |       |
|                                   | - [ECU1] is in Machine State Parking.                                                                                                    |                                                |  |       |
| Post-conditions                   | - TCP connection between UCM Tester and [ECU1] is closed.                                                                                                    |                                                |  |       |
| Main Test Execution               | Main Test Execution                                                                                                    |                                                |  |       |
| Test Steps                        | Pass Criteria                                                                                                    |                                                |  |       |

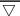

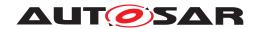

| Step 1  | [UCMTester]:                                                                     |                                                       |
|---------|----------------------------------------------------------------------------------|-------------------------------------------------------|
|         | Send request to read current version of the installed SW Package.                |                                                       |
| Step 2  | [UCMApp01]:                                                                      |                                                       |
|         | Start mechanism to provide current version of SW Package.                        |                                                       |
| Step 3  | [UCMTester]:                                                                     |                                                       |
|         | Receive response of current SW version and store it in <var1>.</var1>            |                                                       |
| Step 4  | [UCMTester]:                                                                     |                                                       |
|         | Send a request to Install/Update SW Package 2                                    |                                                       |
| Step 5  | [UCMApp01]:                                                                      |                                                       |
|         | Start mechanism to Install/Update SW Package 2                                   |                                                       |
| Step 6  | [UCMTester]:                                                                     |                                                       |
|         | Send a request to cancel ongoing Install/Update of SW Package 2                  |                                                       |
| Step 7  | [UCMApp01]:                                                                      |                                                       |
|         | Prepare to cancel ongoing operation and send an ACK for successful cancellation. |                                                       |
| Step 8  | [UCMTester]:                                                                     |                                                       |
|         | Send a request to read SW version.                                               |                                                       |
| Step 9  | [UCMApp01]:                                                                      |                                                       |
|         | Start mechanism to provide SW version.                                           |                                                       |
| Step 10 | [UCMTester]:                                                                     | <var1> and <var2> are equal (New</var2></var1>        |
|         | Receive response of current SW version.                                          | SW Package 2 Install/update is cancelled succesfully) |

# 10.2.10 [STS\_UCM\_00010] Update underlying Operating System, on user request.

| Test Objective                    | Verification that, underlying Operating System is updated successfully on user request                                                                                                    |       |       |
|-----------------------------------|----------------------------------------------------------------------------------------------------|-------|-------|
| ID                                | STS_UCM_00010                                                                                                    | State | Draft |
| Affected<br>Functional<br>Cluster | Update and Configuration Management                                                                                                    |       |       |
| Trace to RS<br>Criteria           | [RS_UCM_00011], [RS_UCM_00023], [RS_UCM_00030], [RS_UCM_00029]                                                                                                    |       |       |
| Reference to Test<br>Environment  | STC_UCM_00001 in Test configurations                                                                                                    |       |       |
| Configuration                     | - [UCMApp01] is configured.                                                                                                    |       |       |
| Parameters                        | - [Diagnostic module] is configured.                                                                                                    |       |       |
| Summary                           | - UCMApp01 has an Update available for underlying Operating System. User selects to update the available OS package. After successful update, UCMApp01 reads SW version/name to verify that OS package is updated successfully. If update was not successful then present Failure to user. |       |       |

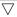

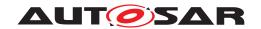

|                    | Δ                                                                                                   |                                                      |  |
|--------------------|----------------------------------------------------------------------------------------------------|------------------------------------------------------|--|
| Pre-conditions     | - UCM Tester is connected to [ECU1].                                                                |                                                      |  |
|                    | - Software components on [ECU1] are initialized.                                                    |                                                      |  |
|                    | - [ECU1] is in Machine State Parking.                                                               |                                                      |  |
|                    | - OS Package is downloaded and available locally to be updated.                                     |                                                      |  |
| Post-conditions    | - TCP connection between UCM Tester and [ECU1] is closed.                                           |                                                      |  |
| Main Test Executio | n                                                                                                   |                                                      |  |
| Test Steps         |                                                                                                    | Pass Criteria                                        |  |
| Step 1             | [UCMTester]:                                                                                        |                                                      |  |
|                    | Send request to check availability of resources for data                                            |                                                      |  |
| Step 2             | transfer. [UCMApp01]:                                                                               | If result == success                                 |  |
| Step 2             | Start mechanism to check availability of resources.                                                 | ii resuit == success                                 |  |
| Step 3             | [UCMTester]:                                                                                        |                                                      |  |
| Step 3             | Send request(Trigger from user) to update the OS package.                                           |                                                      |  |
| Step 4             | [UCMApp01]:                                                                                         | Send an ACK message after                            |  |
| Step 4             | Start mechanism to initialize it for approval.                                                      | successful initialization for performing             |  |
|                    | Start mechanism to initialize it for approval.                                                      | an update.                                           |  |
| Step 5             | [UCMTester]:                                                                                        |                                                      |  |
|                    | Send request (user approval) to update the OS package as per Package manifest (SW Version and name) |                                                      |  |
| Step 6             | [UCMApp01]:                                                                                         |                                                      |  |
|                    | Start mechanism to update the OS package.                                                           |                                                      |  |
| Step 7             | [UCMTester]:                                                                                        |                                                      |  |
|                    | Send a request to read progress status of an update.                                                |                                                      |  |
| Step 8             | [UCMApp01]:                                                                                         | Current SW version/name should be                    |  |
|                    | Start mechanism to provide progress status of an update of OS package.                              | equal to the SW version/name requested to be Updated |  |
| Step 9             | [UCMTester]:                                                                                        | ACK from UCM after successful                        |  |
|                    | Receive response of successful update of the OS package.                                            | update of OS package                                 |  |
| Step 10            | [UCMTester]:                                                                                        |                                                      |  |
|                    | Send request to Activate updated OS package.                                                        |                                                      |  |
| Step 11            | [UCMApp01]:                                                                                         |                                                      |  |
|                    | Start mechanism to check OS Package dependencies.                                                   |                                                      |  |
| Step 12            | [UCMTester]:                                                                                        |                                                      |  |
|                    | Receive response of successful Activation                                                           |                                                      |  |
| Step 13            | [UCMTester]:                                                                                        |                                                      |  |
|                    | Send request (user approval) to update OS package as per<br>Package manifest (SW version and name)  |                                                      |  |
| Step 14            | [UCMApp01]:                                                                                         |                                                      |  |
|                    | Start mechanism to update the OS package                                                            |                                                      |  |
| Step 15            | [UCMTester]:                                                                                        |                                                      |  |
|                    | Send request to read progress status of an Update.                                                  |                                                      |  |
| Step 16            | [UCMTester]:                                                                                        |                                                      |  |
|                    | Start mechanism to provide progress status of an update of the OS package                           |                                                      |  |
| Step 17            | [UCMTester]:                                                                                        |                                                      |  |
|                    | Receive response of unsuccessful update of the OS                                                   |                                                      |  |
|                    | package.                                                                                            |                                                      |  |

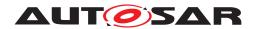

# 10.2.11 [STS\_UCM\_00011] Update Adaptive Platform's Functional Clusters, on user request.

| Test Objective                    | Verification that, Functional Cluster is updated                                                                                                    | successfully on user request                         |  |
|-----------------------------------|----------------------------------------------------------------------------------------------------|------------------------------------------------------|--|
| ID                                | STS_UCM_00011 State                                                                                                    | Draft                                                |  |
| Affected<br>Functional<br>Cluster | Update and Configuration Management                                                                                                    |                                                      |  |
| Trace to RS<br>Criteria           | [RS_UCM_00011], [RS_UCM_00023], [RS_UC                                                                                                    | CM_00030], [RS_UCM_00028]                            |  |
| Reference to Test<br>Environment  | STC_UCM_00001 in Test configurations                                                                                                    |                                                      |  |
| Configuration                     | - [UCMApp01] is configured.                                                                                                    |                                                      |  |
| Parameters                        | - [Diagnostic module] is configured.                                                                                                    |                                                      |  |
| Summary                           | - UCMApp01 has an Update available for Functional Cluster. User selects to update the available package with Functional Cluster component. After successful update, UCMApp01 reads SW version/name to verify that SW package is updated successfully. If update was not successful then present Failure to user. |                                                      |  |
| Pre-conditions                    | - UCM Tester is connected to [ECU1].                                                                                                    |                                                      |  |
|                                   | - Software components on [ECU1] are initialize                                                                                                    | ed.                                                  |  |
|                                   | - [ECU1] is in Machine State Parking.                                                                                                    |                                                      |  |
|                                   | - SW Package is downloaded and available loc                                                                                                    | cally to be updated.                                 |  |
| Post-conditions                   | - TCP connection between UCM Tester and [E                                                                                                    | CU1] is closed.                                      |  |
| Main Test Execution               | n                                                                                                    |                                                      |  |
| Test Steps                        |                                                                                                    | Pass Criteria                                        |  |
| Step 1                            | [UCMTester]:                                                                                                    |                                                      |  |
|                                   | Send request to check availability of resources transfer.                                                                                                    | s for data                                           |  |
| Step 2                            | [UCMApp01]:                                                                                                    | If result == success                                 |  |
|                                   | Start mechanism to check availability of resour                                                                                                    | rces.                                                |  |
| Step 3                            | [UCMTester]:                                                                                                    |                                                      |  |
|                                   | Send request(Trigger from user) to update the with Functional Cluster component.                                                                                                    | SW package                                           |  |
| Step 4                            | [UCMApp01]:                                                                                                    | Send an ACK message after                            |  |
|                                   | Start mechanism to initialize it for approval.                                                                                                    | successful initialization for performing an update.  |  |
| Step 5                            | [UCMTester]:                                                                                                    |                                                      |  |
|                                   | Send request (user approval) to update the SW per Package manifest (SW Version and name)                                                                                                    | V package as                                         |  |
| Step 6                            | [UCMApp01]:                                                                                                    |                                                      |  |
|                                   | Start mechanism to update the SW package.                                                                                                    |                                                      |  |
| Step 7                            | [UCMTester]:                                                                                                    |                                                      |  |
|                                   | Send a request to read progress status of an u                                                                                                    | update.                                              |  |
| Step 8                            | [UCMApp01]:                                                                                                    | Current SW version/name should be                    |  |
|                                   | Start mechanism to provide progress status of SW package.                                                                                                    | equal to the SW version/name requested to be Updated |  |
| Step 9                            | [UCMTester]:                                                                                                    | ACK from UCM after successful                        |  |
|                                   | Receive response of successful update of the \$                                                                                                    | SW package. update of SW package                     |  |
| Step 10                           | [UCMTester]:                                                                                                    |                                                      |  |
|                                   | Send request to Activate updated SW package                                                                                                    | э.                                                   |  |

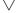

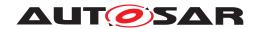

| Step 11 | [UCMApp01]:                                                                                        |  |
|---------|----------------------------------------------------------------------------------------------------|--|
|         | Start mechanism to check SW Package dependencies.                                                  |  |
| Step 12 | [UCMTester]:                                                                                       |  |
|         | Receive response of successful Activation                                                          |  |
| Step 13 | [UCMTester]:                                                                                       |  |
|         | Send request (user approval) to update SW package as per<br>Package manifest (SW version and name) |  |
| Step 14 | [UCMApp01]:                                                                                        |  |
|         | Start mechanism to update the SW package                                                           |  |
| Step 15 | [UCMTester]:                                                                                       |  |
|         | Send request to read progress status of an Update.                                                 |  |
| Step 16 | [UCMTester]:                                                                                       |  |
|         | Start mechanism to provide progress status of an update of the SW package                          |  |
| Step 17 | [UCMTester]:                                                                                       |  |
|         | Receive response of unsuccessful update of the SW package.                                         |  |

## 10.2.12 [STS\_UCM\_00012] Validate SW manifest and report invalid SW manifest if found inconsistent.

| Test Objective                    | Verification that, SW manifest received during a SW update is consistent. If it is found to be inconsitent then it should report manifest error.                                                                                                    |                                |  |               |
|-----------------------------------|----------------------------------------------------------------------------------------------------|--------------------------------|--|---------------|
| ID                                | STS_UCM_00012                                                                                                    | State                          |  | Draft         |
| Affected<br>Functional<br>Cluster | Update and Configuration Management                                                                                                    |                                |  |               |
| Trace to RS<br>Criteria           | [RS_UCM_00012]                                                                                                    |                                |  |               |
| Reference to Test<br>Environment  | STC_UCM_00001 in                                                                                                    | Test configurations            |  |               |
| Configuration                     | - [UCMApp01] is con                                                                                                    | figured.                       |  |               |
| Parameters                        | - [Diagnostic module] is configured.                                                                                                    |                                |  |               |
| Summary                           | - Downloaded SW packages are available locally (with some discrepencies in the SW manifest). When UCM receives a command to install the SW package, UCM first checks consistency of the SW manifest. If there are discrepencies then it should report invalid manifest. |                                |  |               |
| Pre-conditions                    | - UCM Tester is connected to [ECU1].                                                                                                    |                                |  |               |
|                                   | - Software componer                                                                                                    | nts on [ECU1] are initialized. |  |               |
|                                   | - [ECU1] is in Machir                                                                                                    | ne State Parking.              |  |               |
|                                   | - SW Packages SW1 and SW2 is downloaded and available locally to be updated.                                                                                                    |                                |  |               |
|                                   | - SW1 is a SW package with consistent manifest, SW2 is a SW package with an inconsistent manifest.                                                                                                    |                                |  |               |
| Post-conditions                   | - TCP connection between UCM Tester and [ECU1] is closed.                                                                                                    |                                |  |               |
| Main Test Execution               | Main Test Execution                                                                                                    |                                |  |               |
| Test Steps                        |                                                                                                    |                                |  | Pass Criteria |

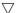

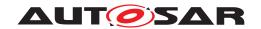

| Step 1  | [UCM Tester]:                                                                  |                                                       |
|---------|--------------------------------------------------------------------------------|-------------------------------------------------------|
| ·       | Send request to check availability of the resources for data transfer.         |                                                       |
| Step 2  | [UCMApp01]:                                                                    | If result == success                                  |
|         | Start mechanism to check availability of resources.                            |                                                       |
| Step 3  | [UCMTester]:                                                                   |                                                       |
|         | Send request(trigger from user) to update the SW package.                      |                                                       |
| Step 4  | [UCMApp01]:                                                                    | Send an ACK message after                             |
|         | Start mechanism to initialize it for approval.                                 | successful initialization for performing an update.   |
| Step 5  | [UCMTester]:                                                                   |                                                       |
|         | Send request (user approval) to update the SW package SW1.                     |                                                       |
| Step 6  | [UCMApp01]:                                                                    |                                                       |
|         | Start mechanism to submit the SW package SW1 to be updated to UCM.             |                                                       |
| Step 7  | [UCMTester]:                                                                   |                                                       |
|         | Send request to get the status of the SW package update.                       |                                                       |
| Step 8  | [UCMApp01]:                                                                    | Current SW version/name should be                     |
|         | Start mechanism to provide progress status of an update of the SW package SW1. | equal to the SW version/name requested to be updated. |
| Step 9  | [UCMTester]:                                                                   |                                                       |
|         | Receive response of successful update of the SW package.                       |                                                       |
| Step 10 | [UCMTester]:                                                                   |                                                       |
|         | Send request to activate updated SW package.                                   |                                                       |
| Step 11 | [UCMApp01]:                                                                    |                                                       |
|         | Start mechanism to check SW Package dependencies.                              |                                                       |
| Step 12 | [UCMTester]:                                                                   |                                                       |
|         | Receive response of successful Activation.                                     |                                                       |
| Step 13 | [UCMTester]:                                                                   |                                                       |
|         | Send request (user approval) to update the SW package SW2.                     |                                                       |
| Step 14 | [UCMApp01]:                                                                    | Inconsistent manifest error is                        |
|         | Start mechanism to submit the SW package SW2 to be updated to UCM.             | reported by UCM.                                      |
| Step 15 | [UCMTester]:                                                                   |                                                       |
|         | Receive response invalid manifest and update request will be discarded.        |                                                       |

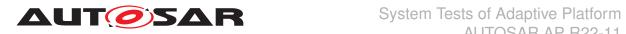

### 10.2.13 [STS\_UCM\_00013] Install/Update authenticated SW package.

| Test Objective                    | Verification that, the SW package being installed/updated is from an authenticated source. |                                          |                                           |
|-----------------------------------|--------------------------------------------------------------------------------------------|------------------------------------------|-------------------------------------------|
| ID                                | STS_UCM_00013 State Draft                                                                  |                                          |                                           |
| Affected<br>Functional<br>Cluster | Update and Configuration Management                                                        |                                          |                                           |
| Trace to RS<br>Criteria           | [RS_UCM_00006]                                                                             |                                          |                                           |
| Reference to Test<br>Environment  | STC_UCM_00001 in                                                                           | Test configurations                      |                                           |
| Configuration                     | - [UCMApp01] is con                                                                        | figured.                                 |                                           |
| Parameters                        | - [Diagnostic module                                                                       | ] is configured.                         |                                           |
| Summary                           | - SW package to be match then discard t                                                    |                                          | e signature of the SW package does not    |
| Pre-conditions                    | - UCM Tester is conr                                                                       | nected to [ECU1].                        |                                           |
|                                   | - Software componer                                                                        | nts on [ECU1] are initialized.           |                                           |
|                                   | - [ECU1] is in Machir                                                                      | ne State Parking.                        |                                           |
|                                   | - SW Package SW1 available locally to be                                                   |                                          | vith invalid signature are downloaded and |
| Post-conditions                   | - TCP connection be                                                                        | tween UCM Tester and [ECU1] is closed    |                                           |
| Main Test Executio                | n                                                                                          |                                          |                                           |
| Test Steps                        |                                                                                            |                                          | Pass Criteria                             |
| Step 1                            | [UCM Tester]:                                                                              |                                          |                                           |
|                                   | Send request to che data transfer.                                                         | ck availability of the resources for the |                                           |
| Step 2                            | [UCMApp01]:                                                                                |                                          | If result = = success.                    |
|                                   | Start mechanism to                                                                         | check availability of the resources.     |                                           |
| Step 3                            | [UCMTester]:                                                                               |                                          |                                           |
|                                   | Send request to upd                                                                        | ate/install the SW package SW1.          |                                           |
| Step 4                            | [UCMApp01]:                                                                                |                                          | ACK from UCM of successful                |
|                                   | Start mechanism to sinstalled/updated to                                                   | submit SW package SW1 to be<br>UCM.      | authentication of the SW package.         |
| Step 5                            | [UCMTester]:                                                                               |                                          |                                           |
|                                   | Send a request to re                                                                       | ad progress status of an update.         |                                           |
| Step 6                            | [UCMApp01]:                                                                                |                                          | ACK of successful update/install of       |
|                                   | Start mechanism to p                                                                       | provide status of the update/install.    | the SW package.                           |
| Step 7                            | [UCMTester]:                                                                               |                                          |                                           |
|                                   | Send a request to up                                                                       | odate/install SW package SW2.            |                                           |
| Step 8                            | [UCMApp01]:                                                                                |                                          | NACK for signature authentication         |
|                                   | Start mechanism to sinstalled/updated to                                                   | submit SW package SW2 to be<br>UCM.      | failure.                                  |

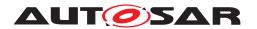

## 10.2.14 [STS\_UCM\_00014] Check, if an update is available and syncing with backend server.

| Test Objective                    | Verification to check that, UCM Master shall check if Update of a SW Package is available on back-end system and download the SW package, if an update is available.          |                                                    |  |
|-----------------------------------|----------------------------------------------------------------------------------------------------|----------------------------------------------------|--|
| ID                                | STS_UCM_00014 State                                                                                                    | Draft                                              |  |
| Affected<br>Functional<br>Cluster | Update and Configuration Management                                                                                                    |                                                    |  |
| Trace to RS<br>Criteria           | [RS_UCM_00033], [RS_UCM_00036]                                                                                                    |                                                    |  |
| Reference to Test<br>Environment  | STC_UCM_00001 in Test configurations                                                                                                    |                                                    |  |
| Configuration                     | - [OTA Client] is configured.                                                                                                    |                                                    |  |
| Parameters                        | - [UCM Master] is configured.                                                                                                    |                                                    |  |
|                                   | - [UCMApp01] is configured.                                                                                                    |                                                    |  |
|                                   | - [Diagnostic module] is configured.                                                                                                    |                                                    |  |
| Summary                           | - Back-end system queries to the UCM Master to check te the Master queries UCMAPP01 to check Current SW version/nan vehicle package and software packages are downloaded from | ne, if any updates are available then the          |  |
| Pre-conditions                    | - UCM Tester is connected to OTA client.                                                                                                    |                                                    |  |
|                                   | - OTA Client connected to UCM Master.                                                                                                    |                                                    |  |
|                                   | - UCM Master is connected to all UCM.                                                                                                    |                                                    |  |
|                                   | - UCM Tester is connected to [ECU1].                                                                                                    |                                                    |  |
|                                   | - [ECU1] and [ECU2] are connected.                                                                                                    |                                                    |  |
|                                   | - Software components on [ECU1]and [ECU2] are initialized.                                                                                                    |                                                    |  |
|                                   | - [ECU1] and [ECU2] is in Machine State Parking.                                                                                                    |                                                    |  |
| Post-conditions                   | - TCP connection between UCM Tester and OTA Client is clos                                                                                                    | sed.                                               |  |
| Main Test Executio                | n                                                                                                    |                                                    |  |
| Test Steps                        |                                                                                                    | Pass Criteria                                      |  |
| Step 1                            | [UCMMaster]:                                                                                                    |                                                    |  |
|                                   | Notify CampaignState Idle to [OTA Client]                                                                                                    |                                                    |  |
| Step 2                            | [OTA Client]:                                                                                                    | CampaignState Notification received by UCM tester. |  |
|                                   | Notify CampaignState Idle to [UCMTester]                                                                                                    | by COW tester.                                     |  |
| Step 3                            | [UCMTester]:                                                                                                    |                                                    |  |
|                                   | Send a request to OTA Client for current SW version and name.                                                                                                    |                                                    |  |
| Step 4                            | [UCMMaster]:                                                                                                    |                                                    |  |
|                                   | Notify CampaignState Syncing to [OTA Client]                                                                                                    |                                                    |  |
| Step 5                            | [OTA Client]:                                                                                                    | CampaignState Notification received                |  |
|                                   | Notify CampaignState Syncing to [UCMTester]                                                                                                    | by UCM tester.                                     |  |
| Step 6                            | [OTA Client]:                                                                                                    |                                                    |  |
|                                   | Start the mechanism to query read current SW version / name from UCM Master using GetSwClusterInfo.                                                                           |                                                    |  |
| Step 7                            | [UCMMaster]:                                                                                                    |                                                    |  |
|                                   | Start the mechanism to query read current SW version / name from UCM.                                                                                                    |                                                    |  |

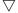

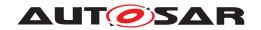

| Step 8  | [UCMMaster]:                                                                 |                                                         |  |
|---------|------------------------------------------------------------------------------|---------------------------------------------------------|--|
| •       | Receive response from [UCM] and store it in <ucm_swversion>.</ucm_swversion> |                                                         |  |
| Step 9  | [OTA Client]:                                                                |                                                         |  |
|         | Receive list of available software packages from [UCMMaster].                |                                                         |  |
| Step 10 | [UCMTester]:                                                                 | Payload of response contains SW                         |  |
|         | Receive list of available software packages from [OTA Client].               | version and name from all UCM aggregated by UCM Master. |  |
| Step 11 | [UCMTester]:                                                                 |                                                         |  |
|         | Compute the required software update                                         |                                                         |  |
| Step 12 | [UCMTester]:                                                                 |                                                         |  |
|         | Send vehicle package and required software packages to [OTA Client].         |                                                         |  |
| Step 13 | [OTA Client]:                                                                | Downloads Software package                              |  |
|         | Transfer vehicle package to [UCMMaster].                                     | successfully.                                           |  |
| Step 14 | [UCMMaster]:                                                                 |                                                         |  |
|         | Notify CampaignState VehiclePackage Transfer to [OTA Client].                |                                                         |  |
| Step 15 | [OTA Client]:                                                                | CampaignState Notification received                     |  |
|         | Notify CampaignState VehiclePackage Transfer to [UCMTester].                 | by UCM tester.                                          |  |
| Step 16 | [OTA Client]:                                                                | Downloads Software package                              |  |
|         | Transfer required software packages to [UCMMaster].                          | successfully.                                           |  |

### 10.2.15 [STS\_UCM\_00015] Orchestrating a vehicle update.

| Test Objective                    | Verification to check that, UCM Master shall orchestrate the update of software package downloaded from backend. |                              |              |                                    |
|-----------------------------------|----------------------------------------------------------------------------------------------------|------------------------------|--------------|------------------------------------|
| ID                                | STS_UCM_00015 State Draft                                                                                        |                              |              | Draft                              |
| Affected<br>Functional<br>Cluster | Update and Configur                                                                                              | ation Management             |              |                                    |
| Trace to RS<br>Criteria           | [RS_UCM_00034], [I<br>[RS_UCM_00042], [I                                                                         |                              | _00036], [RS | S_UCM_00037], [RS_UCM_00038],      |
| Reference to Test<br>Environment  | STC_UCM_00015                                                                                                    |                              |              |                                    |
| Configuration                     | - [OTA Client] is configured.                                                                                    |                              |              |                                    |
| Parameters                        | - [Vehicle State Manager] is configured.                                                                         |                              |              |                                    |
|                                   | - [Driver Application] is configured.                                                                            |                              |              |                                    |
|                                   | - [UCM Master] is configured.                                                                                    |                              |              |                                    |
|                                   | - [UCMApp01] is configured.                                                                                      |                              |              |                                    |
|                                   | - [Diagnostic module]                                                                                            | ] is configured.             |              |                                    |
| Summary                           | - UCM Master parses                                                                                              | s the Vehicle package manife | st and orche | strate the vehile update campaign. |

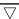

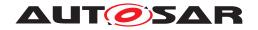

| Pre-conditions     | - UCM Tester is connected to OTA client.                     |                                        |  |
|--------------------|--------------------------------------------------------------|----------------------------------------|--|
|                    | - OTA Client connected to UCM Master.                        |                                        |  |
|                    | - UCM Master is connected to all UCM.                        |                                        |  |
|                    | - UCM Master is connected to Vehicle State Manager.          |                                        |  |
|                    | - UCM Master is connected to Driver Application.             |                                        |  |
|                    | - UCM Tester is connected to [ECU1].                         |                                        |  |
|                    | - [ECU1] and [ECU2] are connected.                           |                                        |  |
|                    | - Software components on [ECU1]and [ECU2] are initialized.   |                                        |  |
|                    | - [ECU1] and [ECU2] is in Machine State Parking.             |                                        |  |
| Post-conditions    | - TCP connection between UCM Tester and OTA Client is clos   | ed.                                    |  |
| Main Test Executio | n                                                            |                                        |  |
| Test Steps         |                                                              | Pass Criteria                          |  |
| Step 1             | [UCMTester]:                                                 |                                        |  |
|                    | Transfer vehicle package to [OTA Client].                    |                                        |  |
| Step 2             | [OTA Client]:                                                | Downloads Vehicle package              |  |
|                    | Transfer vehicle package to [UCMMaster].                     | successfully.                          |  |
| Step 3             | [UCMMaster]:                                                 | Notification received by [OTA Client]. |  |
|                    | Notify CamapignState as APPROVAL_TRANSFER to [OTA Client].   |                                        |  |
| Step 4             | [OTA Client]:                                                | Notification received by [UCM Tester]  |  |
|                    | Notify CamapignState as APPROVAL_TRANSFER to [UCM Tester].   |                                        |  |
| Step 5             | [UCMMaster]:                                                 |                                        |  |
|                    | Send request for safety policy.                              |                                        |  |
| Step 6             | [Vehicle State Manager]:                                     | Notification received by [UCM          |  |
|                    | Send safe to update notification.                            | Master].                               |  |
| Step 7             | [UCMMaster]:                                                 |                                        |  |
|                    | Send request for user approval for transfer.                 |                                        |  |
| Step 8             | [Driver Application]:                                        | Notification received by [UCM          |  |
|                    | Sends user approval for transfer.                            | Master].                               |  |
| Step 9             | [UCMMaster]:                                                 | Notification received by [OTA Client]. |  |
|                    | Notify CamapignState as TRANSFERRING to [OTA Client].        |                                        |  |
| Step 10            | [OTA Client]:                                                | Notification received by [UCM Tester]. |  |
|                    | Notify CamapignState as TRANSFERRING to [UCM Tester].        |                                        |  |
| Step 11            | [UCMMaster]:                                                 | Downloads Vehicle package              |  |
|                    | Transfer software package to [UCM].                          | successfully in UCM.                   |  |
| Step 12            | [UCMMaster]:                                                 | Notification received by [OTA Client]  |  |
| ·                  | Notify CamapignState as APPROVAL_PROCESSING to [OTA Client]. | , ,                                    |  |
| Step 13            | [OTA Client]:                                                | Notification received by [UCM Tester]. |  |
|                    | Notify CamapignState as APPROVAL_PROCESSING to [UCMTester].  |                                        |  |
| Step 14            | [UCMMaster]:                                                 |                                        |  |
|                    | Send request for safety policy.                              |                                        |  |
|                    |                                                              |                                        |  |

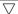

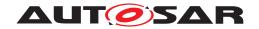

| a       | 7,111,011,11                                               | T x 1                                  |
|---------|------------------------------------------------------------|----------------------------------------|
| Step 15 | [Vehicle State Manager]:                                   | Notification received by [UCM Master]. |
|         | Send safe to update notification.                          |                                        |
| Step 16 | [UCMMaster]:                                               |                                        |
|         | Send request for user approval for processing.             |                                        |
| Step 17 | [Driver Application]:                                      | Notification received by [UCM Master]. |
|         | Sends user approval for processing.                        | Wasterj.                               |
| Step 18 | [UCMMaster]:                                               | Notification received by [OTA Client]. |
|         | Notify CamapignState as PROCESSING to [OTA Client].        |                                        |
| Step 19 | [OTA Client]:                                              | Notification received by [UCM Tester]. |
|         | Notify CamapignState as PROCESSING to [UCMTester].         |                                        |
| Step 20 | [UCMMaster]:                                               |                                        |
|         | Process software package to [UCM].                         |                                        |
| Step 21 | [UCMMaster]:                                               | Notification received by [OTA Client]. |
|         | Notify CamapignState as APPROVAL_ACTIVATE to [OTA Client]. |                                        |
| Step 22 | [OTA Client]:                                              | Notification received by [UCM Tester]. |
|         | Notify CamapignState as APPROVAL_ACTIVATE to [UCMTester].  |                                        |
| Step 23 | [UCMMaster]:                                               |                                        |
|         | Send request for safety policy.                            |                                        |
| Step 24 | [Vehicle State Manager]:                                   | Notification received by [UCM          |
|         | Send safe to update notification.                          | Master].                               |
| Step 25 | [UCMMaster]:                                               |                                        |
|         | Send request for user approval for activate.               |                                        |
| Step 26 | [Driver Application]:                                      | Notification received by [UCM          |
|         | Sends user approval for activate.                          | Master].                               |
| Step 27 | [UCMMaster]:                                               |                                        |
|         | Activate software package to [UCM].                        |                                        |
| Step 28 | [UCMMaster]:                                               | Notification received by [OTA Client]. |
|         | Notify CamapignState as ACTIVATED to [OTA Client].         |                                        |
| Step 29 | [OTA Client]:                                              | Notification received by [UCM Tester]  |
|         | Notify CamapignState as ACTIVATED to [UCMTester].          |                                        |
| Step 30 | [UCMMaster]:                                               |                                        |
|         | finish software package to [UCM].                          |                                        |
| Step 31 | [UCMMaster]:                                               | Notification received by [OTA Client]. |
|         | Notify CamapignState as IDLE to [OTA Client].              |                                        |
| Step 32 | [OTA Client]:                                              | Notification received by [UCM Tester]. |
|         | Notify CamapignState as IDLE to [UCMTester].               |                                        |
| Step 33 | [OTA Client]:                                              | Activation history from [UCM master].  |
|         | Gethistory request to [UCMMaster].                         |                                        |

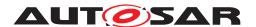

# 11 Test configuration and test steps for E2E Protection

#### 11.1 Test System

#### 11.1.1 Test configurations E2E Protection

| Configuration ID | STC_E2E_00001                      |
|------------------|------------------------------------|
| Description      | Nominal AP Apps for E2E Protection |
| ECU 1            | Hardware, 192.168.7.12             |
| ECU 2            | Hardware, 192.168.7.14             |
| Jenkins          | Jenkins Server, 192.168.7.10       |

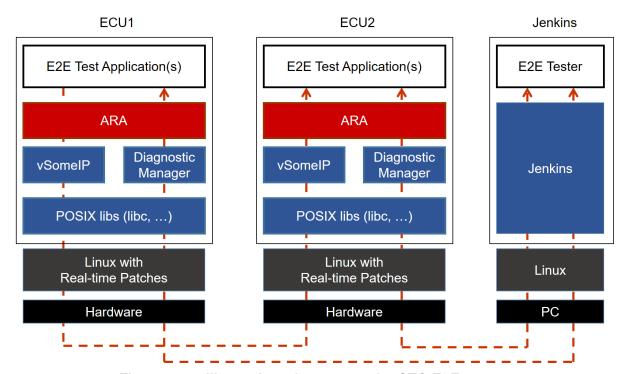

Figure 11.1: Illustration of test setup for STC-E2E-00001.

| Configuration ID | STC_E2E_00002                                                    |
|------------------|------------------------------------------------------------------|
| Description      | Nominal AP Apps for E2E Protection + Corrupting App Intervention |
| ECU 1            | Hardware, 192.168.7.12                                           |
| ECU 2            | Hardware, 192.168.7.14                                           |
| Jenkins          | Jenkins Server, 192.168.7.10                                     |

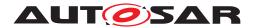

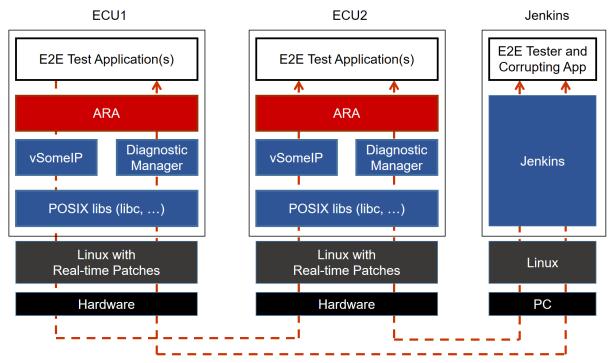

Figure 11.2: Illustration of test setup for STC-E2E-00002.

The Jenkins Server, running the job with the E2E protection test ([E2E Tester]) is connected via Ethernet to [ECU1] and [ECU2].

The [E2E Tester] is supposed to collect the results.

The communication between [E2E Tester] and the applications on ECU may take place over the Diagnostics functional cluster in form of diagnostic messages.

#### 11.2 Test cases

#### 11.2.1 [STS\_E2E\_00001] E2E Protection from AP to AP (Event Communication)

| Test Objective                   | To verify that the E2E protection is done properly between applications in adaptive platforms                                                                                                    |                        |                      |  |
|----------------------------------|----------------------------------------------------------------------------------------------------|------------------------|----------------------|--|
| ID                               | STS_E2E_00001 State Draft                                                                                                    |                        |                      |  |
| Affected Functional Cluster      | Safety                                                                                                    |                        |                      |  |
| Trace to RS Criteria             | [RS_E2E_08539], [RS_E                                                                                                    | E2E_08540], [RS_E2E_08 | 543], [RS_E2E_08544] |  |
| Reference to Test<br>Environment | STC_E2E_00001 in Test configurations E2E Protection                                                                                                    |                        |                      |  |
| Configuration<br>Parameters      | <ul> <li>Event based communication.</li> <li>The existing communication services comprise the following (service &amp; data names are arbitrary):</li> <li>[E2EService01]: Offered by [E2EApp01], requested by [E2EApp02].</li> <li><data1> is protected by E2E, sent by [E2EApp01] and received by [E2EApp02].</data1></li> </ul> |                        |                      |  |

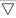

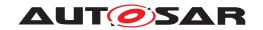

| -                   |                                                                                                    |                                                   |  |
|---------------------|----------------------------------------------------------------------------------------------------|---------------------------------------------------|--|
| Summary             | [E2EService01] is offered by [E2EApp01] on ECU1 and is requested by [E2EApp02] on ECU2.                     |                                                   |  |
|                     | [E2EApp01] sends <data1> to [E2EApp02] in a certain cycle time.</data1>                                     |                                                   |  |
|                     | If it cannot be sent within a certain cycle time, E2E will detect an error.                                 |                                                   |  |
| Pre-conditions      | - [E2E Tester] is connected to both ECUs.                                                                   |                                                   |  |
|                     | - Both ECUs are in Machine State Off.                                                                       |                                                   |  |
|                     | - [E2EApp01] and [E2EApp02] are shut down acco                                                              | rding to Machine State.                           |  |
| Post-conditions     | E2E Tester is disconnected to both ECUs.                                                                    |                                                   |  |
| Main Test Execution |                                                                                                    |                                                   |  |
| Test Steps          |                                                                                                    | Pass Criteria                                     |  |
| Step 1              | [E2E Tester]                                                                                                |                                                   |  |
|                     | Request for change of Machine State to STS_E2E_00001 from E2E Tester.                                       |                                                   |  |
|                     | Machine State for ECU1 and ECU2 are changed to STS_E2E_00001, and [E2EApp01] and [E2EApp02] are started up. |                                                   |  |
| Step 2              | [E2EApp01]                                                                                                  |                                                   |  |
|                     | Offer service [E2EService01].                                                                               |                                                   |  |
| Step 3              | [E2EApp02]                                                                                                  |                                                   |  |
|                     | Request service [E2EService01].                                                                             |                                                   |  |
| Step 4              | [E2EApp01]                                                                                                  |                                                   |  |
|                     | Send E2E protected <data1> with arbitrary values.</data1>                                                   |                                                   |  |
|                     | The length of <data1> is 4kbyte</data1>                                                                     |                                                   |  |
| Step 5              | [E2EApp02]                                                                                                  | [E2EApp02] reads ProfileCheckStatus = Ok          |  |
|                     | Call GetProfileCheckStatus() for <data1>.</data1>                                                           |                                                   |  |
| Step 6              | [E2EApp02]                                                                                                  | [E2EApp02] receives correct value of              |  |
|                     | Execute Update for <data1>.</data1>                                                                         | <data1></data1>                                   |  |
| Step 7              | Repeat setp4 to step6 for 10 times.                                                                         | <data1> is always received with correct</data1>   |  |
|                     | Repeated in a certain cycle time.                                                                           | values.                                           |  |
|                     | Every time length of <data1> is changed.</data1>                                                            | ProfileCheckStatus is always = OK except<br>Step8 |  |
| Step 8              | [E2EApp01]                                                                                                  | [E2EApp02] reads ProfileCheckStatus =             |  |
|                     | Wait for more than cycle time.                                                                              | Repeated                                          |  |
|                     | <data1> is not sent once in 10 times within a certain cycle time.</data1>                                   |                                                   |  |
|                     |                                                                                                    |                                                   |  |

The following sequence diagram shows the schematic operation of STS\_E2E\_00001. (Note that not all test steps are represented exactly.)

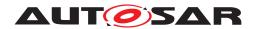

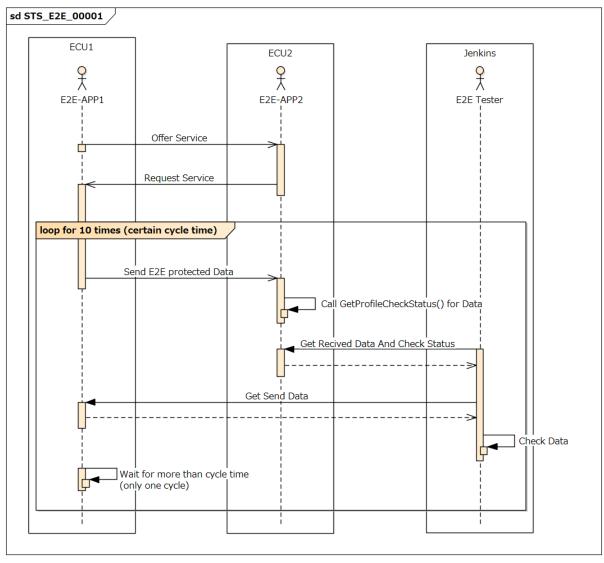

Figure 11.3: Sequence diagram of STS\_E2E\_00001.

# 11.2.2 [STS\_E2E\_00002] Corrupting App Affecting Communication

| Test Objective                   | To verify that the Corrupting App to simulate a corrupted communication is detected by E2E     |                           |                                                     |  |
|----------------------------------|------------------------------------------------------------------------------------------------|---------------------------|-----------------------------------------------------|--|
| ID                               | STS_E2E_00002 State Draft                                                                      |                           |                                                     |  |
| Affected Functional Cluster      | Safety                                                                                         |                           |                                                     |  |
| Trace to RS Criteria             | [RS_E2E_08529], [RS_E2E_08534], [RS_E2E_08545], [RS_E2E_08546], [RS_E2E_08547], [RS_E2E_08548] |                           |                                                     |  |
| Reference to Test<br>Environment | STC_E2E_00002 in Test                                                                          | configurations E2E Protec | STC_E2E_00002 in Test configurations E2E Protection |  |

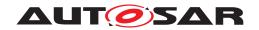

|                     | $\triangle$                                                                                                 |                                                   |  |  |
|---------------------|----------------------------------------------------------------------------------------------------|---------------------------------------------------|--|--|
| Configuration       | - maxDeltaCounter is set to 5.                                                                              |                                                   |  |  |
| Parameters          | - windowSizeInit is set to 2.                                                                               |                                                   |  |  |
|                     | - windowSizeValid is set to 2.                                                                              |                                                   |  |  |
|                     | - windowSizeInvalid is set to 2.                                                                            |                                                   |  |  |
|                     | - minOkStateInit is set to 1.                                                                               |                                                   |  |  |
|                     | - maxErrorStateInit is set to 1.                                                                            |                                                   |  |  |
|                     | - minOkStateValid is set to 1.                                                                              |                                                   |  |  |
|                     | - maxErrorStateValid is set to 1.                                                                           |                                                   |  |  |
|                     | - minOkStateInvalid is set to 1.                                                                            |                                                   |  |  |
|                     | - maxErrorStateInvalid is set to 1.                                                                         |                                                   |  |  |
|                     | - clearFromValidToInvalid is set to 0.                                                                      |                                                   |  |  |
|                     | - Event based communication.                                                                                |                                                   |  |  |
|                     | - The existing communication services comprise th                                                           | e following (service & data names are arbitrary): |  |  |
|                     | - [E2EService01]: Offered by [E2EApp01], request                                                            | ed by [E2EApp02].                                 |  |  |
|                     | - <data1> is protected by E2E, sent by [E2EApp01</data1>                                                    | ] and received by [E2EApp02].                     |  |  |
|                     | - [E2EDataCorrupter01] to send <data1>, with sim</data1>                                                    | ilar message format as sent by [E2EApp01]         |  |  |
| Summary             | [E2EService01] is offered by [E2EApp01] on ECU1                                                             | and is requested by [E2EApp02] on ECU2.           |  |  |
|                     | [E2EApp01] sends <data1> to [E2EApp02].</data1>                                                             |                                                   |  |  |
|                     | [E2EDataCorrupter01] sends the same communical corrupted data.                                              | ation data sent by [E2EApp01], but it has         |  |  |
|                     | [E2EApp02] detects the corrupted data thanks to the E2E protection.                                         |                                                   |  |  |
| Pre-conditions      | - [E2E Tester] is connected to both ECUs.                                                                   |                                                   |  |  |
|                     | - Both ECUs are in Machine State Off.                                                                       |                                                   |  |  |
|                     | - [E2EApp01] and [E2EApp02] are shut down acco                                                              | ording to Machine State.                          |  |  |
| Post-conditions     | E2E Tester is disconnected to both ECUs.                                                                    |                                                   |  |  |
| Main Test Execution |                                                                                                    |                                                   |  |  |
| Test Steps          |                                                                                                    | Pass Criteria                                     |  |  |
| Step 1              | [E2E Tester]                                                                                                |                                                   |  |  |
|                     | Request for change of Machine State to STS_E2E_00002 from E2E Tester.                                       |                                                   |  |  |
|                     | Machine State for ECU1 and ECU2 are changed to STS_E2E_00002, and [E2EApp01] and [E2EApp02] are started up. |                                                   |  |  |
| Step 2              | [E2EApp01]                                                                                                  |                                                   |  |  |
|                     | Offer service [E2EService01].                                                                               |                                                   |  |  |
| Step 3              | [E2EApp02]                                                                                                  |                                                   |  |  |
|                     | Request service [E2EService01].                                                                             |                                                   |  |  |
| Step 4              | [E2EApp01]                                                                                                  |                                                   |  |  |
|                     | Send E2E protected <data1> twice with arbitrary values.</data1>                                             |                                                   |  |  |
| Step 5              | [E2EApp02]                                                                                                  | [E2EApp02]                                        |  |  |
|                     | Call GetProfileCheckStatus() for                                                                            | <ul><li>reads ProfileCheckStatus = Ok</li></ul>   |  |  |
|                     | <data1></data1>                                                                                             | <ul><li>reads SMState = Valid</li></ul>           |  |  |
|                     | Call GetE2EStateMachineState()                                                                              |                                                   |  |  |

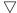

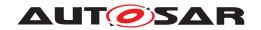

| Step 6  | [E2EDataCorrupter01]                                                                                | [E2EApp02]                                                           |
|---------|----------------------------------------------------------------------------------------------------|----------------------------------------------------------------------|
|         | Send the same communication data as <data1> sent by [E2EApp01], but it has corrupted data.</data1>  | <ul> <li>reads ProfileCheckStatus = Error<br/>(CRC error)</li> </ul> |
|         |                                                                                                    | <ul><li>reads SMState = Valid</li></ul>                              |
| Step 7  | [E2EDataCorrupter01]                                                                                | [E2EApp02]                                                           |
|         | Send the same communication data as <data1> sent by [E2EApp01], but it has the corrupted</data1>    | <ul> <li>reads ProfileCheckStatus = Error<br/>(CRC error)</li> </ul> |
|         | DataID field.                                                                                       | <ul><li>reads SMState = Invalid</li></ul>                            |
| Step 8  | [E2EApp01]                                                                                          | [E2EApp02]                                                           |
|         | Send E2E protected <data1> with arbitrary</data1>                                                   | <ul><li>reads ProfileCheckStatus = Ok</li></ul>                      |
|         | values.                                                                                             | <ul><li>reads SMState = Valid</li></ul>                              |
| Step 9  | [E2EDataCorrupter01]                                                                                | [E2EApp02]                                                           |
|         | Send the same communication data as <data1> sent by [E2EApp01], but it has the corrupted</data1>    | <ul> <li>reads ProfileCheckStatus =<br/>WrongSequence</li> </ul>     |
|         | Counter field and the recalculated CRC field for <data1>.</data1>                                   | <ul><li>reads SMState = Valid</li></ul>                              |
|         | (The Counter value which added maxDeltaCounter or more should be set.)                              |                                                                      |
| Step 10 | [E2EDataCorrupter01]                                                                                | [E2EApp02]                                                           |
|         | Send the same communication data as <data1> sent by [E2EApp01], but it has the same Counter</data1> | <ul> <li>reads ProfileCheckStatus =<br/>Repeated</li> </ul>          |
|         | value as last time.                                                                                 | <ul><li>reads SMState = Invalid</li></ul>                            |

The following sequence diagram shows the schematic operation of STS\_E2E\_00002. (Note that not all test steps are represented exactly.)

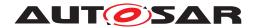

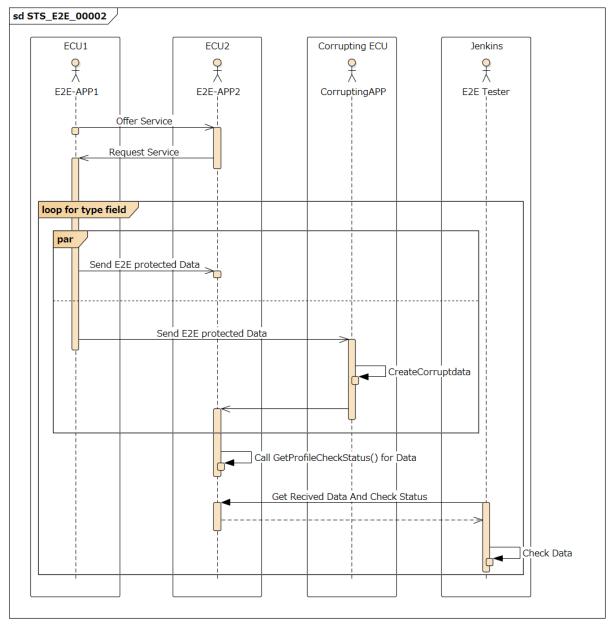

Figure 11.4: Sequence diagram of STS\_E2E\_00002.

# 11.2.3 [STS\_E2E\_00003] E2E Protection from AP to AP (Method Communication)

| Test Objective              | To verify that the E2E protection is done properly between applications in adaptive platforms |  |       |
|-----------------------------|-----------------------------------------------------------------------------------------------|--|-------|
| ID                          | STS_E2E_00003 State Draft                                                                     |  | Draft |
| Affected Functional Cluster | Safety                                                                                        |  |       |
| Trace to RS Criteria        | [RS_E2E_08541]                                                                                |  |       |

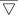

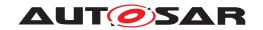

| Reference to Test<br>Environment | STC_E2E_00001 in Test configurations E2E Protection                                                         |                                                               |  |
|----------------------------------|----------------------------------------------------------------------------------------------------|---------------------------------------------------------------|--|
| Configuration                    | - Method based communication.                                                                               |                                                               |  |
| Parameters                       | - The existing communication services comprise the following (service & data names are arbitrary):          |                                                               |  |
|                                  | - [E2EService02]: Offered by [E2EApp03], requeste                                                           | ed by [E2EApp04].                                             |  |
|                                  | - [E2EService02] service receives requested service                                                         | ces synchronously.                                            |  |
|                                  | - <data1> is an argument to the [E2EService02].</data1>                                                     |                                                               |  |
| Summary                          | [E2EService02] is offered by [E2EApp03] on ECU1                                                             | and is requested by [E2EApp04] on ECU2.                       |  |
|                                  | The [E2EApp04] on [ECU2] receives data over service call.                                                   | vice [E2EService02] from [E2EApp03] as                        |  |
| Pre-conditions                   | - [E2E Tester] is connected to both ECUs.                                                                   |                                                               |  |
|                                  | - Both ECUs are in Machine State Off.                                                                       |                                                               |  |
|                                  | - [E2EApp03] and [E2EApp04] are shut down acco                                                              | rding to Machine State.                                       |  |
| Post-conditions                  | E2E Tester is disconnected to both ECUs.                                                                    |                                                               |  |
| Main Test Execution              |                                                                                                    |                                                               |  |
| Test Steps                       |                                                                                                    | Pass Criteria                                                 |  |
| Step 1                           | [E2E Tester]                                                                                                |                                                               |  |
|                                  | Request for change of Machine State to STS_E2E_00003 from E2E Tester.                                       |                                                               |  |
|                                  | Machine State for ECU1 and ECU2 are changed to STS_E2E_00003, and [E2EApp03] and [E2EApp04] are started up. |                                                               |  |
| Step 2                           | [E2EApp03]                                                                                                  |                                                               |  |
|                                  | Offer service [E2EService02].                                                                               |                                                               |  |
| Step 3                           | [E2EApp04]                                                                                                  |                                                               |  |
|                                  | Request service [E2EService02] with the argument <data1>.</data1>                                           |                                                               |  |
| Step 4                           | [E2EApp04] [E2EApp04]                                                                                       |                                                               |  |
|                                  | Receive data over service [E2EService02] from [E2EApp03].                                                   | Data is received from [E2EApp03] over service [E2EService02]. |  |
| Step 5                           | [E2EApp04]                                                                                                  | [E2EApp04] reads ProfileCheckStatus = Ok                      |  |
|                                  | Call GetProfileCheckStatus().                                                                               |                                                               |  |
| Step 6                           | [E2EApp04]                                                                                                  |                                                               |  |
|                                  | Store received data.                                                                                        |                                                               |  |
| Step 7                           | Repeat setp3 to step6 for multiple times.                                                                   | ProfileCheckStatus is always = Ok                             |  |
|                                  | Every time <data1> is changed.</data1>                                                                      | [E2EApp04] always receives the correct value.                 |  |

The following sequence diagram shows the schematic operation of STS\_E2E\_00003. (Note that not all test steps are represented exactly.)

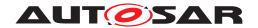

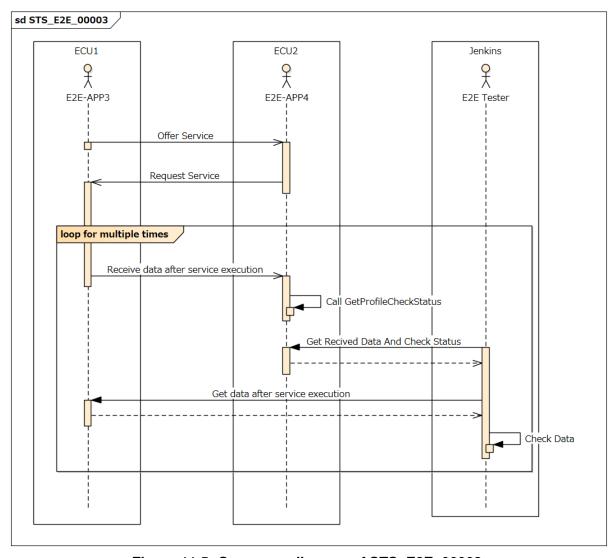

Figure 11.5: Sequence diagram of STS\_E2E\_00003.

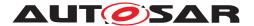

# 12 Test configuration and test steps for Time Synchronization

# 12.1 Test System

### 12.1.1 Test configurations

| Configuration ID | STC_TS_00001                                          |
|------------------|-------------------------------------------------------|
| Description      | Standard Jenkins server for Time Synchronization test |
| ECU 1            | Hardware, 192.168.7.12                                |
| ECU 2            | Hardware, 192.168.7.14                                |
| Jenkins          | Jenkins Server, 192.168.7.10                          |

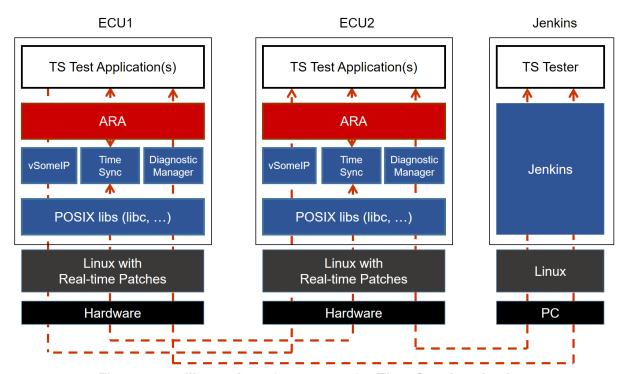

Figure 12.1: Illustration of test setup for Time Synchronization.

The Jenkins Server, running the job with the Time Synchronization test ([TS Tester]) is connected via Ethernet to [ECU1] hosting the System Test Application [TSApp01] and [ECU2] hosting the System Test Application [TSApp02].

The [TS Tester] is supposed to collect the results.

The communication between [TS Tester] and the applications on ECU may take place over the Diagnostics functional cluster in form of diagnostic messages.

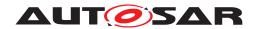

## 12.2 Test cases

# 12.2.1 [STS\_TS\_00001] Check APIs of Offset Slave TimeBase (TB)

| Test Objective                         | Verification that whether APIs of a Offset Slave TB can be used correctly.                                                                                                    |                                                          |                                                                                                    |
|----------------------------------------|----------------------------------------------------------------------------------------------------|----------------------------------------------------------|----------------------------------------------------------------------------------------------------|
| ID                                     | STS_TS_00001 Sta                                                                                                    | ate                                                      | Draft                                                                                                    |
| Affected Functional Cluster            | Time Synchronization                                                                                                    |                                                          |                                                                                                    |
| Trace to RS Criteria                   | [RS_TS_00005], [RS_TS_00012], [RS_TS_00013], [RS_TS_00017], [RS_TS_00021], [RS_TS_00026], [RS_TS_00030]                                                                                                    |                                                          |                                                                                                    |
| Reference to Test<br>Environment       | STC_TS_00001 in Test confi                                                                                                    | gurations                                                |                                                                                                    |
| Configuration                          | - [ECU1] is synced by [ECU2                                                                                                    | ].                                                       |                                                                                                    |
| Parameters                             | - [ECU2] is Global Time Mast                                                                                                    | ter.                                                     |                                                                                                    |
|                                        | - [ECU1] has a Offset Slave 1                                                                                                    | TB and a Synchronize                                     | d Slave TB.                                                                                                    |
|                                        | - [ECU2] has a Offset Master                                                                                                    | TB and a Synchroniz                                      | ed Master TB.                                                                                                    |
|                                        | - The Synchronized Slave TB                                                                                                    | 3 on [ECU1] is synced                                    | by the Synchronized Master TB on [ECU2].                                                                                         |
|                                        | - The Offset Slave TB on [EC                                                                                                    | CU1] depend on the Sy                                    | nchronized Slave TB on [ECU1],                                                                                                   |
|                                        | - The Offset Master TB on [E                                                                                                    | CU2] depend on the S                                     | Synchronized Mater TB on [ECU2].                                                                                                 |
| Summary                                | Verification that [TSApp01] ca                                                                                                    | an use APIs of Offset                                    | Slave TB.                                                                                                    |
| Pre-conditions                         | - [TS Tester] is connected to                                                                                                    | [ECU1].                                                  |                                                                                                    |
|                                        | - [ECU1] is in Machine State                                                                                                    | Parking.                                                 |                                                                                                    |
|                                        | - [TSApp01] is shut down acc                                                                                                    | cording to Machine Sta                                   | ate.                                                                                                    |
| Post-conditions                        | [TS Tester] is disconnected to                                                                                                    | o [ECU1].                                                |                                                                                                    |
| Main Test Execution                    |                                                                                                    |                                                          |                                                                                                    |
|                                        |                                                                                                    |                                                          |                                                                                                    |
| Test Steps                             |                                                                                                    |                                                          | Pass Criteria                                                                                                    |
| Test Steps Step 1                      | [TS Tester]                                                                                                    |                                                          | Pass Criteria                                                                                                    |
| •                                      | [TS Tester] Request for change of Machi from Execution Manager.                                                                                                    | ne State to Driving                                      | Pass Criteria                                                                                                    |
| •                                      | Request for change of Machi                                                                                                    |                                                          | Pass Criteria                                                                                                    |
| •                                      | Request for change of Machi<br>from Execution Manager.<br>Machine State for [ECU1] is o                                                                                                    |                                                          | The Offset Slave TB on [ECU1] is found                                                                                           |
| Step 1                                 | Request for change of Machi<br>from Execution Manager.<br>Machine State for [ECU1] is a<br>and [TSApp01] is started up.                                                                                                    | changed to Driving,                                      |                                                                                                    |
| Step 1                                 | Request for change of Machi<br>from Execution Manager.<br>Machine State for [ECU1] is a<br>and [TSApp01] is started up.                                                                                                    | changed to Driving,                                      | The Offset Slave TB on [ECU1] is found                                                                                           |
| Step 1                                 | Request for change of Machi<br>from Execution Manager.<br>Machine State for [ECU1] is a<br>and [TSApp01] is started up.<br>[TSApp01]<br>Find the Offset Slave TB on [                                                                                                    | changed to Driving,                                      | The Offset Slave TB on [ECU1] is found                                                                                           |
| Step 1                                 | Request for change of Machi from Execution Manager.  Machine State for [ECU1] is and [TSApp01] is started up.  [TSApp01]  Find the Offset Slave TB on [TSApp01]                                                                                                    | changed to Driving,                                      | The Offset Slave TB on [ECU1] is found                                                                                           |
| Step 1 Step 2 Step 3                   | Request for change of Machi from Execution Manager.  Machine State for [ECU1] is and [TSApp01] is started up.  [TSApp01]  Find the Offset Slave TB on [TSApp01]  Configure the Offset Slave TB                                                                                                   | ECU1].  B on [ECU1].                                     | The Offset Slave TB on [ECU1] is found successfully.                                                                             |
| Step 1 Step 2 Step 3                   | Request for change of Machi from Execution Manager.  Machine State for [ECU1] is and [TSApp01] is started up.  [TSApp01]  Find the Offset Slave TB on [TSApp01]  Configure the Offset Slave TB [TSApp01]  Get rate deviation of the Offset Slave TB [TSApp01]                                    | ECU1].  B on [ECU1].                                     | The Offset Slave TB on [ECU1] is found successfully.                                                                             |
| Step 1  Step 2  Step 3  Step 4         | Request for change of Machi from Execution Manager.  Machine State for [ECU1] is and [TSApp01] is started up.  [TSApp01]  Find the Offset Slave TB on [TSApp01]  Configure the Offset Slave TB [TSApp01]  Get rate deviation of the Offs [ECU1].                                                 | ECU1].  B on [ECU1].  et Slave TB on                     | The Offset Slave TB on [ECU1] is found successfully.  Rate deviation is got successfully.                                        |
| Step 1  Step 2  Step 3  Step 4         | Request for change of Machi from Execution Manager.  Machine State for [ECU1] is and [TSApp01] is started up.  [TSApp01]  Find the Offset Slave TB on [TSApp01]  Configure the Offset Slave TB [TSApp01]  Get rate deviation of the Offs [ECU1].  [TSApp01]  Get Time Base Status of the         | ECU1].  B on [ECU1].  et Slave TB on                     | The Offset Slave TB on [ECU1] is found successfully.  Rate deviation is got successfully.                                        |
| Step 1  Step 2  Step 3  Step 4  Step 5 | Request for change of Machi from Execution Manager.  Machine State for [ECU1] is and [TSApp01] is started up.  [TSApp01]  Find the Offset Slave TB on [TSApp01]  Configure the Offset Slave TB [TSApp01]  Get rate deviation of the Offs [ECU1].  [TSApp01]  Get Time Base Status of the [ECU1]. | ECU1].  B on [ECU1].  et Slave TB on  Offset Slave TB on | The Offset Slave TB on [ECU1] is found successfully.  Rate deviation is got successfully.  Time Base Status is got successfully. |
| Step 1  Step 2  Step 3  Step 4  Step 5 | Request for change of Machi from Execution Manager.  Machine State for [ECU1] is and [TSApp01] is started up.  [TSApp01]  Find the Offset Slave TB on [TSApp01]  Configure the Offset Slave TB [TSApp01]  Get rate deviation of the Offs [ECU1].  [TSApp01]  Get Time Base Status of the [ECU1]. | ECU1].  B on [ECU1].  et Slave TB on  Offset Slave TB on | The Offset Slave TB on [ECU1] is found successfully.  Rate deviation is got successfully.  Time Base Status is got successfully. |

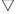

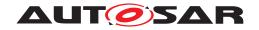

| Step 8  | [TSApp01]                                                                                             | Offset value is the value set in Step 7. |
|---------|----------------------------------------------------------------------------------------------------|------------------------------------------|
|         | Get Offset value of the Offset Slave TB on [ECU1].                                                    |                                          |
| Step 9  | [TSApp01]                                                                                             | Current time is got successfully.        |
|         | Get current time of the Offset Slave TB on [ECU1].                                                    |                                          |
| Step 10 | [TSApp01]                                                                                             |                                          |
|         | Start the timer of the Offset Slave TB on [ECU1] so that the timer will expire at the specified time. |                                          |
| Step 11 | [TSApp01]                                                                                             | Current time is the specified time.      |
|         | When time-up is notified. Get current time of the Offset Slave TB on [ECU1].                          |                                          |

# 12.2.2 [STS\_TS\_00002] TimeSynchronization of applications between ECUs.

| Test Objective                   | Verification that synchronization between the application on [ECU1] and [ECU2] can correctly be done. |                            |                                          |
|----------------------------------|----------------------------------------------------------------------------------------------------|----------------------------|------------------------------------------|
| ID                               | STS_TS_00002                                                                                          | State                      | Draft                                    |
| Affected Functional Cluster      | Time Synchronization                                                                                  |                            |                                          |
| Trace to RS Criteria             | [RS_TS_00005], [RS_TS                                                                                 | S_00026], [RS_TS_20052]    | , [RS_TS_20053]                          |
| Reference to Test<br>Environment | STC_TS_00001 in Test of                                                                               | configurations             |                                          |
| Configuration                    | - [ECU1] is synced by [E                                                                              | CU2].                      |                                          |
| Parameters                       | - [ECU2] is Global Time                                                                               | Master.                    |                                          |
|                                  | - [ECU1] has a Offset Sla                                                                             | ave TimeBase(TB) and a S   | Synchronized Slave TB.                   |
|                                  | - [ECU2] has a Offset Ma                                                                              | aster TB and a Synchronize | ed Master TB.                            |
|                                  | - The Synchronized Slav                                                                               | e TB on [ECU1] is synced   | by the Synchronized Master TB on [ECU2]. |
|                                  | - The Offset Slave TB on [ECU1] depend on the Synchronized Slave TB on [ECU1],                        |                            |                                          |
|                                  | - The Offset Master TB on [ECU2] depend on the Synchronized Mater TB on [ECU2].                       |                            |                                          |
|                                  | - Event based communication.                                                                          |                            |                                          |
|                                  | - The existing communication services comprise the following (service & data names are arbitrary):    |                            |                                          |
|                                  | <ul> <li>[TSService01]: Offered by [TSApp01], requested by [TSApp02].</li> </ul>                      |                            |                                          |
|                                  | <ul> <li>[TSService01]: [TSApp01] send a synchronization time to [TSApp02].</li> </ul>                |                            |                                          |
| Summary                          | Verification that [TSApp01] and [TSApp02] can be synchronized.                                        |                            |                                          |
| Pre-conditions                   | - [TS Tester] is connected to both ECUs.                                                              |                            |                                          |
|                                  | - Both ECUs are in Machine State Parking.                                                             |                            |                                          |
|                                  | - [TSApp01] and [TSApp02] are shut down according to Machine State.                                   |                            |                                          |
| Post-conditions                  | [TS Tester] is disconnected to both ECUs.                                                             |                            |                                          |
| Main Test Execution              | Main Test Execution                                                                                   |                            |                                          |
| Test Steps                       |                                                                                                    |                            | Pass Criteria                            |

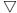

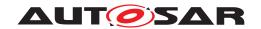

|         | $\triangle$                                                                                                    |                                         |
|---------|----------------------------------------------------------------------------------------------------|-----------------------------------------|
| Step 1  | [TS Tester]                                                                                                    |                                         |
|         | Request for change of Machine State to Driving from Execution Manager.                                                                        |                                         |
|         | Machine State for [ECU1] and [ECU2] are changed to Driving, and [TSApp01] and [TSApp02] are started up.                                       |                                         |
| Step 2  | [TSApp01]                                                                                                    |                                         |
|         | Offer service [TSService01].                                                                                                    |                                         |
| Step 3  | [TSApp02]                                                                                                    |                                         |
|         | Request service [TSService01].                                                                                                    |                                         |
| Step 4  | [TSApp01]                                                                                                    | The Offset Slave TB on [ECU1] is found  |
|         | Find the Offset Slave TB on [ECU1].                                                                                                    | successfully.                           |
| Step 5  | [TSApp01]                                                                                                    |                                         |
|         | Configure the Offset Slave TB on [ECU1].                                                                                                    |                                         |
| Step 6  | [TSApp02]                                                                                                    | The Offset Master TB on [ECU2] is found |
|         | Find the Offset Master TB on [ECU2].                                                                                                    | successfully.                           |
| Step 7  | [TSApp02]                                                                                                    |                                         |
|         | Configure the Offset Master TB on [ECU2].                                                                                                    |                                         |
| Step 8  | [TSApp01]                                                                                                    |                                         |
|         | Get current time of the Offset Slave TB on [ECU1].                                                                                            |                                         |
| Step 9  | [TSApp01]                                                                                                    |                                         |
|         | Decide a future synchronization time based on the current time so that [TSApp01] and [TSApp02] will be notified simultaneously and sync then. |                                         |
| Step 10 | [TSApp01]                                                                                                    |                                         |
|         | Start the timer of the Offset Slave TB on [ECU1] so that the timer will expire at the synchronization time.                                   |                                         |
| Step 11 | [TSApp01]                                                                                                    |                                         |
|         | Send the synchronization time to [TSApp02].                                                                                                   |                                         |
| Step 12 | [TSApp02]                                                                                                    |                                         |
|         | Receive the synchronization time from [TSApp01].                                                                                              |                                         |
| Step 13 | [TSApp02]                                                                                                    |                                         |
|         | Get current time of the Offset Master TB on [ECU2].                                                                                           |                                         |
| Step 14 | [TSApp02]                                                                                                    |                                         |
|         | Start the timer of the Offset Master TB on [ECU2] so that the timer will expire at the synchronization time.                                  |                                         |
| Step 15 | [TSApp01][TSApp02]                                                                                                    |                                         |
|         | Receive notify from the timer at the synchronization time.                                                                                    |                                         |
| Step 16 | [TSApp01][TSApp02]                                                                                                    | Both current times are almost same.     |
|         | Get the current time and store the current time.                                                                                              |                                         |

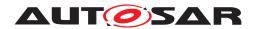

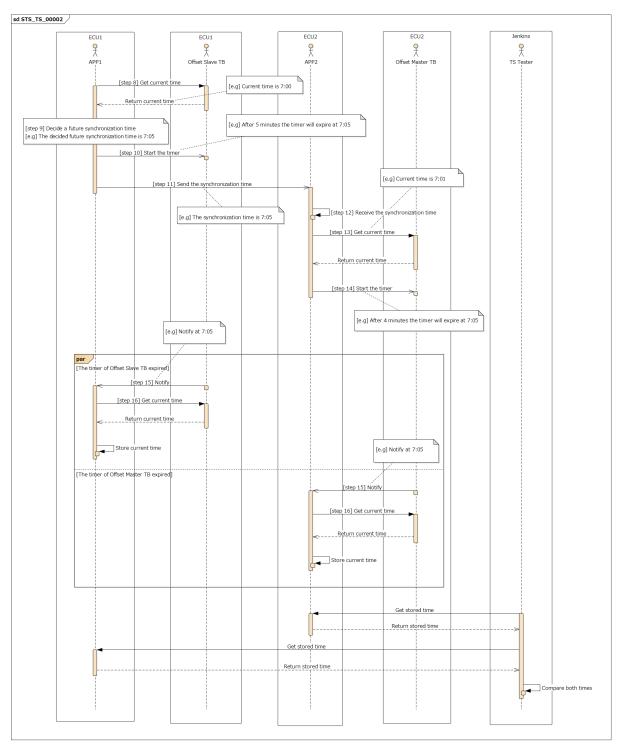

Figure 12.2: Sequence diagram of STS\_TS\_00002. [e.g] TSApp01 and TSApp02 sync at 7:05.

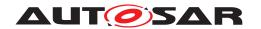

# 12.2.3 [STS\_TS\_00003] Check APIs of Offset Master TimeBase (TB) which do not impact other TB.

| Test Objective                   | Verification that whether APIs of Offset Master TB can be used correctly.                |                                               |                                                                                               |  |  |
|----------------------------------|------------------------------------------------------------------------------------------|-----------------------------------------------|-----------------------------------------------------------------------------------------------|--|--|
| ID                               | STS_TS_00003 State Draft                                                                 |                                               |                                                                                               |  |  |
| Affected Functional<br>Cluster   | Time Synchronization                                                                     |                                               |                                                                                               |  |  |
| Trace to RS Criteria             | [RS_TS_00005], [RS_TS_00012], [RS_TS_00013], [RS_TS_00017], [RS_TS_00026], [RS_TS_00029] |                                               |                                                                                               |  |  |
| Reference to Test<br>Environment | STC_TS_00001 in Test                                                                     | STC_TS_00001 in Test configurations           |                                                                                               |  |  |
| Configuration                    | - [ECU2] is Global Time                                                                  | Master.                                       |                                                                                               |  |  |
| Parameters                       | - [ECU2] has a Offset Master TB and a Synchronized Master TB.                            |                                               |                                                                                               |  |  |
|                                  | - The Offset Master TB on [ECU2] depend on the Synchronized Master TB on [ECU2].         |                                               |                                                                                               |  |  |
| Summary                          | Test case 3 calls APIs of                                                                | f Offset Master TB on [ECL                    | J2] and confirms whether it works properly.                                                   |  |  |
|                                  | The test scope is APIs w<br>TB on [ECU2].                                                | which impact only Offset Ma                   | aster TB on [ECU2], do not impact Sync Master                                                 |  |  |
| Pre-conditions                   | - [TS Tester] is connecte                                                                | d to [ECU2].                                  |                                                                                               |  |  |
|                                  | - [ECU2] is in Machine S                                                                 | State Parking.                                |                                                                                               |  |  |
|                                  | - [TSApp02] is shut dow                                                                  | n according to Machine Sta                    | ate.                                                                                          |  |  |
| Post-conditions                  | [TS Tester] is disconnec                                                                 | ted to [ECU2].                                |                                                                                               |  |  |
| Main Test Execution              |                                                                                          |                                               |                                                                                               |  |  |
| Test Steps                       |                                                                                          |                                               | Pass Criteria                                                                                 |  |  |
| Step 1                           | [TS Tester]                                                                              |                                               |                                                                                               |  |  |
|                                  | Request for change of M from Execution Manager                                           | hange of Machine State to Driving on Manager. |                                                                                               |  |  |
|                                  | Machine State for [ECU2<br>and [TSApp02] is started                                      |                                               |                                                                                               |  |  |
| Step 2                           | [TSApp02]                                                                                |                                               | The Offset Master TB on [ECU2] is found                                                       |  |  |
|                                  | Find the Offset Master T                                                                 | B on [ECU2].                                  | successfully.                                                                                 |  |  |
| Step 3                           | [TSApp02]                                                                                |                                               | The Synch Master TB on [ECU2] is found                                                        |  |  |
|                                  | Find the Synch Master T                                                                  | B on [ECU2].                                  | successfully.                                                                                 |  |  |
| Step 4                           | [TSApp02]                                                                                |                                               | The getType is Offset Master TB.                                                              |  |  |
|                                  | Get a getType of the Offset Master TB on [ECU2].                                         |                                               |                                                                                               |  |  |
| Step 5                           | [TSApp02]                                                                                |                                               |                                                                                               |  |  |
|                                  | Set Offset value of the Offset Master TB on [ECU2].                                      |                                               |                                                                                               |  |  |
| Step 6                           | [TSApp02]                                                                                |                                               | Offset value is the value set in Step 5.                                                      |  |  |
|                                  | Get Offset value of the Offset Master TB on [ECU2].                                      |                                               |                                                                                               |  |  |
| Step 7                           | [TSApp02] Current time is got successfully.                                              |                                               |                                                                                               |  |  |
|                                  | Get current time of the Synch Master TB on [ECU2].                                       |                                               |                                                                                               |  |  |
| Step 8                           | [TSApp02]                                                                                |                                               | Current time is approximately that Offset value got in Step 6 added time value got in Step 7. |  |  |
|                                  | Get current time of the C [ECU2].                                                        | Offset Master TB on                           |                                                                                               |  |  |

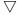

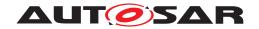

| Step 9  | [TSApp02]                                                                                               |                                     |
|---------|----------------------------------------------------------------------------------------------------|-------------------------------------|
|         | Start the timer of the Offset Master TB on [ECU2], so that the timer will expire at the specified time. |                                     |
| Step 10 | [TSApp02]                                                                                               | Current time is the specified time. |
|         | When time-up is notified. Get current time of the Offset Master TB on [ECU2].                           |                                     |

# 12.2.4 [STS\_TS\_00004] Check APIs of Offset Master TB which impact Sync Master TB.

| Test Objective                       | Verification that APIs of Offset Master TB which impact Sync Master TB work properly and APIs of Time Base Status of Offset Master TB work properly.                                                                                                    |                                                                     |                                                     |  |  |
|--------------------------------------|----------------------------------------------------------------------------------------------------|---------------------------------------------------------------------|-----------------------------------------------------|--|--|
| ID                                   | STS_TS_00004 State Draft                                                                                                    |                                                                     |                                                     |  |  |
| Affected Functional<br>Cluster       | Time Synchronization                                                                                                    |                                                                     |                                                     |  |  |
| Trace to RS Criteria                 | [RS_TS_00010], [RS_TS_00<br>[RS_TS_00026]                                                                                                    | 014], [RS_TS_00015]                                                 | , [RS_TS_00018], [RS_TS_00021],                     |  |  |
| Reference to Test<br>Environment     | STC_TS_00001 in Test confi                                                                                                    | gurations                                                           |                                                     |  |  |
| Configuration                        | - [ECU2] is Global Time Mast                                                                                                    | ter.                                                                |                                                     |  |  |
| Parameters                           | - [ECU2] has a Offset Master                                                                                                    | TB and a Synchroniz                                                 | ed Master TB.                                       |  |  |
|                                      | - The Offset Master TB on [E                                                                                                    | CU2] depend on the S                                                | Synchronized Master TB on [ECU2].                   |  |  |
| Summary                              | Set rate correction of Offset Months and Sync Months and Sync |                                                                     | n it is reflected by the value of rate deviation of |  |  |
|                                      | Set Global time of Offset Master TB and confirm it is reflected by Offset Master TB and Sync Master TB.                                                                                                    |                                                                     |                                                     |  |  |
|                                      | Set User data of Offset Master TB and confirm it is reflected by Offset Master TB and Sync Master TB.                                                                                                    |                                                                     |                                                     |  |  |
|                                      | Get Time Base Status by calling API and confirm that It is got successfully.                                                                                                    |                                                                     |                                                     |  |  |
| Pre-conditions                       | - [TS Tester] is connected to [ECU2].                                                                                                    |                                                                     |                                                     |  |  |
|                                      | - [ECU2] is in Machine State Parking.                                                                                                    |                                                                     |                                                     |  |  |
|                                      | - [TSApp02] is shut down according to Machine State.                                                                                                    |                                                                     |                                                     |  |  |
| Post-conditions                      | [TS Tester] is disconnected to [ECU2].                                                                                                    |                                                                     |                                                     |  |  |
| Main Test Execution                  | •                                                                                                    |                                                                     |                                                     |  |  |
| Test Steps                           |                                                                                                    |                                                                     | Pass Criteria                                       |  |  |
| Step 1                               | [TS Tester]                                                                                                    |                                                                     |                                                     |  |  |
|                                      | Request for change of Machi from Execution Manager.                                                                                                    | equest for change of Machine State to Driving im Execution Manager. |                                                     |  |  |
|                                      | Machine State for [ECU2] is changed to Driving, and [TSApp02] is started up.                                                                                                    |                                                                     |                                                     |  |  |
| Step 2                               | [TSApp02]                                                                                                    |                                                                     | The Offset Master TB on [ECU2] is found             |  |  |
| Find the Offset Master TB on [ECU2]. |                                                                                                    | successfully.                                                       |                                                     |  |  |
| Step 3                               | [TSApp02]                                                                                                    |                                                                     | The Synch Master TB on [ECU2] is found              |  |  |
|                                      | Find the Synch Master TB on                                                                                                    | ı [ECU2].                                                           | successfully.                                       |  |  |
| $\nabla$                             |                                                                                                    |                                                                     |                                                     |  |  |

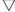

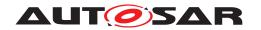

|         | $\triangle$                                                                            |                                                     |
|---------|----------------------------------------------------------------------------------------|-----------------------------------------------------|
| Step 4  | [TSApp02]                                                                              |                                                     |
|         | Set rate correction of the Offset Master TB on [ECU2].                                 |                                                     |
| Step 5  | [TSApp02]                                                                              | The value of rate deviation is the value set in     |
|         | Get rate deviation of the Offset Master TB on [ECU2].                                  | Step 4 minus one.                                   |
| Step 6  | [TSApp02]                                                                              | The value of rate deviation is the value set in     |
|         | Get rate deviation of the Synch Master TB on [ECU2].                                   | Step 4 minus one.                                   |
| Step 7  | [TSApp02]                                                                              |                                                     |
|         | Set Global time of the Offset Master TB on [ECU2] by API of <settime>.</settime>       |                                                     |
| Step 8  | [TSApp02]                                                                              | The time is approximately the value set in          |
|         | Get current time of the Offset Master TB on [ECU2].                                    | step 7.                                             |
| Step 9  | [TSApp02]                                                                              | The time is approximately the value set in step 7.  |
|         | Get current time of the Synch Master TB on [ECU2].                                     | Step 7.                                             |
| Step 10 | [TSApp02]                                                                              |                                                     |
|         | Set Global time of the Offset Master TB on [ECU2] by API of <updatetime>.</updatetime> |                                                     |
| Step 11 | [TSApp02]                                                                              | The time is approximately the value set in step 10. |
|         | Get current time of the Offset Master TB on [ECU2].                                    | Step 10.                                            |
| Step 12 | [TSApp02]                                                                              | The time is approximately the value set in step 10. |
|         | Get current time of the Synch Master TB on [ECU2].                                     | заер то.                                            |
| Step 13 | [TSApp02]                                                                              |                                                     |
|         | Set User Data of the Offset Master TB on [ECU2].                                       |                                                     |
| Step 14 | [TSApp02]                                                                              | Time Base Status is got successfully.               |
|         | Get Time Base Status of the Offset Master on [ECU2].                                   |                                                     |
| Step 15 | [TSApp02]                                                                              | The value of User Data is the value set in Step 13. |
|         | Get User Data of the Time Base Status of the Offset Master on [ECU2].                  | отер то.                                            |
| Step 16 | [TSApp02]                                                                              | Update Counter is got successfully.                 |
|         | Get Update Counter of the Time Base Status of the Offset Master on [ECU2].             |                                                     |
| Step 17 | [TSApp02]                                                                              | Synch Status is got successfully.                   |
|         | Get Synch Status of the Time Base Status of the Offset Master on [ECU2].               |                                                     |
| Step 18 | [TSApp02]                                                                              | Status Flag is got successfully.                    |
|         | Get Status Flag of the Time Base Status of the Offset Master on [ECU2].                |                                                     |
| Step 19 | [TSApp02]                                                                              | Creation Time is got successfully.                  |
|         | Get Creation Time of the Time Base Status of the Offset Master on [ECU2].              |                                                     |

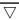

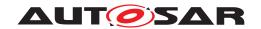

| Step 20 | [TSApp02]                                                             | Time Leap is got successfully.                                                  |
|---------|-----------------------------------------------------------------------|---------------------------------------------------------------------------------|
|         | Get Time Leap of the Time Base Status of the Offset Master on [ECU2]. |                                                                                 |
| Step 21 | [TSApp02]                                                             | Time Base Status is got successfully.                                           |
|         | Get Time Base Status of the Sync Master on [ECU2].                    |                                                                                 |
| Step 22 | [TSApp02]                                                             | The value of User Data is the value set in                                      |
|         | Get User Data of the Time Base Status of the Sync Master on [ECU2].   | Step 13. User data is common value between Offset Master TB and Sync Master TB. |

# 12.2.5 [STS\_TS\_00005] Check APIs of Offset Master TB which impact Offset Slave TB on the other ECU.

| Test Objective                   | Verification that APIs of setting Global Time and User data work properly.                                                   |                           |                                            |  |  |
|----------------------------------|----------------------------------------------------------------------------------------------------|---------------------------|--------------------------------------------|--|--|
| ID                               | STS_TS_00005 State Draft                                                                                                    |                           |                                            |  |  |
| Affected Functional Cluster      | Time Synchronization                                                                                                    |                           |                                            |  |  |
| Trace to RS Criteria             | [RS_TS_00007], [RS_T<br>[RS_TS_00026]                                                                                        | rs_00010], [RS_TS_0001    | 1], [RS_TS_00015], [RS_TS_00021],          |  |  |
| Reference to Test<br>Environment | STC_TS_00001 in Test                                                                                                    | t configurations          |                                            |  |  |
| Configuration                    | - [ECU1] is synced by [                                                                                                    | ECU2].                    |                                            |  |  |
| Parameters                       | - [ECU2] is Global Time                                                                                                    | e Master.                 |                                            |  |  |
|                                  | - [ECU1] has a Offset S                                                                                                    | Slave TimeBase(TB) and a  | Synchronized Slave TB.                     |  |  |
|                                  | - [ECU2] has a Offset N                                                                                                    | Master TB and a Synchroni | ized Master TB.                            |  |  |
|                                  | - The Synchronized Sla                                                                                                    | ave TB on [ECU1] is synce | d by the Synchronized Master TB on [ECU2]. |  |  |
|                                  | - The Offset Slave TB of                                                                                                    | on [ECU1] depend on the S | Synchronized Slave TB on [ECU1],           |  |  |
|                                  | - The Offset Master TB on [ECU2] depend on the Synchronized Master TB on [ECU2].                                             |                           |                                            |  |  |
|                                  | - Event based communication.                                                                                                 |                           |                                            |  |  |
|                                  | - The existing communication services comprise the following (service & data names are arbitrary):                           |                           |                                            |  |  |
|                                  | [TSService01]: Offered by [TSApp02], requested by [TSApp01].                                                                 |                           |                                            |  |  |
|                                  | [TSService01]: [TSApp02] send a global time and user data to [TSApp01].                                                      |                           |                                            |  |  |
| Summary                          | Set User data of Offset Master TB and confirm it is reflected by Offset Master TB on [ECU2] and Offset Slave TB on [ECU1].   |                           |                                            |  |  |
|                                  | User data is sent from Master TB to Slave TB.                                                                                |                           |                                            |  |  |
|                                  | Set Global time of Offset Master TB and confirm it is reflected by Offset Master TB on [ECU2] and Offset Slave TB on [ECU1]. |                           |                                            |  |  |
| Pre-conditions                   | - [TS Tester] is connected to both ECUs.                                                                                     |                           |                                            |  |  |
|                                  | - Both ECUs are in Machine State Parking.                                                                                    |                           |                                            |  |  |
|                                  | - [TSApp01] and [TSApp02] are shut down according to Machine State.                                                          |                           |                                            |  |  |
| Post-conditions                  | [TS Tester] is disconnected to both ECUs.                                                                                    |                           |                                            |  |  |
| Main Test Execution              |                                                                                                    |                           |                                            |  |  |
| Test Steps                       | Pass Criteria                                                                                                    |                           |                                            |  |  |

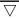

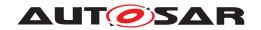

|         | $\triangle$                                                                                                    |                                                                                       |  |
|---------|----------------------------------------------------------------------------------------------------|---------------------------------------------------------------------------------------|--|
| Step 1  | [TS Tester]                                                                                                    |                                                                                       |  |
|         | Request for change of Machine State to Driving from Execution Manager.                                                                           |                                                                                       |  |
|         | Machine State for [ECU1] and [ECU2] are changed to Driving, and [TSApp01] and [TSApp02] are started up.                                          |                                                                                       |  |
| Step 2  | [TSApp02]                                                                                                    |                                                                                       |  |
|         | Offer service [TSService01].                                                                                                    |                                                                                       |  |
| Step 3  | [TSApp01]                                                                                                    |                                                                                       |  |
|         | Request service [TSService01].                                                                                                    |                                                                                       |  |
| Step 4  | [TSApp02]                                                                                                    | The Offset Master TB on [ECU2] is found                                               |  |
|         | Find the Offset Master TB on [ECU2].                                                                                                    | successfully.                                                                         |  |
| Step 5  | [TSApp01]                                                                                                    | The Offset Slave TB on [ECU1] is found                                                |  |
|         | Find the Offset Slave TB on [ECU1].                                                                                                    | successfully.                                                                         |  |
| Step 6  | [TSApp02]                                                                                                    |                                                                                       |  |
|         | Set User Data of the Offset Master TB on [ECU2].                                                                                                 |                                                                                       |  |
| Step 7  | [TSApp02]                                                                                                    | Time Base Status is got successfully.                                                 |  |
|         | Get Time Base Status of the Offset Master TB on [ECU2].                                                                                          |                                                                                       |  |
| Step 8  | [TSApp02]                                                                                                    | The value of User Data is the value set in                                            |  |
|         | Get User Data of Time Base Status of the Offset Master TB on [ECU2].                                                                             | Step 6.                                                                               |  |
| Step 9  | [TSApp02]                                                                                                    |                                                                                       |  |
|         | Set a Global time of the Offset Master TB by API of <settime>.</settime>                                                                         |                                                                                       |  |
| Step 10 | [TSApp02]                                                                                                    | Current time is approximately the value set in                                        |  |
|         | Get current time of the Offset Master TB on [ECU2].                                                                                              | step 9.                                                                               |  |
| Step 11 | [TSApp02]                                                                                                    |                                                                                       |  |
|         | The Global time set in step 9 and User data set in step 6 is sent to [TSApp01] and wait until [TSApp01] has confirmed Global time and User Data. |                                                                                       |  |
| Step 12 | [TSApp01]                                                                                                    |                                                                                       |  |
|         | Receive a set Global time and User Data from [TSApp02].                                                                                          |                                                                                       |  |
| Step 13 | [TSApp01]                                                                                                    | Time Base Status is got successfully.                                                 |  |
|         | Get Time Base Status of the Offset Slave TB on [ECU1].                                                                                           |                                                                                       |  |
| Step 14 | [TSApp01]                                                                                                    | The value of User Data is the value set in                                            |  |
|         | Get User Data of Time Base Status of the Offset Slave TB on [ECU1].                                                                              | Step 6. User data is common value between Master TB on [ECU2] and Slave TB on [ECU1]. |  |
| Step 15 | [TSApp01]                                                                                                    | Current time is approximately the value set in                                        |  |
|         | Get current time of the Offset Slave TB on [ECU1].                                                                                               | step 9.                                                                               |  |
| Step 16 | [TSApp02]                                                                                                    |                                                                                       |  |
|         | Set a Global time of the Offset Master TB by API of <updatetime>.</updatetime>                                                                   |                                                                                       |  |

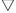

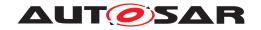

| Step 17 | [TSApp02]  Get current time of the Offset Master TB on [ECU2].                                  | Current time is approximately the value set in step 16. |
|---------|-------------------------------------------------------------------------------------------------|---------------------------------------------------------|
| Step 18 | [TSApp02]                                                                                       | Both current times are almost same.                     |
|         | The set Global time is sent to [TSApp01].                                                       |                                                         |
| Step 19 | [TSApp01]                                                                                       |                                                         |
|         | Receive a set global time from [TSApp02] and wait until Global Time on [ECU1] has been updated. |                                                         |
| Step 20 | [TSApp01]                                                                                       | Current time is approximately the value set in          |
|         | Get current time of the Offset Slave TB on [ECU1].                                              | step 16.                                                |

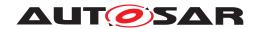

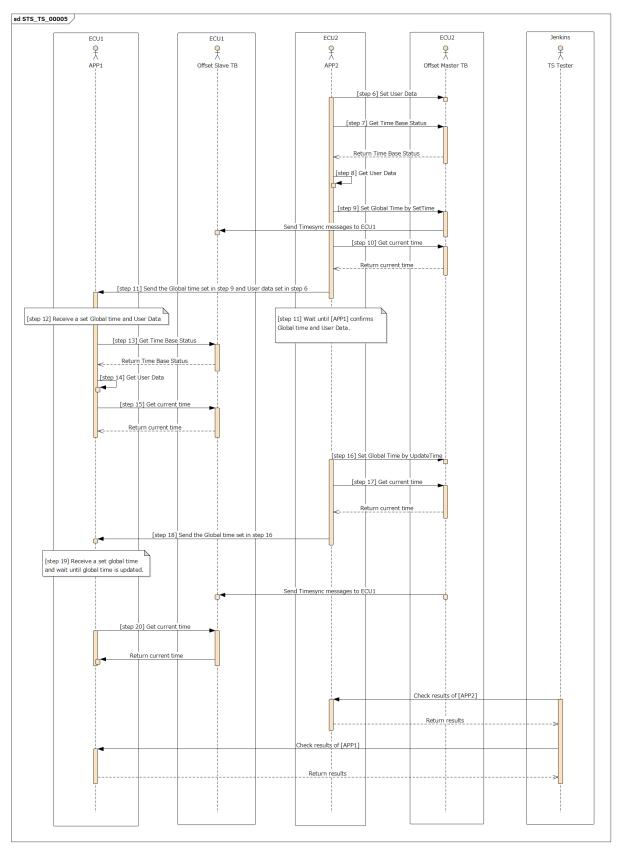

Figure 12.3: Sequence diagram of STS\_TS\_00005.

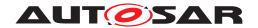

# 13 Test configuration and test steps for Security Management

# 13.1 Test System

Security Management is responsible for aspects related to Secure Communication and Protected Runtime Environment.

The purpose of Secure Communication is to ensure message confidentiality, integrity and authentication. These capabilities are offered as a library to facilitate reusability.

Protected Runtime Environment ensures inter-process separation (spatial, time and resource) and protection against memory corruption attacks.

System Tests target to check successful communication of messages using secure channels, irrespective of underlying libraries and cypher suites.

### 13.1.1 Test configurations

| Configuration ID | STC_SEC_00001                             |  |  |
|------------------|-------------------------------------------|--|--|
| Description      | Standard Jenkins server for Security test |  |  |
| ECU 1            | Hardware, 192.168.7.12                    |  |  |
| ECU 2            | Hardware, 192.168.7.14                    |  |  |
| Jenkins          | Jenkins Server, 192.168.7.10              |  |  |

Jenkins Server, running the job with Security Tester is connected via Ethernet to [ECU1] hosting the Security Test Application (STA) and [ECU2].

[ECU1] sends the data to [ECU2]. Man-in-middle attack is performed through Jenkins Server.

The Security Tester is supposed to check pass criteria.

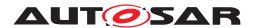

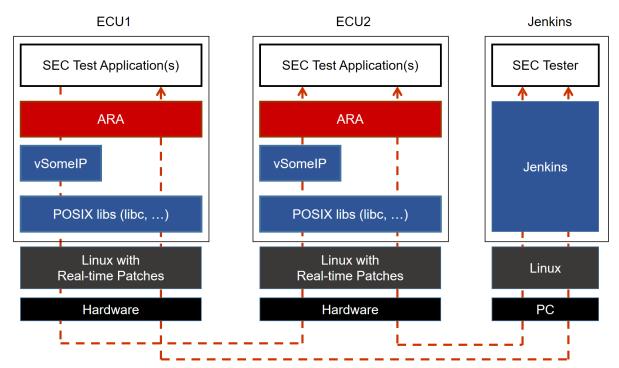

Figure 13.1: Illustration of test setup for Security Management.

## 13.2 Test cases for Secure Communication

## 13.2.1 [STS\_SEC\_00001] Message authentication

| Test Objective                    | Verification that the messages from only authentic source are considered and replay attacks are prevented. |  |  |  |
|-----------------------------------|----------------------------------------------------------------------------------------------------|--|--|--|
| ID                                | STS_SEC_00001 State Draft                                                                                  |  |  |  |
| Affected<br>Functional<br>Cluster | Security                                                                                                   |  |  |  |
| Trace to RS<br>Criteria           | [RS_SEC_04001], [RS_SEC_04002], [RS_SEC_04003], [RS_SEC_04004]                                             |  |  |  |
| Reference to Test<br>Environment  | STC_SEC_00001 in Test configurations                                                                       |  |  |  |
| Configuration                     | - Secure channels and cypher suites are peoperly configured in the manifest.                               |  |  |  |
| Parameters                        | - Secure channel configurations for the applications are provided by manifests.                            |  |  |  |
| Summary                           | This test case aims to verify that                                                                         |  |  |  |
|                                   | - Messages are securely transferred from sender [ECU1] to the receiver [ECU2]                              |  |  |  |
|                                   | - Messages are successfully authenticated and verified                                                     |  |  |  |
|                                   | - Any replay attacks are unsuccessful                                                                      |  |  |  |

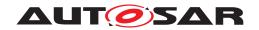

| Pre-conditions      | - Security Tester is connected to [ECU1] and [ECU2]                        |                                                                                                   |  |  |
|---------------------|----------------------------------------------------------------------------|---------------------------------------------------------------------------------------------------|--|--|
|                     | - Software components on [ECU1] and [ECU2] are initialized                 |                                                                                                   |  |  |
|                     | - Secure channel between [SECApp01] on [ECU1] and [SECA                    | pp02] on [ECU2] exists                                                                            |  |  |
|                     | - [ATTACKER] is configured on Jenkins to listen to the same pro-           | ort as [SECApp02]                                                                                 |  |  |
| Post-conditions     | TCP connections between Security Tester and [ECU1] and [ECU1]              | CU2] is closed.                                                                                   |  |  |
| Main Test Execution | n                                                                          |                                                                                                   |  |  |
| Test Steps          |                                                                            | Pass Criteria                                                                                     |  |  |
| Step 1              | [SECApp01]                                                                 |                                                                                                   |  |  |
|                     | Create a payload "Hello World" and send using secure channel to [SECApp02] |                                                                                                   |  |  |
| Step 2              | [SECApp02] Message authentication suc                                      |                                                                                                   |  |  |
|                     | Receive message and try to authenticate                                    | which means message received from [SECApp01]                                                      |  |  |
| Step 3              | [ATTACKER]                                                                 |                                                                                                   |  |  |
|                     | Perform replay attack by sending message "Hello World" to [SECApp02]       |                                                                                                   |  |  |
| Step 4              | [SECApp02] Message authentication fails                                    |                                                                                                   |  |  |
|                     | Receive message and try to authenticate                                    | means message was not sent by [SECApp01]. Message is discarded and replay attack is unsuccessful. |  |  |

# 13.2.2 [STS\_SEC\_00002] Message confidentiality and integrity

| Test Objective                    | Verification that only authorized source can decrypt a message and the message integrity is maintained. |                                                                                 |              |                 |  |
|-----------------------------------|----------------------------------------------------------------------------------------------------|---------------------------------------------------------------------------------|--------------|-----------------|--|
| ID                                | STS_SEC_00002 State Draft                                                                               |                                                                                 |              |                 |  |
| Affected<br>Functional<br>Cluster | Security                                                                                                |                                                                                 |              |                 |  |
| Trace to RS<br>Criteria           | [RS_SEC_04001], [F                                                                                      | RS_SEC_04002], [RS_SEC_04                                                       | 1003], [RS_  | SEC_04004]      |  |
| Reference to Test<br>Environment  | STC_SEC_00001 in                                                                                        | Test configurations                                                             |              |                 |  |
| Configuration                     | - Secure channels ar                                                                                    | nd cypher suites are peoperly o                                                 | configured i | n the manifest. |  |
| Parameters                        | - Secure channel cor                                                                                    | - Secure channel configurations for the applications are provided by manifests. |              |                 |  |
| Summary                           | This test case aims to verify that                                                                      |                                                                                 |              |                 |  |
|                                   | - Messages are securely transferred from sender [ECU1] to the receiver [ECU2]                           |                                                                                 |              |                 |  |
|                                   | - Messages are successfully authenticated and verified                                                  |                                                                                 |              |                 |  |
|                                   | - Decryption and tempering of message is unsuccessful                                                   |                                                                                 |              |                 |  |
| Pre-conditions                    | - Security Tester is connected to [ECU1] and [ECU2]                                                     |                                                                                 |              |                 |  |
|                                   | - Software components on [ECU1] and [ECU2] are initialized                                              |                                                                                 |              |                 |  |
|                                   | - Secure channel between [SECApp01] on [ECU1] and [SECApp02] on [ECU2] exists                           |                                                                                 |              |                 |  |
|                                   | - [ATTACKER] is configured on Jenkins to listen to the same port as [SECApp02]                          |                                                                                 |              |                 |  |
| Post-conditions                   | TCP connections between Security Tester and [ECU1] and [ECU2] is closed.                                |                                                                                 |              |                 |  |
| Main Test Execution               |                                                                                                    |                                                                                 |              |                 |  |
| Test Steps                        |                                                                                                    |                                                                                 |              | Pass Criteria   |  |

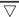

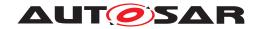

| Step 1  | [SECApp01]  Create a payload "Hello World" and send plain text to [TESTER]                                                                                                    | Message "Hello World" received by [TESTER]                                      |
|---------|----------------------------------------------------------------------------------------------------|---------------------------------------------------------------------------------|
| Step 2  | [SECApp01] Send the same payload using secure channel to [SECApp02]                                                                                                    | Encrypted messaged received by [SECApp02]                                       |
| Step 3  | [SECApp02] Authenticate the messaged received from [SECApp01]                                                                                                    | Message authentication successful, which means message received from [SECApp01] |
| Step 4  | [SECApp02] Decrypt message from [SECApp01]                                                                                                    | Message decrypted as "Hello World".<br>Message integrity is proved.             |
| Step 5  | [SECApp02] Send decrypted message to [TESTER]                                                                                                    | "Hello World" received by [TESTER] and is stored for further comparison         |
| Step 6  | [ATTACKER] Sniff the message sent over secure channel from [SECApp01] to [SECApp02]                                                                                                    | Encrypted message received by [ATTACKER]                                        |
| Step 7  | [ATTACKER] Try to decrypt message sniffed earlier                                                                                                    | Decryption attempt unsuccessful. Message confidentiality is proven.             |
| Step 8  | [ATTACKER]  If the decryption was successful (by guessing the key or if encryption was weak), then send decrypted message to [TESTER], else send sniffed (encrypted) message to [TESTER] | Message received by [TESTER] and is stored for further comparison               |
| Step 9  | [TESTER]  Compare plain text from [SECApp01] and decrypted message from [SECApp02]                                                                                                    | Both messages are exactly same.<br>Message integrity is proved.                 |
| Step 10 | [TESTER]  Compare plain text from [SECApp01] and encrypted/ decrypted message from [ATTACKER]                                                                                            | Both messages are different.<br>Message confidentiality is proved.              |

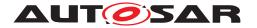

# 14 Test configuration and test steps for Network Management

## 14.1 Test System

#### 14.1.1 Test configurations NM

| Configuration ID | STC_NM_00001                                    |  |
|------------------|-------------------------------------------------|--|
| Description      | cenario 1 - All ECUs are in the same NM Cluster |  |
| ECU 1            | Hardware, 192.168.7.12                          |  |
| ECU 2            | Hardware, 192.168.7.14                          |  |
| ECU 3            | Hardware, 192.168.7.16                          |  |
| Jenkins          | Jenkins Server, 192.168.7.10                    |  |

| Configuration ID | STC_NM_00002                                |  |
|------------------|---------------------------------------------|--|
| Description      | Scenario 2 - only ECU2 is in the NM cluster |  |
| ECU 1            | Hardware, 192.168.7.12                      |  |
| ECU 2            | Hardware, 192.168.7.14                      |  |
| ECU 3            | Hardware, 192.168.7.16                      |  |
| Jenkins          | Jenkins Server, 192.168.7.10                |  |

The Jenkins Server, running the job with the Network Management test [NM TESTER] is connected via Ethernet to [ECU1] hosting the NM Test Application [NMApp01], [ECU2] hosting the NM Test Application [NMApp02] and [ECU3] hosting the NM Test Application [NMApp03].

The [NM Tester] is supposed to collect the results by checking multicast messages.

The communication between [NM Tester] and the applications on the ECU may take place over the Diagnostics functional cluster in form of diagnostic messages.

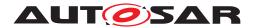

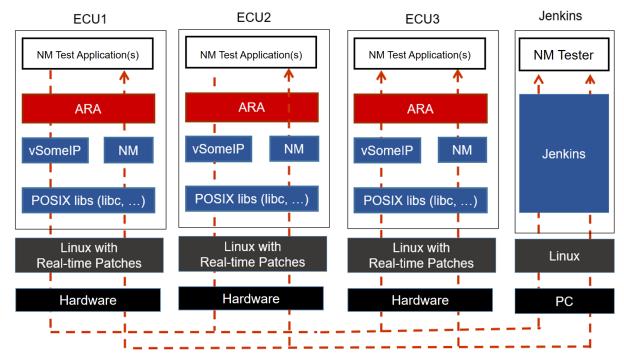

Figure 14.1: Illustration of test setup for Network Management

# 14.2 Test cases Network Management

# 14.2.1 [STS\_NM\_00001] Basic Network Management functionality of ECUs in same NM Cluster.

| Test Objective                   | To verify that the Basic Network Management functionality of ECUs in same NM Cluster works.    |       |       |
|----------------------------------|------------------------------------------------------------------------------------------------|-------|-------|
| ID                               | STS_NM_00001                                                                                   | State | Draft |
| Affected Functional Cluster      | NM                                                                                             |       |       |
| Trace to RS Criteria             | [RS_Nm_00044], [RS_Nm_00047], [RS_Nm_00048], [RS_Nm_00050], [RS_Nm_00054]                      |       |       |
| Reference to Test<br>Environment | STC_NM_00001 in Test configurations NM                                                         |       |       |
| Configuration<br>Parameters      | NM configuration parameters are configured                                                     |       |       |
| Summary                          | Initially all three ECUs are in inactive state.                                                |       |       |
|                                  | Machine state of [ECU2] is changed to Driving.                                                 |       |       |
|                                  | [ECU2] sends multicast NM messages periodically which is received by [ECU1] and [ECU3]         |       |       |
|                                  | and due to this [ECU1] and [ECU3] become active.                                               |       |       |
|                                  | Network change its mode from Bus sleep mode to Network Mode.                                   |       |       |
|                                  | [ECU2] stops sending NM messages and becomes inactive.                                         |       |       |
|                                  | [ECU1] and [ECU3] does not receive NM messages for a time <t> and [ECU1] becomes inactive.</t> |       |       |
|                                  | Network transitions its modes as per configured timeouts.                                      |       |       |

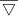

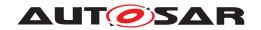

|                     | $\Delta$                                                                                         |                                                             |  |  |
|---------------------|--------------------------------------------------------------------------------------------------|-------------------------------------------------------------|--|--|
| Pre-conditions      | - [NM Tester] is connected to all ECUs.                                                          |                                                             |  |  |
|                     | - All ECUs are in Machine State Parking.                                                         |                                                             |  |  |
|                     | - Applications are shut down according to Machine State.                                         |                                                             |  |  |
| Post-conditions     | TCP connections between [NM Tester] and all ECUs are closed.                                     |                                                             |  |  |
| Main Test Execution | 1                                                                                                |                                                             |  |  |
| Test Steps          |                                                                                                  | Pass Criteria                                               |  |  |
| Step 1              | [NM TESTER]                                                                                      | Field Network-                                              |  |  |
|                     | Check Network Current State.                                                                     | State.NetworkCurrentState is set to false.                  |  |  |
| Step 2              | [NM TESTER]                                                                                      | Machine State for ECU2 is                                   |  |  |
|                     | Request the change of Machine State to Driving for ECU2.                                         | changed to Driving.                                         |  |  |
| Step 3              | [NMApp02]                                                                                        |                                                             |  |  |
|                     | Request NM to send multicast messages.                                                           |                                                             |  |  |
| Step 4              | [NM TESTER]                                                                                      | Multicast messages are                                      |  |  |
|                     | Check NM multicast messages                                                                      | received with source node ID of [ECU2] with logical network |  |  |
|                     |                                                                                                  | information bit set to 1.                                   |  |  |
|                     |                                                                                                  | [ECU1] and [ECU3] become                                    |  |  |
|                     |                                                                                                  | awake.                                                      |  |  |
|                     |                                                                                                  | Network enters into Network  Mode (Repeat Message           |  |  |
|                     |                                                                                                  | State).                                                     |  |  |
| Step 5              | [NM TESTER]                                                                                      | Network enters into Network                                 |  |  |
|                     | Check NM multicast messages after <repeat message="" timer=""></repeat>                          | Mode (Normal Operation State).                              |  |  |
| <u> </u>            | expired                                                                                          | ,                                                           |  |  |
| Step 6              | [NM TESTER]                                                                                      | Field Network-<br>State.NetworkCurrentState is              |  |  |
|                     | Check Network Current State.                                                                     | set to true.                                                |  |  |
| Step 7              | [NM TESTER]                                                                                      | Multicast messages are received with source node ID         |  |  |
|                     | Check NM multicast messages after <nm-timeout timer=""> if all ECUs are still awake</nm-timeout> | of [ECU2]                                                   |  |  |
|                     | Lous are sun awake                                                                               | [ECU1] and [ECU3] are                                       |  |  |
|                     | Dunia est                                                                                        | awake.                                                      |  |  |
| Step 8              | [NMApp02]                                                                                        |                                                             |  |  |
|                     | Indicate NM to release the network to stop sending multicast message.                            |                                                             |  |  |
| Step 9              | [NM TESTER]                                                                                      | Multicast messages are not                                  |  |  |
|                     | Check NM multicast messages.                                                                     | received with source node ID                                |  |  |
|                     |                                                                                                  | of [ECU2] and Network goes to Ready Sleep state             |  |  |
| Step 10             | [NM TESTER]                                                                                      | Network goes to Prepare Bus                                 |  |  |
|                     | Check NM multicast messages after NM Timout timer <t></t>                                        | sleep Mode.                                                 |  |  |
| Step 11             | [NM TESTER]                                                                                      | Network goes to Bus sleep                                   |  |  |
|                     | Check NM multicast messages after wait bus sleep timer <t></t>                                   | Mode.                                                       |  |  |
| Step 12             | [NM TESTER]                                                                                      | Field Network-                                              |  |  |
|                     | Check Network Current State.                                                                     | State.NetworkCurrentState is set to false.                  |  |  |
|                     |                                                                                                  | उटा ए ।वाइट.                                                |  |  |

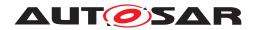

# 14.2.2 [STS\_NM\_00002] Basic Network Management functionality of ECUs not in same partial network Cluster.

| Test Objective                   | To verify that the Basic Network Management functionality of ECUs not in same partial network Cluster works. |                                                                                                    |                     |                                                                                                    |
|----------------------------------|----------------------------------------------------------------------------------------------------|----------------------------------------------------------------------------------------------------|---------------------|----------------------------------------------------------------------------------------------------|
| ID                               | STS_NM_00002 State Draft                                                                                     |                                                                                                    |                     |                                                                                                    |
| Affected Functional<br>Cluster   | NM                                                                                                    |                                                                                                    |                     |                                                                                                    |
| Trace to RS Criteria             | [RS_Nm_00044], [RS_Nm_00047], [RS_Nm_00048], [RS_Nm_02517], [RS_Nm_00050], [RS_Nm_00054]                     |                                                                                                    |                     | 517], [RS_Nm_00050],                                                                                         |
| Reference to Test<br>Environment | STC_NM_00002 in Test of                                                                                      | configurations NM                                                                                                    |                     |                                                                                                    |
| Configuration<br>Parameters      | NM configuration parame                                                                                      | ters are configured                                                                                                    |                     |                                                                                                    |
| Summary                          | Initially all three ECUs are                                                                                 | e in inactive state.                                                                                                    |                     |                                                                                                    |
|                                  | [ECU1] and [ECU2] forms                                                                                      | s a partial network.                                                                                                    |                     |                                                                                                    |
|                                  | Machine state of [ECU2]                                                                                      | is changed to Driving.                                                                                                    |                     |                                                                                                    |
|                                  | 1                                                                                                    | IM messages periodically wh<br>becomes active while [ECU3                                                                                      |                     | ed by [ECU1] but [ECU3] ignores ctive.                                                                       |
|                                  | Network change its mode                                                                                      | from Bus sleep mode to Ne                                                                                                    | twork Mode.         |                                                                                                    |
|                                  | [ECU2] stops sending NN                                                                                      | M messages and becomes in                                                                                                    | active.             |                                                                                                    |
|                                  | [ECU1] and [ECU3] does                                                                                       | not receive NM messages for                                                                                                    | or a time <t1></t1> | and [ECU1] becomes inactive.                                                                                 |
|                                  | Network transitions its mo                                                                                   | odes as per configured timeo                                                                                                    | uts.                |                                                                                                    |
| Pre-conditions                   | - [NM Tester] is connected                                                                                   | d to all the ECUs.                                                                                                    |                     |                                                                                                    |
|                                  | - All ECUs are in Machine State Living.                                                                      |                                                                                                    |                     |                                                                                                    |
|                                  | - Applications are shut down according to Machine State.                                                     |                                                                                                    |                     |                                                                                                    |
| Post-conditions                  | TCP connections between [NM Tester] and both ECUs are closed.                                                |                                                                                                    |                     |                                                                                                    |
| Main Test Execution              |                                                                                                    |                                                                                                    |                     |                                                                                                    |
| Test Steps                       |                                                                                                    |                                                                                                    |                     | Pass Criteria                                                                                                |
| Step 1                           | [NM TESTER] Check Network Current S                                                                          | State for the Partial Network.                                                                                                    |                     | Field Network-<br>State.NetworkCurrentState is<br>set to false.                                              |
| Step 2                           | [NM TESTER]                                                                                                  |                                                                                                    |                     | Machine State for ECU2 is                                                                                    |
|                                  | Request the change of M                                                                                      | achine State to Driving for E                                                                                                    | CU2.                | changed to Driving.                                                                                          |
| Step 3                           | [NMApp02]                                                                                                    |                                                                                                    |                     |                                                                                                    |
|                                  | Request NM to send mult                                                                                      | ticast messages.                                                                                                    |                     |                                                                                                    |
| Step 4                           | [NM TESTER] Check NM multicast mes                                                                           | sages                                                                                                    |                     | Multicast messages are received with source node ID of [ECU2] with logical network information bit set to 1. |
|                                  |                                                                                                    |                                                                                                    |                     | [ECU1] becomes awake and [ECU3] ignores it and remains inactive.                                             |
|                                  |                                                                                                    |                                                                                                    |                     | Network enters into Network<br>Mode (Repeat Message<br>State).                                               |
| Step 5                           | [NM TESTER] Check NM multicast messexpired                                                                   | sages after <repeat messag<="" th=""><th>ge timer&gt;</th><th>Network enters into Network<br/>Mode (Normal Operation<br/>State).</th></repeat> | ge timer>           | Network enters into Network<br>Mode (Normal Operation<br>State).                                             |

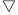

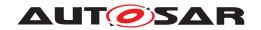

| Step 6  | [NM TESTER]                                                                                                    | Multicast messages are                                                             |
|---------|----------------------------------------------------------------------------------------------------|------------------------------------------------------------------------------------|
|         | Check NM multicast messages after <nm-timeout timer=""> if [ECU2] is awake and [ECU3] is in sleep.</nm-timeout> | received with source node ID of [ECU2]                                             |
|         | , , ,                                                                                                    | [ECU1] is awake while [ECU3] remains inactive.                                     |
|         |                                                                                                    | NM message is received from [ECU1]                                                 |
| Step 7  | [NM TESTER]                                                                                                    | Field Network-                                                                     |
|         | Check Network Current State of Partial Network.                                                                 | State.NetworkCurrentState is set to true.                                          |
| Step 8  | [NMApp02]                                                                                                    |                                                                                    |
|         | Indicate NM to release the network to stop sending multicast message.                                           |                                                                                    |
| Step 9  | [NM TESTER]                                                                                                    | Multicast messages are not                                                         |
|         | Check NM multicast messages.                                                                                    | received with source node ID<br>of [ECU2] and Network goes<br>to Ready Sleep state |
| Step 10 | [NM TESTER]                                                                                                    | Network goes to Prepare Bus                                                        |
|         | Check NM multicast messages after NM Timout timer <t1></t1>                                                     | sleep Mode.                                                                        |
| Step 11 | [NM TESTER]                                                                                                    | Network goes to Bus sleep                                                          |
|         | Check NM multicast messages after wait bus sleep timer <t2></t2>                                                | Mode.                                                                              |
| Step 12 | [NM TESTER]                                                                                                    | Field Network-                                                                     |
|         | Check Network Current State of Partial Network.                                                                 | State.NetworkCurrentState is set to false.                                         |

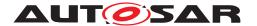

# 15 Test configuration and test steps for Cryptography

## 15.1 Test System

#### 15.1.1 Test configurations

| Configuration ID | STC_CRYPTO_00001                              |  |
|------------------|-----------------------------------------------|--|
| Description      | Standard Jenkins server for Cryptography test |  |
| ECU 1            | Hardware, 192.168.7.14                        |  |
| Jenkins          | Jenkins Server, 192.168.7.10                  |  |

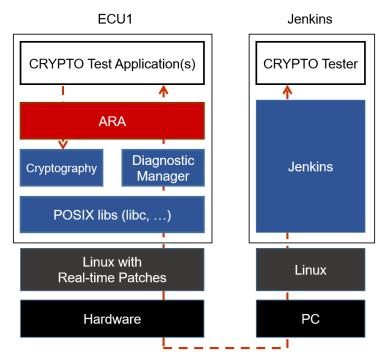

Figure 15.1: Illustration of test setup for Cryptography.

The Jenkins Server, running the job with the Cryptography test ([CRYPTO Tester]) is connected via Ethernet to [ECU1] hosting the CRYPTO Test Applications [CRYPTOApp01].

The [CRYPTO Tester] is supposed to check the pass criteria.

The communication between [CRYPTO Tester] and the [CRYPTOApp01] may take place over the Diagnostics functional cluster in form of diagnostic messages.

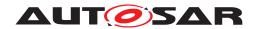

# 15.2 Test cases

# 15.2.1 [STS\_CRYPTO\_00001] Encrypting and decrypting data using an algorithm for symmetric encryption/decryption primitives.

| Test Objective                   | Verify that Crypto Stack                                                                                                    | correctly encrypts and dec                             | rypts data using symmetric key.                                                                                                 |
|----------------------------------|----------------------------------------------------------------------------------------------------|--------------------------------------------------------|----------------------------------------------------------------------------------------------------|
| ID                               | STS_CRYPTO_00001                                                                                                    | State                                                  | Draft                                                                                                    |
| Affected Functional Cluster      | Cryptography                                                                                                    |                                                        |                                                                                                    |
| Trace to RS Criteria             | [RS_CRYPTO_02001], [                                                                                                    | RS_CRYPTO_02008], [RS                                  | S_CRYPTO_02201], [RS_CRYPTO_02302]                                                                                              |
| Reference to Test<br>Environment | STC_CRYPTO_00001 in Test configurations                                                                                                    |                                                        |                                                                                                    |
| Configuration<br>Parameters      | 1 ' '                                                                                                    | tric encryption/decryption.  key for encryption and de | cryption by [CRYPTOApp01].                                                                                                    |
| Summary                          | [CRYPTO Tester] sends <plaintext1> to [CRYPTOApp01] and is encrypted on the [CRYPTOApp01] side using symmetric key <sk1> to obtain <ciphertext1'>. <ciphertext1'> is compared with <ciphertext1> which is generated in the same way on the [CRYPTO Tester] side.</ciphertext1></ciphertext1'></ciphertext1'></sk1></plaintext1> |                                                        |                                                                                                    |
|                                  | [CRYPTOApp01] side to                                                                                                    |                                                        | OApp01] and is decrypted on the [CRYPTO Tester] side.                                                                           |
|                                  | or during a test step Whether to compare er                                                                                                    | -                                                      | er] side is performed either prior to running test ( <ciphertext1'> and <plaintext2'>) in ementer.</plaintext2'></ciphertext1'> |
| Pre-conditions                   | - Crypto stack and [CRYPTOApp01] are initialized with used key ( <sk1>), algorithm, and domain parameter as applicable.</sk1>                                                                                                    |                                                        |                                                                                                    |
|                                  | - Communication between [CRYPTO Tester] and [CRYPTOApp01] has been set up.                                                                                                    |                                                        |                                                                                                    |
|                                  | - Symmetric key <sk1> can be accessed by [CRYPTOApp01].</sk1>                                                                                                    |                                                        |                                                                                                    |
| Post-conditions                  | Communication between [CRYPTO Tester] and [CRYPTOApp01] is closed.                                                                                                    |                                                        |                                                                                                    |
| Main Test Execution              |                                                                                                    |                                                        |                                                                                                    |
| Test Steps                       | Pass Criteria                                                                                                    |                                                        |                                                                                                    |
| Step 1                           | [CRYPTO Tester]                                                                                                    |                                                        |                                                                                                    |
|                                  | Send <plaintext1> to [CF</plaintext1>                                                                                                    | RYPTOApp01].                                           |                                                                                                    |
| Step 2                           | [CRYPTOApp01]                                                                                                    |                                                        |                                                                                                    |
|                                  | Encrypt <plaintext1> using symmetric key <sk1> to obtain <ciphertext1'>.</ciphertext1'></sk1></plaintext1>                                                                                                    |                                                        |                                                                                                    |
| Step 3                           | [CRYPTOApp01]                                                                                                    |                                                        |                                                                                                    |
|                                  | Return <plaintext1> encryption status to [CRYPTO Tester].</plaintext1>                                                                                                    |                                                        |                                                                                                    |
| Step 4                           | [CRYPTO Tester] [CRYPTO Tester]                                                                                                    |                                                        |                                                                                                    |
|                                  | Check encryption status.                                                                                                    |                                                        | Encryption status contains success and no error.                                                                                |
| Step 5                           | [CRYPTO Tester]                                                                                                    |                                                        |                                                                                                    |
|                                  | Send <ciphertext1> (i.e. <plaintext1> encrypted in the same way on the [CRYPTO Tester] side) to [CRYPTOApp01].</plaintext1></ciphertext1>                                                                                                    |                                                        |                                                                                                    |
| Stop 6                           | [CRYPTOApp01]                                                                                                    |                                                        |                                                                                                    |
| Step 6                           | [ [ ] ]                                                                                                    |                                                        |                                                                                                    |

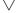

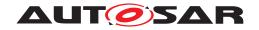

| Step 7  | [CRYPTOApp01]                                                                                              |                                                  |
|---------|----------------------------------------------------------------------------------------------------|--------------------------------------------------|
|         | Return comparison result (matched/unmatched) to [CRYPTO Tester].                                           |                                                  |
| Step 8  | [CRYPTO Tester]                                                                                            | [CRYPTO Tester]                                  |
|         | Check comparison result.                                                                                   | Comparison result is "matched."                  |
| Step 9  | [CRYPTO Tester]                                                                                            |                                                  |
|         | Send <ciphertext2> to [CRYPTOApp01].</ciphertext2>                                                         |                                                  |
| Step 10 | [CRYPTOApp01]                                                                                              |                                                  |
|         | Decrypt <ciphertext2> using symmetric key <sk1> to obtain <plaintext2'>.</plaintext2'></sk1></ciphertext2> |                                                  |
| Step 11 | [CRYPTOApp01]                                                                                              |                                                  |
|         | Return <ciphertext2> dencryption status to [CRYPTO Tester].</ciphertext2>                                  |                                                  |
| Step 12 | [CRYPTO Tester]                                                                                            | [CRYPTO Tester]                                  |
|         | Check decryption status.                                                                                   | Decryption status contains success and no error. |
| Step 13 | [CRYPTO Tester]                                                                                            |                                                  |
|         | Send <plaintext2> to [CRYPTOApp01].</plaintext2>                                                           |                                                  |
| Step 14 | [CRYPTOApp01]                                                                                              |                                                  |
|         | Compare <plaintext2'> with <plaintext2>.</plaintext2></plaintext2'>                                        |                                                  |
| Step 15 | [CRYPTOApp01]                                                                                              |                                                  |
|         | Return comparison result (matched/unmatched) to [CRYPTO Tester].                                           |                                                  |
| Step 16 | [CRYPTO Tester]                                                                                            | [CRYPTO Tester]                                  |
|         | Check comparison result.                                                                                   | Comparison result is "matched."                  |

# 15.2.2 [STS\_CRYPTO\_00002] Encrypting and decrypting data using an algorithm for asymmetric encryption/decryption primitives.

| Test Objective                   | Verify that Crypto Stack correctly encrypts and decrypts data using public and private keys. |  |  |
|----------------------------------|----------------------------------------------------------------------------------------------|--|--|
| ID                               | STS_CRYPTO_00002 State Draft                                                                 |  |  |
| Affected Functional Cluster      | Cryptography                                                                                 |  |  |
| Trace to RS Criteria             | [RS_CRYPTO_02002], [RS_CRYPTO_02008], [RS_CRYPTO_02202], [RS_CRYPTO_02302]                   |  |  |
| Reference to Test<br>Environment | STC_CRYPTO_00001 in Test configurations                                                      |  |  |
| Configuration Parameters         | - Provide public and private key pair for tested asymmetric encryption/decryption algorithm. |  |  |
|                                  | - Allow use of public and private key pair for encryption and decryption by [CRYPTOApp01].   |  |  |

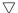

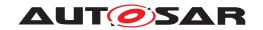

|                     | Δ                                                                                                    |                                                                     |  |
|---------------------|----------------------------------------------------------------------------------------------------|---------------------------------------------------------------------|--|
| Summary             | [CRYPTO Tester] sends <plaintext1> (up to maximum possible bit length for used algorithm) to [CRYPTOApp01] and is encrypted on the [CRYPTOApp01] side using [CRYPTOApp01]'s public key <apbk> to obtain <ciphertext1'>. <ciphertext1'> is compared with <ciphertext1> which is generated in the same way on the [CRYPTO Tester] side.</ciphertext1></ciphertext1'></ciphertext1'></apbk></plaintext1>                                                                                                    |                                                                     |  |
|                     | [CRYPTO Tester] sends <ciphertext2> (encrypted decrypted on the [CRYPTOApp01] side using [CRYPTOApp01] side using [CRYPTO</ciphertext2> | YPTOApp01]'s private key <apvk> to obtain</apvk>                    |  |
|                     | <plaintext2'> is compared with <plaintext2> on the</plaintext2></plaintext2'>                                                                                                    | •                                                                   |  |
|                     | Data encryption/decryption on the [CRYPTO Test or during a test step.     Whether to compare encryption/decryption result [CRYPTOApp01] or [CRYPTO Tester] is up to implementation.                                                                                                    | ( <ciphertext1'> and <plaintext2'>) in</plaintext2'></ciphertext1'> |  |
| Pre-conditions      | - Crypto stack and [CRYPTOApp01] are initialized parameter as applicable.                                                                                                    | with used key ( <apbk>), algorithm, and domain</apbk>               |  |
|                     | - Communication between [CRYPTO Tester] and [0                                                                                                    | CRYPTOApp01] has been set up.                                       |  |
|                     | - Public and private key pair <apbk> and <apvk></apvk></apbk>                                                                                                    | can be accessed by [CRYPTOApp01].                                   |  |
| Post-conditions     | Communication between [CRYPTO Tester] and [C                                                                                                    | RYPTOApp01] is closed.                                              |  |
| Main Test Execution |                                                                                                    |                                                                     |  |
| Test Steps          |                                                                                                    | Pass Criteria                                                       |  |
| Step 1              | [CRYPTO Tester]                                                                                                    |                                                                     |  |
|                     | Send <plaintext1> to [CRYPTOApp01].</plaintext1>                                                                                                    |                                                                     |  |
| Step 2              | [CRYPTOApp01]                                                                                                    |                                                                     |  |
|                     | Encrypt <plaintext1> using [CRYPTOApp01]'s public key <apbk> to obtain <ciphertext1'>.</ciphertext1'></apbk></plaintext1>                                                                                                    |                                                                     |  |
| Step 3              | [CRYPTOApp01]                                                                                                    |                                                                     |  |
|                     | Return <plaintext1> encryption status to [CRYPTO Tester].</plaintext1>                                                                                                    |                                                                     |  |
| Step 4              | [CRYPTO Tester]                                                                                                    | [CRYPTO Tester]                                                     |  |
|                     | Check encryption status.                                                                                                    | Encryption status contains success and no error.                    |  |
| Step 5              | [CRYPTO Tester]                                                                                                    |                                                                     |  |
|                     | Send <ciphertext1> (<plaintext1> encrypted using <apbk> on the [CRYPTO Tester] side) to [CRYPTOApp01].</apbk></plaintext1></ciphertext1>                                                                                                    |                                                                     |  |
| Step 6              | [CRYPTOApp01]                                                                                                    |                                                                     |  |
|                     | Compare <ciphertext1'> with <ciphertext1>.</ciphertext1></ciphertext1'>                                                                                                    |                                                                     |  |
| Step 7              | [CRYPTOApp01]                                                                                                    |                                                                     |  |
|                     | Return comparison result (matched/unmatched) to [CRYPTO Tester].                                                                                                    |                                                                     |  |
| Step 8              | [CRYPTO Tester]                                                                                                    | [CRYPTO Tester]                                                     |  |
|                     | Check comparison result.                                                                                                    | Comparison result is "matched."                                     |  |
| Step 9              | [CRYPTO Tester]                                                                                                    |                                                                     |  |
|                     | Send <ciphertext2> (<plaintext2> encrypted using <apbk> on the [CRYPTO Tester] side) to [CRYPTOApp01].</apbk></plaintext2></ciphertext2>                                                                                                    |                                                                     |  |
| Step 10             | [CRYPTOApp01]                                                                                                    |                                                                     |  |
|                     | Decrypt <ciphertext2> using [CRYPTOApp01]'s private key <apvk> to obtain <plaintext2'>.</plaintext2'></apvk></ciphertext2>                                                                                                    |                                                                     |  |

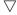

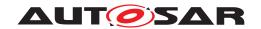

| Step 11 | [CRYPTOApp01]                                                             |                                                  |
|---------|---------------------------------------------------------------------------|--------------------------------------------------|
|         | Return <ciphertext2> dencryption status to [CRYPTO Tester].</ciphertext2> |                                                  |
| Step 12 | [CRYPTO Tester]                                                           | [CRYPTO Tester]                                  |
|         | Check decryption status.                                                  | Decryption status contains success and no error. |
| Step 13 | [CRYPTO Tester]                                                           |                                                  |
|         | Send <plaintext2> to [CRYPTOApp01].</plaintext2>                          |                                                  |
| Step 14 | [CRYPTOApp01]                                                             |                                                  |
|         | Compare <plaintext2'> with <plaintext2>.</plaintext2></plaintext2'>       |                                                  |
| Step 15 | [CRYPTOApp01]                                                             |                                                  |
|         | Return comparison result (matched/unmatched) to [CRYPTO Tester].          |                                                  |
| Step 16 | [CRYPTO Tester]                                                           | [CRYPTO Tester]                                  |
|         | Check comparison result.                                                  | Comparison result is "matched."                  |

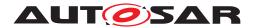

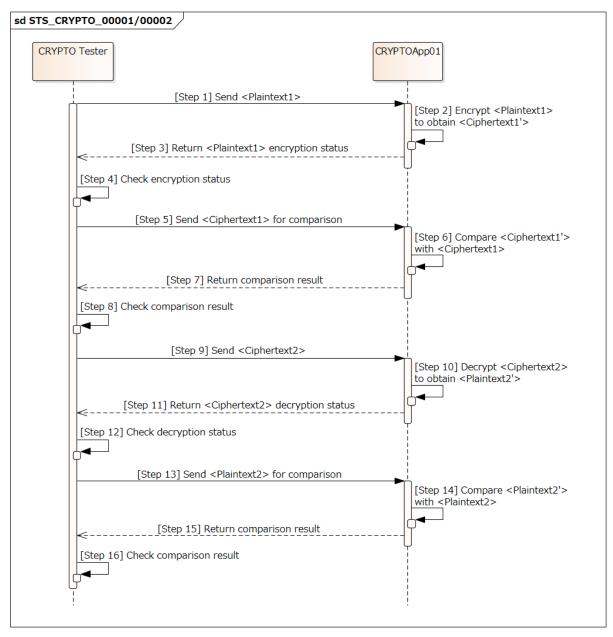

Figure 15.2: Sequence diagram of STS CRYPTO 00001/00002.

# 15.2.3 [STS\_CRYPTO\_00003] Generation and verification of message authentication code.

| Test Objective              | Verify that Crypto Stack correctly generates and verifies message authentication code. |       |       |
|-----------------------------|----------------------------------------------------------------------------------------|-------|-------|
| ID                          | STS_CRYPTO_00003                                                                       | State | Draft |
| Affected Functional Cluster | Cryptograpny                                                                           |       |       |
| Trace to RS Criteria        | [RS_CRYPTO_02001], [RS_CRYPTO_02008], [RS_CRYPTO_02203], [RS_CRYPTO_02302]             |       |       |

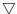

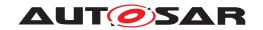

| Reference to Test STC_CRYPTO_00001 in Test configurations and statement STC_CRYPTO_00001 in Test configurations.                                                                                                    | ions                                                                                                    |  |  |
|----------------------------------------------------------------------------------------------------|----------------------------------------------------------------------------------------------------|--|--|
| <b>Configuration</b> - Allow use of symmetric key <sk1> for Q  <b>Parameters</b> - Allow use of Symmetric key <sk1> for Q  Tester] and [CRYPTOApp01].</sk1></sk1>                                                                   | - Allow use of symmetric key <sk1> for generation of message authentication code by [CRYPTO Tester] and [CRYPTOApp01].</sk1>                                                                                                    |  |  |
| is generated by [CRYPTOApp01] from < <br><mac1'> is compared with <mac1> whi<br/>side.</mac1></mac1'>                                                                                                    | [CRYPTO Tester] sends <data1> to [CRYPTOApp01] and message authentication code <mac1'> is generated by [CRYPTOApp01] from <data1>.  <mac1'> is compared with <mac1> which is generated in the same way on the [CRYPTO Tester] side.  [CRYPTO Tester] sends <data2> and <mac2> (generated from <data2> on the [CRYPTO Tester] side) to [CRYPTOApp01] and <mac2> is compared by [CRYPTOApp01].  - Generation of <mac1> and <mac2> on the [CRYPTO Tester] side is performed either prior to running test or during a test step.  - Whether to compare <mac1'> in [CRYPTOApp01] or [CRYPTO Tester] is up to implementer.</mac1'></mac2></mac1></mac2></data2></mac2></data2></mac1></mac1'></data1></mac1'></data1> |  |  |
|                                                                                                    |                                                                                                    |  |  |
| running test or during a test step.                                                                                                    |                                                                                                    |  |  |
| Pre-conditions - Crypto stack and [CRYPTOApp01] are as applicable.                                                                                                    | - Crypto stack and [CRYPTOApp01] are initialized with used key, algorithm, and domain parameter as applicable.                                                                                                    |  |  |
| - Communication between [CRYPTO Tes                                                                                                    | - Communication between [CRYPTO Tester] and [CRYPTOApp01] has been set up.                                                                                                    |  |  |
| Post-conditions Communication between [CRYPTO Teste                                                                                                    | Communication between [CRYPTO Tester] and [CRYPTOApp01] is closed.                                                                                                    |  |  |
| Main Test Execution                                                                                                    |                                                                                                    |  |  |
| Test Steps                                                                                                    | Pass Criteria                                                                                                    |  |  |
| Step 1 [CRYPTO Tester]                                                                                                    |                                                                                                    |  |  |
| Send <data1> to [CRYPTOApp01].</data1>                                                                                                    |                                                                                                    |  |  |
| Step 2 [CRYPTOApp01]                                                                                                    |                                                                                                    |  |  |
| Generate message authentication code<br><mac1'> from <data1> (via MessageAu CodeCtx::Start()/Update()/Finish()).</data1></mac1'>                                                                                                    | ithn-                                                                                                    |  |  |
| Step 3 [CRYPTOApp01]                                                                                                    |                                                                                                    |  |  |
| Return message authentication code ger status to [CRYPTO Tester].                                                                                                    | neration                                                                                                    |  |  |
| Step 4 [CRYPTO Tester]                                                                                                    | [CRYPTO Tester]                                                                                                    |  |  |
| Check message authentication code ger status.                                                                                                    | Message authentication code generation status contains success and no error.                                                                                                    |  |  |
| Step 5 [CRYPTO Tester]                                                                                                    |                                                                                                    |  |  |
| Send <mac1> to [CRYPTOApp01].</mac1>                                                                                                    |                                                                                                    |  |  |
| Step 6 [CRYPTOApp01]                                                                                                    |                                                                                                    |  |  |
| Compare <mac1'> with <mac1> (either retrieving <mac1'> with MessageAuthnCodeCtx::GetDigest() and compare with <mac1>, or by passing <n messageauthncodectx::compare()).<="" th="" to=""><th></th></n></mac1></mac1'></mac1></mac1'> |                                                                                                    |  |  |
| Step 7 [CRYPTOApp01]                                                                                                    |                                                                                                    |  |  |
| Return comparison result (matched/unm to [CRYPTO Tester].                                                                                                    | atched)                                                                                                    |  |  |
| 107)/5=5=                                                                                                    | [CRYPTO Tester]                                                                                                    |  |  |
| Step 8 [CRYPTO Tester]                                                                                                    | [ONTETO lester]                                                                                                    |  |  |

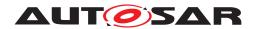

#### 15.2.4 [STS\_CRYPTO\_00004] Generation and verification of digital signature.

| Test Objective                   | Verify that Crypto Stack correctly generates and verifies digital signature.                                                                                                    |                                                |  |
|----------------------------------|----------------------------------------------------------------------------------------------------|------------------------------------------------|--|
| ID                               | STS_CRYPTO_00004 State Draft                                                                                                    |                                                |  |
| Affected Functional Cluster      | Cryptography                                                                                                    |                                                |  |
| Trace to RS Criteria             | [RS_CRYPTO_02002], [RS_CRYPTO_02008], [RS_CRYPTO_02202], [RS_CRYPTO_02204], [RS_CRYPTO_02205], [RS_CRYPTO_02302]                                                                                                    |                                                |  |
| Reference to Test<br>Environment | STC_CRYPTO_00001 in Test configurations                                                                                                    |                                                |  |
| Configuration Parameters         | - Allow use of asymmetric key pair <apbk> and <apvk> for generation of digital signature by [CRYPTO Tester] and [CRYPTOApp01].</apvk></apbk>                                                                                                    |                                                |  |
| Summary                          | [CRYPTO Tester] sends <data1> to [CRYPTOApp01] and digital signature <ds1'> is generated by [CRYPTOApp01] from <data1> using [CRYPTOApp01]'s private key <apvk>. <ds1'> is compared with <ds1> which is generated in the same way on the [CRYPTO Tester] side.</ds1></ds1'></apvk></data1></ds1'></data1> |                                                |  |
|                                  | <data2> and <ds2> are sent from [CRYPTO Teste<br/>by [CRYPTOApp01] using <ds2> and [CRYPTOApp01]</ds2></ds2></data2>                                                                                                    |                                                |  |
|                                  | - Generation of <ds1> and <ds2> on the [CRYPT0 running test or during a test step Whether to compare <ds1'> in [CRYPTOApp01]</ds1'></ds2></ds1>                                                                                                    |                                                |  |
| Pre-conditions                   | Crypto stack and [CRYPTOApp01] are initialized vas applicable.                                                                                                    | with used key, algorithm, and domain parameter |  |
|                                  | - Communication between [CRYPTO Tester] and [CRYPTOApp01] has been set up.                                                                                                    |                                                |  |
| Post-conditions                  | Communication between [CRYPTO Tester] and [CRYPTOApp01] is closed.                                                                                                    |                                                |  |
| Main Test Execution              |                                                                                                    |                                                |  |
| Test Steps                       | Pass Criteria                                                                                                    |                                                |  |
| Step 1                           | [CRYPTO Tester]                                                                                                    |                                                |  |
|                                  | Send <data1> to [CRYPTOApp01].</data1>                                                                                                    |                                                |  |
| Step 2                           | [CRYPTOApp01]                                                                                                    |                                                |  |
|                                  | Generate digital signature <ds1'> using <data1> and [CRYPTOApp01]'s private key <apvk> (via HashFunctionCtx::Start()/Update()/Finish() and SignerPrivateCtx::Sign()).</apvk></data1></ds1'>                                                                                                    |                                                |  |
| Step 3                           | [CRYPTOApp01]                                                                                                    |                                                |  |
|                                  | Return digital signature generation status to [CRYPTO Tester].                                                                                                    |                                                |  |
| Step 4                           | [CRYPTO Tester] [CRYPTO Tester]                                                                                                    |                                                |  |
|                                  | Check digital signature generation status.  Digital signature generation status contains success and no error.                                                                                                    |                                                |  |
| Step 5                           | [CRYPTO Tester]                                                                                                    |                                                |  |
|                                  | Send <ds1> to [CRYPTOApp01].</ds1>                                                                                                    |                                                |  |
| Step 6                           | [CRYPTOApp01]                                                                                                    |                                                |  |
|                                  | Compare <ds1'> with <ds1>.</ds1></ds1'>                                                                                                    |                                                |  |
| Step 7                           | [CRYPTOApp01]                                                                                                    |                                                |  |
|                                  | Return comparison result (matched/unmatched) to [CRYPTO Tester].                                                                                                    |                                                |  |
| Step 8                           | [CRYPTO Tester]                                                                                                    | [CRYPTO Tester]                                |  |
|                                  | Check comparison result.                                                                                                    | Comparison result is "matched."                |  |

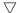

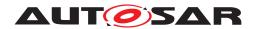

| Step 9  | [CRYPTO Tester]                                                                                                    |                                                    |
|---------|----------------------------------------------------------------------------------------------------|----------------------------------------------------|
|         | Send <data2> and <ds2> to [CRYPTOApp01].</ds2></data2>                                                                                                    |                                                    |
| Step 10 | [CRYPTOApp01]                                                                                                    |                                                    |
|         | Verify <ds2> using [CRYPTOApp01]'s public key<br/><apbk> (via<br/>HashFunctionCtx::Start()/Update()/Finish() and<br/>VerifierPublicCtx::Verify()).</apbk></ds2> |                                                    |
| Step 11 | [CRYPTOApp01]                                                                                                    |                                                    |
|         | Return <ds2> verification status to [CRYPTO Tester].</ds2>                                                                                                    |                                                    |
| Step 12 | [CRYPTO Tester]                                                                                                    | [CRYPTO Tester]                                    |
|         | Check <ds2> verification status.</ds2>                                                                                                    | Verification status contains success and no error. |

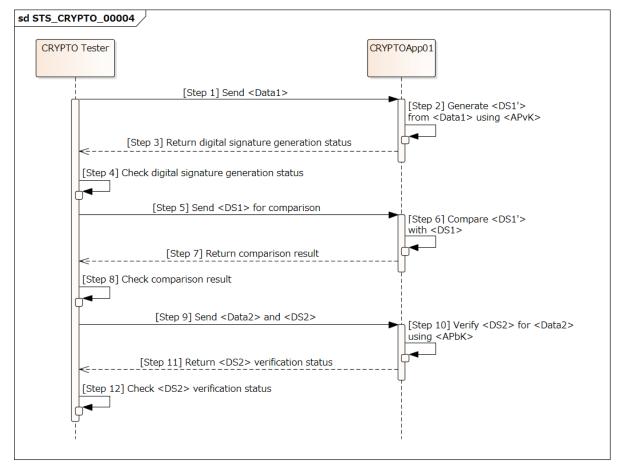

Figure 15.3: Sequence diagram of STS CRYPTO 00004.

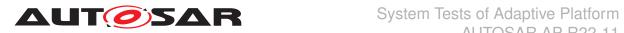

#### 15.2.5 [STS\_CRYPTO\_00005] Generation of hash value.

| Test Objective                   | Verify that Crypto Stack correctly generates hash value.                                                                                                    |                                       |  |
|----------------------------------|----------------------------------------------------------------------------------------------------|---------------------------------------|--|
| ID                               | STS_CRYPTO_00005 State Draft                                                                                                    |                                       |  |
| Affected Functional Cluster      | Cryptography                                                                                                    |                                       |  |
| Trace to RS Criteria             | [RS_CRYPTO_02302]                                                                                                    |                                       |  |
| Reference to Test<br>Environment | STC_CRYPTO_00001 in Test configurations                                                                                                    |                                       |  |
| Configuration Parameters         | -                                                                                                    |                                       |  |
| Summary                          | [CRYPTO Tester] sends <data1> to [CRYPTOApp01] and hash value <hash1'> is generated by [CRYPTOApp01] from <data1>.  <hash1'> is compared with <hash1> which is generated in the same way on the [CRYPTO Tester] side.  - Generation of <hash1> on the [CRYPTO Tester] side is performed either prior to running test or during a test step.  - Whether to compare <hash1'> in [CRYPTOApp01] or [CRYPTO Tester] is up to implementer.</hash1'></hash1></hash1></hash1'></data1></hash1'></data1> |                                       |  |
| Pre-conditions                   | - Crypto stack and [CRYPTOApp01] are initialized with used algorithm and domain parameter as applicable.  - Communication between [CRYPTO Tester] and [CRYPTOApp01] has been set up.                                                                                                    |                                       |  |
| Post-conditions                  | Communication between [CRYPTO Tester] and [Cl                                                                                                    | · · · · · · · · · · · · · · · · · · · |  |
| Main Test Execution              |                                                                                                    |                                       |  |
| Test Steps                       | Pass Criteria                                                                                                    |                                       |  |
| Step 1                           | [CRYPTO Tester]                                                                                                    |                                       |  |
|                                  | Send <data1> to [CRYPTOApp01].</data1>                                                                                                    |                                       |  |
| Step 2                           | [CRYPTOApp01]                                                                                                    |                                       |  |
|                                  | Generate <hash1'> from <data1> (via<br/>HashFunctionCtx::Start()/Update()/Finish()).</data1></hash1'>                                                                                                    |                                       |  |
| Step 3                           | [CRYPTOApp01]                                                                                                    |                                       |  |
|                                  | Return hash value generation status to [CRYPTO Tester].                                                                                                    |                                       |  |
| Step 4                           | [CRYPTO Tester] [CRYPTO Tester]                                                                                                    |                                       |  |
|                                  | Check hash value generation status.  Hash value generation status contains success and no error.                                                                                                    |                                       |  |
| Step 5                           | [CRYPTO Tester]                                                                                                    |                                       |  |
|                                  | Send <hash1> to [CRYPTOApp01].</hash1>                                                                                                    |                                       |  |
| Step 6                           | [CRYPTOApp01]                                                                                                    |                                       |  |
|                                  | Compare <hash1'> with <hash1> (via HashFunctionCtx::Compare()).</hash1></hash1'>                                                                                                    |                                       |  |
| Step 7                           | [CRYPTOApp01]                                                                                                    |                                       |  |
|                                  | Return comparison status to [CRYPTO Tester].                                                                                                    |                                       |  |
| Step 8                           | [CRYPTO Tester]                                                                                                    | [CRYPTO Tester]                       |  |
|                                  | Check comparison status.  Comparison status contains success and no error.                                                                                                    |                                       |  |

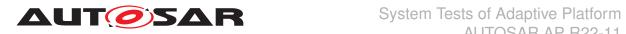

#### 15.2.6 [STS\_CRYPTO\_00006] Generation of random number.

| Test Objective                   | Verify that Crypto Stack correctly generates random numbers.                                                                                                    |                                                                    |  |
|----------------------------------|----------------------------------------------------------------------------------------------------|--------------------------------------------------------------------|--|
| ID                               | STS_CRYPTO_00006 State                                                                                                    | Draft                                                              |  |
| Affected Functional Cluster      | Cryptography                                                                                                    |                                                                    |  |
| Trace to RS Criteria             | [RS_CRYPTO_02206]                                                                                                    |                                                                    |  |
| Reference to Test<br>Environment | STC_CRYPTO_00001 in Test configurations                                                                                                    |                                                                    |  |
| Configuration Parameters         | -                                                                                                    |                                                                    |  |
| Summary                          | [CRYPTO Tester] sends <input1> (optional) to [CRYPTOApp01] to trigger random number generation. [CRYPTOApp01] generates a random number <rn1'> and generation status is checked to have no error. [CRYPTO Tester] sends <rn1> (generated with same input and algorithm as in [CRYPTOApp01]) to [CRYPTOApp01]. [CRYPTOApp01]. [CRYPTOApp01] compares <rn1'> with <rn1> generation status and comparison result is checked to match.  - <rn1> is generated in [CRYPTO Tester] either prior to running test or during a test step.  - Whether to compare <rn1> and <rn1'> in [CRYPTOApp01] or [CRYPTO Tester] is up to implementer.</rn1'></rn1></rn1></rn1></rn1'></rn1></rn1'></input1> |                                                                    |  |
| Pre-conditions                   | - Crypto stack and [CRYPTOApp01] are initialized with used algorithm Communication between [CRYPTO Tester] and [CRYPTOApp01] has been set up.                                                                                                    |                                                                    |  |
| Post-conditions                  | Communication between [CRYPTO Tester] and [CF                                                                                                    | RYPTOApp01] is closed.                                             |  |
| Main Test Execution              |                                                                                                    |                                                                    |  |
| Test Steps                       |                                                                                                    | Pass Criteria                                                      |  |
|                                  | [CRYPTO Tester]                                                                                                    |                                                                    |  |
| Step 1                           | [CRYPTO Tester]                                                                                                    |                                                                    |  |
| Step 1                           | [CRYPTO Tester]  Send <input1> to [CRYPTOApp01] to trigger random number generation (send e.g. 0 for <input1> if no input is needed for used algorithm).</input1></input1>                                                                                                    |                                                                    |  |
| Step 1                           | Send <input1> to [CRYPTOApp01] to trigger random number generation (send e.g. 0 for <input1> if no input is needed for used</input1></input1>                                                                                                    |                                                                    |  |
|                                  | Send <input1> to [CRYPTOApp01] to trigger random number generation (send e.g. 0 for <input1> if no input is needed for used algorithm).</input1></input1>                                                                                                    |                                                                    |  |
|                                  | Send <input1> to [CRYPTOApp01] to trigger random number generation (send e.g. 0 for <input1> if no input is needed for used algorithm).  [CRYPTOApp01]  Generate random number (using <input1> as</input1></input1></input1>                                                                                                    |                                                                    |  |
| Step 2                           | Send <input1> to [CRYPTOApp01] to trigger random number generation (send e.g. 0 for <input1> if no input is needed for used algorithm).  [CRYPTOApp01]  Generate random number (using <input1> as needed) to obtain <rn1'>.</rn1'></input1></input1></input1>                                                                                                    |                                                                    |  |
| Step 2                           | Send <input1> to [CRYPTOApp01] to trigger random number generation (send e.g. 0 for <input1> if no input is needed for used algorithm).  [CRYPTOApp01]  Generate random number (using <input1> as needed) to obtain <rn1'>.  [CRYPTOApp01]  Return <rn1'> generation status</rn1'></rn1'></input1></input1></input1>                                                                                                    | [CRYPTO Tester]                                                    |  |
| Step 2 Step 3                    | Send <input1> to [CRYPTOApp01] to trigger random number generation (send e.g. 0 for <input1> if no input is needed for used algorithm).  [CRYPTOApp01]  Generate random number (using <input1> as needed) to obtain <rn1'>.  [CRYPTOApp01]  Return <rn1'> generation status (success/failure) to [CRYPTO Tester].</rn1'></rn1'></input1></input1></input1>                                                                                                    | [CRYPTO Tester] <rn1'> generation status contains no error.</rn1'> |  |
| Step 2 Step 3                    | Send <input1> to [CRYPTOApp01] to trigger random number generation (send e.g. 0 for <input1> if no input is needed for used algorithm).  [CRYPTOApp01]  Generate random number (using <input1> as needed) to obtain <rn1'>.  [CRYPTOApp01]  Return <rn1'> generation status (success/failure) to [CRYPTO Tester].</rn1'></rn1'></input1></input1></input1>                                                                                                    | l ·                                                                |  |
| Step 2 Step 3 Step 4             | Send <input1> to [CRYPTOApp01] to trigger random number generation (send e.g. 0 for <input1> if no input is needed for used algorithm).  [CRYPTOApp01]  Generate random number (using <input1> as needed) to obtain <rn1'>.  [CRYPTOApp01]  Return <rn1'> generation status (success/failure) to [CRYPTO Tester].  [CRYPTO Tester]  Check <rn1'> generation status.</rn1'></rn1'></rn1'></input1></input1></input1>                                                                                                    | l ·                                                                |  |
| Step 2 Step 3 Step 4             | Send <input1> to [CRYPTOApp01] to trigger random number generation (send e.g. 0 for <input1> if no input is needed for used algorithm).  [CRYPTOApp01]  Generate random number (using <input1> as needed) to obtain <rn1'>.  [CRYPTOApp01]  Return <rn1'> generation status (success/failure) to [CRYPTO Tester].  [CRYPTO Tester]  Check <rn1'> generation status.  [CRYPTO Tester]  Send <rn1> (generated in [CRYPTO Tester]) to [CRYPTOApp01] to trigger random number</rn1></rn1'></rn1'></rn1'></input1></input1></input1>                                                                                                    | l ·                                                                |  |
| Step 2 Step 3 Step 4 Step 5      | Send <input1> to [CRYPTOApp01] to trigger random number generation (send e.g. 0 for <input1> if no input is needed for used algorithm).  [CRYPTOApp01]  Generate random number (using <input1> as needed) to obtain <rn1'>.  [CRYPTOApp01]  Return <rn1'> generation status (success/failure) to [CRYPTO Tester].  [CRYPTO Tester]  Check <rn1'> generation status.  [CRYPTO Tester]  Send <rn1> (generated in [CRYPTO Tester]) to [CRYPTOApp01] to trigger random number comparison.</rn1></rn1'></rn1'></rn1'></input1></input1></input1>                                                                                                    | l ·                                                                |  |
| Step 2 Step 3 Step 4 Step 5      | Send <input1> to [CRYPTOApp01] to trigger random number generation (send e.g. 0 for <input1> if no input is needed for used algorithm).  [CRYPTOApp01]  Generate random number (using <input1> as needed) to obtain <rn1'>.  [CRYPTOApp01]  Return <rn1'> generation status (success/failure) to [CRYPTO Tester].  [CRYPTO Tester]  Check <rn1'> generation status.  [CRYPTO Tester]  Send <rn1> (generated in [CRYPTO Tester]) to [CRYPTOApp01] to trigger random number comparison.  [CRYPTOApp01]</rn1></rn1'></rn1'></rn1'></input1></input1></input1>                                                                                                    | l ·                                                                |  |
| Step 2  Step 3  Step 4  Step 5   | Send <input1> to [CRYPTOApp01] to trigger random number generation (send e.g. 0 for <input1> if no input is needed for used algorithm).  [CRYPTOApp01]  Generate random number (using <input1> as needed) to obtain <rn1'>.  [CRYPTOApp01]  Return <rn1'> generation status (success/failure) to [CRYPTO Tester].  [CRYPTO Tester]  Check <rn1'> generation status.  [CRYPTO Tester]  Send <rn1> (generated in [CRYPTO Tester]) to [CRYPTOApp01] to trigger random number comparison.  [CRYPTOApp01]  Compare random numbers <rn1'> with <rn1>.</rn1></rn1'></rn1></rn1'></rn1'></rn1'></input1></input1></input1>                                                                     | l ·                                                                |  |
| Step 2  Step 3  Step 4  Step 5   | Send <input1> to [CRYPTOApp01] to trigger random number generation (send e.g. 0 for <input1> if no input is needed for used algorithm).  [CRYPTOApp01]  Generate random number (using <input1> as needed) to obtain <rn1'>.  [CRYPTOApp01]  Return <rn1'> generation status (success/failure) to [CRYPTO Tester].  [CRYPTO Tester]  Check <rn1'> generation status.  [CRYPTO Tester]  Send <rn1> (generated in [CRYPTO Tester]) to [CRYPTOApp01] to trigger random number comparison.  [CRYPTOApp01]  Compare random numbers <rn1'> with <rn1>.  [CRYPTOApp01]  Return comparison result (matched/unmatched)</rn1></rn1'></rn1></rn1'></rn1'></rn1'></input1></input1></input1>        | l ·                                                                |  |

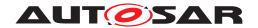

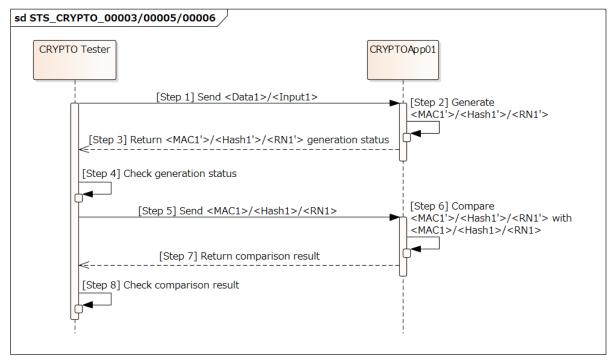

Figure 15.4: Sequence diagram of STS\_CRYPTO\_00003/00005/00006.

## 15.2.7 [STS\_CRYPTO\_00007] Authenticated symmetric encryption and decryption.

| Test Objective                   | Verify that Crypto Stack correctly performs authenticated encryption and decryption.                                 |  |  |  |
|----------------------------------|----------------------------------------------------------------------------------------------------|--|--|--|
| ID                               | STS_CRYPTO_00007 State Draft                                                                                         |  |  |  |
| Affected Functional Cluster      | Cryptography                                                                                                    |  |  |  |
| Trace to RS Criteria             | [RS_CRYPTO_02001], [RS_CRYPTO_02008], [RS_CRYPTO_02201], [RS_CRYPTO_02207], [RS_CRYPTO_02302]                        |  |  |  |
| Reference to Test<br>Environment | STC_CRYPTO_00001 in Test configurations                                                                              |  |  |  |
| Configuration Parameters         | - Configure [CRYPTOApp01] to allow use of symmetric key for authenticated symmetric encryption/decryption algorithm. |  |  |  |

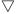

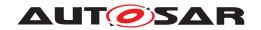

|                     | $\Delta$                                                                                                    |                                                |  |
|---------------------|----------------------------------------------------------------------------------------------------|------------------------------------------------|--|
| Summary             | [CRYPTO Tester] sends plaintext <plaintext1> and optionally associated data <asdata1> to [CRYPTOApp01] to test generation of authenticated ciphertext (AC). [CRYPTOApp01] generates authenticated ciphertext <ac1'> consists of encrypted <plaintext1>, optionally <asdata1>, and message authentication code (MAC). <ac1'> is compared with <ac1> generated by [CRYPTO Tester].  [CRYPTO Tester] generates <ac2> from <plaintext2> and optionally <asdata2> and sends <ac2> to [CRYPTOApp01] for decryption.  [CRYPTOApp01] decrypts <ac2> to obtain <plaintext2'>, <mac2'>, and optionally <asdata2'>, which are checked for correctness.</asdata2'></mac2'></plaintext2'></ac2></ac2></asdata2></plaintext2></ac2></ac1></ac1'></asdata1></plaintext1></ac1'></asdata1></plaintext1> |                                                |  |
|                     | - <ac1> and <ac2> are generated on the [CRYPTO Tester] side either prior to running test or during test steps Whether to compare <ac1> and <plaintext2> in [CRYPTOApp01] or [CRYPTO Tester] is up to implementer.</plaintext2></ac1></ac2></ac1>                                                                                                    |                                                |  |
| Pre-conditions      | Crypto stack and [CRYPTOApp01] are initialized as applicable.                                                                                                    | with used key, algorithm, and domain parameter |  |
|                     | - Communication between [CRYPTO Tester] and [0                                                                                                    | CRYPTOApp01] has been set up.                  |  |
|                     | - A symmetric key is shared between [CRYPTO Tedecryption of <ac1> and <ac2>.</ac2></ac1>                                                                                                    | ster] and [CRYPTOApp01] for encryption and     |  |
| Post-conditions     | Communication between [CRYPTO Tester] and [Cf                                                                                                    | RYPTOApp01] is closed.                         |  |
| Main Test Execution |                                                                                                    |                                                |  |
| Test Steps          |                                                                                                    | Pass Criteria                                  |  |
| Step 1              | [CRYPTO Tester] Send <plaintext1> and optionally <asdata1> to trigger <ac1'> generation.</ac1'></asdata1></plaintext1>                                                                                                    |                                                |  |
| Step 2              | [CRYPTOApp01]                                                                                                    |                                                |  |
| ·                   | Generate <ac1'> from <plaintext1> and optionally <asdata1>.</asdata1></plaintext1></ac1'>                                                                                                    |                                                |  |
| Step 3              | [CRYPTOApp01]                                                                                                    |                                                |  |
|                     | Return <ac1'> generation status to [CRYPTO Tester].</ac1'>                                                                                                    |                                                |  |
| Step 4              | [CRYPTO Tester]                                                                                                    | [CRYPTO Tester]                                |  |
|                     | Check <ac1'> generation status. <ac1'> generation status contains no</ac1'></ac1'>                                                                                                    |                                                |  |
| Step 5              | [CRYPTO Tester] Send <ac1> to [CRYPTOApp01] for comparison.</ac1>                                                                                                    |                                                |  |
| Step 6              | [CRYPTOApp01]                                                                                                    |                                                |  |
|                     | Compare <ac1'> with <ac1>.</ac1></ac1'>                                                                                                    |                                                |  |
| Step 7              | [CRYPTOApp01]                                                                                                    |                                                |  |
|                     | Return <ac1> comparison result (matched/unmatched) to [CRYPTO Tester].</ac1>                                                                                                    |                                                |  |
| Step 8              | [CRYPTO Tester]                                                                                                    | [CRYPTO Tester]                                |  |
|                     | Check <ac1> comparison result.  Comparison result is "matched."</ac1>                                                                                                    |                                                |  |
| Step 9              | [CRYPTO Tester]                                                                                                    |                                                |  |
|                     | Send <ac2> to [CRYPTOApp01] to trigger decryption.</ac2>                                                                                                    |                                                |  |
| Step 10             | [CRYPTOApp01]                                                                                                    |                                                |  |
|                     | Decrypt <ac2> to obtain <plaintext2'>, <mac2'> and optionally <asdata2'>.</asdata2'></mac2'></plaintext2'></ac2>                                                                                                    |                                                |  |

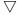

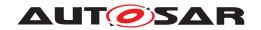

| Step 11 | [CRYPTOApp01]                                                                                                    |                                      |
|---------|----------------------------------------------------------------------------------------------------|--------------------------------------|
|         | Return <ac2> decryption status to [CRYPTO Tester].</ac2>                                                               |                                      |
| Step 12 | [CRYPTO Tester]                                                                                                    | [CRYPTO Tester]                      |
|         | Check <ac2> decryption status.</ac2>                                                                                   | Decryption status contains no error. |
| Step 13 | [CRYPTO Tester]                                                                                                    |                                      |
|         | Send <plaintext2> and optionally <asdata2> to [CRYPTOApp01] for comparison.</asdata2></plaintext2>                     |                                      |
| Step 14 | [CRYPTOApp01]                                                                                                    |                                      |
|         | Compare <plaintext2'> with <plaintext2> and <asdata2'> with <asdata2>.</asdata2></asdata2'></plaintext2></plaintext2'> |                                      |
| Step 15 | [CRYPTOApp01]                                                                                                    |                                      |
|         | Return comparison result (matched/unmatched) to [CRYPTO Tester].                                                       |                                      |
| Step 16 | [CRYPTO Tester] [CRYPTO Tester]                                                                                        |                                      |
|         | Check comparison result.                                                                                               | Comparison result is "matched."      |
| Step 17 | [CRYPTO Tester]                                                                                                    |                                      |
|         | Send trigger of <mac2'> verification to [CRYPTOApp01].</mac2'>                                                         |                                      |
| Step 18 | [CRYPTOApp01]                                                                                                    |                                      |
|         | Verify <mac2'> of <ac2>.</ac2></mac2'>                                                                                 |                                      |
| Step 19 | [CRYPTOApp01]                                                                                                    |                                      |
|         | Return <mac2'> verification result (matched/unmatched) to [CRYPTO Tester].</mac2'>                                     |                                      |
| Step 20 | [CRYPTO Tester]                                                                                                    | [CRYPTO Tester]                      |
|         | Check <mac2'> verification result.</mac2'>                                                                             | Verification result is "matched."    |

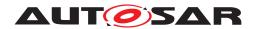

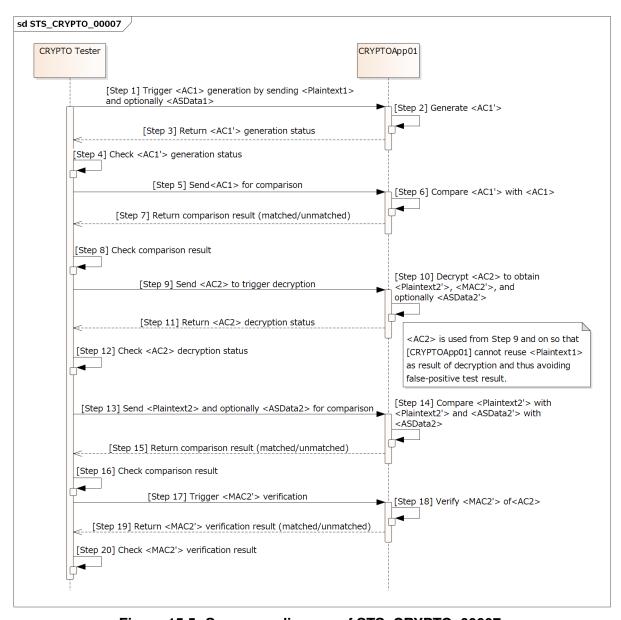

Figure 15.5: Sequence diagram of STS\_CRYPTO\_00007.

## 15.2.8 [STS\_CRYPTO\_00008] Key wrapping/unwrapping and key encapsulation/decapsulation.

| Test Objective                 | Verify that Crypto Stack correctly performs key encapsulation/decapsulation, together with key wrapping/unwrapping. |  |  |  |
|--------------------------------|----------------------------------------------------------------------------------------------------|--|--|--|
| ID                             | STS_CRYPTO_00008                                                                                                    |  |  |  |
| Affected Functional<br>Cluster | Cryptography                                                                                                    |  |  |  |

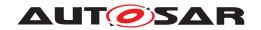

|                                  | $\triangle$                                                                                                    |                                                         |  |
|----------------------------------|----------------------------------------------------------------------------------------------------|---------------------------------------------------------|--|
| Trace to RS Criteria             | [RS_CRYPTO_02001], [RS_CRYPTO_02002], [RS_CRYPTO_02008], [RS_CRYPTO_02104], [RS_CRYPTO_02201], [RS_CRYPTO_02202], [RS_CRYPTO_02208], [RS_CRYPTO_02209]                                                                                                    |                                                         |  |
| Reference to Test<br>Environment | STC_CRYPTO_00001 in Test configurations                                                                                                    |                                                         |  |
| Configuration<br>Parameters      | - Configure [CRYPTO Tester] to have symmetric keys <sk1> and <sk2> for key wrapping/unwrapping algorithm.</sk2></sk1>                                                                                                    |                                                         |  |
|                                  | - Configure [CRYPTO Tester] to allow use of its asymmetric key pair: public key <tpbk> and private key <tpvk>, and [CRYPTOApp01]'s public key <apbk> for key encapsulation/decapsulation algorithm.</apbk></tpvk></tpbk>                                                                                         |                                                         |  |
|                                  | - Configure [CRYPTOApp01] to allow use of its asymmetric key pair: public key <apbk> and private key <apvk>, and [CRYPTO Tester]'s public key <tpbk> for key encapsulation/decapsulation algorithm.</tpbk></apvk></apbk>                                                                                         |                                                         |  |
| Summary                          | [CRYPTO Tester] sends an encapsulated key to [C key.                                                                                                    | RYPTOApp01] to trigger decapsulation of the             |  |
|                                  | [CRYPTOApp01] decapsulates the key and returns for checking. [CRYPTO Tester] sends a plaintext data to test who works correctly.                                                                                                    |                                                         |  |
|                                  | [CRYPTO Tester] triggers to [CRYPTOApp01] for k [CRYPTO App01] encapsulates a symmetric key at [CRYPTO Tester] for checking. Encapsulated key on the [CRYPTOApp01] side is c same way on the [CRYPTO Tester] side.                                                                                               | nd returns the encapsulation status to                  |  |
|                                  | The above is performed also for key wrapping/unw                                                                                                    | rapping.                                                |  |
|                                  | - Key encapsulation/decapsulation and wrapping/unwrapping on the [CRYPTO Tester] side are done either prior to running test or during test steps - Whether to compare result data (e.g. <ciphertext1> and <ciphertext1'>) in [CRYPTOApp01] or [CRYPTO Tester] is up to implementer.</ciphertext1'></ciphertext1> |                                                         |  |
| Pre-conditions                   | - [CRYPTO Tester] has an encapsulated symmetric encapsulated with [CRYPTOApp01]'s public key <                                                                                                    |                                                         |  |
|                                  | - [CRYPTO Tester] has a wrapped symmetric key <<br><sk1>).</sk1>                                                                                                    | WSK2> (symmetric key <sk2> wrapped by</sk2>             |  |
|                                  | - Crypto stack and [CRYPTOApp01] are initialized as applicable.                                                                                                    | with used key, algorithm, and domain parameter          |  |
|                                  | - Communication between [CRYPTO Tester] and [C                                                                                                    | CRYPTOApp01] has been set up.                           |  |
| Post-conditions                  | Communication between [CRYPTO Tester] and [CF                                                                                                    | RYPTOApp01] is closed.                                  |  |
| Main Test Execution              |                                                                                                    |                                                         |  |
| Test Steps                       |                                                                                                    | Pass Criteria                                           |  |
| Step 1                           | [CRYPTO Tester]                                                                                                    |                                                         |  |
|                                  | Send <esk1_apbk> to [CRYPTOApp01] to trigger key decapsulation.</esk1_apbk>                                                                                                    |                                                         |  |
| Step 2                           | [CRYPTOApp01]                                                                                                    |                                                         |  |
|                                  | Decapsulate <esk1_apbk> using its private key <apvk> to obtain <sk1>.</sk1></apvk></esk1_apbk>                                                                                                    |                                                         |  |
| Step 3                           | [CRYPTOApp01]                                                                                                    |                                                         |  |
|                                  | Return key decapsulation status to [CRYPTO Tester].                                                                                                    |                                                         |  |
| Step 4                           | [CRYPTO Tester]                                                                                                    | [CRYPTO Tester]                                         |  |
|                                  | Check key decapsulation status.                                                                                                    | Key decapsulation status contains success and no error. |  |
| Step 5                           | [CRYPTO Tester]                                                                                                    |                                                         |  |
|                                  | Send <plaintext1> to [CRYPTOApp01].</plaintext1>                                                                                                    |                                                         |  |

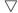

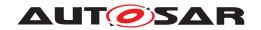

| Step 6  | [CRYPTOApp01]                                                                                                    |                                                         |  |
|---------|----------------------------------------------------------------------------------------------------|---------------------------------------------------------|--|
|         | Encrypt <plaintext1> using <sk1> (obtained in Step 2) to obtain <ciphertext1'>.</ciphertext1'></sk1></plaintext1>         |                                                         |  |
| Step 7  | [CRYPTOApp01]                                                                                                    |                                                         |  |
|         | Return encryption status to [CRYPTO Tester].                                                                              |                                                         |  |
| Step 8  | [CRYPTO Tester]                                                                                                    | [CRYPTO Tester]                                         |  |
|         | Check encryption status.                                                                                                  | Encryption status contains success and no error.        |  |
| Step 9  | [CRYPTO Tester]                                                                                                    |                                                         |  |
|         | Send <ciphertext1> (encrypted <plaintext1> using <sk1>) to [CRYPTOApp01] for comparison.</sk1></plaintext1></ciphertext1> |                                                         |  |
| Step 10 | [CRYPTOApp01]                                                                                                    |                                                         |  |
|         | Compare <ciphertext1'> with <ciphertext1>.</ciphertext1></ciphertext1'>                                                   |                                                         |  |
| Step 11 | [CRYPTOApp01]                                                                                                    |                                                         |  |
|         | Return comparison result (matched/unmatched) to [CRYPTO Tester].                                                          |                                                         |  |
| Step 12 | [CRYPTO Tester]                                                                                                    | [CRYPTO Tester]                                         |  |
|         | Check comparison result.                                                                                                  | Comparison result is "matched."                         |  |
| Step 13 | [CRYPTO Tester]                                                                                                    |                                                         |  |
|         | Trigger encapsulation of <sk1> to [CRYPTOApp01].</sk1>                                                                    |                                                         |  |
| Step 14 | [CRYPTOApp01]                                                                                                    |                                                         |  |
|         | Encapsulate <sk1> using <tpbk> to obtain <esk1_tpbk'>.</esk1_tpbk'></tpbk></sk1>                                          |                                                         |  |
| Step 15 | [CRYPTOApp01]                                                                                                    |                                                         |  |
|         | Return <sk1> encapsulation status to [CRYPTO Tester].</sk1>                                                               |                                                         |  |
| Step 16 | [CRYPTO Tester]                                                                                                    | [CRYPTO Tester]                                         |  |
|         | Check key encapsulation status.                                                                                           | Key encapsulation status contains success and no error. |  |
| Step 17 | [CRYPTO Tester]                                                                                                    |                                                         |  |
|         | Send <esk1_tpbk> (encapsulated <sk1> by public key <tpbk>) to [CRYPTOApp01] for comparison.</tpbk></sk1></esk1_tpbk>      |                                                         |  |
| Step 18 | [CRYPTOApp01]                                                                                                    |                                                         |  |
|         | Compare <esk1_tpbk'> with <esk1_tpbk>.</esk1_tpbk></esk1_tpbk'>                                                           |                                                         |  |
| Step 19 | [CRYPTOApp01]                                                                                                    |                                                         |  |
|         | Return comparison result (matched/unmatched) to [CRYPTO Tester].                                                          |                                                         |  |
| Step 20 | [CRYPTO Tester]                                                                                                    | [CRYPTO Tester]                                         |  |
|         | Check comparison result.                                                                                                  | Comparison result is "matched."                         |  |
| Step 21 | [CRYPTO Tester]                                                                                                    |                                                         |  |
|         | Send <wsk2> to [CRYPTOApp01] to trigger key unwrapping.</wsk2>                                                            |                                                         |  |
| Step 22 | [CRYPTOApp01]                                                                                                    |                                                         |  |
|         | Unwrap <wsk2> using <sk1> to obtain <sk2>.</sk2></sk1></wsk2>                                                             |                                                         |  |
|         | t                                                                                                    | •                                                       |  |

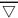

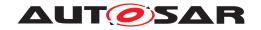

|         | $\Delta$                                                                                                    |                                                      |  |
|---------|----------------------------------------------------------------------------------------------------|------------------------------------------------------|--|
| Step 23 | [CRYPTOApp01]                                                                                                    |                                                      |  |
|         | Return key unwrapping status to [CRYPTO Tester].                                                                          |                                                      |  |
| Step 24 | [CRYPTO Tester]                                                                                                    | [CRYPTO Tester]                                      |  |
|         | Check key unwrapping status.                                                                                              | Key unwrapping status contains success and no error. |  |
| Step 25 | [CRYPTO Tester]                                                                                                    |                                                      |  |
|         | Send <plaintext2> to [CRYPTOApp01].</plaintext2>                                                                          |                                                      |  |
| Step 26 | [CRYPTOApp01]                                                                                                    |                                                      |  |
|         | Encrypt <plaintext2> using <sk2> (obtained in Step 22) to obtain <ciphertext2'>.</ciphertext2'></sk2></plaintext2>        |                                                      |  |
| Step 27 | [CRYPTOApp01]                                                                                                    |                                                      |  |
|         | Return <plaintext2> encryption status to [CRYPTO Tester].</plaintext2>                                                    |                                                      |  |
| Step 28 | [CRYPTO Tester]                                                                                                    | [CRYPTO Tester]                                      |  |
|         | Check encryption status.                                                                                                  | Encryption status contains success and no error.     |  |
| Step 29 | [CRYPTO Tester]                                                                                                    |                                                      |  |
|         | Send <ciphertext2> (encrypted <plaintext2> using <sk2>) to [CRYPTOApp01] for comparison.</sk2></plaintext2></ciphertext2> |                                                      |  |
| Step 30 | [CRYPTOApp01]                                                                                                    |                                                      |  |
|         | Compare <ciphertext2'> with <ciphertext2>.</ciphertext2></ciphertext2'>                                                   |                                                      |  |
| Step 31 | [CRYPTOApp01]                                                                                                    |                                                      |  |
|         | Return comparison result (matched/unmatched) to [CRYPTO Tester].                                                          |                                                      |  |
| Step 32 | [CRYPTO Tester]                                                                                                    | [CRYPTO Tester]                                      |  |
|         | Check comparison result.                                                                                                  | Comparison result is "matched."                      |  |
| Step 33 | [CRYPTO Tester]                                                                                                    |                                                      |  |
|         | Trigger wrapping of <sk2> to [CRYPTOApp01].</sk2>                                                                         |                                                      |  |
| Step 34 | [CRYPTOApp01]                                                                                                    |                                                      |  |
|         | Wrap <sk2> using <sk1> to obtain <wsk2'>.</wsk2'></sk1></sk2>                                                             |                                                      |  |
| Step 35 | [CRYPTOApp01]                                                                                                    |                                                      |  |
|         | Return <sk2> wrapping status to [CRYPTO Tester].</sk2>                                                                    |                                                      |  |
| Step 36 | [CRYPTO Tester]                                                                                                    | [CRYPTO Tester]                                      |  |
|         | Check key wrapping status.                                                                                                | Key wrapping status contains success and no error.   |  |
| Step 37 | [CRYPTO Tester]                                                                                                    |                                                      |  |
|         | Send trigger to [CRYPTOApp01] for <wsk2> comparison.</wsk2>                                                               |                                                      |  |
| Step 38 | [CRYPTOApp01]                                                                                                    |                                                      |  |
|         | Compare <wsk2'> with <wsk2>.</wsk2></wsk2'>                                                                               |                                                      |  |
| Step 39 | [CRYPTOApp01]                                                                                                    |                                                      |  |
|         | Return comparison result (matched/unmatched) to [CRYPTO Tester].                                                          |                                                      |  |
| Step 40 | [CRYPTO Tester]                                                                                                    | [CRYPTO Tester]                                      |  |
|         | Check comparison result.                                                                                                  | Comparison result is "matched."                      |  |

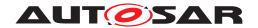

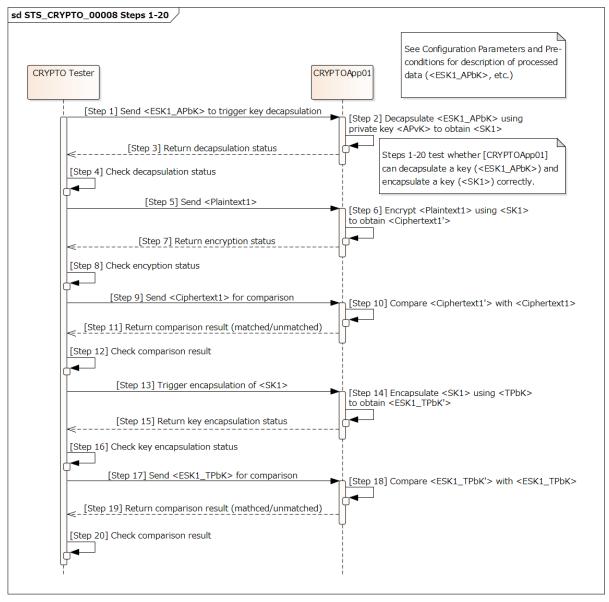

Figure 15.6: Sequence diagram of STS CRYPTO 00008 Steps 1-20.

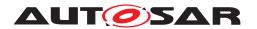

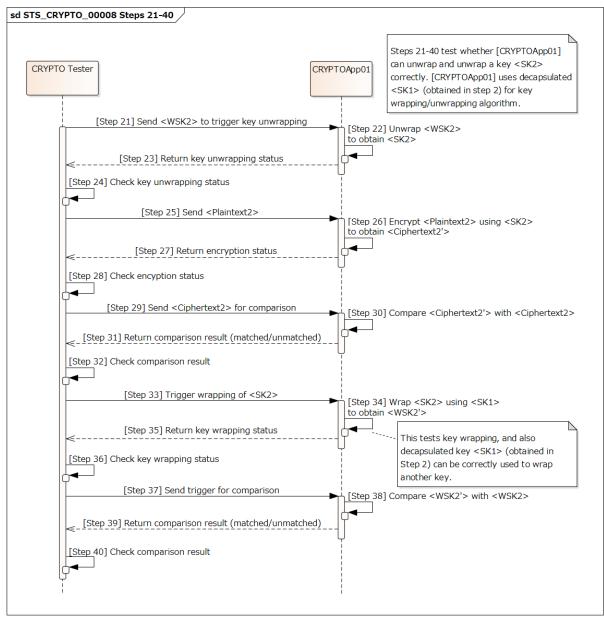

Figure 15.7: Sequence diagram of STS\_CRYPTO\_00008 Steps 21-40.

### 15.2.9 [STS\_CRYPTO\_00009] Restriction of the allowed usage scope for keys and secret seeds.

| Test Objective              | Verify that Crypto Stack correctly restricts the allowed usage scope for a keys and secret seeds. |  |  |
|-----------------------------|---------------------------------------------------------------------------------------------------|--|--|
| ID                          | STS_CRYPTO_00009 State Draft                                                                      |  |  |
| Affected Functional Cluster | Cryptography                                                                                      |  |  |
| Trace to RS Criteria        | [RS_CRYPTO_02008]                                                                                 |  |  |

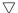

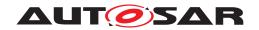

| Reference to Test                                 | STC_CRYPTO_00001 in Test configurations                                                                                                    |                                                                                            |  |
|---------------------------------------------------|----------------------------------------------------------------------------------------------------|--------------------------------------------------------------------------------------------|--|
| Environment                                       |                                                                                                    |                                                                                            |  |
| Configuration Parameters                          | - Configure [CRYPTO Tester] to have a key <key1> or secret seed <seed1> with allowed usage <usage1>.</usage1></seed1></key1>                                                                                                    |                                                                                            |  |
|                                                   | - Configure [CRYPTOApp01] to have <key1> or <seed1> with allowed usage <usage1> (same as CRYPTO Tester).</usage1></seed1></key1>                                                                                                    |                                                                                            |  |
| Summary                                           | [CRYPTO Tester] checks whether [CRYPTOApp01] can retrieve allowed usage information of configured <key1> or <seed1>, by comparing expected <allowedusageflags1> and <allowedusageflags1'> retrieved by [CRYPTOApp01] via CryptoAPI.</allowedusageflags1'></allowedusageflags1></seed1></key1>                                                                                                    |                                                                                            |  |
|                                                   | [CRYPTO Tester] checks whether <key1> or <see <usage1="">, by triggering allowed usage <usage1> and by triggering disallowed usage <usage2> expe</usage2></usage1></see></key1>                                                                                                    | and comparing the resulting data <result1>,</result1>                                      |  |
|                                                   | - Used algorithms and values for <key1>, <seed12<br><usage2> are chosen so that the test can be performed either prior to rester of side is performed either prior to rester of the compare <allowedusageflags1> and Tester is up to implementer.</allowedusageflags1></usage2></seed12<br></key1>                                                                                                    | ormed. > (e.g. encryption, key derivation, etc.) on the unning test or during a test step. |  |
| Pre-conditions                                    | - [CRYPTO Tester] is initialized with configured (ex<br><allowedusageflags1> of <key1> or <seed1> for</seed1></key1></allowedusageflags1>                                                                                                    |                                                                                            |  |
|                                                   | - Crypto stack and [CRYPTOApp01] are initialized domain parameter as applicable.                                                                                                    | with <key1> or <seed1>, algorithm, and</seed1></key1>                                      |  |
|                                                   | - Communication between [CRYPTO Tester] and [C                                                                                                    | CRYPTOApp01] has been set up.                                                              |  |
| Post-conditions                                   | Communication between [CRYPTO Tester] and [CI                                                                                                    | RYPTOApp01] is closed.                                                                     |  |
| Main Test Execution                               |                                                                                                    |                                                                                            |  |
|                                                   |                                                                                                    | I                                                                                          |  |
| Test Steps                                        | L'amorto e                                                                                                    | Pass Criteria                                                                              |  |
|                                                   | [CRYPTO Tester]                                                                                                    | Pass Criteria                                                                              |  |
| Test Steps Step 1                                 | [CRYPTO Tester] Send trigger of allowed usage retrieval to [CRYPTOApp01].                                                                                                    | Pass Criteria                                                                              |  |
| Test Steps                                        | Send trigger of allowed usage retrieval to [CRYPTOApp01].  [CRYPTOApp01]                                                                                                    | Pass Criteria                                                                              |  |
| Test Steps Step 1                                 | Send trigger of allowed usage retrieval to [CRYPTOApp01].                                                                                                    | Pass Criteria                                                                              |  |
| Test Steps Step 1                                 | Send trigger of allowed usage retrieval to [CRYPTOApp01].  [CRYPTOApp01]  Retrieve <allowedusageflags1'> of <key1> or</key1></allowedusageflags1'>                                                                                                    | Pass Criteria                                                                              |  |
| Test Steps Step 1 Step 2                          | Send trigger of allowed usage retrieval to [CRYPTOApp01].  [CRYPTOApp01]  Retrieve <allowedusageflags1'> of <key1> or <seed1> via CryptoAPI AllowedUsage().</seed1></key1></allowedusageflags1'>                                                                                                    | Pass Criteria                                                                              |  |
| Test Steps Step 1 Step 2                          | Send trigger of allowed usage retrieval to [CRYPTOApp01].  [CRYPTOApp01]  Retrieve <allowedusageflags1'> of <key1> or <seed1> via CryptoAPI AllowedUsage().  [CRYPTOApp01]  Return <allowedusageflags1'> to [CRYPTO</allowedusageflags1'></seed1></key1></allowedusageflags1'>                                                                                                    | Pass Criteria  [CRYPTO Tester]                                                             |  |
| Test Steps Step 1 Step 2 Step 3                   | Send trigger of allowed usage retrieval to [CRYPTOApp01].  [CRYPTOApp01]  Retrieve <allowedusageflags1'> of <key1> or <seed1> via CryptoAPI AllowedUsage().  [CRYPTOApp01]  Return <allowedusageflags1'> to [CRYPTO Tester].</allowedusageflags1'></seed1></key1></allowedusageflags1'>                                                                                                    |                                                                                            |  |
| Test Steps Step 1 Step 2 Step 3                   | Send trigger of allowed usage retrieval to [CRYPTOApp01].  [CRYPTOApp01]  Retrieve <allowedusageflags1'> of <key1> or <seed1> via CryptoAPI AllowedUsage().  [CRYPTOApp01]  Return <allowedusageflags1'> to [CRYPTO Tester].  [CRYPTO Tester]  Compare <allowedusageflags1'> with <allowedusageflags1> (expected value from the</allowedusageflags1></allowedusageflags1'></allowedusageflags1'></seed1></key1></allowedusageflags1'>                                                                                                    | [CRYPTO Tester]                                                                            |  |
| Test Steps Step 1 Step 2 Step 3 Step 4            | Send trigger of allowed usage retrieval to [CRYPTOApp01].  [CRYPTOApp01]  Retrieve <allowedusageflags1'> of <key1> or <seed1> via CryptoAPI AllowedUsage().  [CRYPTOApp01]  Return <allowedusageflags1'> to [CRYPTO Tester].  [CRYPTO Tester]  Compare <allowedusageflags1'> with <allowedusageflags1> (expected value from the configuration).  [CRYPTO Tester]  Send trigger of executing an allowed usage</allowedusageflags1></allowedusageflags1'></allowedusageflags1'></seed1></key1></allowedusageflags1'>                                                                                                    | [CRYPTO Tester]                                                                            |  |
| Test Steps Step 1 Step 2 Step 3 Step 4            | Send trigger of allowed usage retrieval to [CRYPTOApp01].  [CRYPTOApp01]  Retrieve <allowedusageflags1'> of <key1> or <seed1> via CryptoAPI AllowedUsage().  [CRYPTOApp01]  Return <allowedusageflags1'> to [CRYPTO Tester].  [CRYPTO Tester]  Compare <allowedusageflags1'> with <allowedusageflags1> (expected value from the configuration).  [CRYPTO Tester]</allowedusageflags1></allowedusageflags1'></allowedusageflags1'></seed1></key1></allowedusageflags1'>                                                                                                    | [CRYPTO Tester]                                                                            |  |
| Test Steps Step 1 Step 2 Step 3 Step 4            | Send trigger of allowed usage retrieval to [CRYPTOApp01].  [CRYPTOApp01]  Retrieve <allowedusageflags1'> of <key1> or <seed1> via CryptoAPI AllowedUsage().  [CRYPTOApp01]  Return <allowedusageflags1'> to [CRYPTO Tester].  [CRYPTO Tester]  Compare <allowedusageflags1'> with <allowedusageflags1> (expected value from the configuration).  [CRYPTO Tester]  Send trigger of executing an allowed usage <usage1> of <key1> or <seed1> (e.g.</seed1></key1></usage1></allowedusageflags1></allowedusageflags1'></allowedusageflags1'></seed1></key1></allowedusageflags1'>                                                                                                    | [CRYPTO Tester]                                                                            |  |
| Test Steps Step 1 Step 2 Step 3 Step 4            | Send trigger of allowed usage retrieval to [CRYPTOApp01].  [CRYPTOApp01]  Retrieve <allowedusageflags1'> of <key1> or <seed1> via CryptoAPI AllowedUsage().  [CRYPTOApp01]  Return <allowedusageflags1'> to [CRYPTO Tester].  [CRYPTO Tester]  Compare <allowedusageflags1'> with <allowedusageflags1> (expected value from the configuration).  [CRYPTO Tester]  Send trigger of executing an allowed usage <usage1> of <key1> or <seed1> (e.g. encryption, key derivation, etc.) to</seed1></key1></usage1></allowedusageflags1></allowedusageflags1'></allowedusageflags1'></seed1></key1></allowedusageflags1'>                                                                                                    | [CRYPTO Tester]                                                                            |  |
| Test Steps Step 1 Step 2 Step 3 Step 4 Step 5     | Send trigger of allowed usage retrieval to [CRYPTOApp01].  [CRYPTOApp01]  Retrieve <allowedusageflags1'> of <key1> or <seed1> via CryptoAPI AllowedUsage().  [CRYPTOApp01]  Return <allowedusageflags1'> to [CRYPTO Tester].  [CRYPTO Tester]  Compare <allowedusageflags1'> with <allowedusageflags1> (expected value from the configuration).  [CRYPTO Tester]  Send trigger of executing an allowed usage <usage1> of <key1> or <seed1> (e.g. encryption, key derivation, etc.) to [CRYPTOApp01], with input data as needed.</seed1></key1></usage1></allowedusageflags1></allowedusageflags1'></allowedusageflags1'></seed1></key1></allowedusageflags1'>                                                                                                    | [CRYPTO Tester]                                                                            |  |
| Test Steps Step 1 Step 2 Step 3 Step 4 Step 5     | Send trigger of allowed usage retrieval to [CRYPTOApp01].  [CRYPTOApp01].  [CRYPTOApp01]  Retrieve <allowedusageflags1'> of <key1> or <seed1> via CryptoAPI AllowedUsage().  [CRYPTOApp01]  Return <allowedusageflags1'> to [CRYPTO Tester].  [CRYPTO Tester]  Compare <allowedusageflags1'> with <allowedusageflags1> (expected value from the configuration).  [CRYPTO Tester]  Send trigger of executing an allowed usage <usage1> of <key1> or <seed1> (e.g. encryption, key derivation, etc.) to [CRYPTOApp01], with input data as needed.  [CRYPTOApp01]  Execute <usage1> using <key1> or <seed1> to</seed1></key1></usage1></seed1></key1></usage1></allowedusageflags1></allowedusageflags1'></allowedusageflags1'></seed1></key1></allowedusageflags1'>               | [CRYPTO Tester]                                                                            |  |
| Test Steps Step 1  Step 2  Step 3  Step 4  Step 5 | Send trigger of allowed usage retrieval to [CRYPTOApp01].  [CRYPTOApp01]  Retrieve <allowedusageflags1'> of <key1> or <seed1> via CryptoAPI AllowedUsage().  [CRYPTOApp01]  Return <allowedusageflags1'> to [CRYPTO Tester].  [CRYPTO Tester]  Compare <allowedusageflags1'> with <allowedusageflags1> (expected value from the configuration).  [CRYPTO Tester]  Send trigger of executing an allowed usage <usage1> of <key1> or <seed1> (e.g. encryption, key derivation, etc.) to [CRYPTOApp01], with input data as needed.  [CRYPTOApp01]  Execute <usage1> using <key1> or <seed1> to obtain <result1'>.</result1'></seed1></key1></usage1></seed1></key1></usage1></allowedusageflags1></allowedusageflags1'></allowedusageflags1'></seed1></key1></allowedusageflags1'> | [CRYPTO Tester]                                                                            |  |

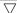

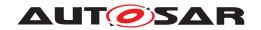

| Step 8  | [CRYPTO Tester]                                                                                                    | [CRYPTO Tester]                                    |
|---------|----------------------------------------------------------------------------------------------------|----------------------------------------------------|
|         | Check <usage1> execution status.</usage1>                                                                                                | Execution status contains success and no error.    |
| Step 9  | [CRYPTO Tester]                                                                                                    |                                                    |
|         | Send resulting data <result1> of <usage1> (e.g. send <ciphertext1> if <usage1> was encryption)</usage1></ciphertext1></usage1></result1> |                                                    |
| Step 10 | [CRYPTOApp01]                                                                                                    |                                                    |
|         | Compare <result1'> with <result1>.</result1></result1'>                                                                                  |                                                    |
| Step 11 | [CRYPTOApp01]                                                                                                    |                                                    |
|         | Return comparison result (matched/unmatched) to [CRYPTO Tester].                                                                         |                                                    |
| Step 12 | [CRYPTO Tester]                                                                                                    | [CRYPTO Tester]                                    |
|         | Check comparison result.                                                                                                    | Comparison result is "matched."                    |
| Step 13 | [CRYPTO Tester]                                                                                                    |                                                    |
|         | Trigger a disallowed usage <usage2> of <key1> or <seed1>, with input data as needed.</seed1></key1></usage2>                             |                                                    |
| Step 14 | [CRYPTOApp01]                                                                                                    |                                                    |
|         | Execute disallowed usage <usage2> using <key1> or <seed1>.</seed1></key1></usage2>                                                       |                                                    |
| Step 15 | [CRYPTOApp01]                                                                                                    |                                                    |
|         | Return disallowed usage <usage2> execution status to [CRYPTO Tester].</usage2>                                                           |                                                    |
| Step 16 | [CRYPTO Tester]                                                                                                    | [CRYPTO Tester]                                    |
|         | Check execution status.                                                                                                    | Execution status contains "kUsageViolation" error. |

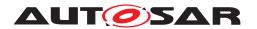

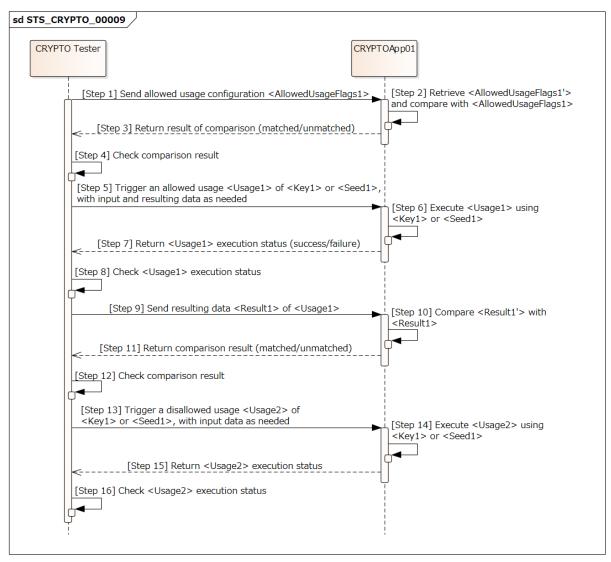

Figure 15.8: Sequence diagram of STS\_CRYPTO\_00009.

## 15.2.10 [STS\_CRYPTO\_00010] Exchange of symmetric keys by Diffie-Hellman(DH)/Elliptic Curve DH(ECDH) key agreement.

| Test Objective                   | Verify that Crypto Stack correctly exchanges symmetric key by DH/ECDH key agreement. |  |  |
|----------------------------------|--------------------------------------------------------------------------------------|--|--|
| ID                               | STS_CRYPTO_00010 State Draft                                                         |  |  |
| Affected Functional Cluster      | Cryptography                                                                         |  |  |
| Trace to RS Criteria             | [RS_CRYPTO_02104]                                                                    |  |  |
| Reference to Test<br>Environment | STC_CRYPTO_00001 in Test configurations                                              |  |  |

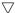

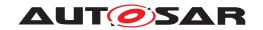

|                          | $\triangle$                                                                                                    |                                                 |  |
|--------------------------|----------------------------------------------------------------------------------------------------|-------------------------------------------------|--|
| Configuration Parameters | - Configure [CRYPTO Tester] to have a public key received from [CRYPTOApp01]).                                                                                                    | for DH/ECDH <adhpbk1> (as if already</adhpbk1>  |  |
|                          | - Configure [CRYPTOApp01] to have a public key for DH/ECDH <tdhpbk1> (as if already received from [CRYPTO Tester]).</tdhpbk1>                                                                                                    |                                                 |  |
| Summary                  | [CRYPTO Tester] checks whether [CRYPTOApp01] correctly generates symmetric key <sk1> by calling AgreeKey() API.</sk1>                                                                                                    |                                                 |  |
|                          | Generated <sk1> is checked by executing an allowed usage <usage1> of <sk1> (e.g. encryption) in [CRYPTOApp01], checking execution status of <usage1>, and comparing the result <result1>.</result1></usage1></sk1></usage1></sk1> |                                                 |  |
|                          | - Key agreement on the [CRYPTO Tester] side is p test step.     - Whether to compare <result1> in [CRYPTOApp0]</result1>                                                                                                    |                                                 |  |
| Pre-conditions           | - Exchange of public keys for DH/ECDH is already done between [CRYPTO Tester] and [CRYPTOApp01].                                                                                                    |                                                 |  |
|                          | - Crypto stack and [CRYPTOApp01] are initialized applicable.                                                                                                    | with key, algorithm, and domain parameter as    |  |
|                          | - Communication between [CRYPTO Tester] and [G                                                                                                    | CRYPTOApp01] has been set up.                   |  |
| Post-conditions          | Communication between [CRYPTO Tester] and [Cl                                                                                                    | RYPTOApp01] is closed.                          |  |
| Main Test Execution      |                                                                                                    |                                                 |  |
| Test Steps               |                                                                                                    | Pass Criteria                                   |  |
| Step 1                   | [CRYPTO Tester]                                                                                                    |                                                 |  |
|                          | Trigger DH/ECDH key agreement.                                                                                                    |                                                 |  |
| Step 2                   | [CRYPTOApp01]                                                                                                    |                                                 |  |
|                          | Call AgreeKey() API using <tdhpbk1> to obtain symmetric key <sk1>.</sk1></tdhpbk1>                                                                                                    |                                                 |  |
| Step 3                   | [CRYPTOApp01]                                                                                                    |                                                 |  |
|                          | Return key agreement status (success/failure) to [CRYPTO Tester].                                                                                                    |                                                 |  |
| Step 4                   | [CRYPTO Tester]                                                                                                    | [CRYPTO Tester]                                 |  |
|                          | Check key agreement status.                                                                                                    | Key agreement status contains no error.         |  |
| Step 5                   | [CRYPTO Tester]                                                                                                    |                                                 |  |
|                          | Trigger an allowed usage <usage1> of <sk1> (e.g. encryption) to [CRYPTOApp01] (send input data as needed).</sk1></usage1>                                                                                                    |                                                 |  |
| Step 6                   | [CRYPTOApp01]                                                                                                    |                                                 |  |
|                          | Execute <usage1> using <sk1> to obtain <result1'>.</result1'></sk1></usage1>                                                                                                    |                                                 |  |
| Step 7                   | [CRYPTOApp01]                                                                                                    |                                                 |  |
|                          | Return execution status(success/failure) to [CRYPTOTester].                                                                                                    |                                                 |  |
| Step 8                   | [CRYPTO Tester] [CRYPTO Tester]                                                                                                    |                                                 |  |
|                          | Check execution status.                                                                                                    | Execution status contains success and no error. |  |
| Step 9                   | [CRYPTO Tester]                                                                                                    |                                                 |  |
|                          | Send <result1> (generated on the [CRYPTO Tester] side in the same way as <result1'>) to [CRYPTOApp01] for comparison.</result1'></result1>                                                                                        |                                                 |  |
| Step 10                  | [CRYPTOApp01]                                                                                                    |                                                 |  |
|                          | Compare <result1'> with <result1>.</result1></result1'>                                                                                                    |                                                 |  |

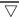

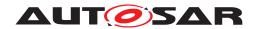

| Step 11 | [CRYPTOApp01]                                                    |                                 |
|---------|------------------------------------------------------------------|---------------------------------|
|         | Return comparison result (matched/unmatched) to [CRYPTO Tester]. |                                 |
| Step 12 | [CRYPTO Tester]                                                  | [CRYPTO Tester]                 |
|         | Check comparison result.                                         | Comparison result is "matched." |

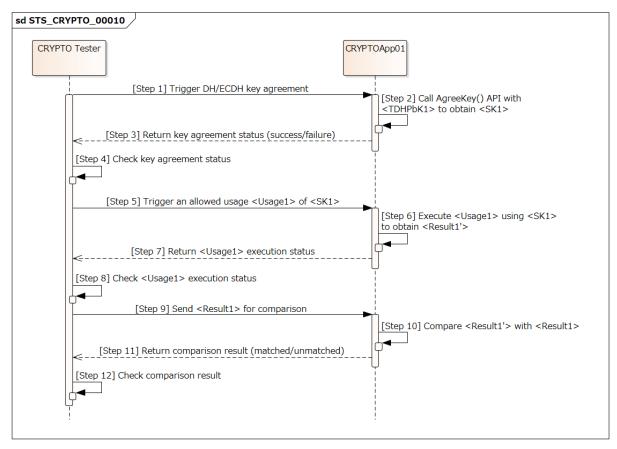

Figure 15.9: Sequence diagram of STS\_CRYPTO\_00010.

#### 15.2.11 [STS\_CRYPTO\_00011] Import and export of keys and secret seeds.

| Test Objective                   | Verify that Crypto Stack correctly imports and exports keys and secret seeds.                                    |  |  |
|----------------------------------|----------------------------------------------------------------------------------------------------|--|--|
| ID                               | STS_CRYPTO_00011 State Draft                                                                                     |  |  |
| Affected Functional Cluster      | Cryptography                                                                                                    |  |  |
| Trace to RS Criteria             | [RS_CRYPTO_02105], [RS_CRYPTO_02112], [RS_CRYPTO_02113], [RS_CRYPTO_02115], [RS_CRYPTO_02102], [RS_CRYPTO_02007] |  |  |
| Reference to Test<br>Environment | STC_CRYPTO_00001 in Test configurations                                                                          |  |  |

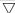

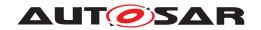

|                             | $\triangle$                                                                                                    |                                                                  |  |
|-----------------------------|----------------------------------------------------------------------------------------------------|------------------------------------------------------------------|--|
| Configuration<br>Parameters | - Configure [CRYPTO Tester] to have a tested key material – either <securekm1> as symmetric key/asymmetric private key/secret seed, or <unsecurekey1> as asymmetric public key – with at least one of the following meta information:  - Unique identifier ("origin source" and "version")  - Assigned cryptographic algorithm specification  - Allowed usage restrictions</unsecurekey1></securekm1>           |                                                                  |  |
|                             | - Configure [CRYPTO Tester] and [CRYPTOApp01] to share two symmetric keys <sk1> and <sk2>, both with allowed usage flags "kAllowExporting" and "kAllowImporting" enabled for importing/exporting <securekm1>.</securekm1></sk2></sk1>                                                                                                    |                                                                  |  |
|                             | - When testing <securekm1>, configure [CRYPTO Tester] to have <securekm1exported1> as exported <securekm1> using <sk1>, and <securekm1exported2> as exported <securekm1> using <sk2>.</sk2></securekm1></securekm1exported2></sk1></securekm1></securekm1exported1></securekm1>                                                                                                    |                                                                  |  |
|                             | - When testing <unsecurekey1>, configure [CRYP as exported format of <unsecurekey1>.</unsecurekey1></unsecurekey1>                                                                                                    | TO Tester] to have <unsecurekey1exported></unsecurekey1exported> |  |
| Summary                     | When testing <securekm1>: [CRYPTO Tester] tests whether [CRYPTOApp01] c <sk1>.</sk1></securekm1>                                                                                                    | an import <securekm1exported1> using</securekm1exported1>        |  |
|                             | [CRYPTOApp01] imports <securekm1exported> t<br/>ImportSecureObject API with value "true" to obtain<br/>"isExportable" with value "false" to obtain <secure!< th=""><th><securekm1exportable>, and by passing</securekm1exportable></th></secure!<></securekm1exported>                                                                                                    | <securekm1exportable>, and by passing</securekm1exportable>      |  |
|                             | [CRYPTO Tester] tests whether [CRYPTOApp01] c<br><sk2> including its meta information, and whether<br/><securekm1notexportable>.</securekm1notexportable></sk2>                                                                                                    |                                                                  |  |
|                             | When testing <unsecurekey1>: [CRYPTO Tester] tests whether [CRYPTOApp01] c</unsecurekey1>                                                                                                    | an import <unsecurekey1exported>.</unsecurekey1exported>         |  |
|                             | [CRYPTOApp01] imports <unsecurekey1exported> to obtain <unsecurekey1exportable> (isExportable is not handled in this case because public key material is supposed to be always exportable).</unsecurekey1exportable></unsecurekey1exported>                                                                                                    |                                                                  |  |
|                             | [CRYPTO Tester] tests whether [CRYPTOApp01] can export <unsecurekey1exportable> including its meta information.</unsecurekey1exportable>                                                                                                    |                                                                  |  |
|                             | - Whether to compare exported key material ( <securekm1exportable2> or <unsecurekey1exported>) in [CRYPTOApp01] or [CRYPTO Tester] is up to implementer.</unsecurekey1exported></securekm1exportable2>                                                                                                    |                                                                  |  |
| Pre-conditions              | - Crypto stack and [CRYPTOApp01] are initialized                                                                                                    | with key and algorithm.                                          |  |
|                             | - Communication between [CRYPTO Tester] and [C                                                                                                    | CRYPTOApp01] has been set up.                                    |  |
| Post-conditions             | Communication between [CRYPTO Tester] and [CRYPTOApp01] is closed.                                                                                                    |                                                                  |  |
| Main Test Execution         |                                                                                                    |                                                                  |  |
| Test Steps                  |                                                                                                    | Pass Criteria                                                    |  |
| Step 1                      | [CRYPTO Tester]                                                                                                    |                                                                  |  |
| ·                           | Trigger import of key material by sending either<br><securekm1exported1> or<br/><unsecurekey1exported> to [CRYPTOApp01].</unsecurekey1exported></securekm1exported1>                                                                                                    |                                                                  |  |
| Step 2                      | [CRYPTOApp01]                                                                                                    |                                                                  |  |
|                             | When testing <securekm1>: Import <securekm1exported1> using <sk1> in two ways by:  1. passing argument "isExportable" of ImportSecuredObject API with value "true" to obtain <securekm1exportable>.  2. passing argument "isExportable" of ImportSecuredObject API with value "false" to obtain <securekm1notexportable>.</securekm1notexportable></securekm1exportable></sk1></securekm1exported1></securekm1> |                                                                  |  |
|                             | When testing <unsecurekey1>:<br/>Import <unsecurekey1exported> to obtain<br/><unsecurekey1exportable>.</unsecurekey1exportable></unsecurekey1exported></unsecurekey1>                                                                                                    |                                                                  |  |

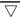

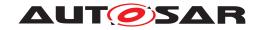

|         | $\triangle$                                                                                                    |                                       |
|---------|----------------------------------------------------------------------------------------------------|---------------------------------------|
| Step 3  | [CRYPTOApp01]                                                                                                    |                                       |
|         | Return status (success/failure) of importing key material to [CRYPTO Tester].                                                                                                    |                                       |
| Step 4  | [CRYPTO Tester]                                                                                                    | [CRYPTO Tester]                       |
|         | Check status of importing key material.                                                                                                    | Status contains success and no error. |
| Step 5  | [CRYPTO Tester]                                                                                                    |                                       |
|         | Send trigger of exporting either<br><securekm1exportable> (using <sk2>), or<br/><unsecurekey1exportable> to [CRYPTOApp01].</unsecurekey1exportable></sk2></securekm1exportable>                                                                           |                                       |
| Step 6  | [CRYPTOApp01]                                                                                                    |                                       |
|         | Either export <securekm1exportable> using <sk2> to obtain <securekm1exported2'>, or export <unsecurekey1exportable> to obtain <unsecurekey1exported'>.</unsecurekey1exported'></unsecurekey1exportable></securekm1exported2'></sk2></securekm1exportable> |                                       |
| Step 7  | [CRYPTOApp01]                                                                                                    |                                       |
|         | Return status (success/failure) of exporting key material to [CRYPTO Tester].                                                                                                    |                                       |
| Step 8  | [CRYPTO Tester]                                                                                                    | [CRYPTO Tester]                       |
|         | Check status of exporting key material.                                                                                                    | Status contains success and no error. |
| Step 9  | [CRYPTO Tester]                                                                                                    |                                       |
|         | Send either <securekm1exported2>, or<br/><unsecurekey1exported> to [CRYPTOApp01]<br/>for comparison (including meta information).</unsecurekey1exported></securekm1exported2>                                                                             |                                       |
| Step 10 | [CRYPTOApp01]                                                                                                    |                                       |
|         | Compare either <securekm1exported2'> with <securekm1exported2>, or <unsecurekey1exported'> with <unsecurekey1exported>.</unsecurekey1exported></unsecurekey1exported'></securekm1exported2></securekm1exported2'>                                         |                                       |
| Step 11 | [CRYPTOApp01]                                                                                                    |                                       |
|         | Return result (matched/unmatched) of key material comparison to [CRYPTO Tester].                                                                                                    |                                       |
| Step 12 | [CRYPTO Tester]                                                                                                    | [CRYPTO Tester]                       |
|         | Check comparison result.                                                                                                    | Comparison result is "matched."       |
| Step 13 | [CRYPTO Tester]                                                                                                    |                                       |
|         | Send trigger of exporting<br><securekm1notexportable> (using <sk2>) to<br/>[CRYPTOApp01].</sk2></securekm1notexportable>                                                                                                    |                                       |
|         | NOTE: This test step and on only applies to<br><securekm1>.</securekm1>                                                                                                    |                                       |
| Step 14 | [CRYPTOApp01]                                                                                                    |                                       |
|         | Export <securekm1notexportable> using <sk2>.</sk2></securekm1notexportable>                                                                                                    |                                       |
| Step 15 | [CRYPTOApp01]                                                                                                    |                                       |
|         | Return status (success/failure) of exporting<br><securekm1notexportable> to [CRYPTO<br/>Tester].</securekm1notexportable>                                                                                                    |                                       |
| Step 16 | [CRYPTO Tester]                                                                                                    | [CRYPTO Tester]                       |
|         | Check status of exporting<br><securekm1notexportable>.</securekm1notexportable>                                                                                                    | Status contains failure or error.     |

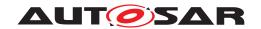

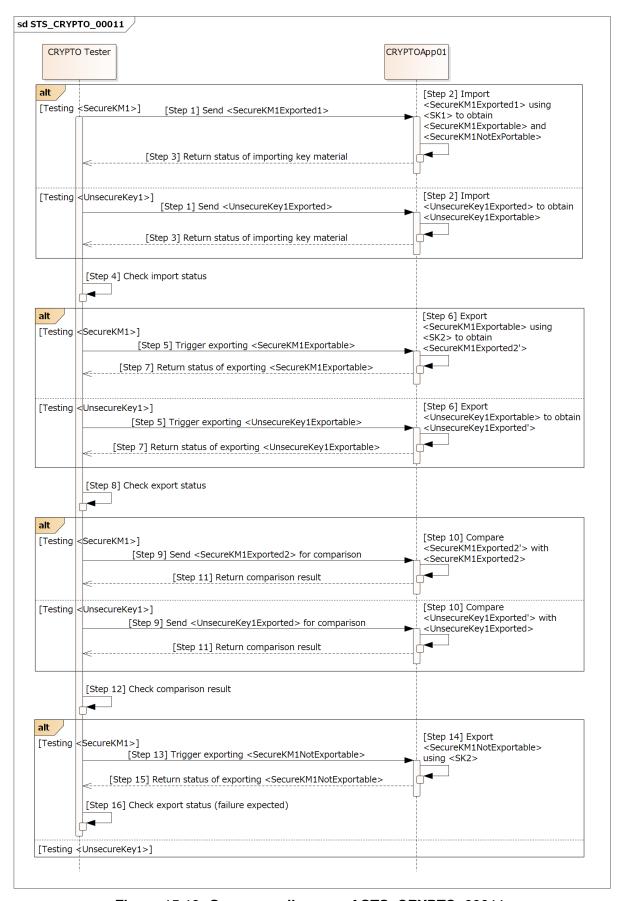

Figure 15.10: Sequence diagram of STS\_CRYPTO\_00011.

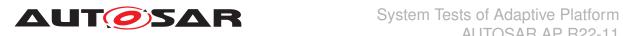

#### 15.2.12 [STS\_CRYPTO\_00012] Generation/derivation of cryptographic keys and secret seeds.

| Test Objective                   | Verify that Crypto Stack correctly generates cryptog                                                                                                    | graphic keys and secret seeds. |  |
|----------------------------------|----------------------------------------------------------------------------------------------------|--------------------------------|--|
| ID                               | STS_CRYPTO_00012                                                                                                    | Draft                          |  |
| Affected Functional Cluster      | Cryptography                                                                                                    |                                |  |
| Trace to RS Criteria             | [RS_CRYPTO_02101], [RS_CRYPTO_02102], [RS<br>[RS_CRYPTO_02007], [RS_CRYPTO_02107], [RS<br>[RS_CRYPTO_02115], [RS_CRYPTO_02309]                                                                                                    |                                |  |
| Reference to Test<br>Environment | STC_CRYPTO_00001 in Test configurations                                                                                                    |                                |  |
| Configuration<br>Parameters      | - Configure [CRYPTO Tester] to have information necessary to generate or derive a key material <km1exportable> (i.e. key or secret seed):  - used algorithm <algid1> - allowed usage <usage1> (e.g. "kAllowDataEncryption")  - whether generating/deriving a session key/secret seed <issession1> - whether generating/deriving an exportable key/secret seed <isexportable1> (see note below)  - source key material <srckm1> (when testing derivation of key/secret seed)  - salt <salt1> (when testing derivation of key/secret seed)  - number of iterations <iteration1> (when testing derivation of key/secret seed)</iteration1></salt1></srckm1></isexportable1></issession1></usage1></algid1></km1exportable> |                                |  |
|                                  | - Configure [CRYPTO Tester] and [CRYPTOApp01] usage flag "kAllowExporting" enabled for exporting                                                                                                    |                                |  |
|                                  | NOTE: <isexportable1> must be configured "true" to pass all test steps in this test case.  Configuring <isexportable1> to "false" can test whether Crypto Stack generates nonexportable keys/secret seeds, in which case Step 8 must fail and Step 9 and all further test steps would be invalid.</isexportable1></isexportable1>                                                                                                    |                                |  |
| Summary                          | [CRYPTO Tester] checks whether [CRYPTOApp01] correctly generates/derivates an exportable key material <km1exportable> (i.e. key or secret seed), and checks whether generated/derivated <km1exportable> can be used correctly by exporting <km1exportable> from [CRYPTOApp01] to [CRYPTO Tester], executing allowed usage <usage1> of <km1exportable> on both sides, and comparing the results <result1> and <result1'>.</result1'></result1></km1exportable></usage1></km1exportable></km1exportable></km1exportable>                                                                                                    |                                |  |
|                                  | - Whether to compare <result1> in [CRYPTOApp0</result1>                                                                                                    |                                |  |
| Pre-conditions                   | Communication between [CRYPTO Tester] and [CRYPTOApp01] has been set up.                                                                                                    |                                |  |
| Post-conditions                  | Communication between [CRYPTO Tester] and [CRYPTOApp01] is closed.                                                                                                    |                                |  |
| Main Test Execution              |                                                                                                    |                                |  |
| Test Steps                       |                                                                                                    | Pass Criteria                  |  |
| Step 1                           | [CRYPTO Tester]  Trigger generation/derivation of <km1exportable> by sending <algid1>, <usage1>, <issession1>, <isexportable1>, <srckm1>, <salt1>, and <iteration1> to [CRYPTOApp01].</iteration1></salt1></srckm1></isexportable1></issession1></usage1></algid1></km1exportable>                                                                                                    |                                |  |
| Step 2                           | [CRYPTOApp01]                                                                                                    |                                |  |
|                                  | Generate/derive <km1exportable> using <algid1>, <usage1>, <issession1>, <isexportable1>, <srckm1>, <salt1>, and <iteration1>.</iteration1></salt1></srckm1></isexportable1></issession1></usage1></algid1></km1exportable>                                                                                                    |                                |  |
|                                  | NOTE: Exportable key/secret seed is generated by passing the argument "isExportable" with value "true" to Crypto API GenerateSymmetricKey/GeneratePrivatekey/DeriveKey/GenerateSeed/DeriveSeed.                                                                                                    |                                |  |
| Step 3                           | [CRYPTOApp01]                                                                                                    |                                |  |
|                                  | Return <km1exportable> generation/derivation status (success/failure) to [CRYPTO Tester].</km1exportable>                                                                                                    |                                |  |

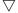

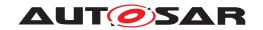

|         |                                                                                                    | I                                                                  |
|---------|----------------------------------------------------------------------------------------------------|--------------------------------------------------------------------|
| Step 4  | [CRYPTO Tester]                                                                                                    | [CRYPTO Tester]                                                    |
|         | Check <km1exportable> generation/derivation status.</km1exportable>                                                                                            | Status contains success and no error.                              |
| Step 5  | [CRYPTO Tester]                                                                                                    |                                                                    |
|         | Send trigger of exporting <km1exportable> to [CRYPTOApp01].</km1exportable>                                                                                    |                                                                    |
| Step 6  | [CRYPTOApp01]                                                                                                    |                                                                    |
|         | Export <km1exportable> (using <sk1>) to obtain <km1exported> (i.e. <km1exportable> in an exported format).</km1exportable></km1exported></sk1></km1exportable> |                                                                    |
| Step 7  | [CRYPTOApp01]                                                                                                    |                                                                    |
|         | Return <km1exportable> export status (success/failure) and <km1exported> to [CRYPTO Tester].</km1exported></km1exportable>                                     |                                                                    |
| Step 8  | [CRYPTO Tester]                                                                                                    | [CRYPTO Tester]                                                    |
|         | Check <km1exportable> export status.</km1exportable>                                                                                                    | Status contains success and no error.                              |
| Step 9  | [CRYPTO Tester]                                                                                                    | [CRYPTO Tester]                                                    |
|         | Import <km1exported> to obtain <km1imported>.</km1imported></km1exported>                                                                                      | <km1exported> is imported with success and no error.</km1exported> |
| Step 10 | [CRYPTO Tester]                                                                                                    |                                                                    |
|         | Trigger [CRYPTOApp01] to execute <usage1> of <km1exportable>.</km1exportable></usage1>                                                                         |                                                                    |
| Step 11 | [CRYPTOApp01]                                                                                                    |                                                                    |
|         | Execute <usage1> using <km1exportable> to obtain <result1'>.</result1'></km1exportable></usage1>                                                               |                                                                    |
| Step 12 | [CRYPTOApp01]                                                                                                    |                                                                    |
|         | Return execution status to [CRYPTO Tester].                                                                                                    |                                                                    |
| Step 13 | [CRYPTO Tester]                                                                                                    | [CRYPTO Tester]                                                    |
|         | Check execution status.                                                                                                    | Status contains success and no error.                              |
| Step 14 | [CRYPTO Tester]                                                                                                    | [CRYPTO Tester]                                                    |
|         | Execute <usage1> using <km1imported> in the same way as [CRYPTOApp01] to obtain <result1>.</result1></km1imported></usage1>                                    | Execution status contains success and no error.                    |
| Step 15 | [CRYPTO Tester]                                                                                                    |                                                                    |
|         | Send <result1> to [CRYPTOApp01] for comparison.</result1>                                                                                                    |                                                                    |
| Step 16 | [CRYPTOApp01]                                                                                                    |                                                                    |
|         | Compare <result1'> with <result1>.</result1></result1'>                                                                                                    |                                                                    |
| Step 17 | [CRYPTOApp01]                                                                                                    |                                                                    |
|         | Return comparison result (matched/unmatched) to [CRYPTO Tester].                                                                                               |                                                                    |
| Step 18 | [CRYPTO Tester]                                                                                                    | [CRYPTO Tester]                                                    |
|         | Check comparison result.                                                                                                    | Comparison result is "matched."                                    |
|         | · · · · · · · · · · · · · · · · · · ·                                                                                                    | · · · · · · · · · · · · · · · · · · ·                              |

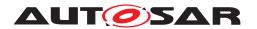

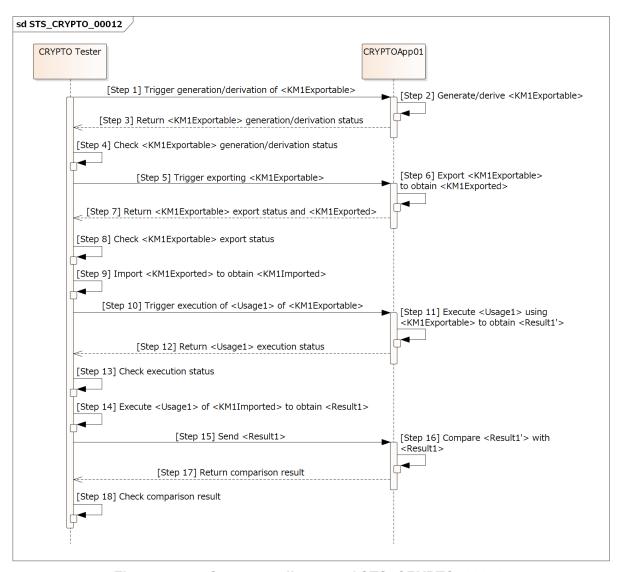

Figure 15.11: Sequence diagram of STS CRYPTO 00012.

## 15.2.13 [STS\_CRYPTO\_00013] PKI/X.509 - handling of certificate signing request (CSR) and certificates.

| Test Objective                   | Verify that Crypto Stack correctly handles certificate signing request (CSR) and certificates. |  |  |
|----------------------------------|------------------------------------------------------------------------------------------------|--|--|
| ID                               | STS_CRYPTO_00013 State Draft                                                                   |  |  |
| Affected Functional Cluster      | Cryptography                                                                                   |  |  |
| Trace to RS Criteria             | [RS_CRYPTO_02306], [RS_CRYPTO_02115]                                                           |  |  |
| Reference to Test<br>Environment | STC_CRYPTO_00001                                                                               |  |  |

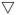

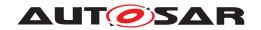

|                          | $\triangle$                                                                                                    |                                                         |  |
|--------------------------|----------------------------------------------------------------------------------------------------|---------------------------------------------------------|--|
| Configuration Parameters | - Configure [CRYPTO Tester] to have an asymmetr<br><tpvk1>, for creation of an end-entity certificate &lt;</tpvk1>                                                                                                    |                                                         |  |
|                          | - Configure [CRYPTO Tester] to have an intermedia                                                                                                    | ate certificate <imcert1>.</imcert1>                    |  |
|                          | - Configure [CRYPTO Tester] to have an expected certificate signing request <csr1> to be compared with <csr1'> created by [CRYPTOApp01].</csr1'></csr1>                                                                                                    |                                                         |  |
|                          | - Configure [CRYPTOApp01] to have a root certific accessible as a "root of trust".                                                                                                    | ate <rcert1> installed in certificate-slot and</rcert1> |  |
|                          | - Configure [CRYPTOApp01] to have an asymmetr key <apvk1>, and distinguished name <dn1> for</dn1></apvk1>                                                                                                    |                                                         |  |
|                          | - Configure [CRYPTOApp01] to have "CA Connect                                                                                                    | or" permissions.                                        |  |
| Summary                  | [CRYPTO Tester] checks whether [CRYPTOApp01] correctly: 1. creates and exports certificate signing request <csr1>. 2. verifies <rcert1>-<imcert1>-<eecert1> certificate chain. 3. imports, exports, and removes <eecert1>.</eecert1></eecert1></imcert1></rcert1></csr1> |                                                         |  |
|                          | Verification of certificate chain is first done with mis failure, and then with valid <imcert1> expecting s</imcert1>                                                                                                    |                                                         |  |
| Pre-conditions           | Communication between [CRYPTO Tester] and [CI                                                                                                    | RYPTOApp01] has been set up.                            |  |
| Post-conditions          | Communication between [CRYPTO Tester] and [CI                                                                                                    | RYPTOApp01] is closed.                                  |  |
| Main Test Execution      |                                                                                                    |                                                         |  |
| Test Steps               |                                                                                                    | Pass Criteria                                           |  |
| Step 1                   | [CRYPTO Tester]                                                                                                    |                                                         |  |
|                          | Trigger creating certificate signing request <csr1'>.</csr1'>                                                                                                    |                                                         |  |
| Step 2                   | [CRYPTOApp01]                                                                                                    |                                                         |  |
|                          | Create <csr1'> using <dn1>, <apbk1>, and <apvk1>.</apvk1></apbk1></dn1></csr1'>                                                                                                    |                                                         |  |
| Step 3                   | [CRYPTOApp01]                                                                                                    |                                                         |  |
|                          | Return status (success/failure) of creating<br><csr1'> to [CRYPTO Tester].</csr1'>                                                                                                    |                                                         |  |
| Step 4                   | [CRYPTO Tester]                                                                                                    | [CRYPTO Tester]                                         |  |
|                          | Check status of creating <csr1'>.</csr1'>                                                                                                    | Status contains success and no error.                   |  |
| Step 5                   | [CRYPTO Tester]                                                                                                    |                                                         |  |
|                          | Trigger exporting <csr1'>.</csr1'>                                                                                                    |                                                         |  |
| Step 6                   | [CRYPTOApp01]                                                                                                    |                                                         |  |
|                          | Export <csr1'>.</csr1'>                                                                                                    |                                                         |  |
| Step 7                   | [CRYPTOApp01]                                                                                                    |                                                         |  |
|                          | Return export status (success/failure) and exported <csr1'> to [CRYPTO Tester].</csr1'>                                                                                                    |                                                         |  |
| Step 8                   | [CRYPTO Tester]                                                                                                    | [CRYPTO Tester]                                         |  |
|                          | Check status of exporting <csr1'>.</csr1'>                                                                                                    | Status has success and no error.                        |  |
| Step 9                   | [CRYPTO Tester]                                                                                                    | [CRYPTO Tester]                                         |  |
|                          | Check <csr1'> by comparing <csr1'> with <csr1>.</csr1></csr1'></csr1'>                                                                                                    | <csr1'> matches <csr1>.</csr1></csr1'>                  |  |
| Step 10                  | [CRYPTO Tester]                                                                                                    |                                                         |  |
|                          | Trigger setting "Pending" status to <csr1'>.</csr1'>                                                                                                    |                                                         |  |
| Step 11                  | [CRYPTOApp01]                                                                                                    |                                                         |  |
|                          | Set "Pending" status to <csr1'>.</csr1'>                                                                                                    |                                                         |  |

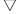

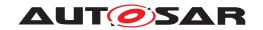

|         | $\Delta$                                                                                                    |                                                                                                    |
|---------|----------------------------------------------------------------------------------------------------|----------------------------------------------------------------------------------------------------|
| Step 12 | [CRYPTOApp01]                                                                                                    |                                                                                                    |
|         | Return status (success/failure) of setting "Pending" status to [CRYPTOTester].                                                                                     |                                                                                                    |
| Step 13 | [CRYPTO Tester]                                                                                                    | [CRYPTO Tester]                                                                                                    |
|         | Check status of setting "Pending" status.                                                                                                    | Status contains success and no error.                                                                                                    |
| Step 14 | [CRYPTO Tester]                                                                                                    |                                                                                                    |
|         | Trigger parsing <eecert1> by sending <eecert1> to [CRYPTOApp01].</eecert1></eecert1>                                                                               |                                                                                                    |
| Step 15 | [CRYPTOApp01]                                                                                                    |                                                                                                    |
|         | Parse <eecert1>.</eecert1>                                                                                                    |                                                                                                    |
| Step 16 | [CRYPTOApp01]                                                                                                    |                                                                                                    |
|         | Return status (success/failure) of parsing<br><eecert1> to [CRYPTO Tester].</eecert1>                                                                              |                                                                                                    |
| Step 17 | [CRYPTO Tester]                                                                                                    | [CRYPTO Tester]                                                                                                    |
|         | Check status of parsing <eecert1>.</eecert1>                                                                                                    | Status contains success and no error.                                                                                                    |
| Step 18 | [CRYPTO Tester]                                                                                                    |                                                                                                    |
|         | Send trigger of verifying<br><rcert1>-<eecert1> chain to<br/>[CRYPTOApp01].</eecert1></rcert1>                                                                     |                                                                                                    |
| Step 19 | [CRYPTOApp01]                                                                                                    |                                                                                                    |
|         | Verify <rcert1>-<eecert1> certificate chain.</eecert1></rcert1>                                                                                                    |                                                                                                    |
| Step 20 | [CRYPTOApp01]                                                                                                    |                                                                                                    |
|         | Retrieve statuses of <rcert1> and <eecert1> using Certificate::GetStatus API.</eecert1></rcert1>                                                                   |                                                                                                    |
| Step 21 | [CRYPTOApp01]                                                                                                    |                                                                                                    |
|         | Return verification status of<br><rcert1>-<eecert1> chain and statuses of<br/><rcert1> and <eecert1> to [CRYPTO<br/>Tester].</eecert1></rcert1></eecert1></rcert1> |                                                                                                    |
| Step 22 | [CRYPTO Tester]                                                                                                    | [CRYPTO Tester]                                                                                                    |
|         | Check verification status of<br><rcert1>-<eecert1> chain and statuses of<br/><rcert1> and <eecert1>.</eecert1></rcert1></eecert1></rcert1>                         | Verification status of<br><rcert1>-<eecert1> chain is "kNoTrust",<br/>statuses of <rcert1> and <eecert1> are<br/>"kValid" and "kNoTrust", respectively.</eecert1></rcert1></eecert1></rcert1> |
|         |                                                                                                    | NOTE: The API VerifyCertChain updates status of <eecert1> to "kNoTrust" because <imcert1> referenced by <eecert1> is missing on the [CRYPTOApp01] side.</eecert1></imcert1></eecert1>         |
| Step 23 | [CRYPTO Tester]                                                                                                    |                                                                                                    |
|         | Trigger importing <eecert1> to (non-)volatile storage.</eecert1>                                                                                                   |                                                                                                    |
| Step 24 | [CRYPTOApp01]                                                                                                    |                                                                                                    |
|         | Import <eecert1> to (non-)volatile storage.</eecert1>                                                                                                    |                                                                                                    |
| Step 25 | [CRYPTOApp01]                                                                                                    |                                                                                                    |
|         | Return status (success/failure) of importing<br><eecert1> to [CRYPTO Tester].</eecert1>                                                                            |                                                                                                    |
| Step 26 | [CRYPTO Tester]                                                                                                    | [CRYPTO Tester]                                                                                                    |
|         | Check status of importing <eecert1>.</eecert1>                                                                                                    | Status contains success and no error.                                                                                                    |

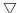

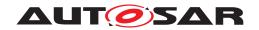

|         | $\Delta$                                                                                                    |                                                       |
|---------|----------------------------------------------------------------------------------------------------|-------------------------------------------------------|
| Step 27 | [CRYPTO Tester]                                                                                                    |                                                       |
|         | Trigger parsing <imcert1> by sending <imcert1> to [CRYPTOApp01].</imcert1></imcert1>                                                 |                                                       |
| Step 28 | [CRYPTOApp01]                                                                                                    |                                                       |
|         | Parse <imcert1>.</imcert1>                                                                                                    |                                                       |
| Step 29 | [CRYPTOApp01]                                                                                                    |                                                       |
|         | Return status (success/failure) of parsing <imcert1> to [CRYPTO Tester].</imcert1>                                                   |                                                       |
| Step 30 | [CRYPTO Tester]                                                                                                    | [CRYPTO Tester]                                       |
|         | Check status of parsing <imcert1>.</imcert1>                                                                                         | Status contains success and no error.                 |
| Step 31 | [CRYPTO Tester]                                                                                                    |                                                       |
|         | Send trigger of verifying<br><rcert1>-<imcert1>-<eecert1> certificate<br/>chain to [CRYPTOApp01].</eecert1></imcert1></rcert1>       |                                                       |
| Step 32 | [CRYPTOApp01]                                                                                                    |                                                       |
|         | Verify <rcert1>-<imcert1>-<eecert1> certificate chain.</eecert1></imcert1></rcert1>                                                  |                                                       |
| Step 33 | [CRYPTOApp01]                                                                                                    |                                                       |
|         | Return verification status of<br><rcert1>-<imcert1>-<eecert1> certificate<br/>chain to [CRYPTO Tester].</eecert1></imcert1></rcert1> |                                                       |
| Step 34 | [CRYPTO Tester]                                                                                                    | [CRYPTO Tester]                                       |
|         | Check verification status of certificate chain.                                                                                      | Verification status of certificate chain is "kValid." |
| Step 35 | [CRYPTO Tester]                                                                                                    |                                                       |
|         | Trigger loading and exporting <eecert1> from (non-)volatile storage.</eecert1>                                                       |                                                       |
| Step 36 | [CRYPTOApp01]                                                                                                    |                                                       |
|         | Load and export <eecert1> from (non-)volatile storage.</eecert1>                                                                     |                                                       |
| Step 37 | [CRYPTOApp01]                                                                                                    |                                                       |
|         | Return <eecert1> to [CRYPTO Tester].</eecert1>                                                                                       |                                                       |
| Step 38 | [CRYPTO Tester]                                                                                                    | [CRYPTO Tester]                                       |
|         | Verify <eecert1> using <tpbk1> retrieved from <eecert1>.</eecert1></tpbk1></eecert1>                                                 | <eecert1> is valid.</eecert1>                         |
| Step 39 | [CRYPTO Tester]                                                                                                    |                                                       |
|         | Send trigger of removing <eecert1> to [CRYPTOApp01].</eecert1>                                                                       |                                                       |
| Step 40 | [CRYPTOApp01]                                                                                                    |                                                       |
|         | Remove <eecert1> from (non-)volatile storage.</eecert1>                                                                              |                                                       |
| Step 41 | [CRYPTOApp01]                                                                                                    |                                                       |
|         | Return status (success/failure) of removing<br><eecert1> to [CRYPTO Tester].</eecert1>                                               |                                                       |
| Step 42 | [CRYPTO Tester]                                                                                                    | [CRYPTO Tester]                                       |
|         | Check status of removing <eecert1>.</eecert1>                                                                                        | Status contains success and no error.                 |
| Step 43 | [CRYPTO Tester]                                                                                                    |                                                       |
|         | Trigger loading <eecert1> from (non-)volatile storage .</eecert1>                                                                    |                                                       |

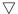

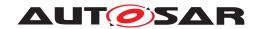

| Step 44 | [CRYPTOApp01]                                                   |                                                  |
|---------|-----------------------------------------------------------------|--------------------------------------------------|
|         | Load <eecert1> from (non-)volatile storage.</eecert1>           |                                                  |
| Step 45 | [CRYPTOApp01]                                                   |                                                  |
|         | Return pointer value of <eecert1> to [CRYPTO Tester].</eecert1> |                                                  |
| Step 46 | [CRYPTO Tester]                                                 | [CRYPTO Tester]                                  |
|         | Check pointer value of <eecert1>.</eecert1>                     | Pointer value of <eecert1> is nullptr.</eecert1> |

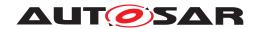

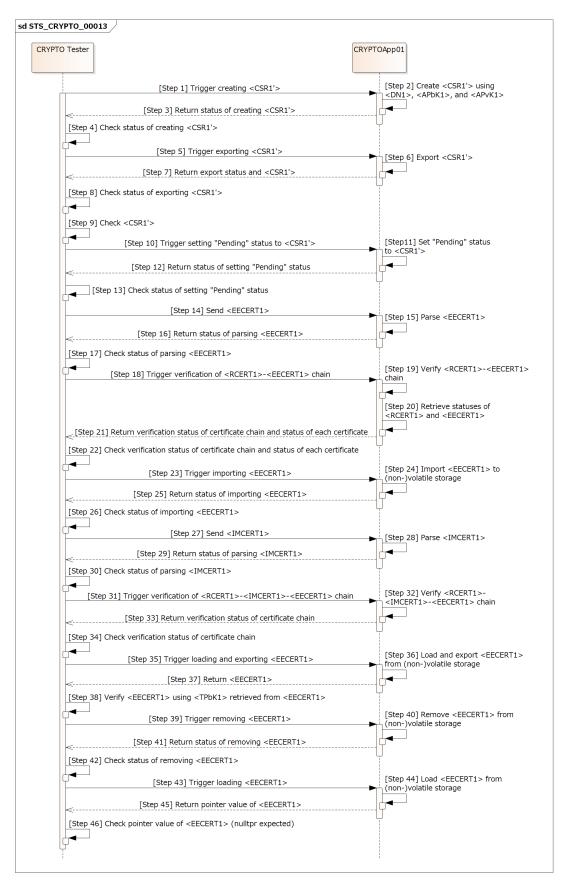

Figure 15.12: Sequence diagram of STS CRYPTO 00013.

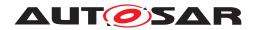

# 15.2.14 [STS\_CRYPTO\_00014] PKI/X.509 - verification of certificates with certificate revocation list (CRL) and by online certificate status protocol (OCSP).

| Test Objective                   | Verify that Crypto Stack correctly verifies and updates state of certificates according to certificate revocation list (CRL) and online certificate status protocol (OCSP).                                                                                                    |               |  |
|----------------------------------|----------------------------------------------------------------------------------------------------|---------------|--|
| ID                               | STS_CRYPTO_00014 State                                                                                                    | Draft         |  |
| Affected Functional Cluster      | Cryptography                                                                                                    |               |  |
| Trace to RS Criteria             | [RS_CRYPTO_02306], [RS_CRYPTO_02115]                                                                                                    |               |  |
| Reference to Test<br>Environment | STC_CRYPTO_00001                                                                                                    |               |  |
| Configuration<br>Parameters      | - Configure [CRYPTO Tester] to have three asymmetric key pairs:  1. public key <tpbk1> and private key <tpvk1> for creation of signed OCSP responses <ocspresp1> and <ocspresp2>.  2. public key <tpbk2> and private key <tpvk2> for creation of a root certificate <rcert2> which contain same information as <rcert1> below but with different asymmetric key pair.  3. public key <tpbk3> and private key <tpvk3> for creation of an end-entity certificate <eecert2> which contain same information as <eecert1> below but with different asymmetric key pair.</eecert1></eecert2></tpvk3></tpbk3></rcert1></rcert2></tpvk2></tpbk2></ocspresp2></ocspresp1></tpvk1></tpbk1> |               |  |
|                                  | - Configure [CRYPTO Tester] to have certificate revocation list <crl1> containing revocation of <rcert1>.      - Configure [CRYPTO Tester] to have expected <ocspreq1> and <ocspreq2> to be compared</ocspreq2></ocspreq1></rcert1></crl1>                                                                                                    |               |  |
|                                  | with <ocspreq1'> and <ocspreq2'> created by [CRYPTOApp01].</ocspreq2'></ocspreq1'>                                                                                                    |               |  |
|                                  | - Configure [CRYPTOApp01] to have a root certificate <rcert1> installed in certificate-slot and accessible as "root of trust".</rcert1>                                                                                                    |               |  |
|                                  | - Configure [CRYPTOApp01] to have an intermediate certificate <imcert1> and an end-entity certificate <eecert1> installed in certificate-slot and accessible.</eecert1></imcert1>                                                                                                    |               |  |
|                                  | - Configure [CRYPTOApp01] to have "Trust Master" permission.                                                                                                    |               |  |
| Summary                          | [CRYPTO Tester] checks whether [CRYPTOApp01] correctly:  1. imports certificate revocation list <crl1>.  2. detects invalid certificate chain with revoked <rcert1> by <crl1> and with revoked <eecert1> by OCSP.  3. imports a valid root certificate <rcert2> and applies "set as root of trust."  4. imports a valid end-entity certificate <eecert2>."  5. verifies <rcert2>-<imcert1>-<eecert2> certificate chain with <crl1> and by OCSP.</crl1></eecert2></imcert1></rcert2></eecert2></rcert2></eecert1></crl1></rcert1></crl1>                                                                                                    |               |  |
| Pre-conditions                   | [CRYPTO Tester] has <rcert2> created using distinguished name <dn1>, public key <tpbk2>, and private key <tpvk2>.</tpvk2></tpbk2></dn1></rcert2>                                                                                                    |               |  |
|                                  | [CRYPTO Tester] has <eecert2> created using distinguished name <dn2>, public key <tpbk3>, and private key <tpvk3>.</tpvk3></tpbk3></dn2></eecert2>                                                                                                    |               |  |
|                                  | Communication between [CRYPTO Tester] and [CRYPTOApp01] has been set up.                                                                                                    |               |  |
| Post-conditions                  | Communication between [CRYPTO Tester] and [CRYPTOApp01] is closed.                                                                                                    |               |  |
| Main Test Execution              |                                                                                                    |               |  |
| Test Steps                       |                                                                                                    | Pass Criteria |  |
| Step 1                           | [CRYPTO Tester]                                                                                                    |               |  |
|                                  | Send <crl1>, containing revocation of<br/><rcert1>, to [CRYPTOApp01].</rcert1></crl1>                                                                                                    |               |  |
| Step 2                           | [CRYPTOApp01]                                                                                                    |               |  |
|                                  | Import <crl1>.</crl1>                                                                                                    |               |  |
| Step 3                           | [CRYPTOApp01]                                                                                                    |               |  |
|                                  | Return status (success/failure) of importing<br><crl1> to [CRYPTO Tester].</crl1>                                                                                                    |               |  |

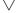

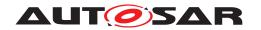

|         | $\triangle$                                                                                                    |                                                                                                    |
|---------|----------------------------------------------------------------------------------------------------|----------------------------------------------------------------------------------------------------|
| Step 4  | [CRYPTO Tester]                                                                                                    | [CRYPTO Tester]                                                                                                    |
|         | Check status of importing <crl1>.</crl1>                                                                                                    | Status contains success and no error.                                                                                                    |
| Step 5  | [CRYPTO Tester]                                                                                                    |                                                                                                    |
|         | Trigger verifying <rcert1>-<imcert1>-<eecert1> certificate chain.</eecert1></imcert1></rcert1>                                                                                                    |                                                                                                    |
| Step 6  | [CRYPTOApp01]                                                                                                    |                                                                                                    |
|         | Verify <rcert1>-<imcert1>-<eecert1> certificate chain.</eecert1></imcert1></rcert1>                                                                                                    |                                                                                                    |
| Step 7  | [CRYPTOApp01]                                                                                                    |                                                                                                    |
|         | Retrieve statuses of <rcert1>, <imcert1>, and <eecert1>.</eecert1></imcert1></rcert1>                                                                                                    |                                                                                                    |
| Step 8  | [CRYPTOApp01]                                                                                                    |                                                                                                    |
|         | Return verification status of<br><rcert1>-<imcert1>-<eecert1> certificate<br/>chain and statuses of <rcert1>, <imcert1>,<br/>and <eecert1> to [CRYPTO Tester].</eecert1></imcert1></rcert1></eecert1></imcert1></rcert1> |                                                                                                    |
| Step 9  | [CRYPTO Tester]                                                                                                    | [CRYPTO Tester]                                                                                                    |
|         | Check verification status of<br><rcert1>-<imcert1>-<eecert1> certificate<br/>chain and statuses of <rcert1>, <imcert1>,<br/>and <eecert1>.</eecert1></imcert1></rcert1></eecert1></imcert1></rcert1>                     | Verification status of<br><rcert1>-<imcert1>-<eecert1><br/>certificate chain is "kInvalid", statuses of<br/><rcert1>, <imcert1>, and <eecert1><br/>are "kInvalid", "kNoTrust", and "kNoTrust",<br/>respectively.</eecert1></imcert1></rcert1></eecert1></imcert1></rcert1> |
| Step 10 | [CRYPTO Tester]                                                                                                    |                                                                                                    |
|         | Trigger creating <ocspreq1'>.</ocspreq1'>                                                                                                    |                                                                                                    |
| Step 11 | [CRYPTOApp01]                                                                                                    |                                                                                                    |
|         | Create <ocspreq1'> using <rcert1>, <imcert1>, and <eecert1>.</eecert1></imcert1></rcert1></ocspreq1'>                                                                                                    |                                                                                                    |
| Step 12 | [CRYPTOApp01]                                                                                                    |                                                                                                    |
|         | Return status of creating <ocspreq1'> to [CRYPTO Tester].</ocspreq1'>                                                                                                    |                                                                                                    |
| Step 13 | [CRYPTO Tester]                                                                                                    | [CRYPTO Tester]                                                                                                    |
|         | Check status of creating <ocspreq1'>.</ocspreq1'>                                                                                                    | Status contains success and no error.                                                                                                    |
| Step 14 | [CRYPTO Tester]                                                                                                    |                                                                                                    |
|         | Trigger exporting <ocspreq1'>.</ocspreq1'>                                                                                                    |                                                                                                    |
| Step 15 | [CRYPTOApp01]                                                                                                    |                                                                                                    |
|         | Export <ocspreq1'>.</ocspreq1'>                                                                                                    |                                                                                                    |
| Step 16 | [CRYPTOApp01]                                                                                                    |                                                                                                    |
| 0. 45   | Return <ocspreq1'> to [CRYPTO Tester].</ocspreq1'>                                                                                                    | I TORNOTO T. I. I                                                                                                    |
| Step 17 | [CRYPTO Tester]                                                                                                    | [CRYPTO Tester]                                                                                                    |
|         | Check <ocspreq1'> by comparing <ocspreq1'> with <ocspreq1>.</ocspreq1></ocspreq1'></ocspreq1'>                                                                                                    | <ocspreq1'> matches <ocspreq1>.</ocspreq1></ocspreq1'>                                                                                                    |
| Step 18 | [CRYPTO Tester]                                                                                                    |                                                                                                    |
|         | Trigger retrieving statuses of <rcert1>, <imcert1>, and <eecert1> by sending <ocspresp1>, containing revocation of <rcert1> and <eecert1>, to [CRYPTOApp01].</eecert1></rcert1></ocspresp1></eecert1></imcert1></rcert1> |                                                                                                    |

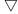

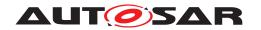

|         | $\triangle$                                                                                                    |                                                                                                    |
|---------|----------------------------------------------------------------------------------------------------|----------------------------------------------------------------------------------------------------|
| Step 19 | [CRYPTOApp01]                                                                                                    |                                                                                                    |
|         | Retrieve verification statuses of <rcert1>, <imcert1>, and <eecert1> from <ocspresp1>.</ocspresp1></eecert1></imcert1></rcert1> |                                                                                                    |
| Step 20 | [CRYPTOApp01]                                                                                                    |                                                                                                    |
|         | Return statuses of <rcert1>, <imcert1>, and <eecert1> to [CRYPTO Tester].</eecert1></imcert1></rcert1>                          |                                                                                                    |
| Step 21 | [CRYPTO Tester]                                                                                                    | [CRYPTO Tester]                                                                                                    |
|         | Check statuses of <rcert1>, <imcert1>, and <eecert1>.</eecert1></imcert1></rcert1>                                              | Statuses of <rcert1>, <imcert1>, and <eecert1> are "kInvalid", "kNoTrust", and "kInvalid", respectively.</eecert1></imcert1></rcert1> |
| Step 22 | [CRYPTO Tester]                                                                                                    |                                                                                                    |
|         | Trigger importing <rcert2> by sending <rcert2> to [CRYPTOApp01].</rcert2></rcert2>                                              |                                                                                                    |
| Step 23 | [CRYPTOApp01]                                                                                                    |                                                                                                    |
|         | Import <rcert2> to non-volatile storage.</rcert2>                                                                               |                                                                                                    |
| Step 24 | [CRYPTOApp01]                                                                                                    |                                                                                                    |
|         | Return status (success/failure) of importing<br><rcert2> to [CRYPTO Tester].</rcert2>                                           |                                                                                                    |
| Step 25 | [CRYPTO Tester]                                                                                                    | [CRYPTO Tester]                                                                                                    |
|         | Check status of importing <rcert2>.</rcert2>                                                                                    | Status contains success and no error.                                                                                                 |
| Step 26 | [CRYPTO Tester]                                                                                                    |                                                                                                    |
|         | Trigger applying "set as root of trust" to<br><rcert2>.</rcert2>                                                                |                                                                                                    |
| Step 27 | [CRYPTOApp01]                                                                                                    |                                                                                                    |
|         | Apply "set as root of trust" to <rcert2>.</rcert2>                                                                              |                                                                                                    |
| Step 28 | [CRYPTOApp01]                                                                                                    |                                                                                                    |
|         | Return status (success/failure) of applying "set as root of trust" to [CRYPTO Tester].                                          |                                                                                                    |
| Step 29 | [CRYPTO Tester]                                                                                                    | [CRYPTO Tester]                                                                                                    |
|         | Check status of applying "set as root of trust".                                                                                | Status contains success and no error.                                                                                                 |
| Step 30 | [CRYPTO Tester]                                                                                                    |                                                                                                    |
|         | Trigger importing <eecert2> by sending <eecert2> to [CRYPTOApp01].</eecert2></eecert2>                                          |                                                                                                    |
| Step 31 | [CRYPTOApp01]                                                                                                    |                                                                                                    |
|         | Import <eecert2> to (non-)volatile storage.</eecert2>                                                                           |                                                                                                    |
| Step 32 | [CRYPTOApp01]                                                                                                    |                                                                                                    |
|         | Return status (success/failure) of importing<br><eecert2> to [CRYPTO Tester].</eecert2>                                         |                                                                                                    |
| Step 33 | [CRYPTO Tester]                                                                                                    | [CRYPTO Tester]                                                                                                    |
|         | Check status of importing <eecert2>.</eecert2>                                                                                  | Status contains success and no error.                                                                                                 |
| Step 34 | [CRYPTO Tester]                                                                                                    |                                                                                                    |
|         | Trigger verifying<br><rcert2>-<imcert1>-<eecert2> certificate chain.</eecert2></imcert1></rcert2>                               |                                                                                                    |
| Step 35 | [CRYPTOApp01]                                                                                                    |                                                                                                    |
|         | Verify <rcert2>-<imcert1>-<eecert2> certificate chain.</eecert2></imcert1></rcert2>                                             |                                                                                                    |

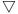

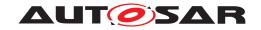

| Step 36 | [CRYPTOApp01]                                                                                                    |                                                                                                    |
|---------|----------------------------------------------------------------------------------------------------|----------------------------------------------------------------------------------------------------|
|         | Retrieve statuses of <rcert2>, <imcert1>, and <eecert2>.</eecert2></imcert1></rcert2>                                                                                                    |                                                                                                    |
| Step 37 | [CRYPTOApp01]                                                                                                    |                                                                                                    |
|         | Return verification status of<br><rcert2>-<imcert1>-<eecert2> certificate<br/>chain and statuses of <rcert2>, <imcert1>,<br/>and <eecert2> to [CRYPTO Tester].</eecert2></imcert1></rcert2></eecert2></imcert1></rcert2> |                                                                                                    |
| Step 38 | [CRYPTO Tester]                                                                                                    | [CRYPTO Tester]                                                                                                    |
|         | Check verification status of<br><rcert2>-<imcert1>-<eecert2> chain and<br/>statuses of <rcert2>, <imcert1>, and<br/><eecert2>.</eecert2></imcert1></rcert2></eecert2></imcert1></rcert2>                                 | Verification status of<br><rcert2>-<imcert1>-<eecert2><br/>certificate chain is "kValid", statuses of<br/><rcert2>, <imcert1>, and <eecert2><br/>are "kValid", "kValid", and "kValid",<br/>respectively.</eecert2></imcert1></rcert2></eecert2></imcert1></rcert2> |
| Step 39 | [CRYPTO Tester]                                                                                                    |                                                                                                    |
|         | Trigger creating <ocspreq2'>.</ocspreq2'>                                                                                                    |                                                                                                    |
| Step 40 | [CRYPTOApp01]                                                                                                    |                                                                                                    |
|         | Create <ocspreq2'> using <rcert2>, <imcert1>, and <eecert2>.</eecert2></imcert1></rcert2></ocspreq2'>                                                                                                    |                                                                                                    |
| Step 41 | [CRYPTOApp01]                                                                                                    |                                                                                                    |
|         | Return status of creating <ocspreq2'> to [CRYPTO Tester].</ocspreq2'>                                                                                                    |                                                                                                    |
| Step 42 | [CRYPTO Tester]                                                                                                    | [CRYPTO Tester]                                                                                                    |
|         | Check status of creating <ocspreq2'>.</ocspreq2'>                                                                                                    | Status contains success and no error.                                                                                                    |
| Step 43 | [CRYPTO Tester]                                                                                                    |                                                                                                    |
|         | Trigger exporting <ocspreq2'>.</ocspreq2'>                                                                                                    |                                                                                                    |
| Step 44 | [CRYPTOApp01]                                                                                                    |                                                                                                    |
|         | Export <ocspreq2'>.</ocspreq2'>                                                                                                    |                                                                                                    |
| Step 45 | [CRYPTOApp01]                                                                                                    |                                                                                                    |
|         | Return <ocspreq2'> to [CRYPTO Tester].</ocspreq2'>                                                                                                    |                                                                                                    |
| Step 46 | [CRYPTO Tester]                                                                                                    | [CRYPTO Tester]                                                                                                    |
|         | Check <ocspreq2'> by comparing <ocspreq2'> with <ocspreq2>.</ocspreq2></ocspreq2'></ocspreq2'>                                                                                                    | <ocspreq2'> matches <ocspreq2>.</ocspreq2></ocspreq2'>                                                                                                    |
| Step 47 | [CRYPTO Tester]                                                                                                    |                                                                                                    |
|         | Trigger retrieving statuses of <rcert2>, <imcert1>, and <eecert2> by sending <ocspresp2>, containing revocation of <imcert1>, to [CRYPTOApp01].</imcert1></ocspresp2></eecert2></imcert1></rcert2>                       |                                                                                                    |
| Step 48 | [CRYPTOApp01]                                                                                                    |                                                                                                    |
|         | Retrieve verification statuses of <rcert2>, <imcert1>, and <eecert2> from <ocspresp2>.</ocspresp2></eecert2></imcert1></rcert2>                                                                                          |                                                                                                    |
| Step 49 | [CRYPTOApp01]                                                                                                    |                                                                                                    |
|         | Return statuses of <rcert2>, <imcert1>, and <eecert2> to [CRYPTO Tester].</eecert2></imcert1></rcert2>                                                                                                    |                                                                                                    |
| Step 50 | [CRYPTO Tester]                                                                                                    | [CRYPTO Tester]                                                                                                    |
|         | Check statuses of <rcert2>, <imcert1>, and <eecert2>.</eecert2></imcert1></rcert2>                                                                                                    | Statuses of <rcert2>, <imcert1>, and <eecert2> are "kValid", "kInvalid", and "kNoTrust", respectively.</eecert2></imcert1></rcert2>                                                                                                    |

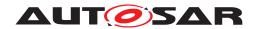

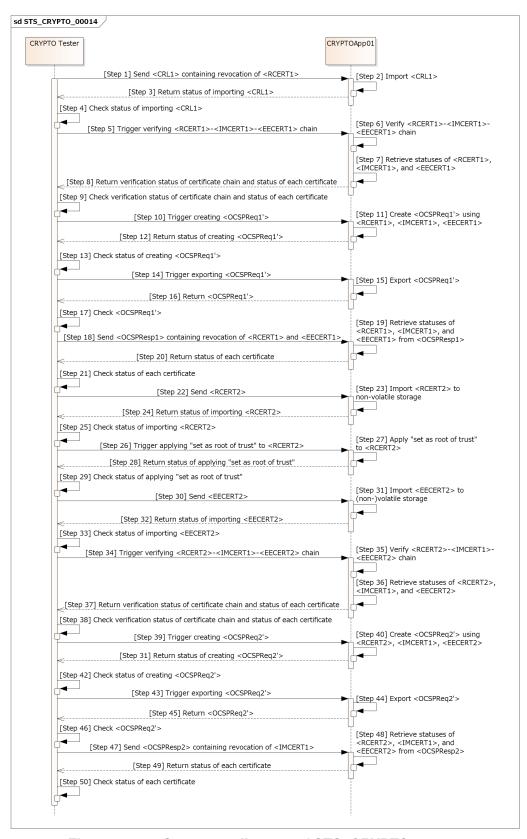

Figure 15.13: Sequence diagram of STS\_CRYPTO\_00014.

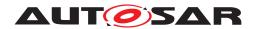

## 15.2.15 [STS\_CRYPTO\_00015] Encryption and decryption of randomly accessed data using "counter mode" stream cipher.

| Test Objective                   | Verify that Crypto Stack correctly encrypts and dec                                                                                                    | rypts randomly accessed data using "counter                              |
|----------------------------------|----------------------------------------------------------------------------------------------------|--------------------------------------------------------------------------|
| ID.                              | mode" stream cipher.                                                                                                    | L D4                                                                     |
| ID                               | STS_CRYPTO_00015   State                                                                                                    | Draft                                                                    |
| Affected Functional<br>Cluster   | Cryptography                                                                                                    |                                                                          |
| Trace to RS Criteria             | [RS_CRYPTO_02304], [RS_CRYPTO_02001], [RS_CRYPTO_02008], [RS_CRYPTO_02115], [RS_CRYPTO_02201], [RS_CRYPTO_02302]                                                                                                    |                                                                          |
| Reference to Test<br>Environment | STC_CRYPTO_00001 in Test configurations                                                                                                    |                                                                          |
| Configuration<br>Parameters      | - Configure [CRYPTO Tester] and [CRYPTOApp01] to have a common symmetric key <sk1> for symmetric "counter mode" encryption/decryption.</sk1>                                                                                                    |                                                                          |
|                                  | - Configure [CRYPTO Tester] to have plaintext data <plaintext1> and <plaintext2> which are larger than two encryption blocks.</plaintext2></plaintext1>                                                                                                    |                                                                          |
|                                  | - Configure [CRYPTO Tester] to have ciphertext da larger than two decryption blocks.                                                                                                    | ta <ciphertext1> and <ciphertext2> which are</ciphertext2></ciphertext1> |
| Summary                          | [CRYPTO Tester] sends <plaintext1> and <offset1> to [CRYPTOApp01], and [CRYPTOApp01] encrypts one encryption block in <plaintext1> starting from <offset1> using symmetric key <sk1>. [CRYPTO Tester] sends <offset2> to [CRYPTOApp01], and [CRYPTOApp01] advances encryption postion in <plaintext1> and state of stream cipher context by <offset2>. [CRYPTO Tester] triggers the rest of the encryption, and [CRYPTOApp01] continues encryption up to the end of <plaintext1> to obtain <ciphertext1'>. <ciphertext1'> is compared with <ciphertext1> which is generated in the same way on the [CRYPTO Tester] side.</ciphertext1></ciphertext1'></ciphertext1'></plaintext1></offset2></plaintext1></offset2></sk1></offset1></plaintext1></offset1></plaintext1> |                                                                          |
|                                  | Decryption is tested in similar way as above described encryption.                                                                                                    |                                                                          |
|                                  | <ul> <li>Value of <offset1> and <offset2> are signed integers, multiple of encryption/decryption block size, and chosen within range of <plaintext1>/<ciphertext1>.</ciphertext1></plaintext1></offset2></offset1></li> <li>Data encryption/decryption on the [CRYPTO Tester] side is performed either prior to running test or during a test step.</li> <li>Whether to compare encryption/decryption result (<ciphertext1> and <plaintext2>) in [CRYPTOApp01] or [CRYPTO Tester] is up to implementer.</plaintext2></ciphertext1></li> </ul>                                                                                                    |                                                                          |
| Pre-conditions                   | - Crypto stack and [CRYPTOApp01] are initialized with used key ( <sk1>), algorithm, and domain parameter as applicable.</sk1>                                                                                                    |                                                                          |
|                                  | - Communication between [CRYPTO Tester] and [C                                                                                                    | CRYPTOApp01] has been set up.                                            |
|                                  | - Symmetric key <sk1> can be accessed by [CRYI</sk1>                                                                                                    | PTOApp01].                                                               |
| Post-conditions                  | Communication between [CRYPTO Tester] and [CF                                                                                                    | RYPTOApp01] is closed.                                                   |
| Main Test Execution              |                                                                                                    |                                                                          |
| Test Steps                       |                                                                                                    | Pass Criteria                                                            |
| Step 1                           | [CRYPTO Tester]                                                                                                    |                                                                          |
|                                  | Trigger encryption of <plaintext1> by sending <plaintext1> and <offset1> to [CRYPTOApp01].</offset1></plaintext1></plaintext1>                                                                                                    |                                                                          |
| Step 2                           | [CRYPTOApp01]                                                                                                    |                                                                          |
|                                  | Encrypt one encryption block in <plaintext1> starting from <offset1> using <sk1>.</sk1></offset1></plaintext1>                                                                                                    |                                                                          |
| Step 3                           | [CRYPTOApp01]                                                                                                    |                                                                          |
|                                  | Return encryption status (success/failure) to [CRYPTO Tester].                                                                                                    |                                                                          |
| Step 4                           | [CRYPTO Tester]                                                                                                    | [CRYPTO Tester]                                                          |
|                                  | Check encryption status.                                                                                                    | Encryption status contains success and no error.                         |

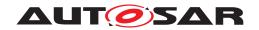

|         | $\triangle$                                                                                                    |                                                  |
|---------|----------------------------------------------------------------------------------------------------|--------------------------------------------------|
| Step 5  | [CRYPTO Tester]                                                                                                    |                                                  |
|         | Trigger "seeking" encryption position of<br><plaintext1> by sending <offset2> to<br/>[CRYPTOApp01].</offset2></plaintext1>                                       |                                                  |
| Step 6  | [CRYPTOApp01]                                                                                                    |                                                  |
|         | Seek encryption position of <plaintext1> and state of stream cipher context by <offset2>.</offset2></plaintext1>                                                 |                                                  |
| Step 7  | [CRYPTOApp01]                                                                                                    |                                                  |
|         | Return seek status (success/failure) to [CRYPTO Tester].                                                                                                    |                                                  |
| Step 8  | [CRYPTO Tester]                                                                                                    | [CRYPTO Tester]                                  |
|         | Check seek status.                                                                                                    | Seek status contains success and no error.       |
| Step 9  | [CRYPTO Tester]                                                                                                    |                                                  |
|         | Trigger remaining encryption of <plaintext1>.</plaintext1>                                                                                                    |                                                  |
| Step 10 | [CRYPTOApp01]                                                                                                    |                                                  |
|         | Resume and complete encryption of<br><plaintext1> to obtain <ciphertext1'>.</ciphertext1'></plaintext1>                                                          |                                                  |
| Step 11 | [CRYPTOApp01]                                                                                                    |                                                  |
|         | Return encryption status (success/failure) to [CRYPTO Tester].                                                                                                   |                                                  |
| Step 12 | [CRYPTO Tester]                                                                                                    | [CRYPTO Tester]                                  |
|         | Check encryption status.                                                                                                    | Encryption status contains success and no error. |
| Step 13 | [CRYPTO Tester]                                                                                                    |                                                  |
|         | Send <ciphertext1> (created in the same way as<br/><ciphertext1'> on the [CRYPTO Tester] side) to<br/>[CRYPTOApp01] for comparison.</ciphertext1'></ciphertext1> |                                                  |
| Step 14 | [CRYPTOApp01]                                                                                                    |                                                  |
|         | Compare <ciphertext1'> with <ciphertext1>.</ciphertext1></ciphertext1'>                                                                                          |                                                  |
| Step 15 | [CRYPTOApp01]                                                                                                    |                                                  |
|         | Return comparison result (matched/unmatched) to [CRYPTO Tester].                                                                                                 |                                                  |
| Step 16 | [CRYPTO Tester]                                                                                                    | [CRYPTO Tester]                                  |
|         | Check comparison result.                                                                                                    | Comparison result is "matched."                  |
| Step 17 | [CRYPTO Tester]                                                                                                    |                                                  |
|         | Trigger decryption of <ciphertext2> by sending <ciphertext2> and <offset1> to [CRYPTOApp01].</offset1></ciphertext2></ciphertext2>                               |                                                  |
| Step 18 | [CRYPTOApp01]                                                                                                    |                                                  |
|         | Decrypt one decryption block in <ciphertext2> starting from <offset1> using <sk1>.</sk1></offset1></ciphertext2>                                                 |                                                  |
| Step 19 | [CRYPTOApp01]                                                                                                    |                                                  |
|         | Return decryption status (success/failure) to [CRYPTO Tester].                                                                                                   |                                                  |
| Step 20 | [CRYPTO Tester]                                                                                                    | [CRYPTO Tester]                                  |
|         | Check decryption status.                                                                                                    | Decryption status contains success and no error. |

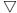

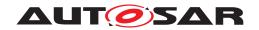

| Step 21 | [CRYPTO Tester]                                                                                                    |                                                  |
|---------|----------------------------------------------------------------------------------------------------|--------------------------------------------------|
|         | Trigger "seeking" decryption position of<br><ciphertext2> by sending <offset2> to<br/>[CRYPTOApp01].</offset2></ciphertext2>                         |                                                  |
| Step 22 | [CRYPTOApp01]                                                                                                    |                                                  |
|         | Seek decryption position of <ciphertext2> and state of stream cipher context by <offset2>.</offset2></ciphertext2>                                   |                                                  |
| Step 23 | [CRYPTOApp01]                                                                                                    |                                                  |
|         | Return seek status (success/failure) to [CRYPTO Tester].                                                                                             |                                                  |
| Step 24 | [CRYPTO Tester]                                                                                                    | [CRYPTO Tester]                                  |
|         | Check seek status.                                                                                                    | Seek status contains success and no error.       |
| Step 25 | [CRYPTO Tester]                                                                                                    |                                                  |
|         | Trigger remaining decryption of <ciphertext2>.</ciphertext2>                                                                                         |                                                  |
| Step 26 | [CRYPTOApp01]                                                                                                    |                                                  |
|         | Resume and complete decryption of<br><ciphertext2> to obtain <plaintext2'>.</plaintext2'></ciphertext2>                                              |                                                  |
| Step 27 | [CRYPTOApp01]                                                                                                    |                                                  |
|         | Return decryption status (success/failure) to [CRYPTO Tester].                                                                                       |                                                  |
| Step 28 | [CRYPTO Tester]                                                                                                    | [CRYPTO Tester]                                  |
|         | Check decryption status.                                                                                                    | Decryption status contains success and no error. |
| Step 29 | [CRYPTO Tester]                                                                                                    |                                                  |
|         | Send <plaintext2> (created in the same way as <plaintext2'> on the [CRYPTO Tester] side) to [CRYPTOApp01] for comparison.</plaintext2'></plaintext2> |                                                  |
| Step 30 | [CRYPTOApp01]                                                                                                    |                                                  |
|         | Compare <plaintext2'> with <plaintext2>.</plaintext2></plaintext2'>                                                                                  |                                                  |
| Step 31 | [CRYPTOApp01]                                                                                                    |                                                  |
|         | Return comparison result (matched/unmatched) to [CRYPTO Tester].                                                                                     |                                                  |
| Step 32 | [CRYPTO Tester]                                                                                                    | [CRYPTO Tester]                                  |
|         | Check comparison result.                                                                                                    | Comparison result is "matched."                  |

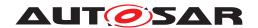

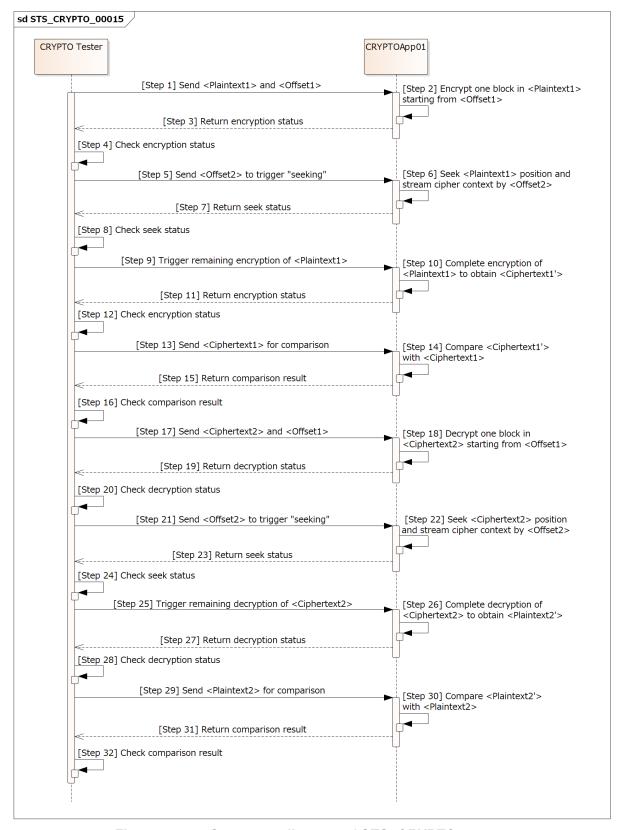

Figure 15.14: Sequence diagram of STS CRYPTO 00015.

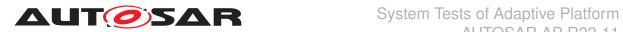

# 15.2.16 [STS\_CRYPTO\_00016] Identification and version control of crypto-graphic objects and key slots.

| Test Objective                   | Verify that Crypto Stack correctly handles UUIDs and versions of cryptographic objects and key                                                                                                    |                                                                                                    |                                                            |
|----------------------------------|----------------------------------------------------------------------------------------------------|----------------------------------------------------------------------------------------------------|------------------------------------------------------------|
| ID                               | slots. STS CRYPTO 00016                                                                                                    | State                                                                                                    | Draft                                                      |
| Affected Functional              |                                                                                                    | State                                                                                                    | Drait                                                      |
| Cluster                          | Cryptography                                                                                                    |                                                                                                    |                                                            |
| Trace to RS Criteria             | [RS_CRYPTO_02005], [RS<br>[RS_CRYPTO_02405]                                                                                                    | S_CRYPTO_02006], [RS                                                                                                    | S_CRYPTO_02116], [RS_CRYPTO_02110],                        |
| Reference to Test<br>Environment | STC_CRYPTO_00001 in 1                                                                                                    | Test configurations                                                                                                    |                                                            |
| Configuration<br>Parameters      | COUIDs <sk1uid>, <si (origin)="" <sk1="" a="" and="" common="" generator="" uu="" uuid="" versio="">'s version stamp &lt;</si></sk1uid>                                                                                                    | - Configure [CRYPTO Tester] to have common symmetric keys <sk1>, <sk2> and <sk3> with:  - COUIDs <sk1uid>, <sk2uid>, and <sk3uid>, respectively (each containing a generator (origin) UUID and a version stamp).  - a common generator UUID for <sk1>, <sk2>, and <sk3>.  - <sk1>'s version stamp <sk1ver> earlier than <sk2>'s version stamp <sk2ver>, and <sk3ver>.</sk3ver></sk2ver></sk2></sk1ver></sk1></sk3></sk2></sk1></sk3uid></sk2uid></sk1uid></sk3></sk2></sk1> |                                                            |
|                                  | - Configure [CRYPTO Test                                                                                                    | ter] to have instance spe                                                                                                    | cifier <keyslot1is> of <keyslot1>.</keyslot1></keyslot1is> |
|                                  | - Configure [CRYPTOApp01] to have a key slot <keyslot1> with <sk2> already saved, and with following prototyped properties (<keyslot1pprop>):  - version stamp later than <sk1ver> and earlier than <sk3ver>.  - max number of allowed updates = 1.  - enough slot capacity to save <sk1>/<sk2>/<sk3>.</sk3></sk2></sk1></sk3ver></sk1ver></keyslot1pprop></sk2></keyslot1>                                                                                        |                                                                                                    |                                                            |
|                                  | - Configure [CRYPTOApp0                                                                                                    | 01] as the owner of <sk1< th=""><th>1&gt;, <sk2>, <sk3>, and <keyslot1>.</keyslot1></sk3></sk2></th></sk1<>                                                                                                    | 1>, <sk2>, <sk3>, and <keyslot1>.</keyslot1></sk3></sk2>   |
| Summary                          | [CRYPTO Tester] checks whether [CRYPTOApp01] correctly: - loads key slot <keyslot1> by its instance specifier <keyslot1is> retrieves prototyped properties <keyslot1pprop> of <keyslot1> loads cryptographic object <sk2> from <keyslot1> retrieves COUID from cryptographic object <sk2> compares versions between two cryptographic objects <sk1>, <sk2>, and <sk3>.</sk3></sk2></sk1></sk2></keyslot1></sk2></keyslot1></keyslot1pprop></keyslot1is></keyslot1> |                                                                                                    |                                                            |
| Pre-conditions                   | - Communication between [CRYPTO Tester] and [CRYPTOApp01] has been set up.                                                                                                    |                                                                                                    |                                                            |
|                                  | - Symmetric keys <sk1>,</sk1>                                                                                                    | - Symmetric keys <sk1>, <sk2>, and <sk3> can be accessed by [CRYPTOApp01].</sk3></sk2></sk1>                                                                                                    |                                                            |
| Post-conditions                  | Communication between [                                                                                                    | CRYPTO Tester] and [CI                                                                                                    | RYPTOApp01] is closed.                                     |
| Main Test Execution              |                                                                                                    |                                                                                                    |                                                            |
| Test Steps                       |                                                                                                    |                                                                                                    | Pass Criteria                                              |
| Step 1                           | [CRYPTO Tester]                                                                                                    |                                                                                                    |                                                            |
|                                  | Trigger loading key slot <k <keyslot1="">'s instance spe [CRYPTOApp01].</k>                                                                                                    |                                                                                                    |                                                            |
| Step 2                           | [CRYPTOApp01]                                                                                                    |                                                                                                    |                                                            |
|                                  | Load <keyslot1> by passi<br/>KeyStorageProvider::Load</keyslot1>                                                                                                    |                                                                                                    |                                                            |
| Step 3                           | [CRYPTOApp01]                                                                                                    |                                                                                                    |                                                            |
|                                  | Return status of loading <i tester].<="" th=""><th>KeySlot1&gt; to [CRYPTO</th><th></th></i>                                                                                                    | KeySlot1> to [CRYPTO                                                                                                    |                                                            |
| Step 4                           | [CRYPTO Tester]                                                                                                    |                                                                                                    | [CRYPTO Tester]                                            |
|                                  | Check status of loading <h< th=""><th>KeySlot1&gt;.</th><th>Status contains success and no error.</th></h<>                                                                                                    | KeySlot1>.                                                                                                    | Status contains success and no error.                      |
| Step 5                           | [CRYPTO Tester]                                                                                                    |                                                                                                    |                                                            |
|                                  | Trigger retrieving prototype<br><keyslot1pprop'> of key s</keyslot1pprop'>                                                                                                    |                                                                                                    |                                                            |

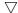

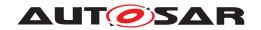

|         | $\triangle$                                                                                            |                                       |
|---------|----------------------------------------------------------------------------------------------------|---------------------------------------|
| Step 6  | [CRYPTOApp01]                                                                                          |                                       |
|         | Retrieve prototyped properties of <keyslot1> to obtain <keyslot1pprop'>.</keyslot1pprop'></keyslot1>   |                                       |
| Step 7  | [CRYPTOApp01]                                                                                          |                                       |
|         | Return status (success/failure) of retrieving<br><keyslot1pprop'> to [CRYPTO Tester].</keyslot1pprop'> |                                       |
| Step 8  | [CRYPTO Tester]                                                                                        | [CRYPTO Tester]                       |
|         | Check status of retrieving <keyslot1pprop'>.</keyslot1pprop'>                                          | Status contains success and no error. |
| Step 9  | [CRYPTO Tester]                                                                                        |                                       |
|         | Send <keyslot1pprop1> to [CRYPTOApp01] for comparison.</keyslot1pprop1>                                |                                       |
| Step 10 | [CRYPTOApp01]                                                                                          |                                       |
|         | Compare <keyslotpprop1'> with <keyslotpprop1>.</keyslotpprop1></keyslotpprop1'>                        |                                       |
| Step 11 | [CRYPTOApp01]                                                                                          |                                       |
|         | Return comparison result (matched/unmatched) to [CRYPTO Tester].                                       |                                       |
| Step 12 | [CRYPTO Tester]                                                                                        | [CRYPTO Tester]                       |
|         | Check comparison result.                                                                               | Comparison result is "matched."       |
| Step 13 | [CRYPTO Tester]                                                                                        |                                       |
|         | Send trigger of loading <sk2> to [CRYPTOApp01].</sk2>                                                  |                                       |
| Step 14 | [CRYPTOApp01]                                                                                          |                                       |
|         | Load <sk2> from <keyslot1>.</keyslot1></sk2>                                                           |                                       |
| Step 15 | [CRYPTOApp01]                                                                                          |                                       |
|         | Return status (success/failure) of loading <sk2> to [CRYPTO Tester].</sk2>                             |                                       |
| Step 16 | [CRYPTO Tester]                                                                                        | [CRYPTO Tester]                       |
|         | Check status of loading <sk2>.</sk2>                                                                   | Status contains success and no error. |
| Step 17 | [CRYPTO Tester]                                                                                        |                                       |
|         | Send trigger of retrieving COUID of loaded <sk2> to [CRYPTOApp01].</sk2>                               |                                       |
| Step 18 | [CRYPTOApp01]                                                                                          |                                       |
|         | Retrieve <sk2uid'> from loaded <sk2>.</sk2></sk2uid'>                                                  |                                       |
| Step 19 | [CRYPTOApp01]                                                                                          |                                       |
|         | Return status of retrieving <sk2uid'> to [CRYPTO Tester].</sk2uid'>                                    |                                       |
| Step 20 | [CRYPTO Tester]                                                                                        | [CRYPTO Tester]                       |
|         | Check status of retrieving <sk2uid'>.</sk2uid'>                                                        | Status contains success and no error. |
| Step 21 | [CRYPTO Tester]                                                                                        |                                       |
|         | Send <sk2uid> to [CRYPTOApp01] for comparison.</sk2uid>                                                |                                       |
| Step 22 | [CRYPTOApp01]                                                                                          |                                       |
|         | Compare <sk2uid'> with <sk2uid>.</sk2uid></sk2uid'>                                                    |                                       |
| Step 23 | [CRYPTOApp01]                                                                                          |                                       |
|         | Return comparison result (match/unmatch) to [CRYPTO Tester].                                           |                                       |

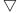

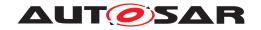

| Step 24 | [CRYPTO Tester]                                                                                                    | [CRYPTO Tester]                                                                                                    |
|---------|----------------------------------------------------------------------------------------------------|----------------------------------------------------------------------------------------------------|
|         | Check comparison result.                                                                                                    | Comparison result is "matched."                                                                                                    |
| Step 25 | [CRYPTO Tester]                                                                                                    |                                                                                                    |
|         | Trigger comparing <sk1>'s version stamp with <sk2>'s, and <sk2>'s version stamp with <sk3>'s by sending <sk1> and <sk3> (in exported format) to [CRYPTOApp01].</sk3></sk1></sk3></sk2></sk2></sk1>                                                                     |                                                                                                    |
| Step 26 | [CRYPTOApp01]                                                                                                    |                                                                                                    |
|         | Retrieve bool values <sk1earlierthansk2>,<br/><sk1laterthansk2>, <sk2earlierthansk3>,<br/>and <sk2laterthansk3> by calling APIs<br/>"HasEarlierVersionThan" and<br/>"HasLaterVersionThan".</sk2laterthansk3></sk2earlierthansk3></sk1laterthansk2></sk1earlierthansk2> |                                                                                                    |
| Step 27 | [CRYPTOApp01]                                                                                                    |                                                                                                    |
|         | Return <sk1earlierthansk2>,<br/><sk1laterthansk2>, <sk2earlierthansk3>,<br/>and <sk2laterthansk3> to [CRYPTO Tester].</sk2laterthansk3></sk2earlierthansk3></sk1laterthansk2></sk1earlierthansk2>                                                                      |                                                                                                    |
| Step 28 | [CRYPTO Tester]                                                                                                    | [CRYPTO Tester]                                                                                                    |
|         | Check values of <sk1earlierthansk2>, <sk1laterthansk2>, <sk2earlierthansk3>, and <sk2laterthansk3>.</sk2laterthansk3></sk2earlierthansk3></sk1laterthansk2></sk1earlierthansk2>                                                                                        | <pre><sk1earlierthansk2> matches "true", <sk1laterthansk2> matches "false", <sk2earlierthansk3> matches "true", and <sk2laterthansk3> matches "false".</sk2laterthansk3></sk2earlierthansk3></sk1laterthansk2></sk1earlierthansk2></pre> |

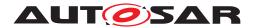

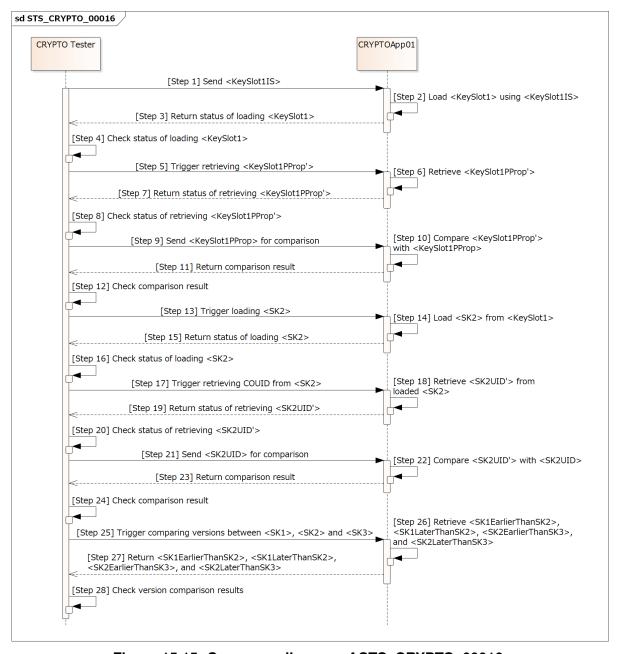

Figure 15.15: Sequence diagram of STS\_CRYPTO\_00016.

# 15.2.17 [STS\_CRYPTO\_00017] Run-time properties of PrivateKey, SignerPrivateCtx, and KeyDecapsulatorPrivateCtx.

| Test Objective | Verify that Crypto Stack supports querying run-time properties of PrivateKey, SignerPrivateCtx, and KeyDecapsulatorPrivateCtx. |       |       |
|----------------|----------------------------------------------------------------------------------------------------|-------|-------|
| ID             | STS_CRYPTO_00017                                                                                                    | State | Draft |

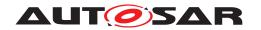

|                                  | $\triangle$                                                                                                    |                                                                                                    |  |
|----------------------------------|----------------------------------------------------------------------------------------------------|----------------------------------------------------------------------------------------------------|--|
| Affected Functional<br>Cluster   | Cryptography                                                                                                    |                                                                                                    |  |
| Trace to RS Criteria             | [RS_CRYPTO_02309], [RS_CRYPTO_02005]                                                                                                |                                                                                                    |  |
| Reference to Test<br>Environment | STC_CRYPTO_00001 in Test configurations                                                                                             | STC_CRYPTO_00001 in Test configurations                                                                                                    |  |
| Configuration<br>Parameters      | "SIG/ECDSA-256,SHA2-256") stored in a key slot  KeySlot1IS>.                                                                        | - [CRYPTOApp01] to have an asymmetric private key <apvk1> for algorithm <alg1> (e.g. "SIG/ECDSA-256,SHA2-256") stored in a key slot accessible by an instance specifier <keyslot1is>.</keyslot1is></alg1></apvk1> |  |
|                                  | - [CRYPTO Tester] to have a hash algorithm <alg2 implementation.<="" th=""><th></th></alg2>                                         |                                                                                                    |  |
|                                  | Algorithms <alg1>, <alg2>, and their associated/e.parenthesis with "e.g." notation).</alg2></alg1>                                  | xpected values are mentioned as examples (in                                                                                                    |  |
| Summary                          | [CRYPTO Tester] checks whether [CRYPTOApp01] correctly:  1. retrieves <apvk1>'s:</apvk1>                                            |                                                                                                    |  |
| Pre-conditions                   | - Communication between [CRYPTO Tester] and [0                                                                                      | CRYPTOApp01] has been set up.                                                                                                    |  |
| Post-conditions                  | Communication between [CRYPTO Tester] and [CI                                                                                       | RYPTOApp01] is closed.                                                                                                    |  |
| Main Test Execution              |                                                                                                    |                                                                                                    |  |
| Test Steps                       |                                                                                                    | Pass Criteria                                                                                                    |  |
| Step 1                           | [CRYPTO Tester]                                                                                                    |                                                                                                    |  |
|                                  | Trigger loading asymmetric private key <apvk1> by sending <keyslot1is> to [CRYPTOApp01].</keyslot1is></apvk1>                       |                                                                                                    |  |
| Step 2                           | [CRYPTOApp01]                                                                                                    |                                                                                                    |  |
|                                  | Load <apvk1> using <apvk1is>.</apvk1is></apvk1>                                                                                     |                                                                                                    |  |
| Step 3                           | [CRYPTOApp01]                                                                                                    |                                                                                                    |  |
|                                  | Return status (success/failure) of loading<br><apvk1> to [CRYPTO Tester].</apvk1>                                                   |                                                                                                    |  |
| Step 4                           | [CRYPTO Tester]                                                                                                    | [CRYPTO Tester]                                                                                                    |  |
|                                  | Check status of loading <apvk1>.</apvk1>                                                                                            | Status contains success and no error.                                                                                                    |  |
| Step 5                           | [CRYPTO Tester]                                                                                                    |                                                                                                    |  |
|                                  | Trigger retrieving <apvk1>'s payload size<br/><apvk1payload> and primitive ID<br/><apvk1algid>.</apvk1algid></apvk1payload></apvk1> |                                                                                                    |  |
| Step 6                           | [CRYPTOApp01]                                                                                                    |                                                                                                    |  |
|                                  | Retrieve and return values of <apvk1payload> and <apvk1algld> to [CRYPTO Tester].</apvk1algld></apvk1payload>                       |                                                                                                    |  |

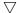

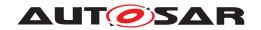

| Step 7  | [CRYPTO Tester]                                                                                                    | [CRYPTO Tester]                                                                                                    |
|---------|----------------------------------------------------------------------------------------------------|----------------------------------------------------------------------------------------------------|
|         | Check values of <apvk1payload> and <apvk1algid>.</apvk1algid></apvk1payload>                                                                                                    | <apvk1payload> matches expected size by implementation. <apvkalgld> matches expected algorithm (e.g. "SIG/ECDSA-256,SHA-256").</apvkalgld></apvk1payload>                                                                 |
| Step 8  | [CRYPTO Tester]                                                                                                    |                                                                                                    |
|         | Send trigger of creating SignerPrivateCtx <sigpvctx1> to [CRYPTOApp01].</sigpvctx1>                                                                                                    |                                                                                                    |
| Step 9  | [CRYPTOApp01]                                                                                                    |                                                                                                    |
|         | Create <sigpvctx1> using <apvk1algid>.</apvk1algid></sigpvctx1>                                                                                                    |                                                                                                    |
| Step 10 | [CRYPTOApp01]                                                                                                    |                                                                                                    |
|         | Return status (success/failure) of creating<br><sigpvctx1> to [CRYPTO Tester].</sigpvctx1>                                                                                                    |                                                                                                    |
| Step 11 | [CRYPTO Tester]                                                                                                    | [CRYPTO Tester]                                                                                                    |
|         | Check status of creating <sigpvctx1>.</sigpvctx1>                                                                                                    | Status contains success and no error.                                                                                                    |
| Step 12 | [CRYPTO Tester]                                                                                                    |                                                                                                    |
|         | Trigger retrieving <sigpvctx1>'s required hash size <sigpvctx1reqhashsize>, required hash alogrithm ID <sigpvctx1reqhashalgid>, and signature size <sigpvctx1sigsize>.</sigpvctx1sigsize></sigpvctx1reqhashalgid></sigpvctx1reqhashsize></sigpvctx1>                                                                                                    |                                                                                                    |
| Step 13 | [CRYPTOApp01]                                                                                                    |                                                                                                    |
|         | Retrieve and return values of<br><sigpvctx1reqhashsize>,<br/><sigpvctx1reqhashalgid>, and<br/><sigpvctx1sigsize> to [CRYPTO Tester].</sigpvctx1sigsize></sigpvctx1reqhashalgid></sigpvctx1reqhashsize>                                                                                                    |                                                                                                    |
| Step 14 | [CRYPTO Tester]                                                                                                    | [CRYPTO Tester]                                                                                                    |
|         | Check values of <sigpvctx1reqhashsize>, <sigpvctx1reqhashalgid>, and <sigpvctx1sigsize>.</sigpvctx1sigsize></sigpvctx1reqhashalgid></sigpvctx1reqhashsize>                                                                                                    | <sigpvctx1reqhashsize> matches 32.<br/><sigpvctx1reqhashalgid> matches<br/>expected hash algorithm (e.g. "SHA-256").<br/><sigpvctx1sigsize> matches 32.</sigpvctx1sigsize></sigpvctx1reqhashalgid></sigpvctx1reqhashsize> |
| Step 15 | [CRYPTO Tester]                                                                                                    |                                                                                                    |
|         | Trigger retrieving <sigpvctx1>'s initialization flag <sigpvctx1init>, actual key bit length <sigpvctx1actkeylen>, actual key COUID <sigpvctx1keyuid>, key available flag <sigpvctx1keyavailable>, minimum key bit length <sigpvctx1minkeylen>, maximum key bit length <sigpvctx1maxkeylen>, and key bit length <apvk1len> (e.g. 256) support flag <sigpvctx1keylensupport>.</sigpvctx1keylensupport></apvk1len></sigpvctx1maxkeylen></sigpvctx1minkeylen></sigpvctx1keyavailable></sigpvctx1keyuid></sigpvctx1actkeylen></sigpvctx1init></sigpvctx1> |                                                                                                    |
| Step 16 | [CRYPTOApp01]                                                                                                    |                                                                                                    |
|         | Retrieve and return values of <sigpvctx1init>, <sigpvctx1actkeylen>, <sigpvctx1keyuid>, <sigpvctx1keyavailable>, <sigpvctx1minkeylen>, <sigpvctx1minkeylen>, <sigpvctx1maxkeylen>, and <sigpvctx1keylensupport> to [CRYPTO Tester].</sigpvctx1keylensupport></sigpvctx1maxkeylen></sigpvctx1minkeylen></sigpvctx1minkeylen></sigpvctx1keyavailable></sigpvctx1keyuid></sigpvctx1actkeylen></sigpvctx1init>                                                                                                    |                                                                                                    |

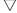

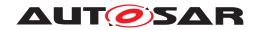

|         | $\triangle$                                                                                                    |                                                                                                    |
|---------|----------------------------------------------------------------------------------------------------|----------------------------------------------------------------------------------------------------|
| Step 17 | [CRYPTO Tester]                                                                                                    | [CRYPTO Tester]                                                                                                    |
|         | Check values of <sigpvctx1init>,   <sigpvctx1actkeylen>, <sigpvctx1keyuid>,   <sigpvctx1keyavailable>,   <sigpvctx1minkeylen>,   <sigpvctx1maxkeylen>, and   <sigpvctx1keylensupport>.</sigpvctx1keylensupport></sigpvctx1maxkeylen></sigpvctx1minkeylen></sigpvctx1keyavailable></sigpvctx1keyuid></sigpvctx1actkeylen></sigpvctx1init> | <pre> <sigpvctx1init> matches false. <sigpvctx1actkeylen> matches 0. <sigpvctx1keyuid> matches Nil. <sigpvctx1keyavailable> matches false. <sigpvctx1minkeylen> and <sigpvctx1minkeylen> match expected values by implementation. <sigpvctx1keylensupport> matches true. </sigpvctx1keylensupport></sigpvctx1minkeylen></sigpvctx1minkeylen></sigpvctx1keyavailable></sigpvctx1keyuid></sigpvctx1actkeylen></sigpvctx1init></pre> |
| Step 18 | [CRYPTO Tester]                                                                                                    |                                                                                                    |
|         | Trigger setting <apvk1> to <sigpvctx1>.</sigpvctx1></apvk1>                                                                                                    |                                                                                                    |
| Step 19 | [CRYPTOApp01]                                                                                                    |                                                                                                    |
|         | Set <apvk1> to <sigpvctx1>.</sigpvctx1></apvk1>                                                                                                    |                                                                                                    |
| Step 20 | [CRYPTOApp01]                                                                                                    |                                                                                                    |
|         | Return status (success/failure) of setting<br><apvk1> to [CRYPTO Tester].</apvk1>                                                                                                    |                                                                                                    |
| Step 21 | [CRYPTO Tester]                                                                                                    | [CRYPTO Tester]                                                                                                    |
|         | Check status of setting <apvk1>.</apvk1>                                                                                                    | Status contains success and no error.                                                                                                    |
| Step 22 | [CRYPTO Tester]                                                                                                    |                                                                                                    |
|         | Trigger retrieving <sigpvctx1>'s initialization flag <sigpvctx1init>, actual key bit length <sigpvctx1actkeylen>, actual key COUID <sigpvctx1keyuid>, and key available flag <sigpvctx1keyavailable>.</sigpvctx1keyavailable></sigpvctx1keyuid></sigpvctx1actkeylen></sigpvctx1init></sigpvctx1>                                         |                                                                                                    |
| Step 23 | [CRYPTOApp01]                                                                                                    |                                                                                                    |
|         | Retrieve and return values of <sigpvctx1init>, <sigpvctx1actkeylen>, <sigpvctx1keyuid>, and <sigpvctx1keyavailable> to [CRYPTO Tester].</sigpvctx1keyavailable></sigpvctx1keyuid></sigpvctx1actkeylen></sigpvctx1init>                                                                                                    |                                                                                                    |
| Step 24 | [CRYPTO Tester]                                                                                                    | [CRYPTO Tester]                                                                                                    |
|         | Check values of <sigpvctx1init>,   <sigpvctx1actkeylen>, <sigpvctx1keyuid>,   and <sigpvctx1keyavailable>.</sigpvctx1keyavailable></sigpvctx1keyuid></sigpvctx1actkeylen></sigpvctx1init>                                                                                                    | <pre> <sigpvctx1init> matches true. <sigpvctx1actkeylen> matches <apvk1len> (e.g. 256). <sigpvctx1keyuid> matches <apvk1uid>. <sigpvctx1keyavailable> matches true. </sigpvctx1keyavailable></apvk1uid></sigpvctx1keyuid></apvk1len></sigpvctx1actkeylen></sigpvctx1init></pre>                                                                                                    |
| Step 25 | [CRYPTO Tester]                                                                                                    |                                                                                                    |
|         | Trigger creating <hfctx1> by sending <alg2> to [CRYPTOApp01].</alg2></hfctx1>                                                                                                    |                                                                                                    |
| Step 26 | [CRYPTOApp01]                                                                                                    |                                                                                                    |
|         | Create <hfctx1> using <alg2>.</alg2></hfctx1>                                                                                                    |                                                                                                    |
| Step 27 | [CRYPTOApp01]                                                                                                    |                                                                                                    |
|         | Return status (success/failure) of creating<br><hfctx1> to [CRYPTO Tester].</hfctx1>                                                                                                    |                                                                                                    |
| Step 28 | [CRYPTO Tester]                                                                                                    | [CRYPTO Tester]                                                                                                    |
|         | Check status of creating <hfctx1>.</hfctx1>                                                                                                    | Status contains success and no error.                                                                                                    |
| Step 29 | [CRYPTO Tester]                                                                                                    |                                                                                                    |
|         | Trigger retrieving <hfctx1>'s digest size<br/><hfctx1digestsize>, started flag<br/><hfctx1started>, and finished flag<br/><hfctx1finished>.</hfctx1finished></hfctx1started></hfctx1digestsize></hfctx1>                                                                                                    |                                                                                                    |

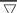

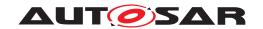

|         | $\triangle$                                                                                                    |                                                                                                    |
|---------|----------------------------------------------------------------------------------------------------|----------------------------------------------------------------------------------------------------|
| Step 30 | [CRYPTOApp01]                                                                                                    |                                                                                                    |
|         | Retrieve and return values of<br><hfctx1digestsize>, <hfctx1started>, and<br/><hfctx1finished> to [CRYPTO Tester].</hfctx1finished></hfctx1started></hfctx1digestsize> |                                                                                                    |
| Step 31 | [CRYPTO Tester]                                                                                                    | [CRYPTO Tester]                                                                                                    |
|         | Check values of <hfctx1digestsize>, <hfctx1started>, and <hfctx1finished>.</hfctx1finished></hfctx1started></hfctx1digestsize>                                         | <hfctx1digestsize> matches 32. <hfctx1started> matches false. <hfctx1finished> matches false.</hfctx1finished></hfctx1started></hfctx1digestsize> |
| Step 32 | [CRYPTO Tester]                                                                                                    |                                                                                                    |
|         | Send trigger of calling Start method to [CRYPTOApp01].                                                                                                    |                                                                                                    |
| Step 33 | [CRYPTOApp01]                                                                                                    |                                                                                                    |
|         | Call Start method of <hfctx1>.</hfctx1>                                                                                                    |                                                                                                    |
| Step 34 | [CRYPTOApp01]                                                                                                    |                                                                                                    |
|         | Return call status (success/failure) of Start method to [CRYPTO Tester].                                                                                               |                                                                                                    |
| Step 35 | [CRYPTO Tester]                                                                                                    | [CRYPTO Tester]                                                                                                    |
|         | Check call status of Start method.                                                                                                    | Status contains success and no error.                                                                                                    |
| Step 36 | [CRYPTO Tester]                                                                                                    |                                                                                                    |
|         | Trigger retrieving <hfctx1>'s started flag<br/><hfctx1started> and finished flag<br/><hfctx1finished>.</hfctx1finished></hfctx1started></hfctx1>                       |                                                                                                    |
| Step 37 | [CRYPTOApp01]                                                                                                    |                                                                                                    |
|         | Retrieve and return values of <hfctx1started>, and <hfctx1finished> to [CRYPTO Tester].</hfctx1finished></hfctx1started>                                               |                                                                                                    |
| Step 38 | [CRYPTO Tester]                                                                                                    | [CRYPTO Tester]                                                                                                    |
|         | Check values of <hfctx1started>, and <hfctx1finished>.</hfctx1finished></hfctx1started>                                                                                | <hfctx1started> matches true. <hfctx1finished> matches false.</hfctx1finished></hfctx1started>                                                    |
| Step 39 | [CRYPTO Tester]                                                                                                    |                                                                                                    |
|         | Send trigger of calling Update and Finish methods to [CRYPTOApp01].                                                                                                    |                                                                                                    |
| Step 40 | [CRYPTOApp01]                                                                                                    |                                                                                                    |
|         | Call Update method of <hfctx1> with arbitrary data, and then call Finish method of <hfctx1>.</hfctx1></hfctx1>                                                         |                                                                                                    |
| Step 41 | [CRYPTOApp01]                                                                                                    |                                                                                                    |
|         | Return call status (success/failure) of Update and Finish methods to [CRYPTO Tester].                                                                                  |                                                                                                    |
| Step 42 | [CRYPTO Tester]                                                                                                    | [CRYPTO Tester]                                                                                                    |
|         | Check call statuses of Update and Finish methods.                                                                                                    | Statuses contain success and no error.                                                                                                    |
| Step 43 | [CRYPTO Tester]                                                                                                    |                                                                                                    |
|         | Trigger retrieving <hfctx1>'s started flag<br/><hfctx1started> and finished flag<br/><hfctx1finished>.</hfctx1finished></hfctx1started></hfctx1>                       |                                                                                                    |
| Step 44 | [CRYPTOApp01]                                                                                                    |                                                                                                    |
|         | Retrieve and return values of <hfctx1started>, and <hfctx1finished> to [CRYPTO Tester].</hfctx1finished></hfctx1started>                                               |                                                                                                    |
| Step 45 | [CRYPTO Tester]                                                                                                    | [CRYPTO Tester]                                                                                                    |
|         | Check values of <hfctx1started>, and <hfctx1finished>.</hfctx1finished></hfctx1started>                                                                                | <hfctx1started> matches false. <hfctx1finished> matches true.</hfctx1finished></hfctx1started>                                                    |

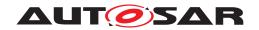

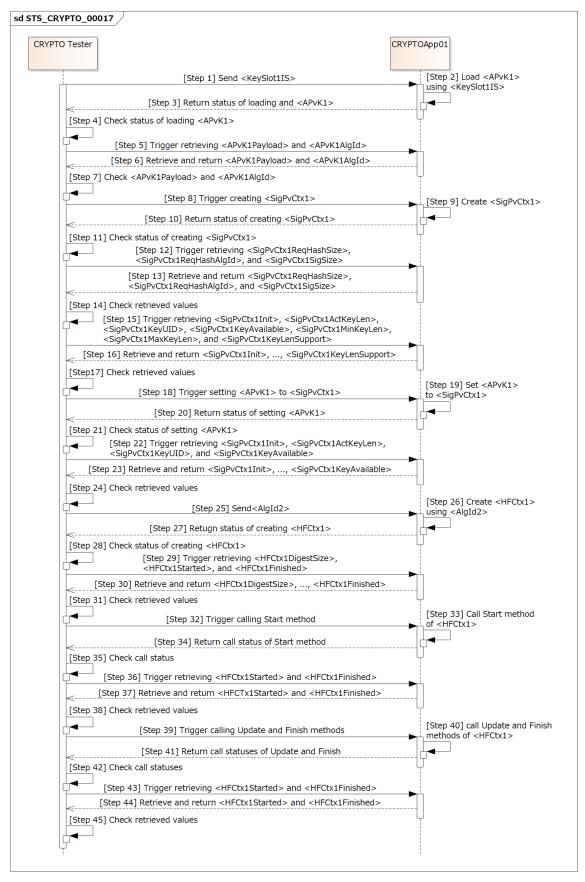

Figure 15.16: Sequence diagram of STS\_CRYPTO\_00017.

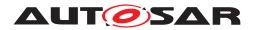

# 15.2.18 [STS\_CRYPTO\_00018] Run-time properties of cryptographic primitives - SymmetricBlockCipherCtx, AuthCipherCtx, and KeyDecapsulatorPrivateCtx.

| Test Objective                   | Verify that Crypto Stack supports querying run-time properties of cryptographic primitives SymmetricBlockCipherCtx, AuthCipherCtx, and KeyDecapsulatorPrivateCtx.                                                                                                    |                                              |  |
|----------------------------------|----------------------------------------------------------------------------------------------------|----------------------------------------------|--|
| ID                               | STS_CRYPTO_00018 State                                                                                                    | Draft                                        |  |
| Affected Functional Cluster      | Cryptography                                                                                                    |                                              |  |
| Trace to RS Criteria             | [RS_CRYPTO_02309], [RS_CRYPTO_02205]                                                                                                    |                                              |  |
| Reference to Test<br>Environment | STC_CRYPTO_00001 in Test configurations                                                                                                    |                                              |  |
| Configuration Parameters         | - [CRYPTOApp01] to have a symmetric key <sk1> for algorithm <alg1> (e.g. "GCM/AES-128") stored in a key slot accessible by an instance specifier <keyslot1is>.</keyslot1is></alg1></sk1>                                                                                                    |                                              |  |
|                                  | - [CRYPTO Tester] to have <sk1>'s associated algorithm information <alg1> (e.g. "GCM/AES-128").</alg1></sk1>                                                                                                    |                                              |  |
|                                  | - [CRYPTO Tester] to have <alg2> (e.g. "KEM/RSA</alg2>                                                                                                    | A-2048") for KeyDecapsulatorPrivateCtx.      |  |
|                                  | Algorithms <alg1>, <alg2>, and their associated/exparenthesis with "e.g." notation).</alg2></alg1>                                                                                                    | xpected values are mentioned as examples (in |  |
| Summary                          | [CRYPTO Tester] checks whether [CRYPTOApp01] correctly:  1. retrieves SymmetricBlockCipherCtx <symbcctx1>'s:  - block size <symbcctx1blksize>,  - kind of transformation <symbcctx1transform>,  - max input only flag <symbcctx1maxionly>,  - max output only flag <symbcctx1maxoonly>,  - maximum input size <symbcctx1maxosize>,  - and maximum output size <symbcctx1maxosize>.  2. retrieves AuthCipherCtx <authcctx1>'s:  - maximum associated data size <authcctxmaxdatasize>,  - IV size <authcctx1ivsize>,  - block size <authcctx1blksize>,  - validity flag <authcctx1validivsize> of an IV size <alg1ivsize> (e.g. 16),  - and actual IV bit length <authcctx1activlen>.  3. retrieves StreamCipherCtx <strcctx1's's: -="" <strcctx1transform="" kind="" of="" transformation="">,  - byte-wise mode flag <strcctx1bytemode>,  - and seekable mode flag <strcctx1seekablemode>.  4. retrieves KeyDecapsulatorPrivateCtx <keydecpvctx1>'s:  - KEK entropy <keydecpvctx1kekent>,  - and encapsulated size <keydecpvctx1encsize>.</keydecpvctx1encsize></keydecpvctx1kekent></keydecpvctx1></strcctx1seekablemode></strcctx1bytemode></strcctx1's's:></authcctx1activlen></alg1ivsize></authcctx1validivsize></authcctx1blksize></authcctx1ivsize></authcctxmaxdatasize></authcctx1></symbcctx1maxosize></symbcctx1maxosize></symbcctx1maxoonly></symbcctx1maxionly></symbcctx1transform></symbcctx1blksize></symbcctx1> |                                              |  |
| Pre-conditions                   | - Communication between [CRYPTO Tester] and [CRYPTOApp01] has been set up.                                                                                                    |                                              |  |
| Post-conditions                  | Communication between [CRYPTO Tester] and [CRYPTOApp01] is closed.                                                                                                    |                                              |  |
| Main Test Execution              | Main Test Execution                                                                                                    |                                              |  |
| Test Steps                       |                                                                                                    | Pass Criteria                                |  |
| Step 1                           | [CRYPTO Tester]                                                                                                    |                                              |  |
|                                  | Trigger loading symmetric key <sk1> by sending <keyslot1is>.</keyslot1is></sk1>                                                                                                    |                                              |  |
| Step 2                           | [CRYPTOApp01]                                                                                                    |                                              |  |
|                                  | Load <sk1> using <keyslot1is>.</keyslot1is></sk1>                                                                                                    |                                              |  |
| Step 3                           | [CRYPTOApp01]                                                                                                    |                                              |  |
|                                  | Return status (success/failure) of loading <sk1> to [CRYPTO Tester].</sk1>                                                                                                    |                                              |  |
| Step 4                           | [CRYPTO Tester]                                                                                                    | [CRYPTO Tester]                              |  |
|                                  | Check status of loading <sk1>.</sk1>                                                                                                    | Status contains success and no error.        |  |

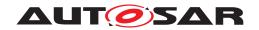

|         | $\Delta$                                                                                                    |                                                                                                    |
|---------|----------------------------------------------------------------------------------------------------|----------------------------------------------------------------------------------------------------|
| Step 5  | [CRYPTO Tester]                                                                                                    |                                                                                                    |
|         | Trigger creating SymmetricBlockCipherCtx <symbcctx1>.</symbcctx1>                                                                                                    |                                                                                                    |
| Step 6  | [CRYPTOApp01]                                                                                                    |                                                                                                    |
|         | Create <symbcctx1> using <alg1> retrieved from <sk1>.</sk1></alg1></symbcctx1>                                                                                                    |                                                                                                    |
| Step 7  | [CRYPTOApp01]                                                                                                    |                                                                                                    |
|         | Return status (success/failure) of creating<br><symbcctx1> to [CRYPTO Tester].</symbcctx1>                                                                                                    |                                                                                                    |
| Step 8  | [CRYPTO Tester]                                                                                                    | [CRYPTO Tester]                                                                                                    |
|         | Check status of creating <symbcctx1>.</symbcctx1>                                                                                                    | Status contains success and no error.                                                                                                    |
| Step 9  | [CRYPTO Tester]                                                                                                    |                                                                                                    |
|         | Trigger setting <sk1> to <symbcctx1>.</symbcctx1></sk1>                                                                                                    |                                                                                                    |
| Step 10 | [CRYPTOApp01]                                                                                                    |                                                                                                    |
|         | Set <sk1> to <symbcctx1> with encryption mode.</symbcctx1></sk1>                                                                                                    |                                                                                                    |
| Step 11 | [CRYPTOApp01]                                                                                                    |                                                                                                    |
|         | Return status (success/failure) of setting <sk1> to [CRYPTO Tester].</sk1>                                                                                                    |                                                                                                    |
| Step 12 | [CRYPTO Tester]                                                                                                    | [CRYPTO Tester]                                                                                                    |
|         | Check status of setting <sk1>.</sk1>                                                                                                    | Status contains success and no error.                                                                                                    |
| Step 13 | [CRYPTO Tester]                                                                                                    |                                                                                                    |
|         | Trigger retrieving <symbcctx1>'s block size <symbcctx1blksize>, kind of transformation <symbcctx1transform>, max input only flag <symbcctx1maxionly>, max output only flag <symbcctx1maxoonly>, maximum input size <symbcctx1maxisize>, and maximum output size <symbcctx1maxosize>.</symbcctx1maxosize></symbcctx1maxisize></symbcctx1maxoonly></symbcctx1maxionly></symbcctx1transform></symbcctx1blksize></symbcctx1> |                                                                                                    |
| Step 14 | [CRYPTOApp01]                                                                                                    |                                                                                                    |
|         | Retrieve and return values of<br><symbcctx1blksize>,<br/><symbcctx1transform>,<br/><symbcctx1maxionly>,<br/><symbcctx1maxoonly>,<br/><symbcctx1maxisize>, and<br/><symbcctx1maxosize> to [CRYPTO Tester].</symbcctx1maxosize></symbcctx1maxisize></symbcctx1maxoonly></symbcctx1maxionly></symbcctx1transform></symbcctx1blksize>                                                                                        |                                                                                                    |
| Step 15 | [CRYPTO Tester]                                                                                                    | [CRYPTO Tester]                                                                                                    |
|         | Check values of <symbcctx1blksize>, <symbcctx1transform>, <symbcctx1maxlonly>, <symbcctx1maxoonly>, <symbcctx1maxsize>, and <symbcctx1maxosize>.</symbcctx1maxosize></symbcctx1maxsize></symbcctx1maxoonly></symbcctx1maxlonly></symbcctx1transform></symbcctx1blksize>                                                                                                    | <pre><symbcctx1blksize> matches value expected by <alg1> (e.g. 16). <symbcctx1transform> matches CryptoTransform::kEncrypt. <symbcctx1maxlonly> and <symbcctx1maxoonly> match value (true/false) expected by <alg1>. <symbcctx1maxlsize> and <symbcctx1maxosize> match value expected by <alg1> (e.g. 16).</alg1></symbcctx1maxosize></symbcctx1maxlsize></alg1></symbcctx1maxoonly></symbcctx1maxlonly></symbcctx1transform></alg1></symbcctx1blksize></pre> |
| Step 16 | [CRYPTO Tester]                                                                                                    |                                                                                                    |
|         | Trigger creating AuthCipherCtx <authcctx1> by sending <alg1> to [CRYPTOApp01].</alg1></authcctx1>                                                                                                    |                                                                                                    |
| Step 17 | [CRYPTOApp01]                                                                                                    |                                                                                                    |
|         | Create <authcctx1> using <alg1>.</alg1></authcctx1>                                                                                                    |                                                                                                    |
|         |                                                                                                    |                                                                                                    |

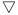

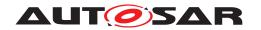

|         | $\triangle$                                                                                                    |                                                                                                    |
|---------|----------------------------------------------------------------------------------------------------|----------------------------------------------------------------------------------------------------|
| Step 18 | [CRYPTOApp01]                                                                                                    |                                                                                                    |
|         | Return status (success/failure) of creating<br><authcctx1> to [CRYPTO Tester].</authcctx1>                                                                                                    |                                                                                                    |
| Step 19 | [CRYPTO Tester]                                                                                                    | [CRYPTO Tester]                                                                                                    |
|         | Check status of creating <authcctx1>.</authcctx1>                                                                                                    | Status contains success and no error.                                                                                                    |
| Step 20 | [CRYPTO Tester]                                                                                                    |                                                                                                    |
|         | Trigger retrieving <acctx1>'s maximum associated data size <authcctx1maxdatasize>, IV size <authcctx1vsize>, block size <authcctx1blksize>, validity flag <authcctx1validivsize> of an IV size <alg1ivsize> (e.g. 16), and actual IV bit length <authcctx1activlen>.</authcctx1activlen></alg1ivsize></authcctx1validivsize></authcctx1blksize></authcctx1vsize></authcctx1maxdatasize></acctx1> |                                                                                                    |
| Step 21 | [CRYPTOApp01]                                                                                                    |                                                                                                    |
|         | Retrieve and return values of<br><authcctx1maxdatasize>, <authcctx1ivsize>,<br/><authcctx1blksize>, <authcctx1validivsize>,<br/>and <authcctx1activlen> to [CRYPTO Tester].</authcctx1activlen></authcctx1validivsize></authcctx1blksize></authcctx1ivsize></authcctx1maxdatasize>                                                                                                    |                                                                                                    |
| Step 22 | [CRYPTOApp01]                                                                                                    | [CRYPTO Tester]                                                                                                    |
|         | Check values of <authcctx1maxdatasize>, <authcctx1ivsize>, <authcctx1blksize>, <authcctx1validivsize>, and <authcctx1activlen>.</authcctx1activlen></authcctx1validivsize></authcctx1blksize></authcctx1ivsize></authcctx1maxdatasize>                                                                                                    | <pre><authcctx1maxdatasize>, <authcctx1ivsize>, and <authcctx1blksize> match values expected by <alg1> (e.g. 16). <authcctx1validivsize> matches value (true/false) expected by <alg1ivsize> and <alg1>. <authcctx1activlen> matches value expected by <alg1> (e.g. 96).</alg1></authcctx1activlen></alg1></alg1ivsize></authcctx1validivsize></alg1></authcctx1blksize></authcctx1ivsize></authcctx1maxdatasize></pre> |
| Step 23 | [CRYPTO Tester]                                                                                                    |                                                                                                    |
|         | Trigger creating StreamCipherCtx <strcctx1>.</strcctx1>                                                                                                    |                                                                                                    |
| Step 24 | [CRYPTOApp01]                                                                                                    |                                                                                                    |
|         | Create <strcctx1> using <alg1> retrieved from <sk1>.</sk1></alg1></strcctx1>                                                                                                    |                                                                                                    |
| Step 25 | [CRYPTOApp01]                                                                                                    |                                                                                                    |
|         | Return status (success/failure) of creating<br><strcctx1> to [CRYPTO Tester].</strcctx1>                                                                                                    |                                                                                                    |
| Step 26 | [CRYPTO Tester]                                                                                                    | [CRYPTO Tester]                                                                                                    |
|         | Check status of creating <strcctx1>.</strcctx1>                                                                                                    | Status contains success and no error.                                                                                                    |
| Step 27 | [CRYPTO Tester]                                                                                                    |                                                                                                    |
|         | Trigger setting <sk1> to <strcctx1>.</strcctx1></sk1>                                                                                                    |                                                                                                    |
| Step 28 | [CRYPTOApp01]                                                                                                    |                                                                                                    |
|         | Set <sk1> to <strcctx1> with decryption mode.</strcctx1></sk1>                                                                                                    |                                                                                                    |
| Step 29 | [CRYPTOApp01]                                                                                                    |                                                                                                    |
|         | Return status (success/failure) of setting <sk1> to [CRYPTO Tester].</sk1>                                                                                                    |                                                                                                    |
| Step 30 | [CRYPTO Tester]                                                                                                    | [CRYPTO Tester]                                                                                                    |
|         | Check status of setting <sk1>.</sk1>                                                                                                    | Status contains success and no error.                                                                                                    |
| Step 31 | [CRYPTO Tester]                                                                                                    |                                                                                                    |
|         | Trigger retrieving <strcctx1>'s kind of transformation <strcctx1transform>, byte-wise mode flag <strcctx1bytemode>, and seekable mode flag <strcctx1seekablemode>.</strcctx1seekablemode></strcctx1bytemode></strcctx1transform></strcctx1>                                                                                                    |                                                                                                    |

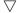

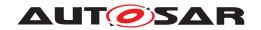

| Step 32 | [CRYPTOApp01]                                                                                                    |                                                                                                    |
|---------|----------------------------------------------------------------------------------------------------|----------------------------------------------------------------------------------------------------|
|         | Retrieve and return values of<br><strcctx1transform>, <strcctx1bytemode>,<br/>and <strcctx1seekablemode> to [CRYPTO<br/>Tester].</strcctx1seekablemode></strcctx1bytemode></strcctx1transform> |                                                                                                    |
| Step 33 | [CRYPTO Tester]                                                                                                    | [CRYPTO Tester]                                                                                                    |
|         | Check values of <strcctx1transform>, <strcctx1bytemode>, and <strcctx1seekablemode>.</strcctx1seekablemode></strcctx1bytemode></strcctx1transform>                                             | <pre><strcctx1transform> matches CryptoTransform::kDecrypt. <strcctx1bytemode> matches value expected by <alg1> (e.g. false). <strcctx1seekablemode> matches value expected by <alg1> (e.g. true).</alg1></strcctx1seekablemode></alg1></strcctx1bytemode></strcctx1transform></pre> |
| Step 34 | [CRYPTO Tester]                                                                                                    |                                                                                                    |
|         | Trigger creating KeyDecapsulatorPrivateCtx <keydecpvctx1> by sending <alg2> to [CRYPTOApp01].</alg2></keydecpvctx1>                                                                            |                                                                                                    |
| Step 35 | [CRYPTOApp01]                                                                                                    |                                                                                                    |
|         | Create <keydecpvctx1> using <alg2>.</alg2></keydecpvctx1>                                                                                                    |                                                                                                    |
| Step 36 | [CRYPTOApp01]                                                                                                    |                                                                                                    |
|         | Return status (success/failure) of creating<br><keydecpvctx1> to [CRYPTO Tester]</keydecpvctx1>                                                                                                |                                                                                                    |
| Step 37 | [CRYPTO Tester]                                                                                                    | [CRYPTO Tester]                                                                                                    |
|         | Check status of creating <keydecpvctx1>.</keydecpvctx1>                                                                                                    | Status contains success and no error.                                                                                                    |
| Step 38 | [CRYPTO Tester]                                                                                                    |                                                                                                    |
|         | Trigger retrieving <keydecpvctx1>'s KEK entropy <keydecpvctx1kekent> and encapsulated size <keydecpvctx1encsize>.</keydecpvctx1encsize></keydecpvctx1kekent></keydecpvctx1>                    |                                                                                                    |
| Step 39 | [CRYPTOApp01]                                                                                                    |                                                                                                    |
|         | Retrieve and return values of<br><keydecpvctx1kekent> and<br/><keydecpvctx1encsize> to [CRYPTO Tester].</keydecpvctx1encsize></keydecpvctx1kekent>                                             |                                                                                                    |
| Step 40 | [CRYPTO Tester]                                                                                                    | [CRYPTO Tester]                                                                                                    |
|         | Check values of <keydecpvctx1kekent> and <keydecpvctx1encsize>.</keydecpvctx1encsize></keydecpvctx1kekent>                                                                                     | <keydecpvctx1kekent> matches value expected by <alg2>. <keydecpvctx1encsize> matches value expected by <alg2> and implementation.</alg2></keydecpvctx1encsize></alg2></keydecpvctx1kekent>                                                                                           |

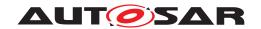

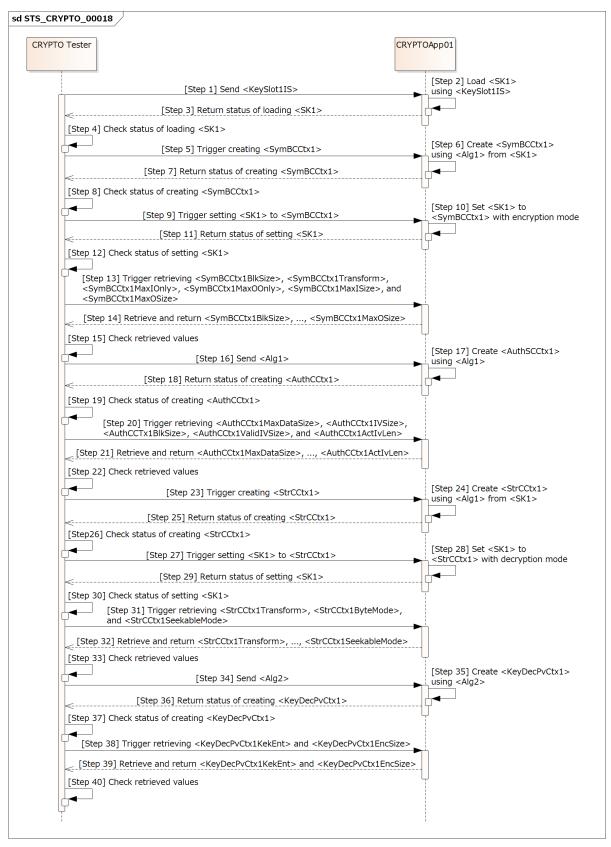

Figure 15.17: Sequence diagram of STS\_CRYPTO\_00018.

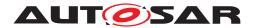

## 16 Test configuration and test steps for Platform Health Management

#### 16.1 Test System

#### 16.1.1 Test configurations of Health Monitoring

| Configuration ID | STC_PHM_00001                                   |  |
|------------------|-------------------------------------------------|--|
| Description      | Standard Jenkins server for PHM Management test |  |
| ECU 2            | Hardware, 192.168.7.12                          |  |
| Jenkins          | Jenkins Server, 192.168.7.10                    |  |

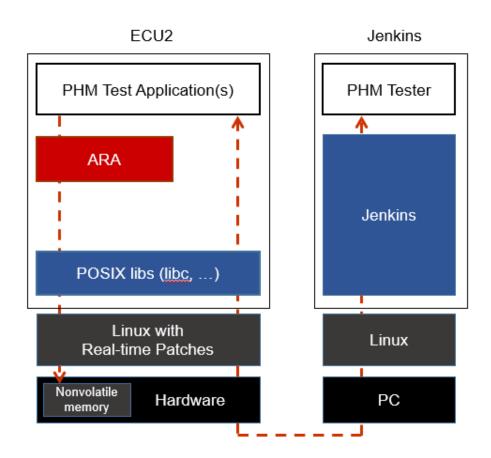

Figure 16.1: Illustration of test setup for STC-PHM-00001.

The Jenkins Server, running the job with the PHM Management test (PHM Tester) isconnected via Ethernet to ECU1 hosting the System Test Applications [PHMApp01], [PHMApp03], [PHMAppCheck].

Each application runs the corresponding supervised entities 1, 2 and 3.

The PHM Tester is supposed to check the pass criteria.

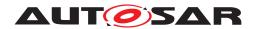

The communication between PHM Tester and the applications on the ECU may take place over the SE functional cluster in form of Application and Services messages.

#### 16.2 Test cases

#### 16.2.1 [STS\_HM\_00001] HM Performing Alive Supervision

| Test Objective                   | Verification that the PHM management functional cluster can perform Alive Supervision and do the configured recovery actions                                                            |                                                                                      |                                                |  |
|----------------------------------|----------------------------------------------------------------------------------------------------|--------------------------------------------------------------------------------------|------------------------------------------------|--|
| ID                               | STS HM 00001                                                                                                    | State                                                                                | Draft                                          |  |
| Affected Functional Cluster      | PHM                                                                                                    |                                                                                      | •                                              |  |
| Trace to RS Criteria             | [RS_HM_09125]                                                                                                    |                                                                                      |                                                |  |
| Reference to Test<br>Environment | STC_PHM_00001 in Test configurations of Health Monitoring                                                                                                    |                                                                                      |                                                |  |
| Configuration                    | - Configuring (per appl                                                                                                    | ication), for PHMApp01, PH                                                           | IMApp02, PHMApp03:                             |  |
| Parameters                       | -AliveReferenceCycle1                                                                                                    | , AliveReferenceCycle2, Al                                                           | iveRefere nceCycl3                             |  |
|                                  | -ExpectedAliveIndication                                                                                                    | ons1, ExpectedAliveIndicati                                                          | ons2, E xpectedAliveIndications3               |  |
|                                  | -MaxMargin1, MaxMar                                                                                                    | gin2, MaxMargin3                                                                     |                                                |  |
|                                  | -MinMargin1, MinMarg                                                                                                    | in2, MinMargin3                                                                      |                                                |  |
|                                  | -ExpiredSupervisionCy<br>ExpiredSupervisionCy                                                                                                    |                                                                                      | pervisionC yclesTolerance2,                    |  |
|                                  | -ApplicationRecoveryA                                                                                                    | ction is <reset process<="" th="" the=""><th>S&gt;</th></reset>                      | S>                                             |  |
|                                  | - Configured Manifest                                                                                                    | with Platform Health manag                                                           | jement                                         |  |
|                                  | - Machine state shall be Driving, in which all System Test Applications shall start.                                                                                                    |                                                                                      |                                                |  |
| Summary                          | -Health Monitoring shall examine the alive supervision of 3 cyclic supervised entities. They shall report their checkpoints at the proper timing, within the configured margins.        |                                                                                      |                                                |  |
|                                  | -Then after enough time, application [PHMApp02] shall miss some checkpoints reporting, yet it was for a short time, that the supervised entity went to failed state bu t not expired.   |                                                                                      |                                                |  |
|                                  | -Then after another enough time, the application [PHMApp 03] shall miss some checkpoints reporting, to the extent that the supervised entity went to expired, leading to process reset. |                                                                                      |                                                |  |
| Pre-conditions                   | - PHM Tester is connected to ECU via TCP.                                                                                                    |                                                                                      |                                                |  |
|                                  | - Software components on ECU are initialized.                                                                                                    |                                                                                      |                                                |  |
|                                  | - ECU is in Machine State Startup and - Operating system on ECU has booted.                                                                                                    |                                                                                      |                                                |  |
| Post-conditions                  | TCP connection between PHM Tester and ECU is closed.                                                                                                    |                                                                                      |                                                |  |
| Main Test Execution              | Main Test Execution                                                                                                    |                                                                                      |                                                |  |
| Test Steps                       | Pass Criteria                                                                                                    |                                                                                      | Pass Criteria                                  |  |
| Step 1                           | [PHMApp01], [PHMAp                                                                                                    | p02], [PHMApp03]                                                                     |                                                |  |
|                                  | with the correct timing.<br><expectedaliveindication< th=""><th></th><th></th></expectedaliveindication<>                                                                               |                                                                                      |                                                |  |
| Step 2                           |                                                                                                    |                                                                                      | -Health status of the 3 supervised entities is |  |
|                                  | ,                                                                                                    | ng to 100 x the longest<br>>, check the status of the 3<br>ng their Health channels. | kOK                                            |  |
|                                  |                                                                                                    |                                                                                      | •                                              |  |

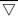

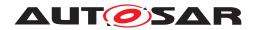

| Step 3 | [PHMApp02]                                                                                                    |                                                                    |  |
|--------|----------------------------------------------------------------------------------------------------|--------------------------------------------------------------------|--|
|        | Supervised entity 2 is missing some of its checkpoints, yet within its configured margins <maxmargin2> and <minmargin2></minmargin2></maxmargin2>                                                                                       |                                                                    |  |
| Step 4 | [PHMAppCheck]                                                                                                    | -Health status of the 3 supervised entities is                     |  |
|        | After time corresponding to 100 x the longest <alivereferencecycle>, check the status of the 3 supervised entities using their Health channels.</alivereferencecycle>                                                                   | kOK                                                                |  |
| Step 5 | [PHMApp02]                                                                                                    |                                                                    |  |
|        | Supervised entity 2 is missing some of its checkpoints, and surpassing its configured margins <maxmargin2> and &lt; MinMargin2&gt;, yet for time less than <expiredsupervisionc yclestolerance2=""></expiredsupervisionc></maxmargin2>  |                                                                    |  |
| Step 6 | [PHMAppCheck]                                                                                                    | -Health status of the supervised entities 1                        |  |
|        | After time corresponding to 100 x the longest <aliverefe rencecycle="">, check the status of the 3 supervised entities using their Health channels.</aliverefe>                                                                         | and 3 is kOK  -Health status of the supervised entity 2 is kFailed |  |
| Step 7 | [РНМАрр03].                                                                                                    |                                                                    |  |
|        | Supervised entity 3 is missing some of its checkpoints, and surpassing its configured margins <maxmargin3> and &lt; MinMargin3&gt;, and for time more than <expiredsupervisionc yclestolerance3="">.</expiredsupervisionc></maxmargin3> |                                                                    |  |
| Step 8 | [PHMAppCheck].                                                                                                    | -Health status of the supervised entity 1 is kOK                   |  |
|        | After time corresponding to<br><expiredsupervisioncyclestolerance3>, check<br/>the status of the 3 supervised entities using their</expiredsupervisioncyclestolerance3>                                                                 | -Health status of the supervised entity 2 is kFailed               |  |
|        | Health channels.                                                                                                    | -Health status of the supervised entity 3 is kExpired              |  |
| Step 9 | Waiting for the configured time <time action="" and="" between="" expiry="" of="" qualification="" recovery="" se="" the=""></time>                                                                                                    | -Process of [PHMApp03] resets                                      |  |

### 16.2.2 [STS\_HM\_00002] HM for Deadline Supervision

| Test Objective                   | Verification that the PHM management functional cluster can perform Deadline Supervision and do the configured recovery actions |  |  |
|----------------------------------|----------------------------------------------------------------------------------------------------|--|--|
| ID                               | STS_HM_00002 State Draft                                                                                                    |  |  |
| Affected Functional Cluster      | PHM                                                                                                    |  |  |
| Trace to RS Criteria             | [RS_HM_09235]                                                                                                    |  |  |
| Reference to Test<br>Environment | STC_PHM_00001 in Test configurations of Health Monitoring                                                                       |  |  |

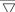

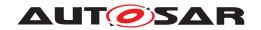

|                          | $\triangle$                                                                                                    |                                                                |  |
|--------------------------|----------------------------------------------------------------------------------------------------|----------------------------------------------------------------|--|
| Configuration Parameters | - Configuring (per application), for PHMApp01, PHI<br>Deadline Supervision Parameters Source to Target                                                                                     |                                                                |  |
|                          | -Supervised entity1 of MinDeadline1, MaxDeadline1                                                                                                    |                                                                |  |
|                          | -Supervised entity2 of MinDeadline2, MaxDeadline2                                                                                                    |                                                                |  |
|                          | -Supervised entity3 of MinDeadline3, MaxDeadline3                                                                                                    |                                                                |  |
|                          | -MinMargin1, MinMargin2, MinMargin3                                                                                                    |                                                                |  |
|                          | -ExpiredTolerance1, ExpiredTolerance2, ExpiredTo the Process>                                                                                                    | lerance3 -ApplicationRecoveryAction is <reset< th=""></reset<> |  |
|                          | - Configured Manifest with Platform Health manage                                                                                                    | ement                                                          |  |
|                          | - Machine state shall be Driving, in which all Syster                                                                                                    | m Test Applications shall start.                               |  |
| Summary                  | -Health Monitoring shall examine the Deadline supreport their checkpoints at the proper timing, within                                                                                     |                                                                |  |
|                          | -Then after enough time, application [PHMApp02] was for a short time, that the supervised entity wen                                                                                       |                                                                |  |
|                          | -Then after another enough time, the application [P reporting, to the extent that the supervised entity w                                                                                  |                                                                |  |
| Pre-conditions           | - PHM Tester is connected to ECU via TCP.                                                                                                    |                                                                |  |
|                          | - Software components on ECU are initialized.                                                                                                    |                                                                |  |
|                          | - ECU is in Machine State Startup and Operating s                                                                                                    | ystem on ECU has booted.                                       |  |
| Post-conditions          | TCP connection between PHM Tester and ECU is of                                                                                                    | closed.                                                        |  |
| Main Test Execution      |                                                                                                    |                                                                |  |
| Test Steps               |                                                                                                    | Pass Criteria                                                  |  |
| Step 1                   | [PHMApp01], [PHMApp02], [PHMApp03]                                                                                                    |                                                                |  |
|                          | All applications are reporting their Transition (Source to Target) checkpoints with the correct timing more than <mindeadline> and less than <maxdeadline>.</maxdeadline></mindeadline>    |                                                                |  |
| Step 2                   | [PHMAppCheck]                                                                                                    | -Health status of the 3 supervised entities is                 |  |
|                          | After some enough time to Check the checkpoints status(S ource to Target) of 3 supervised entities using their Health channels.                                                            | kOK                                                            |  |
| Step 3                   | [PHMApp02]                                                                                                    |                                                                |  |
|                          | Supervised Entity2 missing some of its Source to Target checkpoints, yet with in its configured Deadline time <mindeadline1>, <maxdeadline1></maxdeadline1></mindeadline1>                 |                                                                |  |
| Step 4                   | [PHMAppCheck]                                                                                                    | -Health status of the supervised entity 1 is                   |  |
|                          | After time corresponding Check the checkpoints status(Source to Target) of 1 supervised entity using their Health channels.                                                                | kOK                                                            |  |
| Step 5                   | [PHMApp02]                                                                                                    |                                                                |  |
|                          | Supervised Entity 2 is reporting its Target checkpoints with exceeding configured time <maxdeadline2>, yet for t he time below than <expiredtolerance2></expiredtolerance2></maxdeadline2> |                                                                |  |
| Step 6                   | [PHMAppCheck]  After some time, corresponding <expiredtolerance2> Check the checkpoints status (Target) of 2 supervised entity using their Health channels.</expiredtolerance2>            | -Health status of the supervised entities 2 is kFailed.        |  |

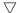

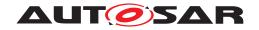

| Step 7 | [PHMApp03].  Supervised Entity 3 is reporting its Target checkpoints with time less than <mindeadline3>, and for time more than <expiredtolerance3>.</expiredtolerance3></mindeadline3>      |                                                                                                    |
|--------|----------------------------------------------------------------------------------------------------|----------------------------------------------------------------------------------------------------|
| Step 8 | [PHMAppCheck].  After some time, corresponding <expiredtolerance3> to Check the checkpoints status (Source to Target) of 3 supervised entity using their Health channels</expiredtolerance3> | -Health status of the supervised entity 1 is kOK -Health status of the supervised entity 2 is kFailed -Health status of the supervised entity 3 is kExpired |
| Step 9 | Waiting for the configured time <time action="" and="" between="" expiry="" of="" qualification="" recovery="" se="" the=""></time>                                                          | -Process of [PHMApp03] resets                                                                                                    |

### 16.2.3 [STS\_HM\_00003] HM for Logical Supervision

| Test Objective                   | Verification that the PHM management functional cluster can perform Logical Supervision and do the configured recovery actions                                                                |                              |                                                                                                |
|----------------------------------|----------------------------------------------------------------------------------------------------|------------------------------|------------------------------------------------------------------------------------------------|
| ID                               | STS_HM_00003                                                                                                    | State                        | Draft                                                                                          |
| Affected Functional Cluster      | PHM                                                                                                    |                              |                                                                                                |
| Trace to RS Criteria             | [RS_HM_09222]                                                                                                    |                              |                                                                                                |
| Reference to Test<br>Environment | STC_PHM_00001 in Te                                                                                                    | st configurations of Health  | Monitoring                                                                                     |
| Configuration                    | -Configured Graph of Cl                                                                                                    | neckpoints(CP) (initial and  | Final) Connected by transitions.                                                               |
| Parameters                       |                                                                                                    |                              | MApp02: configured Graph of 1 to 1 Sequential sk (A, B, C), Here A, B, C is program task of CP |
|                                  | -Supervised entity1 of co                                                                                                    | orrect sequence CheckPoi     | nt(CP) t ask (from A to B then C)                                                              |
|                                  | -Supervised entity2 of in                                                                                                    | correct sequence CheckPo     | pint(CP) task (from A to C then B)                                                             |
|                                  | -ExpiredTolerance1, ExpiredTolerance2                                                                                                    |                              |                                                                                                |
|                                  | -ApplicationRecoveryAction is <reset process="" the=""></reset>                                                                                                    |                              |                                                                                                |
|                                  | - Configured Manifest with Platform Health management                                                                                                    |                              |                                                                                                |
|                                  | - Machine state shall be                                                                                                    | Driving, in which all System | m Test Applications shall start.                                                               |
| Summary                          | -Health Monitoring shall examine the Logical supervision of supervised entities. They shall report their logical checkpoints execute with configured correct sequence and incorrect sequence. |                              |                                                                                                |
|                                  | -[PHMApp01] are reporting their correct sequence of Logical CP Transition (Source to Target) checkpoints and fin ally health status of Supervised1 is executed.                               |                              |                                                                                                |
|                                  | -Then after enough time, application [PHMApp02] shall miss some checkpoints reporting, yet it was for a short time, that the supervised entity went to failed state but not expired.          |                              |                                                                                                |
|                                  | -Then after another enough time, the application [PHMApp 02] shall miss some checkpoints reporting, to the extent that the supervised entity went to expired, leading to process reset.       |                              |                                                                                                |
| Pre-conditions                   | - PHM Tester is connected to ECU via TCP.                                                                                                    |                              |                                                                                                |
|                                  | - Software components on ECU are initialized.                                                                                                    |                              |                                                                                                |
|                                  | - ECU is in Machine State Startup and Operating system on ECU has booted.                                                                                                    |                              |                                                                                                |
| Post-conditions                  | TCP connection between PHM Tester and ECU is closed.                                                                                                    |                              |                                                                                                |
| Main Test Execution              |                                                                                                    |                              |                                                                                                |
| Test Steps                       |                                                                                                    |                              | Pass Criteria                                                                                  |

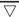

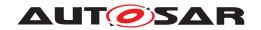

| Step 1 | [PHMApp01], [PHMApp02]                                                                                                    |                                                |  |
|--------|----------------------------------------------------------------------------------------------------|------------------------------------------------|--|
|        | All applications are reporting their correct sequence of Logical CP Transition (Source to Target) checkpoints within the Graph (initial and Final).                                                 |                                                |  |
| Step 2 | [PHMAppCheck]                                                                                                    | -Health status of the 2 supervised entities is |  |
|        | After some enough time to Check the logical checkpoints status(Source to Target) of 2 supervised entities using their Health channels.                                                              | kOK                                            |  |
| Step 3 | [PHMApp01]                                                                                                    |                                                |  |
|        | Supervised Entity1 of Logical checkpoints execute correct sequence as per configured CP task (from A to B then C)                                                                                   |                                                |  |
| Step 4 | [PHMAppCheck]                                                                                                    | -Health status of the supervised entity 1 is   |  |
|        | After time corresponding Check the Logical checkpoints status(Source to Target) of 1 supervised entity using their Health channels.                                                                 | kOK                                            |  |
| Step 5 | [PHMApp02]                                                                                                    |                                                |  |
|        | Supervised Entity 2 of Logical checkpoints execute incorrect sequence as per configured CP task (from A to C then B), yet for time less than <expiredtolerance2></expiredtolerance2>                |                                                |  |
| Step 6 | [PHMAppCheck]                                                                                                    | -Health status of the supervised entities 2 is |  |
|        | After some time, to Check the Logical checkpoints status of 2 supervised entity using their Health channels.                                                                                        | kFailed.                                       |  |
| Step 7 | [PHMApp02].                                                                                                    |                                                |  |
|        | Supervised Entity 2 is missing some Logical checkpoints execute correct sequence as per configured CP task (from A to B then C), and for time more than <expiredtolerance 2="">.</expiredtolerance> |                                                |  |
| Step 8 | [PHMAppCheck].                                                                                                    | -Health status of the supervised entity 2 is   |  |
|        | After some time, corresponding to<br><expiredtolerance2> Check the Logical<br/>checkpoints status of 2 supervised entity using<br/>their Health channels.</expiredtolerance2>                       | kExpired                                       |  |
| Step 9 | Waiting for the configured time <time action="" and="" between="" expiry="" of="" qualification="" recovery="" se="" the=""></time>                                                                 | -Process of [PHMApp03] resets                  |  |

# 16.2.4 [STS\_PHM\_00004]Determination of Local Supervision Status from Supervised Entity.

| Test Objective                    | Verification, that the PHM management functional cluster can perform a Local Supervision Status of PHM App |                           |  |  |  |
|-----------------------------------|----------------------------------------------------------------------------------------------------|---------------------------|--|--|--|
| ID                                | STS_PHM_00001                                                                                              | STS_PHM_00001 State Draft |  |  |  |
| Affected<br>Functional<br>Cluster | Platform Health Monitoring                                                                                 |                           |  |  |  |

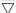

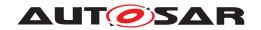

|                                  | $\triangle$                                                                                                    |                                                                                 |  |
|----------------------------------|----------------------------------------------------------------------------------------------------|---------------------------------------------------------------------------------|--|
| Trace to RS<br>Criteria          | [RS_PHM_00111],                                                                                                    |                                                                                 |  |
| Reference to Test<br>Environment | STC_PHM_00001 in Test configurations of Health Monitoring                                                                                                    |                                                                                 |  |
| Configuration                    | - Configuring (per application), for PHMApp01, PHMApp02, PHMApp03.                                                                                                    |                                                                                 |  |
| Parameters                       | - SupervisionCycle1, SupervisionCycle2, SupervisionCycle3.                                                                                                    |                                                                                 |  |
|                                  | -FailedSupervisionCyclesTolerance1, FailedSupervisionCycles FailedSupervisionCyclesTolerance3.                                                                                                    | Tolerance2,                                                                     |  |
|                                  | -ExpiredSupervisionCyclesTolerance1, ExpiredSupervisionCyclesTolerance3.                                                                                                    | clesTolerance2,                                                                 |  |
|                                  | -ApplicationRecoveryAction is <reset process="" the="">.</reset>                                                                                                    |                                                                                 |  |
|                                  | -Health Monitoring Contribution to Machine.                                                                                                    |                                                                                 |  |
|                                  | -Machine State Driving, in which all System Test Applications                                                                                                    | App01] shall start is defined.                                                  |  |
| Summary                          | - Health Monitoring Initial Supervision Mode (Initial Mode) (i.e. in the initial mode). then to verify all possible state of local Sup                                                                                                    | each Supervised Entity that is activated pervision status of Supervised Entity. |  |
| Pre-conditions                   | - PHM Tester is connected to ECU via TCP.                                                                                                    |                                                                                 |  |
|                                  | - Software components on ECU are initialized.                                                                                                    |                                                                                 |  |
|                                  | - ECU is in Machine State Startup.                                                                                                    |                                                                                 |  |
|                                  | -Operating system on ECU has booted.                                                                                                    |                                                                                 |  |
| Post-conditions                  | - TCP connection between PHM Tester and [ECU] is closed.                                                                                                    |                                                                                 |  |
| Main Test Executio               | n                                                                                                    |                                                                                 |  |
| Test Steps                       |                                                                                                    | Pass Criteria                                                                   |  |
| Step 1                           | [PHMApp01], [PHMApp02], [PHMApp03]                                                                                                    |                                                                                 |  |
|                                  | All applications are reporting their Local Supervision Status of a Supervised Entity result of Alive Supervision, result of Deadline Supervision, result of Logical Supervision is executed within <supervisioncycle>.</supervisioncycle>                                                 |                                                                                 |  |
| Step 2                           | [PHMAppCheck]                                                                                                    | -Supervised Entity of LOCAL STATUS                                              |  |
|                                  | Get the Local Supervision status of [PHMApp01], [PHMApp02], [PHMApp03] of Supervised Entity.                                                                                                    | OK                                                                              |  |
| Step 3                           | [PHMApp01]                                                                                                    |                                                                                 |  |
|                                  | Report incorrect result of Alive Supervision with configured and for time more than <expiredsupervisioncyclestolerance1> &lt; FailedSupervisionCyclesTolerance1=0&gt;, and incorrect result of Deadline or Logical supervision of Supervised Entity.</expiredsupervisioncyclestolerance1> |                                                                                 |  |
| Step 4                           | [PHMAppCheck]                                                                                                    | -Supervised Entity of LOCAL STATUS                                              |  |
|                                  | After time corresponding to 100 x the longest < SupervisionCycle1 >, Get the Local Supervision status of [PHMApp01].                                                                                                    | EXPIRED                                                                         |  |
| Step 5                           | [PHMApp01]                                                                                                    |                                                                                 |  |
|                                  | Report incorrect Alive Supervision with configured < FailedSupervisionCyclesTolerance1 =1 >, and correct Deadline, Logical supervision of Supervised Entity.                                                                                                    |                                                                                 |  |
| Step 6                           | [PHMAppCheck]                                                                                                    | -State change to LOCAL STATUS                                                   |  |
|                                  | After time corresponding to 100 x the longest < SupervisionCycle1 >, Get the Local Supervision status of [PHMApp01].                                                                                                    | FAILED                                                                          |  |

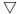

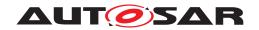

| Step 7  | [PHMApp01]                                                                                                    |                                  |
|---------|----------------------------------------------------------------------------------------------------|----------------------------------|
|         | Report correct Alive Supervision with configured < FailedSupervisionCyclesTolerance1 >1 >, and correct Deadline, Logical supervision of Supervised Entity. |                                  |
| Step 8  | [PHMAppCheck]                                                                                                    | -State change to LOCAL STATUS    |
|         | After time corresponding to 100 x the longest < SupervisionCycle1 >, Get the Local Supervision status of [PHMApp01].                                       | FAILED                           |
| Step 9  | [PHMApp01]                                                                                                    |                                  |
|         | Report correct Alive Supervision with configured FailedSupervisionCyclesTolerance1 =1, and correct Deadline, Logical supervision of Supervised Entity.     |                                  |
| Step 10 | [PHMAppCheck]                                                                                                    | -State change to LOCAL STATUS OK |
|         | After time corresponding to 100 x the longest < SupervisionCycle1 >, Get the Local Supervision status of [PHMApp01].                                       |                                  |
| Step 11 | Health monitoring is switch to the mode and Change status                                                                                                  | LOCAL STATUS DEACTIVATED.        |

# 16.2.5 [STS\_PHM\_00005] Determination of Global Supervision Status from Supervised Entity.

| Test Objective                    | Verification, that the PHM management functional cluster can perform a global Supervision Status of PHM App.                                                                                                    |                                            |       |
|-----------------------------------|----------------------------------------------------------------------------------------------------|--------------------------------------------|-------|
| ID                                | STS_PHM_00005                                                                                                    | State                                      | Draft |
| Affected<br>Functional<br>Cluster | Platform Health Monitoring                                                                                                    |                                            |       |
| Trace to RS<br>Criteria           | [RS_PHM_00111]                                                                                                    |                                            |       |
| Reference to Test<br>Environment  | STC_PHM_00001 in Test configurations of Health Monitoring                                                                                                    |                                            |       |
| Configuration                     | - Configuring (per application), for PHMApp01, PHMApp02, PHMApp03.                                                                                                    |                                            |       |
| Parameters                        | - SupervisionCycle1,                                                                                                    | Supervision Cycle 2,  Supervision Cycle 3. |       |
|                                   | -FailedSupervisionCyclesTolerance1, FailedSupervisionCyclesTolerance2, FailedSupervisionCyclesTolerance3.  -ExpiredSupervisionCyclesTolerance1, ExpiredSupervisionCyclesTolerance2, ExpiredSupervisionCyclesTolerance3.  -ApplicationRecoveryAction is <reset process="" the="">.  -Health Monitoring Contribution to Machine.</reset> |                                            |       |
|                                   |                                                                                                    |                                            |       |
|                                   |                                                                                                    |                                            |       |
|                                   |                                                                                                    |                                            |       |
|                                   | -Machine State Driving, in which all System Test Applications [App01] shall start is defined.                                                                                                    |                                            |       |
| Summary                           | - Health Monitoring Initial Supervision Mode (Initial Mode) (i.e. each Supervised Entity that is activated in the initial mode). then to verify all possible state of Global Supervision status of Supervised Entity.                                                                                                    |                                            |       |
| Pre-conditions                    | - PHM Tester is connected to ECU via TCP Software components on ECU are initialized.                                                                                                    |                                            |       |
|                                   |                                                                                                    |                                            |       |
|                                   | - ECU is in Machine State Startup.                                                                                                    |                                            |       |
|                                   | -Operating system on ECU has booted.                                                                                                    |                                            |       |
| Post-conditions                   | -TCP connection between PHM Tester and [ECU] is closed.                                                                                                    |                                            |       |

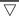

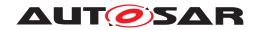

| Test Steps                                                                                                    |                                                                                                    | Pass Criteria                      |
|----------------------------------------------------------------------------------------------------|----------------------------------------------------------------------------------------------------|------------------------------------|
| Step 1                                                                                                    | [PHMApp01], [PHMApp02], [PHMApp03]                                                                                                    |                                    |
| otep i                                                                                                    | All applications are reporting their Local Supervision Status of a Supervised Entity result of Alive Supervision, result of Deadline Supervision, result of Logical Supervision is executed within <supervisioncycle>.</supervisioncycle>                                                        |                                    |
| Step 2                                                                                                    | [PHMAppCheck]                                                                                                    | -Supervised Entity of LOCAL STATUS |
|                                                                                                    | Get the Local Supervision status of [PHMApp01], [PHMApp02], [PHMApp03] of Supervised Entity.                                                                                                    | OK                                 |
| Step 3                                                                                                    | [PHMApp01]                                                                                                    |                                    |
|                                                                                                    | Report incorrect result of Alive Supervision with configured and for time more than<br><expiredsupervisioncyclestolerance1> &lt;<br/>FailedSupervisionCyclesTolerance1=0&gt;, and incorrect result of Deadline or Logical supervision of Supervised Entity.</expiredsupervisioncyclestolerance1> |                                    |
| Step 4                                                                                                    | [PHMAppCheck]                                                                                                    | -Supervised Entity of LOCAL STATUS |
|                                                                                                    | After time corresponding to 100 x the longest < SupervisionCycle1 >, Get the Local Supervision status of [PHMApp01].                                                                                                    | EXPIRED                            |
| Step 5                                                                                                    | [PHMApp01]                                                                                                    |                                    |
|                                                                                                    | Report incorrect Alive Supervision with configured < FailedSupervisionCyclesTolerance1 =1 >, and correct Deadline, Logical supervision of Supervised Entity.                                                                                                    |                                    |
| Step 6                                                                                                    | [PHMAppCheck]                                                                                                    | -State change to LOCAL STATUS      |
|                                                                                                    | After time corresponding to 100 x the longest < SupervisionCycle1 >, Get the Local Supervision status of [PHMApp01].                                                                                                    | FAILED                             |
| Step 7                                                                                                    | [PHMApp01]                                                                                                    |                                    |
|                                                                                                    | Report correct Alive Supervision with configured < FailedSupervisionCyclesTolerance1 >1 >, and correct Deadline, Logical supervision of Supervised Entity.                                                                                                    |                                    |
| Step 8                                                                                                    | [PHMAppCheck]                                                                                                    | -State change to LOCAL STATUS      |
| After time corresponding to 100 x the longest < SupervisionCycle1 >, Get the Local Supervision status of [PHMApp01]. |                                                                                                    | FAILED                             |
| Step 9                                                                                                    | [PHMApp01]                                                                                                    |                                    |
|                                                                                                    | Report correct Alive Supervision with configured FailedSupervisionCyclesTolerance1 =1, and correct Deadline, Logical supervision of Supervised Entity.                                                                                                    |                                    |
| Step 10                                                                                                    | [PHMAppCheck]                                                                                                    |                                    |
|                                                                                                    | After time corresponding to 100 x the longest < SupervisionCycle1 >, Get the Local Supervision status of [PHMApp01].                                                                                                    |                                    |
| Step 11                                                                                                    | [PHMAppCheck]                                                                                                    | State change to LOCAL STATUS OK    |
|                                                                                                    | [PHMApp01], [PHMApp02] applications are reporting their Local Supervision Status of a Supervised Entity result.                                                                                                    |                                    |
| Step 12                                                                                                    | [PHMAppCheck]                                                                                                    | [PHMApp01] GLOBAL SUPERVISON       |
|                                                                                                    | [PHMApp01] Report the Supervised Entity Instance is LOCAL STATUS OK, no Failed instance.                                                                                                    | STATUS OK                          |

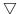

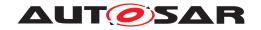

| Step 13 | [PHMAppCheck]  After time corresponding to 100 x the longest < SupervisionCycle2 >, Get the Local Supervision status of [PHMApp02], Supervised Entity Instance is LOCAL STATUS FAILED and no Supervised Entity Instance is in Local Supervision Status LOCAL STATUS EXPIRED.                             | -Supervision status of<br>[PHMApp02],GLOBAL STATUS<br>FAILED. |
|---------|----------------------------------------------------------------------------------------------------|---------------------------------------------------------------|
| Step 14 | [PHMAppCheck]  After time corresponding to 100 x the longest < SupervisionCycle3 >, Get the Local Supervision status of [PHMApp03], Instance is LOCAL STATUS EXPIRED and the expired <expiredsupervisioncyclestolerance3>is configured to a value larger than zero.</expiredsupervisioncyclestolerance3> | -Supervision status of<br>[PHMApp03],GLOBAL STATUS<br>EXPIRED |
| Step 15 | [PHMAppCheck]  After time corresponding to 100 x the longest < SupervisionCycle3 >, Get the Local Supervision status of [PHMApp03], Supervised Entity Instance is LOCAL STATUS EXPIRED and the ExpiredSupervisionCyclesTolerance3=0 is configured to zero.                                               | -[PHMApp03],Supervision status of GLOBAL STATUS STOPPED.      |

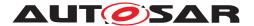

## 17 Test configuration and test steps for State Management

#### 17.1 Test System

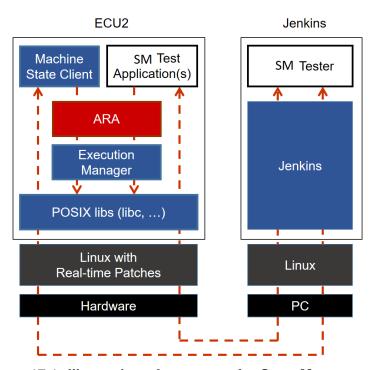

Figure 17.1: Illustration of test setup for State Management.

#### 17.1.1 Test configurations

#### 17.1.1.1 STC\_SM\_00001

| Configuration ID | STC_SM_00001                                      |
|------------------|---------------------------------------------------|
| Description      | Standard Jenkins server for State Management test |
| ECU 2            | Hardware, 192.168.7.14                            |
| Jenkins          | Jenkins Server, 192.168.7.10                      |

The Jenkins Server, running the job with the State Management test (SM Tester) is connected via Ethernet to ECU2 hosting the System Test Applications [SMApp02], [SMApp03], [SMApp04], [SMApp05] and [SMApp06].

The Exec Tester is supposed to check the pass criteria.

The communication between Exec Tester and the applications on the ECU may take place over the Diagnostics functional cluster in form of diagnostic messages.

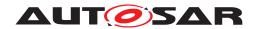

#### 17.1.1.1 Machine Manifest

| Machine States  | Startup (Initial Mode) |  |
|-----------------|------------------------|--|
|                 | Shutdown               |  |
|                 | Restart                |  |
|                 | Driving                |  |
|                 | Parking                |  |
| Function Groups |                        |  |
| FG1             | Off                    |  |
|                 | State1                 |  |
|                 | State2                 |  |
|                 | State3                 |  |

#### 17.1.1.1.2 Execution Manifest

| Application Name  | SMApp02                    |               |         |
|-------------------|----------------------------|---------------|---------|
| Modelled Process  | ModeDependentStartupConfig | machineMode   | StartUp |
| Application Name  | SMApp03                    | •             |         |
| Modelled Process  | ModeDependentStartupConfig | functionGroup | StartUp |
| Application Name  | SMApp04                    |               |         |
| Modelled Process1 | ModeDependentStartupConfig | machineMode   | StartUp |
| Modelled Process2 | ModeDependentStartupConfig | functionGroup | State1  |
| Application Name  | SMApp05                    | •             |         |
| Modelled Process  | ModeDependentStartupConfig | functionGroup | State2  |
| Application Name  | SMApp06                    |               |         |
| Modelled Process  | ModeDependentStartupConfig | functionGroup | State3  |

### 17.2 Test cases

# 17.2.1 [STS\_SM\_00001] Evaluate State Management shall coordinate and control multiple sets of Applications.

| Test Objective                    | Verification that the State Management shall coordinate and control multiple sets of Applications. |       |       |
|-----------------------------------|----------------------------------------------------------------------------------------------------|-------|-------|
| ID                                | STS_SM_00001                                                                                       | State | Draft |
| Affected<br>Functional<br>Cluster | State Management                                                                                   |       |       |
| Trace to RS<br>Criteria           | [RS_SM_00001]                                                                                      |       |       |

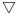

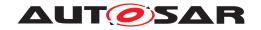

|                     | $\triangle$                                                                                                    |
|---------------------|----------------------------------------------------------------------------------------------------|
| Reference to        | STC_SM_00001                                                                                                    |
| Test<br>Environment |                                                                                                    |
| Configuration       | - Service Interface - TriggerIn_StateGroup1                                                                                                    |
| Parameters          | - Method - SM_RequestState_Int1                                                                                                    |
|                     | - Service Interface - TriggerOut_StateGroup1                                                                                                    |
|                     | - Method - SM_StateChangeEvent_Int1                                                                                                    |
|                     | - SMApp02 Modelled Process, SMApp03 Modelled Process and SMApp04 Modelled Process1 are configured to be started in Machine State StartUp                                                                                                    |
|                     | - SMApp04 Modelled Process2 is configured to be started in Function Group FG1 state State1                                                                                                    |
|                     | - SMApp05 Modelled Process is configured to be started in Function Group FG1 state State2                                                                                                    |
|                     | - SMApp06 Modelled Process is configured to be started in Function Group FG1 state State3                                                                                                    |
|                     | - SMApp02 Modelled Process is configured with Trigger Field TriggerIn_StateGroup1                                                                                                    |
|                     | - SMApp03 Modelled Process is configured with Trigger Field TriggerIn_StateGroup1                                                                                                    |
|                     | - SMApp04 Modelled Process1 is configured with Notifier Field TriggerOut_StateGroup1                                                                                                    |
|                     | - ECU ID for ECU2 is set to ECU2                                                                                                    |
|                     | - SMApp05 Application has LT Application ID APPID5                                                                                                    |
|                     | - Context Id for SMApp05 Application is set to CTX5                                                                                                    |
| Summary             | Internal states of a state machine <i>SM_Int1</i> in State Management is associated to Function Group FG1 SM_Int_Off: Off (FG1 state)                                                                                                    |
|                     | SM_Int_State1 : State1 (FG1 state)                                                                                                    |
|                     | SM_Int_State2 : State2 (FG1 state)                                                                                                    |
|                     | SM_Int_State3 : State3 (FG1 state)                                                                                                    |
|                     | Whenever State Management changes to above internal states it shall request the state changes as mentioned above to Execution Manager w.r.t Function Group FG1                                                                                                    |
|                     | State Management handling is project specific and following assumptions are made in the test for handling the states SM_Int_Off, SM_Int_State1, SM_Int_State2 and SM_Int_State3 states which is associated to Function Group FG1                                                                                                    |
|                     | Whenever a request is ongoing state Management shall queue the requests based on FIFO method                                                                                                    |
|                     | The state machine SM_Int1 is currently in state SM_Int_State1 and Function Group FG1 is in state State1                                                                                                    |
|                     | SMApp02 application Modelled Process requests for a state change to <i>SM_Int_State2</i> state via method call <i>SM_RequestState_Int1</i> using ara::com. The State Manager checks internally and decides to process this request and requests for a state change to <i>State2</i> to Execution Manager via API SetState(FunctionGroupState state)                                                                                                    |
|                     | Before the Execution manager shall respond to the state change <i>State2</i> . SMApp03 application Modelled Process requests for a state change to <i>SM_Int_State3</i> state via <i>SM_RequestState_Int1</i> using ara::com. The State Manager shall queue the request from SMApp03 application Modelled Process.                                                                                                    |
|                     | Execution manager shall stop SMAPP04 application Modelled Process2 and then start the SMApp05 application Modelled Process and then returns void as a return for SetState API to indicate that the requested transition was successful. State Management changes its internal state to <i>SM_Int_State2</i> and shall trigger event <i>SM_StateChangeEvent_Int1</i> to notify SMApp04 Modelled Process1 application by invoking ara::com api send(&state) to inform about the new state <i>State2</i> . |
|                     | On receiving the new state, SMApp04 Modelled Process2 invokes an internal function SMApp04Func within which the DLT log message with MSG1 with new state <i>State2</i> is reported.                                                                                                    |
|                     | State Manager shall then process the request from SMApp03 application Modelled Process and requests for a state change to <i>State3</i> to Execution Manager via API SetState(FunctionGroupState &state)                                                                                                    |
|                     | V V                                                                                                    |

 $\nabla$ 

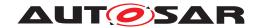

#### Δ

|                     | Δ                                                                                                    |                                                                                                    |  |
|---------------------|----------------------------------------------------------------------------------------------------|----------------------------------------------------------------------------------------------------|--|
|                     | Execution manager shall stop SMAPP05 application Modelled Process and then start the SMApp06 application Modelled Process and then returns void as a return for SetState API to indicate that the requested transition was successful. State Management changes its internal state to <i>SM_Int_State3</i> and shall trigger event <i>SM_StateChangeEvent_Int1</i> to notify SMApp04 Modelled Process1 application by invoking ara::com api send(&state) to inform about the new state <i>State3</i> . |                                                                                                    |  |
| Pre-conditions      | - SM Tester is connected to ECU2 via TCP.                                                                                                    |                                                                                                    |  |
|                     | - Software components on ECU2 are initialized.                                                                                                    |                                                                                                    |  |
|                     | - ECU2 is in Machine State Startup.                                                                                                    |                                                                                                    |  |
|                     | - ECU2 is in Function Group FG1 State State1.                                                                                                    |                                                                                                    |  |
|                     | - Operating system on ECU2 has booted.                                                                                                    |                                                                                                    |  |
| Post-<br>conditions | TCP connection between Exec Tester and ECU2 is closed.                                                                                                    |                                                                                                    |  |
| Main Test Execut    | tion                                                                                                    |                                                                                                    |  |
| Test Steps          |                                                                                                    | Pass Criteria                                                                                                    |  |
| Step 1              | [SM Tester]                                                                                                    | [SMAPP04] Modelled Process2 is executed                                                                                                    |  |
|                     | Query execution status of [SMAPP04] Modelled Process2.                                                                                                    | is executed                                                                                                    |  |
| Step 2              | [SMApp02]                                                                                                    |                                                                                                    |  |
|                     | Request change of Internal State to SM_Int_State2 from State Manager via method call SM_RequestState_Int1                                                                                                    |                                                                                                    |  |
| Step 3              | [SMApp03]                                                                                                    |                                                                                                    |  |
|                     | Request change of Internal State to SM_Int_State3 from State Manager via method call SM_RequestState_Int1                                                                                                    |                                                                                                    |  |
| Step 4              | [SM Tester]                                                                                                    |                                                                                                    |  |
|                     | Request for change of Function Group FG1 State to <i>State2</i> from Execution Manager by invoking SetState API.                                                                                                    |                                                                                                    |  |
| Step 5              | [SM Tester]                                                                                                    | [SMAPP04] Modelled Process2                                                                                                    |  |
|                     | Query execution status of [SMAPP04] Modelled Process2.                                                                                                    | is not executed.                                                                                                    |  |
| Step 6              | [SM Tester]                                                                                                    | [SMAPP05] Modelled Process is                                                                                                    |  |
|                     | Query execution status of [SMAPP05] Modelled Process.                                                                                                    | executed.                                                                                                    |  |
| Step 7              | [SM Tester]                                                                                                    | Message with MSG1 new state<br>State2 is received                                                                                                    |  |
|                     | Observe the log for [SMAPP04] Modelled Process2.                                                                                                    | Message with context ID CTX42 and application ID APPID4 is received which is logged within the internal function SMApp04Func of [SMAPP04] Modelled Process2 |  |
| Step 8              | [SM Tester]                                                                                                    |                                                                                                    |  |
|                     | Request for change of Function Group FG1 State to <i>State3</i> from Execution Manager by invoking SetState API.                                                                                                    |                                                                                                    |  |
| Step 9              | [SM Tester]                                                                                                    | [SMAPP04] Modelled Process2                                                                                                    |  |
|                     | Query execution status of [SMAPP05] Modelled Process.                                                                                                    | is not executed.                                                                                                    |  |
| Step 10             | [SM Tester]                                                                                                    | [SMAPP06] Modelled Process is executed .                                                                                                    |  |
| 01 44               | Query execution status of [SMAPP06] Modelled Process.                                                                                                    |                                                                                                    |  |
| Step 11             | [SM Tester]                                                                                                    | Message with MSG2 new state<br>State3 is received.                                                                                                    |  |
|                     | Observe the log for [SMAPP04] Modelled Process2.                                                                                                    | Message with context ID CTX42                                                                                                    |  |
|                     |                                                                                                    | and application ID APPID4 is received which is logged within the internal function SMApp04Func of [SMAPP04] Modelled Process2                               |  |

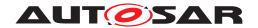

### 18 References

[1] Glossary AUTOSAR\_TR\_Glossary